# **ACH550**

## **Руководство по эксплуатации Приводы ACH550-01**

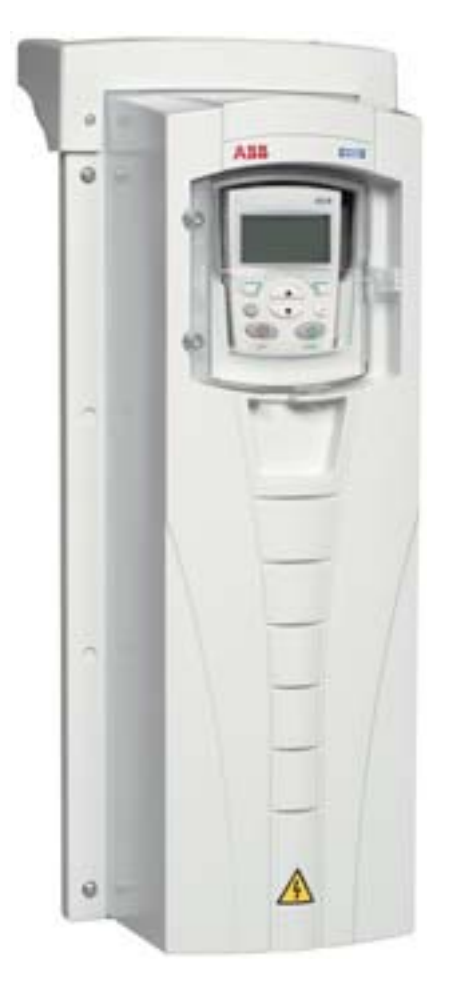

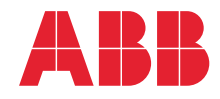

Power and productivity<br>for a better world<sup>™</sup>

# **Руководства по приводам ACH550-01**

#### **ОБЩИЕ РУКОВОДСТВА**

**ACH550-01 User's Manual** *[3AFE68258537](http://search.abb.com/library/ABBLibrary.asp?DocumentID=3AFE68258537&LanguageCode=en&DocumentPartId=1&Action=Launch )* (на англ. языке)

#### **HVAC Info Guide**

*[3AFE68338743](http://search.abb.com/library/ABBLibrary.asp?DocumentID=3AFE68338743&LanguageCode=en&DocumentPartId=1&Action=Launch )* (на англ. языке)

#### **Указания по монтажу фланцев**

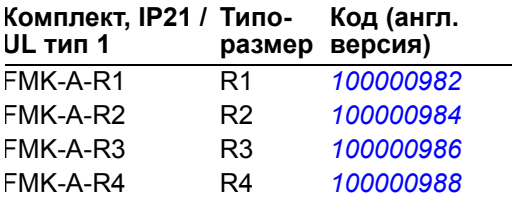

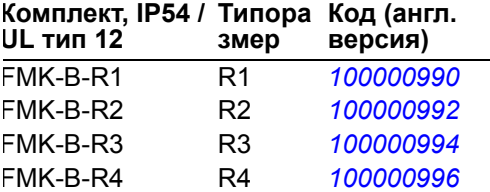

#### **ДОПОЛНИТЕЛЬНЫЕ РУКОВОДСТВА**

(поставляются вместе с дополнительным оборудованием)

**BACnet® Protocol**

*[3AUA0000004591](http://search.abb.com/library/ABBLibrary.asp?DocumentID=3AUA0000004591&LanguageCode=en&DocumentPartId=1&Action=Launch )* (на англ. языке)

**Embedded Fieldbus (EFB) Control**

*[3AFE68320658](http://search.abb.com/library/ABBLibrary.asp?DocumentID=3AFE68320658&LanguageCode=en&DocumentPartId=1&Action=Launch )* (на англ. языке)

**MFDT-01 FlashDrop User's Manual**

*[3AFE68591074](http://search.abb.com/library/ABBLibrary.asp?DocumentID=3AFE68591074&LanguageCode=en&DocumentPartId=1&Action=Launch )* (на англ. языке)

**OREL-01 Relay Output Extension Module User's Manual** *[3AUA0000001935](http://search.abb.com/library/ABBLibrary.asp?DocumentID=3AUA0000001935&LanguageCode=en&DocumentPartId=1&Action=Launch )* (на англ. языке)

**[RBIP-01 BACnet/IP Router](http://search.abb.com/library/ABBLibrary.asp?DocumentID=3AUA0000040168&LanguageCode=en&DocumentPartId=1&Action=Launch )  Module Installation Manual** *3AUA0000040168* (на англ. языке)

**[RBIP-01 BACnet/IP Router](http://search.abb.com/library/ABBLibrary.asp?DocumentID=3AUA0000040159&LanguageCode=en&DocumentPartId=1&Action=Launch )  Module User's Manual** *3AUA0000040159* (на англ. языке)

**[RCAN-01 CANopen Adapter](http://search.abb.com/library/ABBLibrary.asp?DocumentID=3AFE64504231&LanguageCode=en&DocumentPartId=1&Action=Launch )  User's Manual**  *3AFE64504231* (на англ. языке)

**RCNA-01 ControlNet Adapter User's Manual** *[3AFE64506005](http://search.abb.com/library/ABBLibrary.asp?DocumentID=3AFE64506005&LanguageCode=en&DocumentPartId=1&Action=Launch )* (на англ. языке) **[RDNA-01 DeviceNet Adapter](http://search.abb.com/library/ABBLibrary.asp?DocumentID=3AFE64504223&LanguageCode=en&DocumentPartId=1&Action=Launch )  User's Manual** *3AFE64504223* (на англ. языке)

**RECA-01 EtherCAT Adapter Module User's Manual**

*[3AUA0000043520](http://search.abb.com/library/ABBLibrary.asp?DocumentID=3AUA0000043520&LanguageCode=en&DocumentPartId=1&Action=Launch )* (на англ. языке)

**[REPL-01 Ethernet POWERLINK](http://search.abb.com/library/ABBLibrary.asp?DocumentID=3AUA0000052289&LanguageCode=en&DocumentPartId=1&Action=Launch )  Adapter Module User's Manual** *3AUA0000052289* (на англ. языке)

**REPL-02 Ethernet POWERLINK Adapter Module User's Manual**

*[3AUA0000090411](http://search.abb.com/library/ABBLibrary.asp?DocumentID=3AUA0000090411&LanguageCode=en&DocumentPartId=1&Action=Launch )* (на англ. языке)

**RETA-01 Ethernet Adapter Module User's Manual** *[3AFE64539736](http://search.abb.com/library/ABBLibrary.asp?DocumentID=3AFE64539736&LanguageCode=en&DocumentPartId=1&Action=Launch )* (на англ. языке)

**RETA-02 Ethernet Adapter Module User's Manual** *[3AFE68895383](http://search.abb.com/library/ABBLibrary.asp?DocumentID=3AFE68895383&LanguageCode=en&DocumentPartId=1&Action=Launch )* (на англ. языке)

**RLON-01 LONWORKS® Adapter Module User's Manual** *3AFE64798693* (на англ. языке)

**RPBA-01 PROFIBUS DP Adapter User's Manual**

*[3AFE64504215](http://search.abb.com/library/ABBLibrary.asp?DocumentID=3AFE64504215&LanguageCode=en&DocumentPartId=1&Action=Launch )* (на англ. языке)

**SREA-01 Ethernet Adapter User's Manual**

*[3AUA0000042896](http://search.abb.com/library/ABBLibrary.asp?DocumentID=3AUA0000042896&LanguageCode=en&DocumentPartId=1&Action=Launch )* (на англ. языке)

**РУКОВОДСТВА ПО ТЕХНИЧЕСКОМУ ОБСЛУЖИВАНИЮ**

**Guide for Capacitor Reforming in ACS50, ACS55, ACS150, ACS310, ACS350, ACS355, ACS550, ACH550 and R1-R4 OINT-/SINTboards** *[3AFE68735190](http://search.abb.com/library/ABBLibrary.asp?DocumentID=3AFE68735190&LanguageCode=en&DocumentPartId=1&Action=Launch )* (на англ. языке)

*[Руководства](http://search.abb.com/library/ABBLibrary.asp?DocumentID=9AKK105713A8494&LanguageCode=en&DocumentPartId=1&Action=Launch ) по ACH550-01*

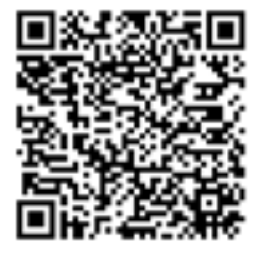

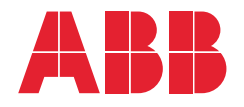

## 1. [Содержание](#page-8-0) настоящего [руководства](#page-8-0)

- 2. [Подготовка](#page-16-0) к монтажу
- 3. Монтаж [привода](#page-40-0)
- 4. Запуск и панель [управления](#page-70-0)
- 5. [Прикладные](#page-96-0) макросы и [подключение](#page-96-0)
- 6. Часы [реального](#page-130-0) времени [и таймерные](#page-130-0) функции
- 7. [Последовательные коммуникации](#page-142-0)
- 8. Перечень и описание [параметров](#page-168-0)
- 9. [Диагностика](#page-390-0) и техническое [обслуживание](#page-390-0)

3AFE68288932, ред. G RU ДАТА ВСТУПЛЕНИЯ В СИЛУ: 2014-07-04

10. Tехнические [характеристики](#page-420-0) [Алфавитный](#page-474-0) указатель

Modbus и Modbus/TCP – зарегистрированные товарные знаки Schneider Automation Inc.

PROFIBUS, PROFIBUS DP и PROFINET IO – зарегистрированные товарные знаки компании Profibus International.

LONWORKS® – зарегистрированный товарный знак компании Echelon Corporation. Metasys® N2 – зарегистрированный товарный знак компании Johnson

Industrie-Elektronik Ges.m.b.H.

ETHERNET POWERLINK – товарный знак компании Bernecker + Rainer

EtherNet/IP™ – товарный знак компании ODVA™.

Controls Inc.

Automation GmbH, ФРГ.

EtherCAT® – зарегистрированный товарный знак и запатентованная технология, предоставляемая по лицензии компанией Beckhoff

DRIVECOM – зарегистрированный товарный знак компании DRIVECOM User Group e.V.

DeviceNet™ – зарегистрированный товарный знак компании ODVA™.

ControlNet™ – зарегистрированный товарный знак компании ODVA™.

CANopen – зарегистрированный товарный знак компании CAN in Automation e.V.

BACnet® – зарегистрированный товарный знак компании ASHRAE.

APOGEE® – зарегистрированный товарный знак компании Technologies Inc.

# <span id="page-4-0"></span>**Оглавление**

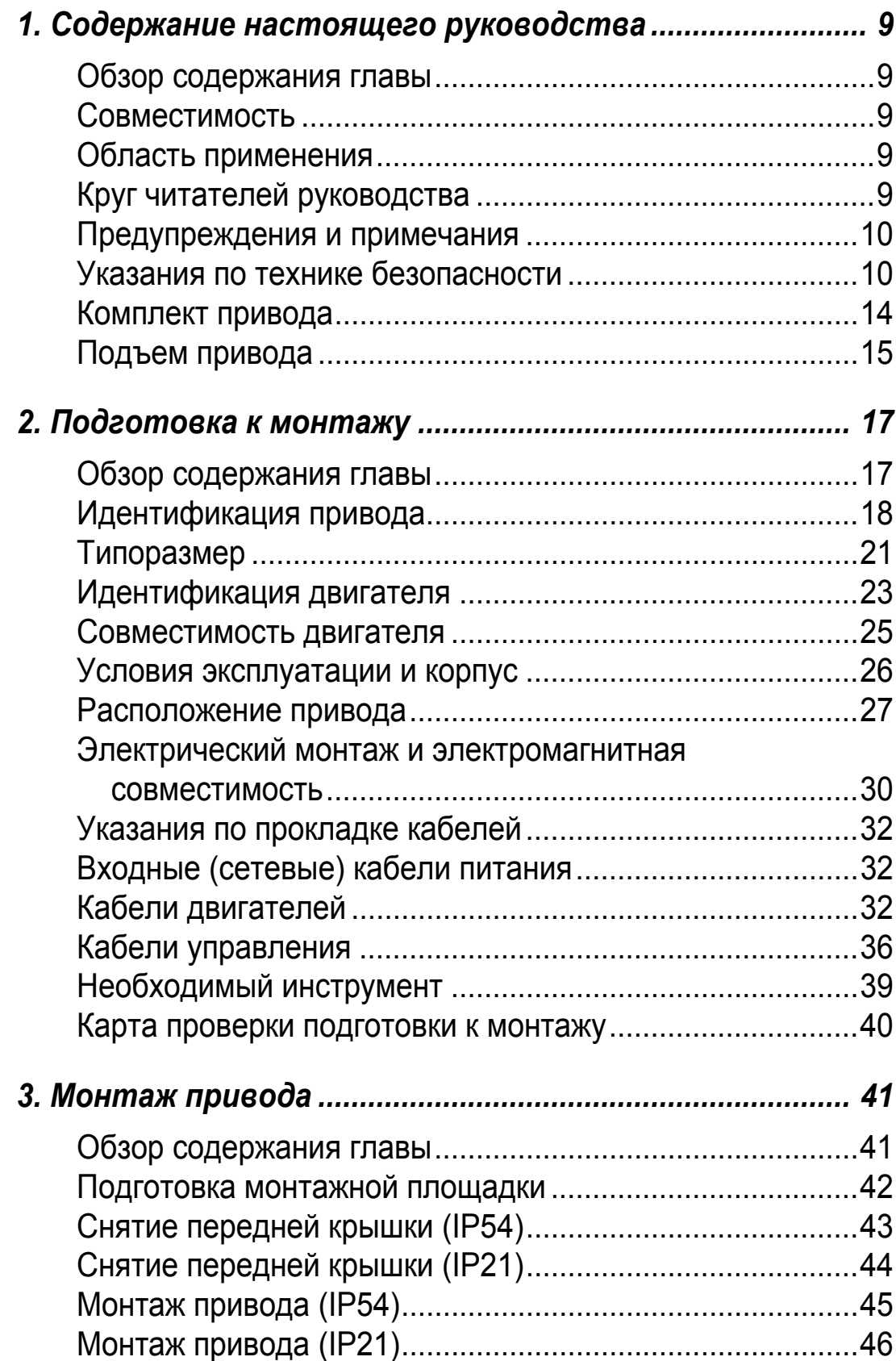

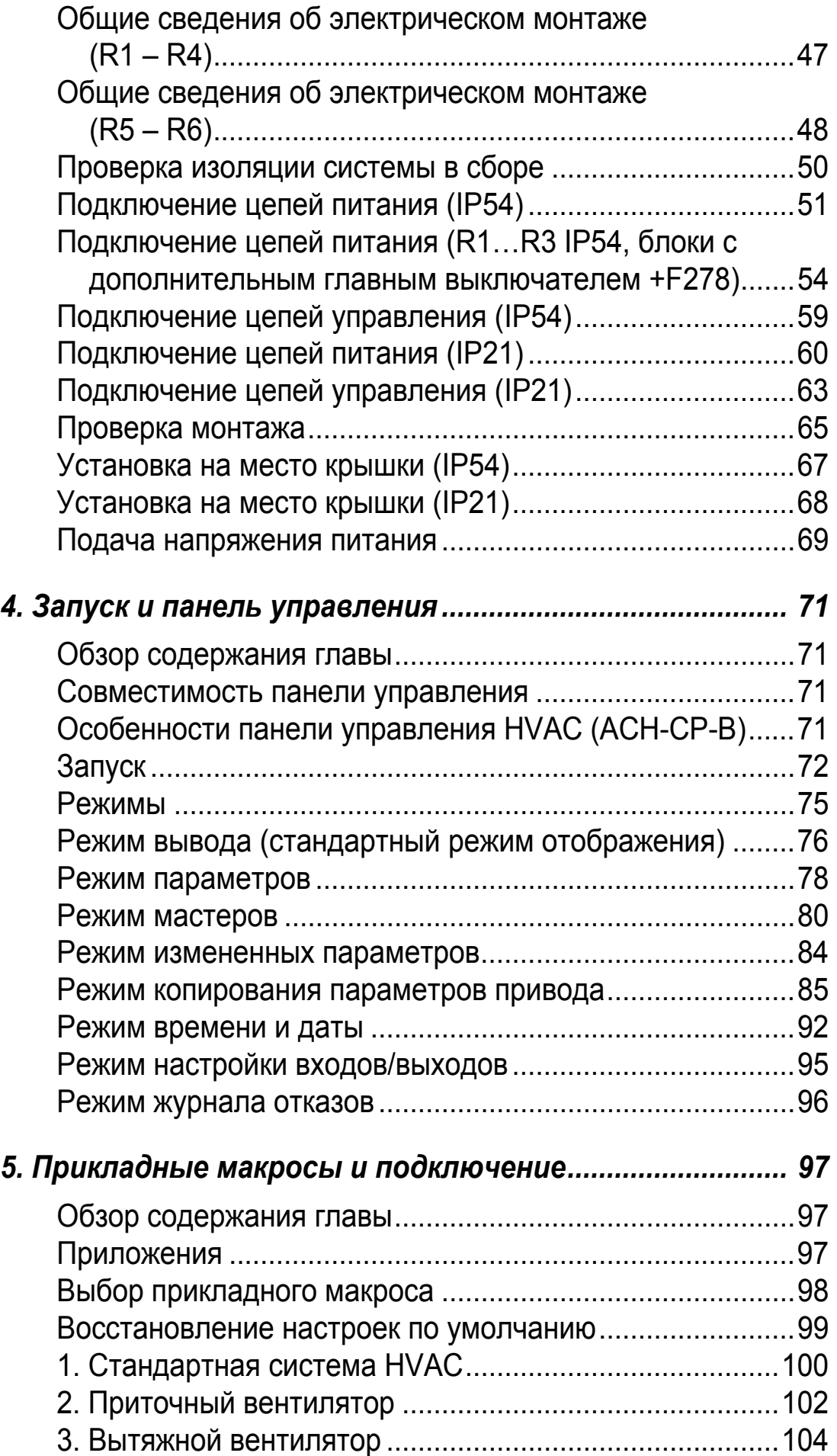

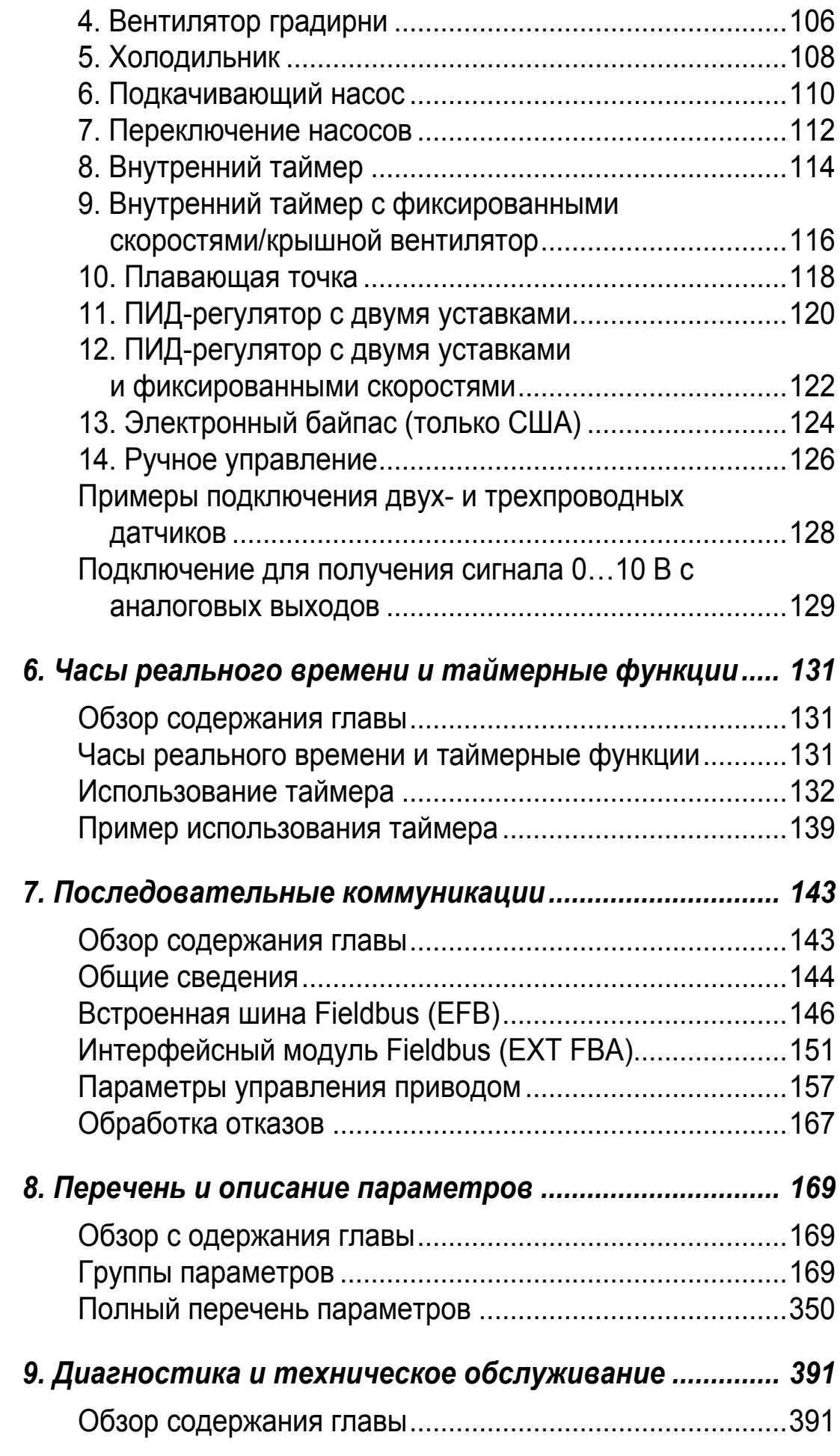

1

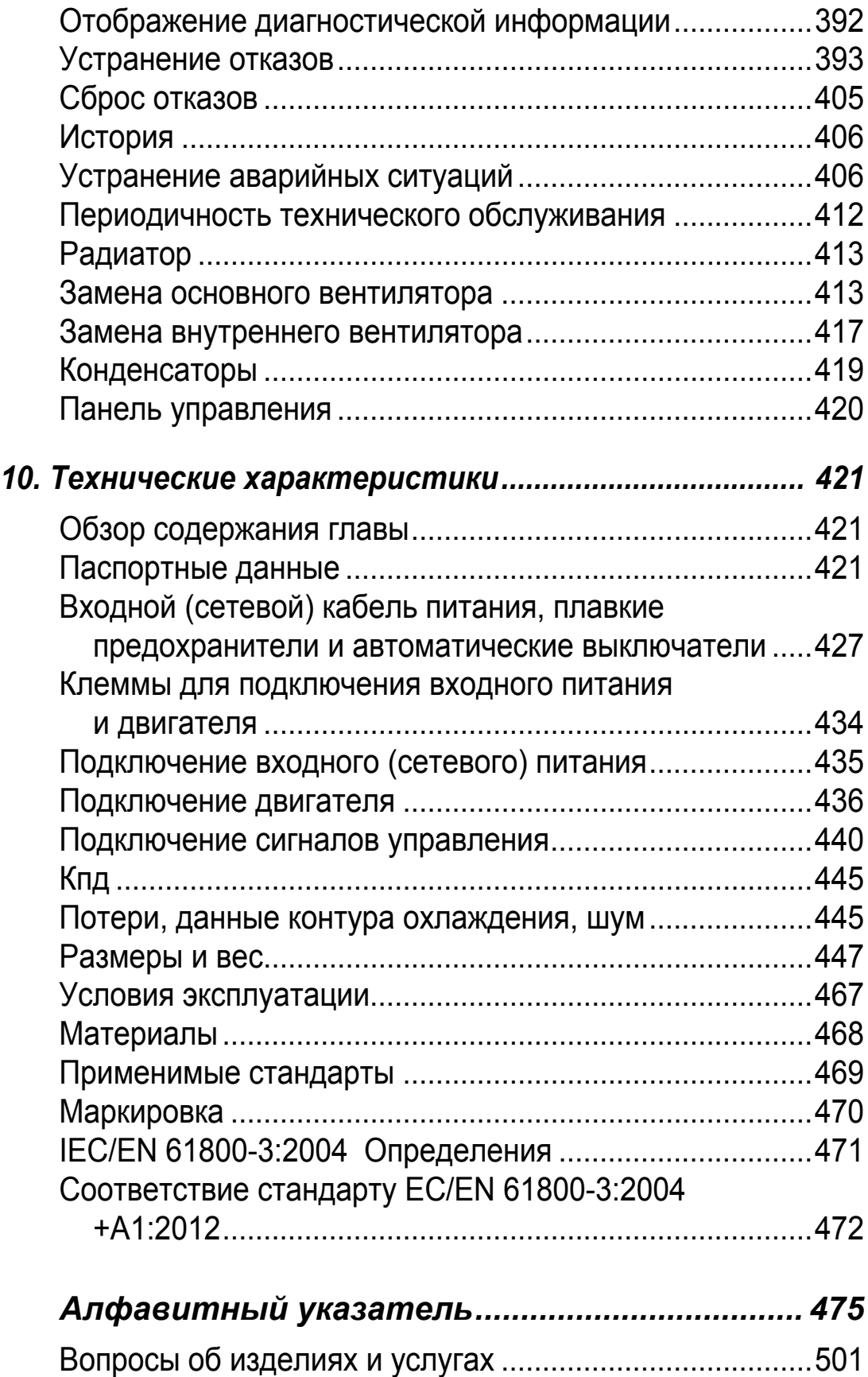

# <span id="page-8-1"></span><span id="page-8-0"></span>**Содержание настоящего руководства**

#### <span id="page-8-2"></span>**Обзор содержания главы**

Эта глава содержит указания по технике безопасности, которые необходимо выполнять при монтаже, эксплуатации и обслуживании привода. Невыполнение этих указаний может привести к травмированию персонала или летальному исходу, а также к повреждению привода, двигателя и подсоединенного к нему оборудования. Прежде чем приступать к работе с приводом, внимательно изучите указания по технике безопасности.

Эта глава также содержит краткое введение к настоящему руководству.

#### <span id="page-8-3"></span>**Совместимость**

Настоящее руководство касается приводов ACH550-01. Сведения и указания, касающиеся приводов ACH550-UH, см. в документе *Руководство по эксплуатации приводов ACH550-UH HVAC* (3AUA0000004092 [на английском языке]). Это руководство совместимо с версией 3.14e и более поздними версиями микропрограммного обеспечения привода ACH550-01. См. параметр 3301 ВЕРСИЯ ПО на стр. *[269](#page-268-0)*.

#### <span id="page-8-4"></span>**Область применения**

Приводы ACH550 и указания, содержащиеся в настоящем руководстве, предназначены для использования в приложениях, связанных с системами отопления, вентиляции и кондиционирования воздуха (HVAC). Макросы применимы только к приложениям, указанным в соответствующем разделе.

## <span id="page-8-5"></span>**Круг читателей руководства**

Данное руководство предназначено для персонала, выполняющего монтаж, ввод в эксплуатацию, эксплуатацию и обслуживание привода. Прочитайте руководство перед началом работы. Предполагается, что читатель знаком с основами электротехники, правилами монтажа, электрическими компонентами и обозначениями на электрических схемах.

## <span id="page-9-0"></span>**Предупреждения и примечания**

В данном руководстве используются указания по технике безопасности двух типов:

- Предупреждения указывают на условия, которые могут привести к серьезным травмам или опасности для жизни и/или к повреждению оборудования. Они также указывают, как избежать опасности.
- Примечания служат для привлечения особого внимания к определенным условиям или фактам или содержат дополнительную информацию по рассматриваемому вопросу.

Для предупреждений в руководстве используются следующие символы:

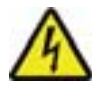

**Электрическая опасность** – предупреждение об опасности поражения электрическим током, которое может привести к травмам персонала или к повреждению оборудования.

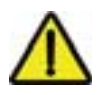

**Общее предупреждение** – опасность для персонала и/или риск повреждения оборудования, не связанные с электрическими факторами.

## <span id="page-9-1"></span>**Указания по технике безопасности**

## **Общие правила техники безопасности**

**ПРЕДУПРЕЖДЕНИЕ!** Неукоснительно следуйте данным указаниям. Отказ от следования данным указаниям может повлечь за собой получение травмы, смерть или повреждение оборудования.

- Чтобы избежать травм ног, надевайте защитную обувь.
- С приводом следует обращаться осторожно.
- Берегитесь горячих поверхностей. Отдельные детали, например радиаторы, остаются горячими некоторое время после отключения питания. См. главу*T[ехнические](#page-420-0) [характеристики](#page-420-0)*.
- До установки держите привод в его упаковке или иным способом защитите его от пыли и стружки, образующихся при сверлении отверстий и шлифовании. Также защищайте от пыли и стружки установленный привод. Попадание электропроводящей пыли внутрь привода может привести к повреждению или неполадкам в работе.

### **Техника безопасности при эксплуатации электрических систем**

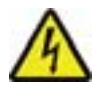

**ПРЕДУПРЕЖДЕНИЕ!** К выполнению работ по монтажу привода ACH550 допускаются ТОЛЬКО квалифицированные электрики.

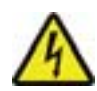

**ПРЕДУПРЕЖДЕНИЕ!** Опасное напряжение присутствует на клеммах силовых цепей U1, V1, W1 и U2, V2, W2, а также (в зависимости от типоразмера привода) на клеммах UDC+ и UDC- или BRK+ и BRK-, даже если двигатель остановлен.

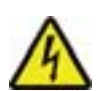

**ПРЕДУПРЕЖДЕНИЕ!** При включенном питании присутствует опасное напряжение. Прежде чем снимать крышку, отключите питание и подождите не менее 5 минут. Убедитесь в отсутствии напряжения на клеммах постоянного тока, которыми в зависимости от типоразмера являются клеммы UDC+/BRK+ и UDC-/BRK-.

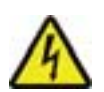

**ПРЕДУПРЕЖДЕНИЕ!** Возможно присутствие опасного напряжения (от внешних источников) на релейных выходах R01–R03 и, если в приводе предусмотрена дополнительная релейная плата, на релейных выходах RO4–RO6, даже если на входные клеммы привода ACH550 не подано напряжение питания.

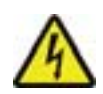

**ПРЕДУПРЕЖДЕНИЕ!** При параллельном соединении клемм управления двух и более приводов вспомогательное напряжение для питания схем управления должно подаваться от одного источника (либо от источника вспомогательного напряжения одного из приводов, либо от внешнего источника питания).

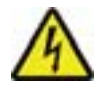

**ПРЕДУПРЕЖДЕНИЕ!** При установке привода в IT-систему (незаземленная система электропитания, система электропитания с высокоомным заземлением [более 30 Ом] или

система электропитания, снабженная автоматическими выключателями остаточных токов) отключите внутренний фильтр ЭМС, в противном случае система окажется связанной с потенциалом земли через конденсаторы фильтра ЭМС. Такая ситуация представляет угрозу безопасности и может привести к повреждению привода.

При установке привода в TN-систему с заземленной вершиной треугольника отключите внутренний фильтр ЭМС, противном случае система окажется связанной с потенциалом земли через конденсаторы фильтра ЭМС. Это приведет к повреждению привода.

**Примечание.** Отключение внутреннего фильтра ЭМС увеличивает кондуктивные помехи и существенно ухудшает электромагнитную совместимость привода.

Относительно отключения фильтра ЭМС см. *[Отсоединение](#page-48-0) [внутреннего](#page-48-0) фильтра ЭМС* на стр. *[49](#page-48-0)*.

### **Техническое обслуживание**

**ПРЕДУПРЕЖДЕНИЕ!** Привод ACH550 не подлежит ремонту на месте эксплуатации. Запрещается ремонтировать неисправный привод; по вопросам замены обращайтесь к местному представителю корпорации ABB.

#### **Управление приводом и двигателем**

**ПРЕДУПРЕЖДЕНИЕ!** Если подается внешняя команда пуска, то после перерыва в подаче входного напряжения привод ACH550 запускается автоматически.

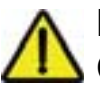

**ПРЕДУПРЕЖДЕНИЕ!** Радиатор может сильно нагреваться. См. главу *Tехнические [характеристики](#page-420-0)*.

**ПРЕДУПРЕЖДЕНИЕ!** Не управляйте двигателем с помощью контактора или разъединителя переменного тока (разъединяющих устройств); вместо этого пользуйтесь кнопками пуска (HAND  $\circledcirc$ ), AUTO  $\circledcirc$ ) и останова (OFF  $\circledcirc$ ) на

панели управления (клавиатуре оператора) или внешними командами (через входы/выходы или шину Fieldbus). Максимально допустимое количество циклов заряда конденсаторов в цепи постоянного тока (т. е. число включений напряжения питания) равно пяти в течение десяти минут.

**Примечание.** За дополнительной технической информацией обращайтесь к местному представителю корпорации АВВ.

1

## <span id="page-13-0"></span>**Комплект привода**

После вскрытия упаковки убедитесь, что комплект содержит:

- привод ACH550 (1)
- IP21: коробку с зажимами и соединительной коробкой (2) IP54: верхнюю крышку
- коробку с панелью управления (клавиатурой оператора) ACH-CP-B и разъемом панели (3)
- картонный монтажный шаблон (4)
- руководство по эксплуатации (5)
- наклейки с предупреждениями
- винты из полиамида (в упаковках приводов типоразмеров R1, R2 и R3) (6).

Компоненты, содержащиеся в упаковке, показаны на приведенном ниже рисунке.

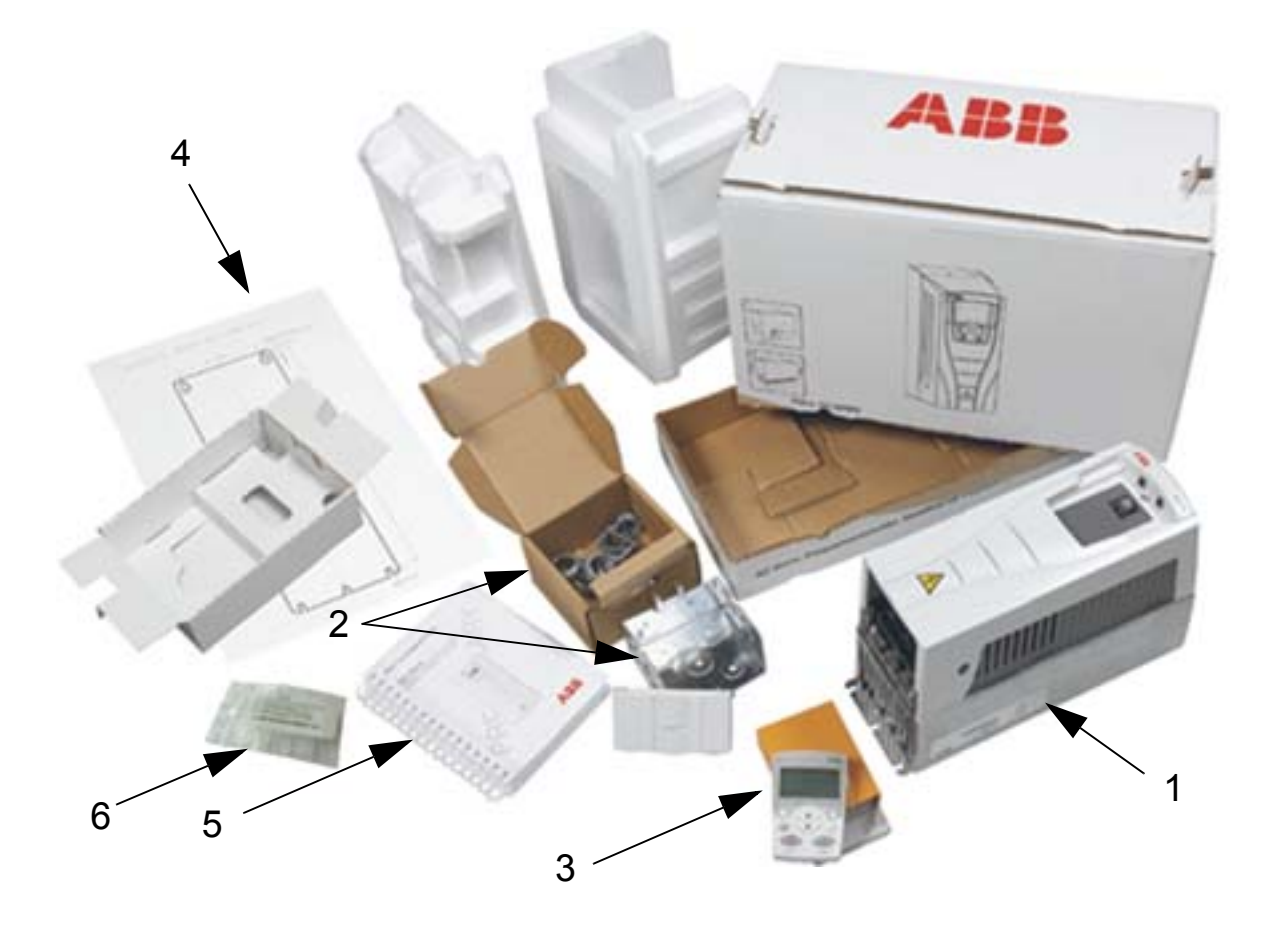

## <span id="page-14-0"></span>**Подъем привода**

На приведенном ниже рисунке показано, как поднимать привод.

**Примечание.** Поднимайте привод только за металлическое шасси.

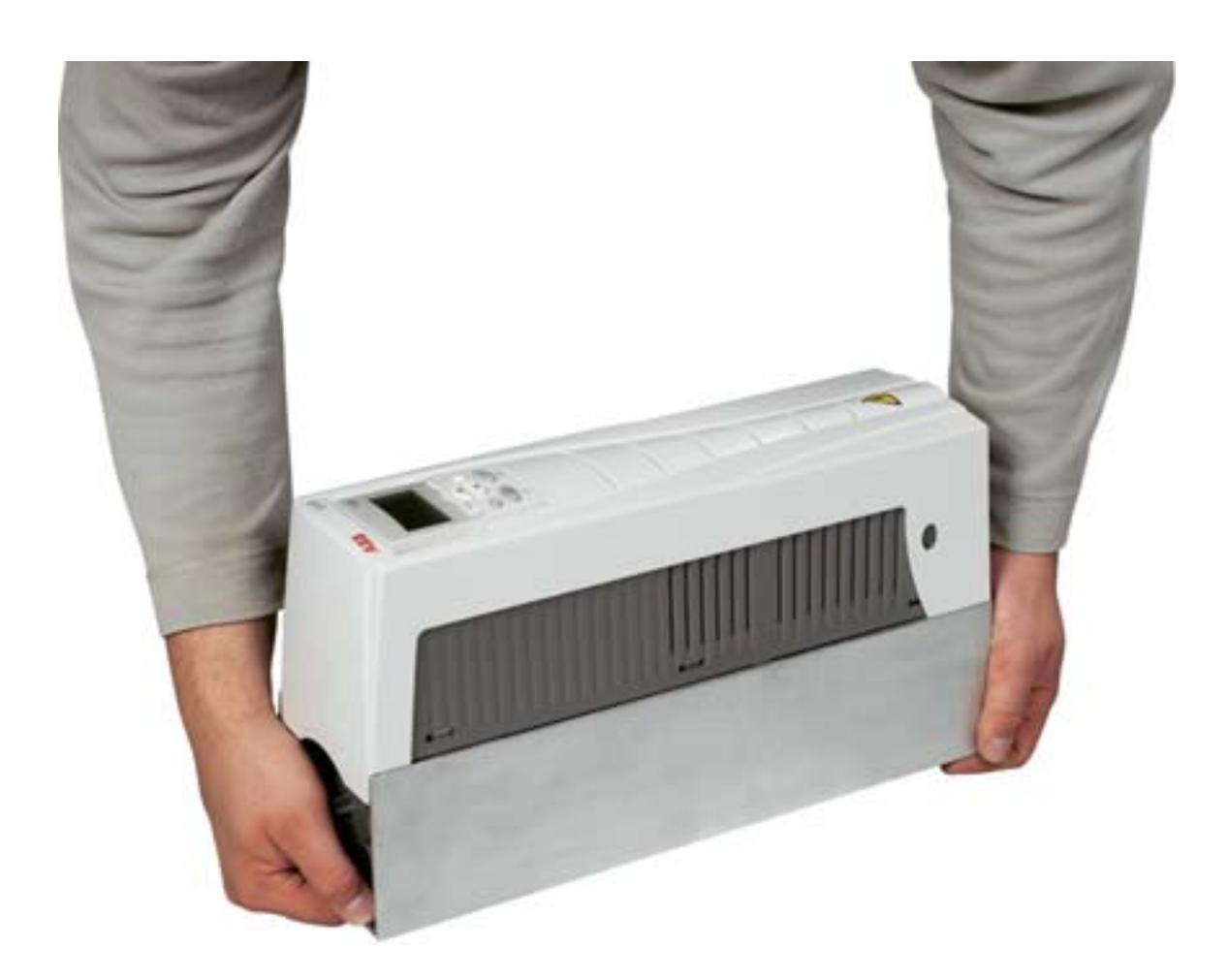

1

# <span id="page-16-1"></span><span id="page-16-0"></span>**Подготовка к монтажу**

## <span id="page-16-2"></span>**Обзор содержания главы**

Настоящая глава содержит указания по подготовке к монтажу привода. В ней рассматривается идентификация привода, даются указания по электрическому монтажу и электромагнитной совместимости и приводится перечень инструмента, необходимого для проведения монтажных работ.

**Примечание.** Монтаж всегда следует планировать и выполнять в соответствии с местными законами и нормами. Корпорация ABB не принимает на себя никаких обязательств в случае производства монтажа с нарушением местного законодательства и/или других норм и правил. Пренебрежение рекомендациями корпорации ABB может стать причиной возникновения неисправностей привода, на которые не распространяется гарантия изготовителя.

## <span id="page-17-0"></span>**Идентификация привода**

### **Маркировка привода в корпусе IP54**

На приведенном ниже рисунке показано расположение и содержание табличек привода, имеющего класс защиты IP54. Таблички содержат сведения о *[Обозначение](#page-19-0) типа* (стр. *[20](#page-19-0)*), *[Серийный](#page-19-1) номер* (стр. *[20](#page-19-1)*), dклассе защиты, паспортных характеристиках (см. также *[Паспортные](#page-420-4) [данные](#page-420-4)* на стр. *[421](#page-420-4)*) и действующие маркировочные знаки (см. также раздел *[Маркировка](#page-469-1)* на стр. *[470](#page-469-1)*).

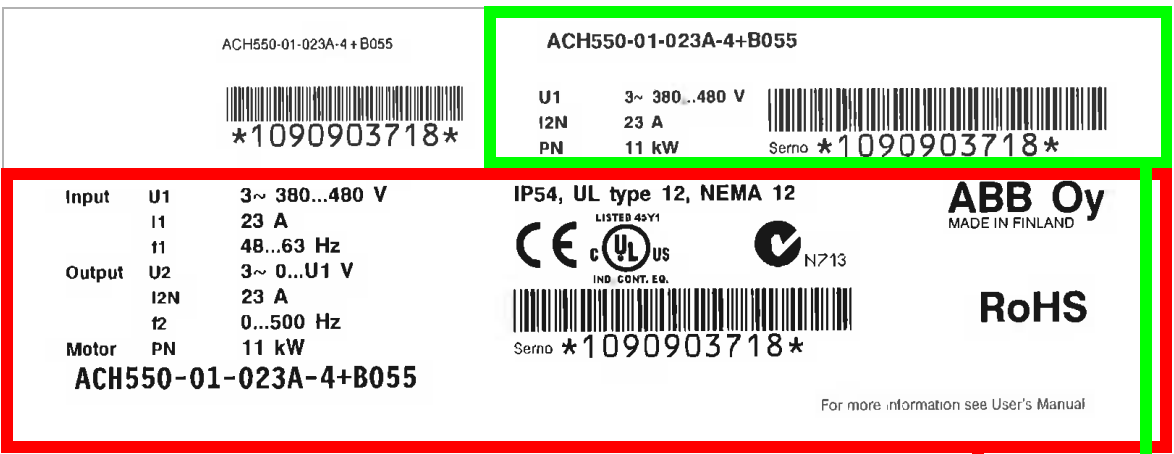

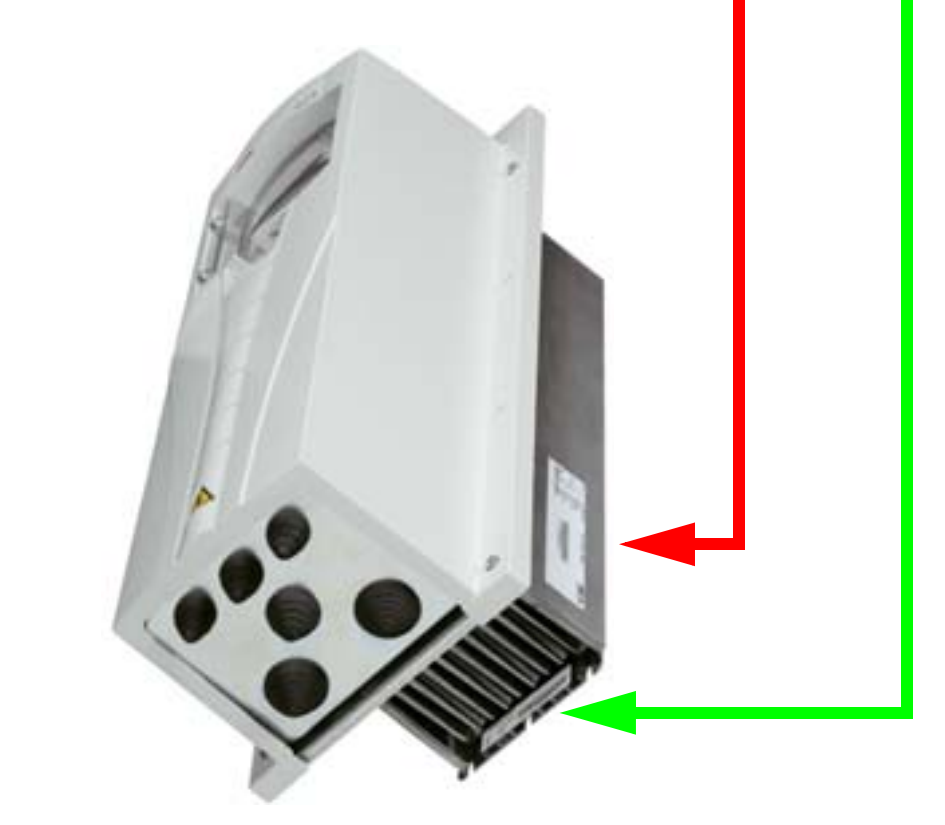

**Примечание.** Расположение табличек может меняться в зависимости от типоразмера привода.

## **Маркировка приводов в корпусе IP21**

На приведенном ниже рисунке показано расположение и содержание табличек привода, имеющего класс защиты IP21. Таблички содержат сведения о *[Обозначение](#page-19-0) типа* (стр. *[20](#page-19-0)*), *[Серийный](#page-19-1) номер* (стр. *[20](#page-19-1)*), dклассе защиты, паспортных характеристиках (см. также *[Паспортные](#page-420-4) данные* на стр. *[421](#page-420-4)*) и действующие маркировочные знаки (см. также раздел *[Маркировка](#page-469-1)* на стр. *[470](#page-469-1)*).

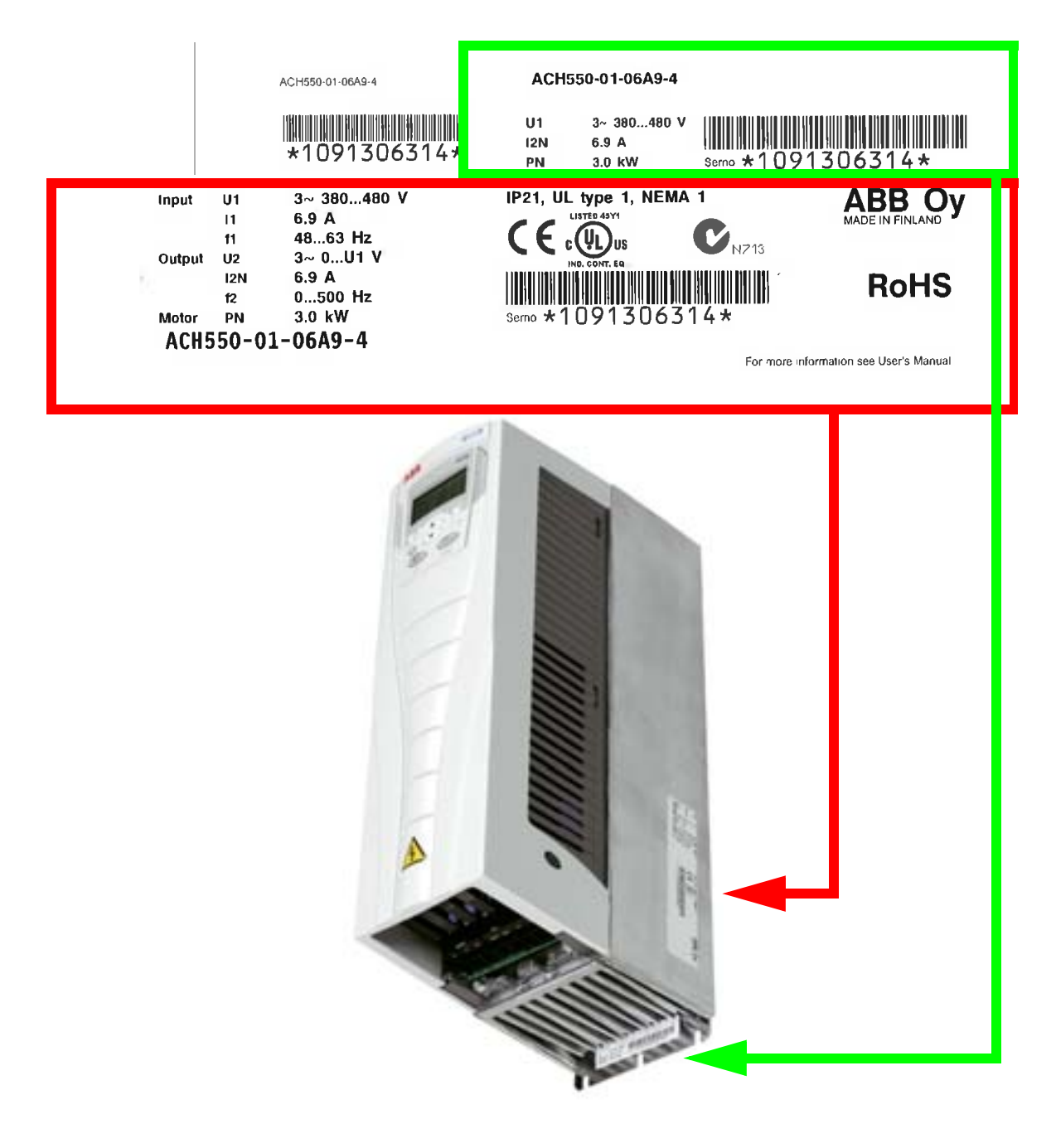

**Примечание.** Расположение табличек может меняться в зависимости от типоразмера привода.

## <span id="page-19-0"></span>**Обозначение типа**

На приведенном ниже рисунке показана структура обозначения типа привода, указываемая на табличках.

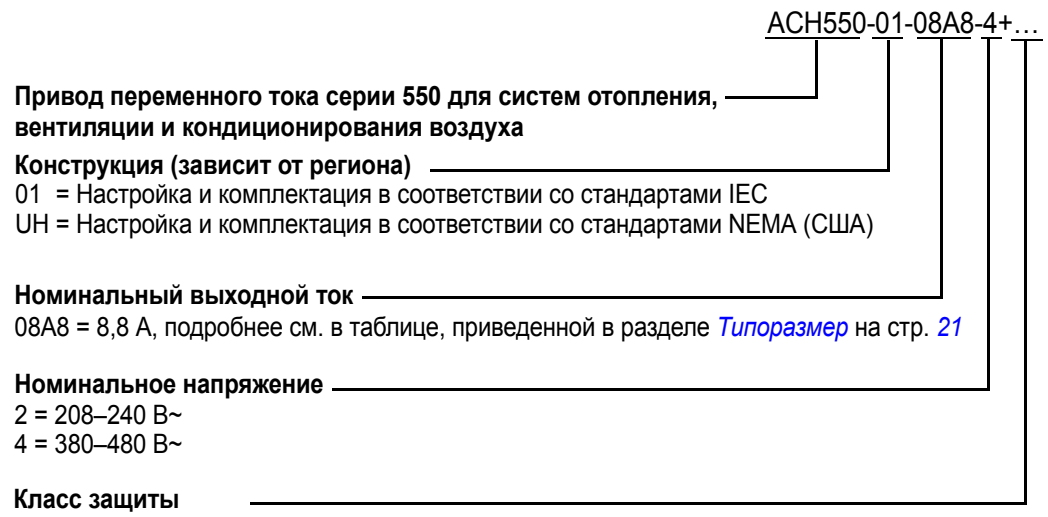

B055 = IP54 F278 = ACH550 – дополнительный главный выключатель (предусмотрен только для ACH550-01), IP54 (R1-R3) (только с B055) L511 = OREL-01 – модуль расширения релейных выходов K451 = RDNA-01 – интерфейсный модуль DeviceNet K452 = RLON-01 – интерфейсный модуль LonWorks K454 = FPBA-01 – интерфейсный модуль PROFIBUS DP K466 = RETA-01 – интерфейсный модуль Ethernet (Modbus TCP, EtherNet/IP) K467 = RETA-02 – интерфейсный модуль Ethernet (Modbus TCP, PROFINET)

## <span id="page-19-1"></span>**Серийный номер**

Ниже описан формат серийного номера, указываемого на табличках.

Серийный номер имеет формат CYYWWXXXXX, где

- C: страна-изготовитель
- YY: год изготовления
- WW: неделя изготовления; 01, 02, 03, … для 1-й недели, 2-й недели, 3-й недели, …
- XXXXX: целое число, отсчет которого каждую неделю начинается с 00001.

# <span id="page-20-0"></span>**Типоразмер**

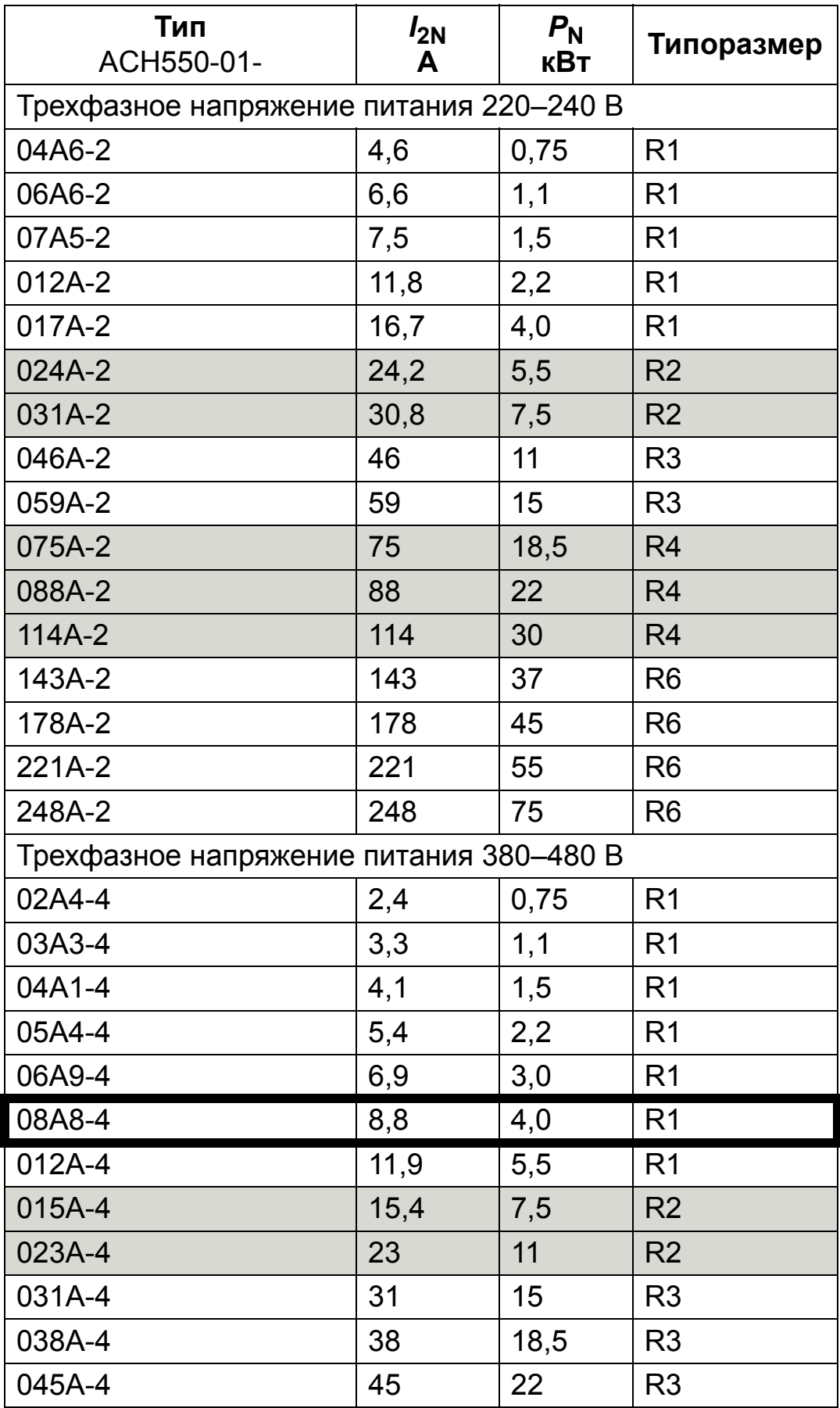

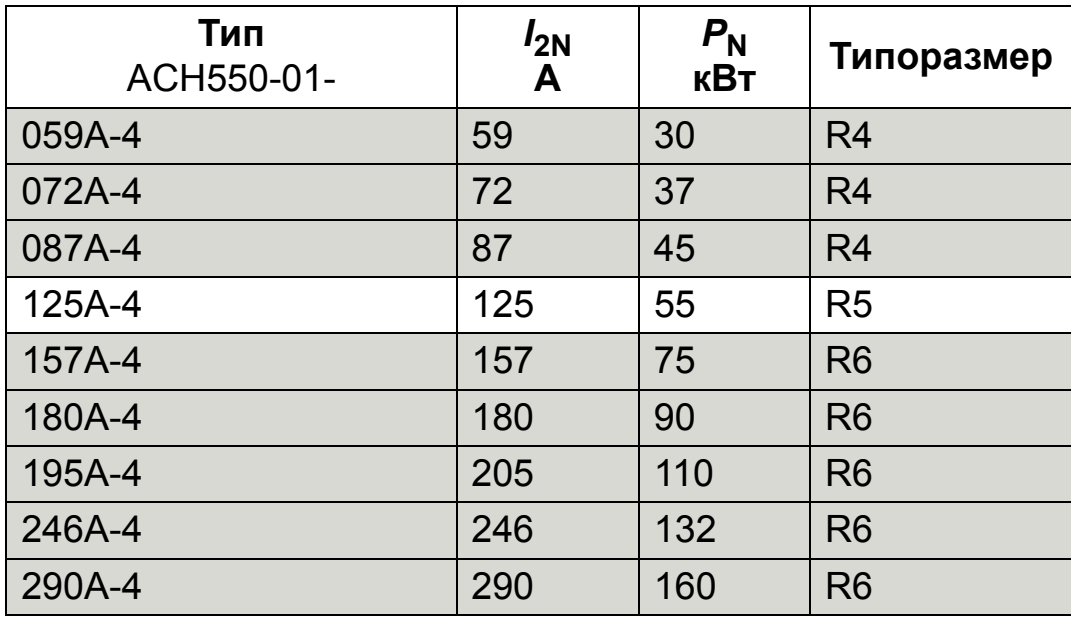

00467918.xls C

#### **Укажите типоразмер вашего привода в прямоугольнике справа.**

**Примечание.** Для получения более подробных технических сведений см. главу *Tехнические [характеристики](#page-420-0)*.

## <span id="page-22-0"></span>**Идентификация двигателя**

Ниже приводится пример паспортной таблички двигателя, соответствующего стандарту IEC.

<span id="page-22-1"></span>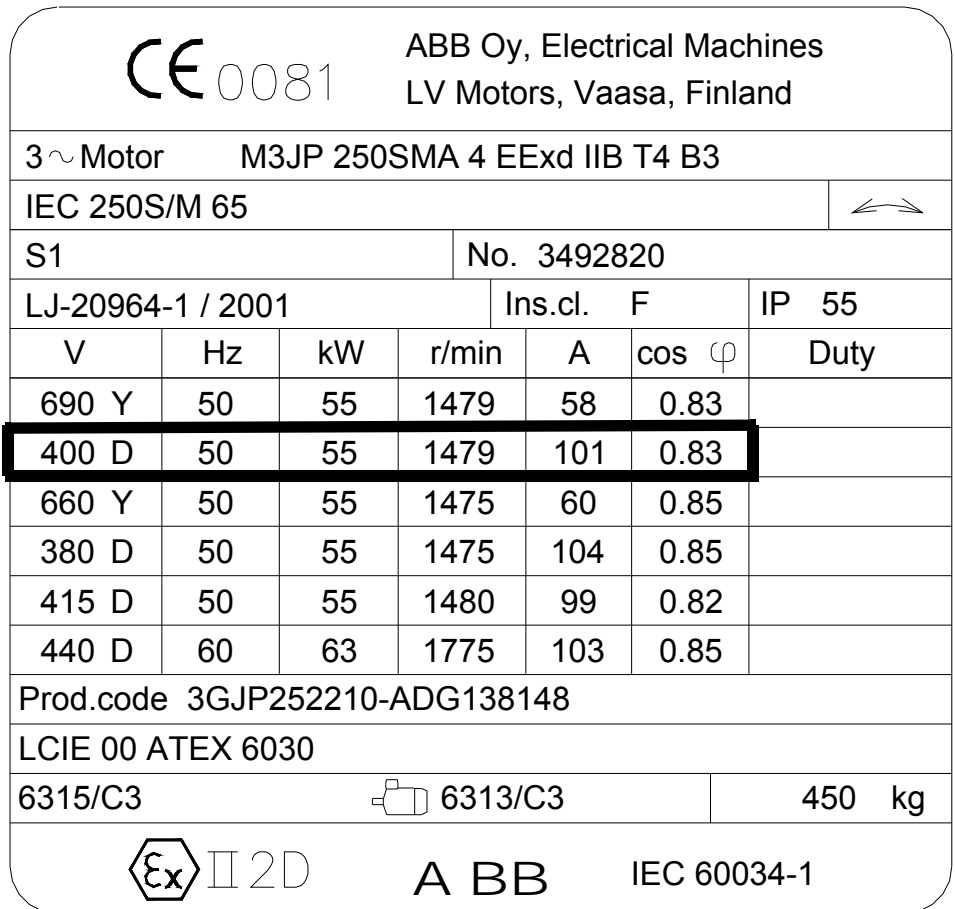

Соберите следующую информацию:

- напряжение
- номинальный ток двигателя
- номинальная частота
- номинальная скорость вращения
- номинальная мощность.

На приведенном ниже рисунке показано соединение обмоток двигателя по схеме звезды или треугольника. У двигателя, паспортная табличка которого приведена для примера на стр. *[23](#page-22-1)*, обмотки соединяются по схеме треугольника.

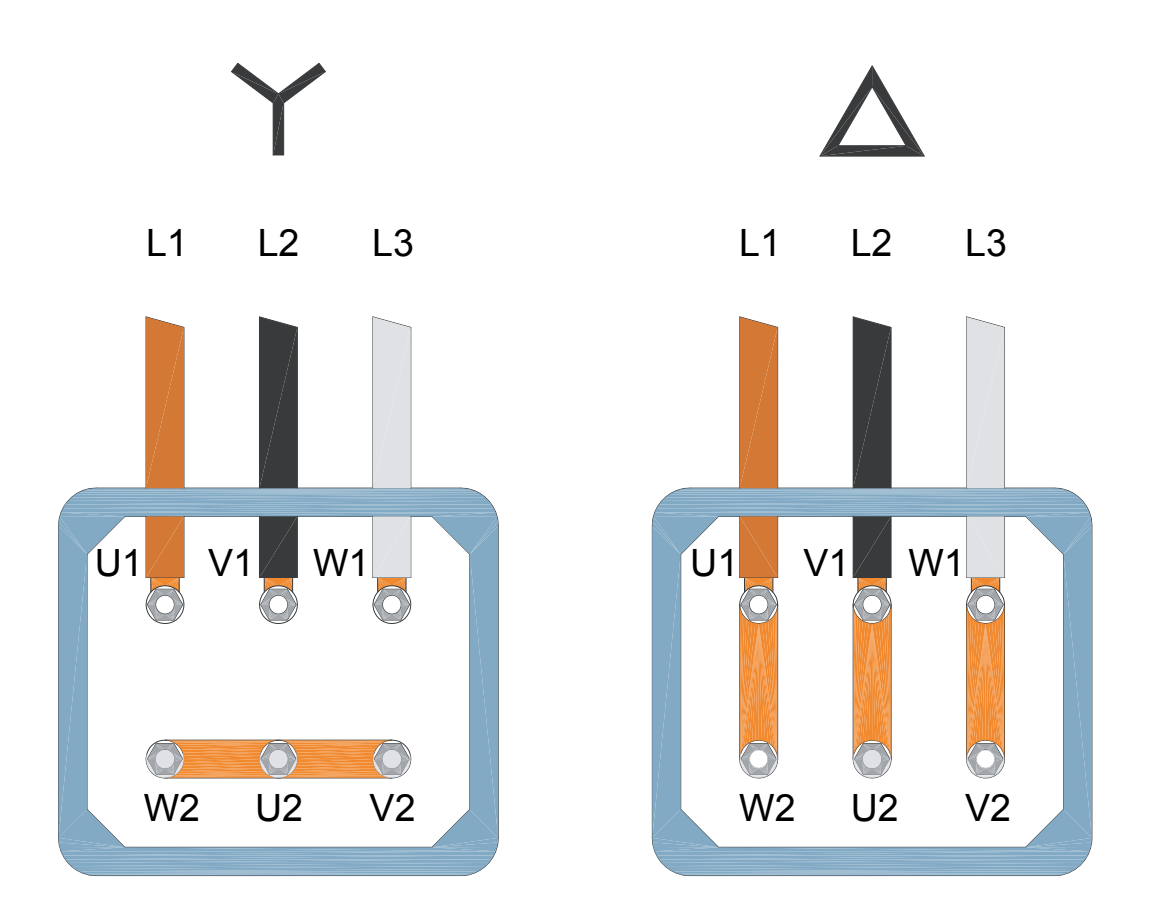

**Примечание.** Проверьте, какое соединение обмоток является правильным для вашего типа двигателя.

## <span id="page-24-0"></span>**Совместимость двигателя**

Двигатель, привод и источник питания должны быть взаимно совместимыми.

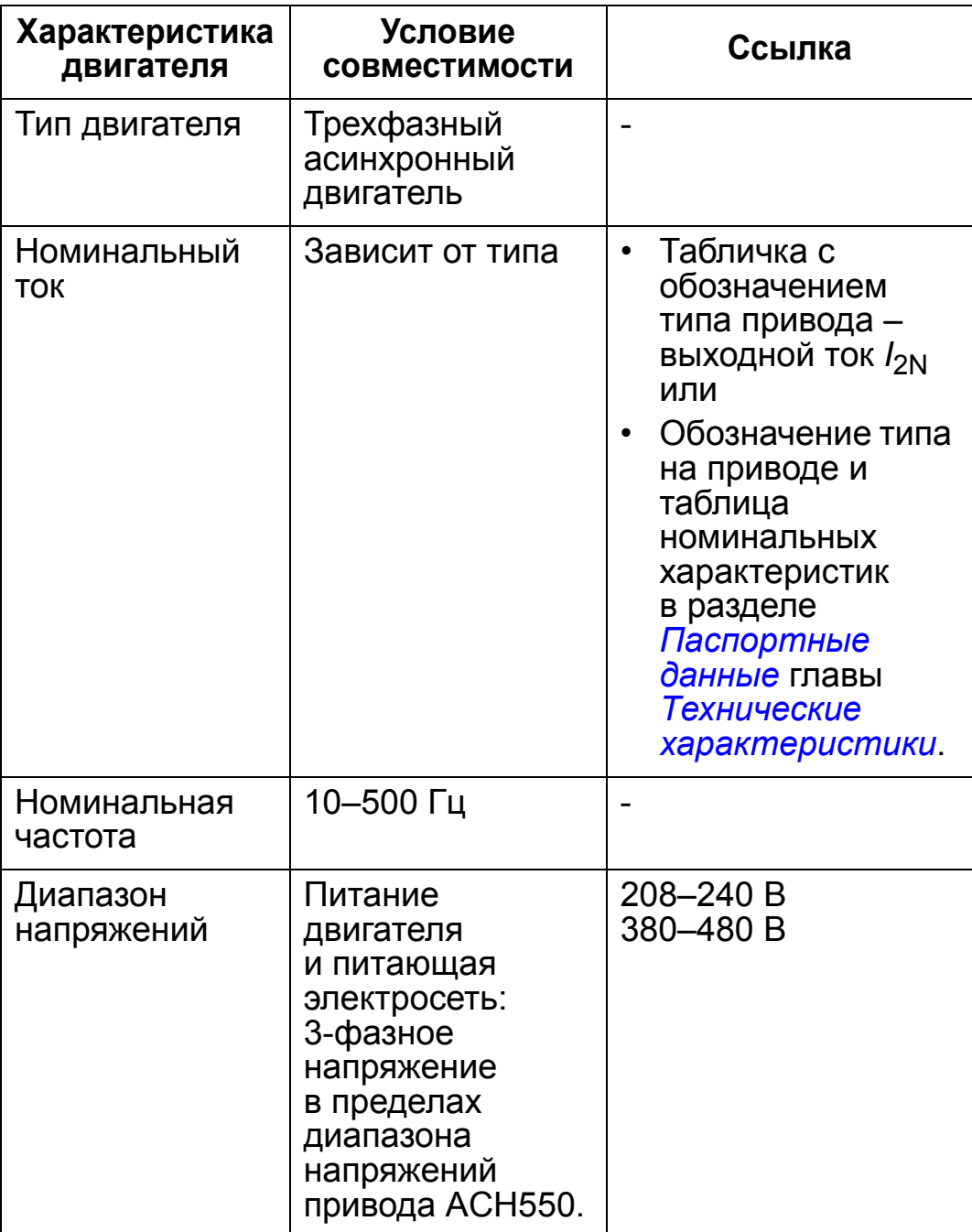

## <span id="page-25-0"></span>**Условия эксплуатации и корпус**

Условия эксплуатации привода должны соответствовать требованиям. Во избежание повреждения привода перед монтажом условия хранения и транспортировки должны соответствовать требованиям. См. раздел *[Условия](#page-466-1) [эксплуатации](#page-466-1)* на стр. *[467](#page-466-1)*.

Класс защиты корпуса должен соответствовать уровню загрязненности на месте установки привода.

- Корпус IP21. На месте установки привода не должно быть взвешенной пыли, агрессивных газов и жидкостей, а также проводящих веществ (водяные капли, конденсат, угольная пыль, металлические частицы).
- Корпус IP54. Обеспечивает защиту от взвешенной пыли, аэрозолей, а также водяных брызг со всех направлений.

По сравнению с корпусом IP21 корпус IP54 имеет:

- такую же внутреннюю пластмассовую оболочку, что и корпус IP 21;
- другой наружный пластмассовый кожух;
- дополнительный внутренний вентилятор для улучшенного охлаждения;
- большие размеры;
- те же номинальные характеристики (не требует снижения характеристик).

Если по каким-либо причинам привод IP21 должен быть установлен без кабельной коробки или крышки, а привод IP54 без платы кабелепроводов или верхней крышки, см. примечание на стр. *[471](#page-470-1)*.

## <span id="page-26-0"></span>**Расположение привода**

Монтажная площадка для монтажа привода должна удовлетворять следующим условиям:

- Привод должен быть установлен вертикально на ровной негорючей поверхности, а условия эксплуатации должны соответствовать указанным в разделе *[Условия](#page-25-0) [эксплуатации](#page-25-0) и корпус* на стр. *[26](#page-25-0)*.
- В случае горизонтального монтажа обратитесь в местное представительство корпорации ABB за дополнительной информацией.

Также возможен монтаж на раме машины. Никаких дополнительных пластин не требуется, поскольку привод имеет встроенную теплоотводящую заднюю плиту.

Относительно монтажных размеров для всех типоразмеров и типов защиты см. раздел *[Монтажные](#page-447-0) размеры* на стр. *[448](#page-447-0)*. На приведенном ниже рисунке показано, какое свободное пространство необходимо обеспечить при монтаже привода.

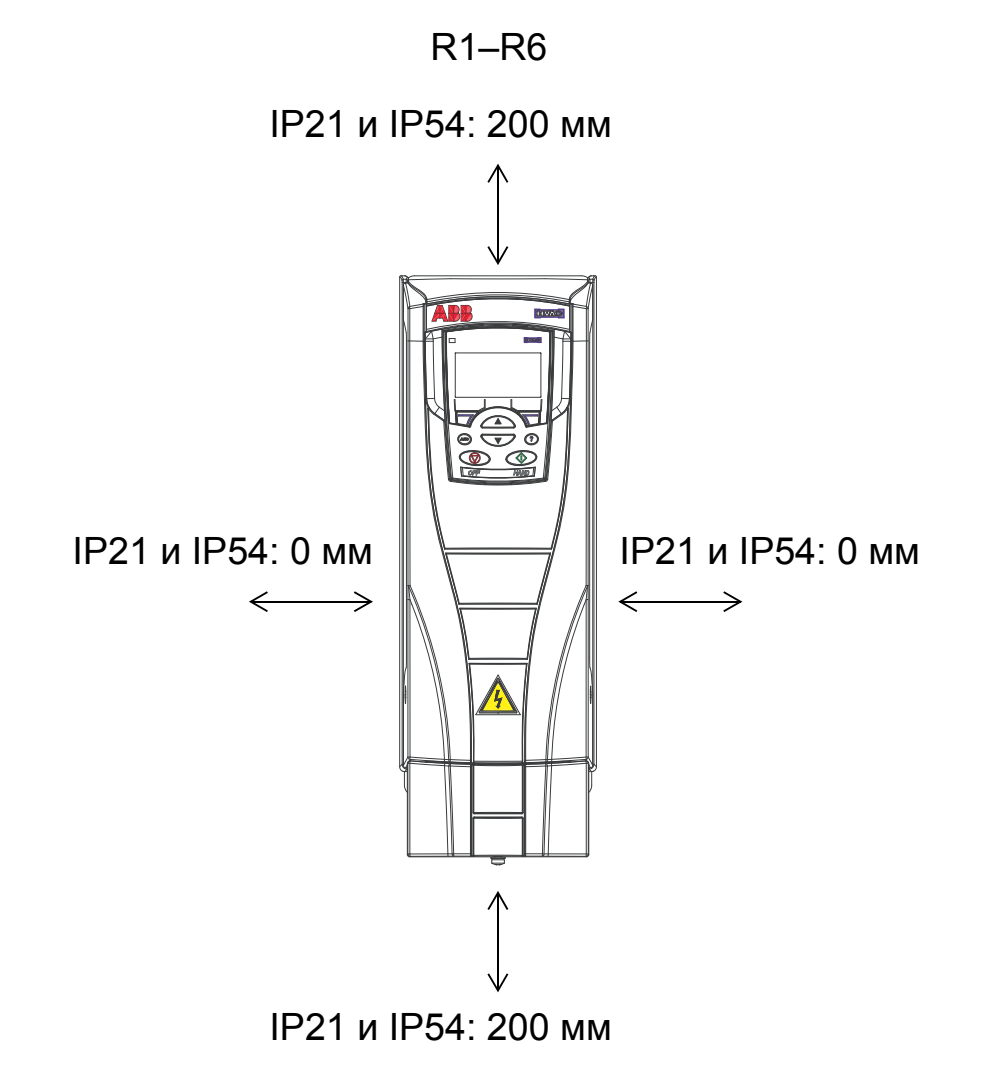

Убедитесь, что горячий воздух не поступает повторно в привод. На приведенном ниже рисунке показано минимальное пространство, необходимое для поступления охлаждающего воздуха.

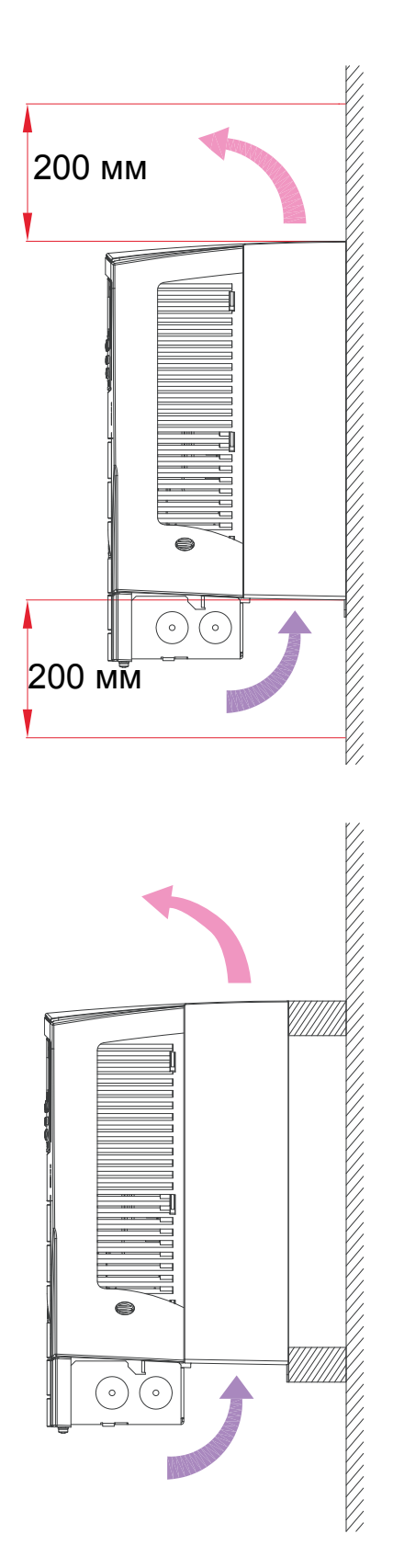

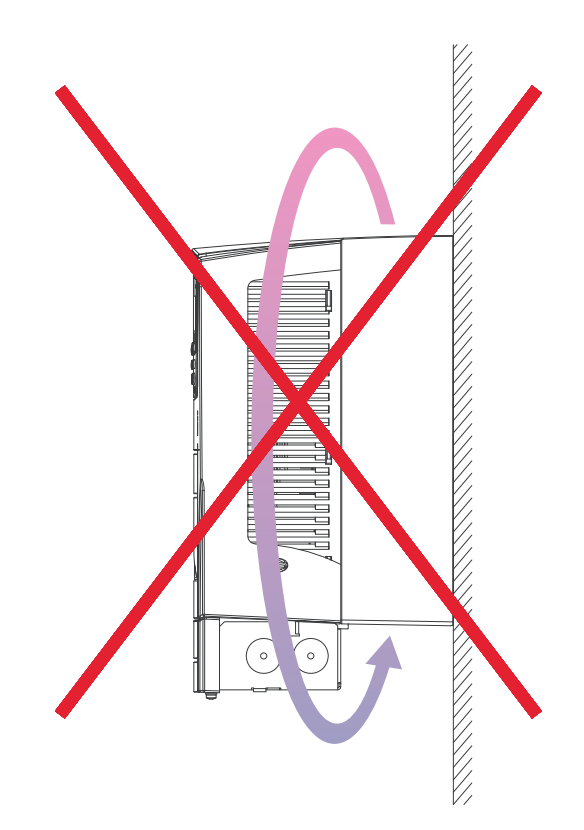

Необходимо предотвратить поступление горячего воздуха из одного привода в другой путем установки надлежащей перегородки между приводами. На приведенном ниже рисунке показано минимальное пространство, необходимое для поступления охлаждающего воздуха.

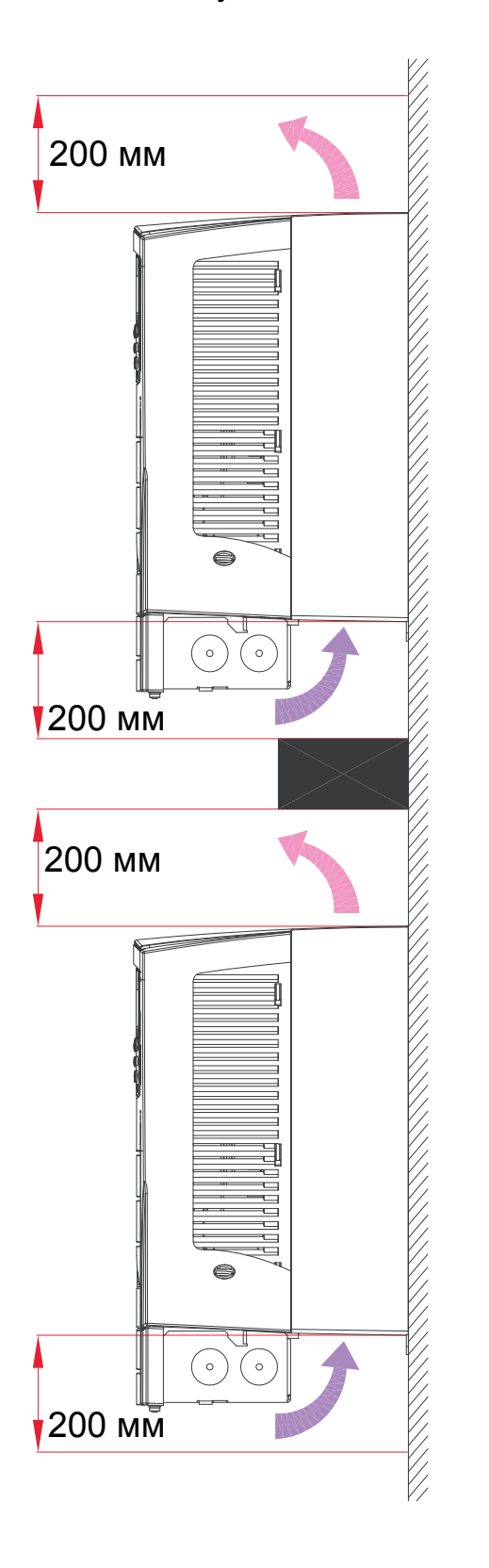

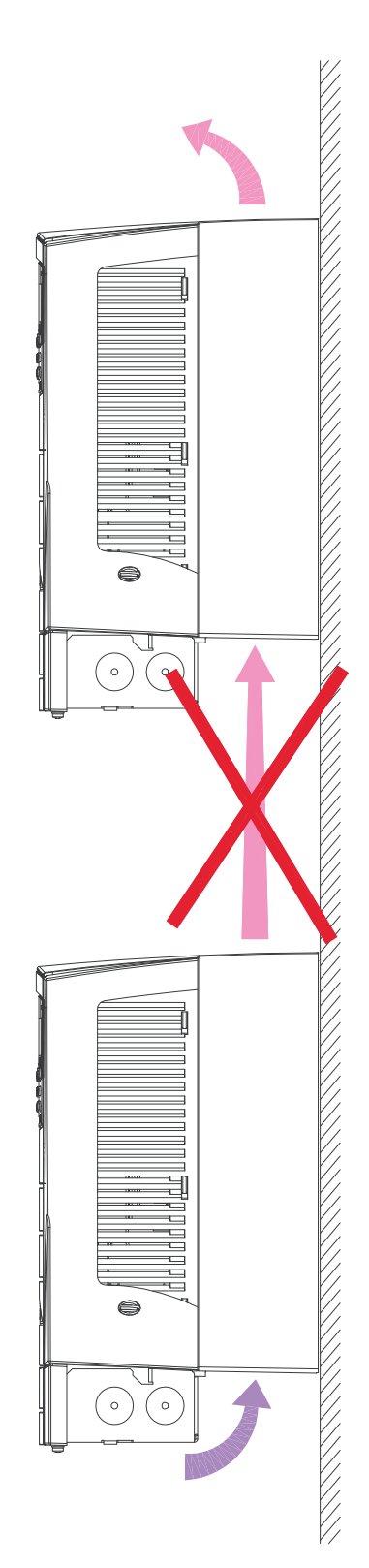

## <span id="page-29-0"></span>**Электрический монтаж и электромагнитная совместимость**

Соблюдайте местные требования по электромагнитной совместимости (ЭМС). В общем случае:

- Соблюдайте местные требования, регламентирующие сечение проводов.
- Обеспечьте разделение следующих трех монтажных процедур: монтаж входных кабелей электропитания, подключение двигателя и монтаж кабелей управления/ связи.
- Проверьте ограничения максимально допустимой длины кабеля двигателя в разделе *[Подключение](#page-435-1) двигателя* на стр. *[436](#page-435-2)*.
- Если установка должна отвечать требованиям европейской директивы по ЭМС (см. раздел *Соответствие стандарту [EC/EN 61800-3:2004](#page-471-1)  [+A1:2012](#page-471-1)* на стр. *[472](#page-471-1)*), проверьте ограничения по ЭМС для максимально допустимой длины кабеля двигателя в разделе *[Подключение](#page-435-1) двигателя* на стр. *[436](#page-435-2)*.

**Примечание.** Неправильный электрический монтаж является источником большинства проблем, связанных с электромагнитной совместимостью. Для предотвращения этих проблем выполняйте приведенные указания.

Ниже приводится пример правильного электрического монтажа.

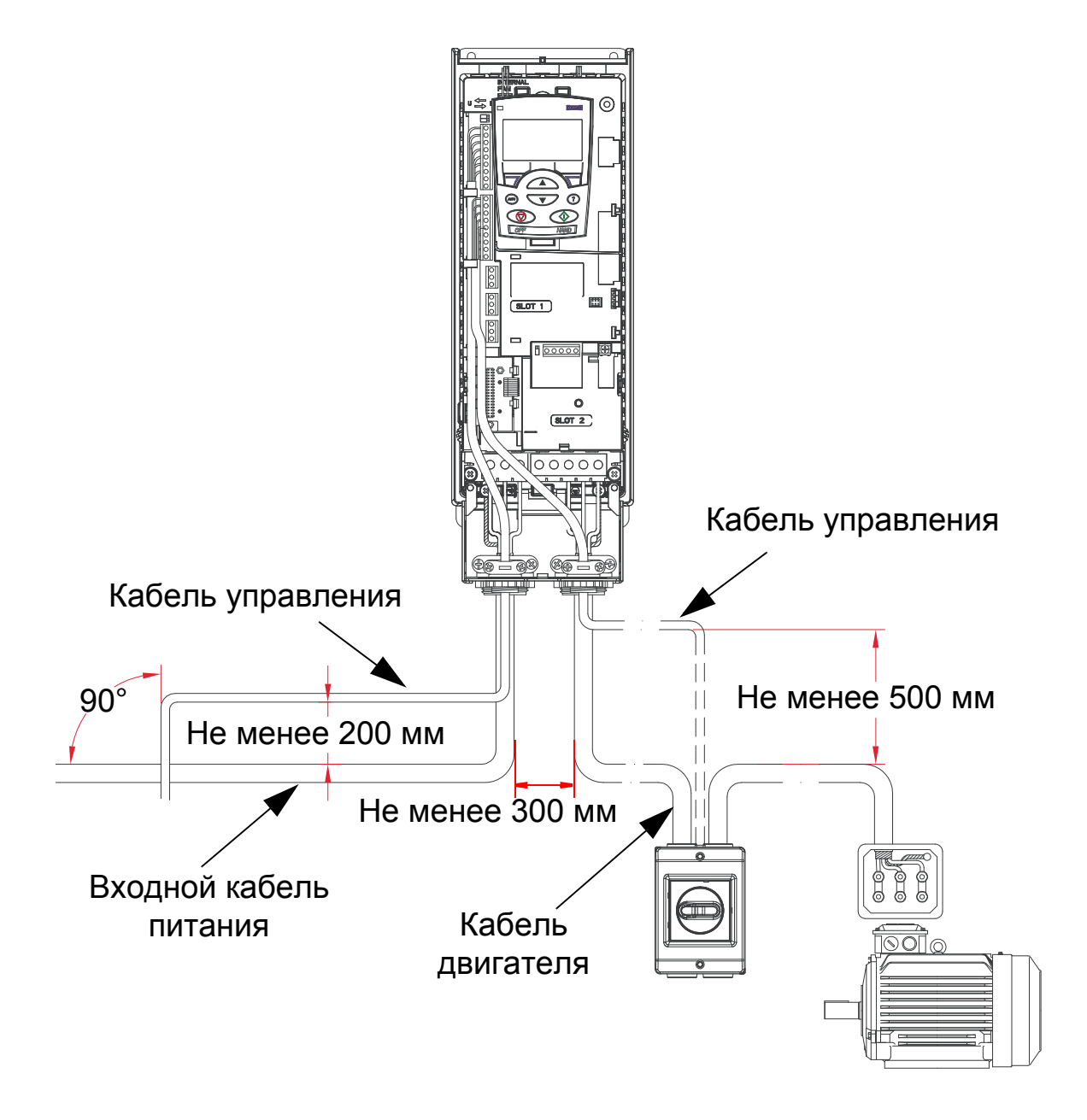

**Примечание.** Если у двигателя имеется защитный выключатель или контактор, рекомендуется подать со вспомогательного контакта разъединителя на привод ACH550 либо сигнал 2102 РЕЖИМ ОСТАНОВА [для него должно быть установлено значение 1(ВЫБЕГ)], либо сигнал 1608 РАЗРЕШ. ПУСКА 1.

**Примечание.** Подробнее электрический монтаж рассматривается в главе *[Монтаж](#page-40-0) привода*.

## <span id="page-31-0"></span>**Указания по прокладке кабелей**

Длина отдельных неэкранированных проводников между кабельными зажимами и винтовыми клеммами должна быть минимальной. Кабели управления не следует прокладывать вблизи силовых кабелей.

## <span id="page-31-1"></span>**Входные (сетевые) кабели питания**

См. разделы *Входной (сетевой) кабель [питания](#page-426-1), плавкие предохранители и [автоматические](#page-426-1) выключатели* на стр. *[427](#page-426-1)* и *Входной (сетевой) кабель [питания](#page-431-0)* на стр. *[432](#page-431-0)*.

## <span id="page-31-2"></span>**Кабели двигателей**

Относительно максимальной длины кабелей двигателей, соответствующей требованиям IEC/EN 61800-3 для категории C2 или C3, см. раздел *[Подключение](#page-435-1) двигателя* на стр. *[436](#page-435-1)*.

На приведенном ниже рисунке иллюстрируются минимальные требования к экрану кабеля двигателя.

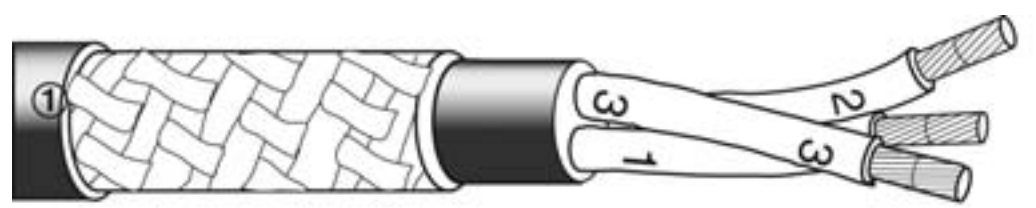

Оцинкованный стальной или луженый медный провод с плетеным экраном.

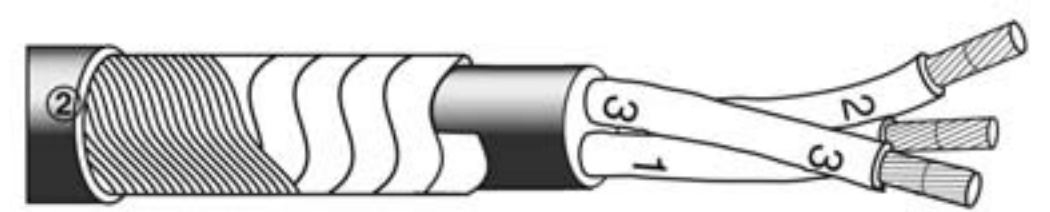

Слой медной ленты с концентрическим слоем медной проволоки.

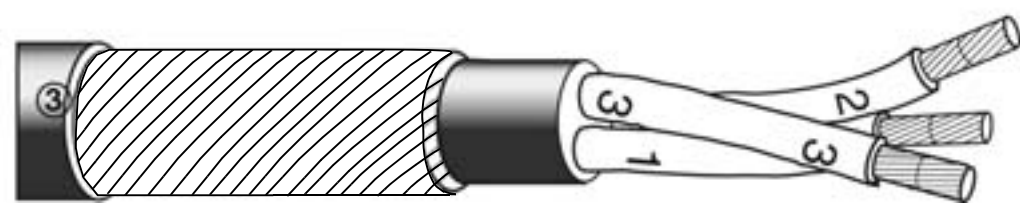

Концентрический слой медной проволоки.

На приведенном ниже рисунке показаны типы кабелей, не рекомендуемые для подключения двигателя.

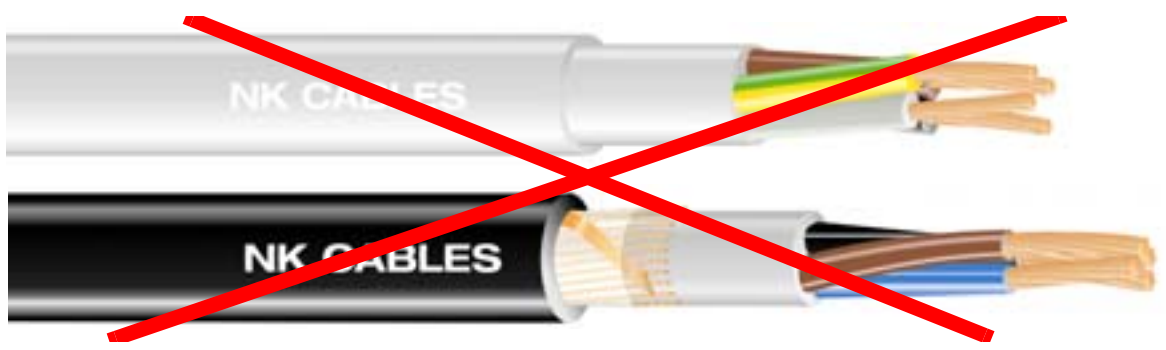

*Рисунки приведены с разрешения компании Draka NK Cables. © Draka NK Cables, 2003 г.*

Ниже показаны рекомендуемые конфигурации жил в кабелях.

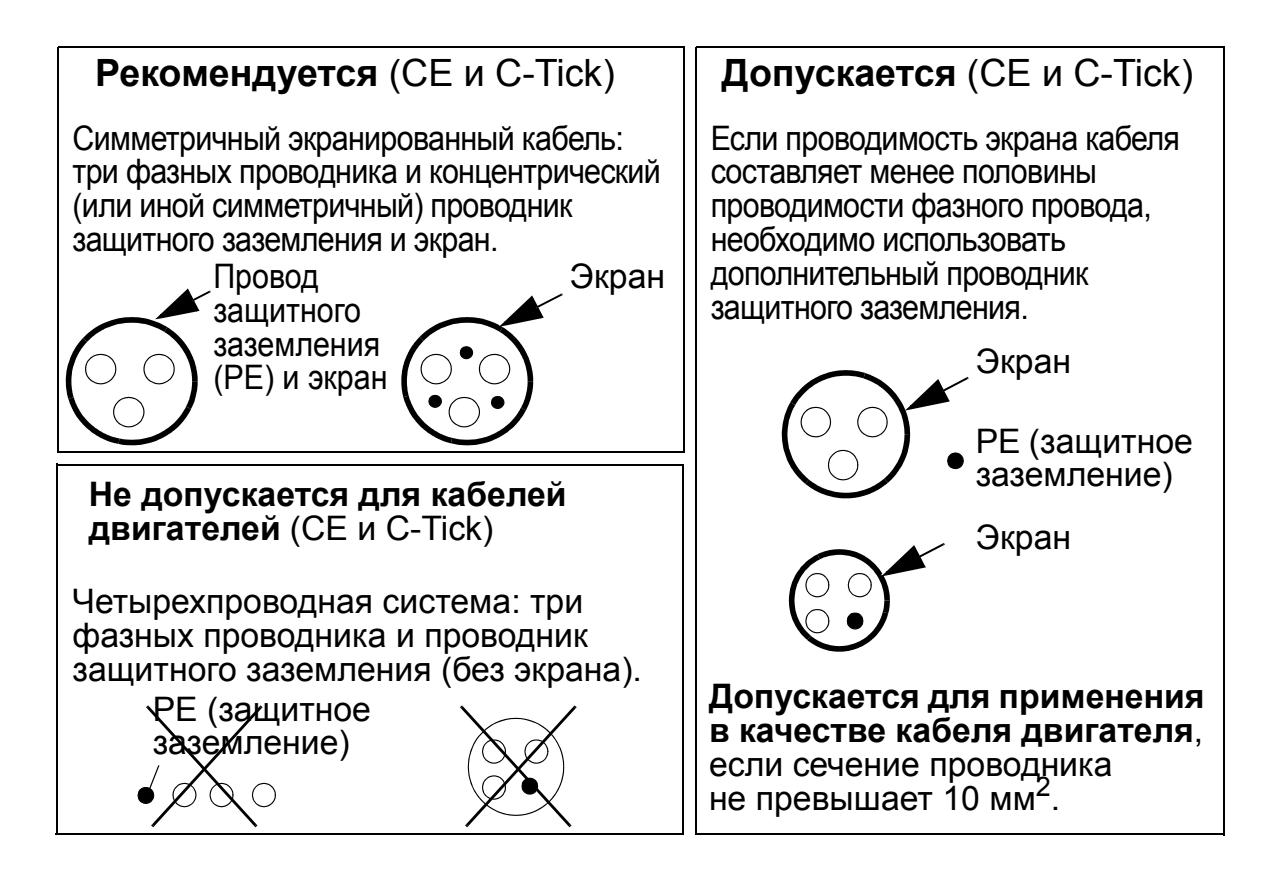

## **Эффективность экранов кабелей двигателей**

Основное правило для достижения эффективности экрана кабеля: чем лучше и плотнее экран кабеля, тем меньше уровень излучения. На рисунке приведен пример эффективной конструкции экрана (например, lflex-Servo-FD 780 CP, Lapp Kabel, или MCCMK, Draka NK Cables).

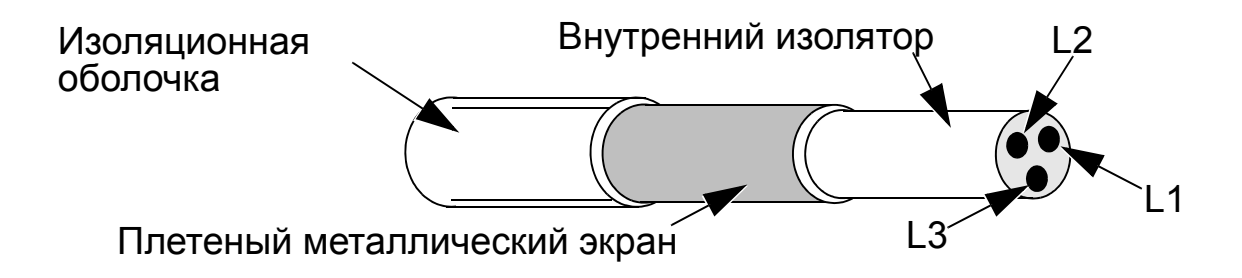

При использовании кабеля без отдельного проводника защитного заземления зажмите экран кабеля в кабельном сальнике на стороне привода, скрутите проводники экрана в жгут, длина которого не превышает его 5-кратной толщины, и подключите его к клемме заземления привода  $\perp$  (находится в правом нижнем углу привода).

На приведенном ниже рисунке показаны принципы заземления кабелей.

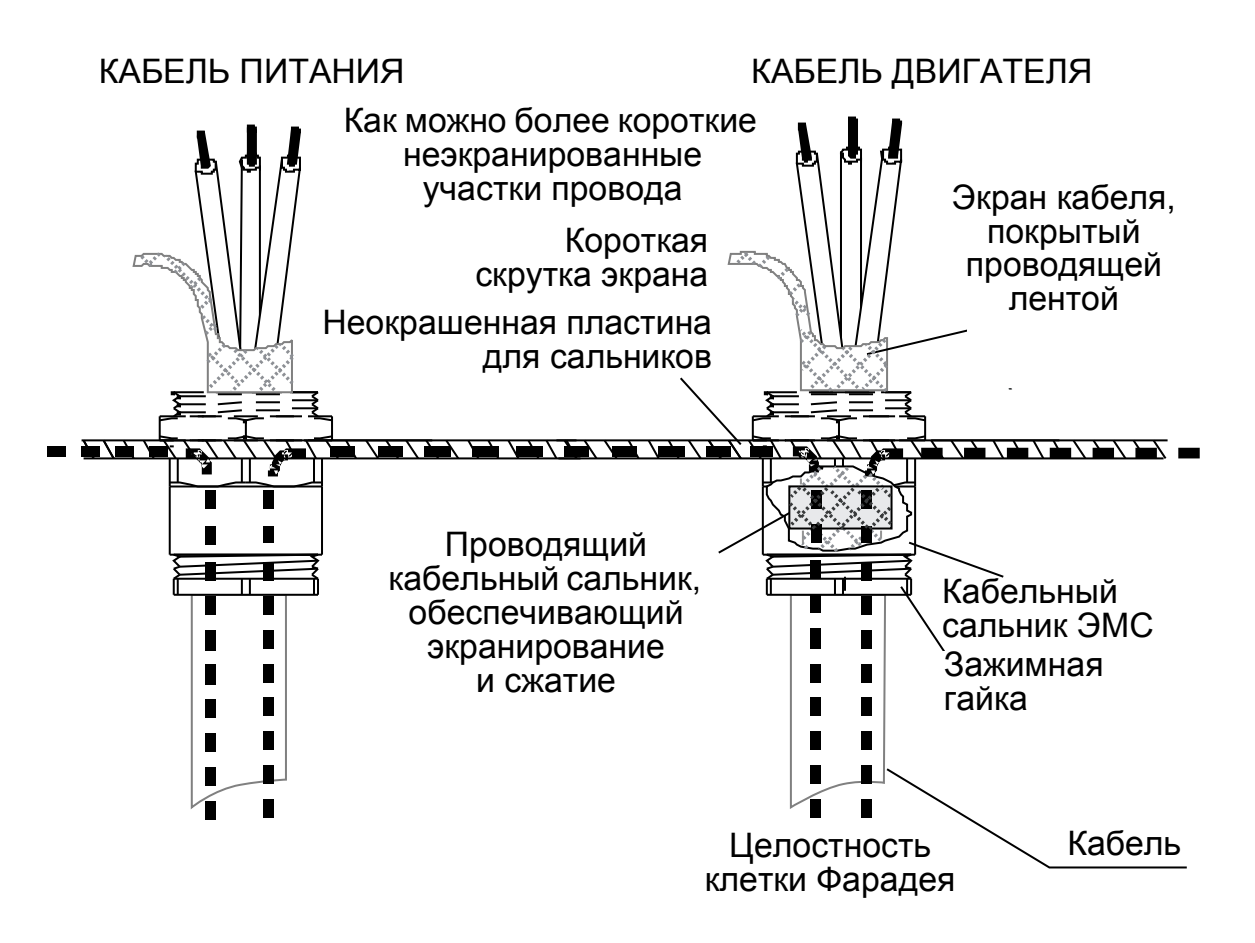

На стороне двигателя необходимо обеспечить круговое (360°) заземление экрана кабеля в кабельном сальнике ЭМС или скрутить проводники экрана в жгут, длина которого не превышает его 5-кратной толщины, и подключить его к клемме защитного заземления двигателя (PE). Этот же принцип используется при монтаже в шкафу.

## <span id="page-35-0"></span>**Кабели управления**

#### **Общие рекомендации**

Используйте экранированные кабели, рассчитанные на температуру не ниже 60 °C.

Примеры рекомендуемых кабелей показаны на приведенном ниже рисунке.

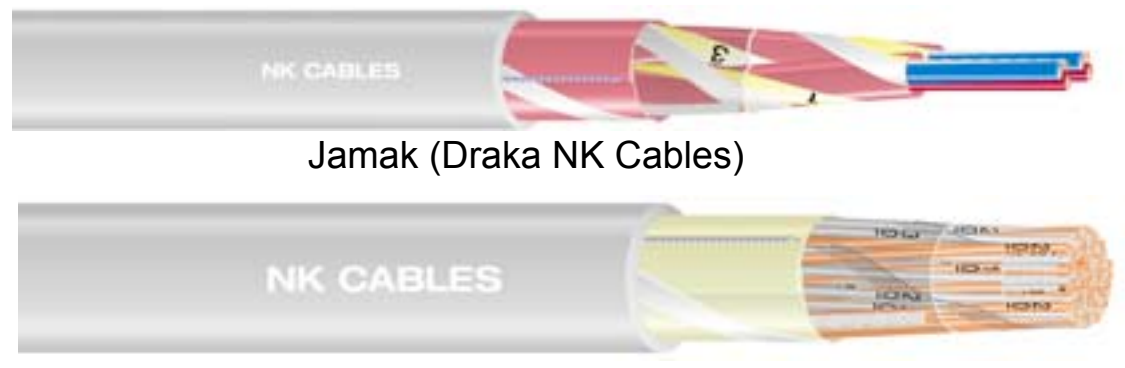

Nomak (Draka NK Cables)

*Рисунки приведены с разрешения компании Draka NK Cables. © Draka NK Cables, 2003 г.*

- Кабели управления должны быть экранированными типа витая пара.
- Экран должен быть скручен в жгут длиной не более пятикратной толщины и подключен к клемме X1:1 (для кабелей цифровых и аналоговых входов/выходов). Относительно подключения экранированных проводов кабеля RS485 см. указания (и примечание 3) на стр. *[146](#page-145-1)*.

Кабели управления должны быть проложены таким образом, чтобы свести к минимуму наведенные помехи:

- Проложите кабели как можно дальше от кабелей питания и двигателя (минимальное расстояние 20 см).
- При пересечении кабелей управления и силовых кабелей угол между ними должен быть как можно ближе к 90°, чтобы свести к минимуму взаимные помехи.
- Кабель следует прокладывать на расстоянии не менее 20 см от боковых поверхностей привода.
- Выходные сигналы реле следует подключать кабелями типа витая пара (особенно если напряжение превышает 30 В). Для сигналов с выходов реле (если напряжение сигнала не превышает 30 В) можно использовать те же кабели, что и для цифровых входных сигналов.
На приведенном ниже рисунке показан пример прокладки кабелей управления.

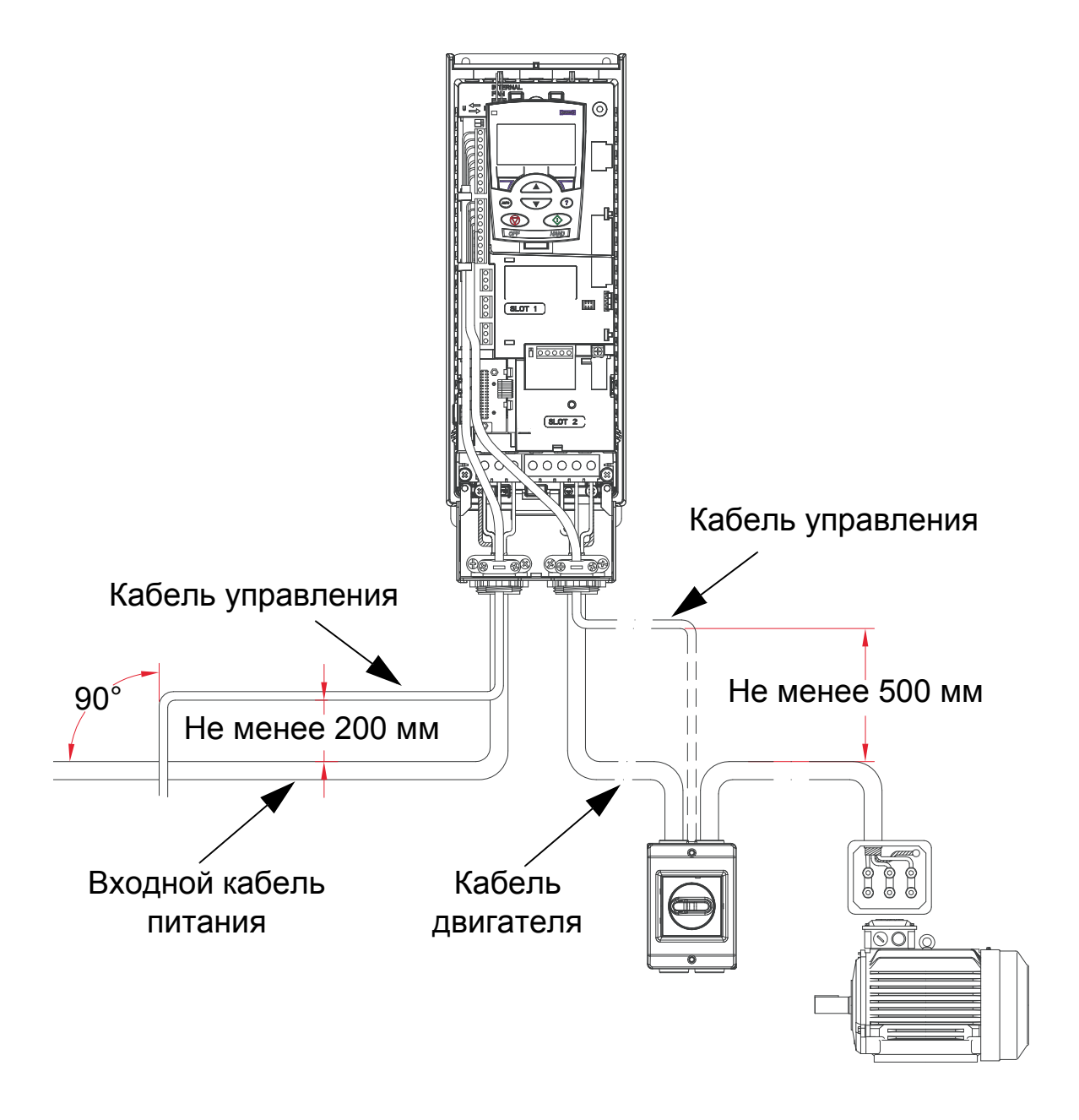

**Примечание.** Не передавайте по одному кабелю выходные сигналы реле напряжением более 30 В и другие сигналы управления.

**Примечание.** Не допускается передача сигналов 24 В= и 115/230 В~ по одному кабелю.

### **Кабели аналоговых сигналов**

Рекомендации по подключению аналоговых сигналов

- Используйте кабель типа витая пара с двойным экраном.
- Каждый сигнал должен быть подключен с помощью отдельной экранированной пары.
- Производите заземление только на одном конце.

### **Кабели цифровых сигналов**

Рекомендации по подключению цифровых сигналов:

• Лучшим вариантом является кабель с двойным экраном, однако можно также использовать кабель с одним экраном, содержащий несколько витых пар.

### **Кабель панели управления (клавиатуры оператора)**

При подключении панели управления к приводу с помощью кабеля допускается использовать только витую пару стандарта Ethernet. Например, стандартный неэкранированный соединительный кабель Ethernet категории 5 с витыми парами, провода 568-B. Длина не более 3 м.

# <span id="page-38-0"></span>**Необходимый инструмент**

Для монтажа привода ACH550 требуется следующее:

- отвертки (в соответствии с используемым крепежом),
- приспособление для зачистки проводов,
- рулетка,
- дрель,
- крепеж: винты или болты и гайки (по четыре шт.). Тип крепежа определяется характеристиками монтажной поверхности и типоразмером корпуса привода.

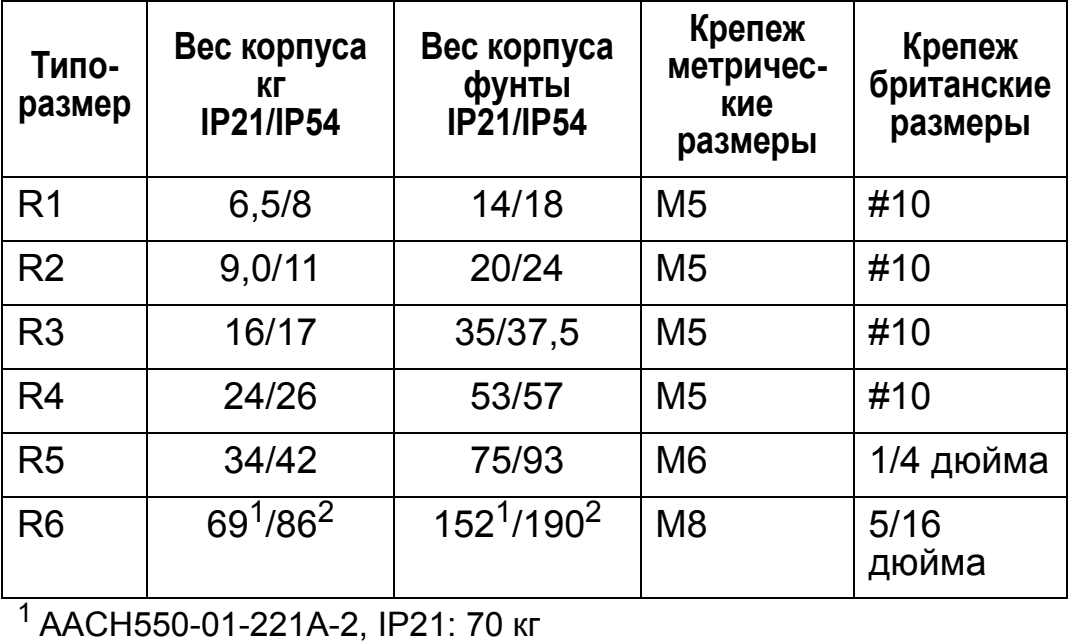

ACH550-01-246A-4, IP21: 70 кг ACH550-01-248A-2, IP21, 80 кг ACH550-01-290A-4, IP21: 80 кг 2 ACH550-01-246A-4, IP54: 80 кг ACH550-01-290A-4, IP54: 90 кг

**Примечание.** Запрещается поднимать приводы типоразмера R6 без подъемного приспособления.

# **Карта проверки подготовки к монтажу**

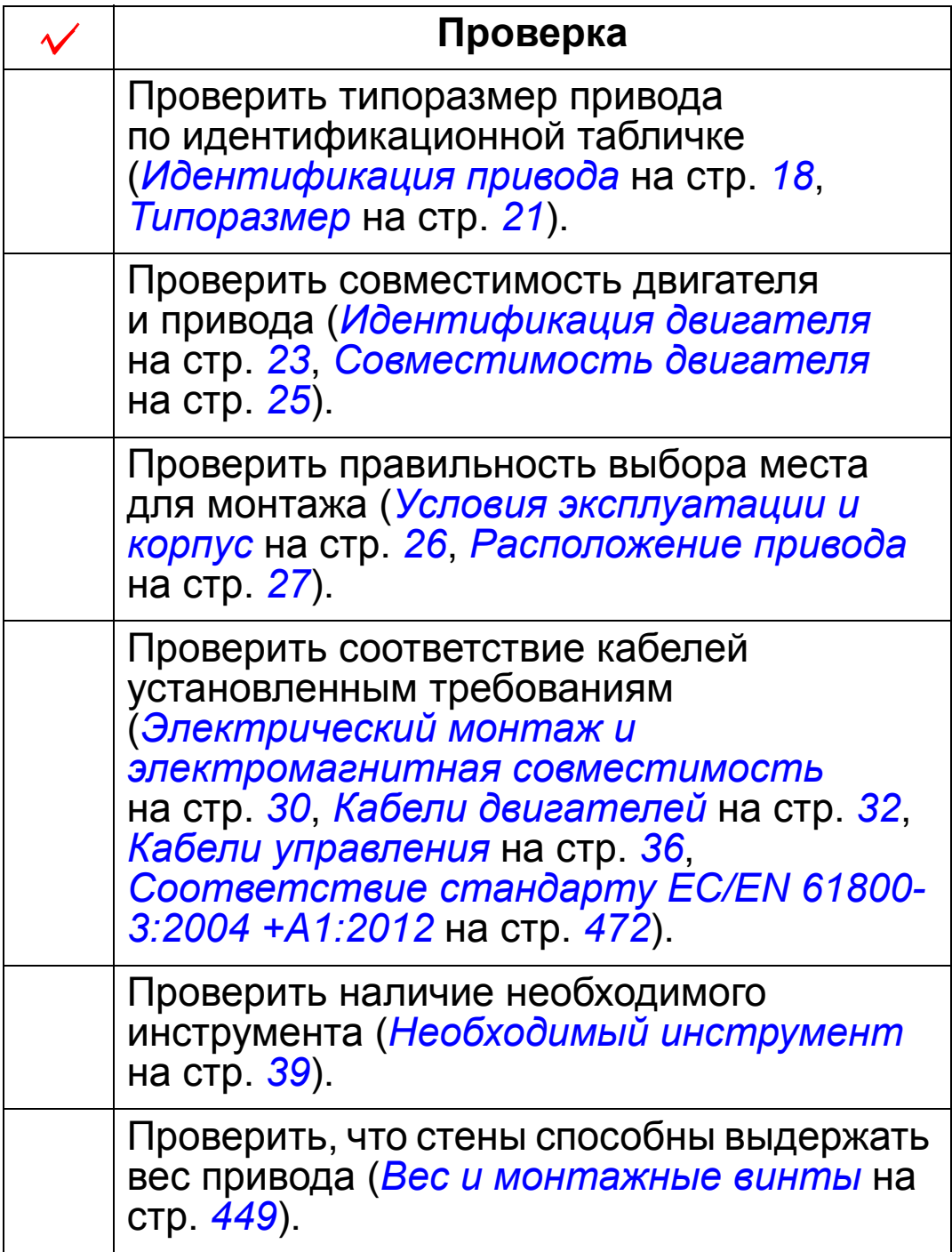

# **Монтаж привода**

### **Обзор содержания главы**

В этой главе рассматривается последовательность операций механического и электрического монтажа привода.

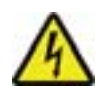

**ПРЕДУПРЕЖДЕНИЕ!** Перед началом монтажа привода ACH550 убедитесь, что напряжение питания привода отключено.

Относительно монтажа на фланце (монтаж привода в охлаждающем воздуховоде) см. соответствующие *Указания по монтажу на фланце*:

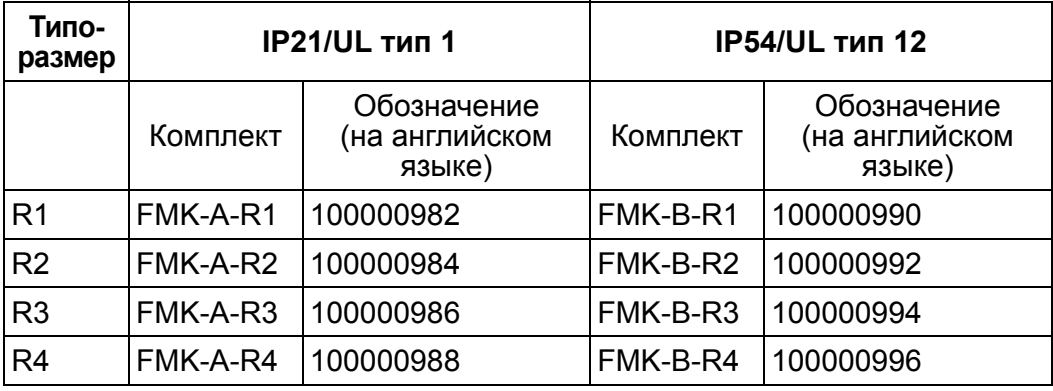

**Примечание.** Привод ACH550 должен монтироваться только там, где выполняются все требования, которые определены в главе *[Подготовка](#page-16-0) к монтажу*, и проведены проверки в соответствии с картой проверки.

# **Подготовка монтажной площадки**

- 1. С помощью монтажного шаблона разметьте положение монтажных отверстий.
- 2. Просверлите отверстия.
- 3. Вверните винты в отверстия наполовину.

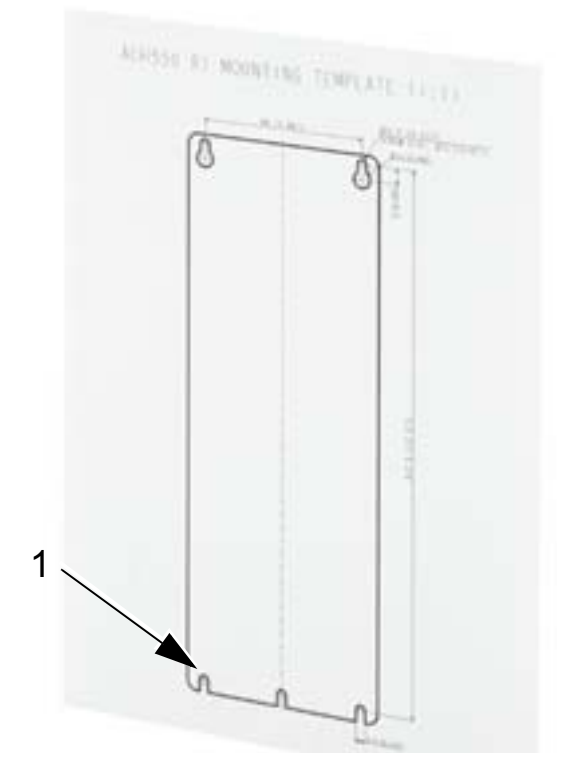

**Примечание.** В корпусах типоразмеров R3 и R4 предусмотрено четыре отверстия вдоль верхней стороны. Используйте только два из них. Если возможно, используйте два крайних отверстия (в этом случае остается пространство для демонтажа вентилятора при техническом обслуживании).

# <span id="page-42-0"></span>**Снятие передней крышки (IP54)**

- 1. Отпустите невыпадающие винты вдоль края крышки (количество винтов зависит от типоразмера).
- 2. Снимите крышку.

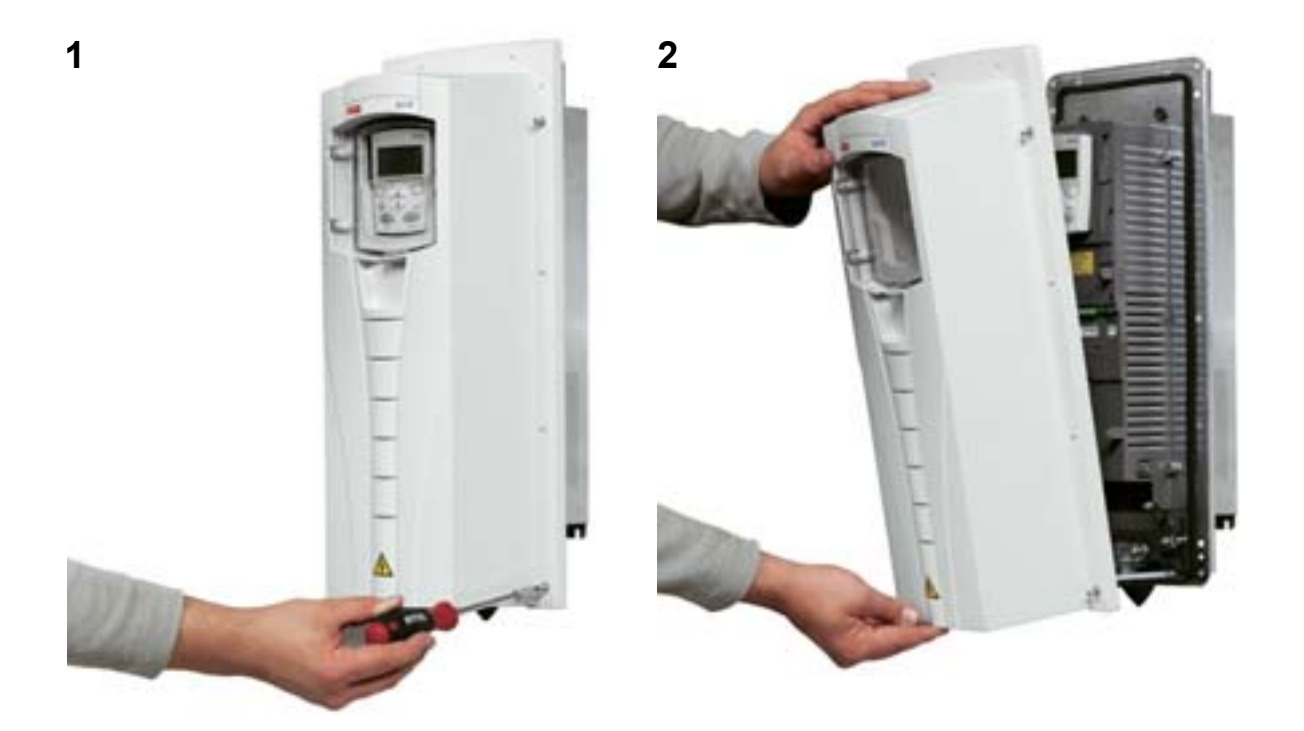

# **Снятие передней крышки (IP21)**

- 1. Снимите панель управления (если она установлена).
- 2. Отпустите невыпадающий винт наверху.
- 3. Нажмите на боковые фиксаторы.
- 4. Снимите крышку, поднимая ее вверх.

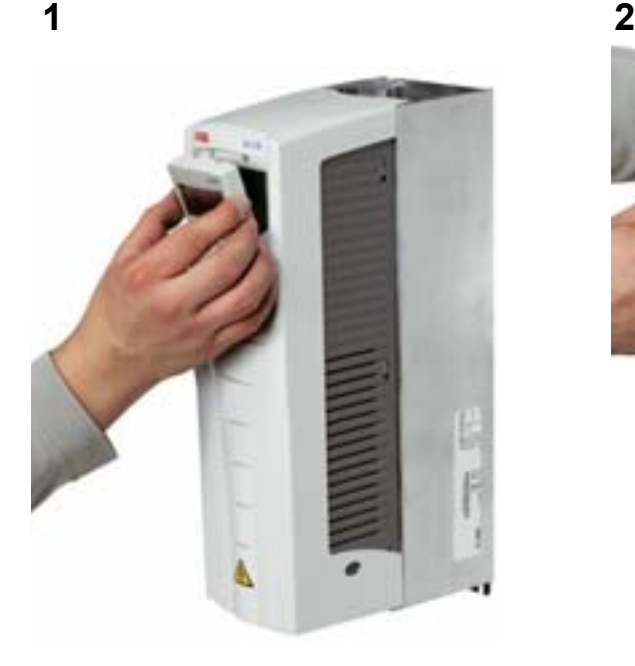

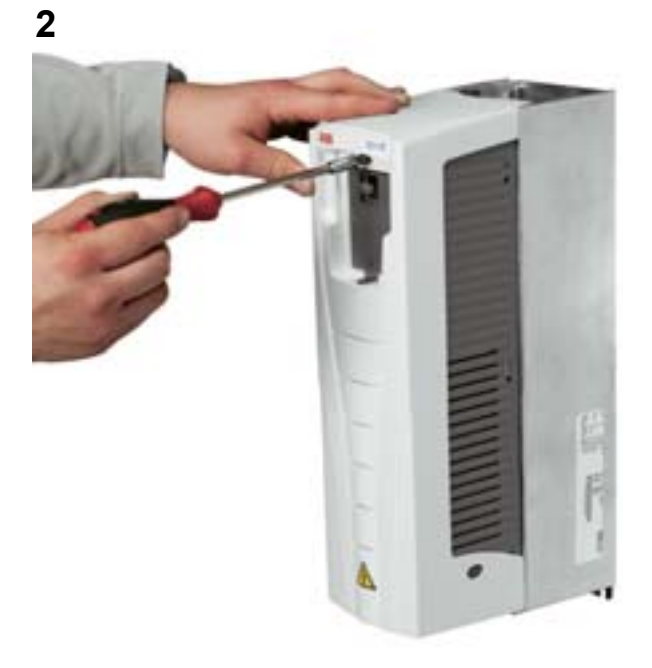

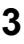

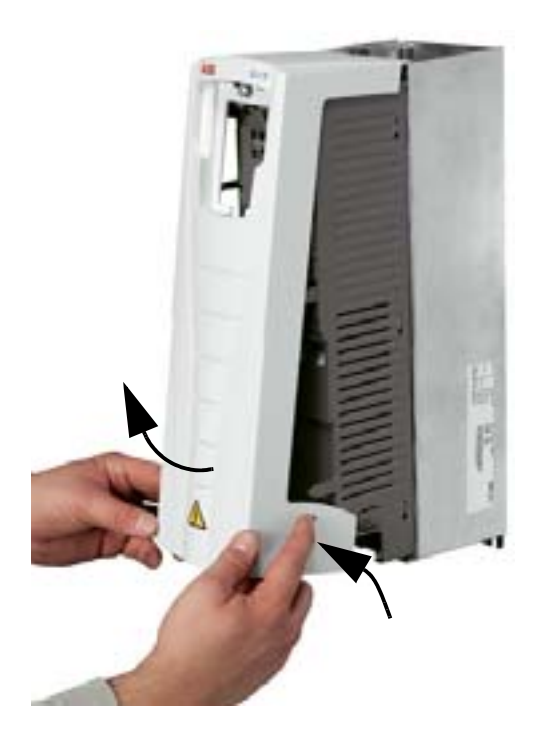

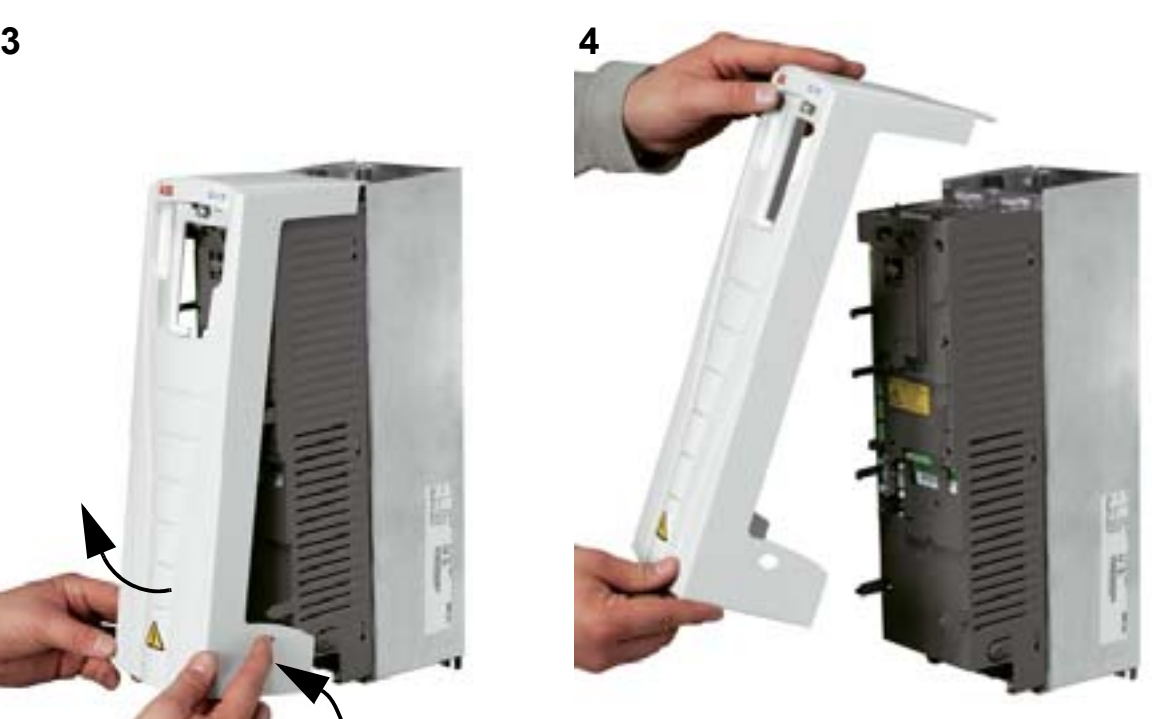

# **Монтаж привода (IP54)**

- 1. Удалите резиновые заглушки, выталкивая их снаружи.
- 2. Установите привод ACH550 на монтажные винты или болты<sup>1</sup> и надежно затяните во всех четырех углах.
- 3. Установите на место защитные заглушки.
- 4. К настоящему руководству приложены предупреждающие наклейки на разных языках. Прикрепите предупреждающую наклейку на соответствующем языке на внутренний пластиковый корпус.

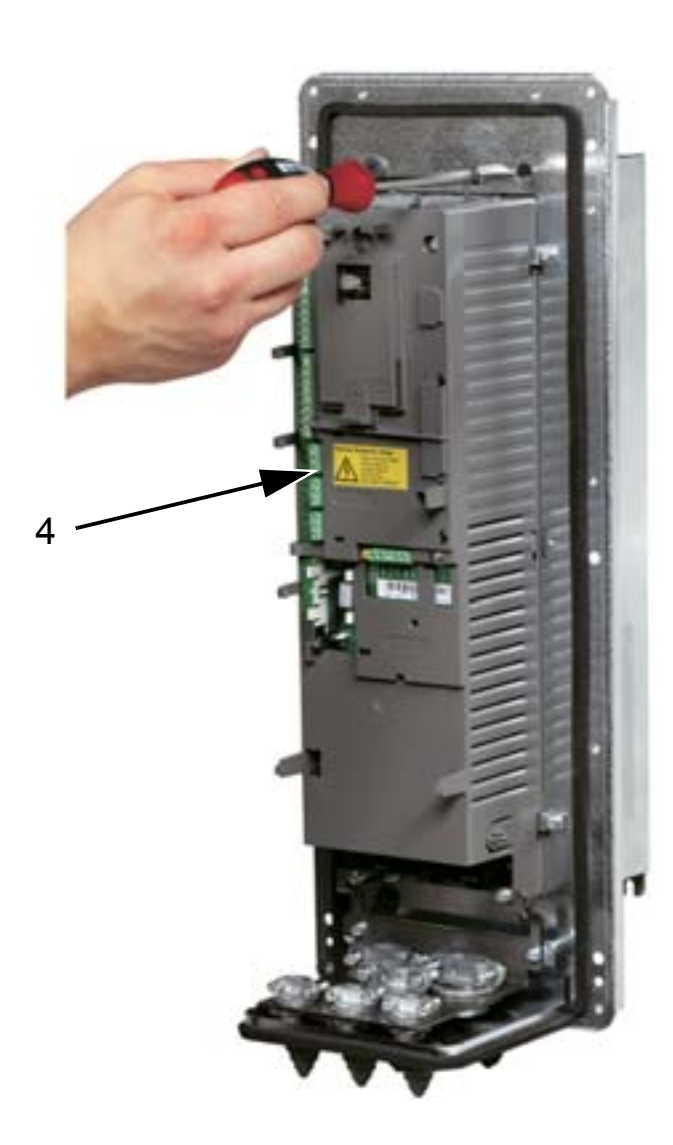

 $1$  Приводы  $R6$ поднимайте за специальные отверстия для подъема.

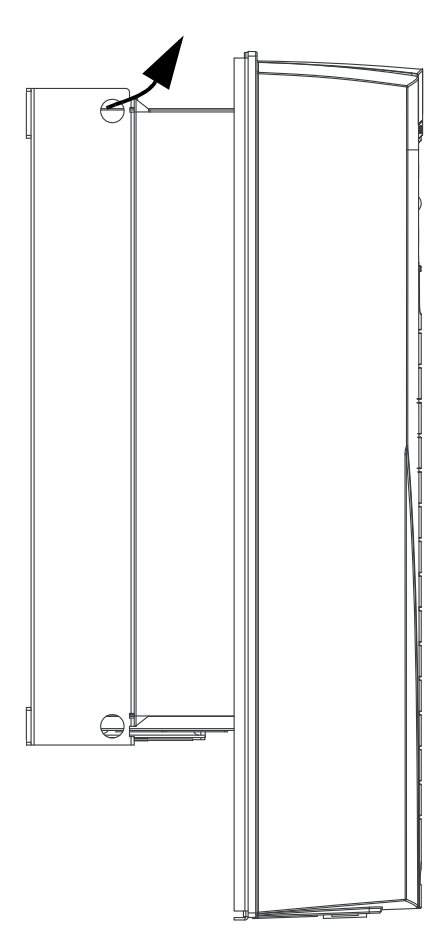

# **Монтаж привода (IP21)**

- 1. Установите привод ACH550 на монтажные винты или болты<sup>1</sup> и надежно затяните во всех четырех углах.
- 2. К настоящему руководству приложены предупреждающие наклейки на разных языках. Прикрепите предупреждающую наклейку на соответствующем языке на внутренний пластиковый корпус.

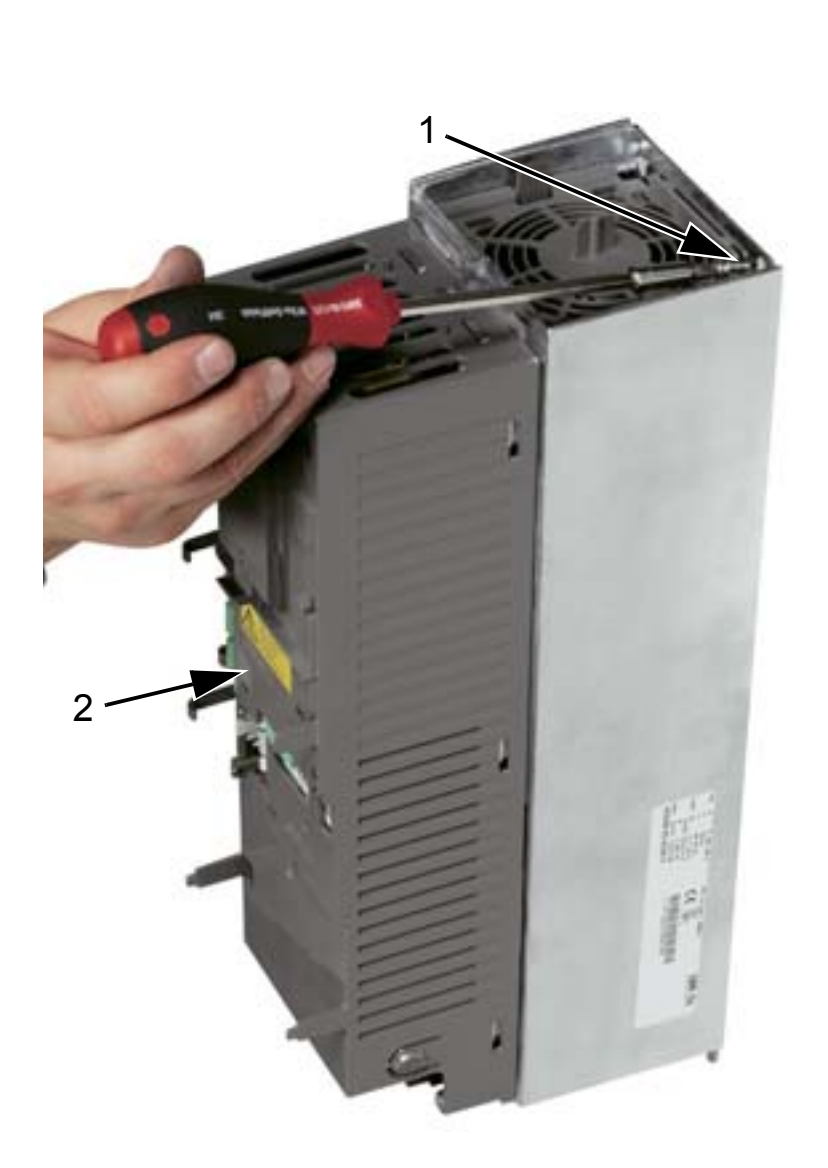

 $1$  Приводы  $R6$ поднимайте за специальные отверстия для подъема.

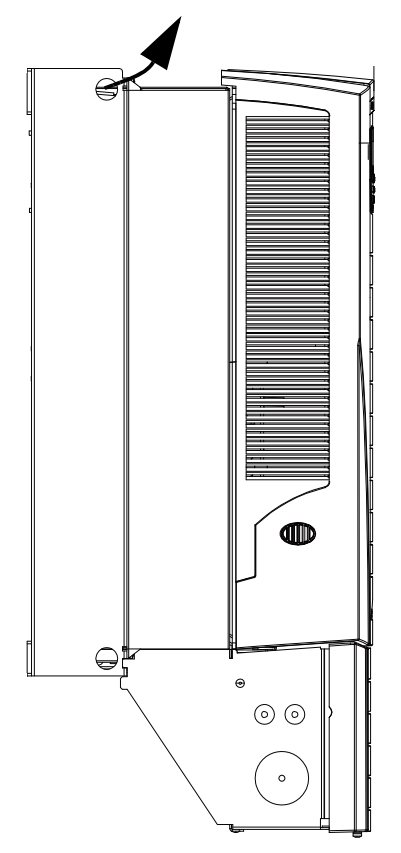

### <span id="page-46-0"></span>**Общие сведения об электрическом монтаже (R1 – R4)**

На приведенном ниже рисунке показано расположение клемм для типоразмеров R1 – R4.

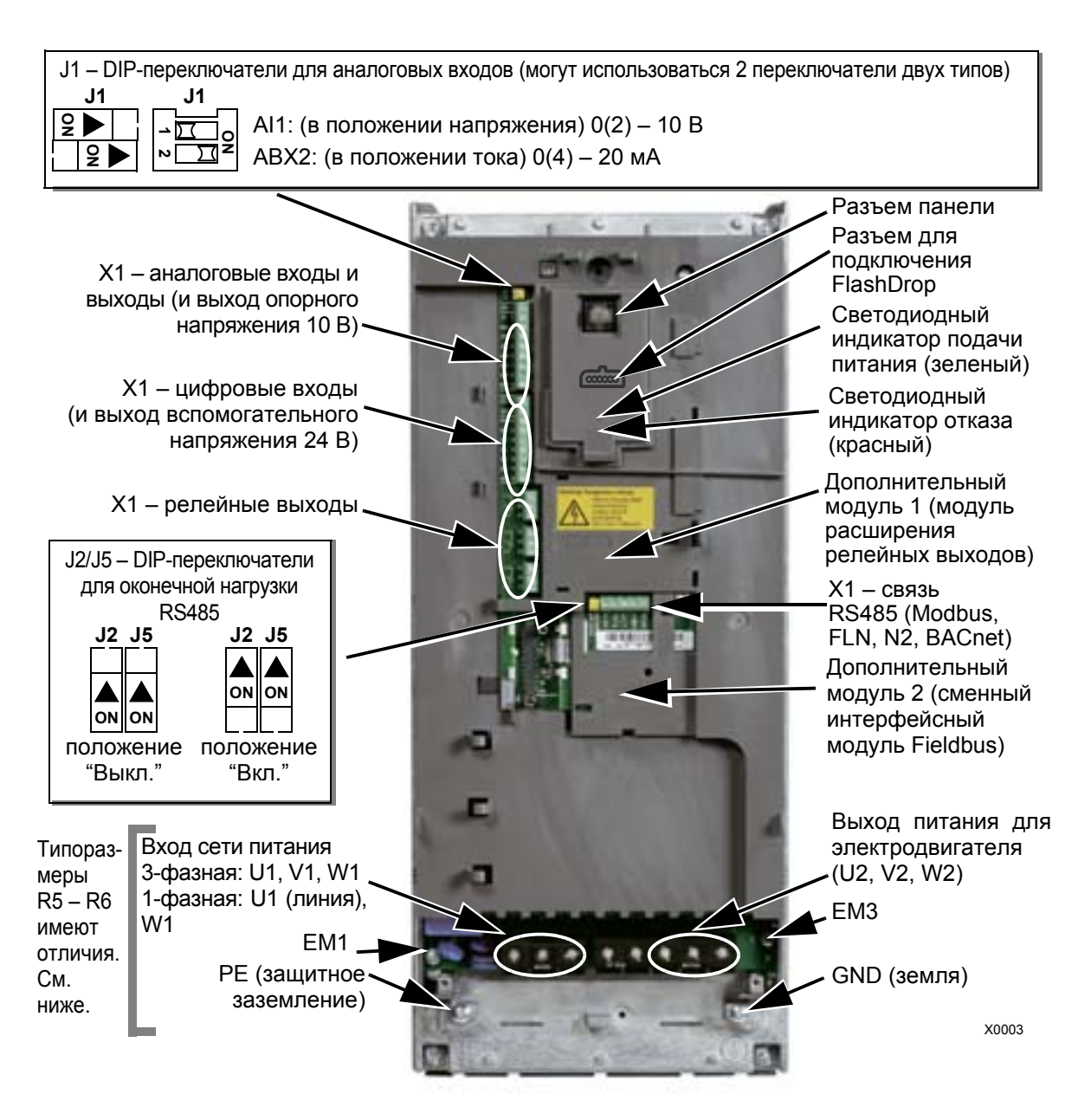

На рисунке показан типоразмер R3. Другие типоразмеры имеют аналогичное расположение клемм.

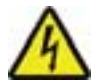

**ПРЕДУПРЕЖДЕНИЕ!** Чтобы избежать опасности и повреждения двигателя в случае систем IT, систем TN с заземленной вершиной треугольника и автоматических выключателей остаточных токов, обратитесь к указаниям раздела *[Отсоединение](#page-48-0) внутреннего фильтра ЭМС* на стр. *[49](#page-48-0)*.

### <span id="page-47-0"></span>**Общие сведения об электрическом монтаже (R5 – R6)**

На приведенном ниже рисунке показано расположение клемм для типоразмеров R5 – R6.

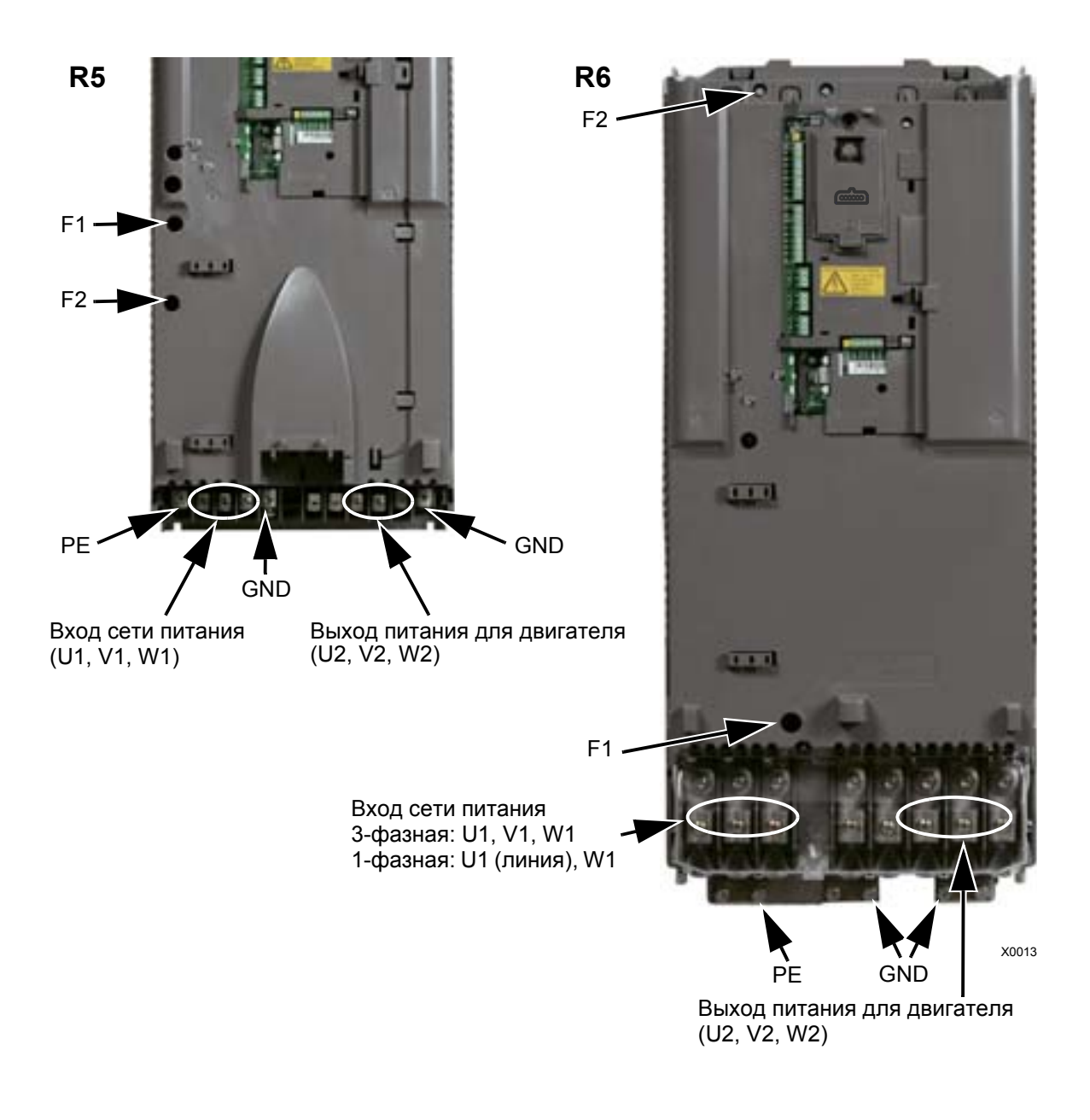

**ПРЕДУПРЕЖДЕНИЕ!** Чтобы избежать опасности или повреждения двигателя, в случае систем IT, систем TN с заземленной вершиной треугольника и автоматических выключателей остаточных токов, обратитесь к указаниям раздела *[Отсоединение](#page-48-0) внутреннего фильтра ЭМС* на стр. *[49](#page-48-0)*.

### <span id="page-48-0"></span>**Отсоединение внутреннего фильтра ЭМС**

В системах некоторых типов необходимо отсоединить внутренний фильтр ЭМС. В противном случае система окажется подключенной к потенциалу земли через конденсаторы фильтра ЭМС, что может стать причиной травм персонала или повреждения привода.

**Примечание.** Отключение внутреннего фильтра ЭМС увеличивает кондуктивные помехи и существенно ухудшает электромагнитную совместимость привода.

В приведенной ниже таблице указаны правила установки винтов фильтра ЭМС для подключения или отключения фильтра в зависимости от типа системы и типоразмера привода.

Расположение винтов EM1 и EM3 показывает рисунок на стр. *[47](#page-46-0)*. Расположение винтов F1 и F2 показывает рисунок на стр. *[48](#page-47-0)*.

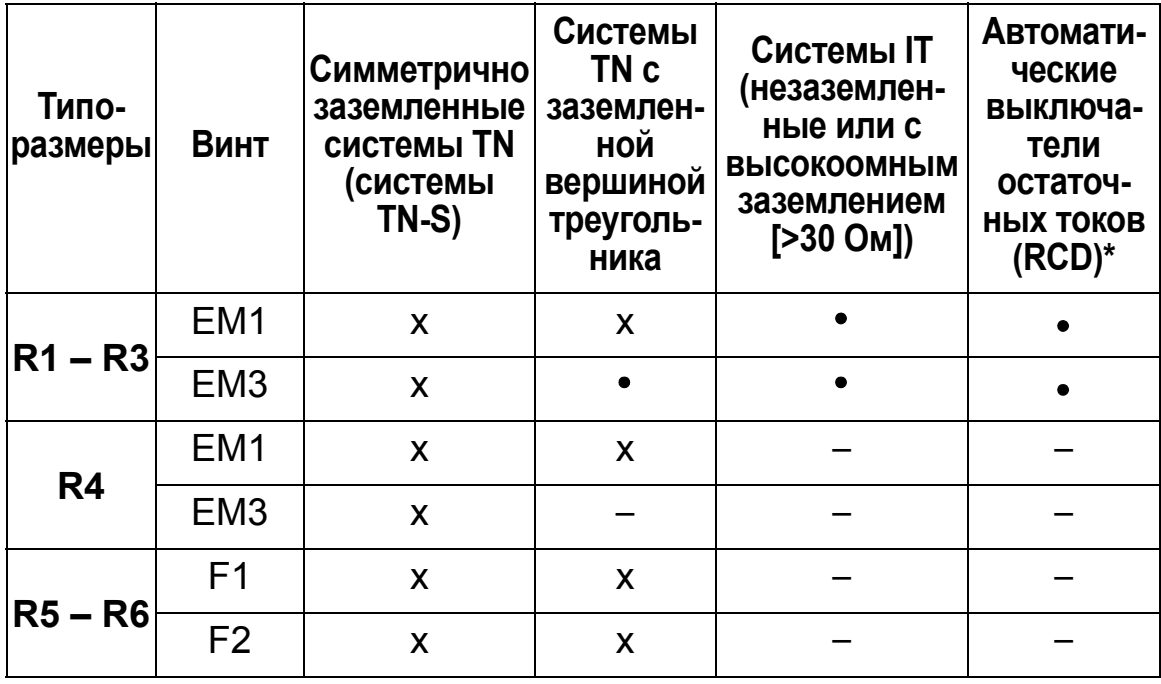

x = установить винт. (Фильтр ЭМС подключен.)

- = заменить винт предусмотренным винтом из полиамида. (Фильтр ЭМС будет отсоединен.)
- = удалить винт. (Фильтр ЭМС будет отсоединен.)
- \* В случае RCD на 30 мА рекомендуется удалить винты. В случае RCD на 300 мА проконсультируйтесь в местном представительстве корпорации ABB.

*Монтаж привода 49*

### **Проверка изоляции системы в сборе**

### **Привод**

Не выполняйте никаких проверок электрической прочности или сопротивления изоляции компонентов привода, поскольку это может привести к его повреждению. На заводе-изготовителе для каждого привода проводится проверка сопротивления между главной цепью и шасси. Кроме того, в приводе предусмотрены цепи ограничения напряжения, которые автоматически ограничивают напряжение при проведении испытаний.

### **Кабель питания**

Перед подключением кабеля питания (входного) проверьте изоляцию входного кабеля в соответствии с требованиями местных норм и правил.

### **Двигатель и кабель двигателя**

Выполните проверку изоляции двигателя и кабеля двигателя следующим образом:

- 1. Убедитесь в том, что кабель двигателя подсоединен к двигателю и отсоединен от выходных клемм привода U2, V2 и W2.
- 2. 2.Измерьте сопротивление изоляции между фазными проводниками, а также между проводником каждой фазы и проводником защитного заземления, используя контрольное напряжение 1000 В=. Сопротивление изоляции двигателя ABB должно превышать 100 МОм (номинальное значение при 25 °C). Данные по сопротивлению изоляции других двигателей приведены в инструкции изготовителя. **Примечание.** Наличие влаги внутри корпуса двигателя приводит к снижению сопротивления изоляции. При подозрении на присутствие влаги просушите двигатель и повторите измерение.

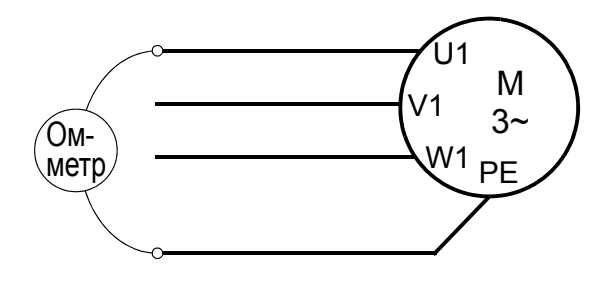

## **Подключение цепей питания (IP54)**

1. Выньте резиновые втулки кабелей и прорежьте в них надлежащие отверстия для кабелей 1) питания, 2) двигателя и 3) управления. После того как втулки вставлены в отверстия панели ввода кабелей, необходимо вдавить их конические части вниз.

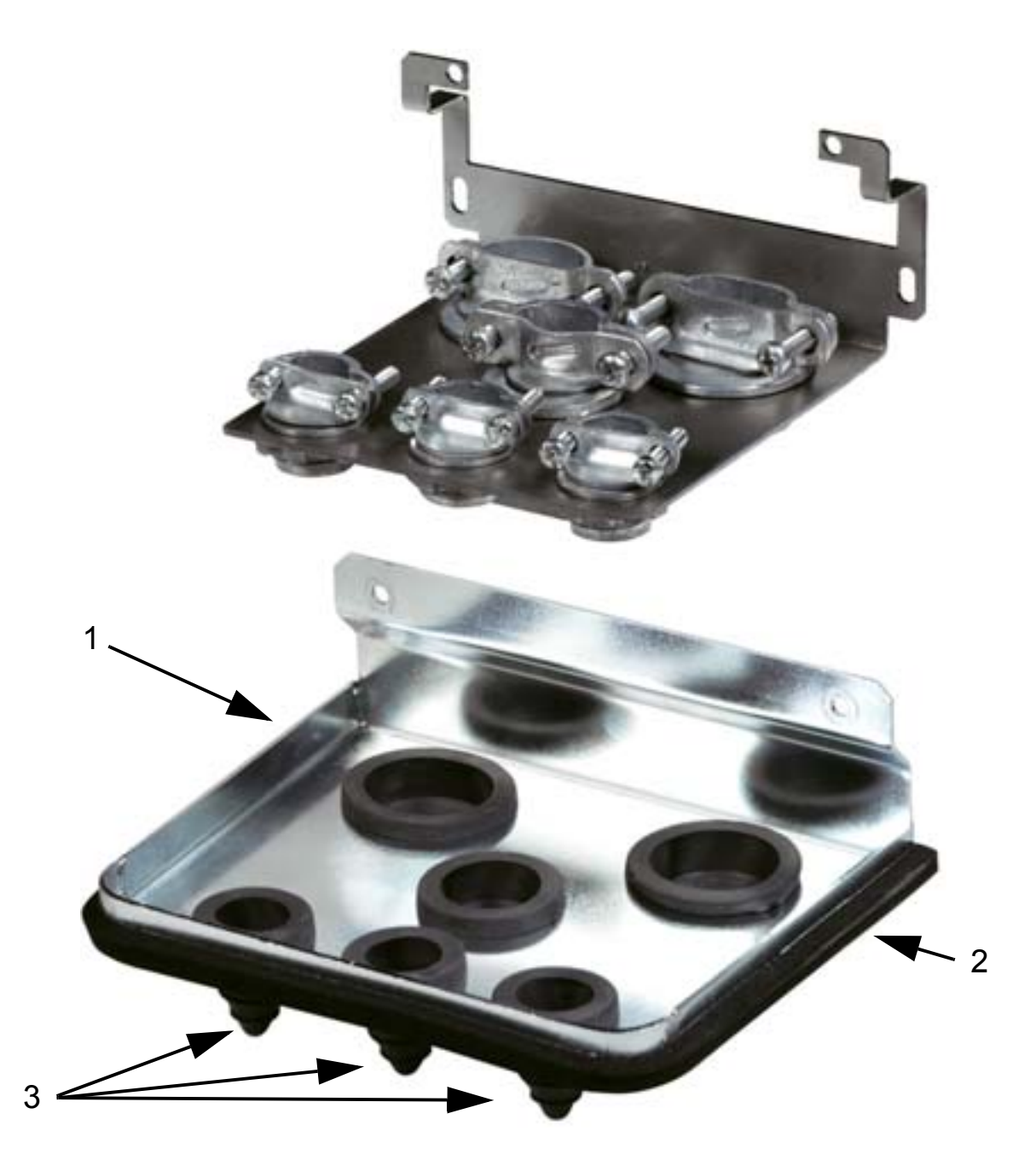

2. Зачистите оболочку кабеля питания на длине, достаточной для прокладки отдельных проводников. Зачистите отдельные жилы кабеля.

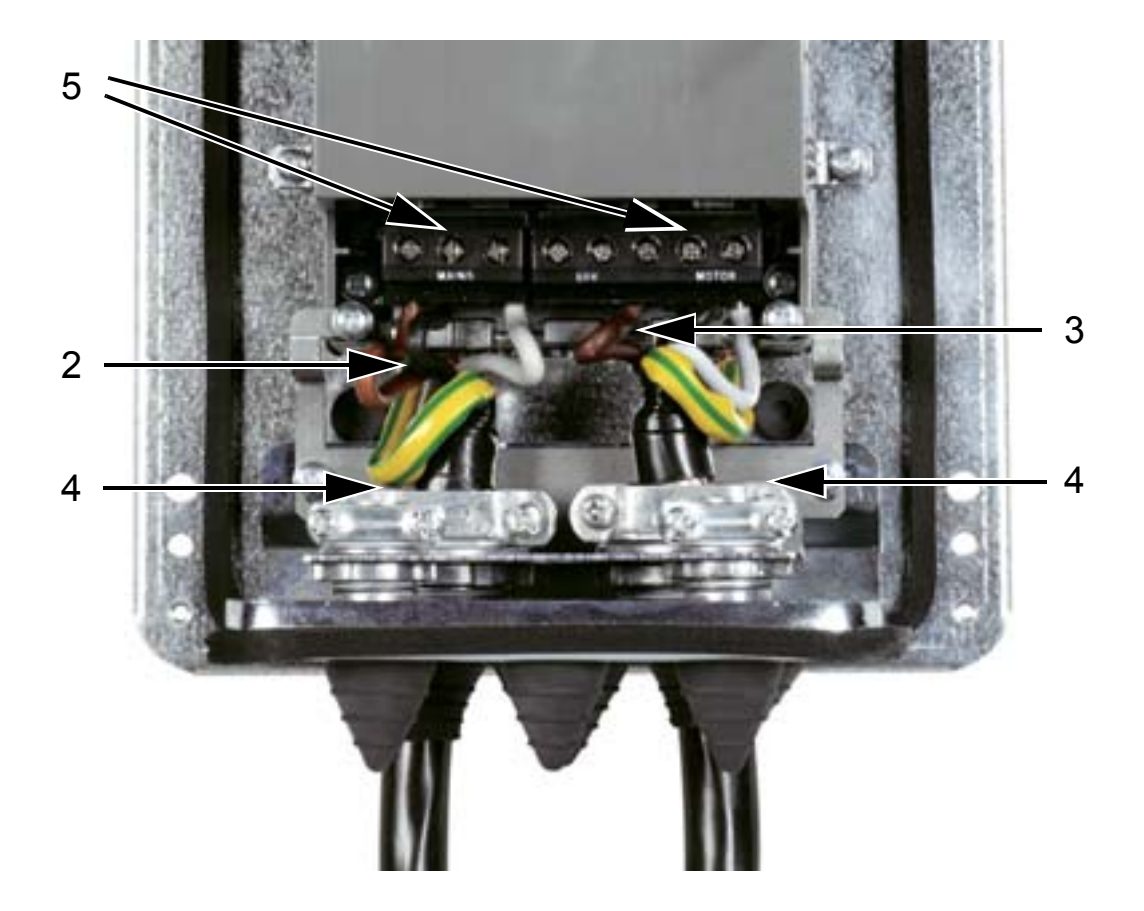

3. Зачистите оболочку кабеля двигателя на длину, достаточную для того, чтобы обнажить плетеный медный экран с целью его скрутки в жгут. Длина жгута должна быть не более его пятикратной ширины, чтобы свести к минимуму излучение помех. Зачистите отдельные жилы кабеля.

Для получения минимального излучения помех рекомендуется, чтобы у кабеля двигателя зажим охватывал экран по всей окружности (360°).

- 4. Пропустите кабели питания и двигателя через зажимы и затяните хомуты.
- 5. 5.Подключите проводники кабелей питания, двигателя и заземления к клеммам привода; моменты затяжки указаны в таблице на стр *[53](#page-52-0)*. Типоразмер R6: относительно выбора кабельных наконечников см. рисунки на стр. *[53](#page-52-1)*.

#### <span id="page-52-0"></span>**Моменты затяжки**

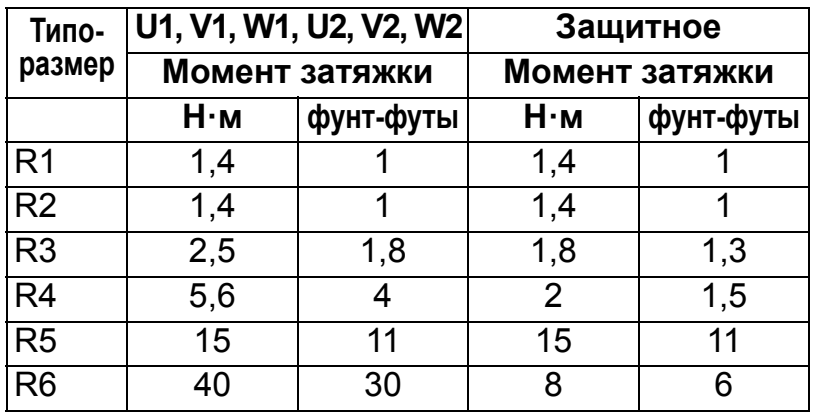

#### <span id="page-52-1"></span>**Наконечники для типоразмера R6**

*R6: кольцевые обжимные кабельные наконечники (кабели 16* – *70 мм2)*

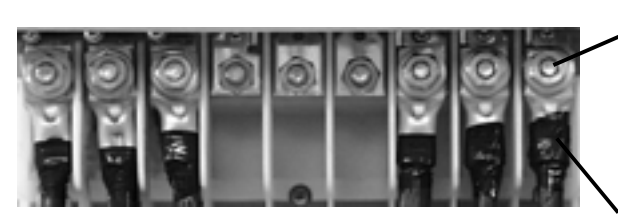

Удалите прижимные кабельные наконечники. Установите на концы проводников кабеля обжимные кольцевые наконечники.

Заизолируйте концы кольцевых наконечников с помощью изоляционной ленты или термоусадочной трубки.

Подсоедините кабели к остальным болтам и затяните гайки М10.

*R6: Зажимные кабельные наконечники (кабели 95* – *185 мм2)*

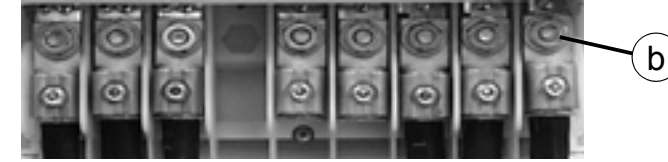

- a. Установите зажимные наконечники на концы проводников кабелей.
- a
- b. Подсоедините кабели к клеммам привода.

**ПРЕДУПРЕЖДЕНИЕ!** Если жила кабеля имеет сечение менее 95 мм2, должны использоваться кольцевые кабельные наконечники. Соединение жилы кабеля сечением менее 95 мм<sup>2</sup> с зажимным кабельным наконечником недостаточно прочно, что может привести к повреждению привода.

**Примечание.** Проверьте соответствие длин кабелей требованиям, приведенным в разделе *[Электрический](#page-29-1) монтаж и [электромагнитная](#page-29-1) совместимость* на стр. *[30](#page-29-1)*.

# **Подключение цепей питания (R1…R3 IP54, блоки с дополнительным главным выключателем +F278)**

Настоящий раздел касается блоков с дополнительным главным выключателем +F278. Главный выключатель предусматривается для типов приводов до ACH550-01- 045A-4 (мощность 22 кВт), т.е типоразмеров от R1 до R3 класса защиты IP54. Дополнительный главный выключатель не имеет аттестации UL.

Основная схема привода показана на приведенном ниже рисунке.

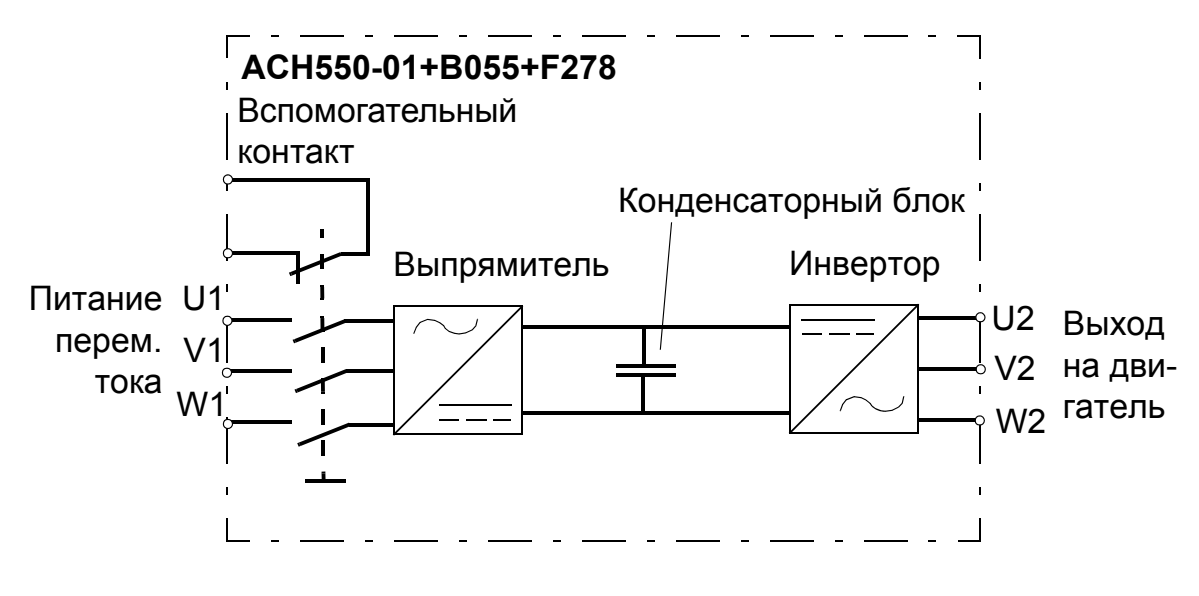

**ПРЕДУПРЕЖДЕНИЕ!** Прежде чем снимать переднюю крышку для проведения работ на приводе, отсоедините входные кабели от главного питания на распределительном щите или разомкните выключатель силового трансформатора. Главный выключатель (доп. устройство +F278) не обеспечивает отключение входных кабелей и клемм от питающей сети переменного тока.

**Примечание.** Ручка главного выключателя проходит на всю глубину привода (50 мм).

1. Снимите переднюю крышку. См. *Снятие [передней](#page-42-0) [крышки](#page-42-0) (IP54)* на стр. *[43](#page-42-0)*.

2. 2.Отверните два крепежных винта монтажной пластины выключателя.

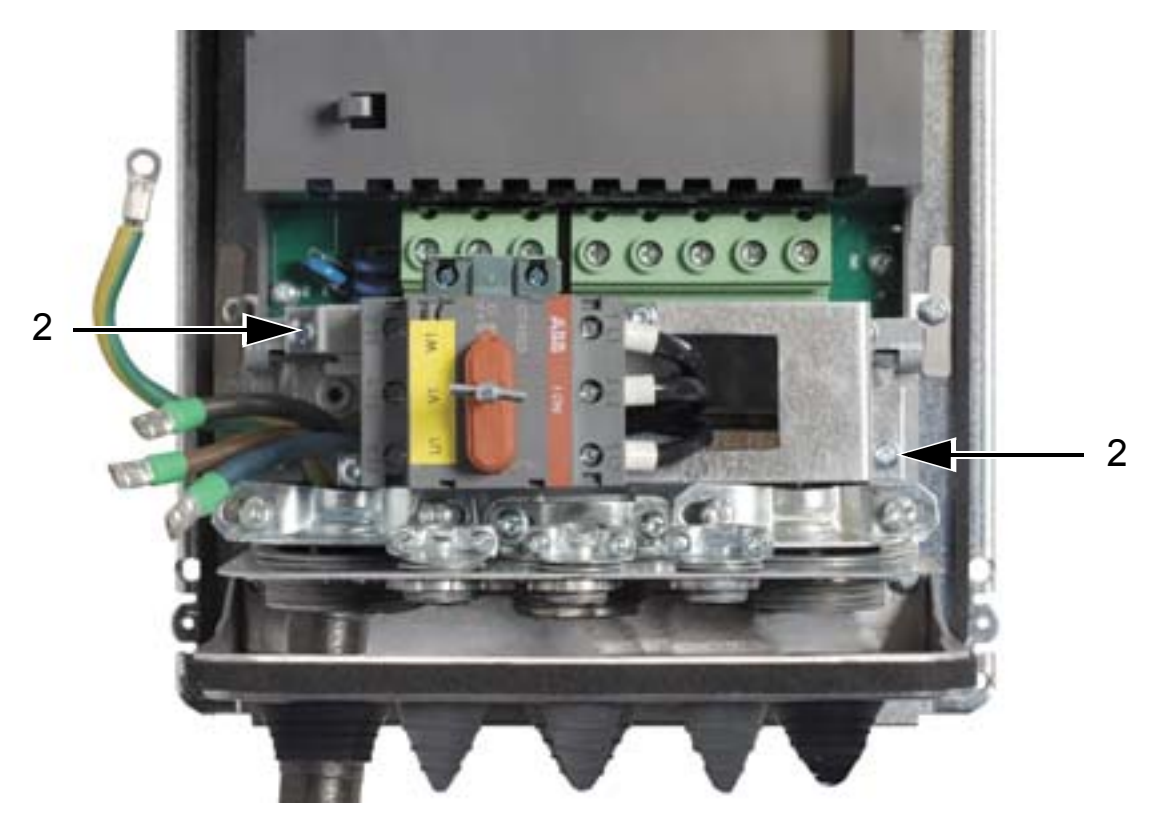

3. Поверните монтажную пластину в сторону.

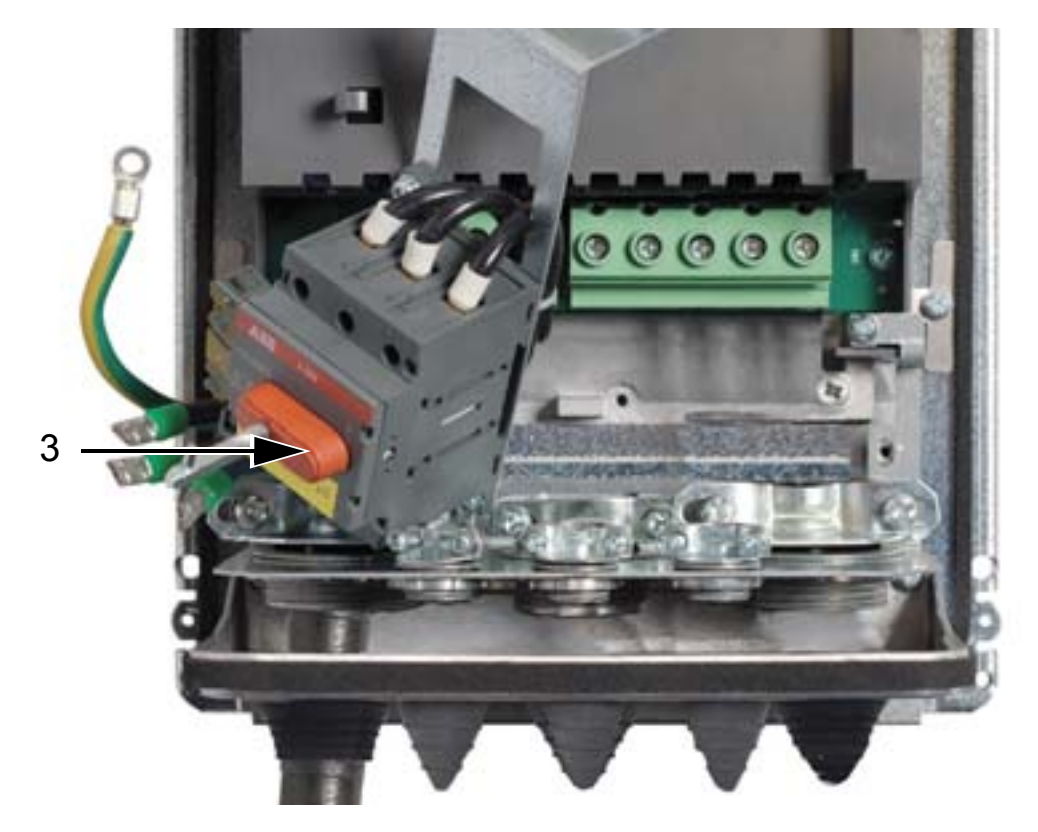

- 4. Выньте резиновые втулки и прорежьте в них надлежащие отверстия. Наденьте втулки на кабели питания коническими частями вниз. Загерметизируйте отверстия пластины панели ввода кабелей этими втулками.
- 5. Зачистите наружные оболочки кабелей под зажимами для 360-градусного заземления и зафиксируйте зажимы на зачищенных участках кабелей.
- 6. Скрутите экраны кабелей в жгуты и присоедините их к винтам заземления с помощью кабельных наконечников. Чтобы свести к минимуму излучение электромагнитных помех, жгуты должны быть как можно короче. Обратитесь к двум приведенным ниже рисункам.
- 7. Подсоедините проводники кабеля двигателя к клеммам U2, V2 и W2.

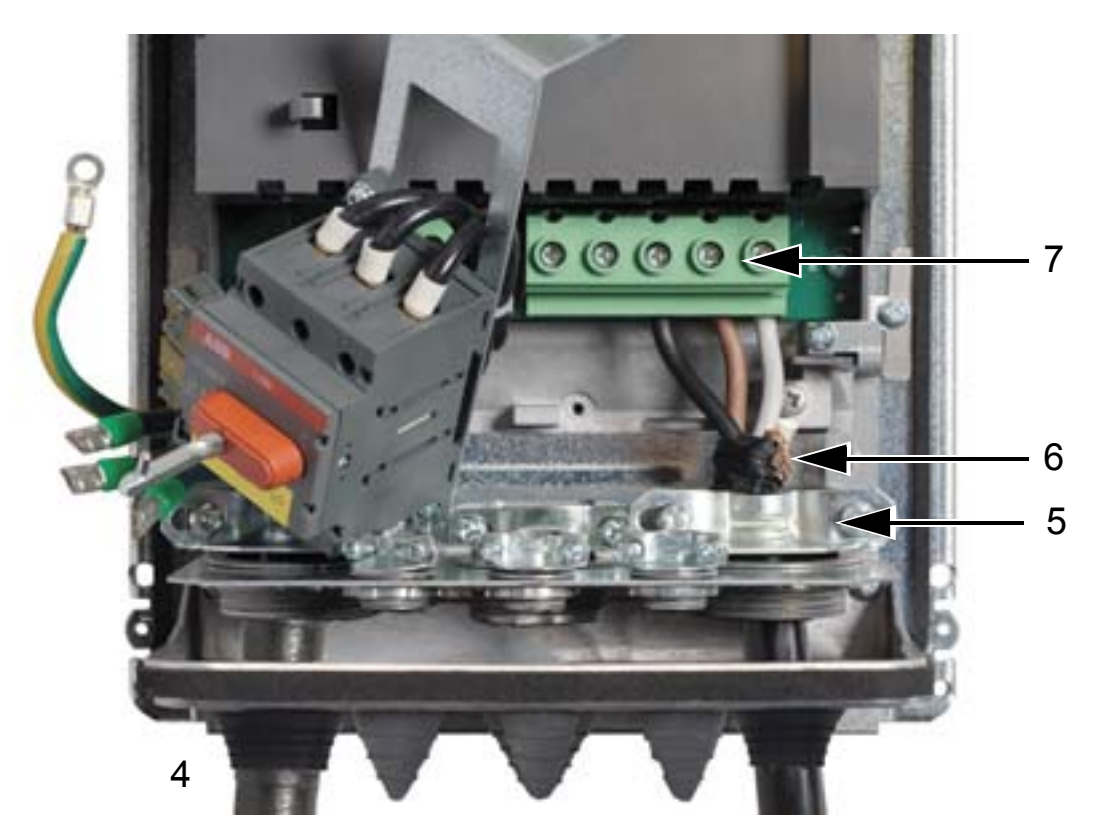

8. Поверните монтажную пластину выключателя в ее первоначальное положение.

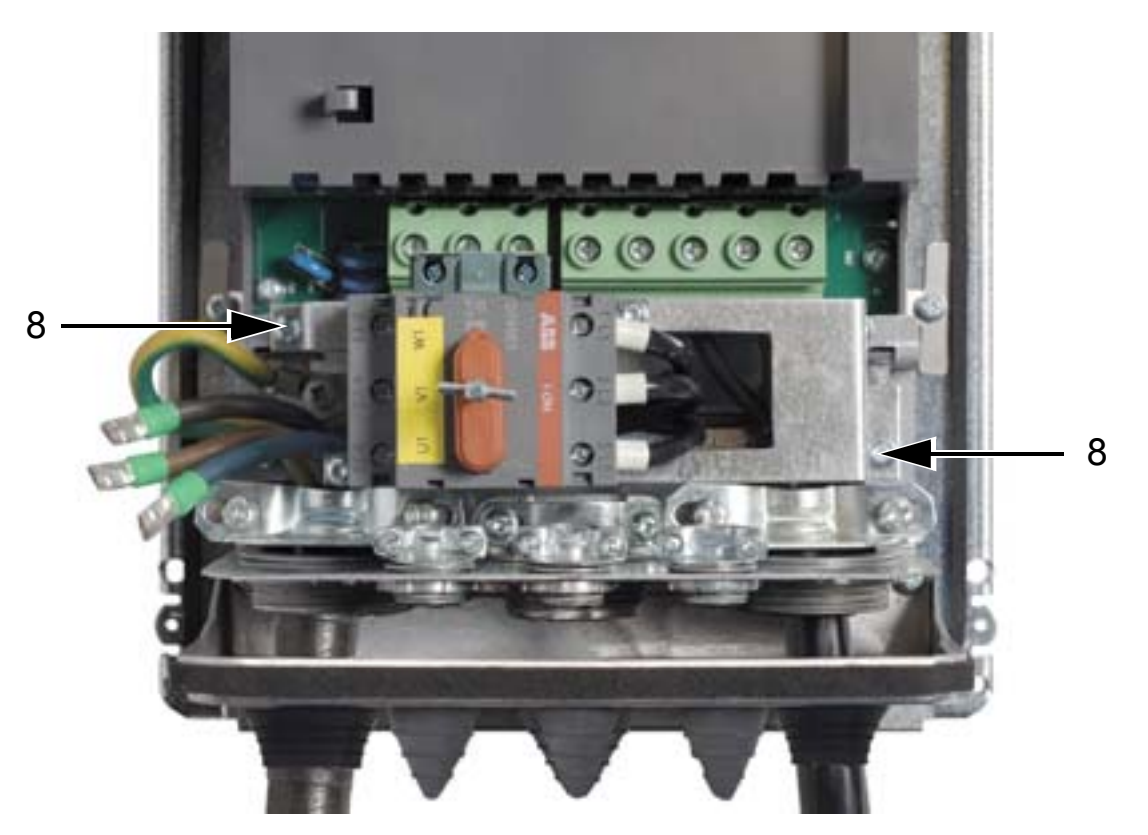

9. Подсоедините проводники входного кабеля к клеммам U1, V1 и W1 главного выключателя.

10. Подключите провода к вспомогательному контакту (если используется).

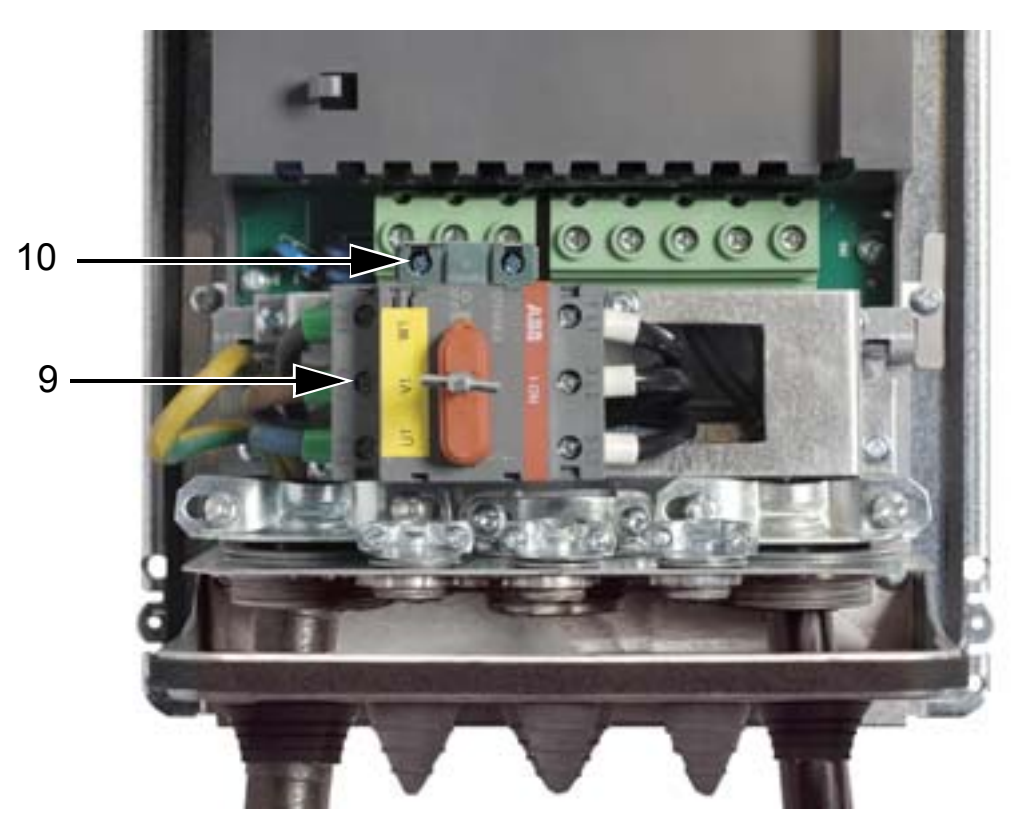

- 11. Подключите кабели управления. См. *[Подключение](#page-58-0) цепей [управления](#page-58-0) (IP54)* на стр. *[59](#page-58-0)*.
- 12. Установите переднюю крышку. См. *[Установка](#page-66-0) на место [крышки](#page-66-0) (IP54)* на стр. *[67](#page-66-0)*.

#### **Моменты затяжки**

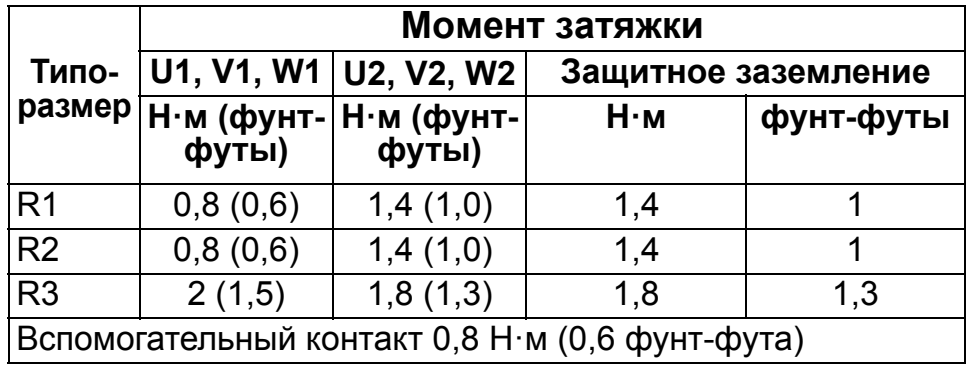

# <span id="page-58-0"></span>**Подключение цепей управления (IP54)**

- 1. У каждого кабеля управления зачистите оболочку на длину, достаточную для обеспечения контакта экрана из медной проволоки с кабельным зажимом. Зачистите отдельные жилы кабеля.
- 2. Обожмите наконечники кабелей управления.
- 3. Подключите кабели управления к клеммам привода.

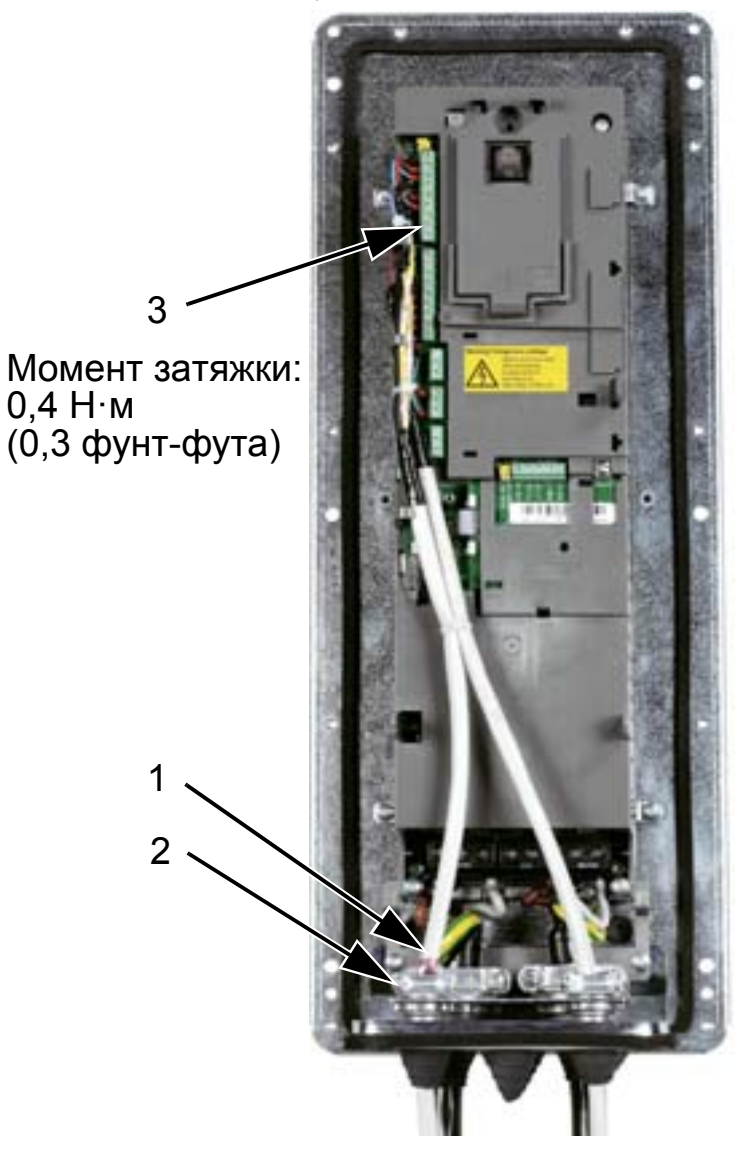

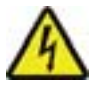

**ПРЕДУПРЕЖДЕНИЕ!** Все цепи ELV (сверхнизкое напряжение), подключенные к приводу, должны быть использованы внутри зоны эквипотенциального заземления, т.е. внутри зоны, где все проводящие части, к которым возможен одновременный доступ, электрически соединены для предотвращения появления опасных напряжений между ними. Это достигается путем надлежащего заводского заземления.

Для завершения подключения переходите к главе *Прикладные макросы и [подключение](#page-96-0)*.

# **Подключение цепей питания (IP21)**

1. Удалите соответствующие заглушки в соединительной коробке.

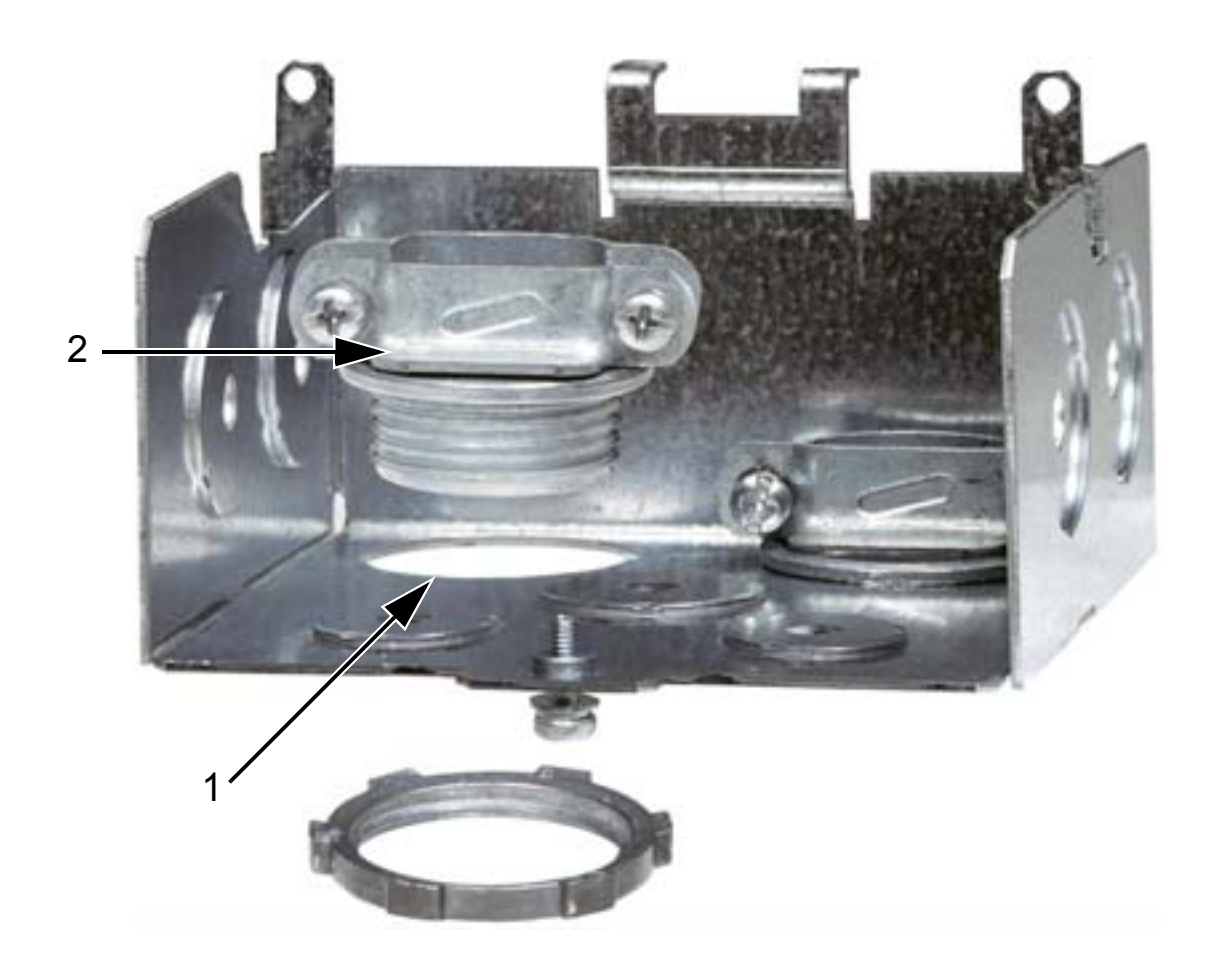

2. Установите кабельные зажимы для кабелей питания и двигателя.

3. Установите соединительную коробку и затяните кабельные зажимы.

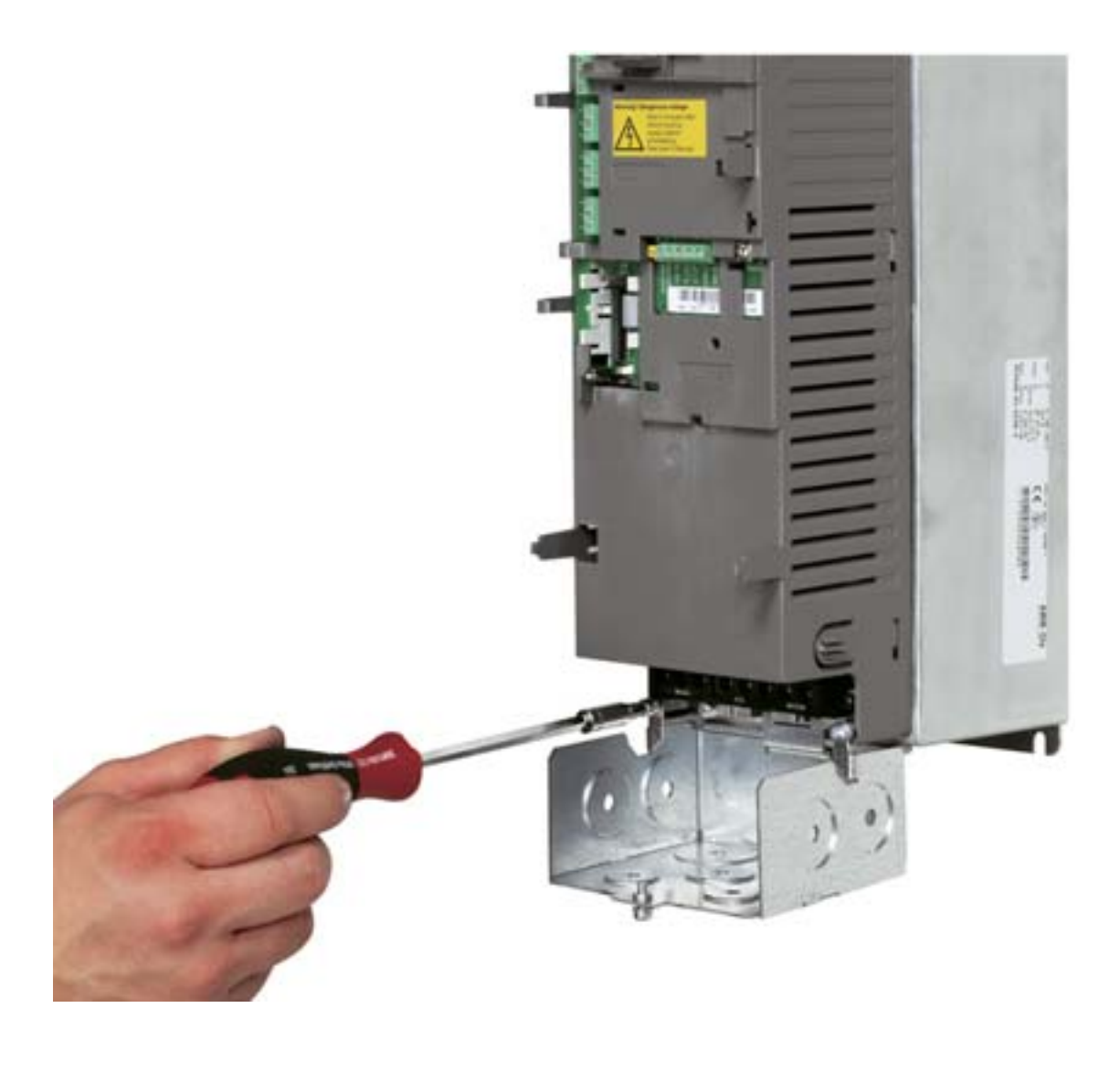

**Примечание.** В случае монтажа в шкафу соединительную коробку можно исключить, если шкаф заземлен. Обеспечьте круговое (360°) заземление кабельных экранов у вводов кабелей в шкаф.

- 4. Зачистите оболочку кабеля питания на длине, достаточной для прокладки отдельных проводников.
- 5. Зачистите оболочку кабеля двигателя на длину, достаточную для того, чтобы обнажить плетеный медный экран с целью его скрутки в жгут. Длина жгута должна быть не более его пятикратной ширины, чтобы свести к минимуму излучение помех.

Для получения минимального излучения помех рекомендуется, чтобы у кабеля двигателя зажим охватывал экран по всей окружности (360°). Для этого снимите оболочку у кабельного зажима.

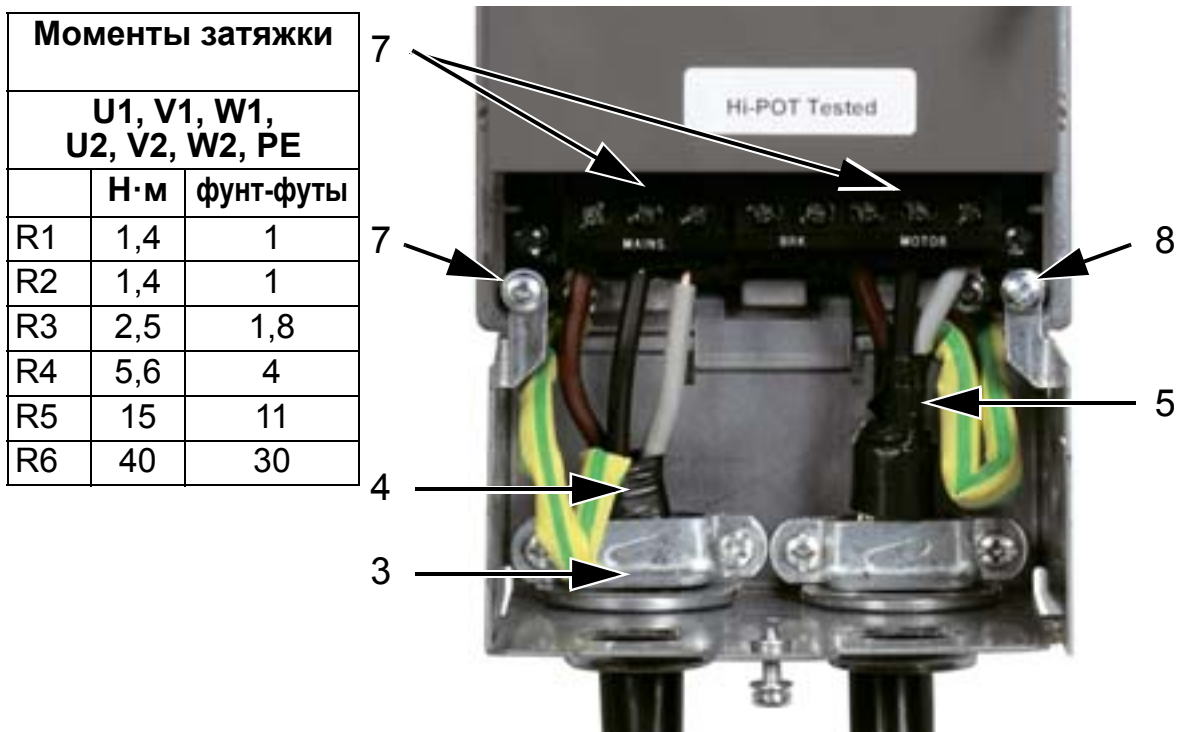

- 6. Пропустите оба кабеля через кабельные зажимы.
- 7. Зачистите и подсоедините к соответствующим клеммам привода проводники кабелей питания и двигателя, а также провод заземления входного кабеля питания. Типоразмер R6: см. рисунки на стр. *[53](#page-52-1)*.
- 8. Присоедините скрученный экран кабеля двигателя к земле.

**Примечание.** Проверьте соответствие длин кабелей требованиям, приведенным в разделе *[Электрический](#page-29-1) монтаж и [электромагнитная](#page-29-1) совместимость* на стр. *[30](#page-29-1)*.

# **Подключение цепей управления (IP21)**

1. Установите кабельный зажим (зажимы) для кабеля (кабелей) управления. (Входной кабель питания и кабель двигателя на рисунке не показаны.)

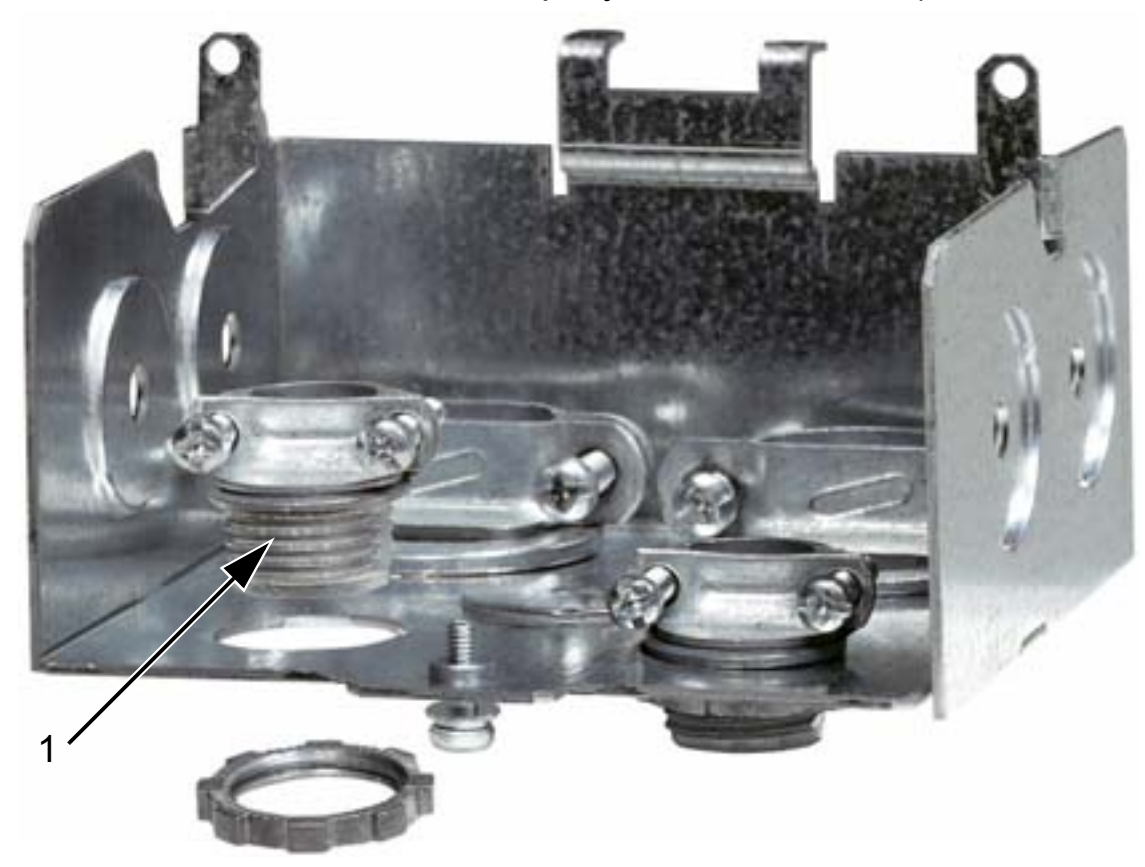

- 2. Зачистите оболочку кабеля управления.
- 3. Пропустите кабель (кабели) через зажим (зажимы) и затяните зажим (зажимы).
- 4. Подсоедините заземленный экран кабелей цифровых и аналоговых входов/выходов к контакту X1:1.
- 5. Зачистите и подсоедините отдельные проводники управления к клеммам привода. См. главу *[Прикладные](#page-96-0) макросы и [подключение](#page-96-0)*.
- 6. Установите крышку соединительной коробки (один винт).

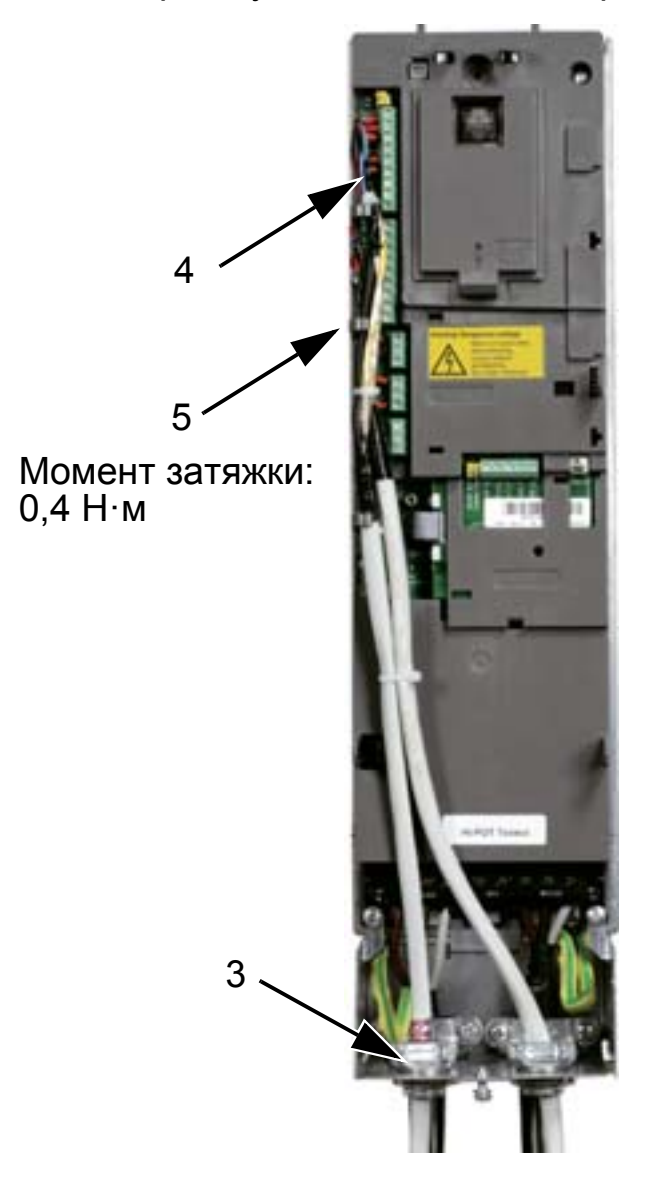

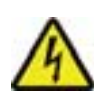

**ПРЕДУПРЕЖДЕНИЕ!** Все цепи ELV (сверхнизкое напряжение), подключенные к приводу, должны быть использованы внутри зоны эквипотенциального заземления, т.е. внутри зоны, где все проводящие части, к которым возможен одновременный доступ, электрически соединены для предотвращения появления опасных напряжений между ними. Это достигается путем надлежащего заводского заземления.

Для завершения подключения переходите к главе *Прикладные макросы и [подключение](#page-96-0)*.

# **Проверка монтажа**

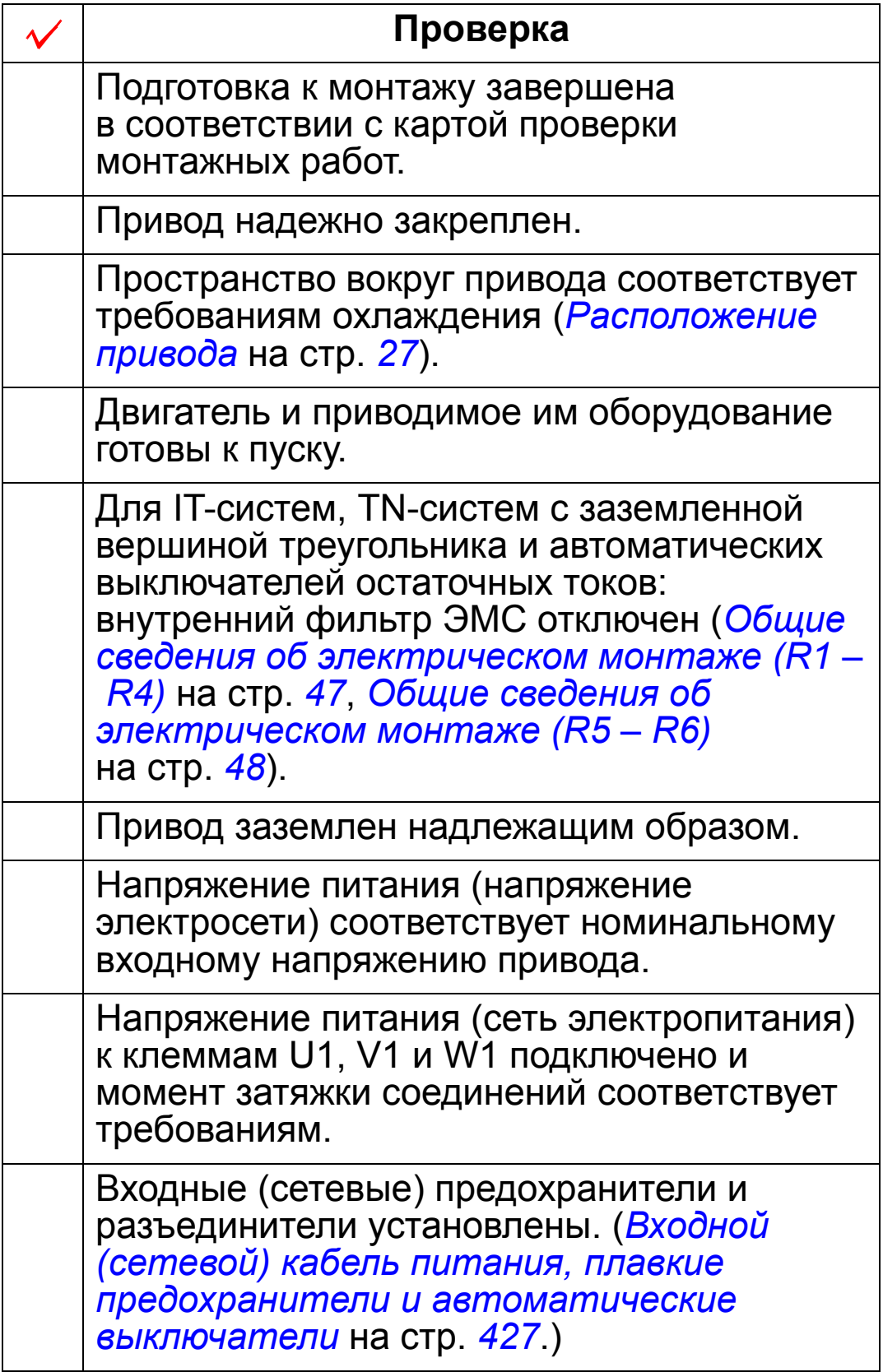

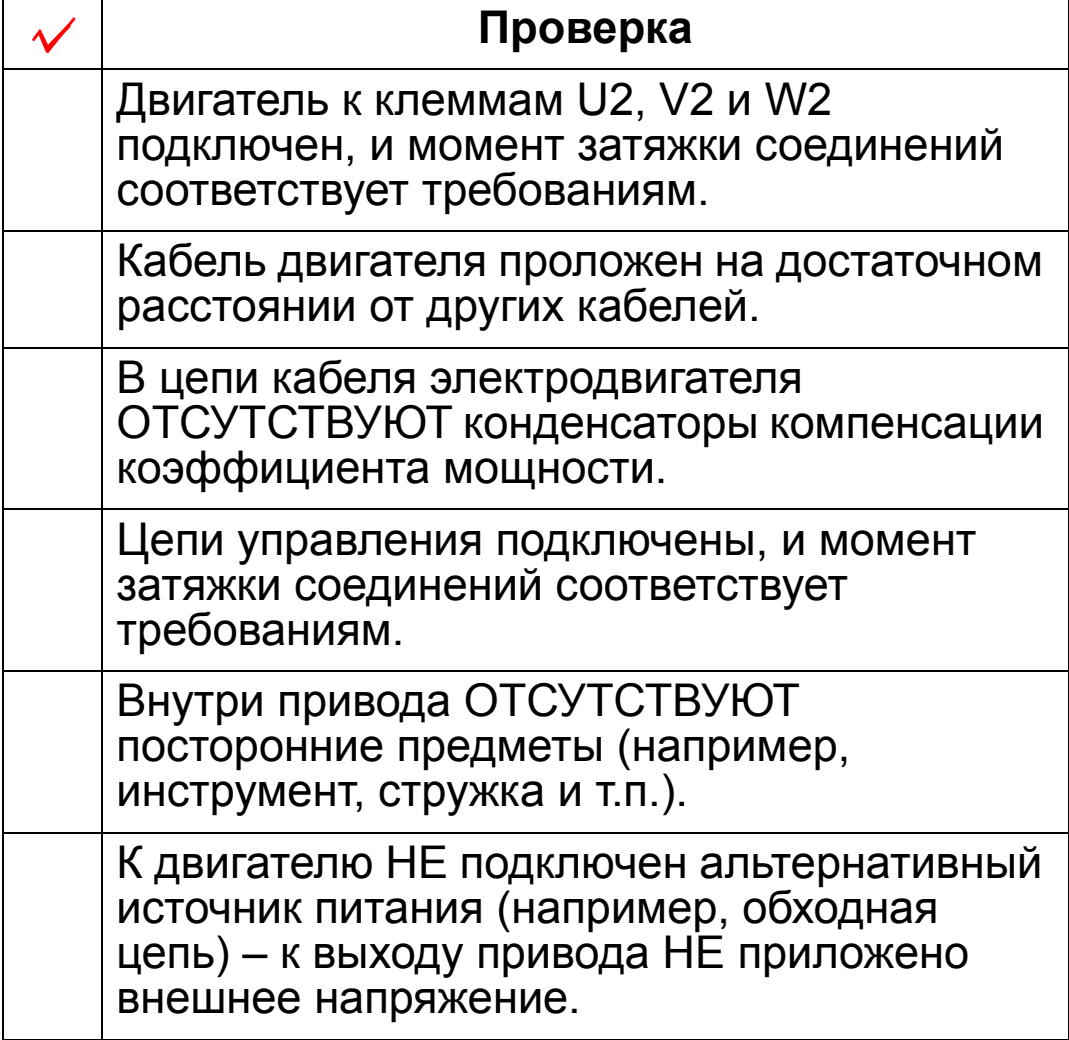

# <span id="page-66-0"></span>**Установка на место крышки (IP54)**

- 1. Совместите крышку с корпусом привода и наденьте ее.
- 2. Затяните невыпадающие винты по периметру крышки.
- 3. Установите на место панель управления.

**Примечание.** Для выполнения требований IP54 окно панели управления должно быть закрыто.

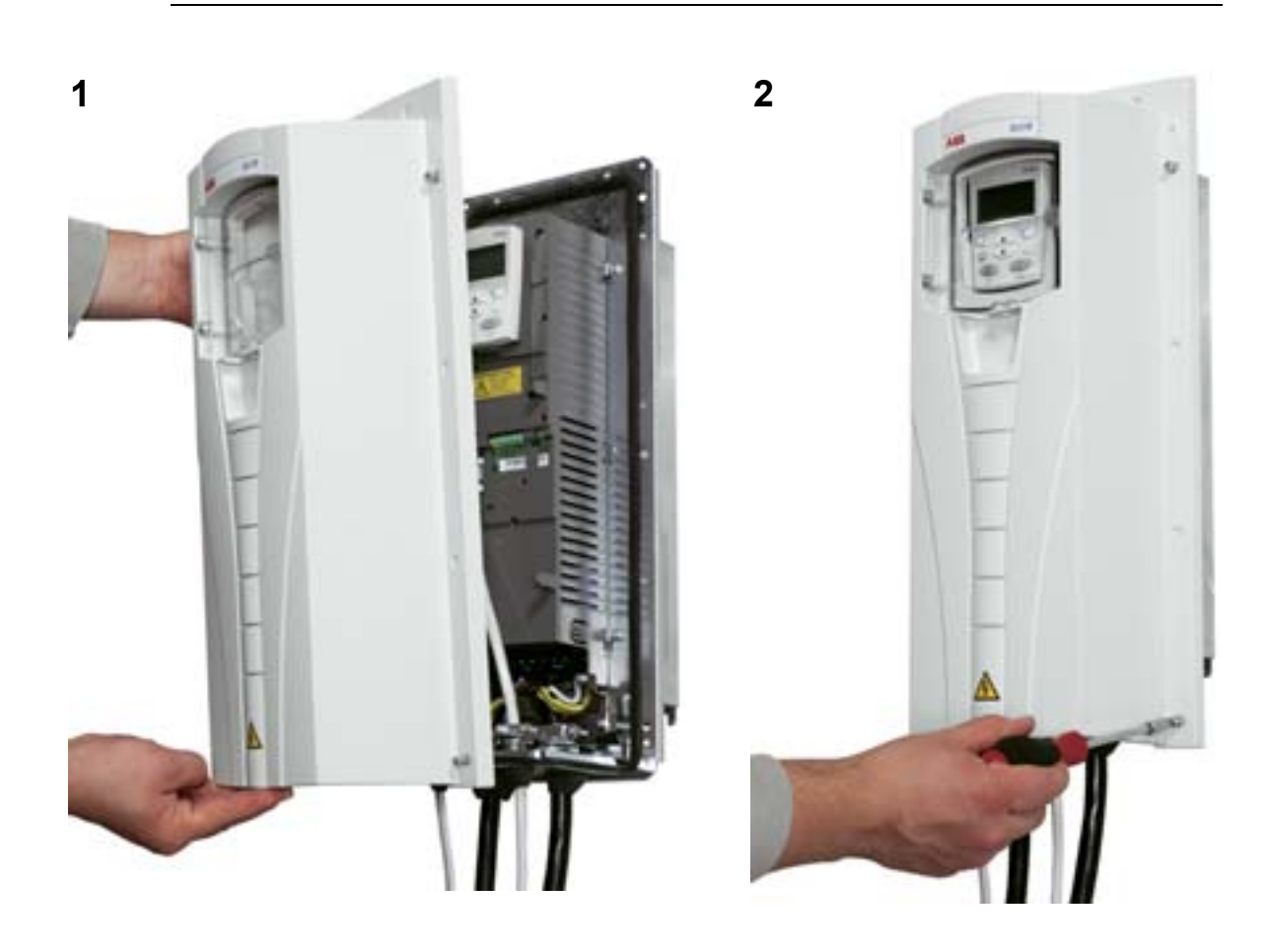

# **Установка на место крышки (IP21)**

- 1. Совместите крышку с корпусом привода и наденьте ее.
- 2. Затяните невыпадающий винт.
- 3. Установите на место панель управления.

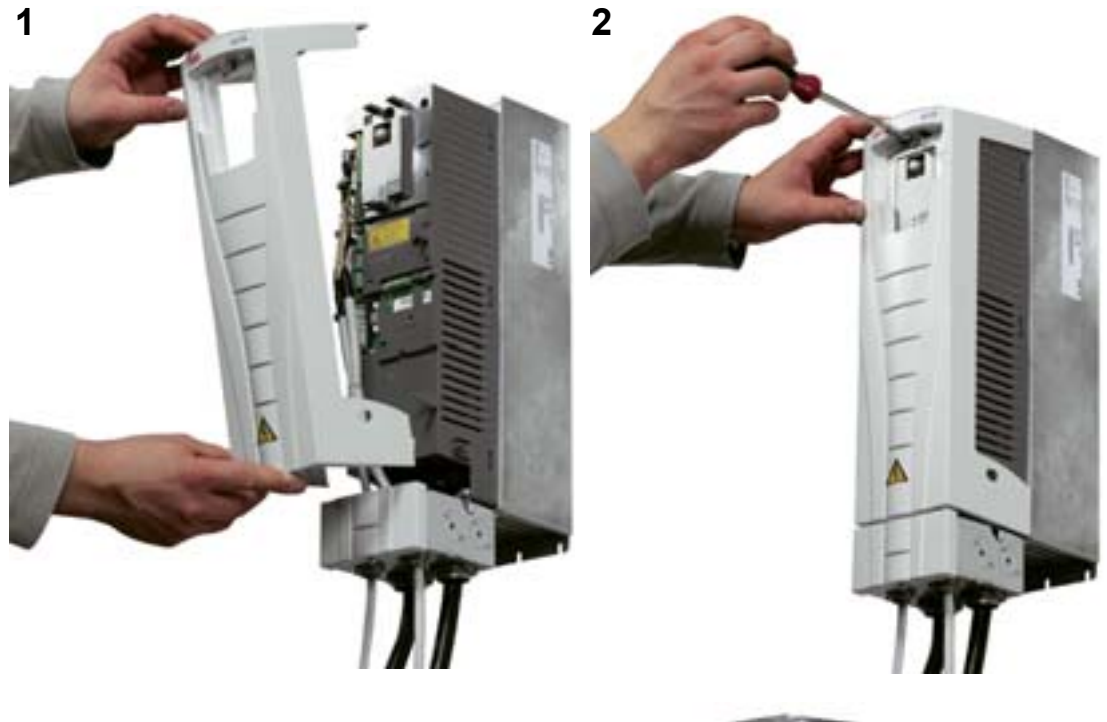

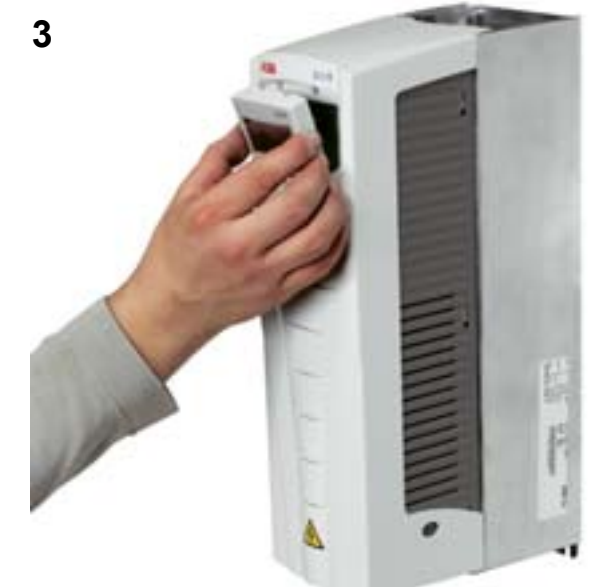

### **Подача напряжения питания**

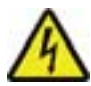

**ПРЕДУПРЕЖДЕНИЕ!** Запрещается включать питание при снятой передней крышке привода.

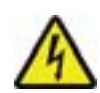

**ПРЕДУПРЕЖДЕНИЕ!** Привод ACH550 автоматически запускается при подаче питания, если на плату ввода/ вывода подана внешняя команда работы.

- 1. Подайте напряжение питания.
- 2. Загорается зеленый светодиод.

**Примечание.** Перед увеличением скорости вращения убедитесь, что двигатель вращается в требуемом направлении.

**Примечание.** Если нужно имитировать отказ, чтобы проверить систему ввода/вывода, выберите ручной режим HAND и снимите панель управления.

На приведенном ниже рисунке показано, как изменить направление вращения двигателя (вид с торца вала двигателя).

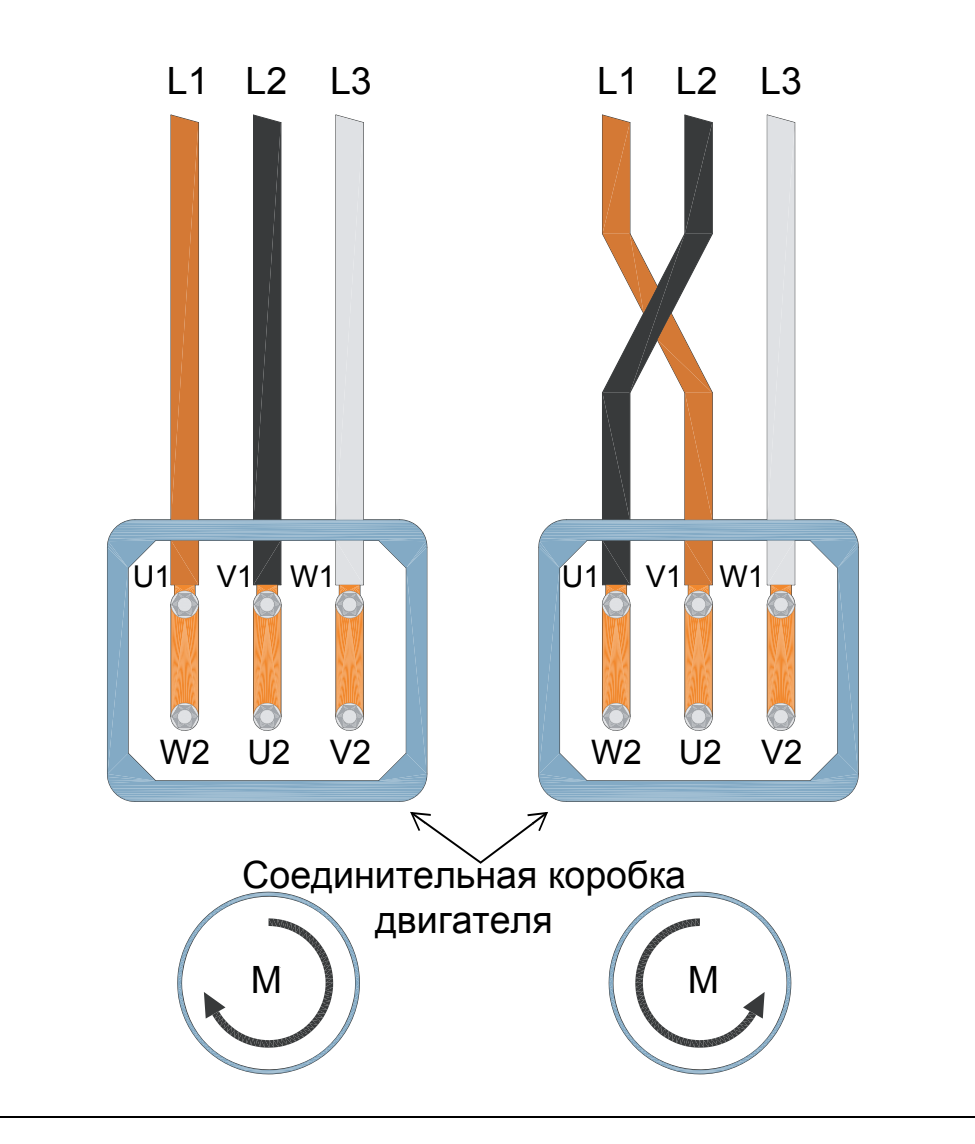

**Примечание.** Направление вращения может быть изменено с помощью привода, однако рекомендуется подключать проводники кабеля двигателя таким образом, чтобы прямому направлению вращения привода соответствовало вращение двигателя по часовой стрелке.

**Примечание.** Теперь привод полностью готов к работе в режиме ручного управления. Если предполагается использовать систему ввода/вывода, обратитесь к главе *Прикладные макросы и [подключение](#page-96-0)*.

# **Запуск и панель управления**

### **Обзор содержания главы**

В настоящей главе приводится краткое описание интеллектуальной панели управления приводом для HVAC, программы (мастера) запуска, а также порядок выбора прикладного макроса.

### **Совместимость панели управления**

Настоящее руководство совместимо с панелью управления приводом для HVAC ACH-CP-B изм. X, имеющей версию микропрограммного обеспечения 2.04 или более позднюю.

# **Особенности панели управления HVAC (ACH-CP-B)**

Особенности панели управления привода ACH550 для систем отопления, вентиляции и кондиционирования воздуха HVAC (клавиатура оператора) ACH-CP-B:

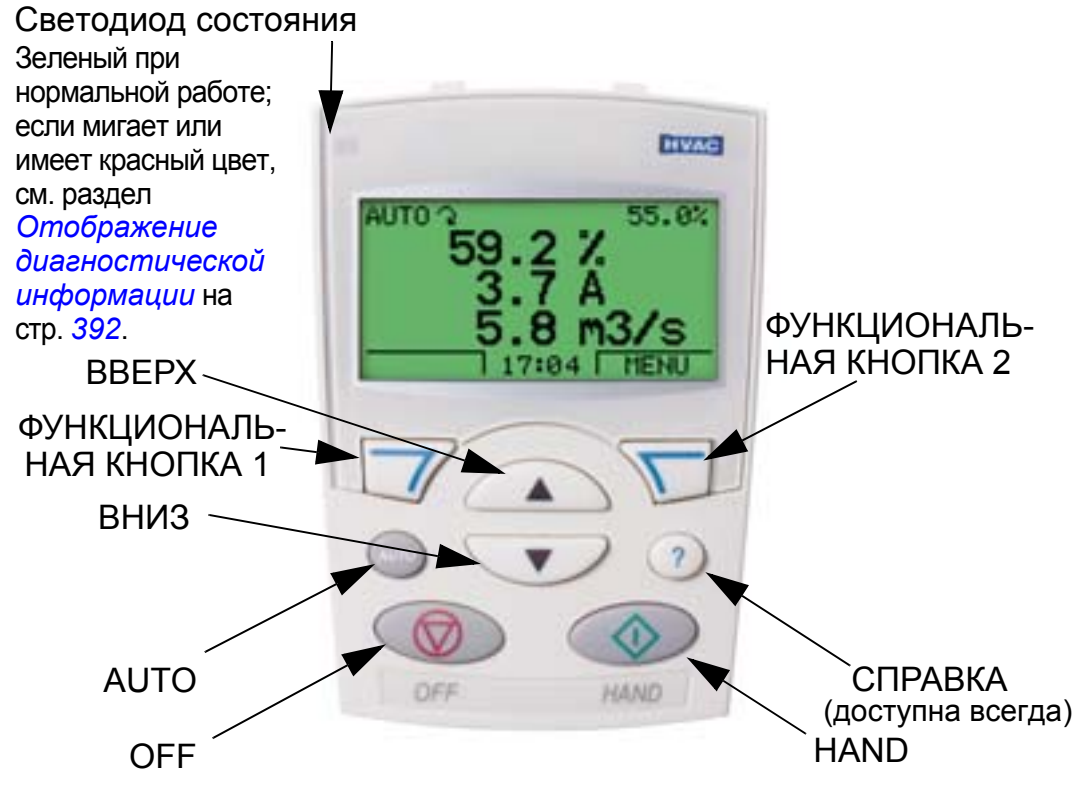

- выбор языка для вывода информации на дисплей,
- возможность подключения к приводу и отключения от него в любое время
- мастер запуска для упрощения ввода привода в эксплуатацию

Δ.

- функция копирования для передачи параметров в другие приводы ACH550
- функция резервного копирования для сохранения наборов параметров
- функция контекстно-зависимой справки,
- часы реального времени.

### **Запуск**

Запуск может производиться двумя способами:

1. с помощью мастера запуска или

2. путем изменения значений параметров по отдельности. При первом включении питания привод активизирует программу мастера запуска. Эту программу и ее отдельные задачи можно перезапускать в режиме мастеров, как это описано в разделе *Режим [мастеров](#page-79-0)* на стр. *[80](#page-79-0)*.

### **1. Запуск с помощью мастера запуска**

Чтобы включить мастер запуска, действуйте следующим образом:

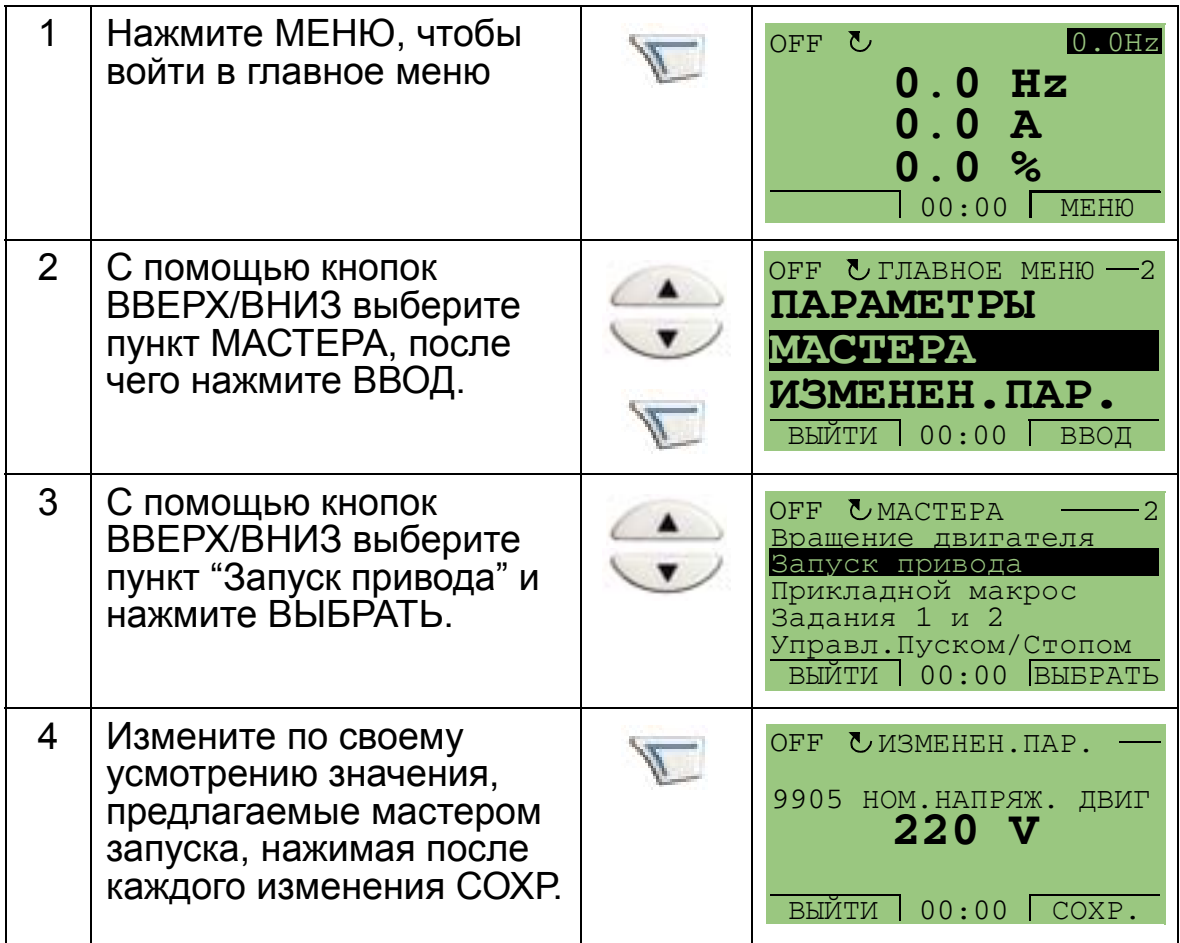
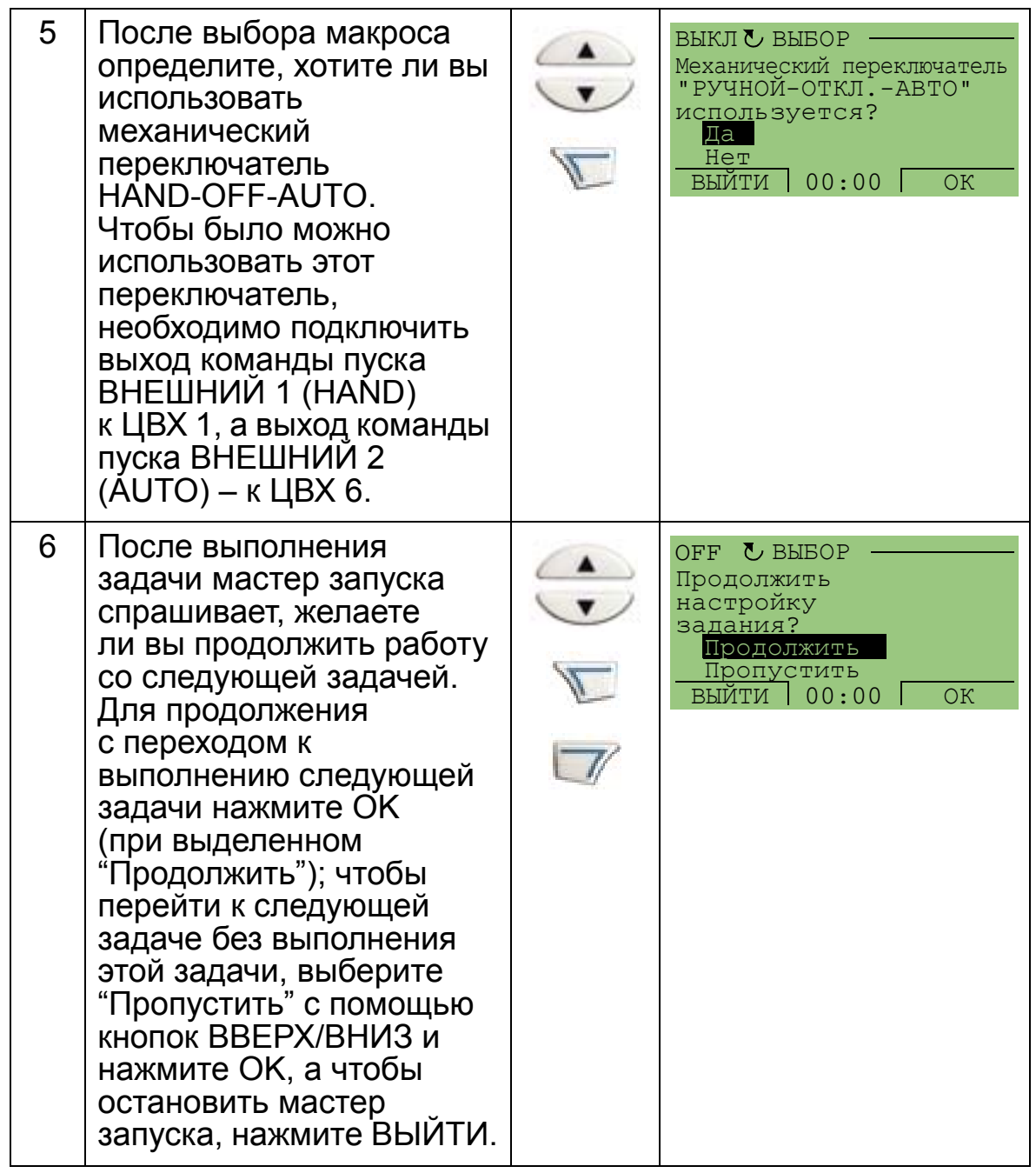

Мастер запуска проводит пользователя через все стадии запуска. Дополнительные сведения см. в разделе *[Режим](#page-79-0) [мастеров](#page-79-0)* на стр. *[80](#page-79-0)*.

### **2. Запуск путем изменения значений параметров по отдельности.**

Изменение параметров производится следующим образом:

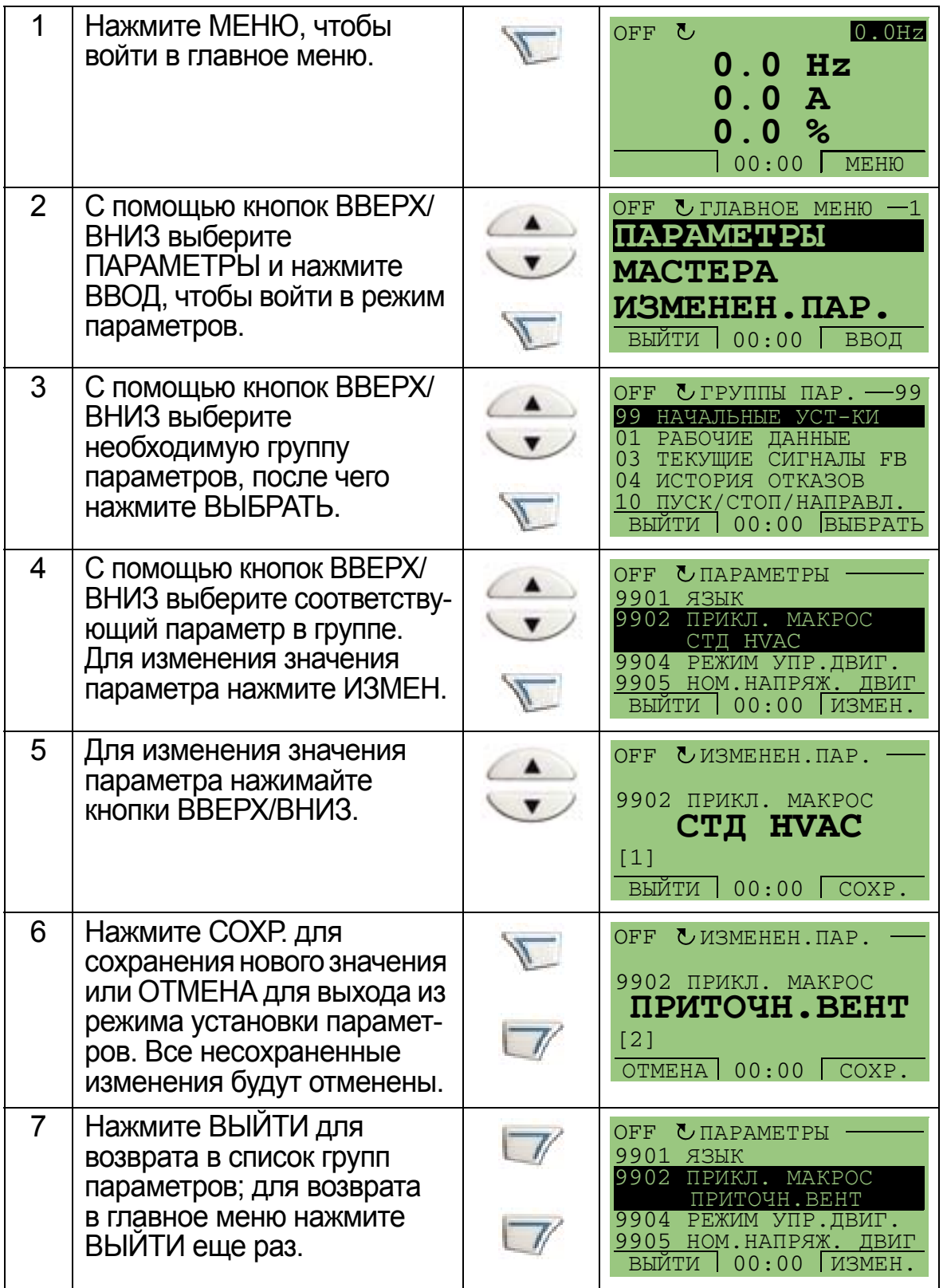

Для завершения подключения средств управления посредством ручного ввода параметров см. главу *[Перечень](#page-168-0) и описание [параметров](#page-168-0)*.

Подробное описание аппаратных средств приведено в главе *Tехнические [характеристики](#page-420-0)*.

**Примечание.** Текущее значение параметра отображается под выделенным параметром.

**Примечание.** Чтобы заменить отображаемое значение параметра его значением по умолчанию, нажмите одновременно кнопки ВВЕРХ и ВНИЗ.

**Примечание.** Чаще всего приходится изменять параметры следующих групп: *Группа 99: [НАЧАЛЬНЫЕ](#page-171-0) УСТ-КИ*, *[Группа](#page-188-0) 10: ПУСК/СТОП/[НАПРАВЛ](#page-188-0).*, *Группа 11: [ИСТОЧНИК](#page-191-0) [ЗАДАНИЯ](#page-191-0)*, *Группа 13: [АНАЛОГОВЫЕ](#page-204-0) ВХОДЫ*, *[Группа](#page-214-0) 16: [СИСТЕМНЫЕ](#page-214-0) НАСТР-КИ*, *Группа 20: [ПРЕДЕЛЫ](#page-228-0)*, *[Группа](#page-238-0) 22: УСКОР./[ЗАМЕДЛ](#page-238-0).*, *Группа 40: ПИД [РЕГУЛЯТОР](#page-293-0) 1*, *[Группа](#page-307-0) 41: ПИД [РЕГУЛЯТОР](#page-307-0) 2* и *[Группа](#page-308-0) 42: ВНЕШ./КОРР.ПИД-РЕГ*.

**Примечание.** Чтобы восстановить заводские установки по умолчанию, выберите прикладной макрос СТД HVAC.

### **Режимы**

Панель управления приводом для HVAC (клавиатура оператора) имеет несколько различных режимов для конфигурирования, управления и диагностики привода. Это следующие режимы:

- *Режим вывода ([стандартный](#page-75-0) режим отображения)* показывает состояние привода и позволяет управлять приводом;
- *Режим [параметров](#page-77-0)* позволяет изменять значения параметров по отдельности;
- *Режим [мастеров](#page-79-0)* руководит запуском и конфигурированием;
- *Режим измененных [параметров](#page-83-0)* показывает измененные параметры;
- *Режим [копирования](#page-84-0) параметров привода* позволяет загружать параметры из привода в панель управления и из панели управления в привод;
- *Режим [времени](#page-91-0) и даты* позволяет устанавливать время и дату для данного привода;
- *Режим [настройки](#page-94-0) входов/выходов* позволяет проверять и изменять установку входов/выходов;
- *Режим [журнала](#page-95-0) отказов* показывает историю отказов, подробности и справочную информацию об отказе.

# <span id="page-75-0"></span>**Режим вывода (стандартный режим отображения)**

Режим вывода (стандартный режим отображения) служит для считывания информации о состоянии привода и для управления приводом. Для переключения в режим вывода нажмите кнопку ВЫЙТИ и удерживайте ее нажатой до тех пор, пока на ЖКдисплее не появится информация о состоянии (см. ниже).

### **Информация о состоянии**

**Вверху**. Верхняя строка ЖК-дисплея содержит основную информацию о состоянии привода.

- HAND (РУЧНОЙ) означает, что управление приводом местное, т.е. осуществляется с панели управления (клавиатуры оператора).
- AUTO (АВТО) означает, что привод управляется дистанционно, например с использованием базовых сигналов ввода/вывода (X1) или по шине Fieldbus.
- OFF (ВЫКЛ) указывает, что управление приводом является местным и остановлено.
- $\lambda$  указывает состояние вращения привода и двигателя следующим образом:

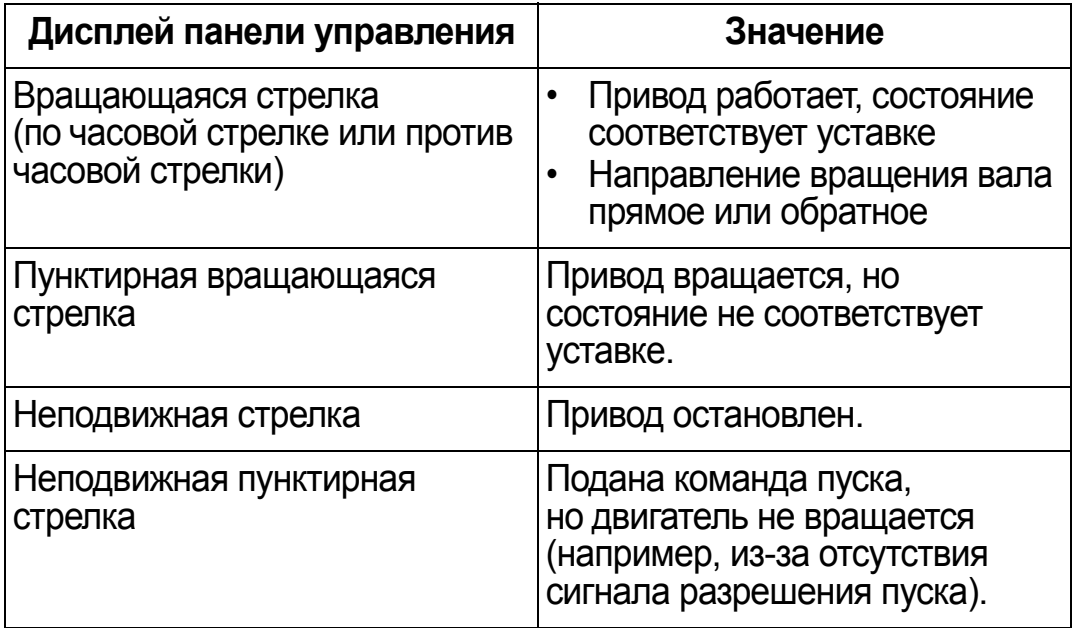

• В правом верхнем углу отображается текущее задание.

**Средняя часть**. С помощью параметров *Группа 34: [ДИСПЛЕЙ](#page-269-0) [ПАНЕЛИ](#page-269-0)* средняя часть ЖК-дисплея может быть сконфигурирована для отображения:

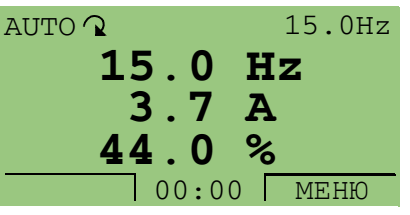

• Трех сигналов из *[Группа](#page-175-0) 01: [РАБОЧИЕ](#page-175-0) ДАННЫЕ* – по умолчанию дисплей показывает

параметры 0103 (ВЫХ. ЧАСТОТА) в герцах, 0104 (ТОК) в амперах и 0120 (АВХ 1) в процентах.

- Двух сигналов из *Группа 01: [РАБОЧИЕ](#page-175-0) ДАННЫЕ* если для индикации выбраны только два сигнала, также показываются названия параметров.
- Линейной диаграммы вместо любого из значений сигнала.

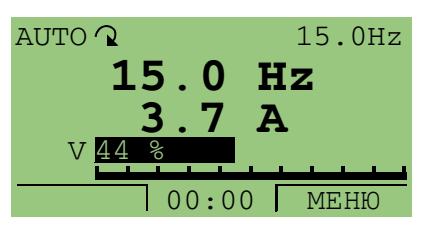

**Внизу.** Нижняя строка ЖК-дисплея содержит следующую информацию:

- По углам внизу текущие функции обеих функциональных кнопок.
- Внизу посередине текущее время (если отображение времени включено).

### **Управление работой привода**

**AUTO/HAND** – при первом включении привода активизируется режим AUTO (дистанционное управление) и сигналы управления считываются с клеммной колодки управления X1.

Для переключения в режим HAND (местное управление) и управления приводом с помощью панели управления (клавиатуры оператора), нажмите кнопку HAND или кнопку  $\mathsf{OFF} \subset \mathbb{Q}$ .

- Нажатие кнопки HAND переводит привод в режим местного управления, оставляя его в состоянии вращения.
- Нажатие кнопки OFF переводит привод в режим местного управления и останавливает его.

Для возврата в режим AUTO нажмите кнопку ...

**Пуск/Останов** – для пуска привода нажмите кнопку

HAND **(COD** или AUTO (COD). Для останова привода нажмите кнопку OFF  $(\mathbb{Q})$ .

**Задание** – для изменения задания (возможно только в том случае, если изображение в правом верхнем углу инверсное) нажимайте кнопки ВВЕРХ и ВНИЗ (задание изменяется немедленно).

Задание можно изменять в режиме HAND. Можно также разрешить изменение задания в режиме AUTO (с помощью параметров *Группа 11: [ИСТОЧНИК](#page-191-0) ЗАДАНИЯ*).

Δ.

# <span id="page-77-0"></span>**Режим параметров**

Изменение параметров производится следующим образом:

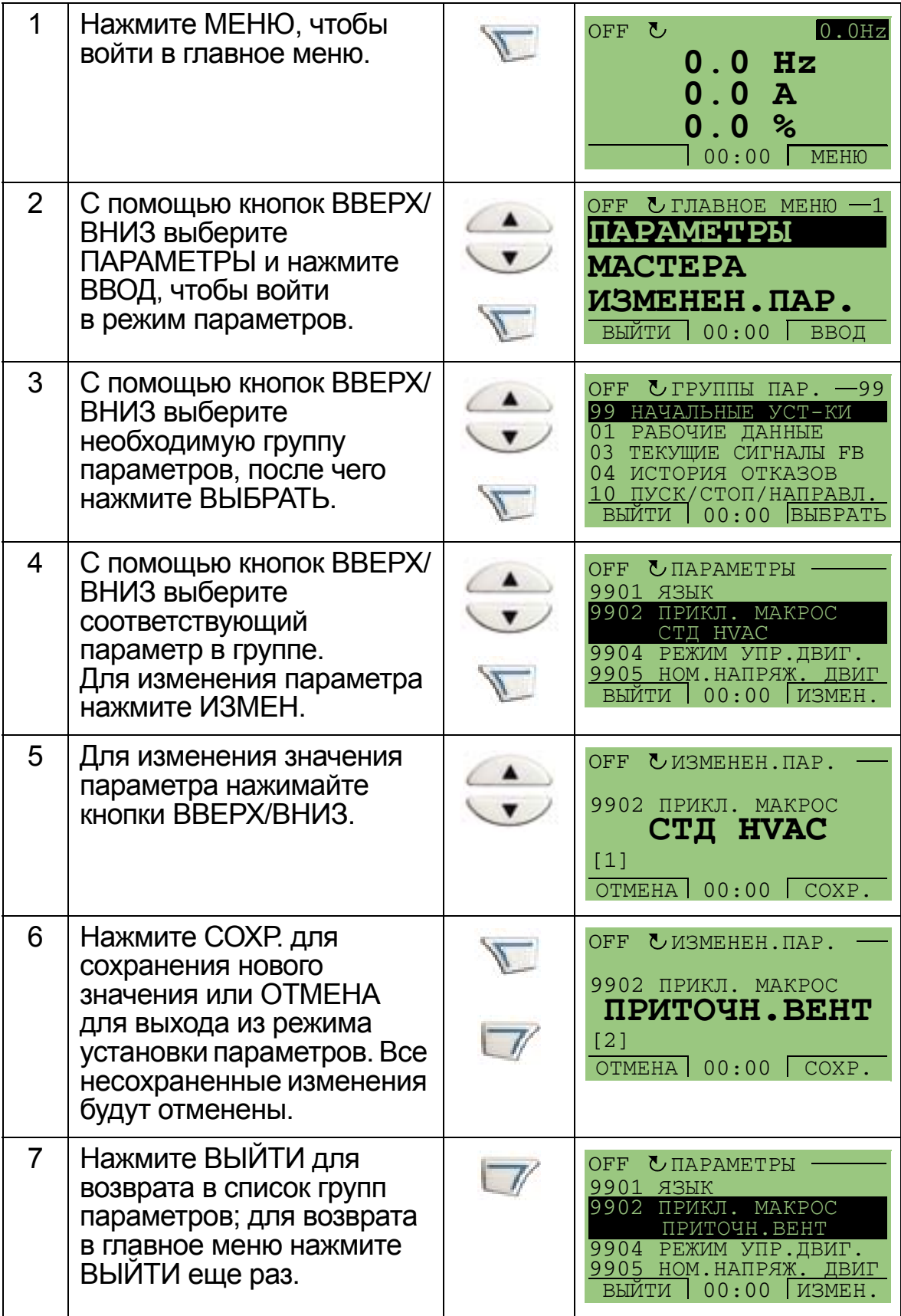

Для завершения подключения средств управления посредством ручного ввода параметров см. главу *[Перечень](#page-168-0) и описание [параметров](#page-168-0)*.

Подробное описание аппаратных средств приведено в главе *Tехнические [характеристики](#page-420-0)*.

**Примечание.** Текущее значение параметра отображается под выделенным параметром.

**Примечание.** Чтобы заменить отображаемое значение параметра его значением по умолчанию, нажмите одновременно кнопки ВВЕРХ и ВНИЗ.

**Примечание.** Чаще всего приходится изменять параметры следующих групп: *Группа 99: [НАЧАЛЬНЫЕ](#page-171-0) УСТ-КИ*, *[Группа](#page-188-0) 10: ПУСК/СТОП/[НАПРАВЛ](#page-188-0).*, *Группа 11: [ИСТОЧНИК](#page-191-0) [ЗАДАНИЯ](#page-191-0)*, *Группа 13: [АНАЛОГОВЫЕ](#page-204-0) ВХОДЫ*, *[Группа](#page-214-0) 16: [СИСТЕМНЫЕ](#page-214-0) НАСТР-КИ*, *Группа 20: [ПРЕДЕЛЫ](#page-228-0)*, *[Группа](#page-238-0) 22: УСКОР./[ЗАМЕДЛ](#page-238-0).*, *Группа 40: ПИД [РЕГУЛЯТОР](#page-293-0) 1*, *[Группа](#page-307-0) 41: ПИД [РЕГУЛЯТОР](#page-307-0) 2* и *[Группа](#page-308-0) 42: ВНЕШ./КОРР.ПИД-РЕГ*.

**Примечание.** Чтобы восстановить заводские установки по умолчанию, выберите прикладной макрос СТД HVAC. Δ.

### <span id="page-79-0"></span>**Режим мастеров**

Мастер запуска позволяет осуществить базовое программирование нового привода. (Необходимо предварительно ознакомиться с основными функциями панели управления и выполнить перечисленные выше операции.) При первом включении питания привод автоматически предлагает сначала выбрать язык. Программа мастера проверяет вводимые значения параметров, не допуская выхода их за установленные пределы.

Программа мастера запуска разделена на отдельные программы мастеров, каждая из которых отвечает за установку определенного набора параметров, например заданий 1 и 2 или ПИД-регулятора. Пользователь может включать мастера (задачи) либо один за другим, в последовательности, предлагаемой мастером запуска, либо в произвольном порядке из меню.

**Примечание.** При желании установку параметров можно производить в произвольном порядке, воспользовавшись режимом параметров.

Чтобы включить мастер запуска, действуйте следующим образом:

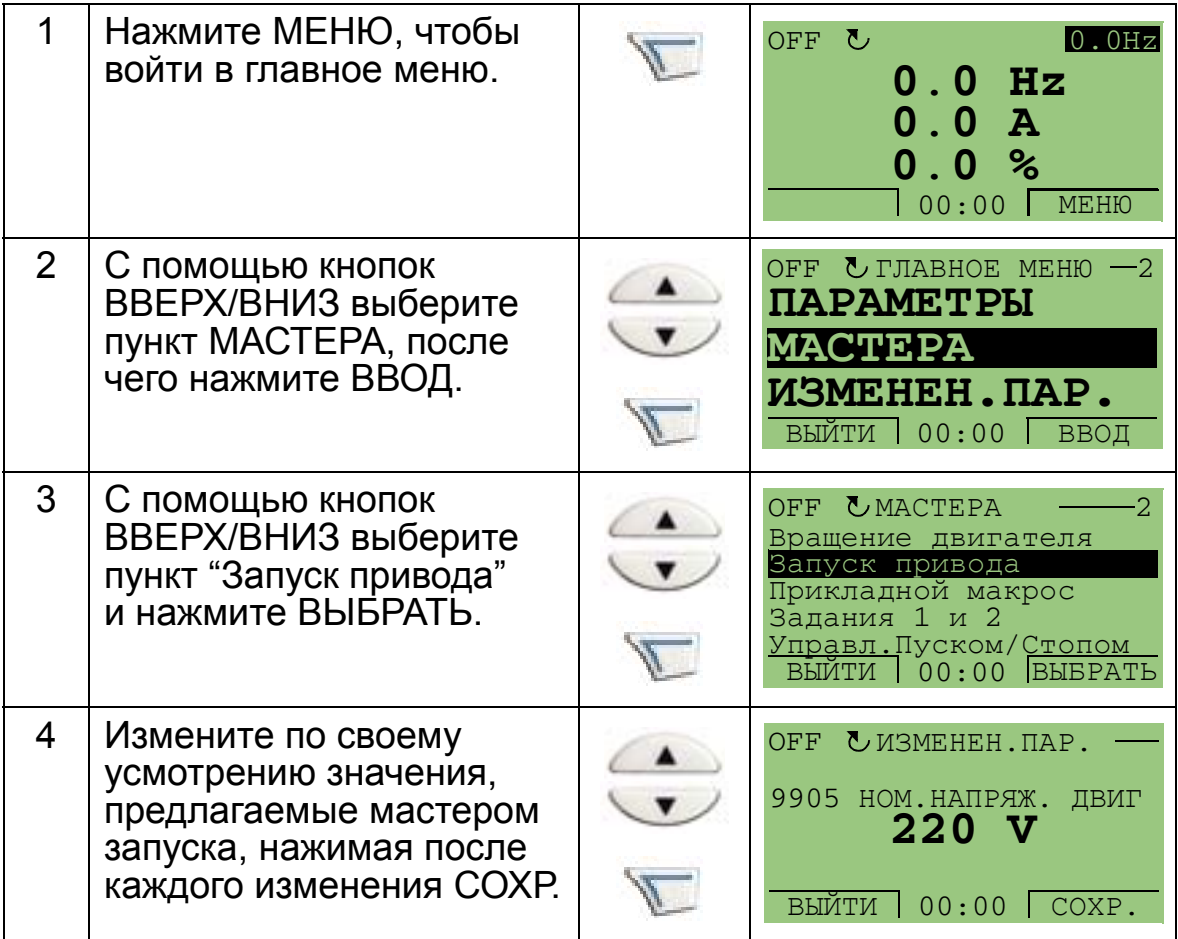

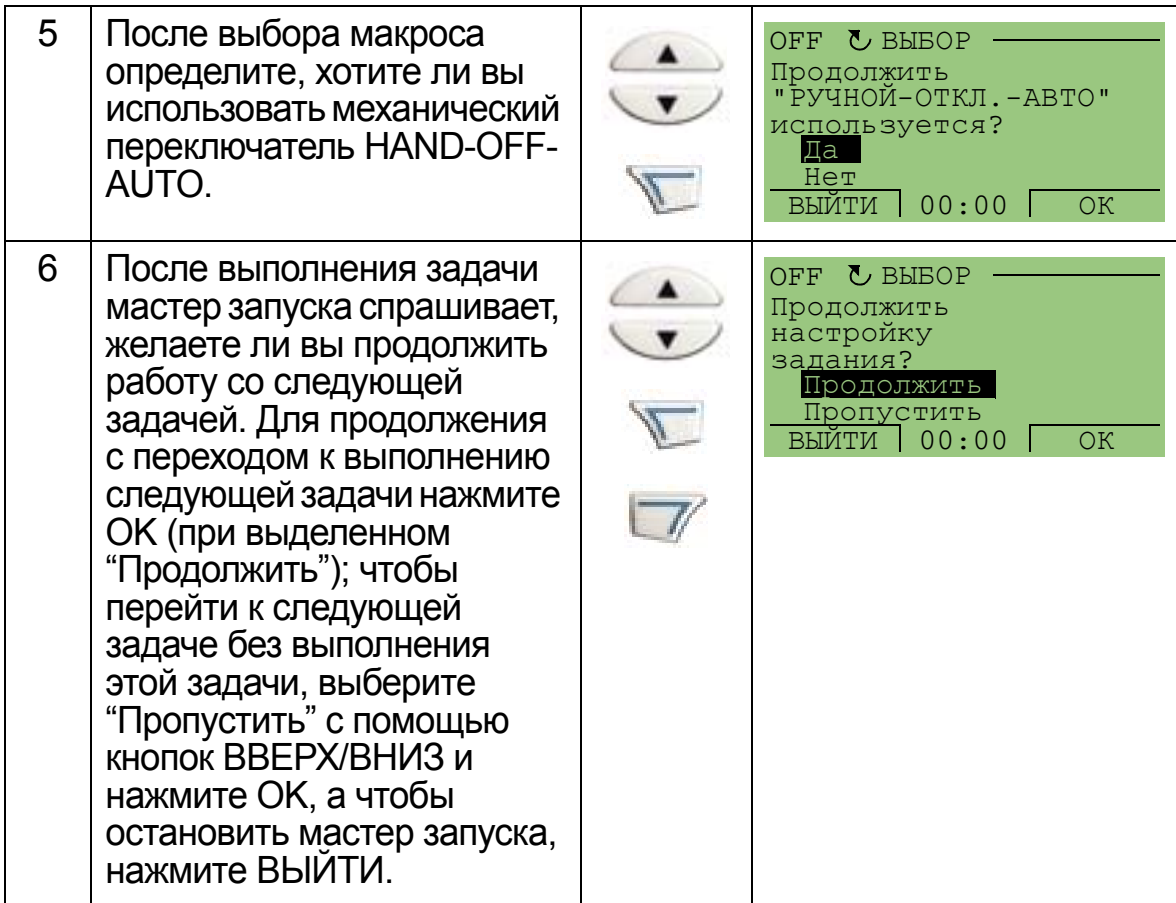

Мастер запуска проводит пользователя через все стадии запуска.

Запуск отдельного мастера из меню производится следующим образом:

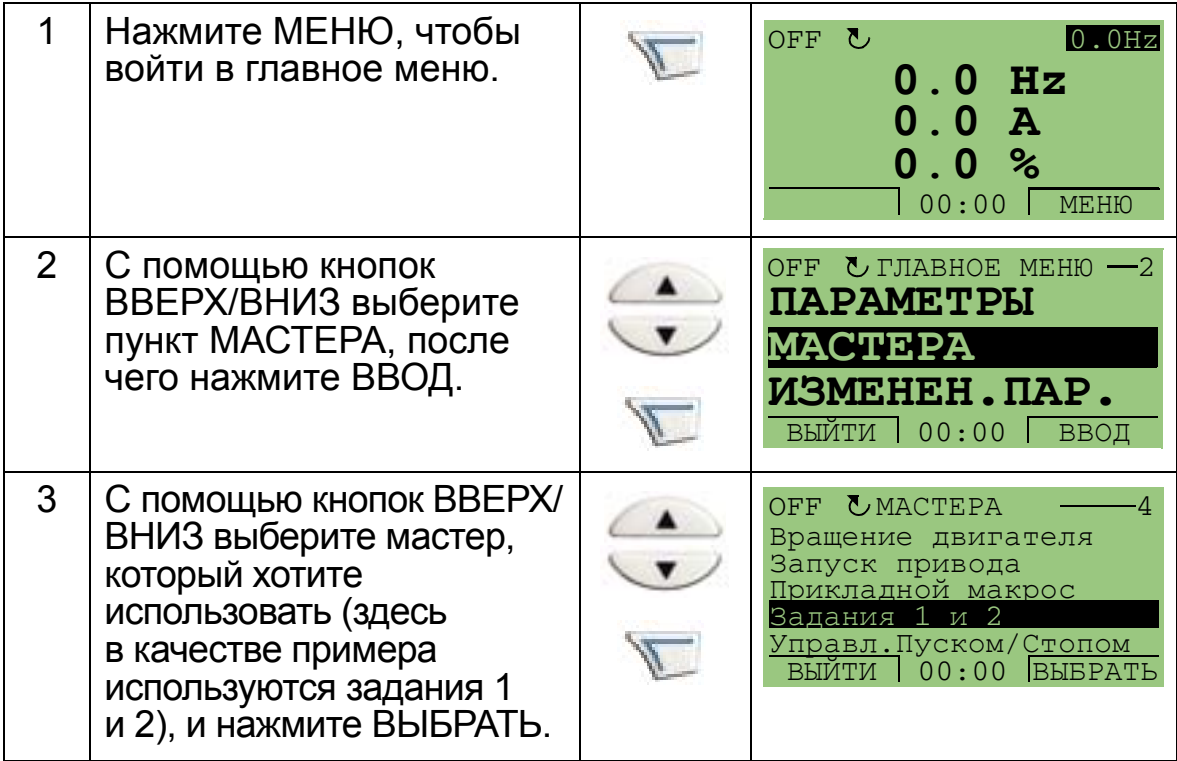

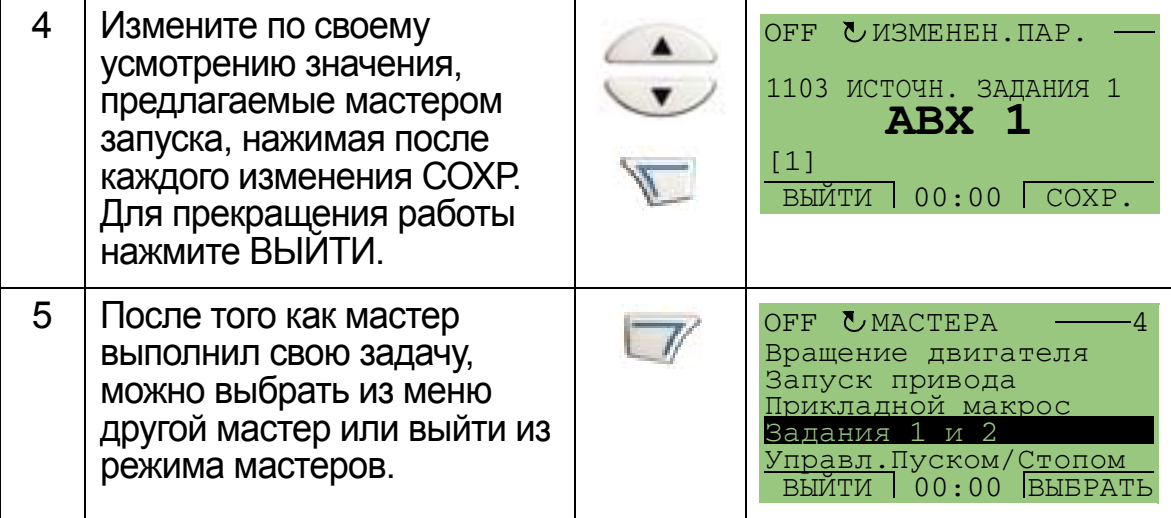

Перечень мастеров содержится в приведенной ниже таблице. Последовательность задач, выполняемых мастером запуска, зависит от введенных данных. Ниже приводится обычный перечень заданий.

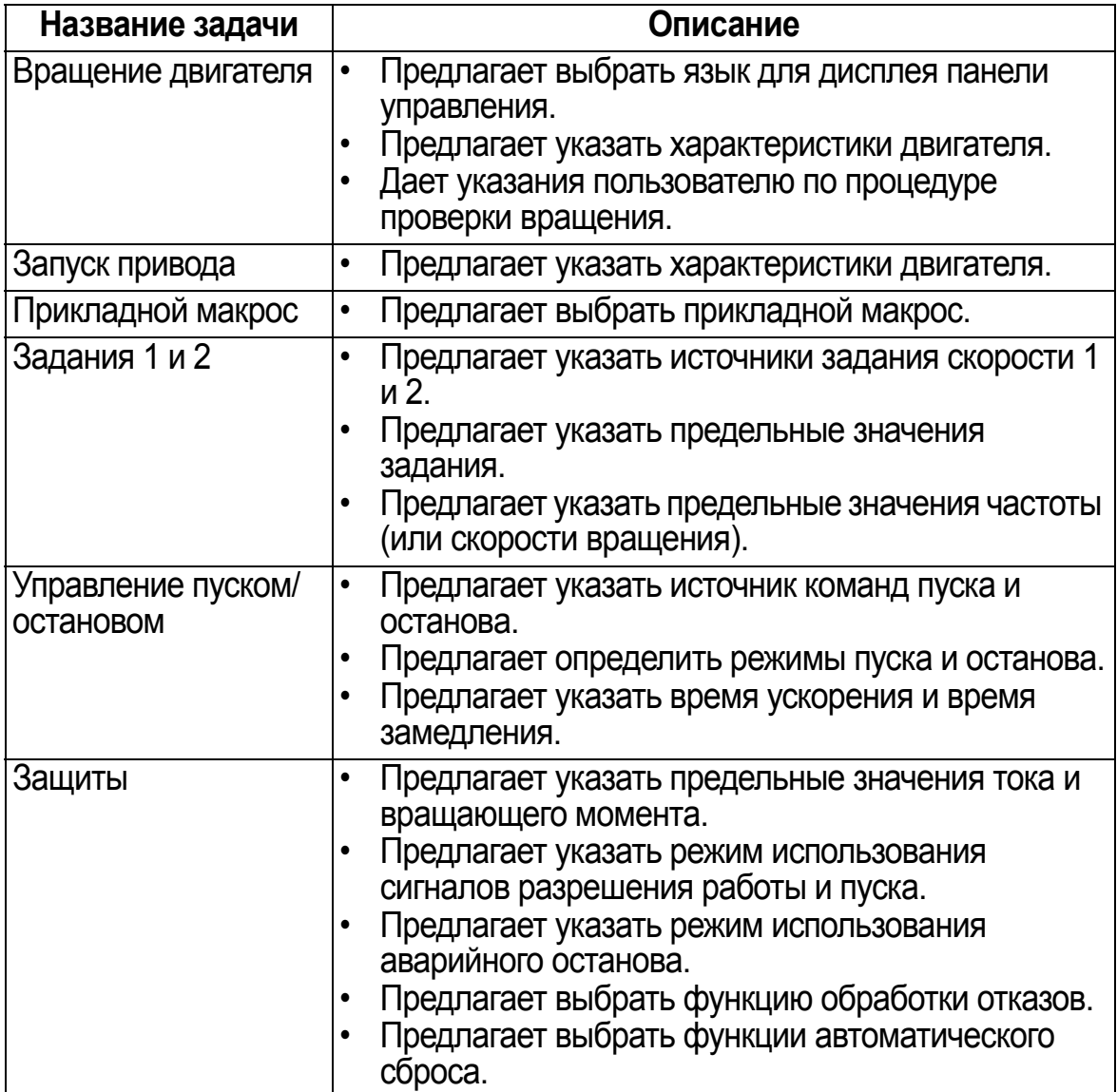

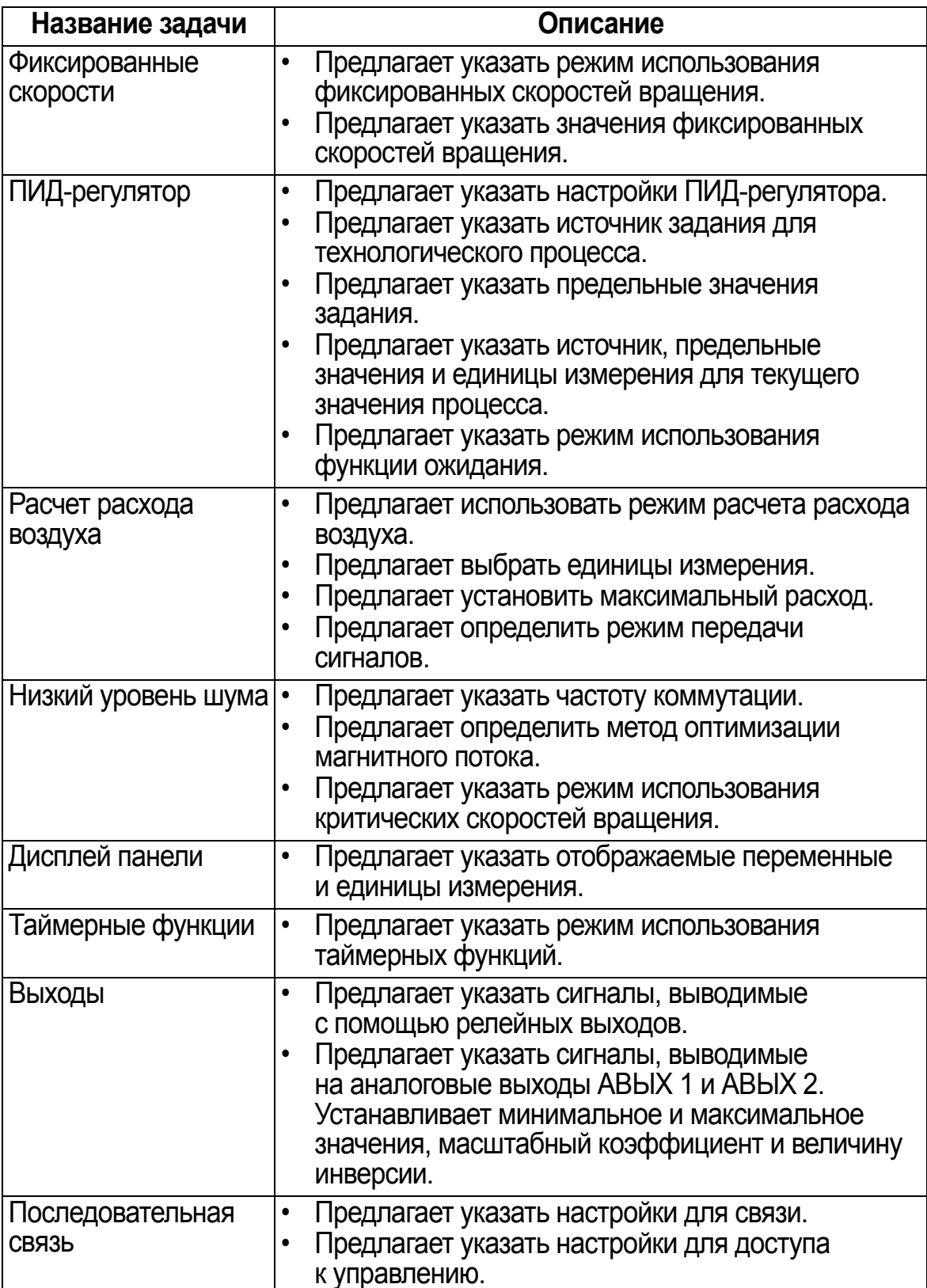

### <span id="page-83-0"></span>**Режим измененных параметров**

Режим измененных параметров используется для просмотра измененных параметров. В этом режиме отображаются те параметры, значения которых отличаются от значений по умолчанию прикладных макросов, используемых в текущий момент.

Режим измененных параметров вызывается следующим образом:

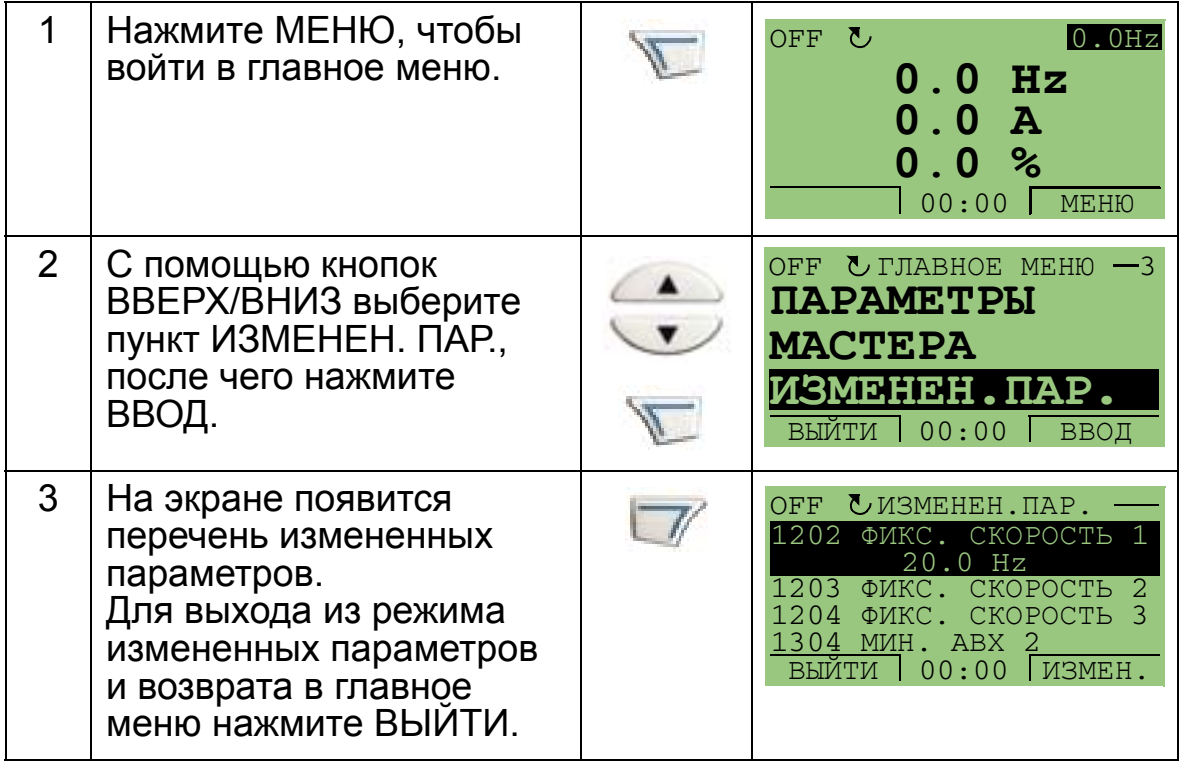

### <span id="page-84-0"></span>**Режим копирования параметров привода**

Режим резервного копирования параметров используется для передачи параметров из одного привода в другой или для создания резервной копии параметров привода. Передача параметров в панель управления обеспечивает сохранение всех параметров привода, включая два набора параметров пользователя и набор параметров переопределения (см. *Группа 17: [ПЕРЕОПРЕДЕЛЕНИЕ](#page-223-0)*), в панели управления привода (клавиатуре оператора). Полный набор параметров, неполный набор параметров (для приложения), наборы пользователя и набор переопределения можно затем загрузить с панели управления в другой или в исходный привод.

В панели управления используется энергонезависимая память, поэтому сохранность информации не зависит от состояния аккумулятора панели.

В режиме копирования параметров привода предусмотрены два варианта, определяемые двигателем и прикладной программой:

- ВЫГРУЗИТЬ В ПАНЕЛЬ копирование всех параметров из привода в панель управления. Эта операция охватывает все заданные пользователем наборы параметров, набор параметров переопределения и внутренние параметры (не изменяемые пользователем), в том числе полученные при идентификационном прогоне двигателя.
- КОПИР. ИНФОРМ. отображение следующей информации о приводе, параметры которого были выгружены в панель: типа привода, номинальных характеристик двигателя и версии микропрограммного обеспечения.
- ЗАГРУЗИТЬ В ПРИВОД восстановление полного набора параметров в приводе из панели управления. При этом в привод записываются все параметры, включая не изменяемые пользователем параметры двигателя. Исключение составляют наборы параметров пользователя и набор параметров переопределения.

**Примечание.** Используйте эту функцию только для восстановления конфигурации привода в случае какой-либо неисправности или для загрузки параметров в системы, идентичные исходной.

• ЗАГРУЗИТЬ МАКРОС – копирование неполного набора параметров (части полного набора) из панели управления в привод. Неполный набор параметров **не** включает наборы параметров пользователя, набор переопределения, внутренние параметры двигателя, параметры 9905 – 9909, 1605, 1607, 5201, а также никакие параметры *Группа 51: ДОП.[МОДУЛЬ](#page-311-0) СВЯЗИ* и *Группа 53: [ПРОТОКОЛ](#page-315-0) EFB*.

Этот вариант рекомендуется применять, если одна и та же прикладная программа используется для приводов разных типоразмеров.

• ЗАГР. НАБОР. ПОЛЬЗ.1 – копирование набора параметров пользователя 1 из панели управления в привод. Набор пользователя включает параметры *Группа 99: [НАЧАЛЬНЫЕ](#page-171-0) УСТ-КИ* и внутренние параметры двигателя.

Набор пользователя 1 должен быть сначала сохранен с помощью параметра 9902 ПРИКЛ. МАКРОС и затем выгружен в панель управления до того, как станет возможной загрузка.

- ЗАГР. НАБОР. ПОЛЬЗ.2 копирование параметров набора пользователя 2 из панели управления в привод. Аналогично ЗАГР. НАБОР. ПОЛЬЗ.1 (см. выше).
- ЗАГР. НАБОР. ПЕРЕОПР. копирование параметров набора переопределения из панели управления в привод.

Набор параметров переопределения должен быть предварительно сохранен (сохранение происходит автоматически, см. *Группа 17: [ПЕРЕОПРЕДЕЛЕНИЕ](#page-223-0)*) и затем выгружен в панель управления до того, как станет возможной загрузка.

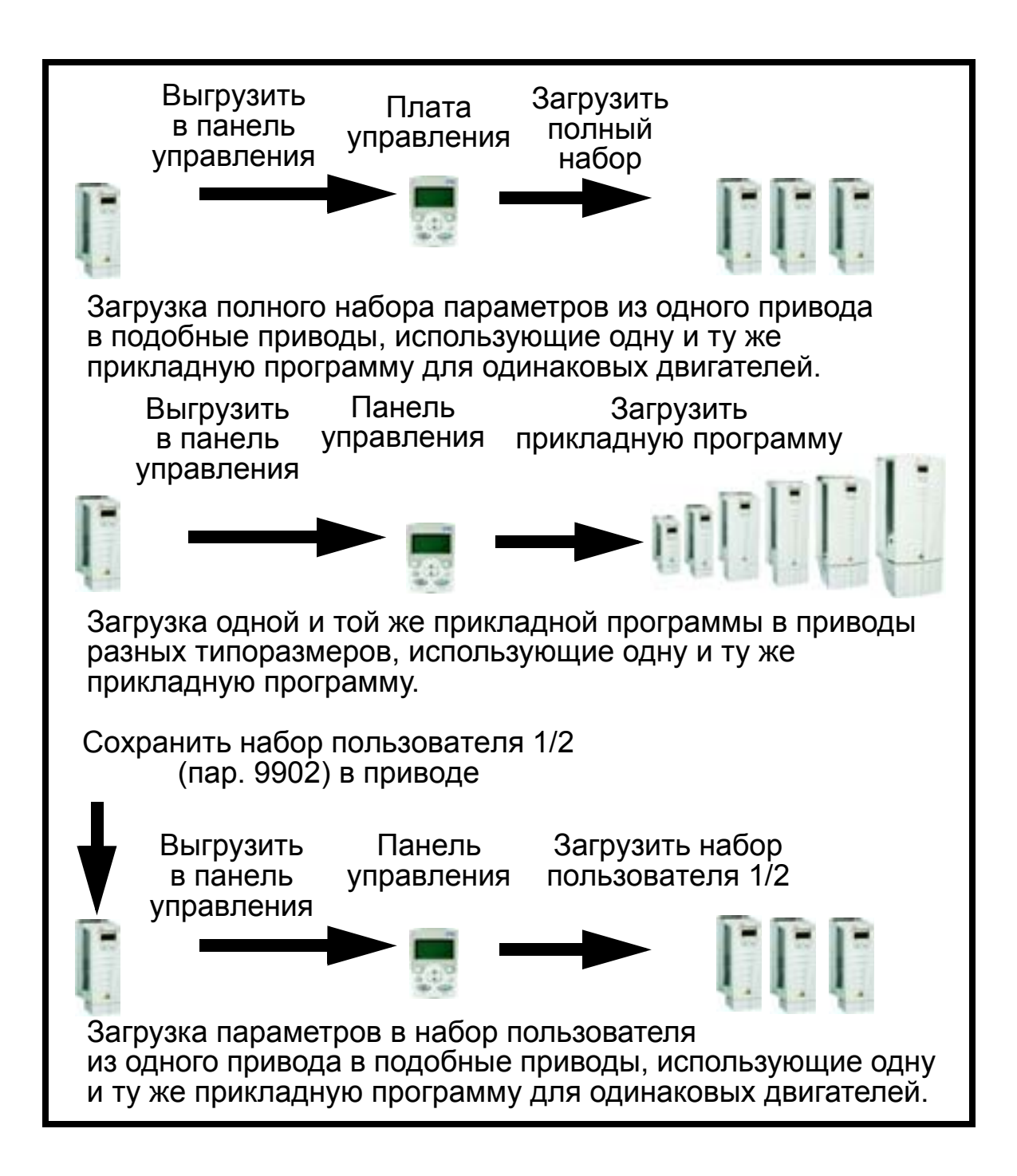

Загрузка параметров в панель управления производится следующим образом:

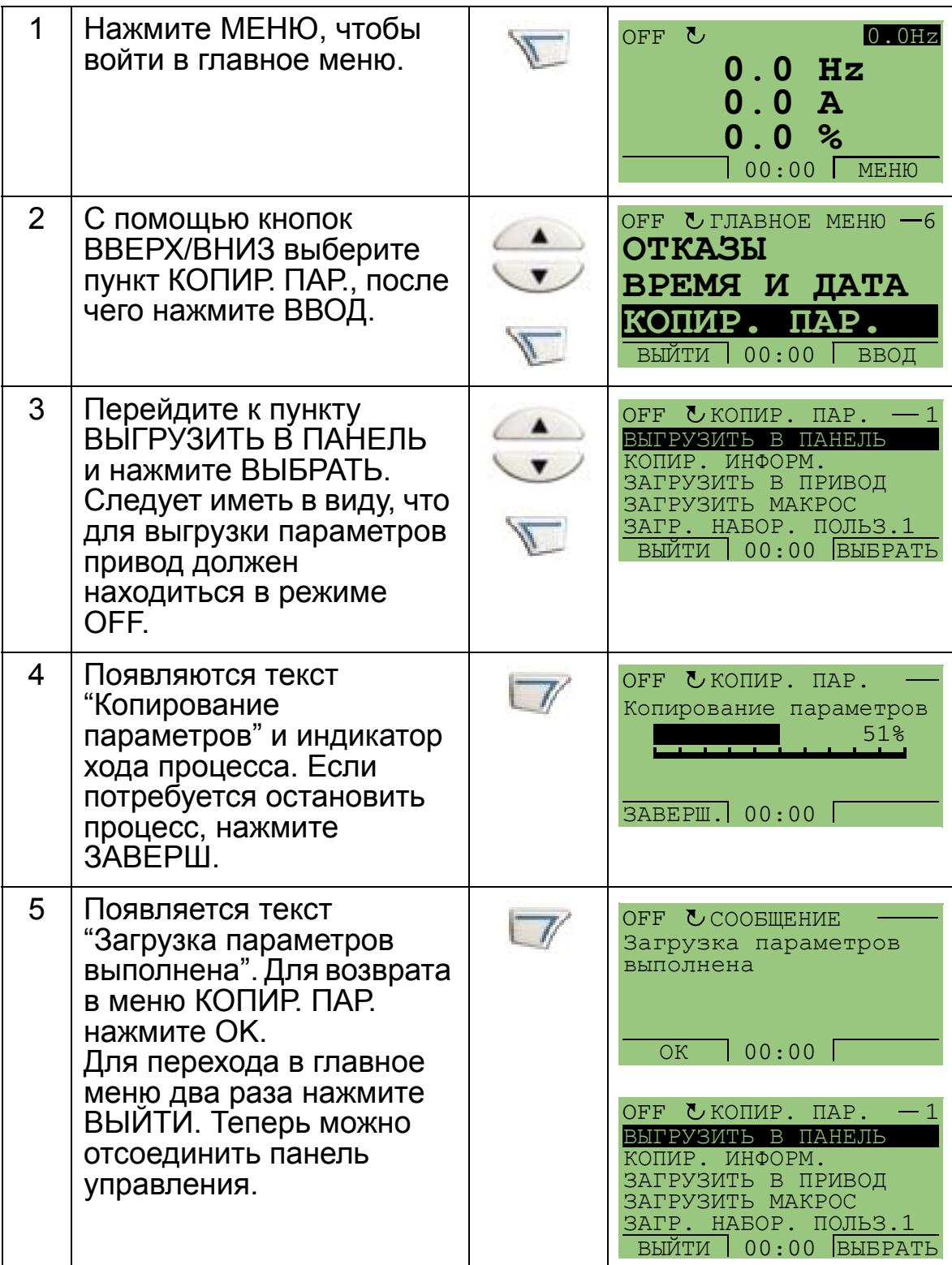

Загрузка полного набора параметров в привод производится следующим образом:

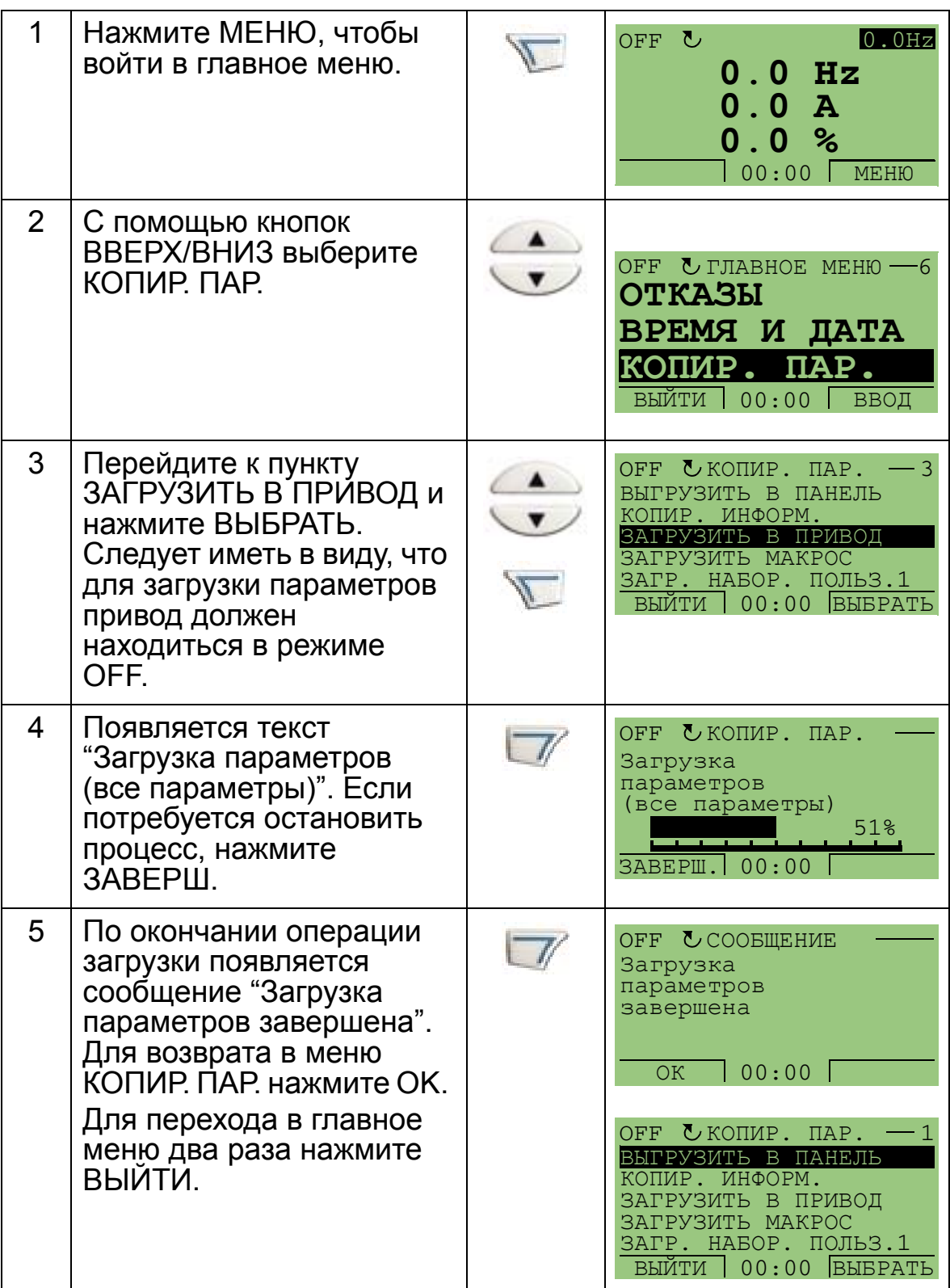

Загрузка в привод прикладной программы (неполного набора параметров) производится следующим образом:

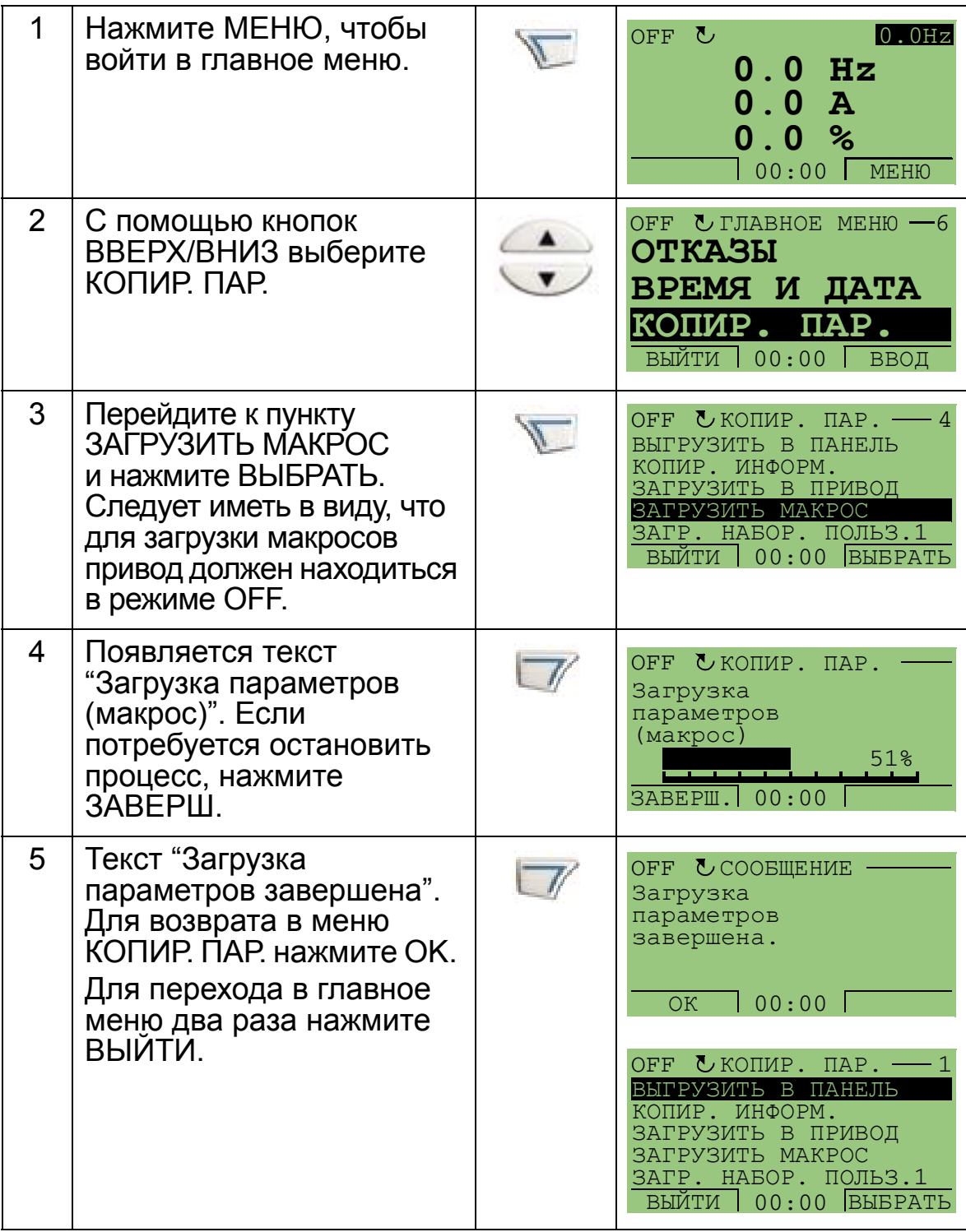

**Примечание.** Если выгрузка или загрузка параметров прерывается, частичная установка параметров не производится.

Загрузка в привод набора пользователя 1, набора пользователя 2 или набора переопределения производится следующим образом:

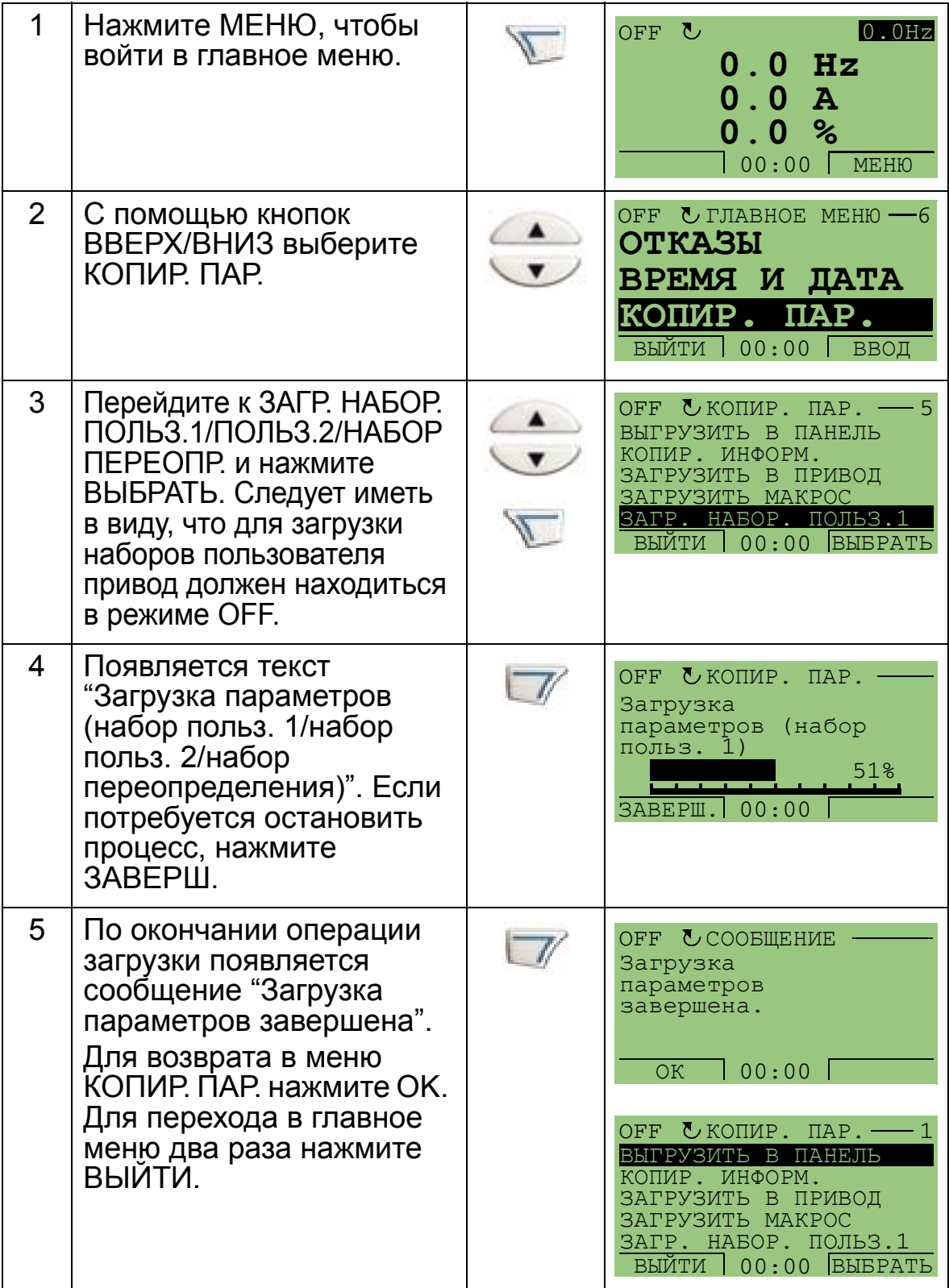

4

### <span id="page-91-0"></span>**Режим времени и даты**

Режим времени и даты используется для установки времени и даты на внутренних часах привода ACH550. Чтобы воспользоваться таймерными функциями привода ACH550, сначала следует установить внутренние часы. Дата служит для определения дней недели. Она указывается в журнале регистрации отказов.

Установка часов производится следующим образом:

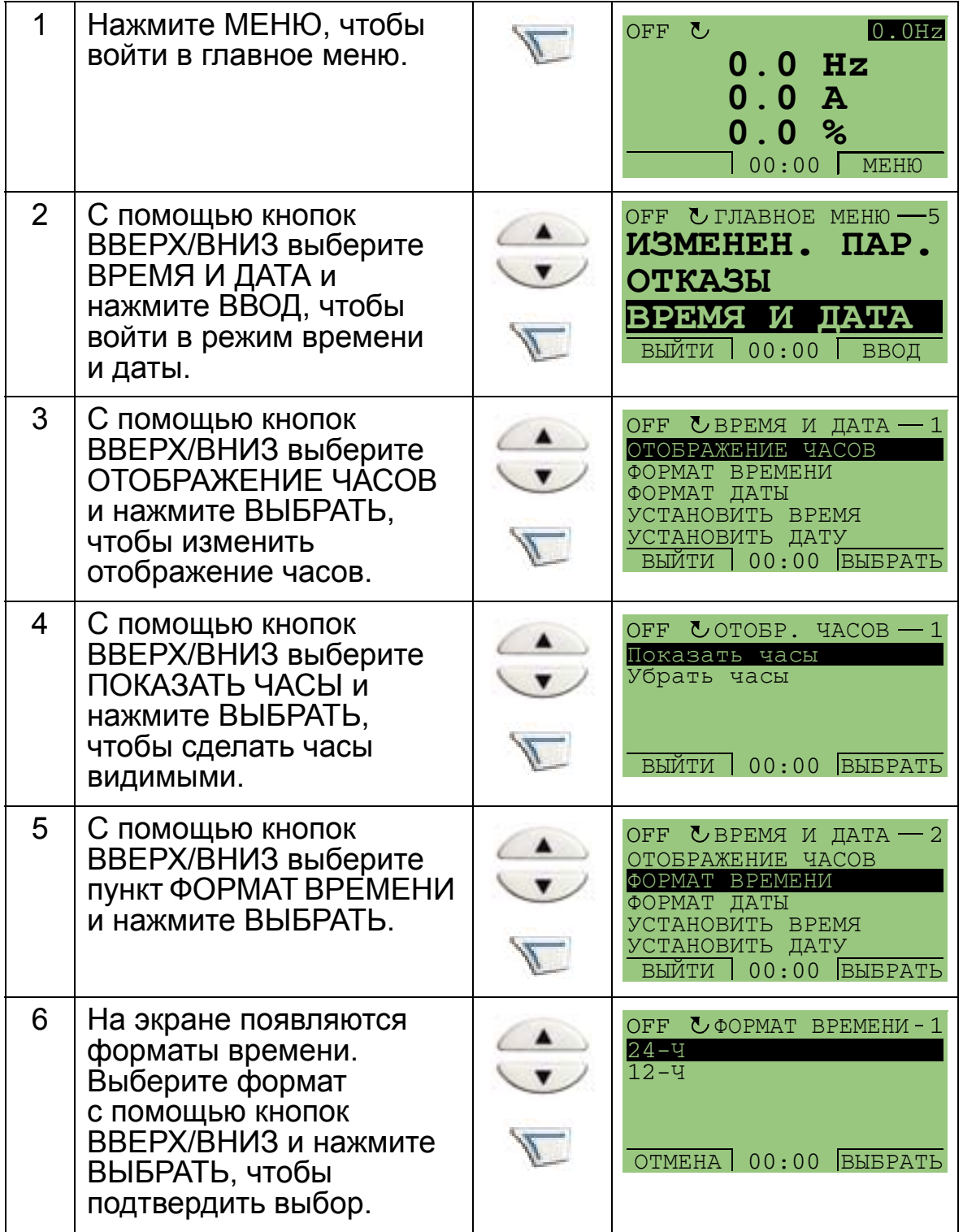

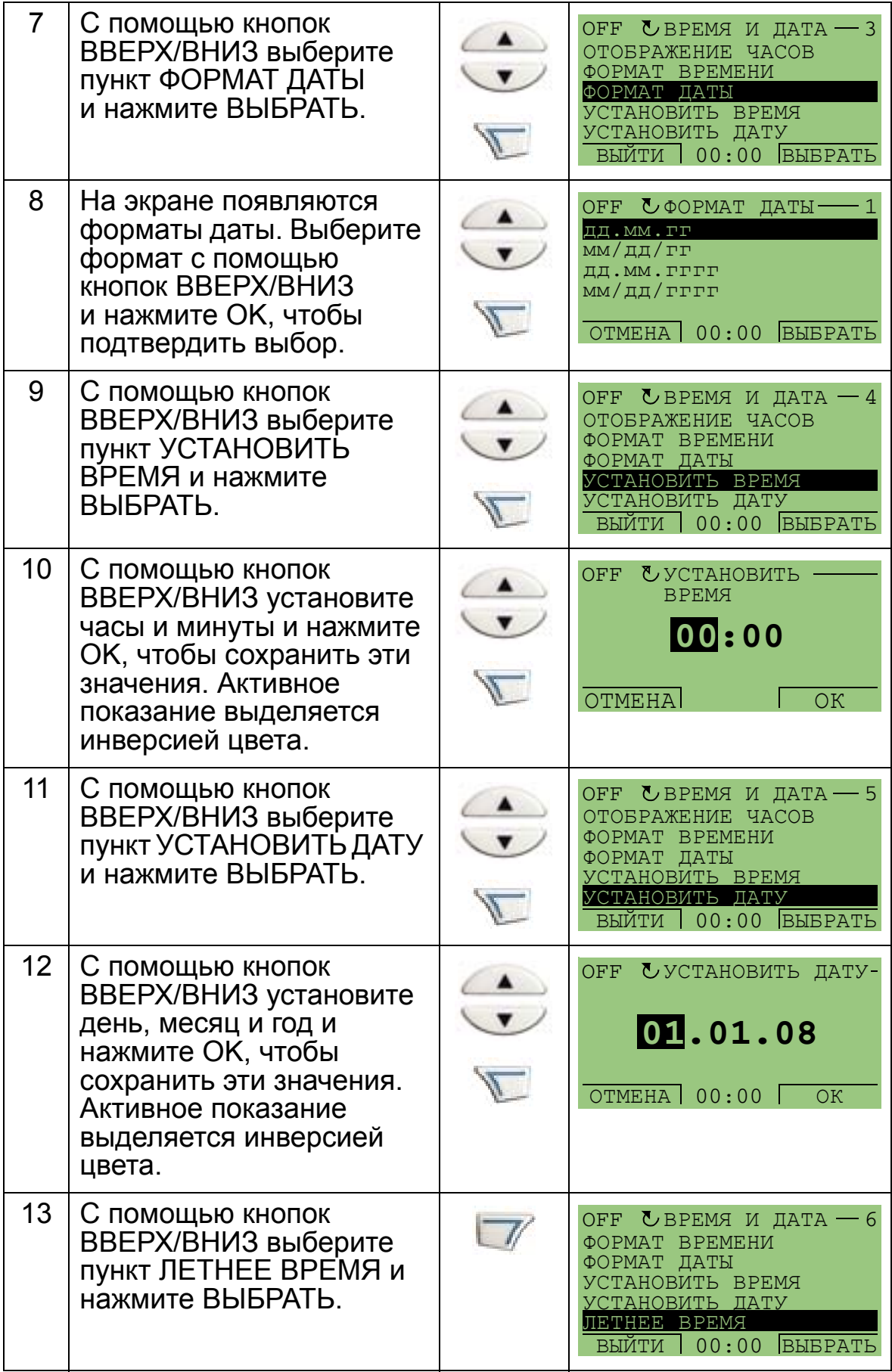

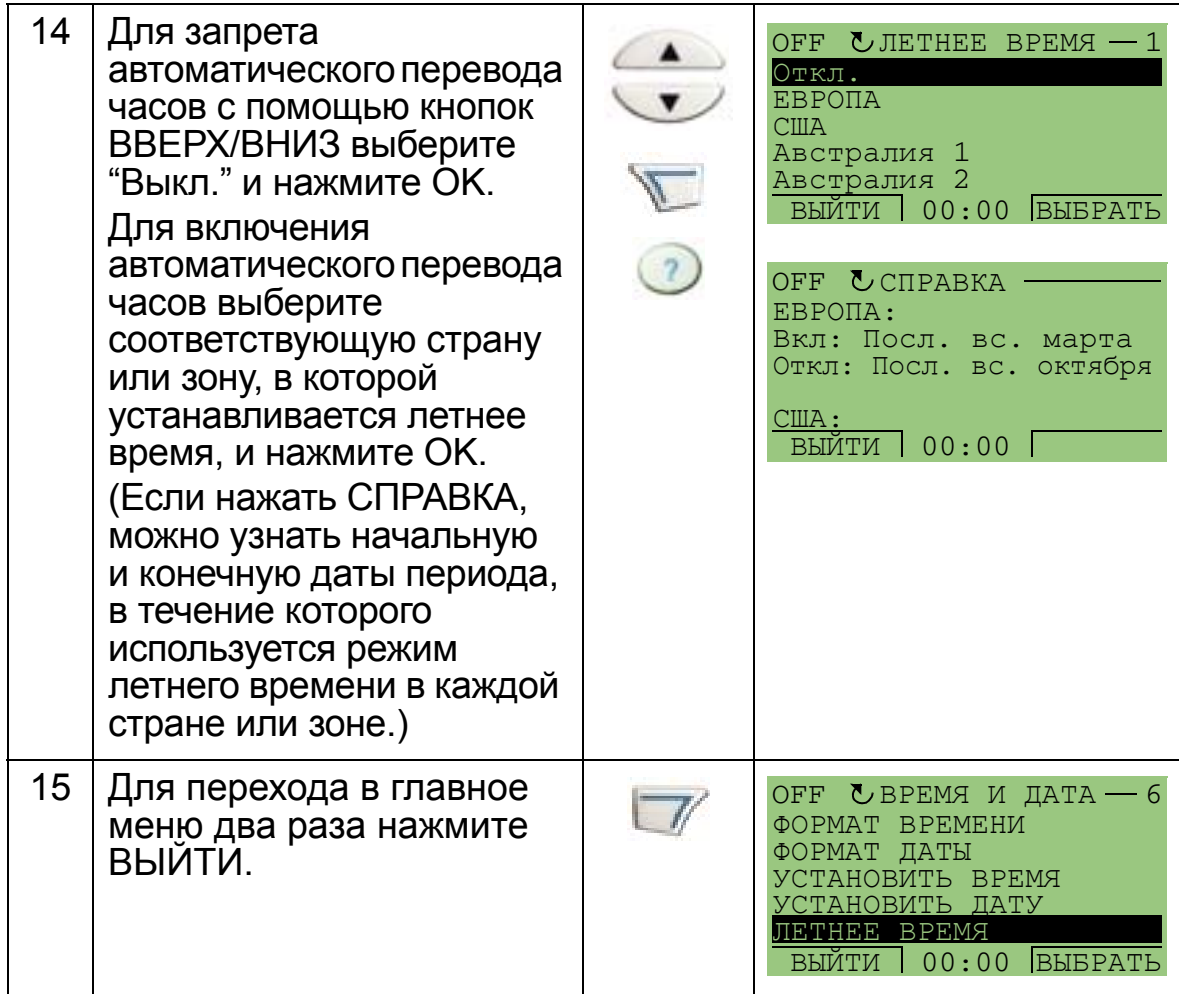

# <span id="page-94-0"></span>**Режим настройки входов/выходов**

Режим настройки входов/выходов используется для просмотра и редактирования параметров ввода/вывода. Просмотр и изменение параметров ввода/вывода производится следующим образом:

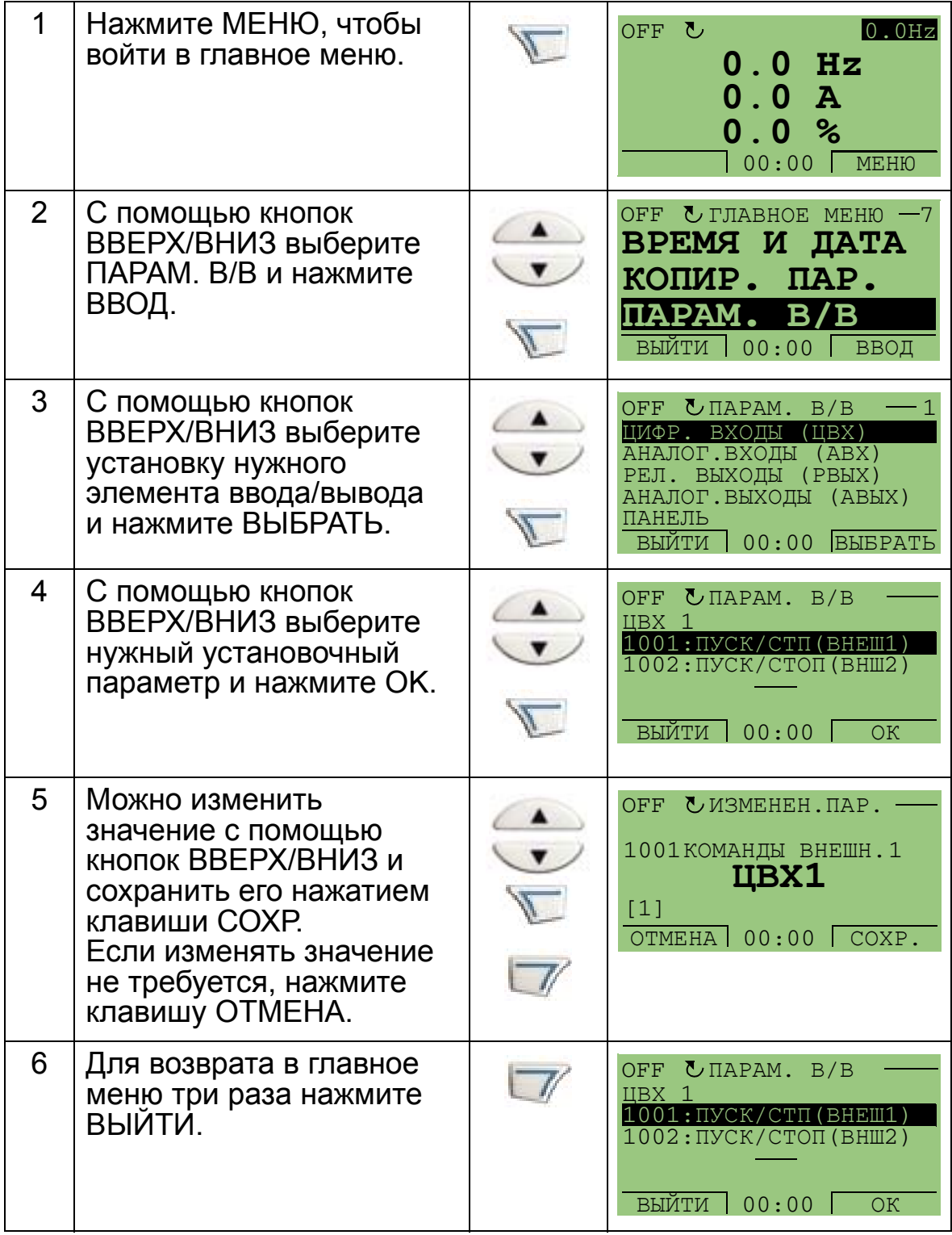

### <span id="page-95-0"></span>**Режим журнала отказов**

Журнал отказов используется для просмотра отказов. Он позволяет:

- просматривать историю отказов привода, включающую до десяти отказов (после выключения питания в памяти сохраняются данные только трех последних отказов),
- получить подробную информацию о трех последних отказах (после выключения питания в памяти сохраняется детальная информация только о самом последнем отказе),
- получать справочную информацию о неисправностях. Ниже описывается процедура просмотра отказов. Дополнительные сведения об отказах приведены в разделе *[Устранение](#page-392-1) отказов* на стр. *[393](#page-392-1)*.

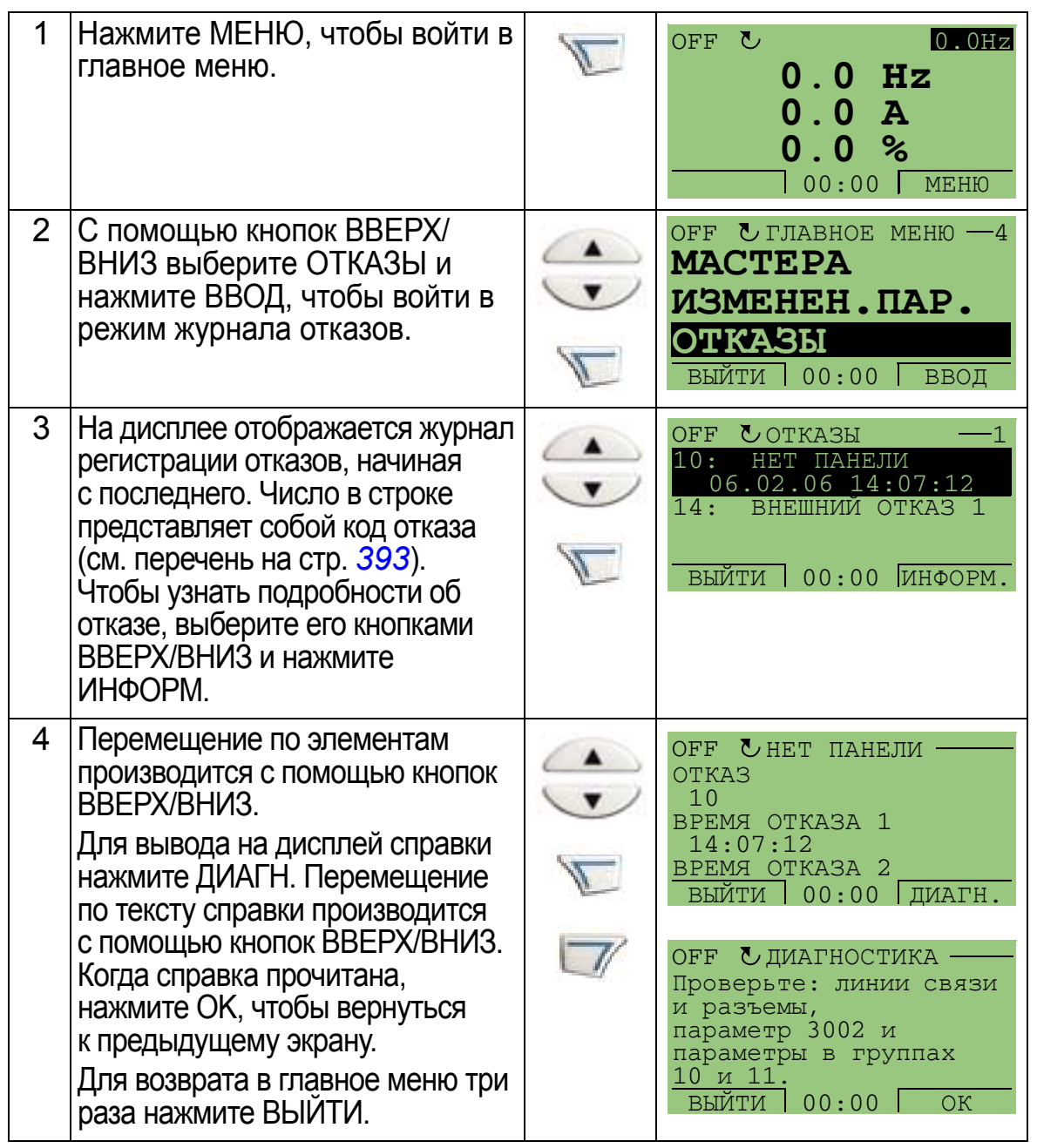

# **Прикладные макросы и подключение**

### **Обзор содержания главы**

В настоящей главе рассматриваются прикладные макросы, используемые для определения групп параметров. Макросы предназначены для присвоения группе параметров новых предварительно заданных значений. Использование макросов позволяет максимально уменьшить необходимость изменения вручную значений параметров.

### **Приложения**

В настоящей главе рассматриваются следующие приложения:

- 1. Система HVAC по умолчанию (для типовых применений систем диспетчеризации зданий [BMS = Building Management System])
- 2. Приточный вентилятор
- 3. Вытяжной вентилятор
- 4. Вентилятор градирни
- 5. Холодильник
- 6. Подкачивающий насос
- 7. Переключение насосов
- 8. Внутренний таймер
- 9. Внутренний таймер с фиксированными скоростями
- 10. Плавающая точка
- 11. ПИД-регулятор с двумя уставками
- 12. ПИД-регулятор с двумя уставками и фиксированными скоростями
- 13. Электронный байпас (только США)
- 14. Ручное управление.

# **Выбор прикладного макроса**

Выбор макроса производится следующим образом:

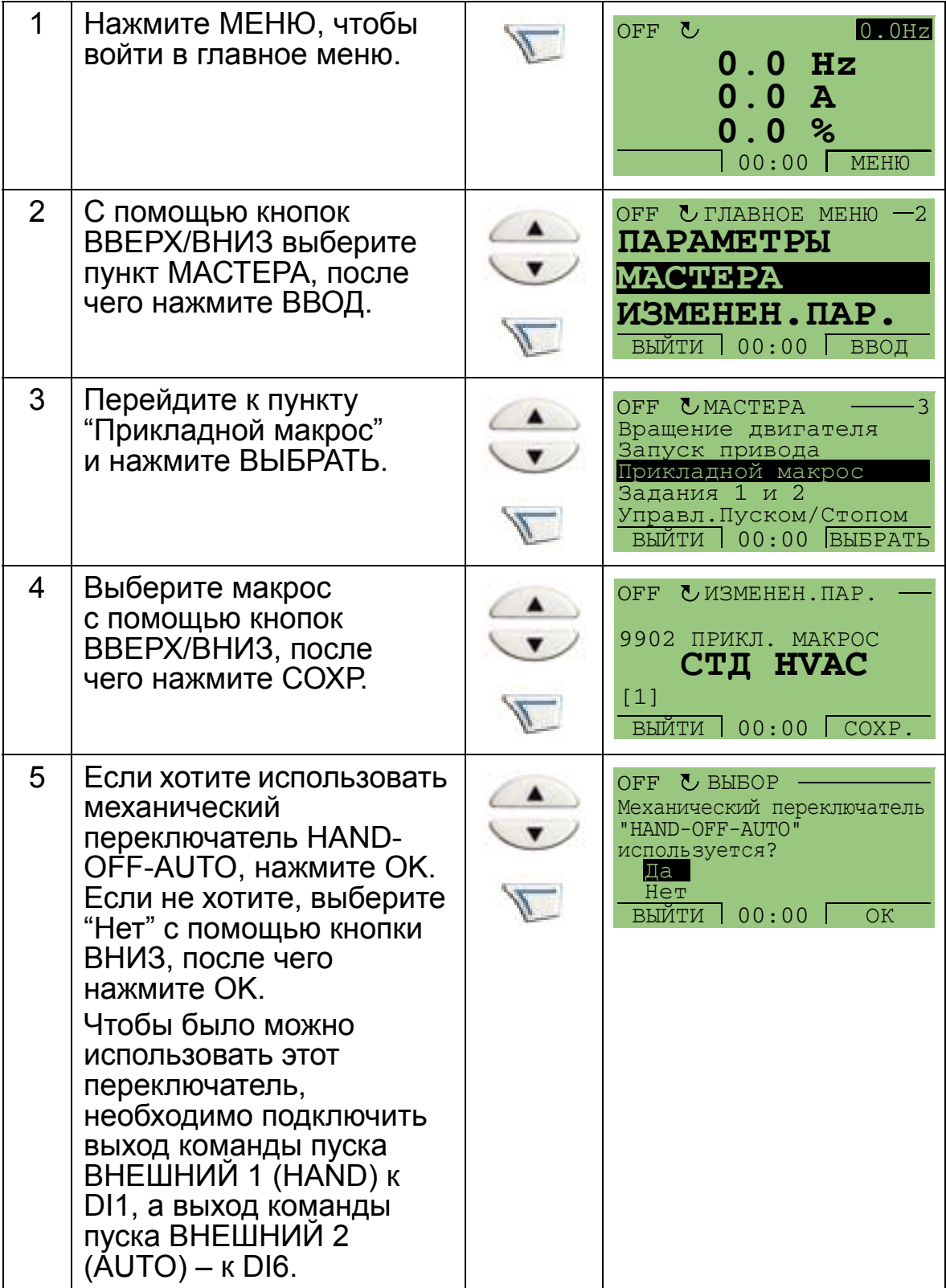

### **Восстановление настроек по умолчанию**

Чтобы восстановить заводские установки по умолчанию, выберите прикладной макрос Стандартная система HVAC.

# **1. Стандартная система HVAC**

Прикладной макрос Стандартная система HVAC используется, например, для типовых применений систем диспетчеризации зданий (BMS).

Установленная на заводе конфигурация входов и выходов привода соответствует рисунку, приведенному на стр. *[101](#page-100-0)*.

При использовании непосредственного задания скорости вращения в режиме AUTO, сигнал задания скорости должен подключаться к аналоговому входу 1 (AI1), а команда ПУСК подается с цифрового входа 1 (DI1). В режиме HAND/OFF сигнал задания скорости и команда ПУСК подаются с панели управления (клавиатуры оператора).

Если используется ПИ(Д)-регулирование процесса, то сигнал обратной связи должен подключаться к аналоговому входу 2 (AI2). По умолчанию уставка задается с панели управления, однако выполнение этой операции можно передать аналоговому входу 1. ПИ(Д)-регулирование процесса должно первоначально конфигурироваться и настраиваться установкой параметров (*[Группа](#page-293-0) 40: ПИД [РЕГУЛЯТОР](#page-293-0) 1*) или с помощью программы "Мастер ПИДрегулятора" (рекомендуется).

<span id="page-100-0"></span>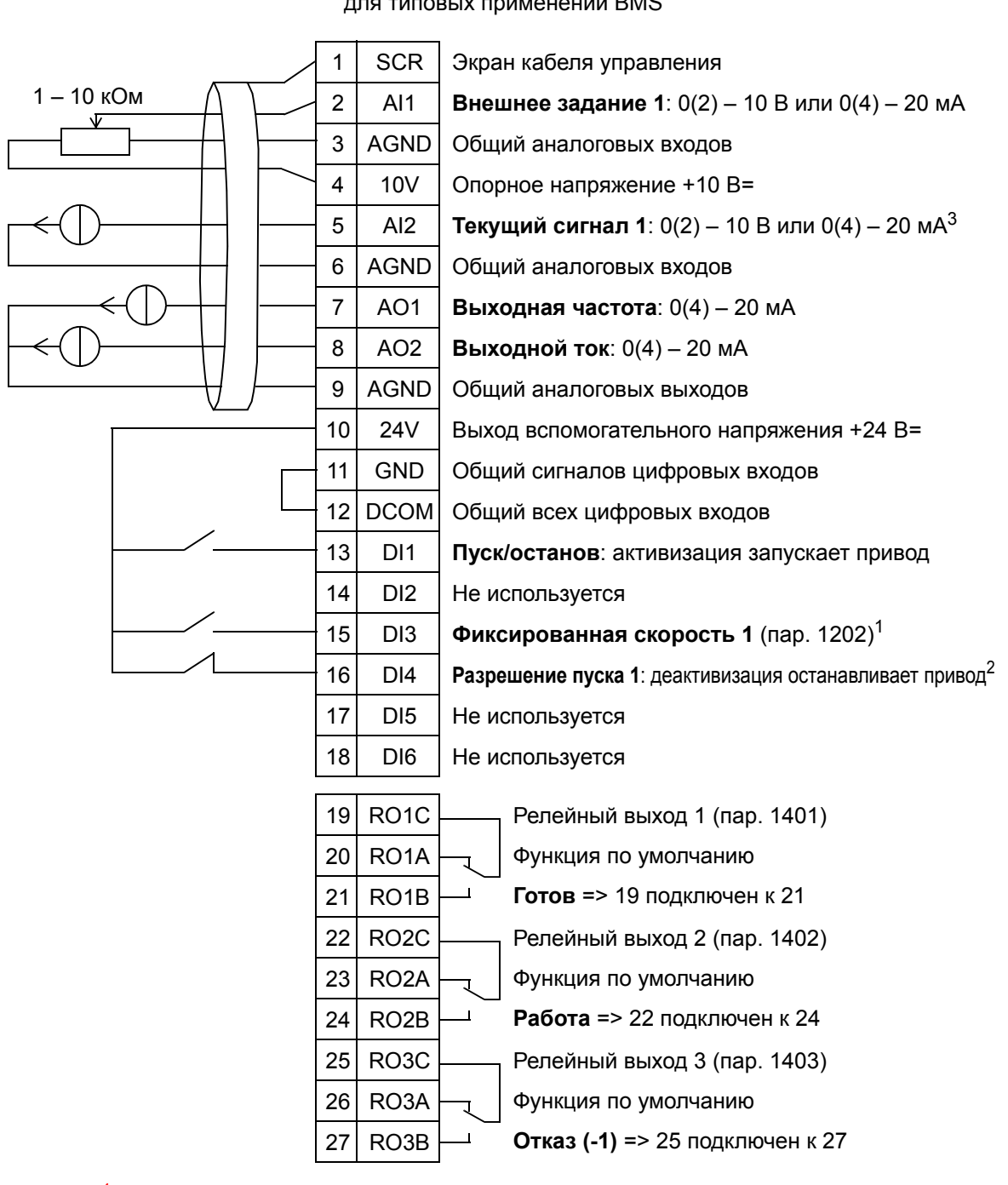

#### Стандартная система HVAC

для типовых применений BMS

<sup>1</sup> Не предусмотрено, если активизирован ПИД-регулятор<br><sup>2</sup> Запрещение/разрешение с помощью параметра 1608

- 
- $3$  Датчик для AI2 питается снаружи (на рис. не показано). См. инструкцию изготовителя. Относительно питания датчиков вспомогательным напряжением привода, см. стр. *[128](#page-127-0)*.

**Примечание**. Привод запускается только в том случае, если возможные защитные функции (разрешение вращения или разрешение пуска 1 и 2) активизированы через систему ввода/вывода или запрещены с помощью параметров.

5

## **2. Приточный вентилятор**

Этот прикладной макрос предназначен для применений, в которых приточный вентилятор нагнетает свежий воздух в помещение в соответствии с сигналами датчика. См. приведенный ниже рисунок.

При использовании непосредственного задания скорости вращения в режиме AUTO, сигнал задания скорости должен подключаться к аналоговому входу 1 (AI1), а команда ПУСК подается с цифрового входа 1 (DI1). В режиме HAND/OFF сигнал задания скорости и команда ПУСК подаются с панели управления (клавиатуры оператора).

Если используется ПИ(Д)-регулирование процесса, то сигнал обратной связи должен подключаться к аналоговому входу 2 (AI2). По умолчанию уставка задается с панели управления, однако выполнение этой операции можно передать аналоговому входу 1. ПИ(Д)-регулирование процесса должно первоначально конфигурироваться и настраиваться установкой параметров (*[Группа](#page-293-0) 40: ПИД [РЕГУЛЯТОР](#page-293-0) 1*) или с помощью программы "мастер ПИДрегулятора" (рекомендуется).

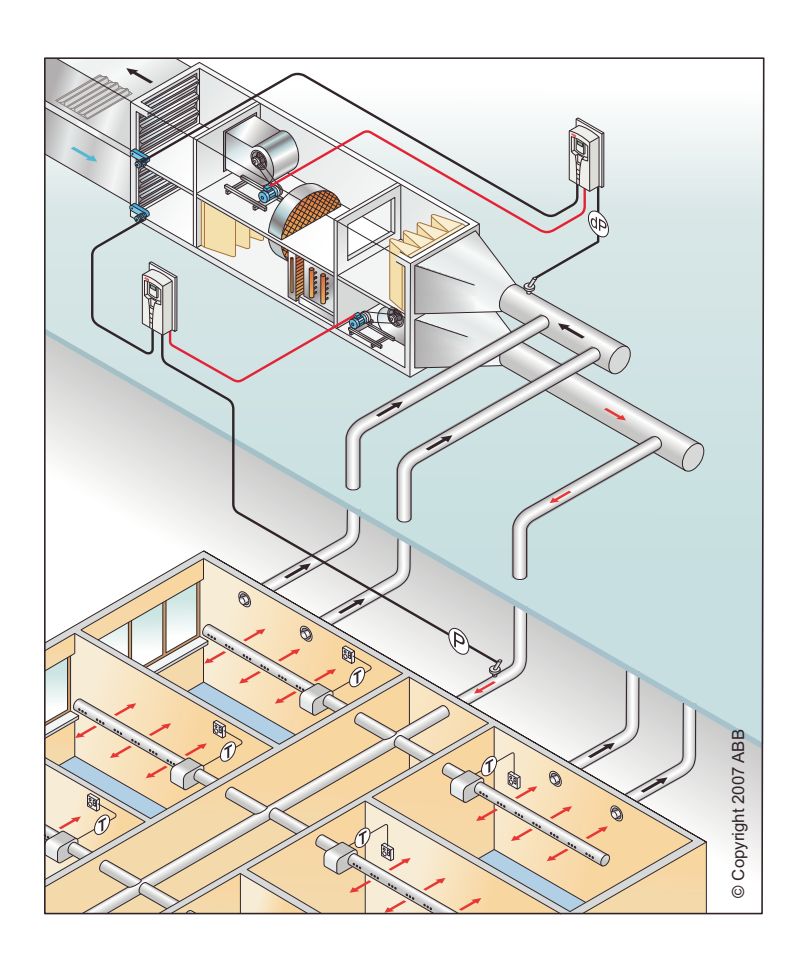

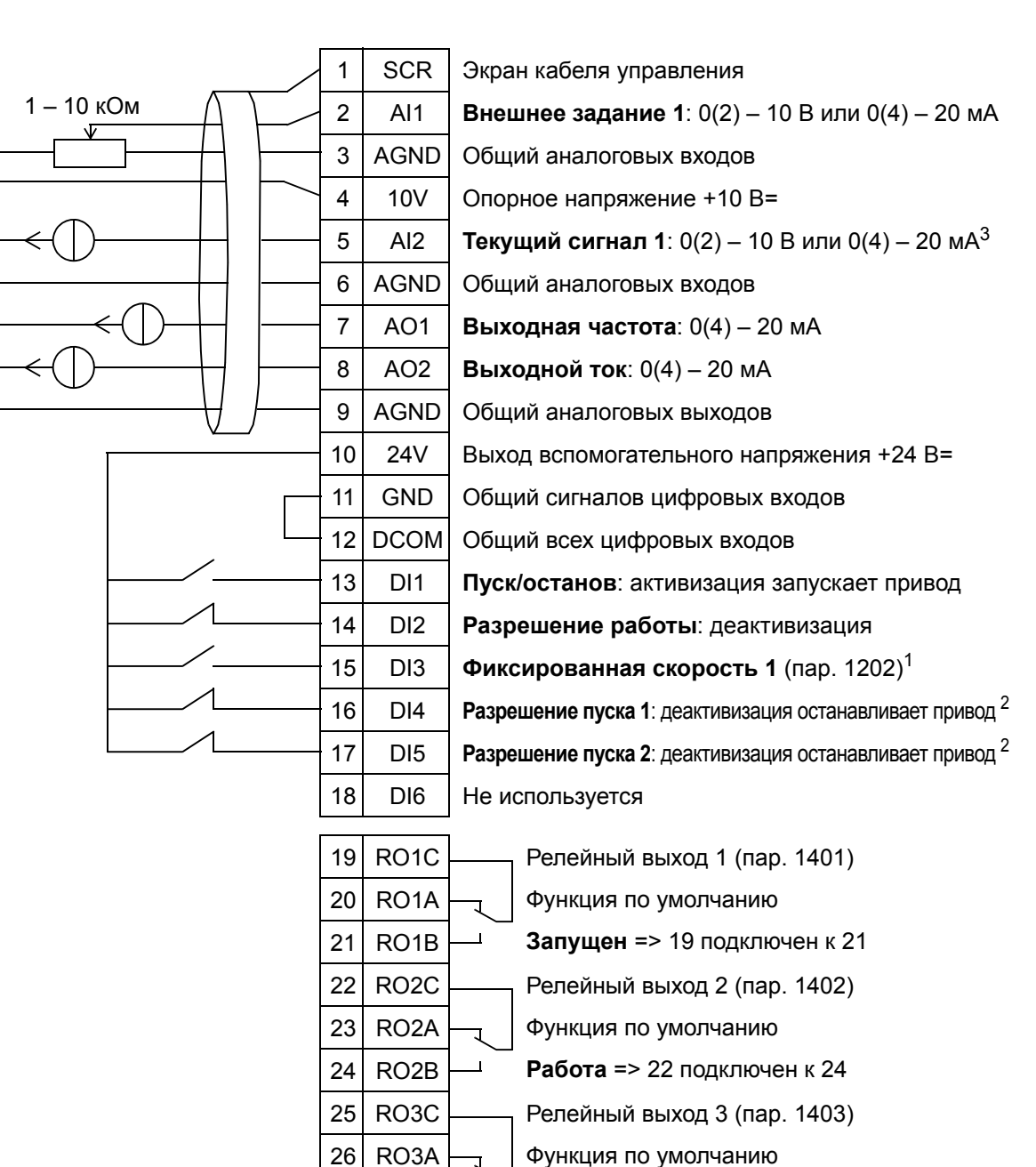

#### Приточный вентилятор

<sup>1</sup> Не предусмотрено, если активизирован ПИД-регулятор<br><sup>2</sup> Запрещение с помощью параметров 1601, 1608 и 1609

27 RO3B

<sup>3</sup> Датчик для AI2 питается снаружи (на рис. не показано). См. инструкцию изготовителя. Относительно питания датчиков вспомогательным напряжением привода, см. стр. *[128](#page-127-0)*.

**Отказ (-1)** => 25 подключен к 27

**Примечание**. Привод запускается только в том случае, если возможные защитные функции (разрешение вращения или разрешение пуска 1 и 2) активизированы через систему ввода/вывода или запрещены с помощью параметров.

### **3. Вытяжной вентилятор**

Этот прикладной макрос предназначен для применений, в которых вытяжной вентилятор удаляет воздух из помещения в соответствии с сигналами датчика. См. приведенный ниже рисунок.

При использовании непосредственного задания скорости вращения в режиме AUTO, сигнал задания скорости должен подключаться к аналоговому входу 1 (AI1), а команда ПУСК подается с цифрового входа 1 (DI1). В режиме HAND/OFF сигнал задания скорости и команда ПУСК подаются с панели управления (клавиатуры оператора).

Если используется ПИ(Д)-регулирование процесса, то сигнал обратной связи должен подключаться к аналоговому входу 2 (AI2). По умолчанию уставка задается с панели управления, однако выполнение этой операции можно передать аналоговому входу 1. ПИ(Д)-регулирование процесса должно первоначально конфигурироваться и настраиваться установкой параметров (*[Группа](#page-293-0) 40: ПИД [РЕГУЛЯТОР](#page-293-0) 1*) или с помощью программы "мастер ПИДрегулятора" (рекомендуется).

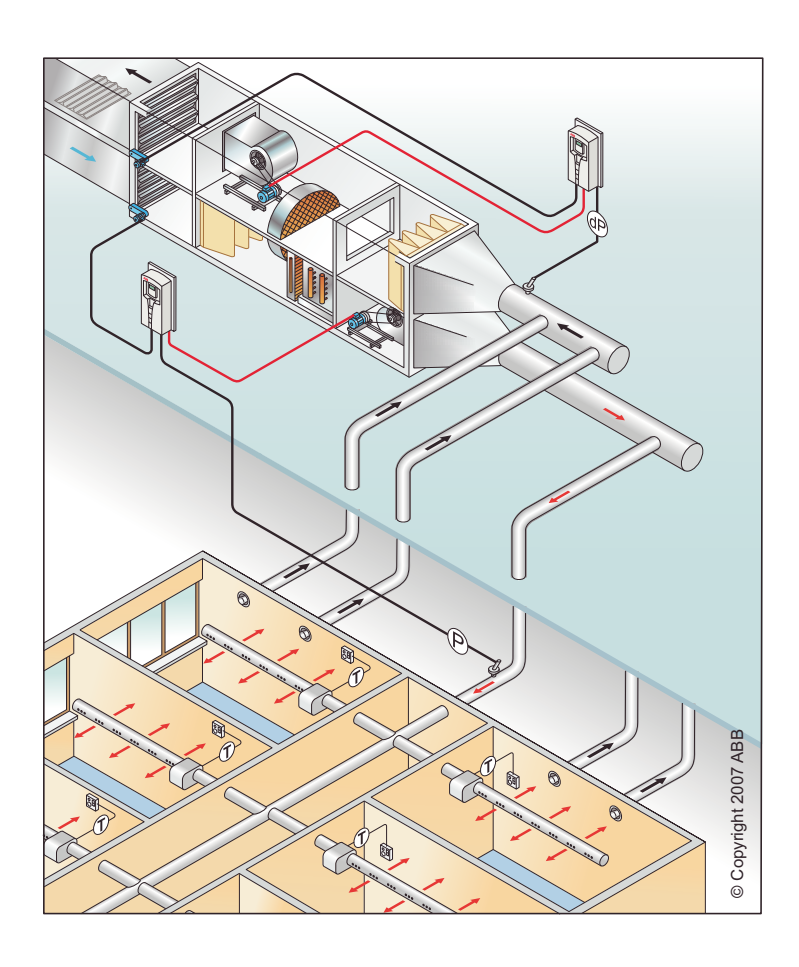

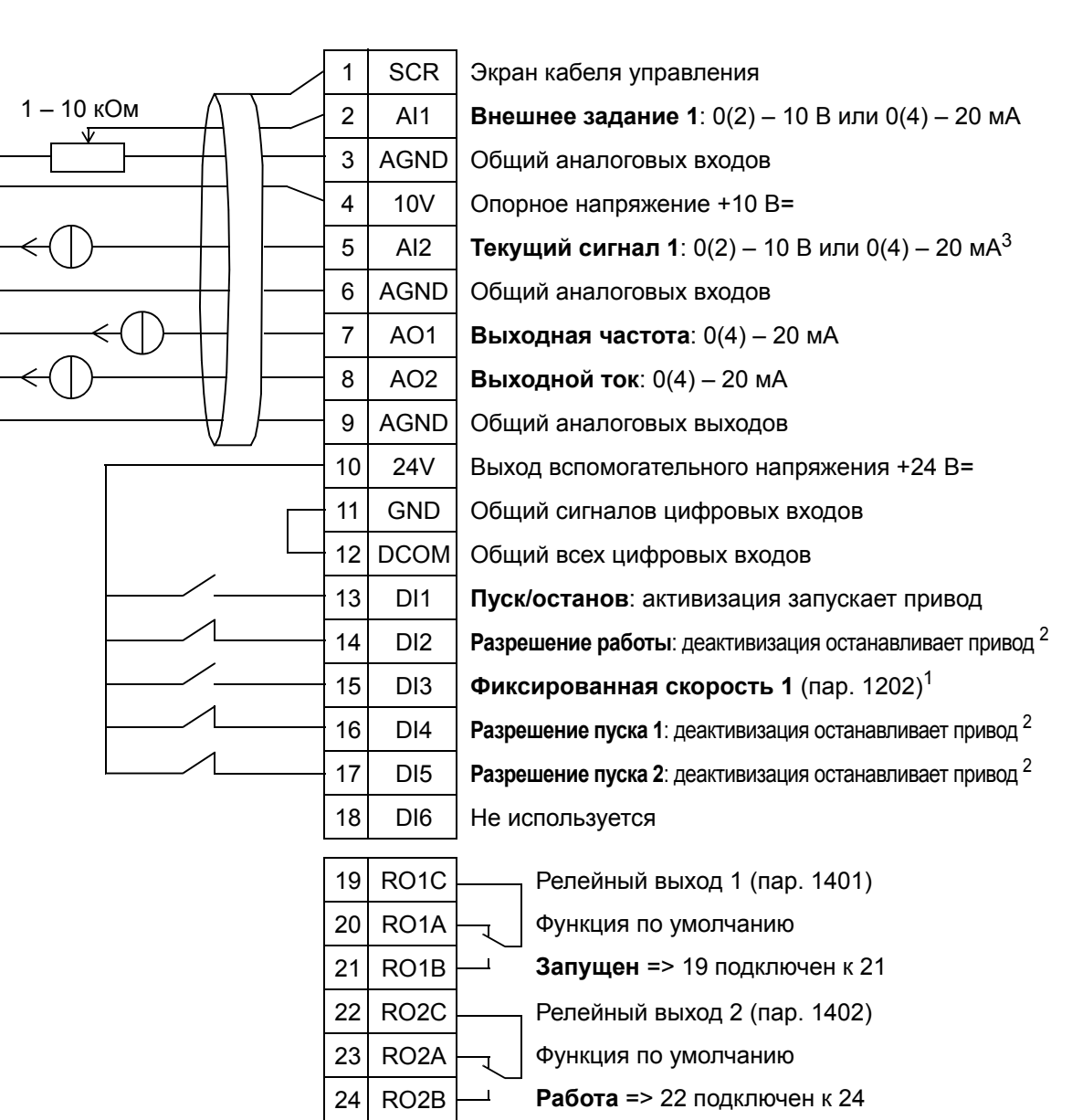

#### Вытяжной вентилятор

26 RO3A 27 RO3B

<sup>1</sup> Не предусмотрено, если активизирован ПИД-регулятор<br><sup>2</sup> Запрещение/разрешение с помощью параметров 1601, 1608 и 1609

<sup>3</sup> Датчик для AI2 питается снаружи (на рис. не показано). См. инструкцию изготовителя. Относительно питания датчиков вспомогательным напряжением привода, см. стр. *[128](#page-127-0)*.

25 RO3C Релейный выход 3 (пар. 1403)

Функция по умолчанию

**Отказ (-1)** => 25 подключен к 27

**Примечание**. Привод запускается только в том случае, если возможные защитные функции (разрешение вращения или разрешение пуска 1 и 2) активизированы через систему ввода/вывода или запрещены с помощью параметров.

5

### **4. Вентилятор градирни**

Этот прикладной макрос предназначен для применений, в которых скорость вращения вентилятора градирни регулируется в соответствии с сигналами датчика. См. приведенный ниже рисунок.

При использовании непосредственного задания скорости вращения в режиме AUTO, сигнал задания скорости должен подключаться к аналоговому входу 1 (AI1), а команда ПУСК подается с цифрового входа 1 (DI1). В режиме HAND/OFF сигнал задания скорости и команда ПУСК подаются с панели управления (клавиатуры оператора).

Если используется ПИ(Д)-регулирование процесса, то сигнал обратной связи должен подключаться к аналоговому входу 2 (AI2). По умолчанию уставка задается с панели управления, однако выполнение этой операции можно передать аналоговому входу 1. ПИ(Д)-регулирование процесса должно первоначально конфигурироваться и настраиваться установкой параметров (*[Группа](#page-293-0) 40: ПИД [РЕГУЛЯТОР](#page-293-0) 1*) или с помощью программы "мастер ПИДрегулятора" (рекомендуется).

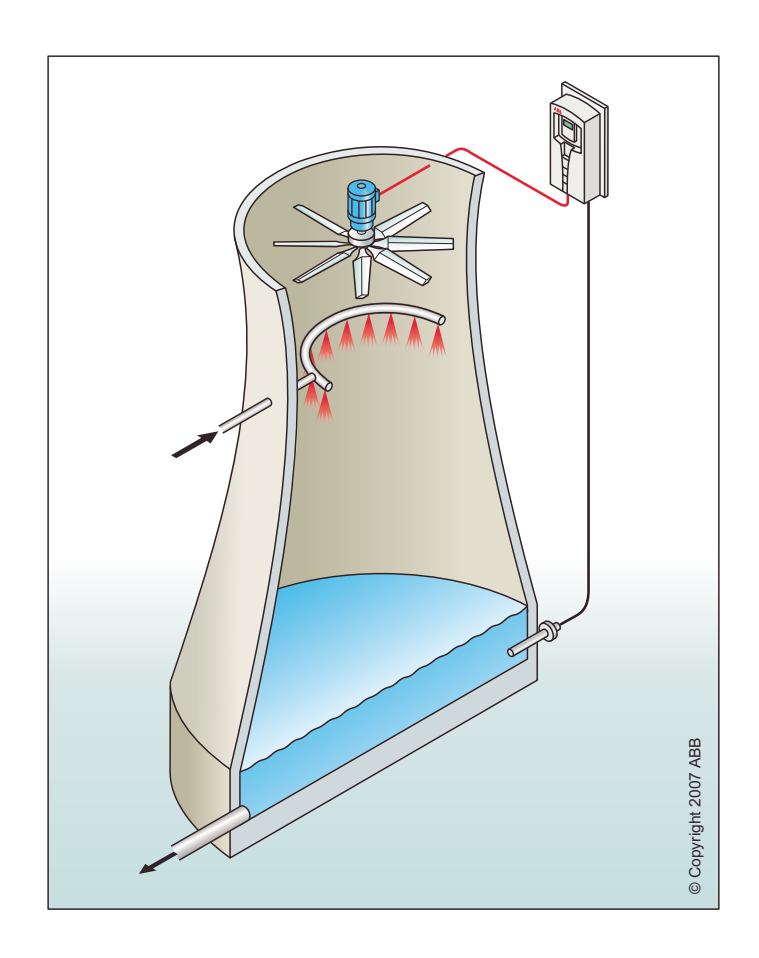

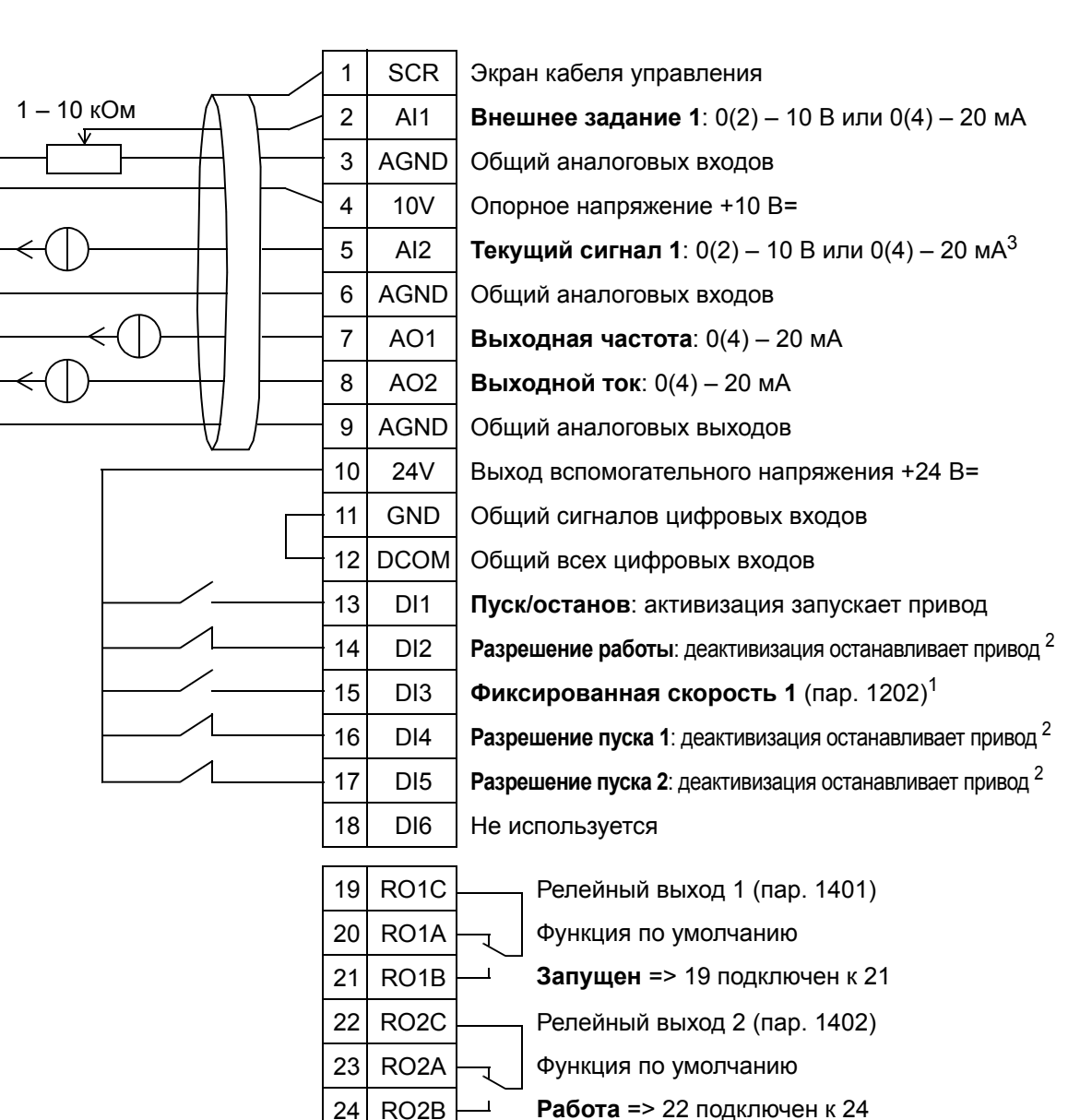

#### Вентилятор градирни

26 RO3A 27 RO3B

<sup>1</sup> Не предусмотрено, если активизирован ПИД-регулятор<br><sup>2</sup> Запрещение/разрешение с помощью параметров 1601, 1608 и 1609

 $3$  Датчик для AI2 питается снаружи (на рис. не показано). См. инструкцию изготовителя. Относительно питания датчиков вспомогательным напряжением привода, см. стр. *[128](#page-127-0)*.

25 RO3C Релейный выход 3 (пар. 1403)

Функция по умолчанию

**Отказ (-1)** => 25 подключен к 27

**Примечание**. Привод запускается только в том случае, если возможные защитные функции (разрешение вращения или разрешение пуска 1 и 2) активизированы через систему ввода/вывода или запрещены с помощью параметров.

# **5. Холодильник**

Этот прикладной макрос предназначен для применения в холодильных установках (конденсаторах и жидкостных охладителях), в которых скорость вращения вентилятора регулируется в соответствии с сигналами датчика. См. приведенный ниже рисунок.

При использовании непосредственного задания скорости вращения в режиме AUTO, сигнал задания скорости должен подключаться к аналоговому входу 1 (AI1), а команда ПУСК подается с цифрового входа 1 (DI1). В режиме HAND/OFF сигнал задания скорости и команда ПУСК подаются с панели управления (клавиатуры оператора).

Если используется ПИ(Д)-регулирование процесса, то сигнал обратной связи должен подключаться к аналоговому входу 2 (AI2). По умолчанию уставка задается с панели управления, однако выполнение этой операции можно передать аналоговому входу 1. ПИ(Д)-регулирование процесса должно первоначально конфигурироваться и настраиваться установкой параметров (*[Группа](#page-293-0) 40: ПИД [РЕГУЛЯТОР](#page-293-0) 1*) или с помощью программы "мастер ПИДрегулятора" (рекомендуется).

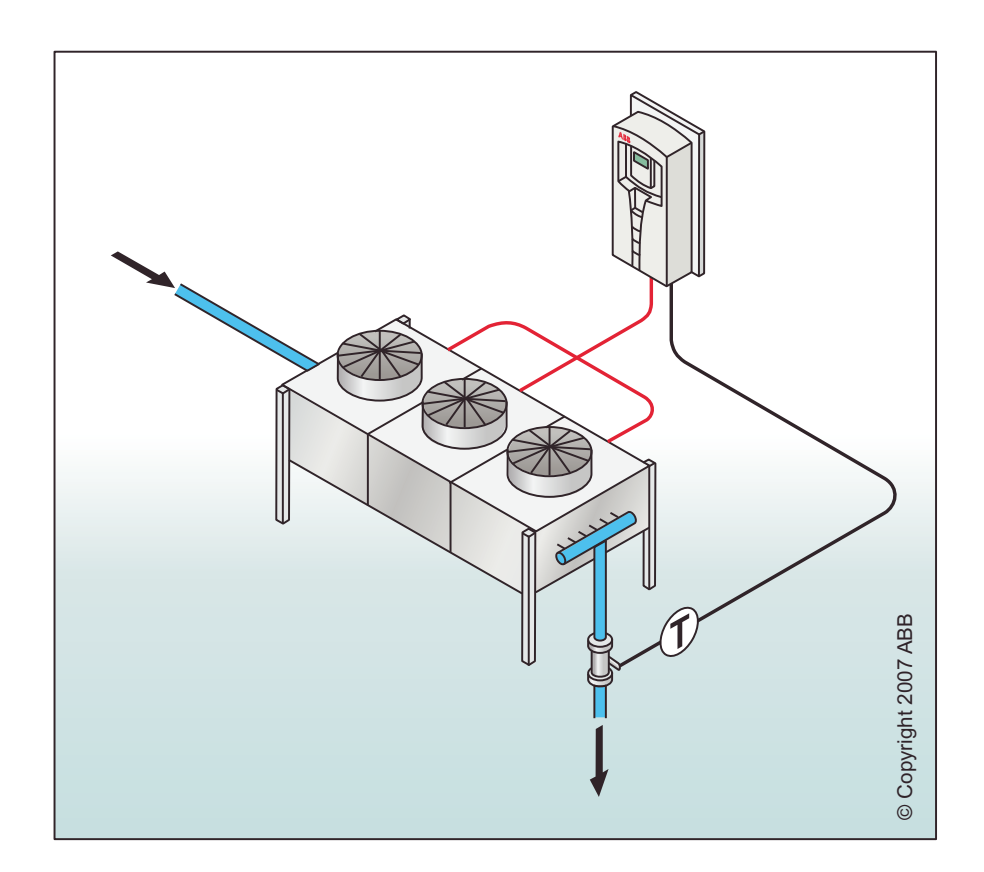
#### Холодильник

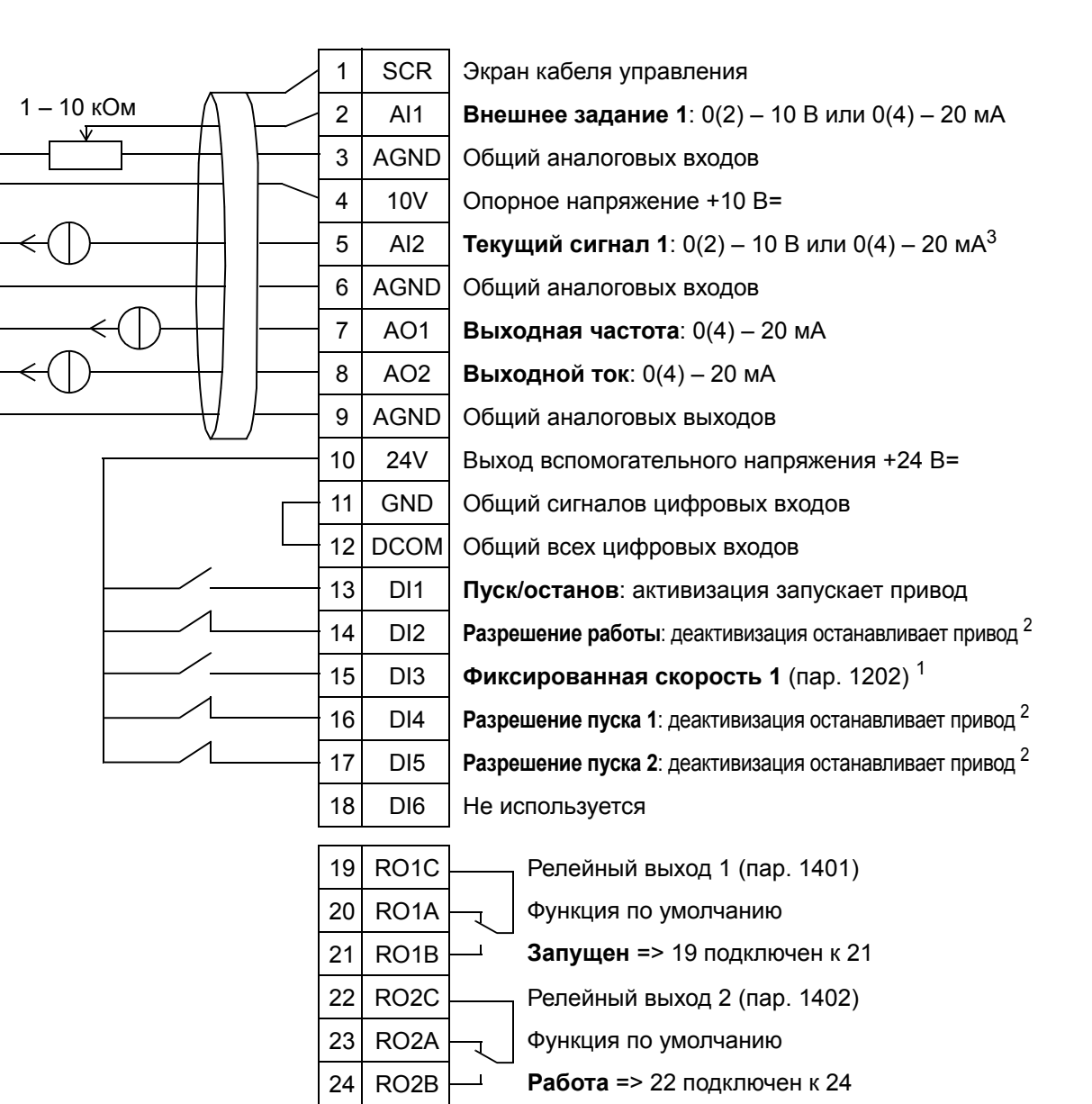

26 RO3A 27 RO3B

<sup>1</sup> Не предусмотрено, если активизирован ПИД-регулятор<br><sup>2</sup> Запрещение/разрешение с помощью параметров 1601, 1608 и 1609

 $3$  Датчик для AI2 питается снаружи (на рис. не показано). См. инструкцию изготовителя. Относительно питания датчиков вспомогательным напряжением привода, см. стр. *[128](#page-127-0)*.

25 RO3C Релейный выход 3 (пар. 1403)

Функция по умолчанию

**Отказ (-1)** => 25 подключен к 27

**Примечание**. Привод запускается только в том случае, если возможные защитные функции (разрешение вращения или разрешение пуска 1 и 2) активизированы через систему ввода/вывода или запрещены с помощью параметров.

# **6. Подкачивающий насос**

Этот прикладной макрос предназначен для применения в подкачивающих насосах, в которых скорость вращения насоса регулируется в соответствии с сигналами датчика. См. приведенный ниже рисунок.

При использовании непосредственного задания скорости вращения в режиме AUTO, сигнал задания скорости должен подключаться к аналоговому входу 1 (AI1), а команда ПУСК подается с цифрового входа 1 (DI1). В режиме HAND/OFF сигнал задания скорости и команда ПУСК подаются с панели управления (клавиатуры оператора).

Если используется ПИ(Д)-регулирование процесса, то сигнал обратной связи должен подключаться к аналоговому входу 2 (AI2). По умолчанию уставка задается с панели управления, однако выполнение этой операции можно передать аналоговому входу 1. ПИ(Д)-регулирование процесса должно первоначально конфигурироваться и настраиваться установкой параметров (*[Группа](#page-293-0) 40: ПИД [РЕГУЛЯТОР](#page-293-0) 1*) или с помощью программы "мастер ПИДрегулятора" (рекомендуется).

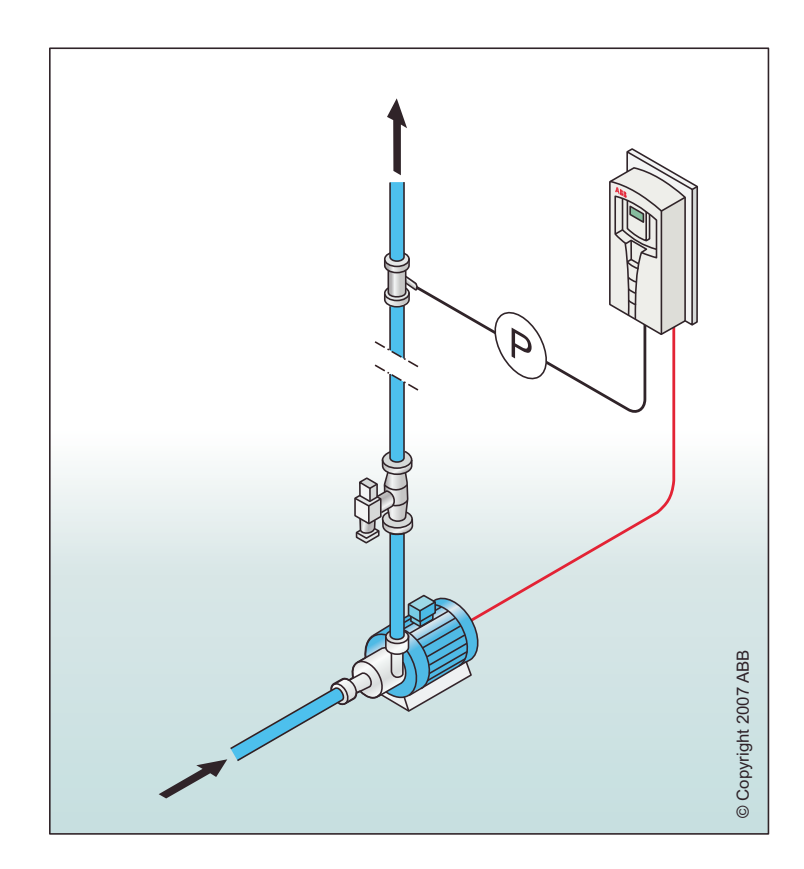

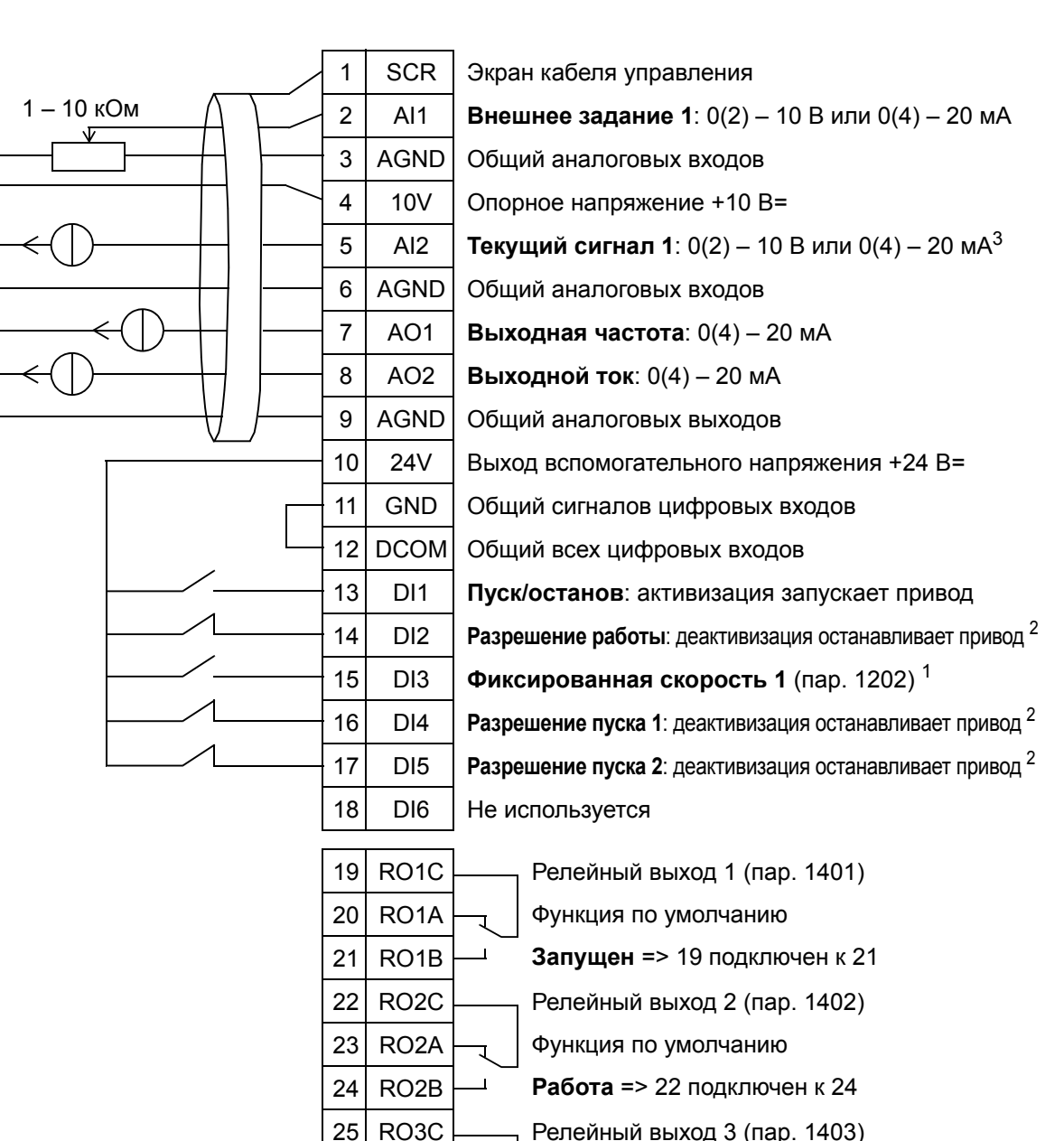

#### Подкачивающий насос

26 RO3A 27 RO3B

<sup>1</sup> Не предусмотрено, если активизирован ПИД-регулятор<br><sup>2</sup> Запрещение/разрешение с помощью параметров 1601, 1608 и 1609

 $3$  Датчик для AI2 питается снаружи (на рис. не показано). См. инструкцию изготовителя. Относительно питания датчиков вспомогательным напряжением привода, см. стр. *[128](#page-127-0)*.

Функция по умолчанию

**Отказ (-1)** => 25 подключен к 27

**Примечание**. Привод запускается только в том случае, если возможные защитные функции (разрешение вращения или разрешение пуска 1 и 2) активизированы через систему ввода/вывода или запрещены с помощью параметров.

# **7. Переключение насосов**

Этот прикладной макрос предназначен для приложений с переключением насосов, обычно используемых на подкачивающих станциях в зданиях. Давление в трубопроводной сети регулируется путем изменения скорости насоса в соответствии с сигналами датчиков давления и добавления вспомогательных насосов непосредственно во время работы, когда это необходимо. По умолчанию этот макрос может использовать один вспомогательный насос. Использование нескольких вспомогательных насосов определяется параметрами *Группа 81: [УПРАВЛЕНИЕ](#page-322-0) PFA*. См. приведенный ниже рисунок. Если ПИ(Д)-регулирование процесса используется в режиме AUTO, сигнал обратной связи должен подключаться к аналоговому входу 2 (AI2), а команда ПУСК подаваться с цифрового входа 1 (DI1). По умолчанию уставка задается с панели управления (клавиатуры оператора), однако выполнение этой операции можно передать аналоговому входу 1. ПИ(Д)-регулирование процесса должно первоначально конфигурироваться и настраиваться установкой параметров (*Группа 40: ПИД [РЕГУЛЯТОР](#page-293-0) 1*) или с помощью программы "Мастер ПИД-регулятора" (рекомендуется).

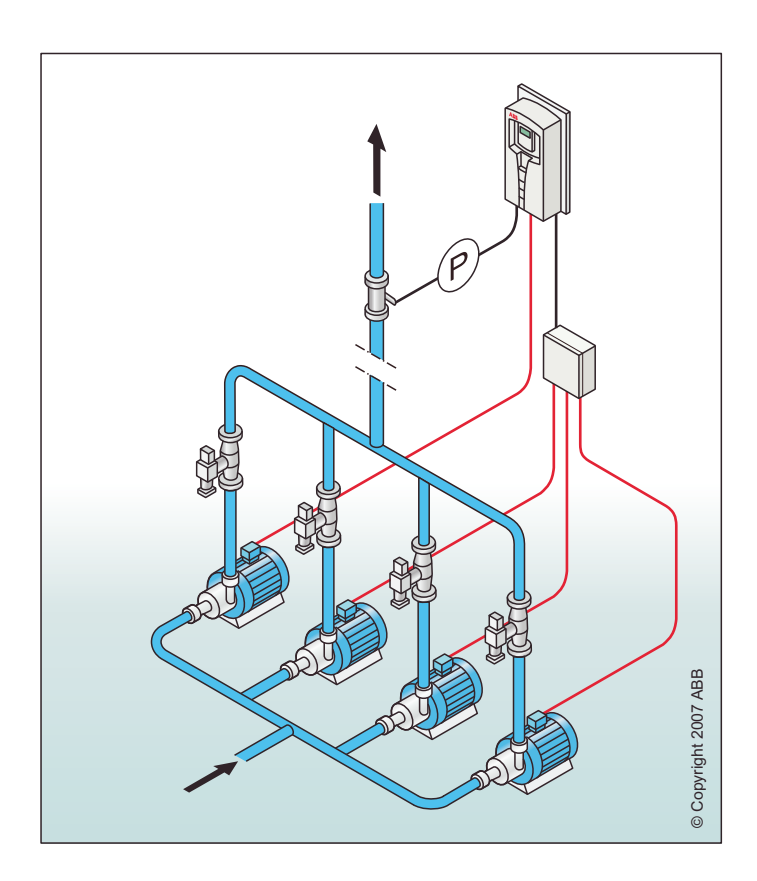

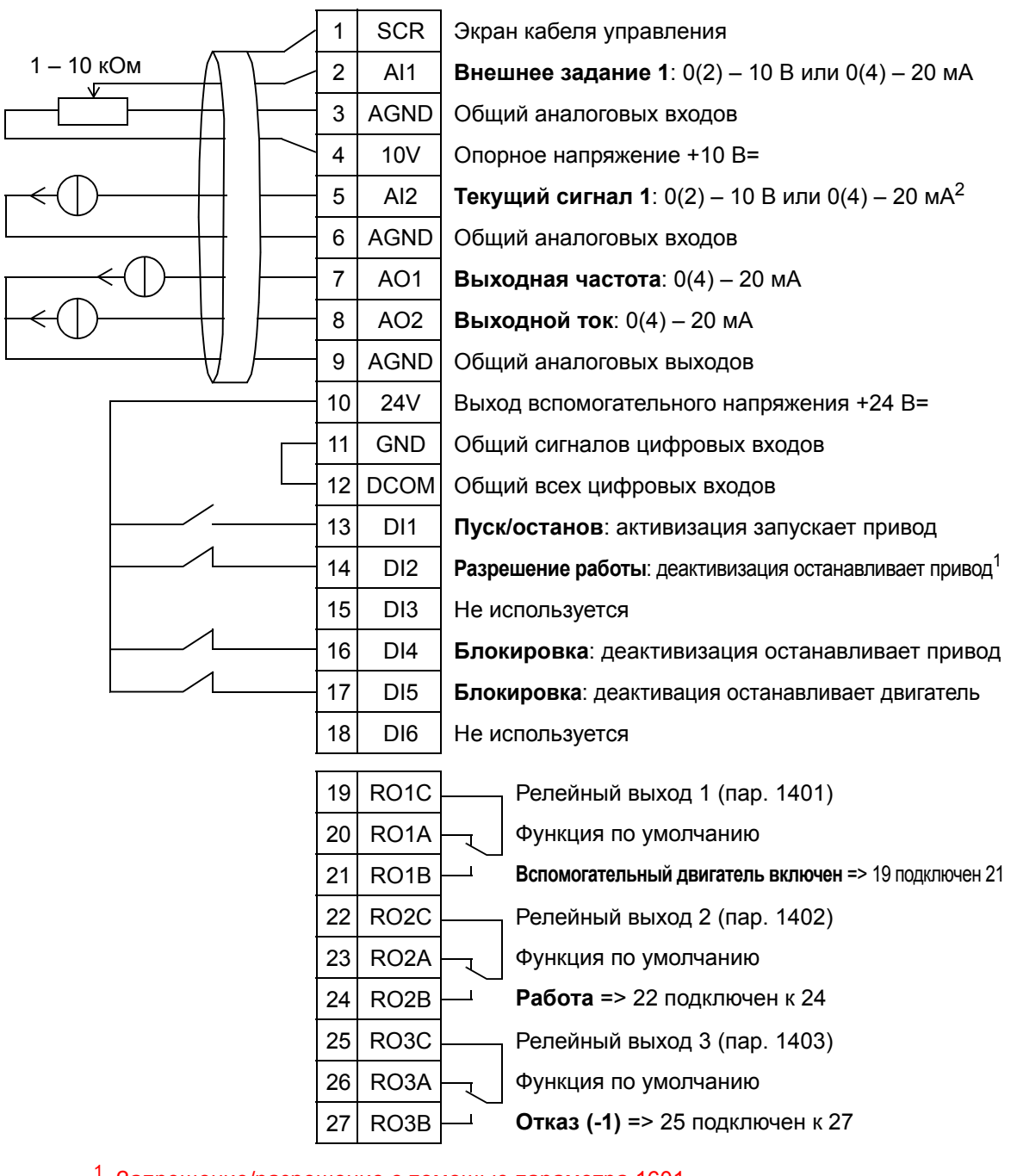

#### Переключение насосов

<sup>1</sup> Запрещение/разрешение с помощью параметра 1601

<sup>2</sup> Датчик для AI2 питается снаружи (на рис. не показано). См. инструкцию изготовителя. Относительно питания датчиков вспомогательным напряжением привода, см. стр. *[128](#page-127-0)*.

**Примечание**. Привод запускается только в том случае, если возможные защитные функции (разрешение вращения или разрешение пуска 1 и 2) активизированы через систему ввода/вывода или запрещены с помощью параметров.

# **8. Внутренний таймер**

Этот прикладной макрос предназначен для приложений, в которых двигатель запускается и останавливается встроенным таймером. Этот макрос также имеет функцию форсирования, которая управляет двигателем после кратковременной активизации цифрового входа 3 (DI3). Ниже приводится пример использования таймера. Дополнительная информация приведена в главе *[Часы](#page-130-0) реального времени [и таймерные](#page-130-0) функции.*

При использовании непосредственного задания скорости вращения в режиме AUTO, сигнал задания скорости должен подключаться к аналоговому входу 1 (AI1), а команда ПУСК подается с цифрового входа 1 (DI1). В режиме HAND/OFF сигнал задания скорости и команда ПУСК подаются с панели управления (клавиатуры оператора). Если используется ПИ(Д)-регулирование процесса, то сигнал обратной связи должен подключаться к аналоговому входу 2 (AI2). По умолчанию уставка задается с панели управления, однако выполнение этой операции можно передать аналоговому входу 1. ПИ(Д)-регулирование процесса должно первоначально конфигурироваться и настраиваться установкой параметров (*[Группа](#page-293-0) 40: ПИД [РЕГУЛЯТОР](#page-293-0) 1*) или с помощью программы "мастер ПИДрегулятора" (рекомендуется).

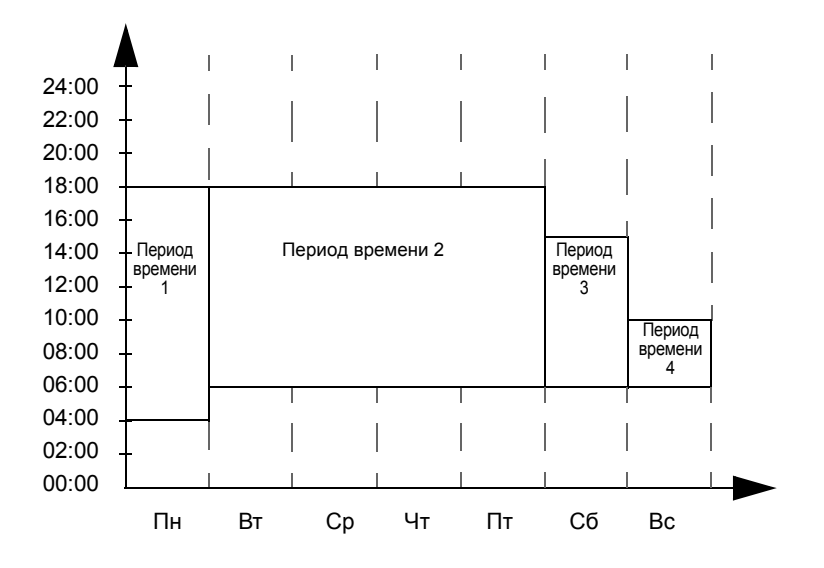

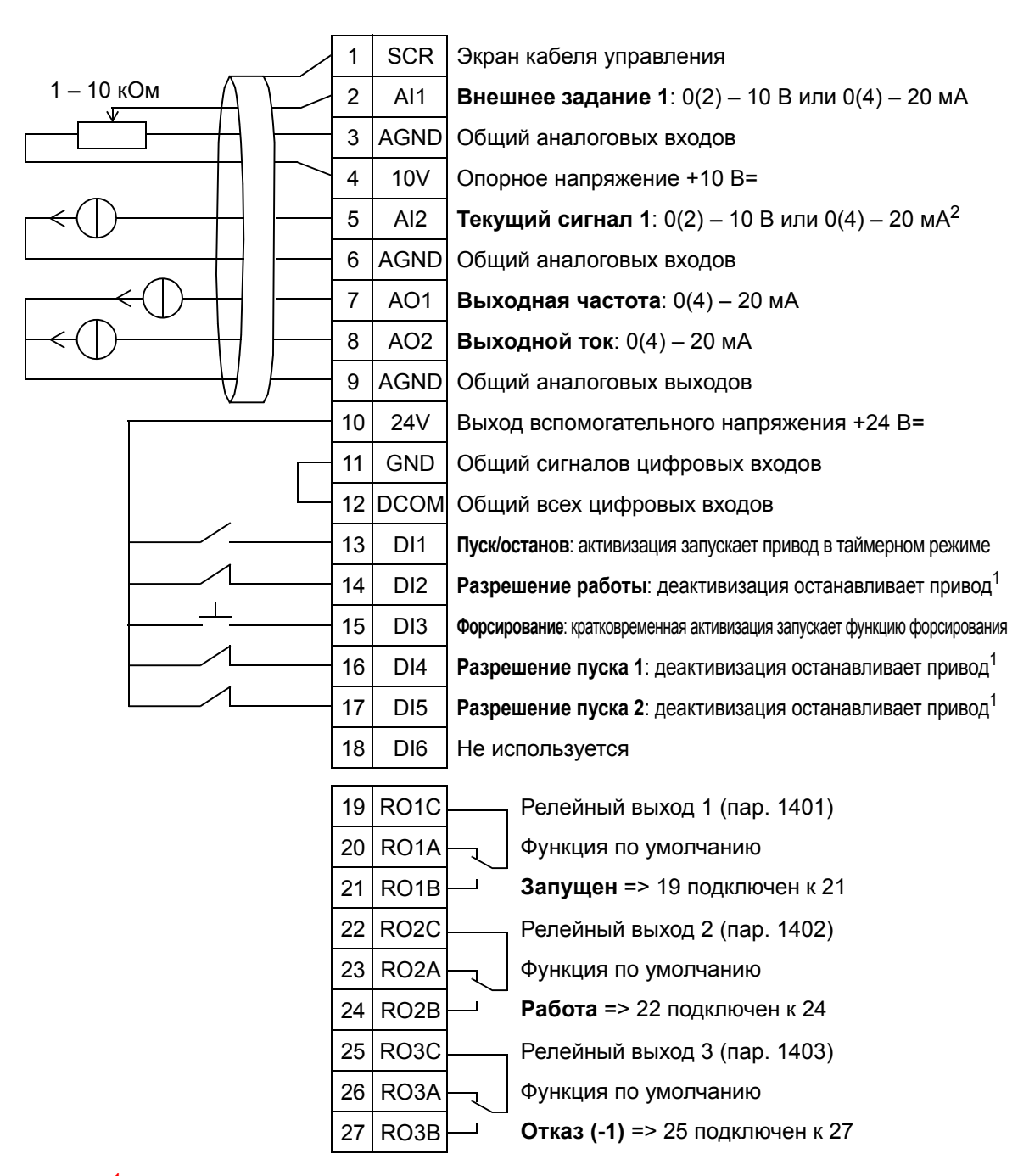

### Внутренний таймер

<sup>1</sup> Запрещение/разрешение с помощью параметров 1601, 1608 и 1609

<sup>2</sup> Датчик для AI2 питается снаружи (на рис. не показано). См. инструкцию изготовителя. Относительно питания датчиков вспомогательным напряжением привода, см. стр. *[128](#page-127-0)*.

**Примечание**. Привод запускается только в том случае, если возможные защитные функции (разрешение вращения или разрешение пуска 1 и 2) активизированы через систему ввода/вывода или запрещены с помощью параметров.

5

# **9. Внутренний таймер с фиксированными скоростями/крышной вентилятор**

Этот прикладной макрос предназначен для вентиляторов, устанавливаемых на крыше, имеющих две предварительно заданные фиксированные скорости вращения (1 и 2), выбор между которыми осуществляет внутренний таймер. Этот макрос также имеет функцию форсирования, которая активизирует фиксированную скорость 2 после кратковременной активизации цифрового входа 3 (DI3). См. приведенный ниже рисунок.

Дополнительная информация приведена в главе *[Часы](#page-130-0) реального времени [и таймерные](#page-130-0) функции*.

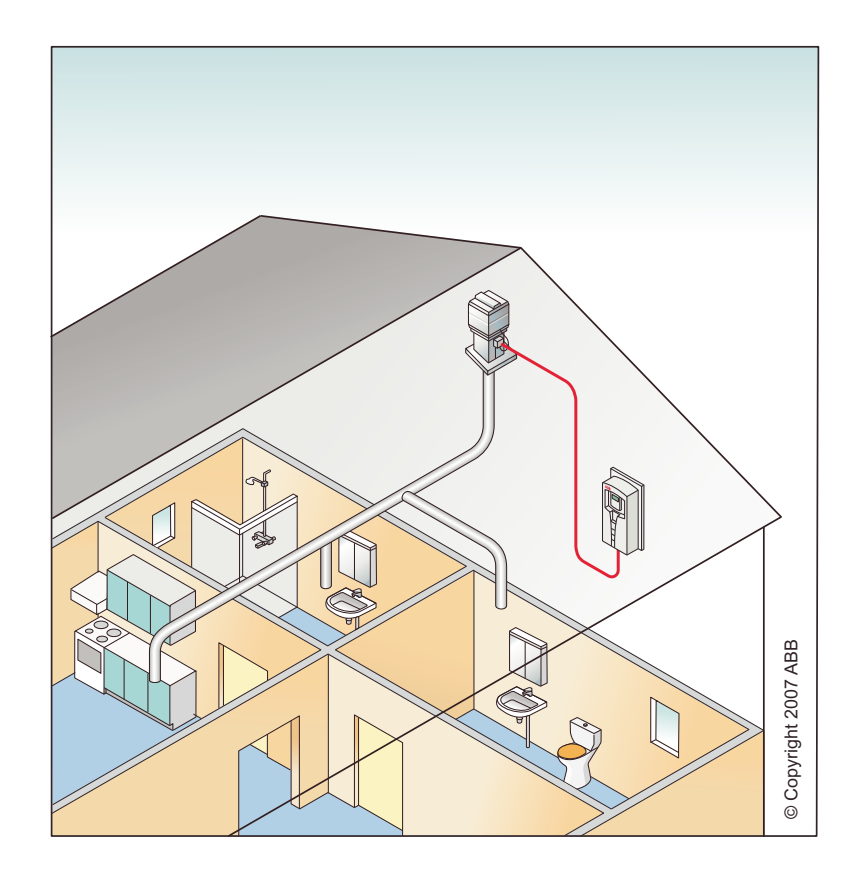

#### Внутренний таймер с фиксированными скоростями

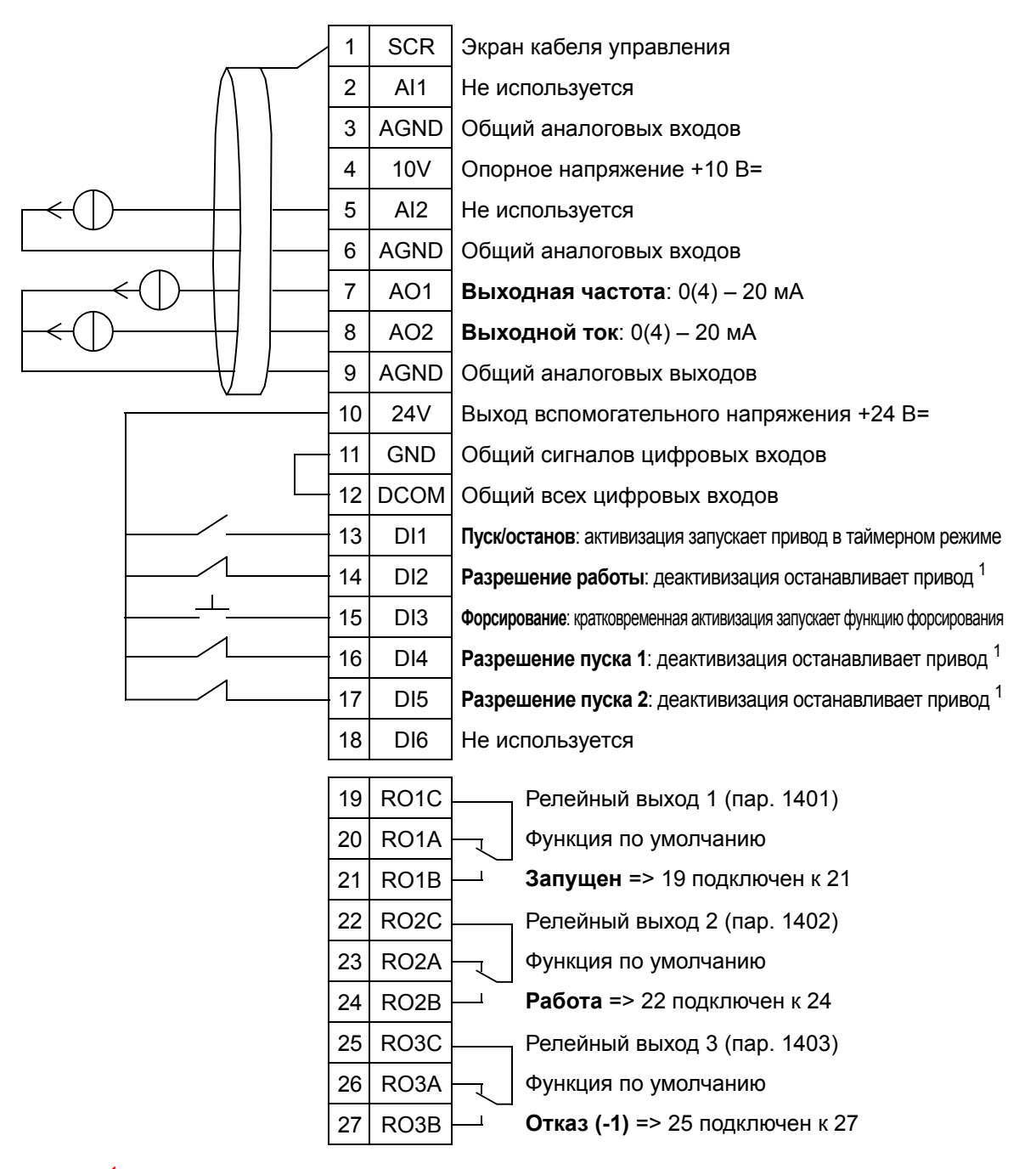

<sup>1</sup> Запрещение/разрешение с помощью параметров 1601, 1608 и 1609

**Примечание**. Привод запускается только в том случае, если возможные защитные функции (разрешение вращения или разрешение пуска 1 и 2) активизированы через систему ввода/вывода или запрещены с помощью параметров.

# **10. Плавающая точка**

Этот прикладной макрос предназначен для применений, вкоторых задание скорости необходимо осуществлять через цифровые входы (DI5 и DI6). При активизации цифрового входа 5 задание скорости увеличивается. При активизации цифрового входа 6 задание скорости уменьшается. Если одновременно активны или не активны оба цифровых входа, опорное значение не изменяется.

**Примечание.** Если с помощью цифрового входа 3 (DI3) активизируется фиксированная скорость 1, то задание скорости имеет значение параметра 1202. Когда цифровой вход 3 деактивизируется, эта величина сохраняется в качестве задания скорости.

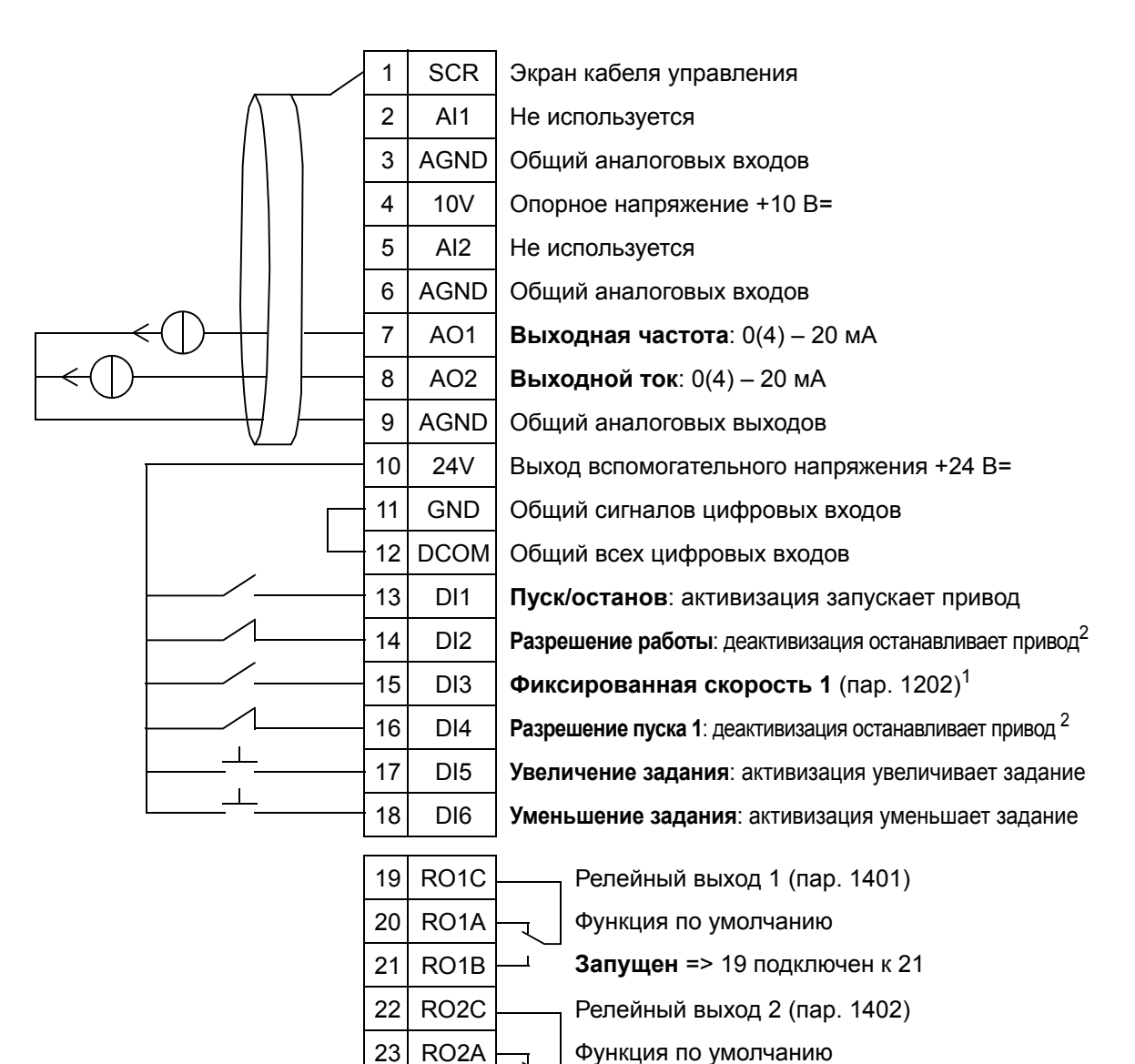

#### Плавающая точка

<sup>1</sup> Не предусмотрено, если активизирован ПИД-регулятор<br><sup>2</sup> Запрещение/разрешение с помощью параметров 1601 и 1608

24 RO2B

26 RO3A 27 RO3B

**Примечание**. Привод запускается только в том случае, если возможные защитные функции (разрешение вращения или разрешение пуска 1 и 2) активизированы через систему ввода/вывода или запрещены с помощью параметров.

25 RO3C Релейный выход 3 (пар. 1403)

**Работа** => 22 подключен к 24

**Отказ (-1)** => 25 подключен к 27

Функция по умолчанию

5

# **11. ПИД-регулятор с двумя уставками**

Этот прикладной макрос предназначен для ПИДрегулирования с двумя уставками, при котором одно значение уставки ПИД-регулятора можно заменять на другое путем активизации цифрового входа 3 (DI3). Значения внутренних уставок ПИД-регулятора определяются параметрами 4011 (уставка 1) и 4111 (уставка 2).

При использовании непосредственного задания скорости вращения в режиме AUTO, сигнал задания скорости должен подключаться к аналоговому входу 1 (AI1), а команда ПУСК подается с цифрового входа 1 (DI1). В режиме HAND/OFF сигнал задания скорости и команда ПУСК подаются с панели управления (клавиатуры оператора).

Если используется ПИ(Д)-регулирование процесса, то сигнал обратной связи должен подключаться к аналоговому входу 2 (AI2). По умолчанию уставка задается с панели управления, однако выполнение этой операции можно передать аналоговому входу 1. ПИ(Д)-регулирование процесса должно первоначально конфигурироваться и настраиваться установкой параметров (*[Группа](#page-293-0) 40: ПИД [РЕГУЛЯТОР](#page-293-0) 1*) или с помощью программы "мастер ПИДрегулятора" (рекомендуется).

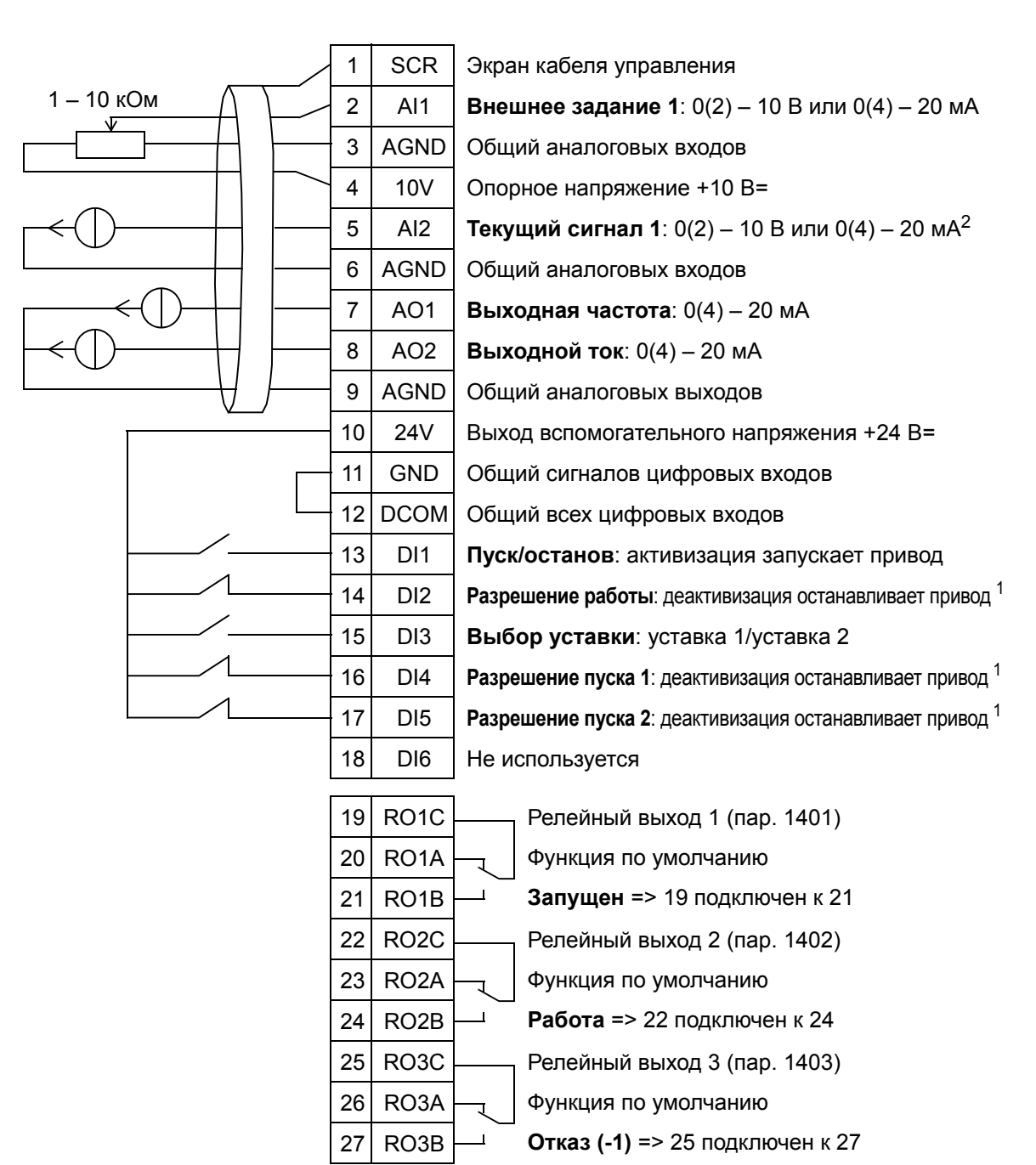

#### ПИД-регулятор с двумя уставками

<sup>1</sup> Запрещение/разрешение с помощью параметров 1601, 1608 и 1609

<sup>2</sup> Датчик для AI2 питается снаружи (на рис. не показано). См. инструкцию изготовителя. Относительно питания датчиков вспомогательным напряжением привода, см. стр. *[128](#page-127-0)*.

**Примечание**. Привод запускается только в том случае, если возможные защитные функции (разрешение вращения или разрешение пуска 1 и 2) активизированы через систему ввода/вывода или запрещены с помощью параметров.

5

# **12. ПИД-регулятор с двумя уставками и фиксированными скоростями**

Этот прикладной макрос может использоваться для приложений с двумя фиксированными скоростями, активным ПИД-регулятором и переключением ПИДрегулятора с одной уставки на другую с помощью цифровых входов. При наличии передатчика сигнал может использоваться в качестве текущего значения ПИДрегулятора (AI2) или в качестве непосредственного задания скорости (AI1).

Внутренние уставки ПИД-регулятора задаются с помощью параметров 4011 (уставка 1) и 4111 (уставка 2), и их можно изменять с помощью цифрового входа DI3. ПИД-регулятор можно настраивать при вводе в эксплуатацию и регулировать с помощью параметров или мастера ПИДрегулятора (рекомендуется).

Цифровой вход (DI2), согласно заводской настройке, имеет функцию выбора источника задания ВНЕШНИЙ 1/ ВНЕШНИЙ 2. Когда цифровой вход активен, источником задания является внешний источник ВНЕШНИЙ 2, и ПИДрегулятор активен.

Цифровые входы 4 (DI4) и 5 (DI5), согласно заводской настройке, имеют функции фиксированных скоростей 1 и 2. Фиксированная скорость 1 (параметр 1202) выбирается путем активизации цифрового входа 4 (DI4),

а фиксированная скорость 2 (параметр 1203) –

путем активизации цифрового входа 5 (DI5).

#### ПИД-регулятор с двумя уставками и фиксированными скоростями

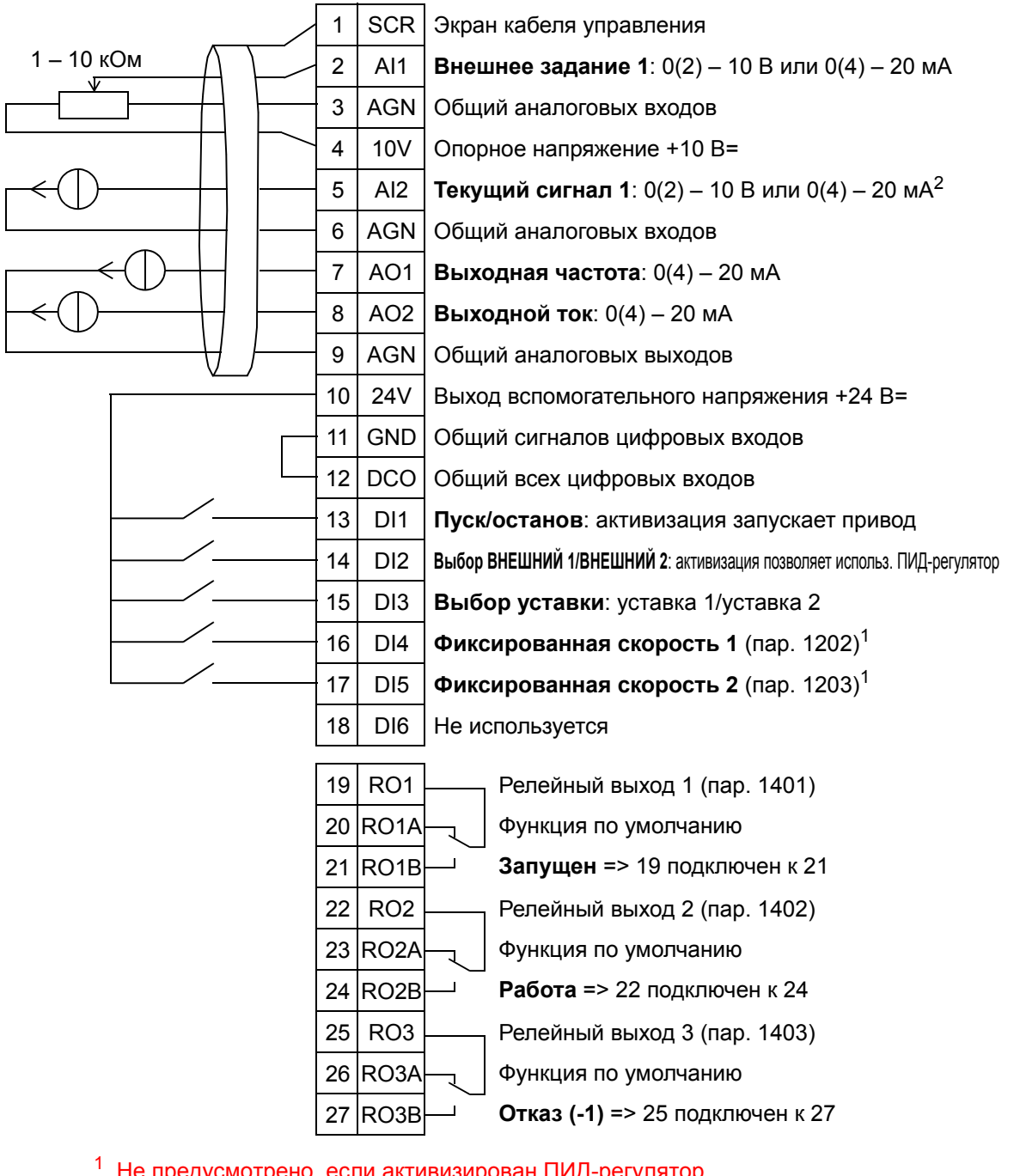

<sup>1</sup> Не предусмотрено, если активизирован ПИД-регулятор<br><sup>2</sup> Датчик для AI2 питается снаружи (на рис. не показано). См. инструкцию изготовителя. Относительно питания датчиков вспомогательным напряжением привода, см. стр. *[128](#page-127-0)*.

**Примечание**. Привод запускается только в том случае, если возможные защитные функции (разрешение вращения или разрешение пуска 1 и 2) активизированы через систему ввода/вывода или запрещены с помощью параметров.

# **13. Электронный байпас (только США)**

Этот прикладной макрос предназначен для использования с электронным байпасным устройством, которое может применяться для обхода привода и подключения двигателя непосредственно к электросети.

При использовании непосредственного задания скорости вращения в режиме AUTO, сигнал задания скорости должен подключаться к аналоговому входу 1 (AI1), а команда ПУСК подается с цифрового входа 1 (DI1). В режиме HAND/OFF сигнал задания скорости и команда ПУСК подаются с панели управления (клавиатуры оператора).

Если используется ПИ(Д)-регулирование процесса, то сигнал обратной связи должен подключаться к аналоговому входу 2 (AI2). По умолчанию уставка задается с панели управления, однако выполнение этой операции можно передать аналоговому входу 1. ПИ(Д)-регулирование процесса должно первоначально конфигурироваться и настраиваться установкой параметров (*[Группа](#page-293-0) 40: ПИД [РЕГУЛЯТОР](#page-293-0) 1*) или с помощью программы "мастер ПИДрегулятора" (рекомендуется).

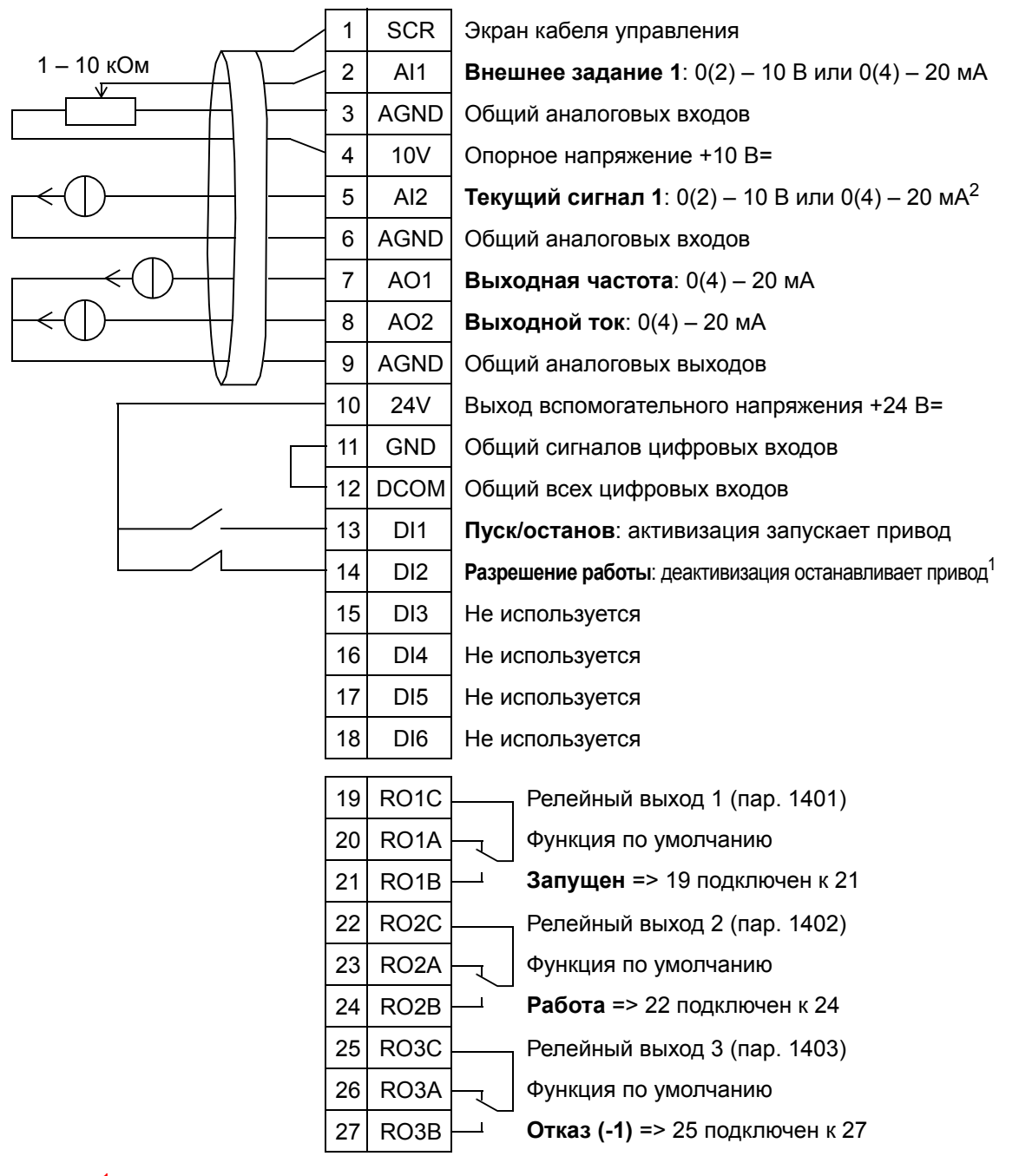

### Электронный байпас

<sup>1</sup> Запрещение/разрешение с помощью параметра 1601

<sup>2</sup> Датчик для AI2 питается снаружи (на рис. не показано). См. инструкцию изготовителя. Относительно питания датчиков вспомогательным напряжением привода, см. стр. *[128](#page-127-0)*.

**Примечание**. Привод запускается только в том случае, если возможные защитные функции (разрешение вращения или разрешение пуска 1 и 2) активизированы через систему ввода/вывода или запрещены с помощью параметров.

# **14. Ручное управление**

Этот прикладной макрос предназначен для использования при вводе в эксплуатацию с помощью мастера **"Вращение двигателя"**, когда все аналоговые и цифровые входы запрещены по умолчанию.

Привод запускается кнопкой HAND, при этом задание скорости осуществляется кнопками со стрелками.

**Примечание.** Для запуска в режиме AUTO требуется конфигурирование ввода/вывода с помощью параметров или программы-мастера или же путем выбора другого макроса (рекомендуется).

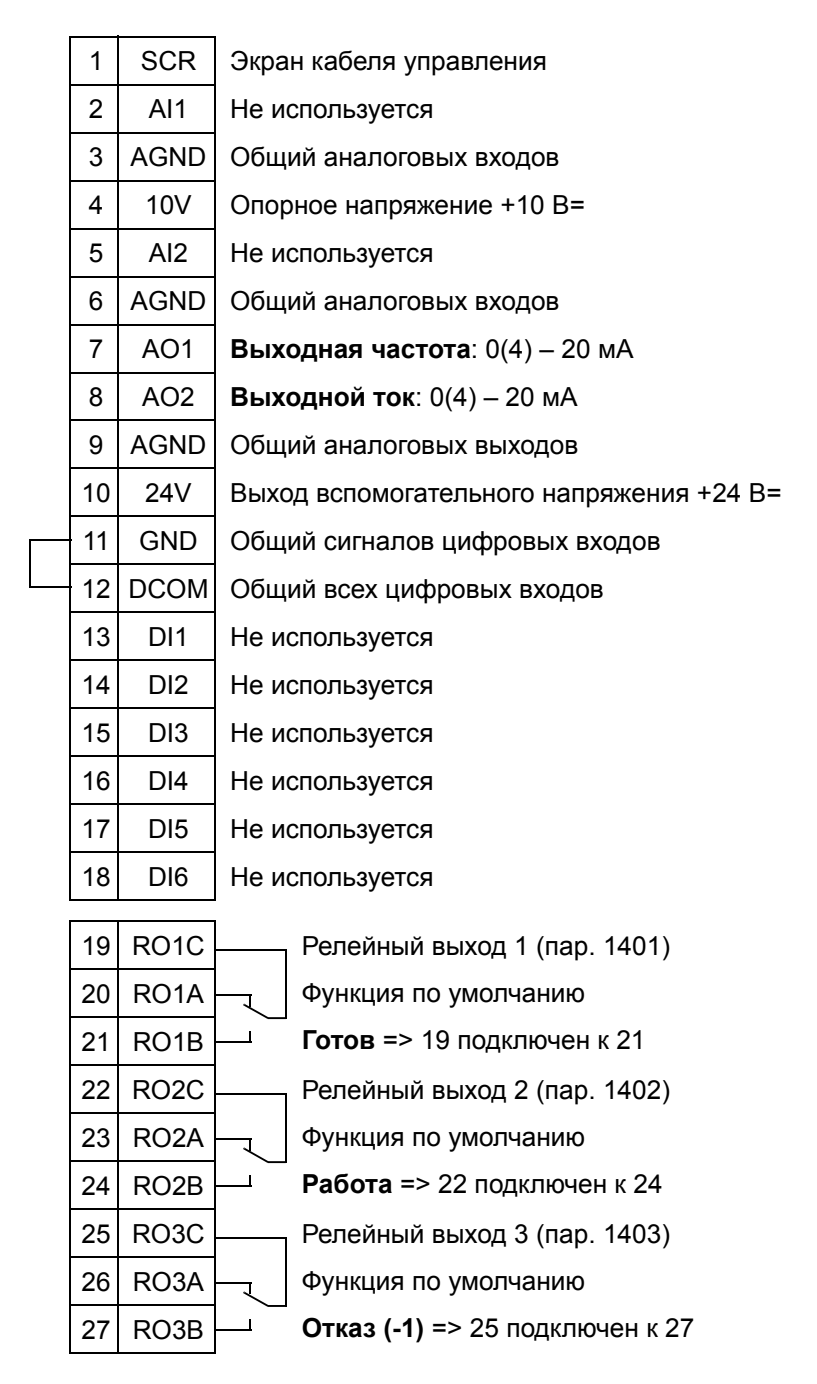

#### Ручное управление

**Примечание**. Привод запускается только в том случае, если возможные защитные функции (разрешение вращения или разрешение пуска 1 и 2) активизированы через систему ввода/вывода или запрещены с помощью параметров.

## <span id="page-127-0"></span>**Примеры подключения двух- и трехпроводных датчиков**

Во многих случаях применения привода ACH550 используется ПИ(Д)-регулятор процесса и необходим сигнал обратной связи по регулируемому параметру. Сигнал обратной связи обычно подключается к аналоговому входу 2 (AI2).

Схемы подключения для макросов, приведенные ранее в данной главе, используют датчик с внешним питанием (подключения не показаны). На приведенных ниже рисунках иллюстрируются примеры соединений с использованием двух- и трехпроводного датчика/преобразователя, питаемого выходным вспомогательным напряжением привода.

### **Двухпроводный датчик/преобразователь**

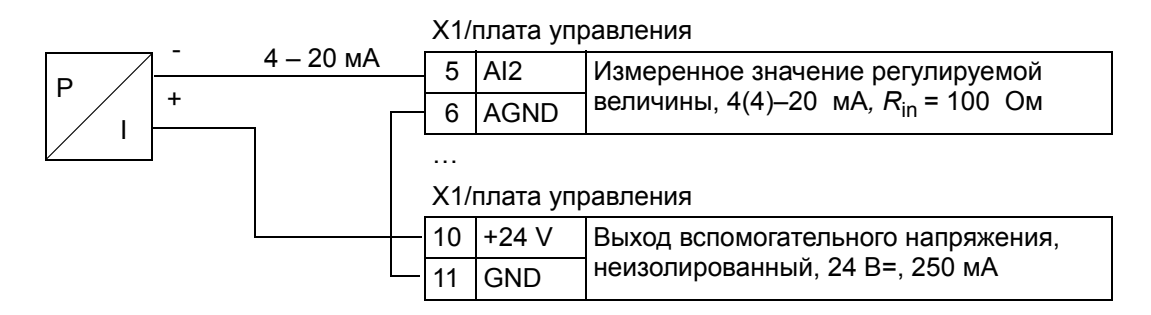

**Примечание.** Датчик питается через свой токовый выход, а привод подает напряжение питания (+24 В). Таким образом, выходной сигнал должен быть в пределах 4 – 20 мА, а не 0 – 20 мА.

# **Трехпроводный датчик/преобразователь**

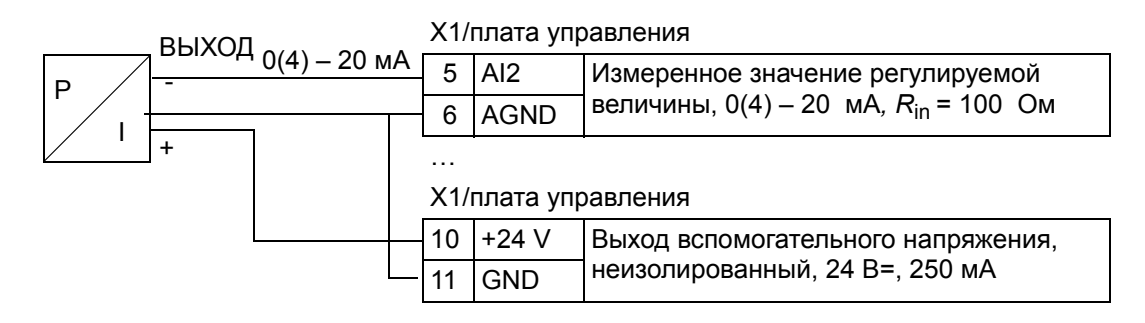

### *128 Прикладные макросы и подключение*

### **Подключение для получения сигнала 0…10 В с аналоговых выходов**

Чтобы получить сигнал 0…10 В с аналоговых выходов, подключите резистор 500 Ом (или два резистора 1 кОм, соединенных параллельно) между аналоговым выходом и AGND (общий аналоговых выходов). На приведенном ниже рисунке показаны примеры аналогового выхода 2 (AO2). налоговый выход 2. По умолчанию аналоговый выход 0…20 мА. Общий аналоговых входов Подключен внутри к шасси через резистор 1 МОм.

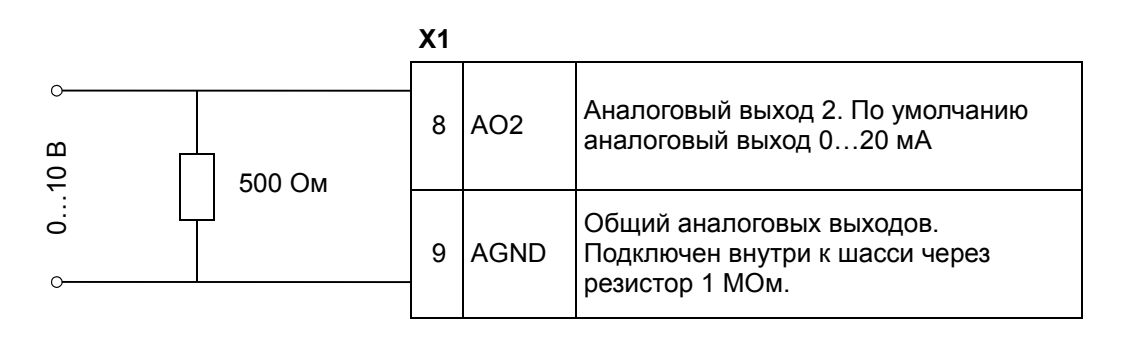

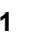

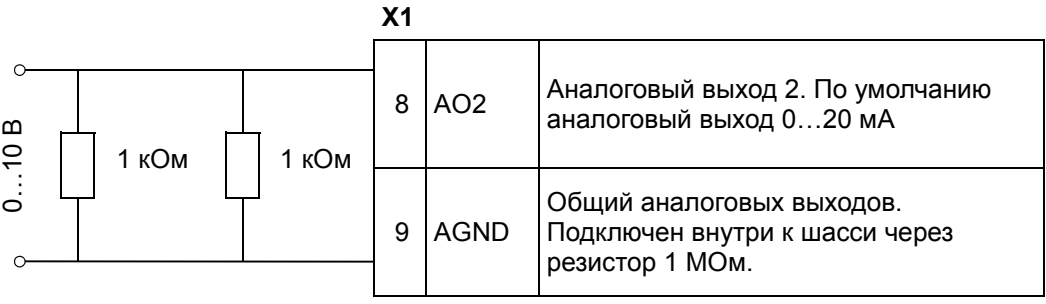

# <span id="page-130-0"></span>**Часы реального времени и таймерные функции**

### **Обзор содержания главы**

В настоящей главе приводятся сведения о часах реального времени и таймерных функциях.

### **Часы реального времени и таймерные функции**

Часы реального времени имеют следующие особенности:

- Четыре ежедневные уставки времени
- Четыре еженедельные уставки времени
- таймерная функция форсирования (бустера), т.е. заданная фиксированная скорость включается на определенное, заранее запрограммированное время. Активизируется с помощью цифрового входа.
- включение таймера с помощью цифровых входов
- таймерная функция выбора фиксированной скорости
- таймерная функция активизации реле

Дополнительная информация приведена в разделе *[Группа](#page-278-0) 36: [ТАЙМЕРНЫЕ](#page-278-0) ФУНКЦИИ.*

**Примечание.** Чтобы воспользоваться таймерными функциями, необходимо сначала установить внутренние часы. Относительно режима установки времени и даты см. главу *Запуск и панель [управления](#page-70-0).*

**Примечание.** Таймерные функции действуют только в том случае, если панель управления (клавиатура оператора) подключена к приводу.

**Примечание.** Снятие панели управления для операций выгрузки/загрузки не нарушает работу часов.

**Примечание.** Если функция перевода часов на летнее/ зимнее время активизирована, этот перевод происходит автоматически.

6

# **Использование таймера**

Для упрощения настройки используйте мастер таймерных функций. Дополнительные сведения о мастерах см. в разделе *[80](#page-79-0)*. Настройка конфигурации таймера производится в четыре этапа:

- 1. Разрешение таймера. Конфигурирование принципа срабатывания таймера. См. стр. *[134](#page-133-0)*.
- 2. Установка периода времени. Определение времени и дня недели, когда таймер срабатывает. См. стр. *[135](#page-134-0)*.
- 3. Создание таймера. Присвоение выбранного периода времени определенному таймеру (таймерам). См. стр. *[136](#page-135-0)*.
- 4. Подключение параметров. Подключение к таймеру выбранных параметров. См. стр. *[137](#page-136-0)*.

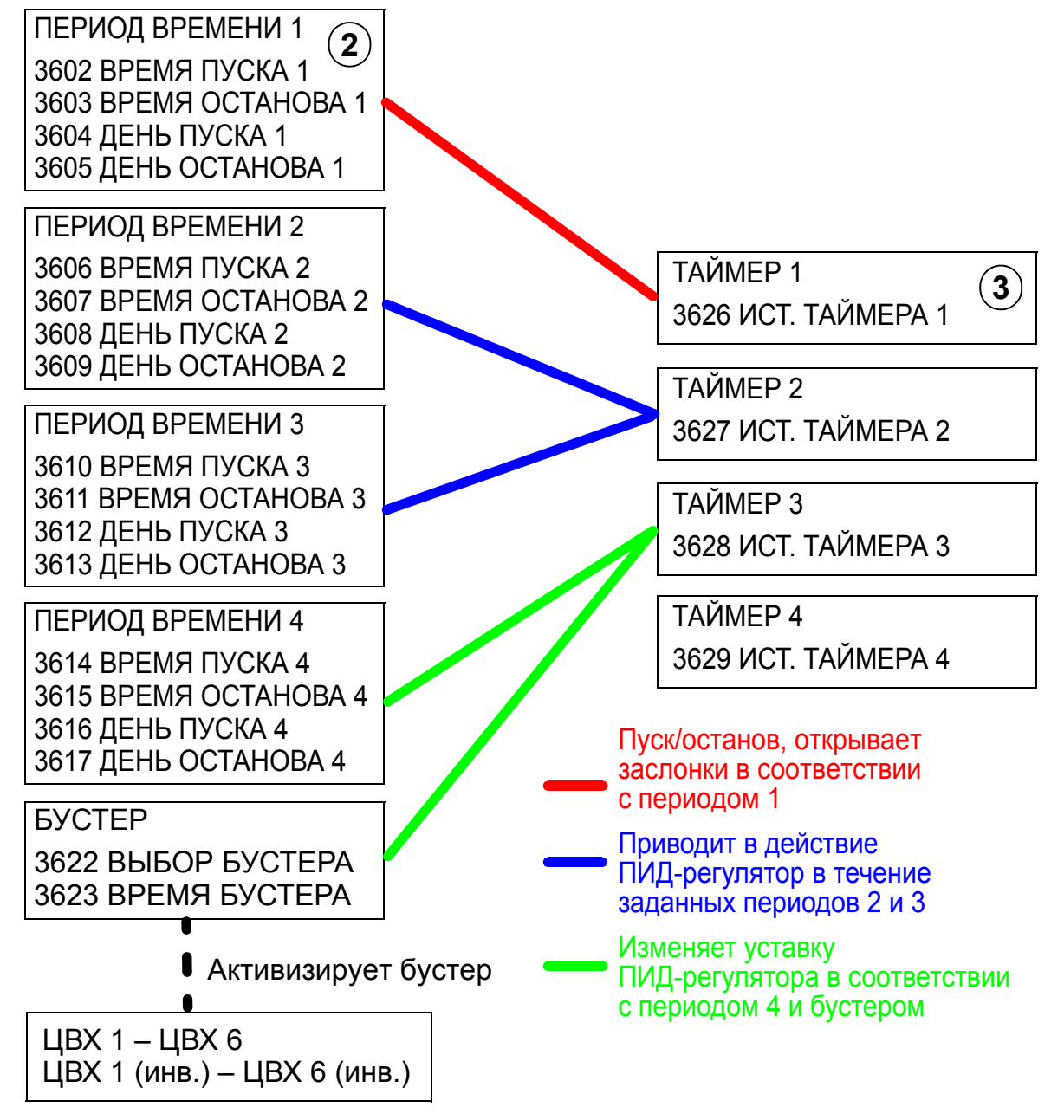

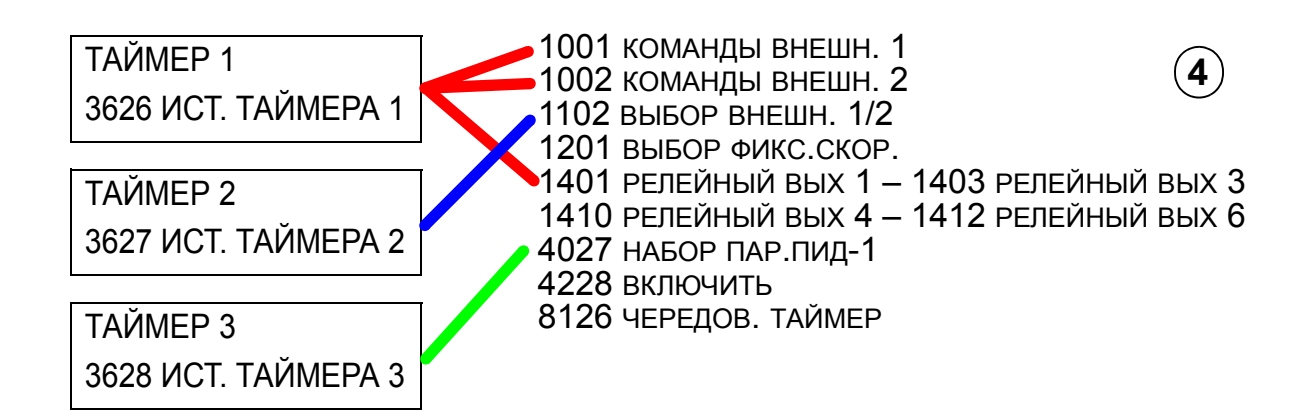

### **Параметры, подключаемые к таймеру**

К таймеру могут быть подключены следующие параметры:

- 1001 КОМАНДЫ ВНЕШН. 1 внешние команды пуска и останова. Запускает привод, когда таймер срабатывает, и останавливает, когда таймер деактивируется.
- 1002 КОМАНДЫ ВНЕШН. 2 внешние команды пуска и останова. Запускает привод, когда таймер срабатывает, и останавливает, когда таймер деактивируется.
- 1102 ВЫБОР ВНЕШН. 1/2 определяет источник команд пуска/останова и сигналов задания. В качестве источника команд в зависимости от выбора используется либо ВНЕШНИЙ 1, либо ВНЕШНИЙ 2.
- 1201 ВЫБОР ФИКС.СКОР. выбирает фиксированную скорость, когда активен таймер 1.
- 1401 РЕЛЕЙНЫЙ ВЫХ 1 таймер подает питание на релейный выход.
- 1402 РЕЛЕЙНЫЙ ВЫХ 2 таймер подает питание на релейный выход.
- 1403 РЕЛЕЙНЫЙ ВЫХ 3 таймер подает питание на релейный выход.
- 1410 РЕЛЕЙНЫЙ ВЫХ 4 1412 РЕЛЕЙНЫЙ ВЫХ 6 если установлен модуль дополнительных релейных выходов OREL-01, могут использоваться соответственно релейные модули 4 – 6.
- 4027 НАБОР ПАР.ПИД-1 таймер выбирает один из двух наборов параметров ПИД-регулятора процесса.
- 4228 ВКЛЮЧИТЬ таймер активизирует EXT PID.
- 8126 ЧЕРЕДОВ.ТАЙМЕР таймер разрешает авточередование в режиме PFA.

# <span id="page-133-0"></span>**1. Разрешение работы таймера**

Таймер может быть включен с помощью одного из цифровых входов или инвертированных цифровых входов. Чтобы включить таймер, действуйте следующим образом:

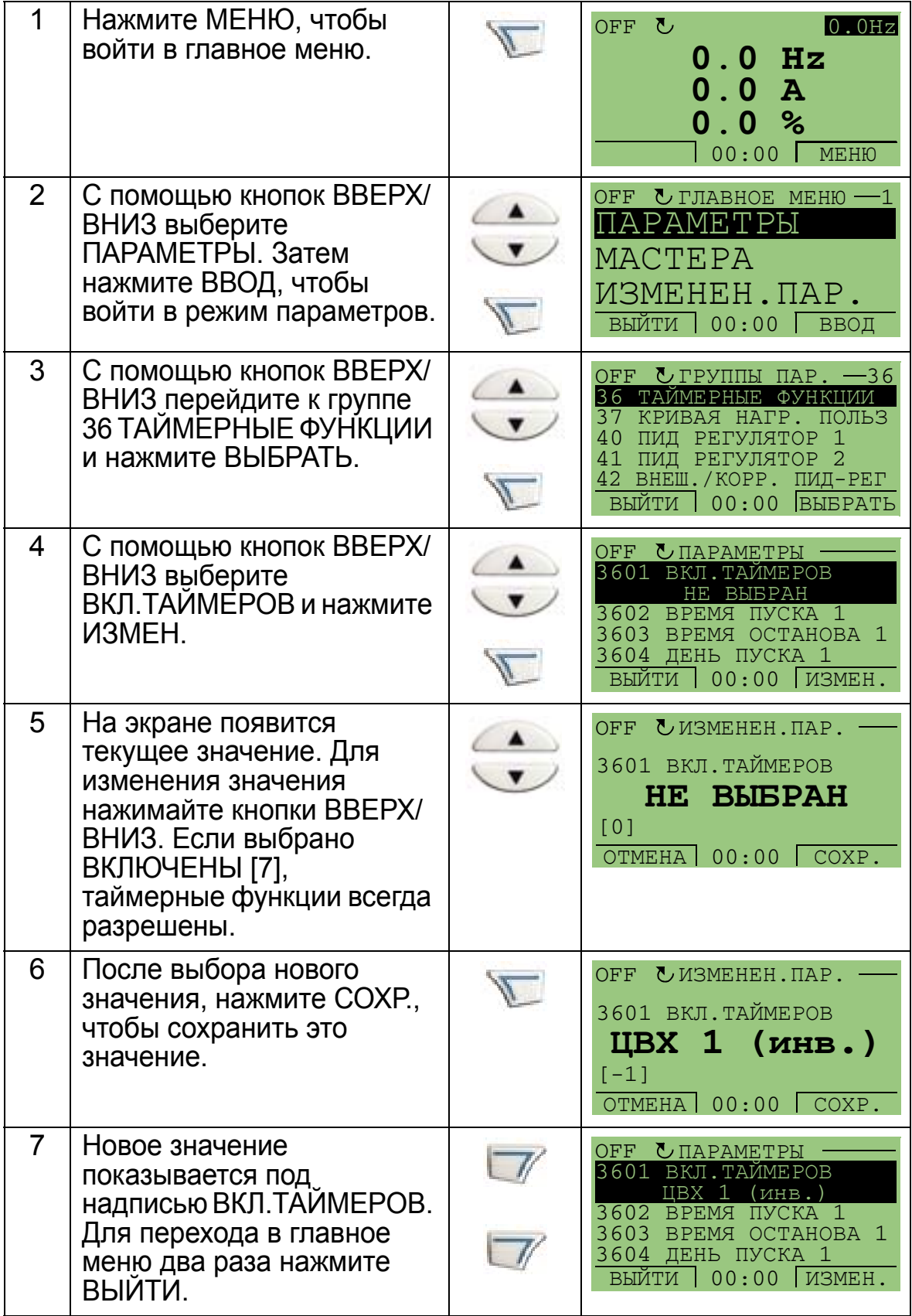

**Примечание.** Функции пуска или работы могут быть присвоены одному и тому же цифровому входу.

### <span id="page-134-0"></span>**2. Установка периода времени**

Ниже приводится пример установки времени пуска. Кроме того, таким же образом следует установить время останова, а также дни пуска и останова. Тем самым формируется период времени.

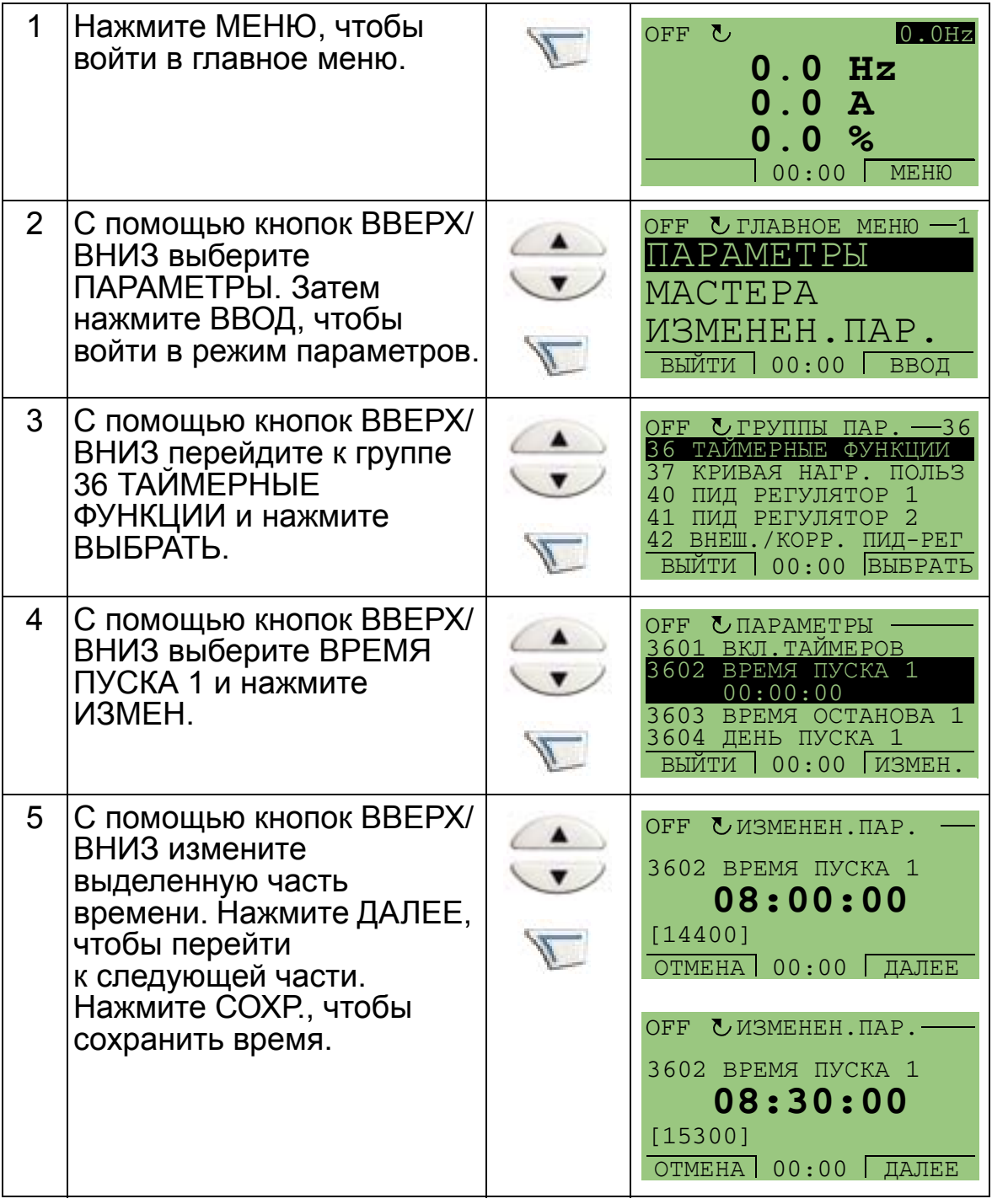

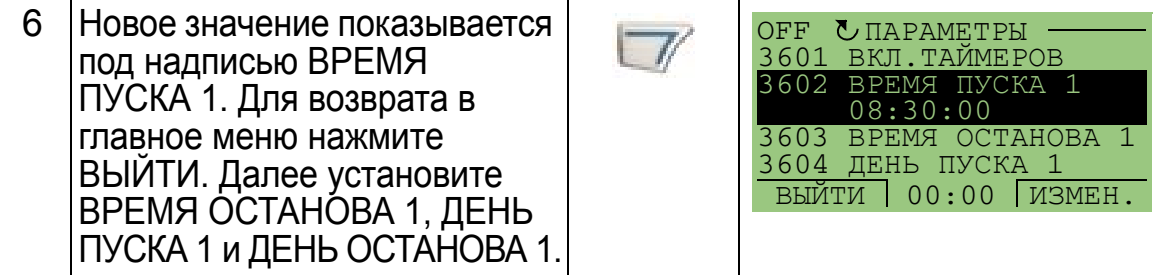

### <span id="page-135-0"></span>**3. Создание таймера**

Различные периоды времени могут собираться в таймере и связываться с параметрами. Таймер может действовать как источник команд пуска/останова и изменения направления, сигналов выбора фиксированной скорости и сигналов активизации реле. Периоды времени могут относиться к нескольким таймерным функциям, но каждый параметр может быть подключен только к одному таймеру. Можно создавать до четырех таймеров.

Создание таймера производится следующим образом:

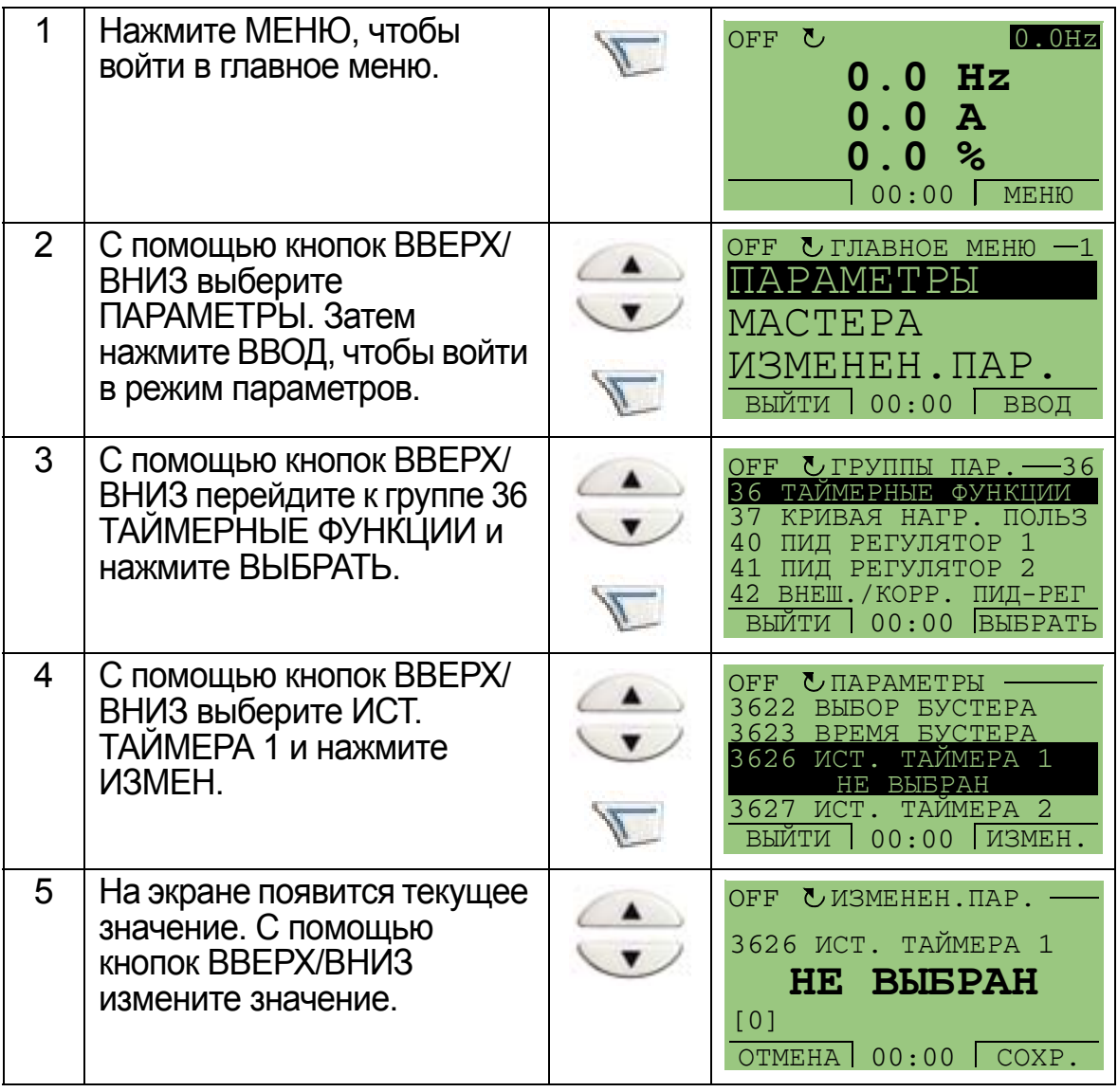

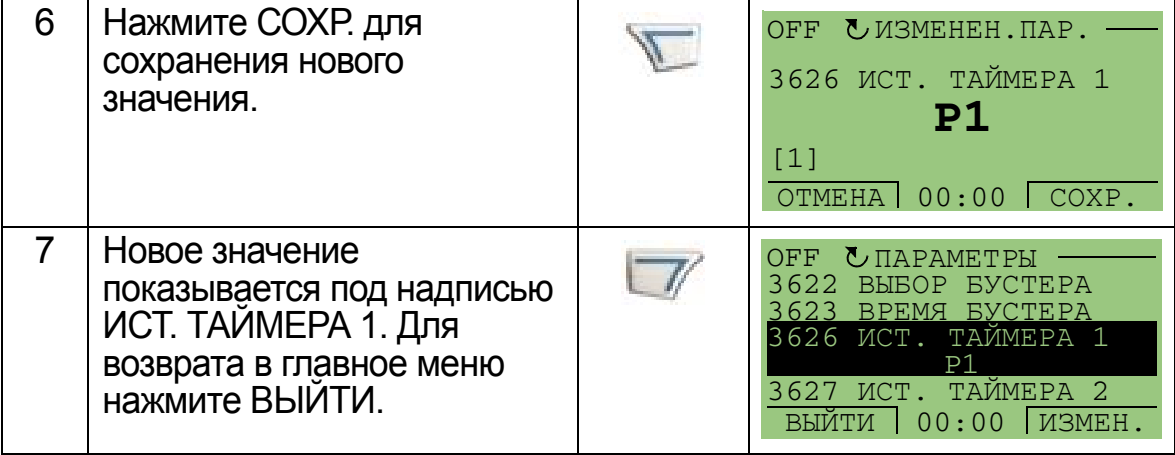

### <span id="page-136-0"></span>**4. Подключение параметров**

Например, необходимо подключить к таймеру параметр 1201 ВЫБОР ФИКС.СКОР. таким образом, чтобы этот таймер действовал в качестве источника активизаци фиксированной скорости. Параметр может быть подключен только к одному таймеру.

Подключение параметров производится следующим образом:

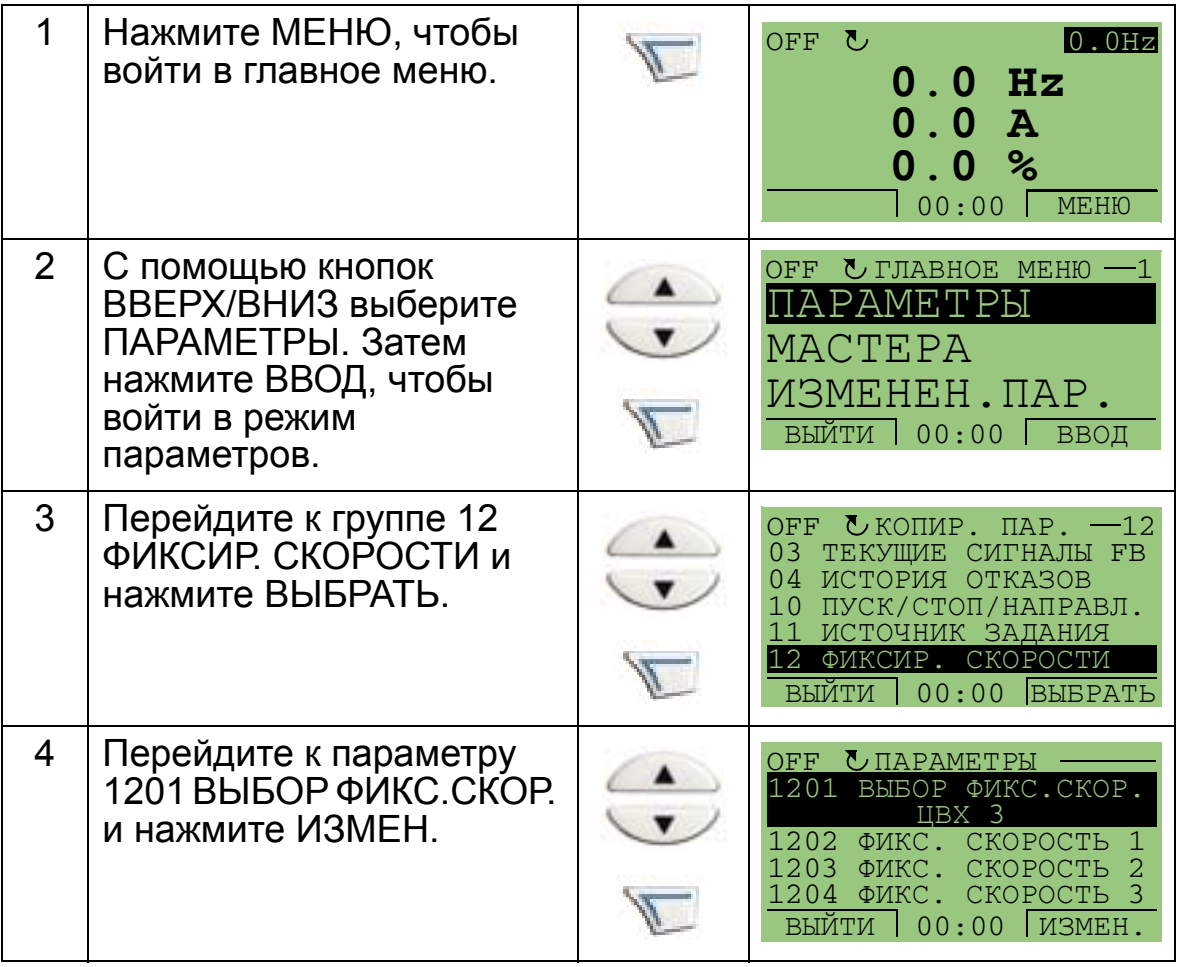

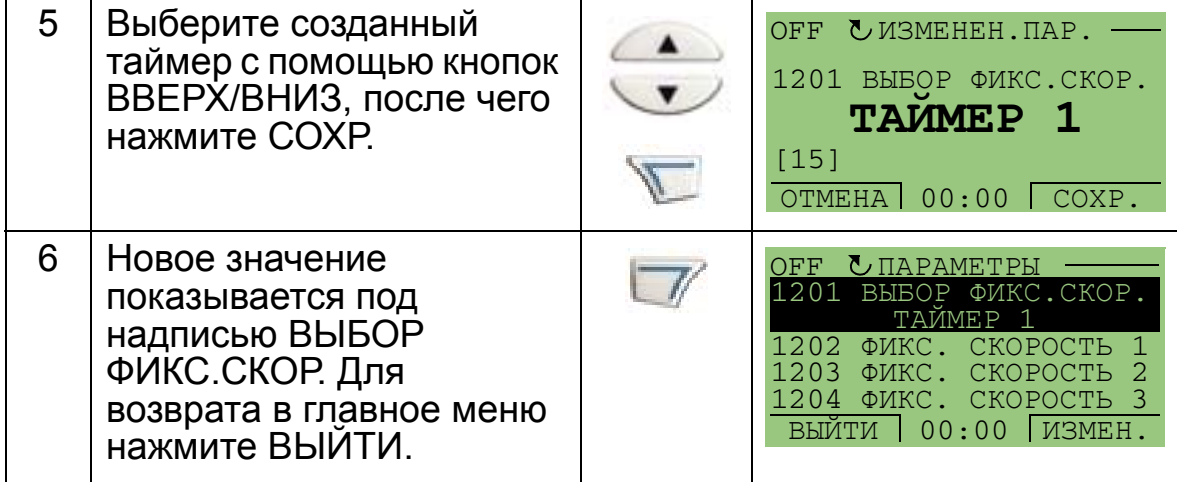

# **Пример использования таймера**

Приведенный ниже пример показывает, как использовать таймер и как подключать различные параметры. В примере применяются те же настройки, что и в прикладном макросе 9: Внутренний таймер с фиксированными скоростями. В этом примере таймер будет установлен для нахождения в рабочем состоянии каждый будний день с 6:00 до 8:00 и с 16:00 до 18:00. В субботу и воскресенье таймер действует в промежутке между 10:00 и 12:00 и между 20:00 и 22:00.

Для упрощения настройки можно использовать мастер таймерых функций. Дополнительные сведения о мастерах см. на стр. *[80](#page-79-0)*.

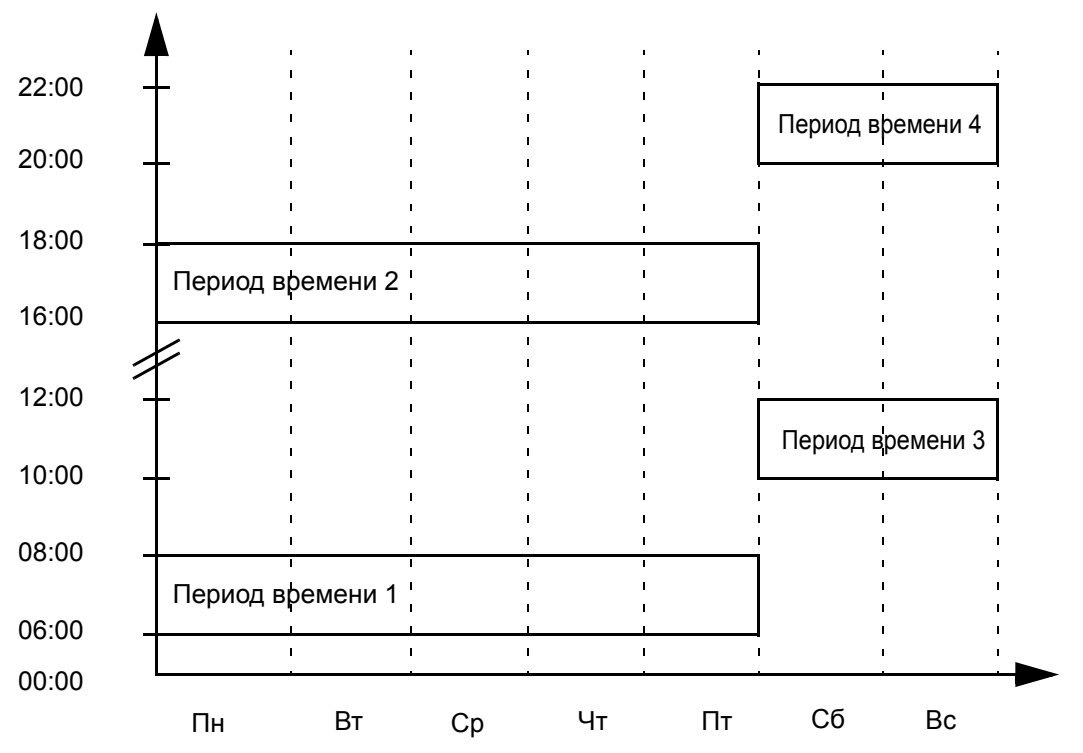

- 1. Перейдите к параметру *Группа 36: [ТАЙМЕРНЫЕ](#page-278-0) [ФУНКЦИИ](#page-278-0)* и включите таймер. Таймер может быть включен непосредственно или с помощью любого свободного цифрового входа.
- 2. Перейдите к параметрам 3602 3605 и установите время пуска 6:00 и время останова 8:00. Затем установите дни пуска и останова – понедельник и пятницу. Теперь период времени 1 установлен.
- 3. Перейдите к параметрам 3606 3609 и установите время пуска 16:00 и время останова 18:00. Затем установите дни пуска и останова – понедельник и пятницу. Теперь период времени 2 установлен.
- 4. Перейдите к параметрам 3610 3613 и установите время пуска 10:00 и время останова 12:00. Затем установите дни пуска и останова – субботу и воскресенье. Теперь период времени 3 установлен.
- 5. Перейдите к параметрам 3614 3617 и установите время пуска 20:00 и время останова 22:00. Затем установите дни пуска и останова – субботу и воскресенье. Теперь период времени 4 установлен.
- 6. Создайте таймер путем перехода к параметру 3626 ИСТ. ТАЙМЕРА 1 и выберите все созданные периоды времени (P1+P2+P3+P4).
- 7. Перейдите к *Группа 12: ФИКСИР. [СКОРОСТИ](#page-199-0)* и выберите таймер 1 в параметре 1201 ВЫБОР ФИКС.СКОР. Теперь таймер 1 действует как источник выбора фиксированной скорости.
- 8. Чтобы таймер функционировал, переведите привод в режим AUTO.

**Примечание.** Для получения дополнительных сведений относительно таймерных функции см. *[Группа](#page-278-0) 36: [ТАЙМЕРНЫЕ](#page-278-0) ФУНКЦИИ* на стр. *[279](#page-278-0)*.

# **Форсирование (бустер)**

Функция форсирования (бустер) управляет приводом в течение некоторого заданного времени. Это время определяется параметрами и активизируется с помощью выбранного цифрового входа. Время действия бустера начинается после кратковременной активизации цифрового входа.

Бустер должен подключаться к таймерам и выбираться, когда создается таймер. Бустер обычно используется для усиленной воздушной вентиляции.

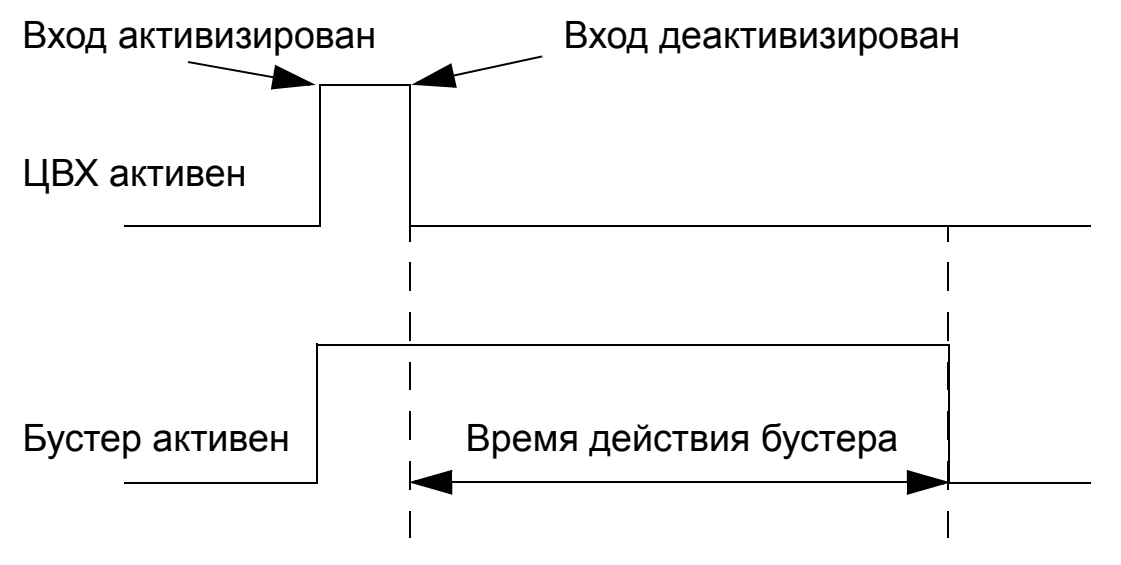

Конфигурирование бустера производится следующим образом:

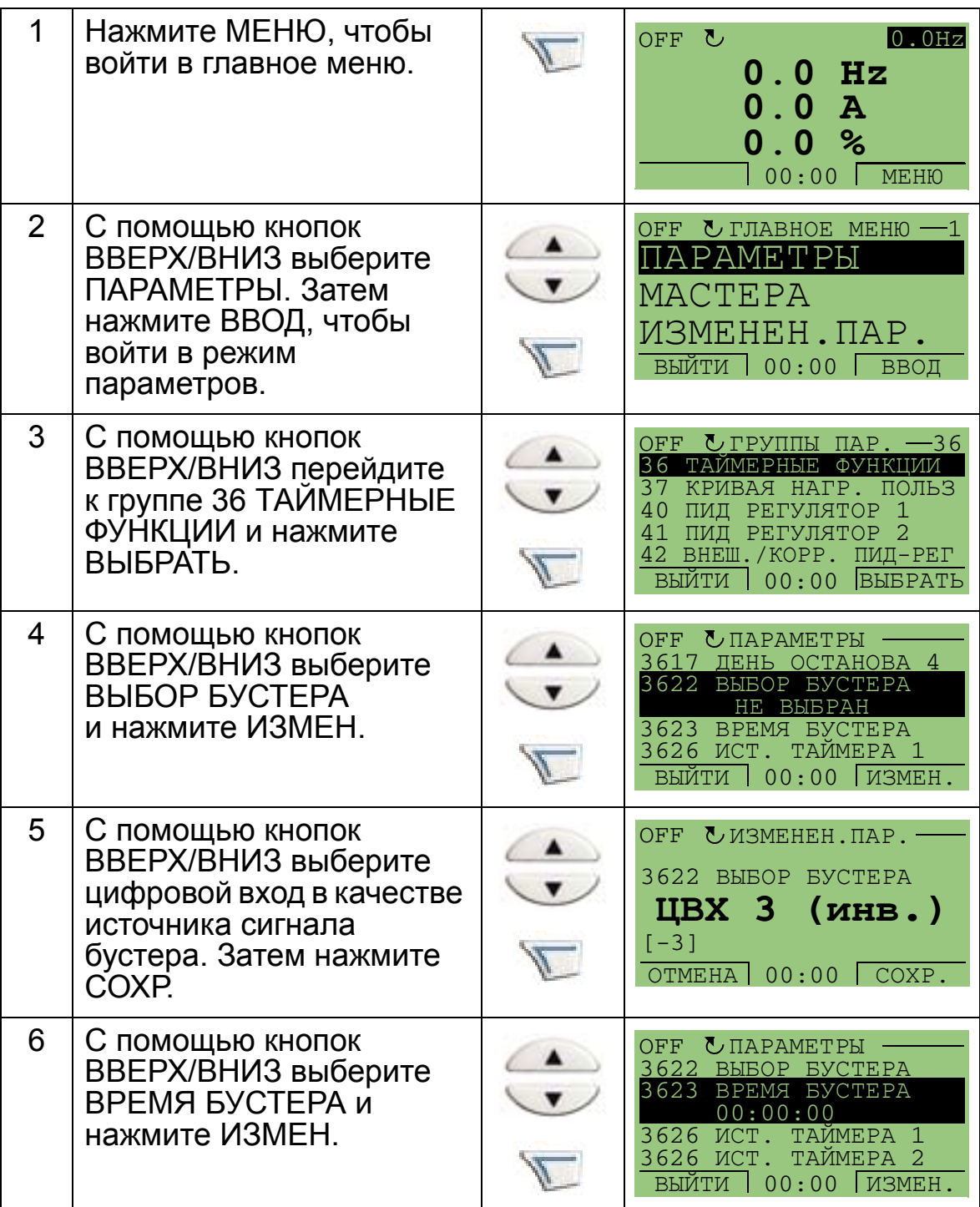

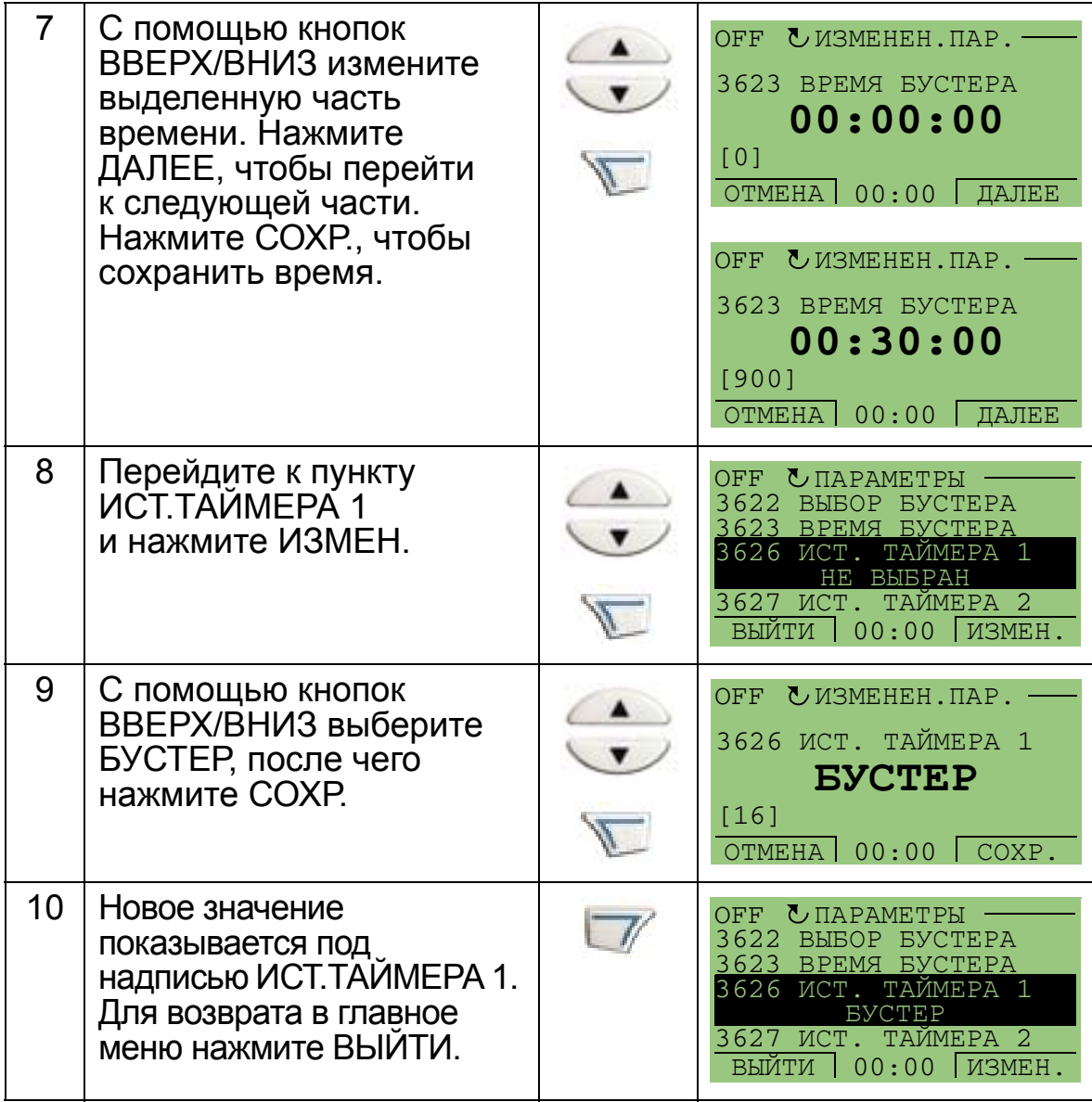

# **Последовательные коммуникации**

# **Обзор содержания главы**

В настоящей главе описывается система последовательных коммуникаций привода ACH550.

# **Общие сведения**

Привод может быть подключен к внешней системе управления – обычно к внешнему контроллеру Fieldbus – либо

- через стандартный интерфейс RS485, подключаемый к клеммам X1:28–32 на плате управления привода. Стандартный интерфейс RS485 поддерживает следующие встроенные протоколы Fieldbus (EFB):
	- Modbus
	- Metasys N2
	- APOGEE FLN
	- BACnet MS/TP.

Дополнительные сведения можно получить в руководствах *Управление по встроенной шине Fieldbus (EFB)* (3AFE68320658 [на английском языке]) и *Протокол BACnet* (3AUA0000004591 [на английском языке])

- BACnet/IP
- BACnet/Ethernet.

Для протоколов BACnet/IP и BACnet/Ethernet предусмотрен отдельный модуль маршрутизатора RBIP-01 BACnet/IP. За дополнительными сведениями обратитесь к *Руководству по монтажу модуля маршрутизатора RBIP-01 BACnet/IP*  (3AUA0000040168 [на английском языке]) и к Руководству по эксплуатации модуля маршрутизатора *RBIP-01 BACnet/IP*  (3AUA0000040159 [на английском языке])

или

- через сменный интерфейсный модуль fieldbus (EXT FBA), устанавливаемый в приводе в гнездо расширения 2; Модули EXT FBA должны заказываться отдельно. В число модулей EXT FBA входят:
	- LONWORKS
	- Ethernet (Modbus/TCP, EtherNet/IP, EtherCAT, POWERLINK, PROFINET IO)
	- PROFIBUS DP
	- CANopen
	- CC-Link
	- DeviceNet
	- ControlNet

Дополнительные сведения можно получить в документации на соответствующий интерфейсный модуль.
И протокол встроенной шины Fieldbus (EFB), и сменный интерфейсный модуль Fieldbus (EXT FBA) активизируются с помощью параметра 9802 ВЫБОР КОММ.ПРТКЛ.

В программе панели привода ACH550 предусмотрен мастер последовательной связи, который помогает настроить последовательную связь.

На приведенном ниже рисунке показано управление приводом ACH550 по шине Fieldbus.

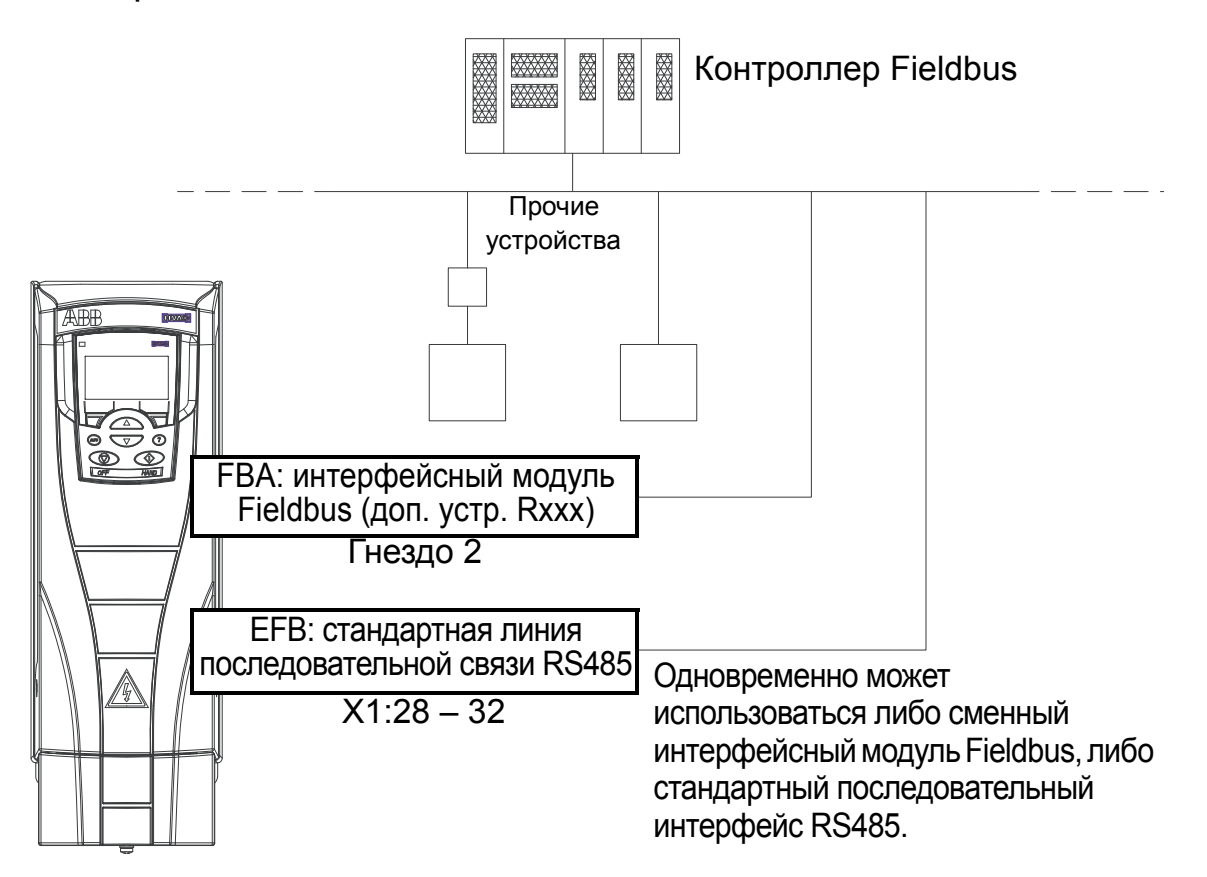

При использовании линии последовательной связи привод ACH550 может:

- получать всю управляющую информацию по шине Fieldbus, или
- работать в смешанном режиме управления, в котором часть информации поступает по шине Fieldbus, а часть – по другим каналам, например через цифровые и аналоговые входы или от панели управления (клавиатуры оператора), или
- только контролироваться (сигналы привода, данные состояния и входы/выходы).

# Встроенная шина Fieldbus (EFB)

Для уменьшения помех на обоих концах сети RS485 должны быть установлены нагрузочные резисторы сопротивлением 120 Ом. См. приведенную ниже схему.

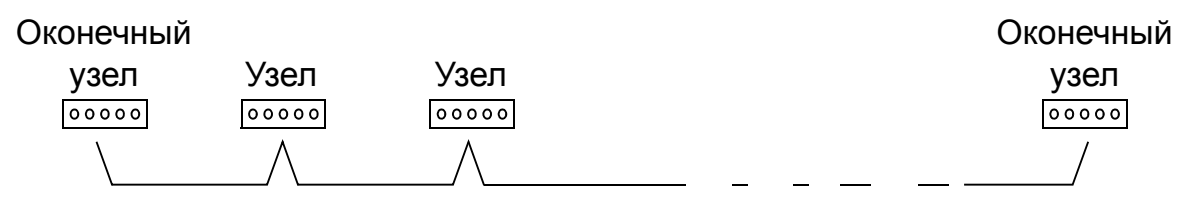

Для подключения предпочтительно использовать три проводника и экран.

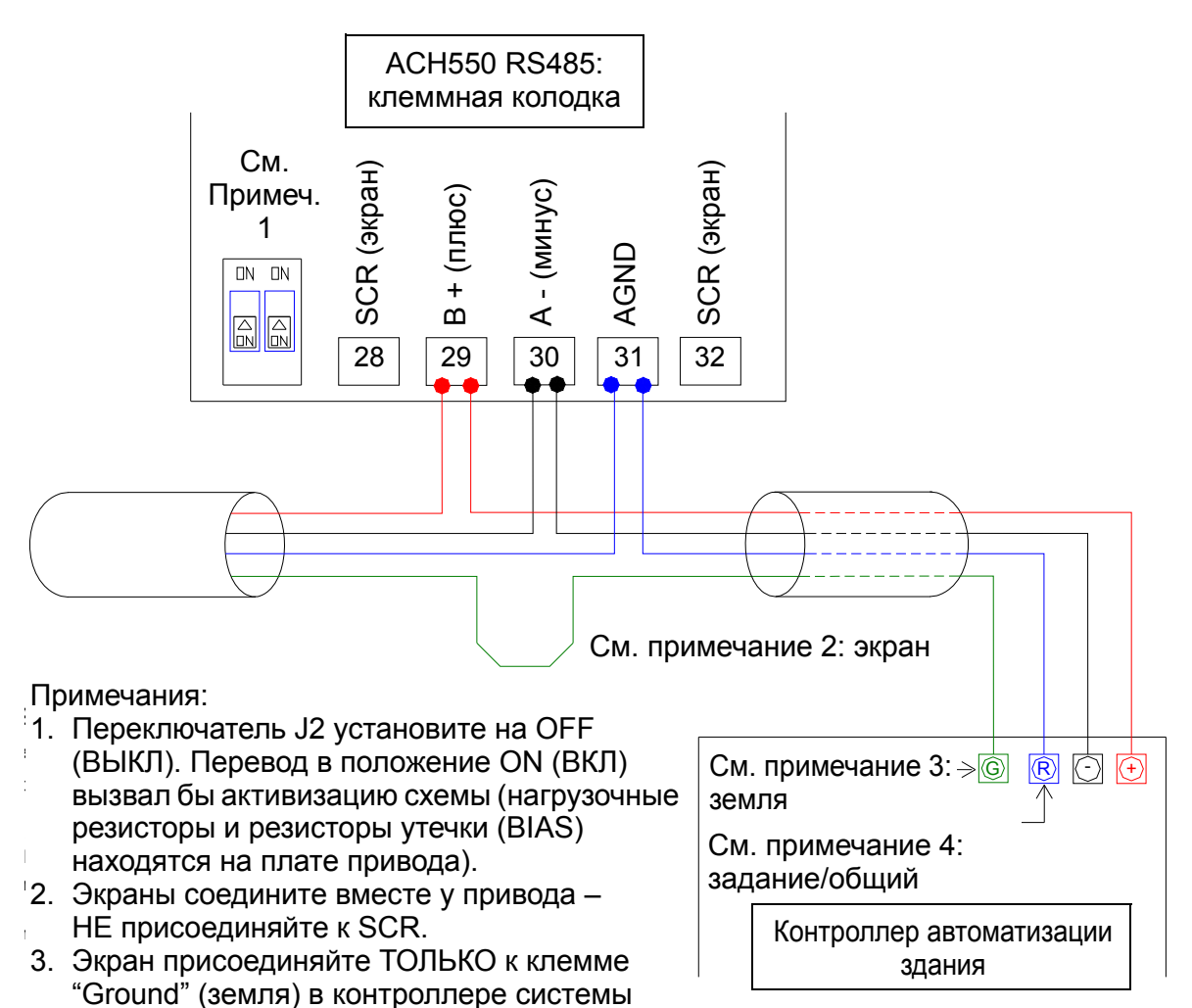

4. Провод AGND присоедините к клемме "Reference" (задание) в контроллере автоматизации здания

автоматизации здания.

## Организация связи через ЕГВ

Прежде чем конфигурировать привод для управления по шине Fieldbus, необходимо подключить привод к этой шине в соответствии с указаниями, приведенными в настоящем руководстве, а также в руководствах Управление

по встроенной шине Fieldbus (EFB) (ЗАFE68320658 [на английском языке]) и Протокол BACnet (3AUA0000004591 [на английском языке]).

После этого связь между приводом и шиной Fieldbus активизируется путем выбора соответствующего протокола с помощью параметра 9802 выбор комм. прткл. После инициализации линии связи открывается доступ к параметрам конфигурации (Группа 53: ПРОТОКОЛ EFB) в приводе.

Ниже рассматривается настройка шины ЕГВ с помощью мастера последовательной связи. Соответствующие параметры описываются, начиная со стр. 148.

В отношении модуля BACnet/IP следуйте указаниям, приведенным в Руководстве по монтажу модуля маршрутизатора RBIP-01 BACnet/IP (ЗАИА0000040168 [на английском языке]) и в Руководстве по эксплуатации модуля маршрутизатора RBIP-01 BACnet/IP (ЗАUA0000040159 [на английском языке])

#### Настройка шины ЕГВ с помощью мастера последовательной связи

Настройка шины ЕГВ производится следующим образом:

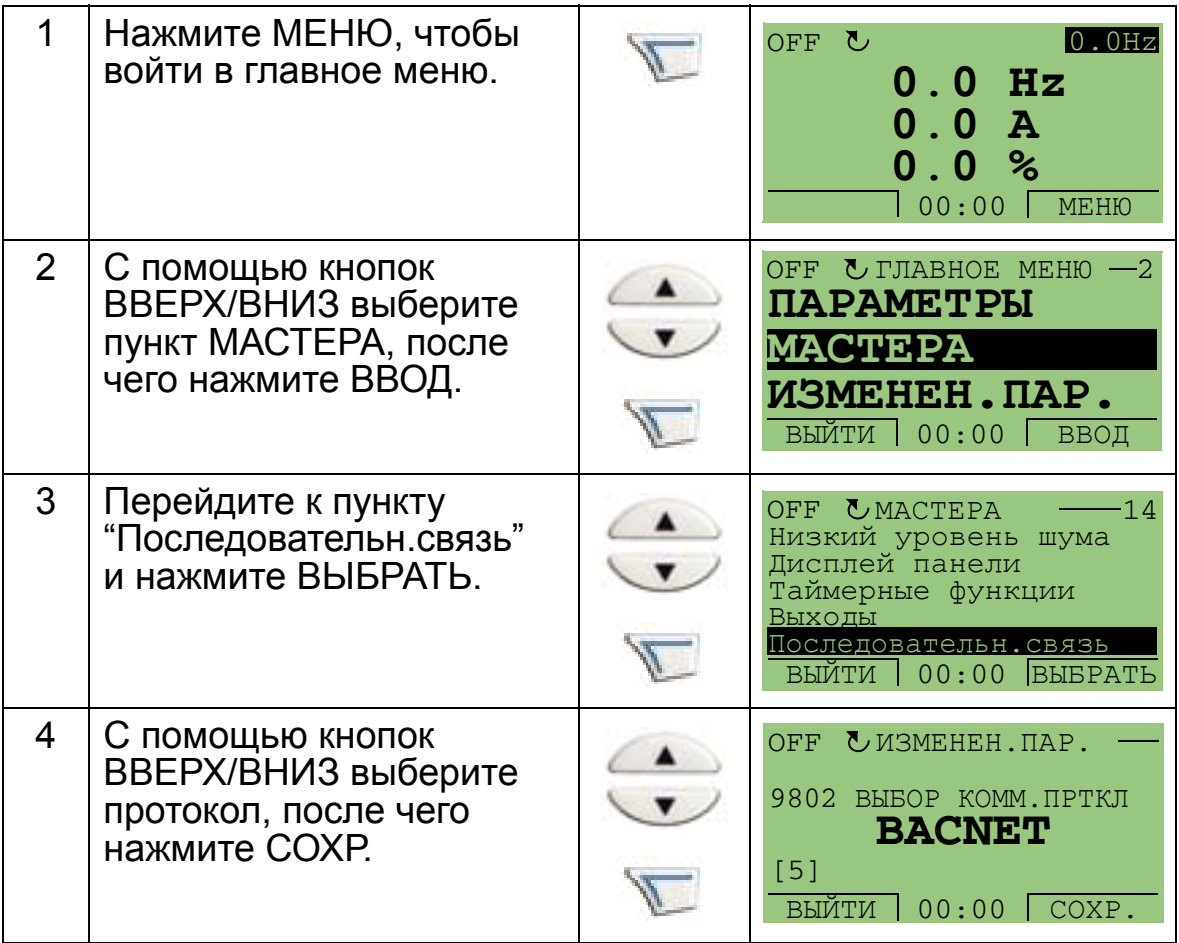

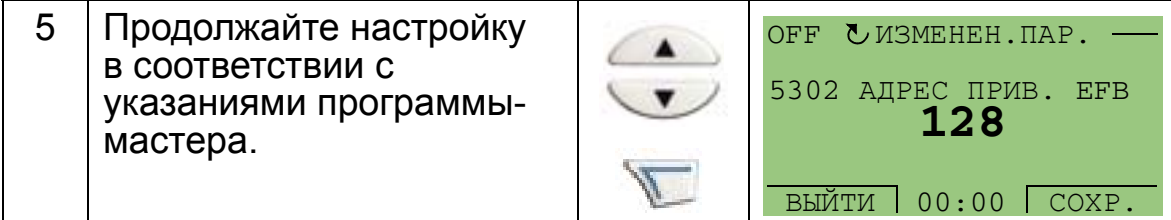

Изменения, произведенные с помощью параметров связи EFB (группа 53), не вступают в силу до тех пор, пока не будет выполнена одна из следующих операций:

- включение и выключение привода или
- установка для параметра 5302 значения 0 с последующим возвращением к уникальному идентификатору узла EFB.

#### *Выбор протокола*

<span id="page-147-0"></span>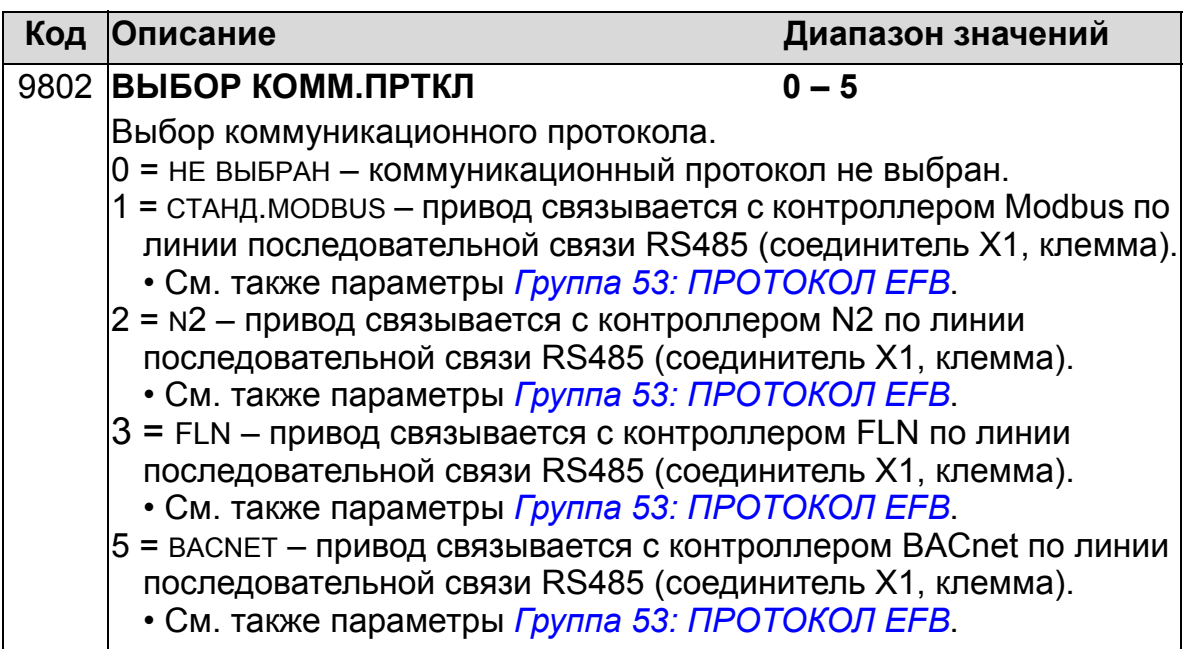

*Параметры связи EFB* 

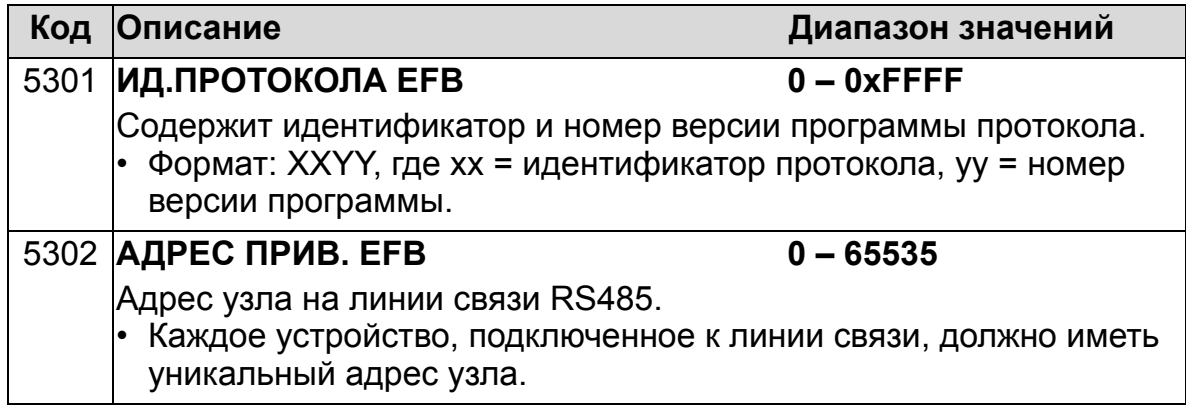

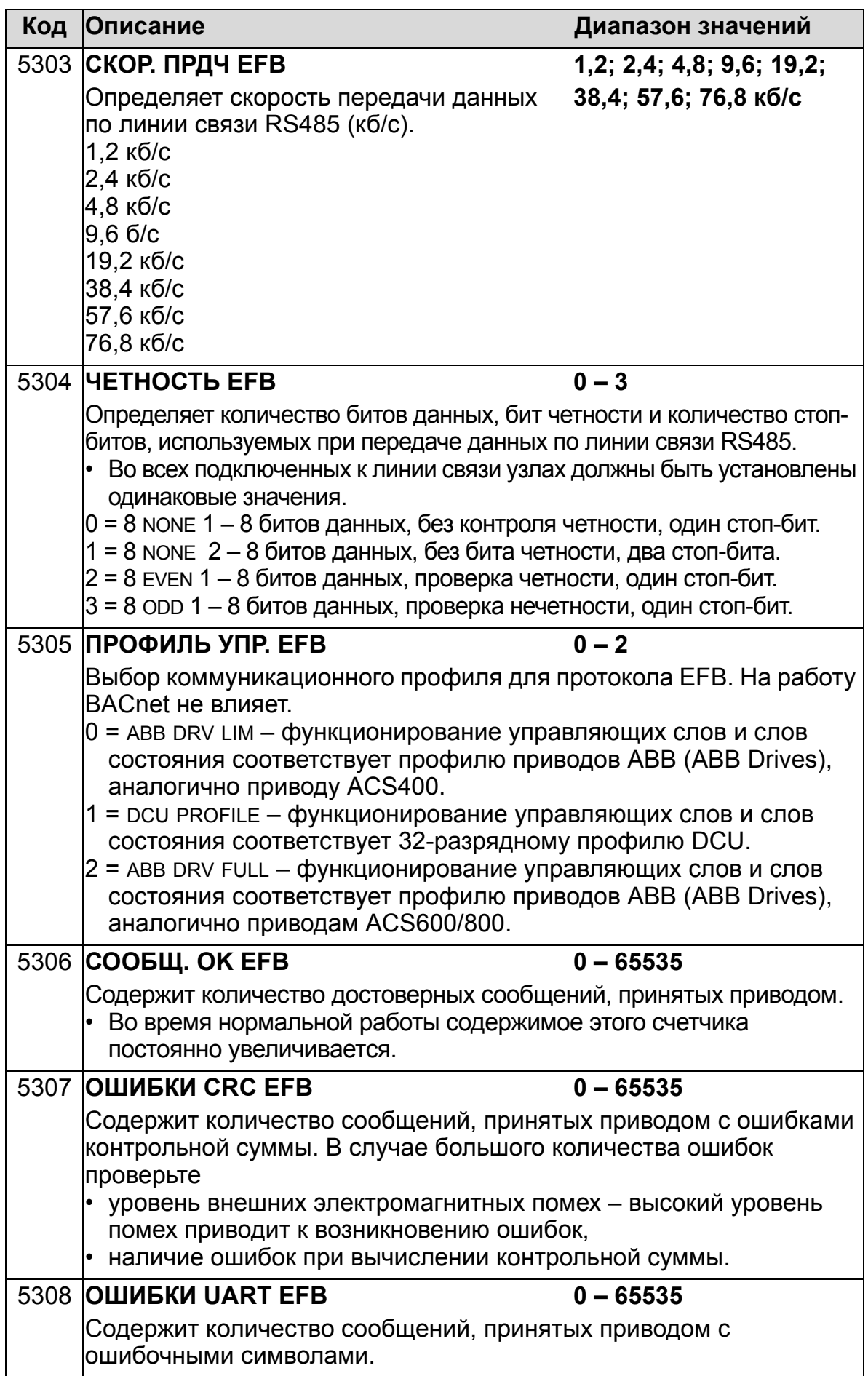

77

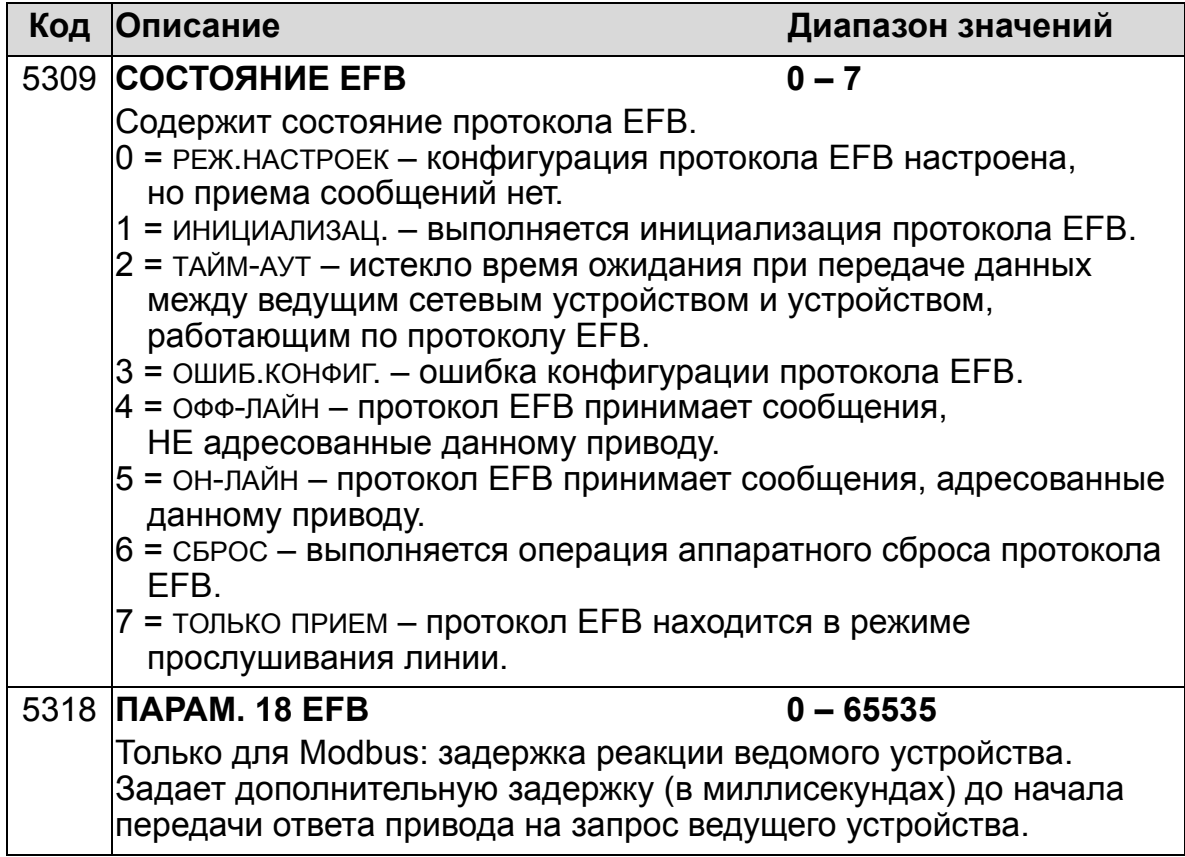

Особые параметры связи протокола BACnet

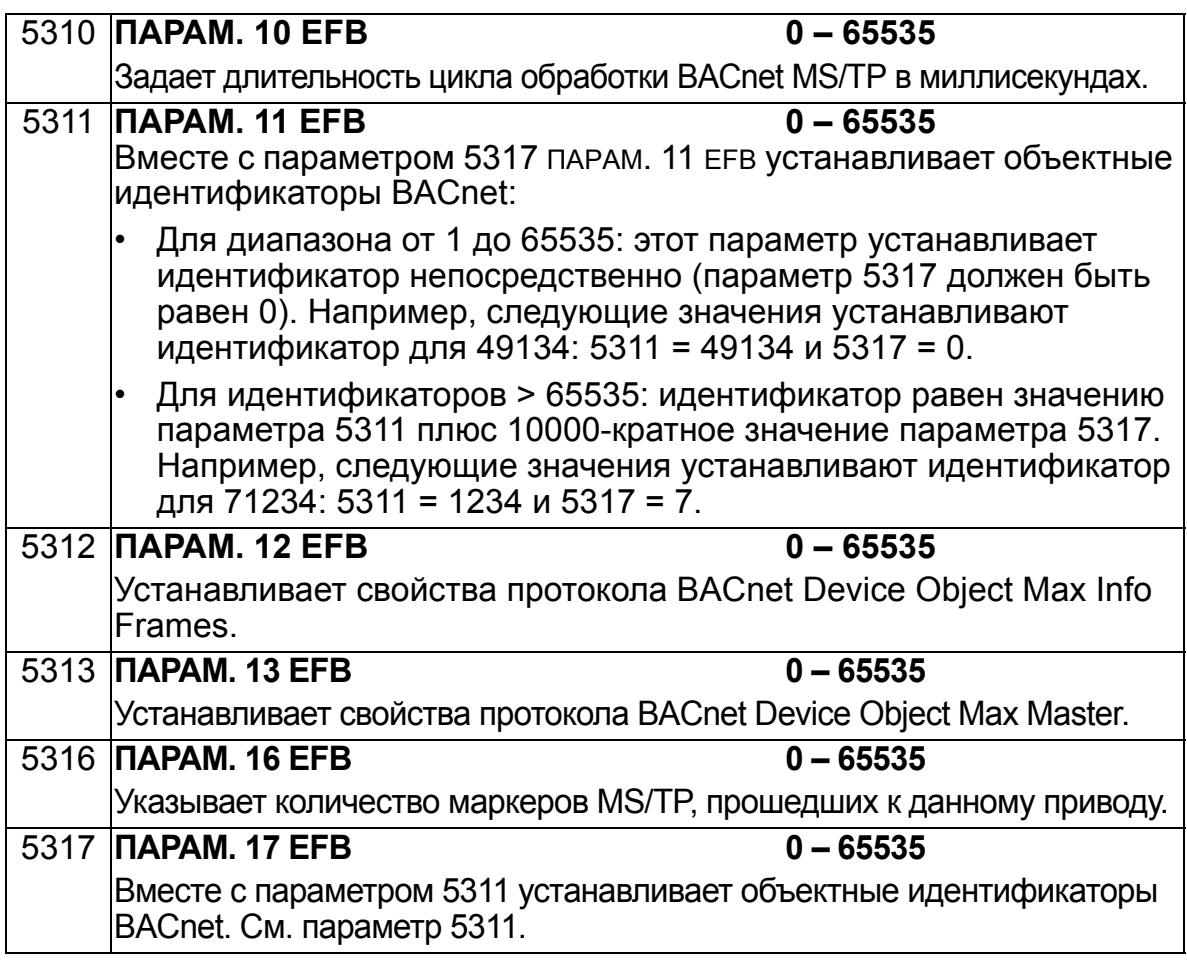

# **Интерфейсный модуль Fieldbus (EXT FBA)**

#### **Механический и электрический монтаж сменных модулей Fieldbus**

Сменный интерфейсный модуль Fieldbus (EXT FBA) вставляется в гнездо расширения 2 привода.

Модуль удерживается в гнезде пластмассовыми фиксаторами и двумя винтами. Эти винты также обеспечивают заземление экрана кабеля, подключенного к модулю, и соединение общих проводов модуля и платы управления привода.

При установке модуля автоматически, через 34-контактный разъем, обеспечивается подсоединение к приводу сигнальных цепей и цепей питания.

Последовательность монтажных операций (см. рисунки на стр. *[152](#page-151-0)*):

- 1. Осторожно вставьте модуль в гнездо расширения 2 привода так, чтобы защелкнулись фиксаторы крепления модуля.
- 2. Завинтите до упора два винта (имеются в модуле).
- 3. Удалите соответствующую заглушку в кабельной коробке и установите кабельный зажим/сальник для сетевого кабеля.
- 4. Пропустите сетевой кабель через кабельный зажим/ сальник.
- 5. Присоедините сетевой кабель к сетевому разъему модуля. Подробные сведения можно найти в соответствующем руководстве к модулю EXT FBA.
- 6. Затяните кабельный зажим/сальник.
- 7. Установите крышку кабельной коробки (1 винт).

<span id="page-151-0"></span>На приведенном ниже рисунке показан монтаж модуля Fieldbus.

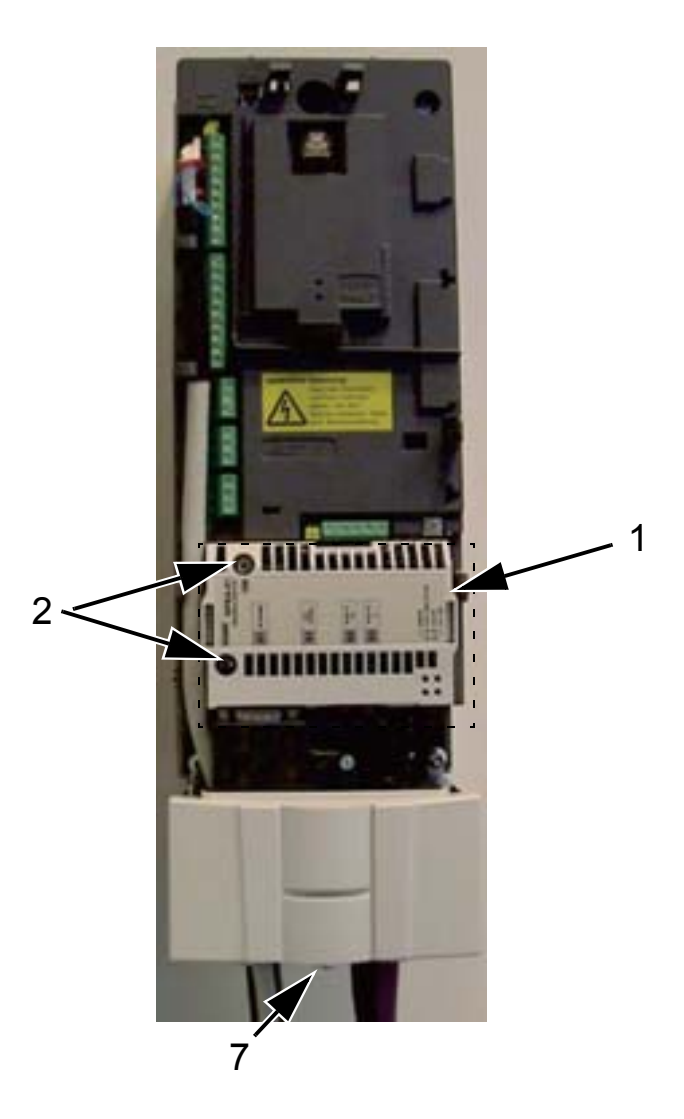

На приведенном ниже рисунке показано подключение сетевого кабеля.

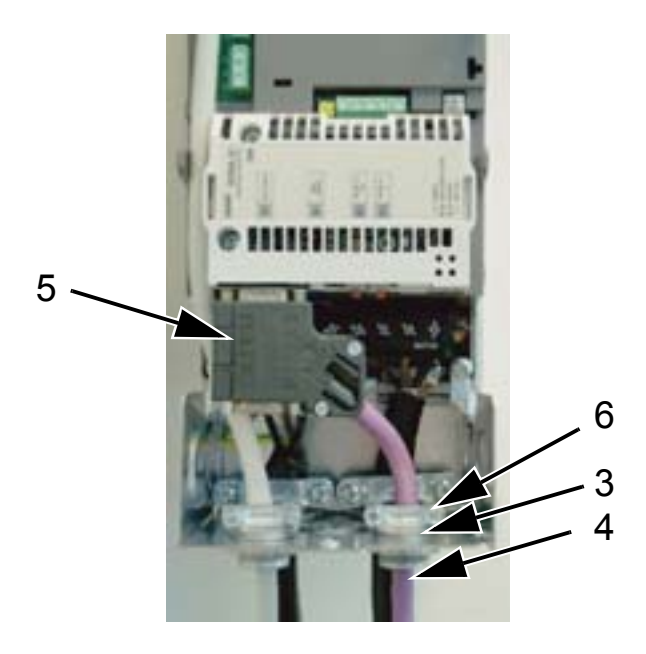

Примечание. Правильная установка винтов имеет важное значение для выполнения требований ЭМС и надлежащей работы модуля.

Примечание. Вначале подведите входное питание и кабели двигателя.

### Организация связи через сменный интерфейсный модуль Fieldbus (EXT FBA)

Прежде чем приступать к настройке конфигурации управления привода по шине Fieldbus, необходимо установить и подключить интерфейсный модуль (EXT FBA) в соответствии с указаниями, приведенными в настоящем руководстве и в руководстве по интерфейсному модулю Fieldbus.

После этого обмен данными между приводом и интерфейсным модулем Fieldbus активизируется установкой для параметра 9802 ВЫБОР КОММ. ПРТКЛ ЗНАЧЕНИЯ ДОП. FIELDBUS. После инициализации линии связи открывается доступ к параметрам конфигурации модуля Группа 51: ДОП.МОДУЛЬ СВЯЗИ в приводе.

Ниже рассматривается настройка шины FBA с помощью мастера последовательной связи. Соответствующие параметры описываются начиная со стр. 154.

Настройка шины FBA с помошью мастера последовательной связи Настройка шины FBA производится следующим образом:

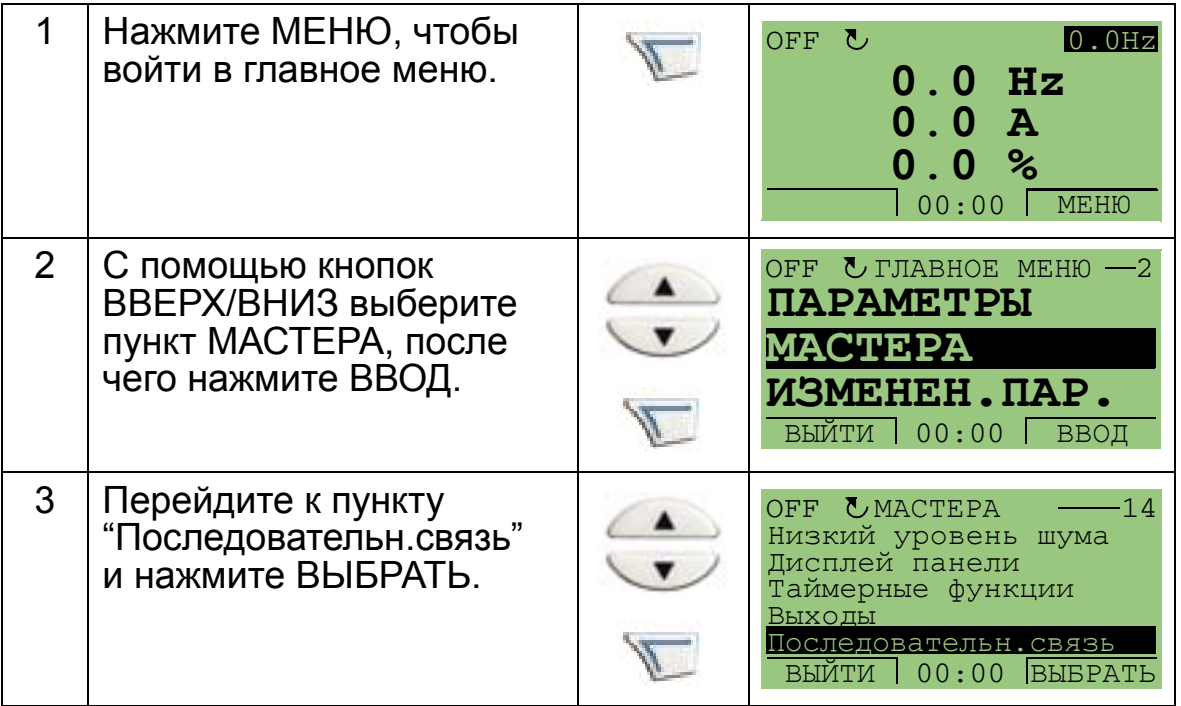

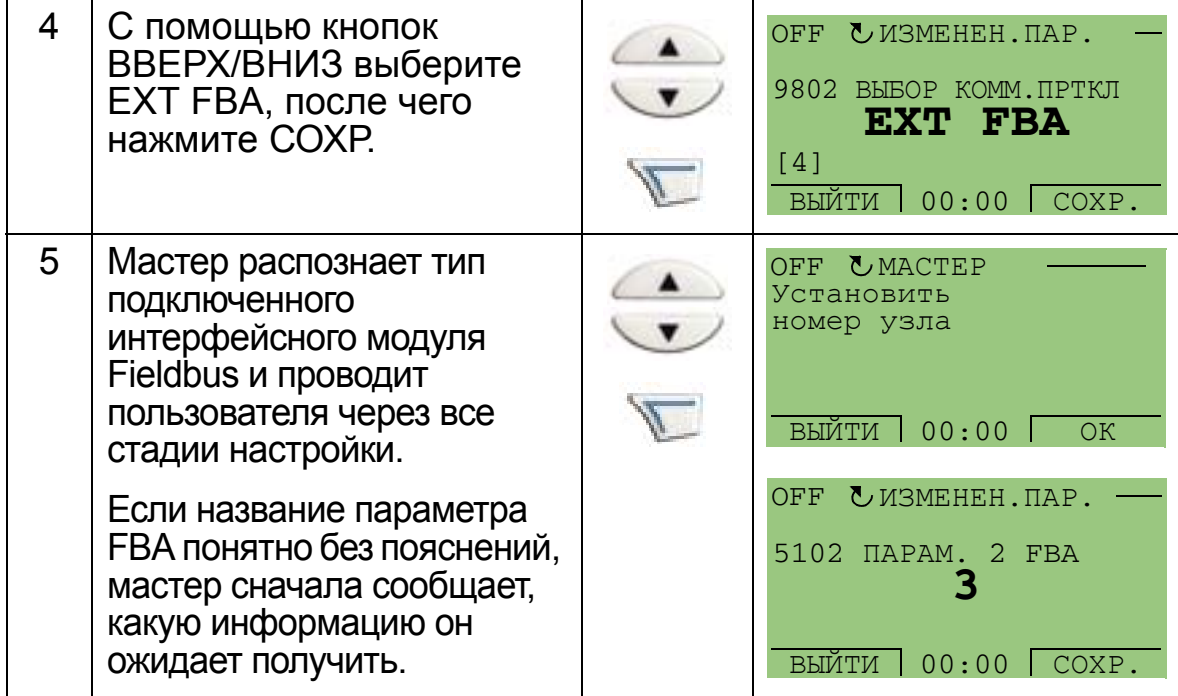

Новые значения вступают в силу при очередном включении<br>питания привода или при активизации параметра 5127.

#### Выбор протокола

<span id="page-153-0"></span>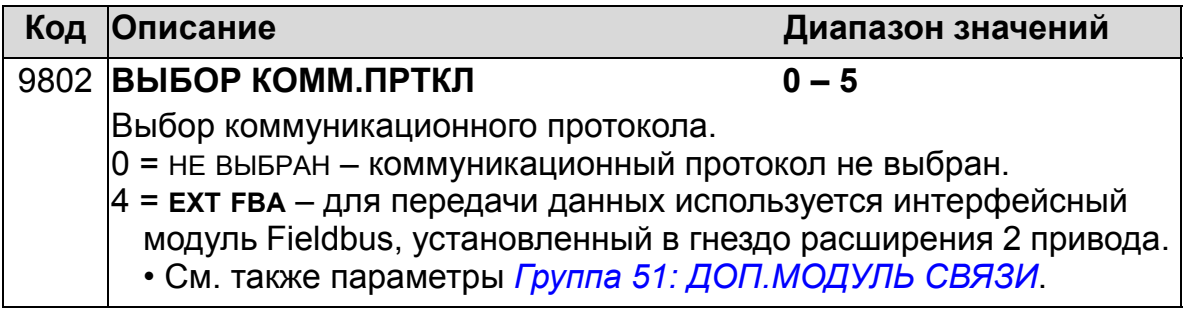

Параметры связи FBA

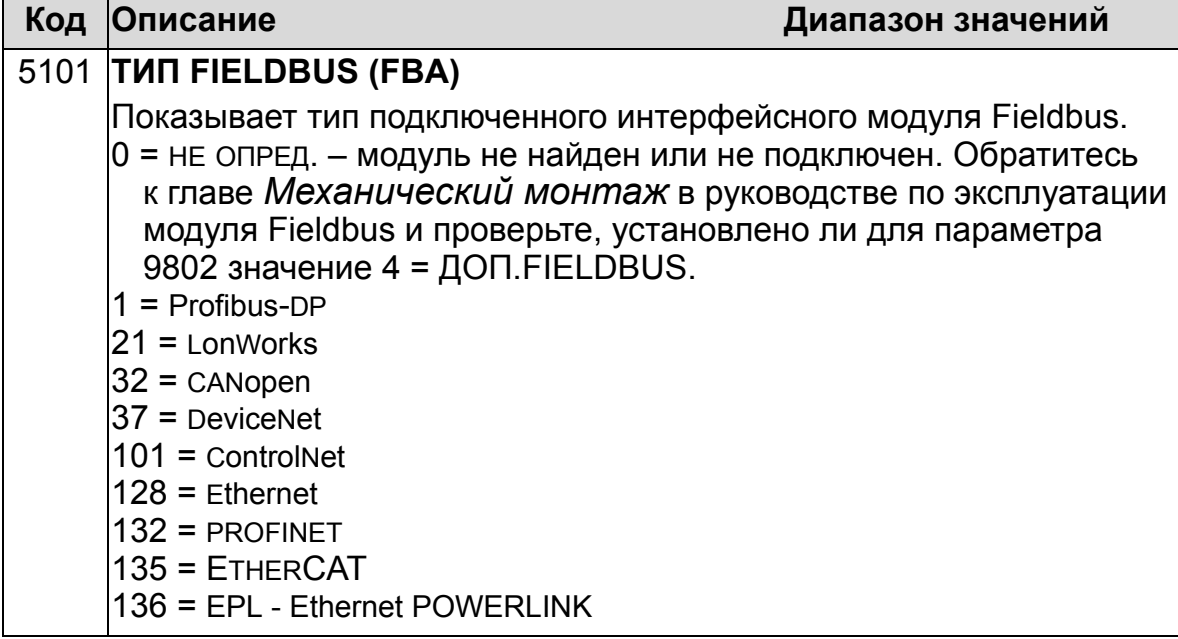

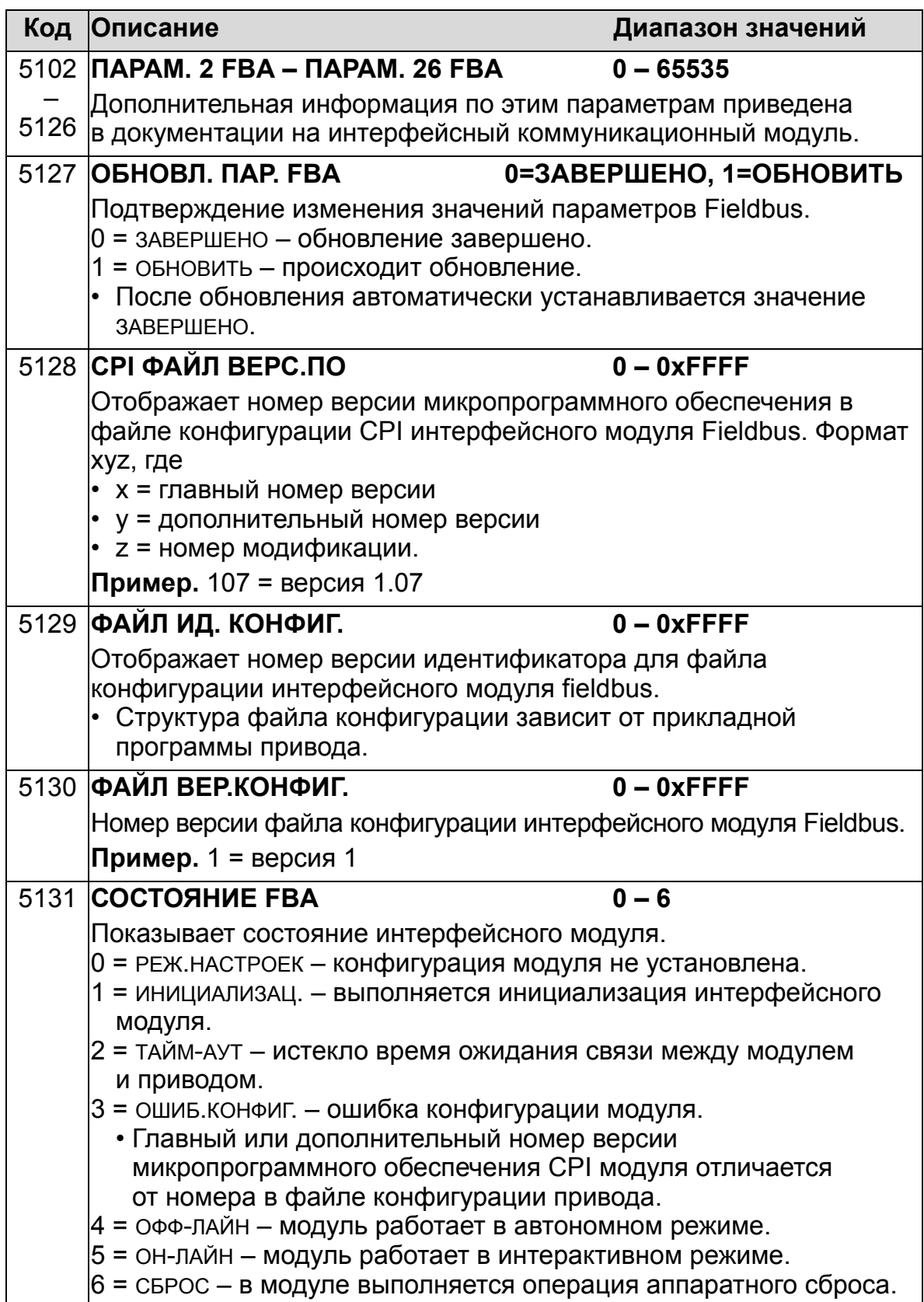

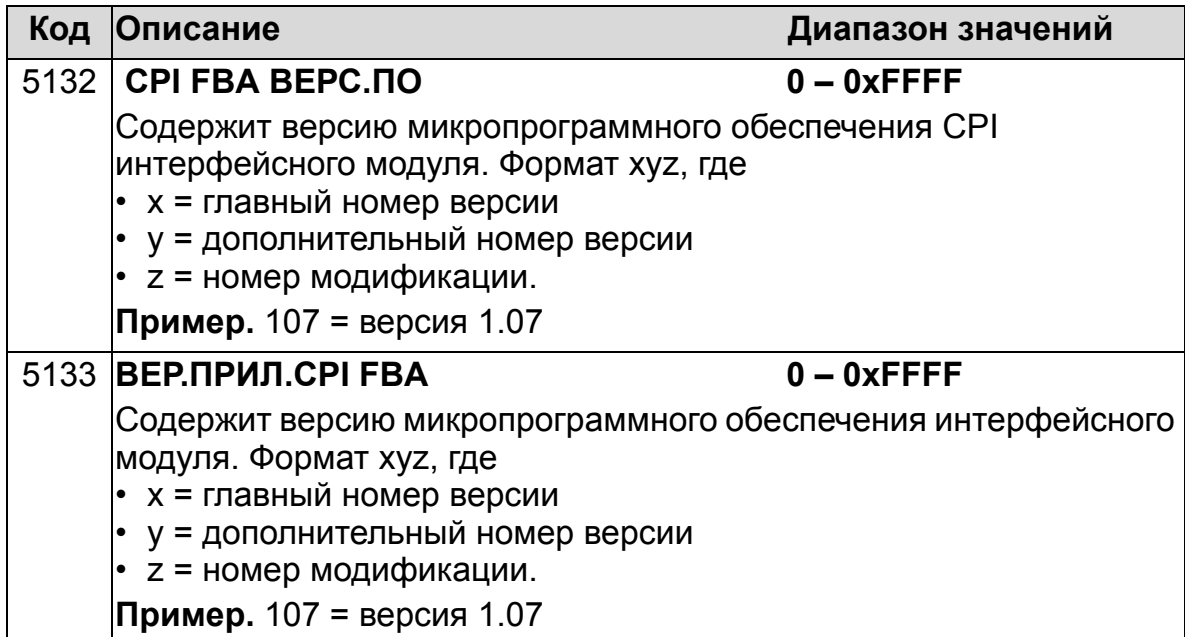

## **Параметры управления приводом**

После организации связи по шине Fieldbus следует проверить и в случае необходимости установить параметры управления приводом, перечисленные в таблице. В столбце "Настройка управления по шине Fieldbus и описание" указано значение, устанавливаемое, если предполагается принимать или передавать данный сигнал через интерфейс Fieldbus, и приведено описание параметра. Формирование маршрутов сигналов и сообщений шины Fieldbus рассматривается в руководствах *Управление по встроенной шине Fieldbus (EFB)* (3AFE68320658 [на английском языке]) и *Протокол BACnet* (3AUA0000004591 [на английском языке]).

#### **Выбор источника команд управления**

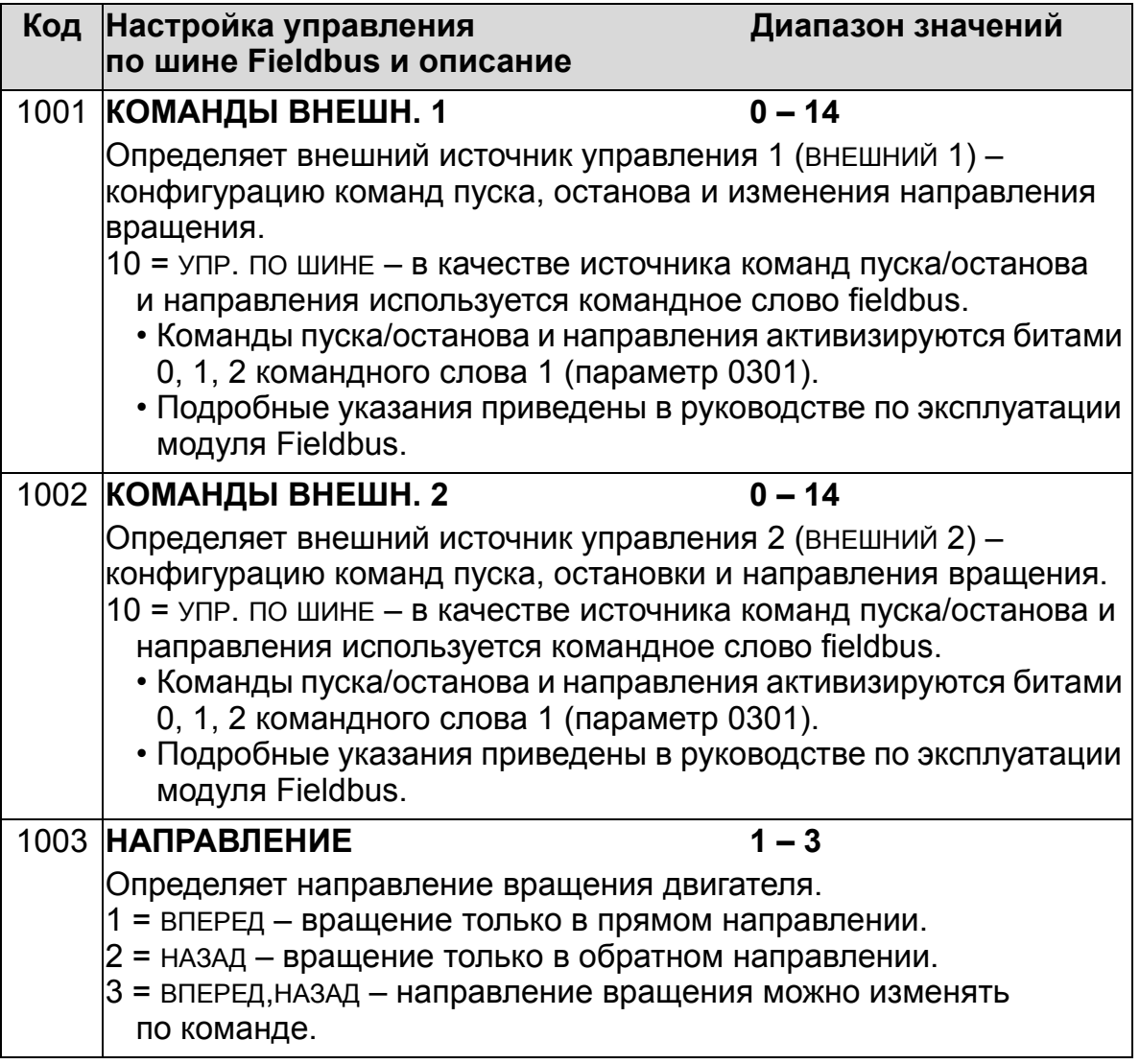

## **Выбор источника сигнала задания**

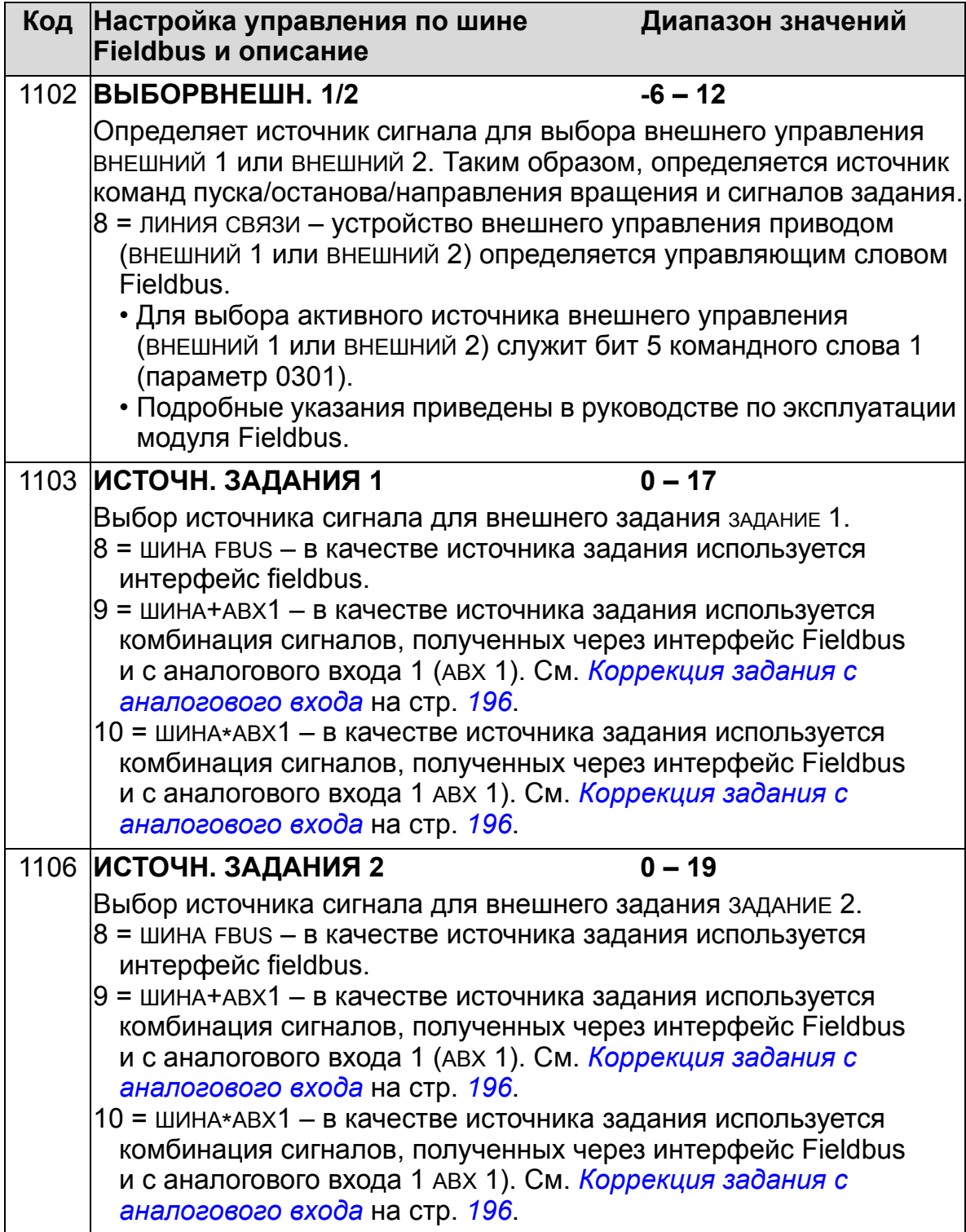

# **Выбор источника сигнала цифрового выхода**

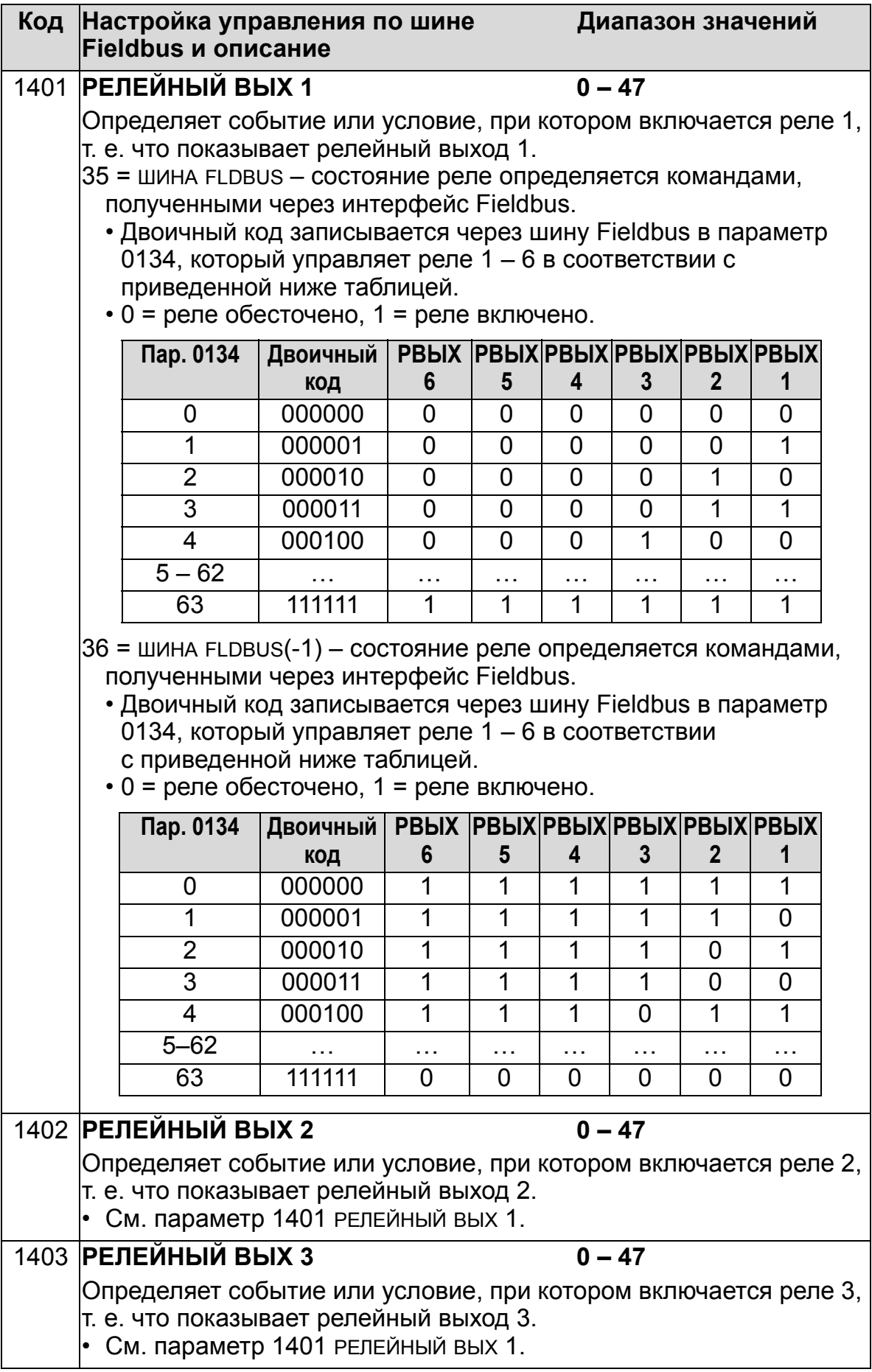

 $\overline{L}$ 

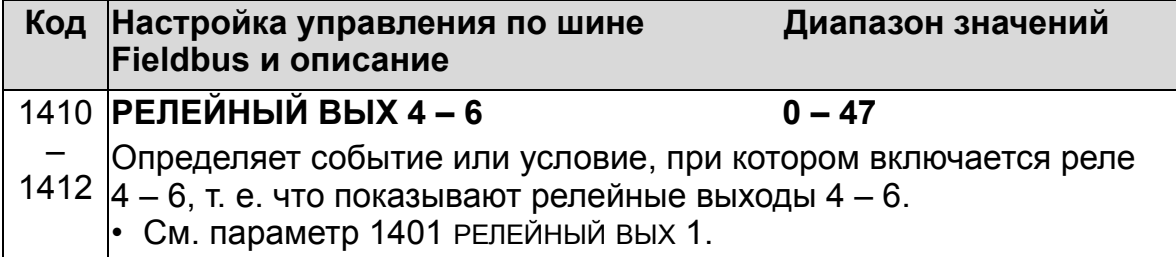

## **Выбор источника сигнала аналогового выхода**

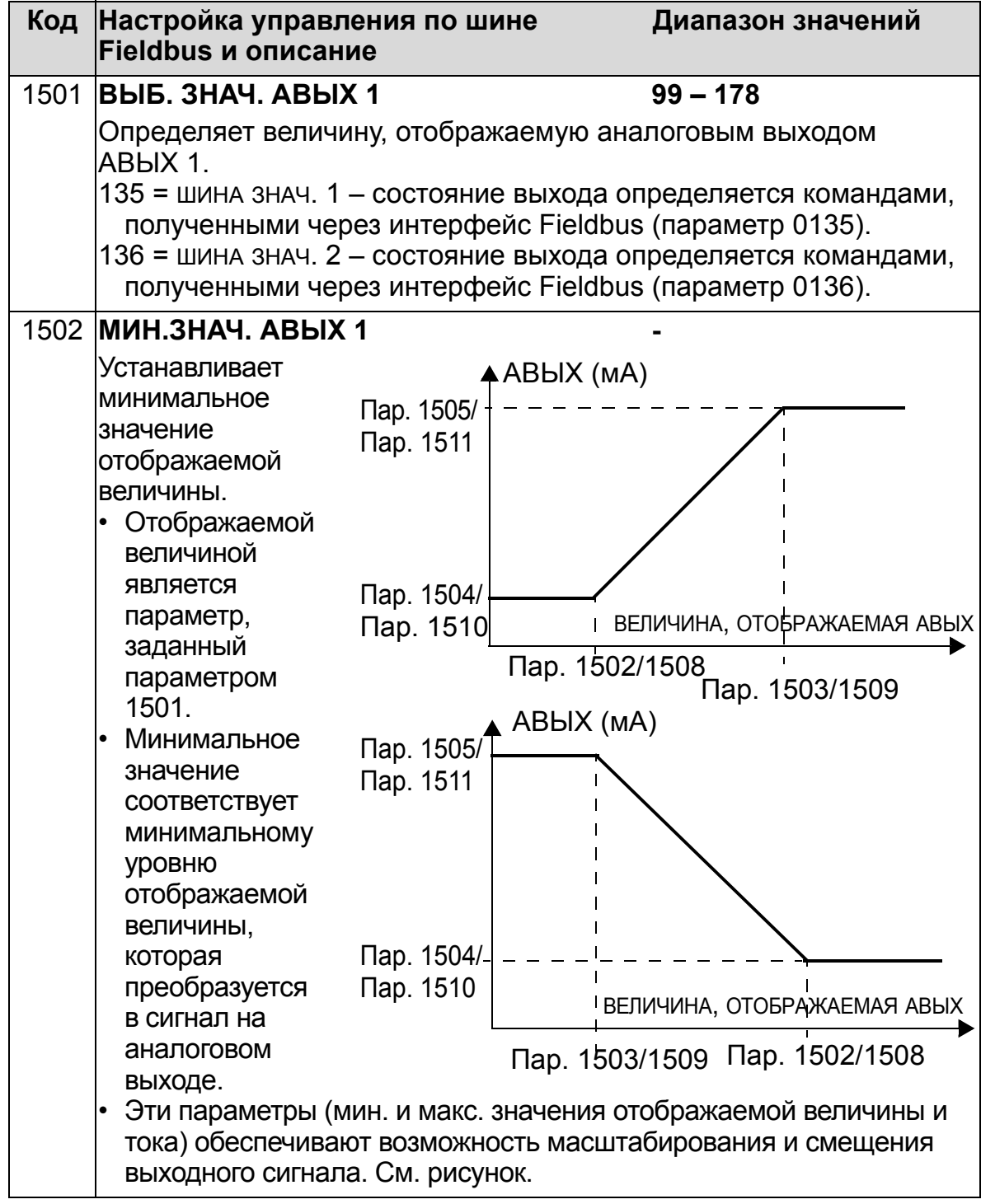

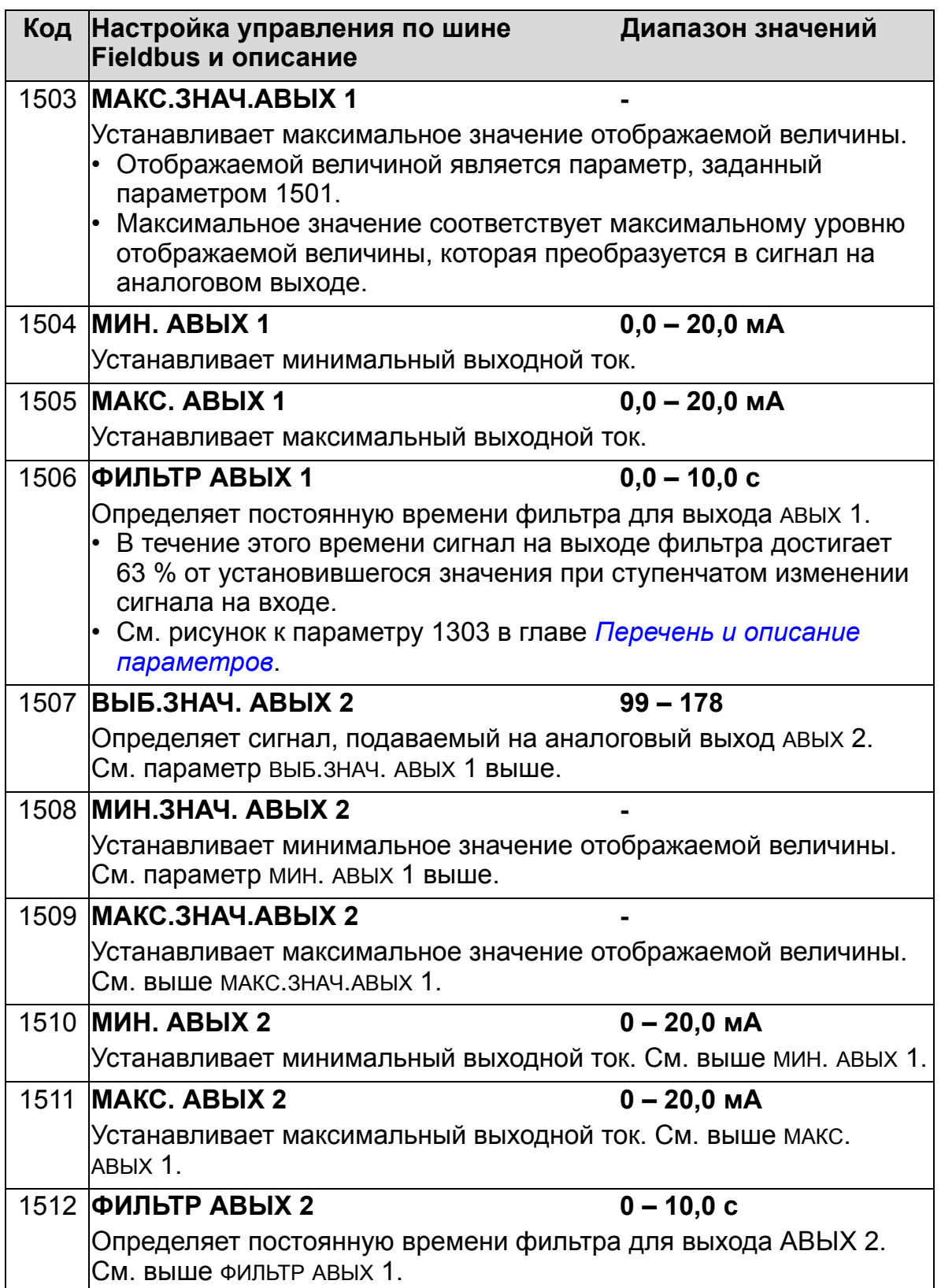

## **Системные управляющие входы**

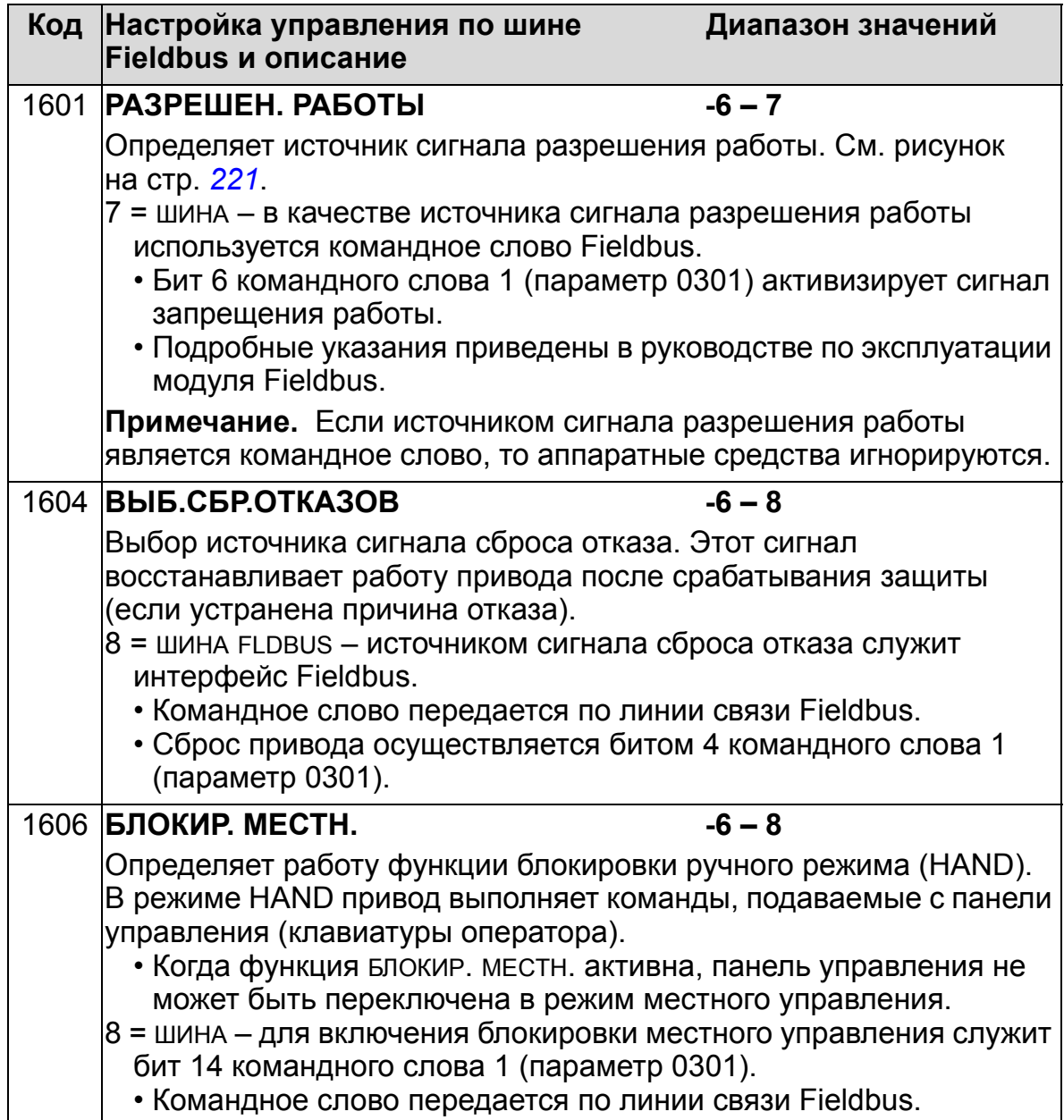

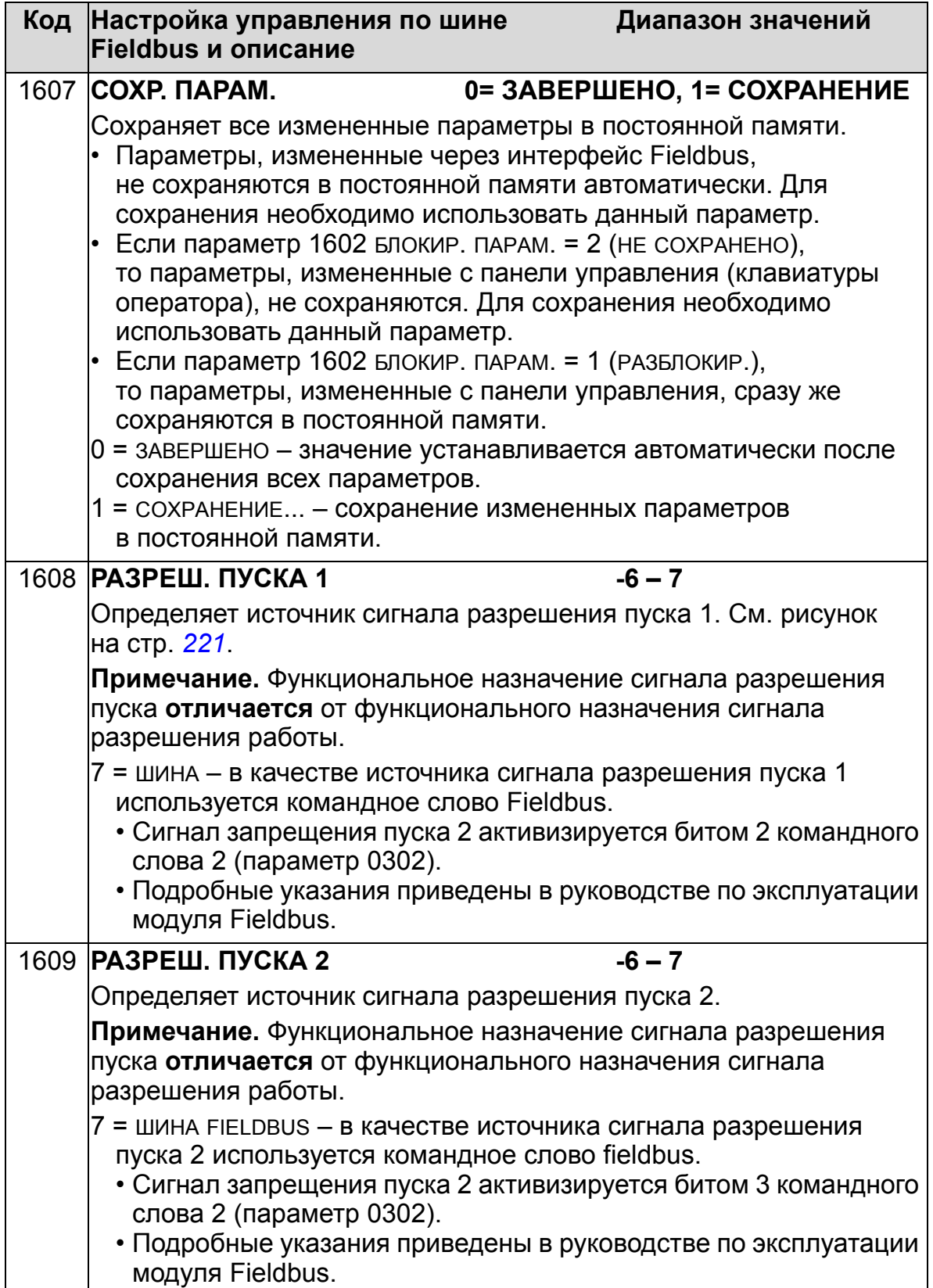

# **Выбор пары ускорение/замедление**

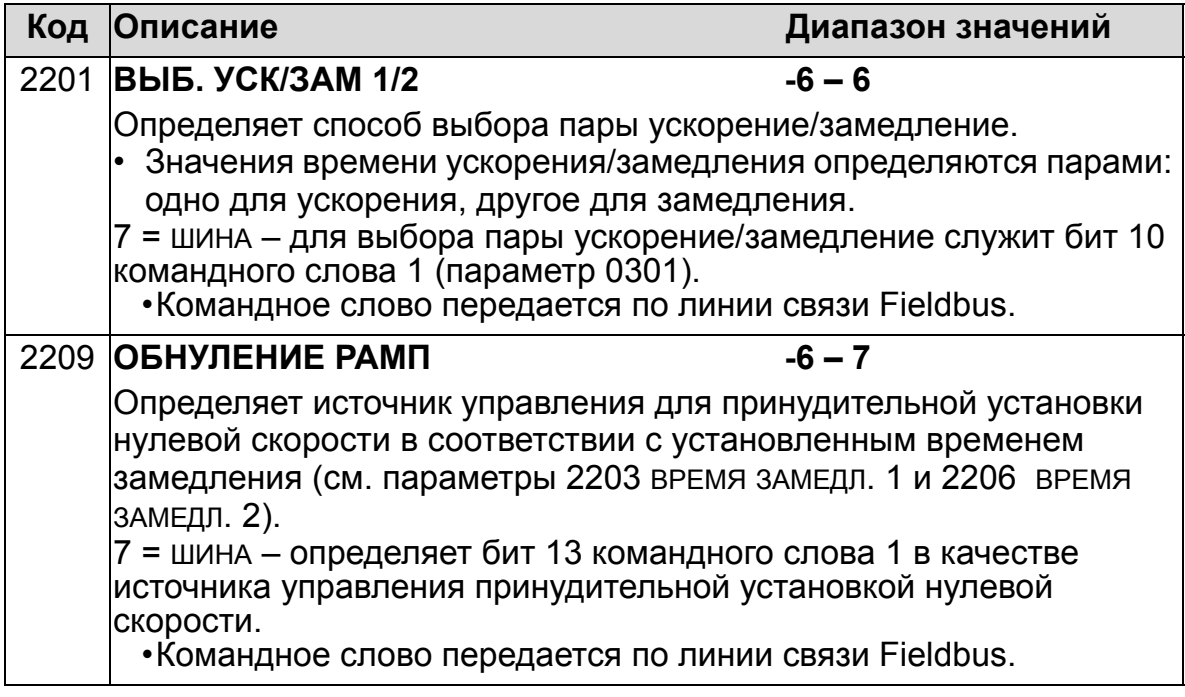

# **Функции обработки отказов линии связи**

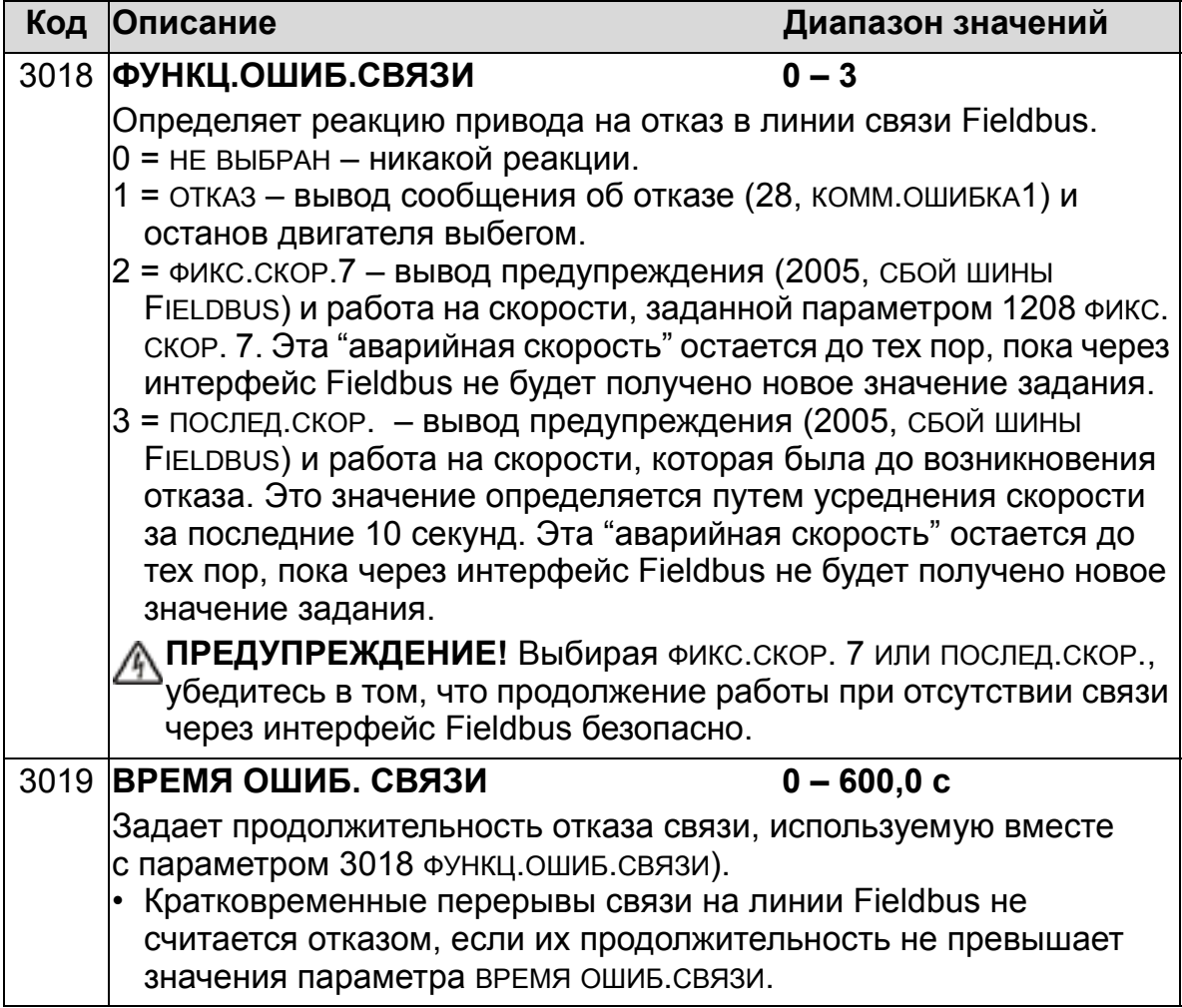

## **Выбор источника сигнала обратной связи ПИД-регулятора**

<span id="page-164-0"></span>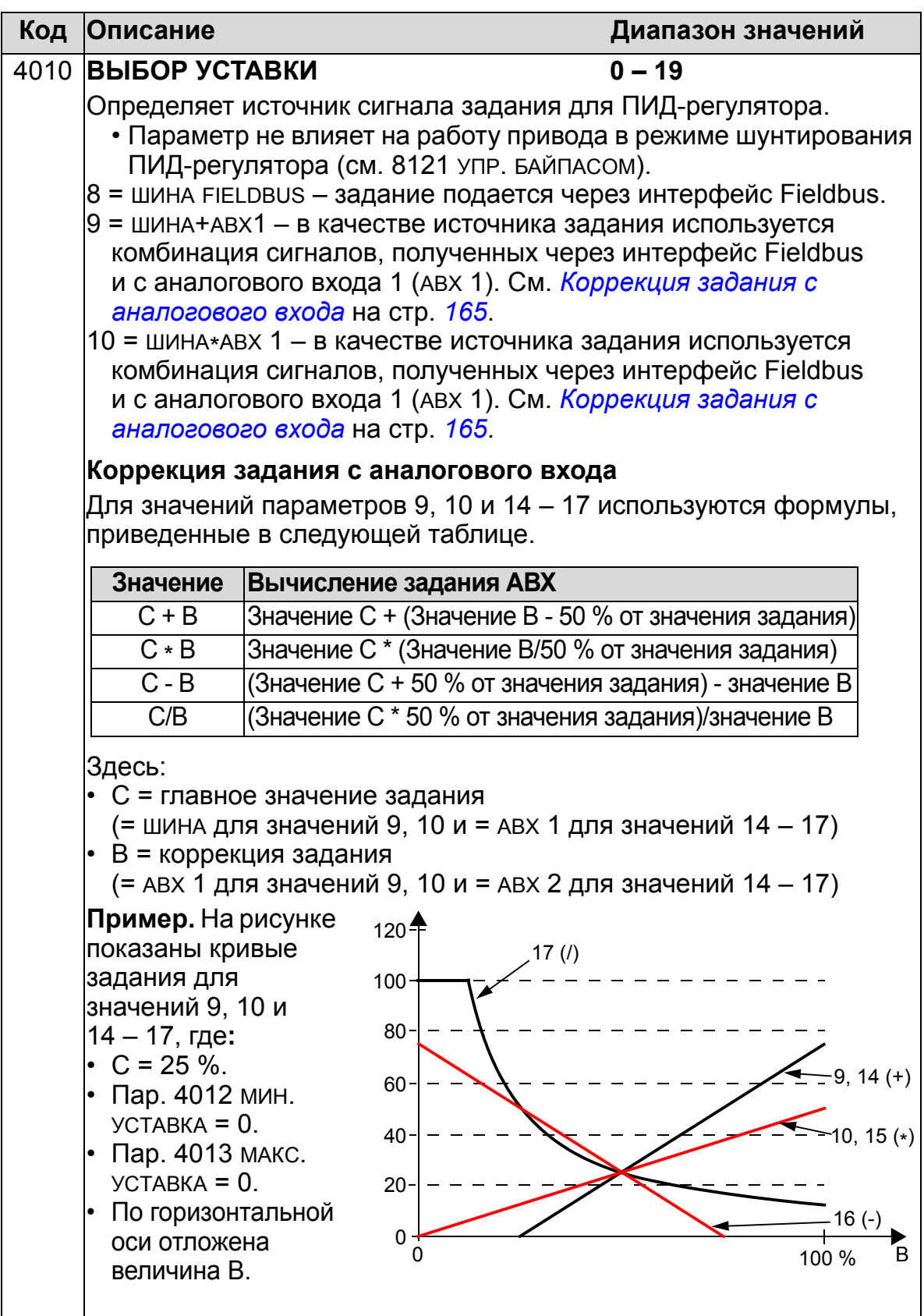

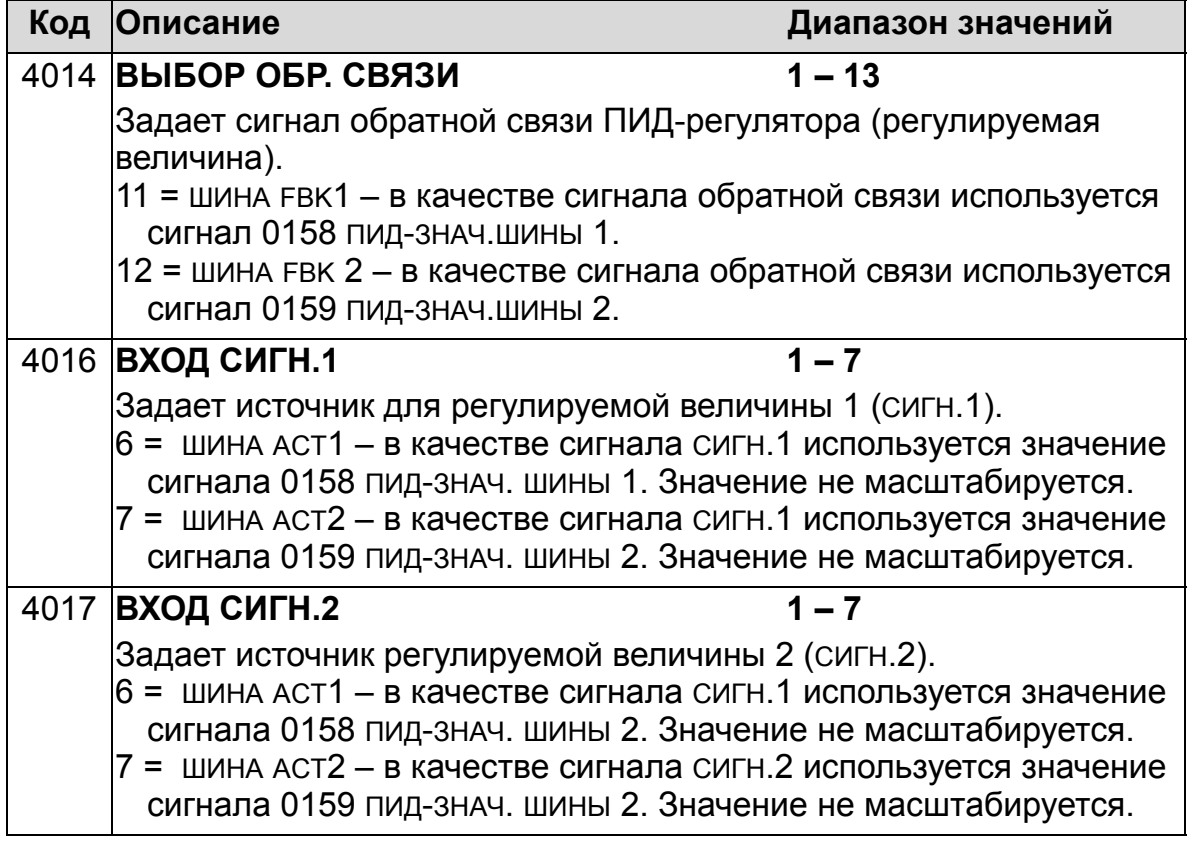

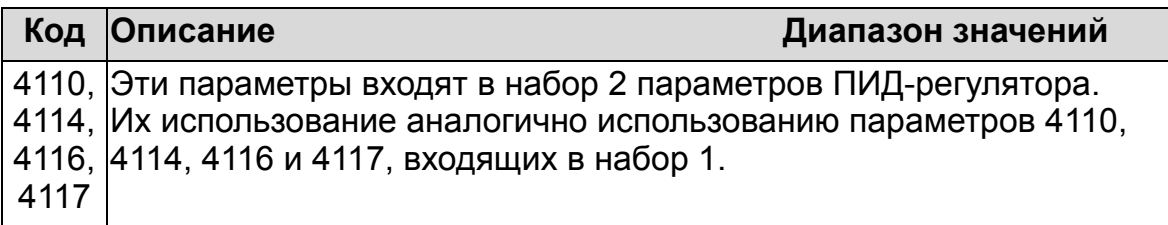

# **Обработка отказов**

Привод ACH550 сообщает обо всех отказах, выдавая на дисплей панели управления (клавиатуры оператора) обычный текст и номер отказа. См. главу *[Диагностика](#page-390-0) и техническое [обслуживание](#page-390-0)*. Кроме того, код отказа присваивается каждому имени отказа, указанному в параметрах 0401, 0412 и 0413. Зависящий от модуля fieldbus код отказа отображается в виде шестнадцатеричного значения, кодированного в соответствии со стандартом DRIVECOM. Отметим, не все модули Fieldbus поддерживают отображение кода отказов. В приведенной ниже таблице указаны коды отказов для каждого имени отказа.

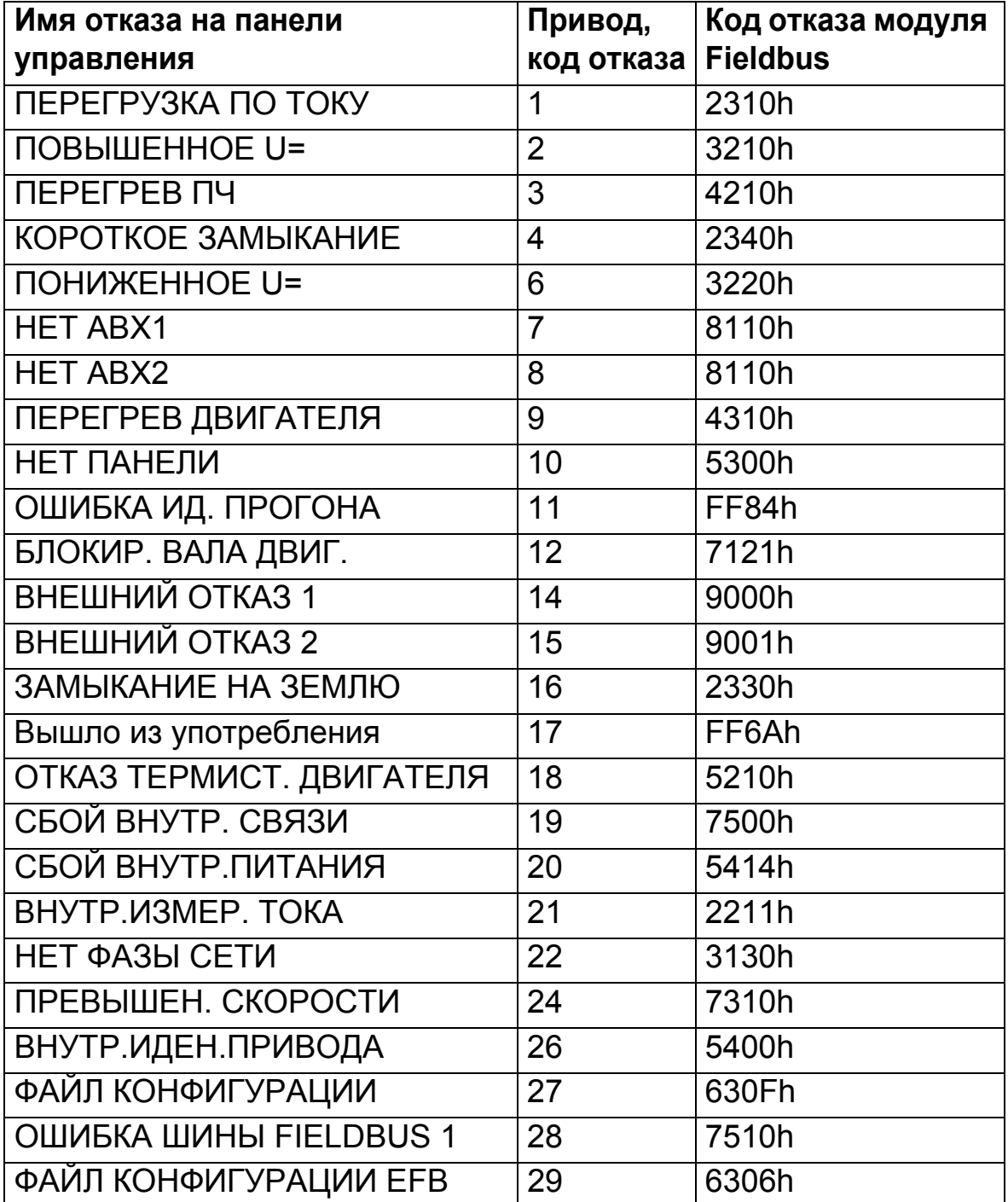

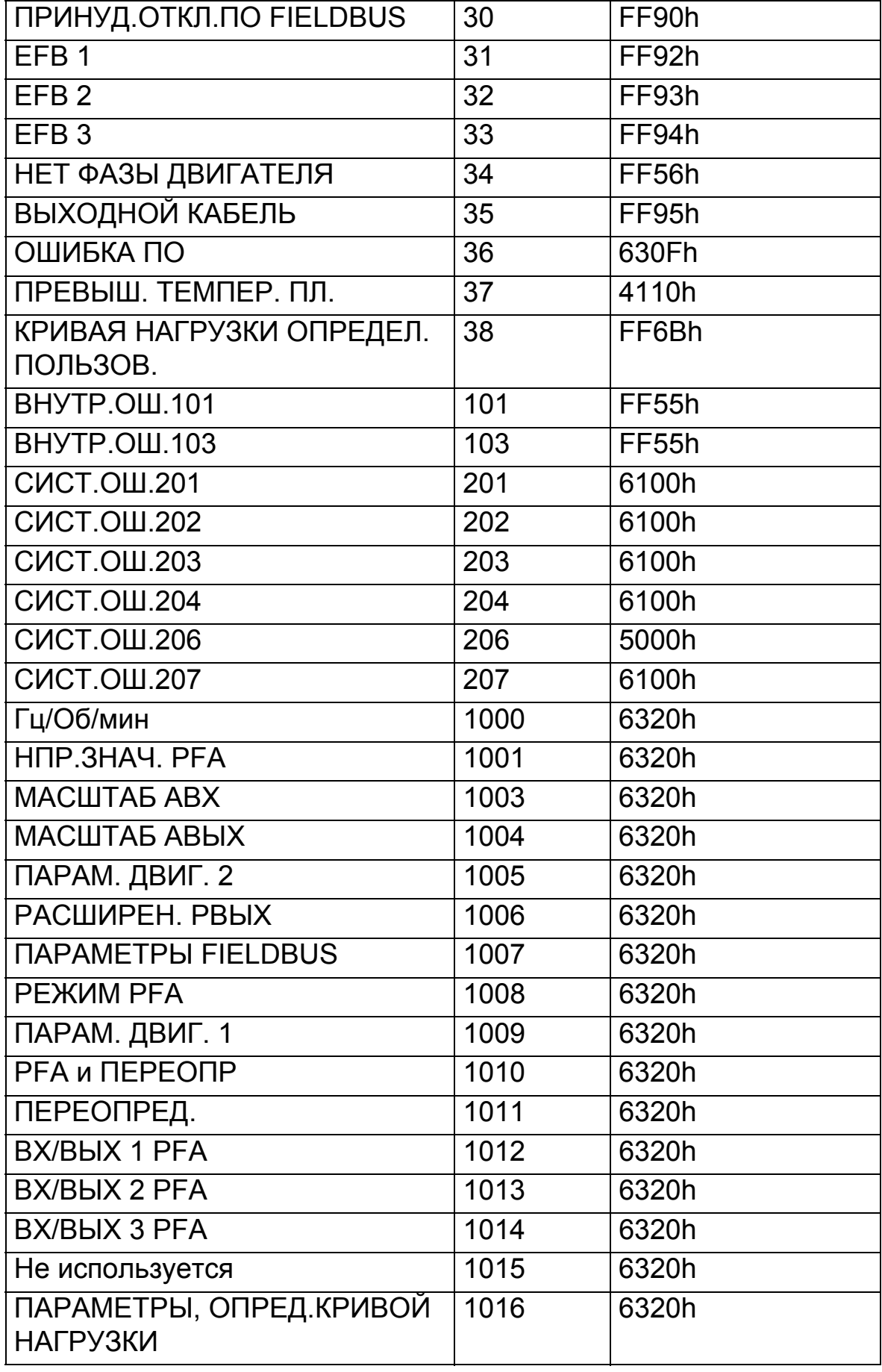

# <span id="page-168-0"></span>**Перечень и описание параметров**

## **Обзор с одержания главы**

В настоящей главе приводится перечень параметров, запрограммированных на заводе прикладных макросов, и описание отдельных параметров для привода ACH550.

## **Группы параметров**

Параметры объединены в группы следующим образом:

- *Группа 99: [НАЧАЛЬНЫЕ](#page-171-0) УСТ-КИ* определение данных, необходимых для настройки привода и ввода сведений о двигателе.
- *Группа 01: [РАБОЧИЕ](#page-175-0) ДАННЫЕ* рабочие данные, включая текущие сигналы.
- *Группа 03: ТЕКУЩИЕ [СИГНАЛЫ](#page-182-0) FB* контроль связи по шине Fieldbus.
- *Группа 04: [ИСТОРИЯ](#page-186-0) ОТКАЗОВ* сохранение информации о последних отказах, возникших в приводе.
- *Группа 10: ПУСК/СТОП/[НАПРАВЛ](#page-188-0).* определение внешних источников для команд, которые разрешают пуск, останов и изменения направления вращения. Запрещение или разрешение управления направлением вращения.
- *Группа 11: [ИСТОЧНИК](#page-191-0) ЗАДАНИЯ* определение способа выбора источника команд.
- *Группа 12: ФИКСИР. [СКОРОСТИ](#page-199-0)* определение набора фиксированных скоростей.
- *Группа 13: [АНАЛОГОВЫЕ](#page-204-0) ВХОДЫ* определение предельных значений и постоянной времени фильтров для аналоговых входов.
- *Группа 14: [РЕЛЕЙНЫЕ](#page-206-0) ВЫХОДЫ* определение условий, вызывающих активизацию релейных выходов.
- *Группа 15: [АНАЛОГОВЫЕ](#page-211-0) ВЫХОДЫ* определение выходных аналоговых сигналов привода.
- *Группа 16: [СИСТЕМНЫЕ](#page-214-0) НАСТР-КИ* определение функций блокировки, сброса и разрешения системного уровня.

- *Группа 17: [ПЕРЕОПРЕДЕЛЕНИЕ](#page-223-0)* определение разрешения/запрета переопределения, сигнала активизации переопределения, скорости/частоты и пароля переопределения.
- *Группа 20: [ПРЕДЕЛЫ](#page-228-0)* определение минимальных и максимальных значений параметров для работы двигателя.
- *[Группа](#page-233-0) 21: ПУСК/СТОП* определение режима пуска и останова двигателя.
- *Группа 22: УСКОР./[ЗАМЕДЛ](#page-238-0).* определение параметров, управляющих ускорением и замедлением двигателя.
- *Группа 23: УПРАВЛ. [СКОРОСТЬЮ](#page-241-0)* определение параметров, используемых для управления скоростью.
- *Группа 25: КРИТИЧ. [СКОРОСТИ](#page-246-0)* определение критических скоростей или диапазонов скоростей.
- *Группа 26: УПРАВЛ. [ДВИГАТЕЛЕМ](#page-248-0)* определение параметров, используемых для управления двигателем.
- *Группа 29: [ОБСЛУЖИВАНИЕ](#page-253-0)* эта группа содержит сведения о времени работы компонентов привода и позволяет установить контрольные интервалы обслуживания.
- *Группа 30: [ОБРАБОТКА](#page-255-0) ОТКАЗОВ* определение отказов и принимаемых ответных мер.
- *Группа 31: [АВТОМАТИЧ](#page-262-0). СБРОС* определение условий автоматического сброса.
- *Группа 32: [КОНТРОЛЬ](#page-264-0)* определение режима контроля за сигналами.
- *Группа 33: [ИНФОРМАЦИЯ](#page-268-0)* эта группа содержит информацию о программном обеспечении.
- *Группа 34: [ДИСПЛЕЙ](#page-269-0) ПАНЕЛИ* определение информации, отображаемой на дисплее панели управления.
- *Группа 35: [ИЗМЕР](#page-274-0).ТЕМП.ДВИГ.* определение условий обнаружения и индикации перегрева двигателя.
- *Группа 36: [ТАЙМЕРНЫЕ](#page-278-0) ФУНКЦИИ* определение таймерных функций.
- *Группа 37: [КРИВАЯ](#page-284-0) НАГР. ПОЛЬЗ* определение кривых нагрузки, выбираемых пользователем.
- *Группа 40: ПИД [РЕГУЛЯТОР](#page-293-0) 1* определение работы привода в режиме ПИД-регулятора процесса.

- *Группа 41: ПИД [РЕГУЛЯТОР](#page-307-0) 2* определение работы привода в режиме ПИД-регулятора процесса.
- *[Группа](#page-308-0) 42: ВНЕШ./КОРР.ПИД-РЕГ* определение параметров внешнего ПИД-регулятора.
- *Группа 45: [ЭНЕРГОСБЕРЕЖЕНИЕ](#page-310-0)* определение настройки вычисления и оптимизации энергосбережения.
- *Группа 51: ДОП.[МОДУЛЬ](#page-311-1) СВЯЗИ* определение параметров настройки внешнего интерфейсного модуля Fieldbus (FBA).
- *Группа 52: СВЯЗЬ С [ПАНЕЛЬЮ](#page-313-0)* определение параметров настройки для связи с панелью.
- *Группа 53: [ПРОТОКОЛ](#page-315-1) EFB* определение параметров организации связи по протоколу Fieldbus.
- *Группа 64: [АНАЛИЗАТОР](#page-318-0) НАГРУЗКИ* определение анализатора нагрузки для анализа технологического процесса заказчика и выбора типоразмеров привода и двигателя.
- *Группа 81: [УПРАВЛЕНИЕ](#page-322-0) PFA* определение режима переключения насосов и вентиляторов.
- *Группа 98: ДОП. [МОДУЛИ](#page-347-0)* конфигурирование дополнительных устройств для привода.

# <span id="page-171-0"></span>Группа 99: НАЧАЛЬНЫЕ УСТ-КИ

Эта группа определяет специальные начальные параметры, необходимые для:

- настройки привода  $\bullet$
- ввода информации о двигателе.  $\bullet$

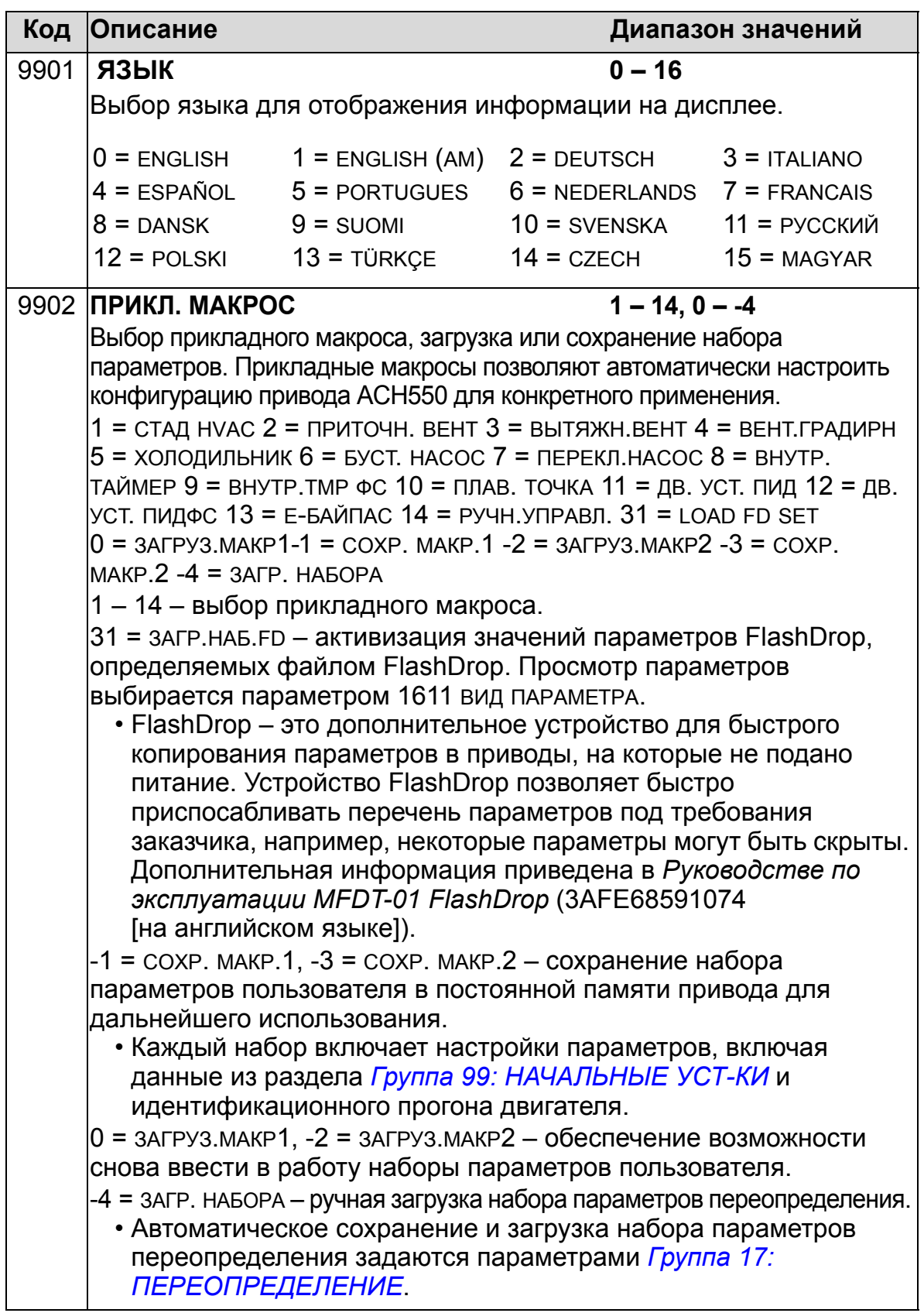

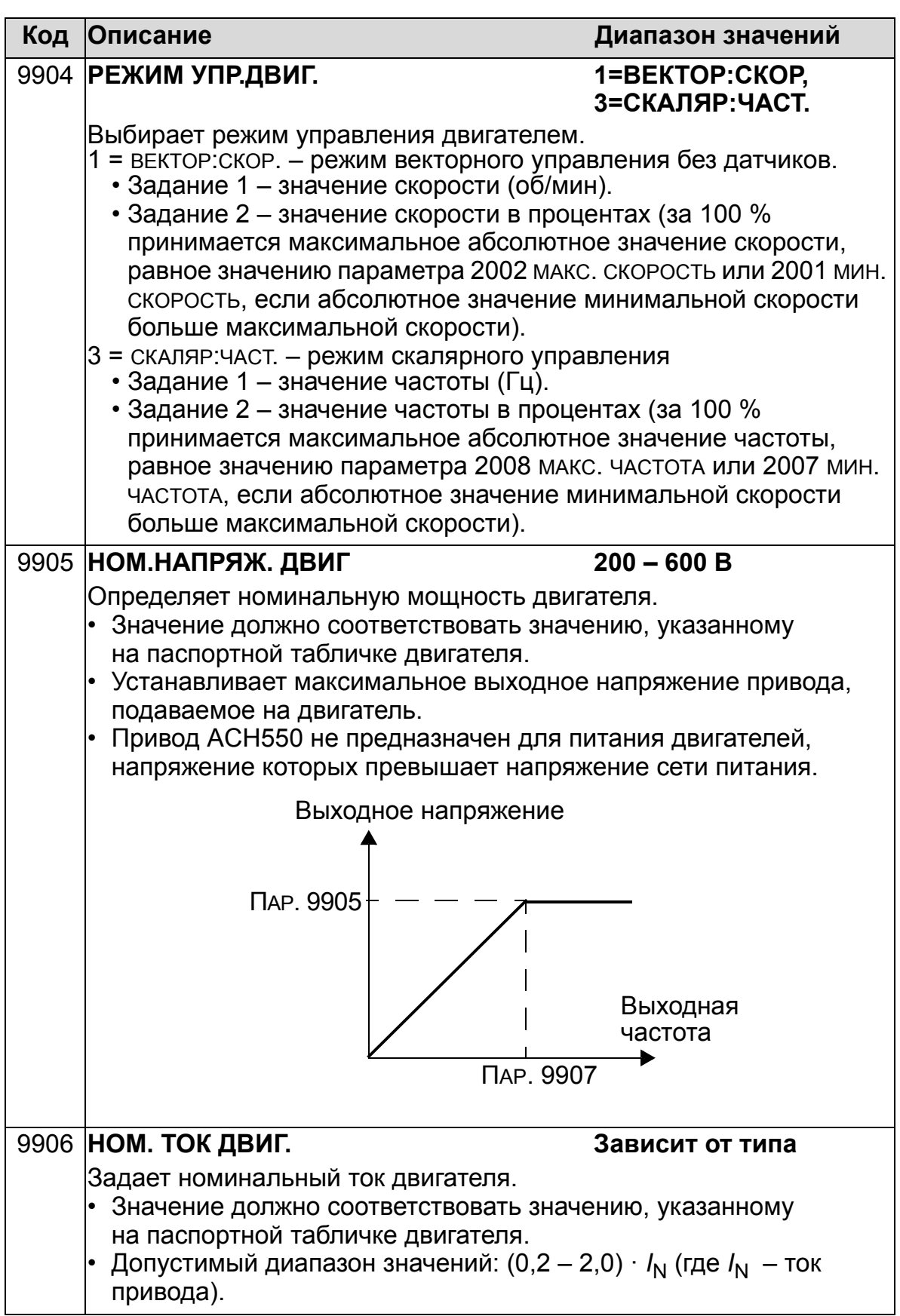

8

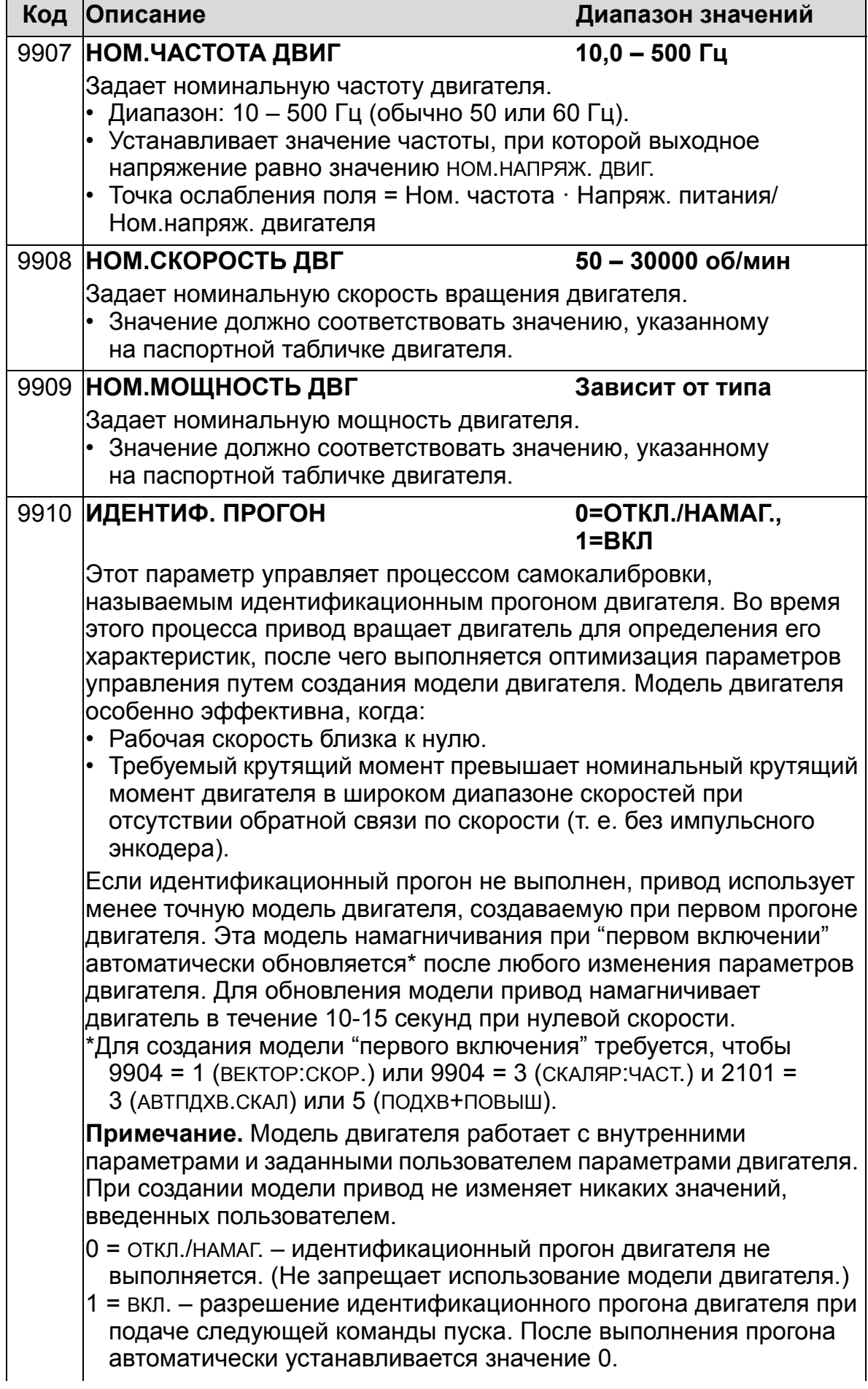

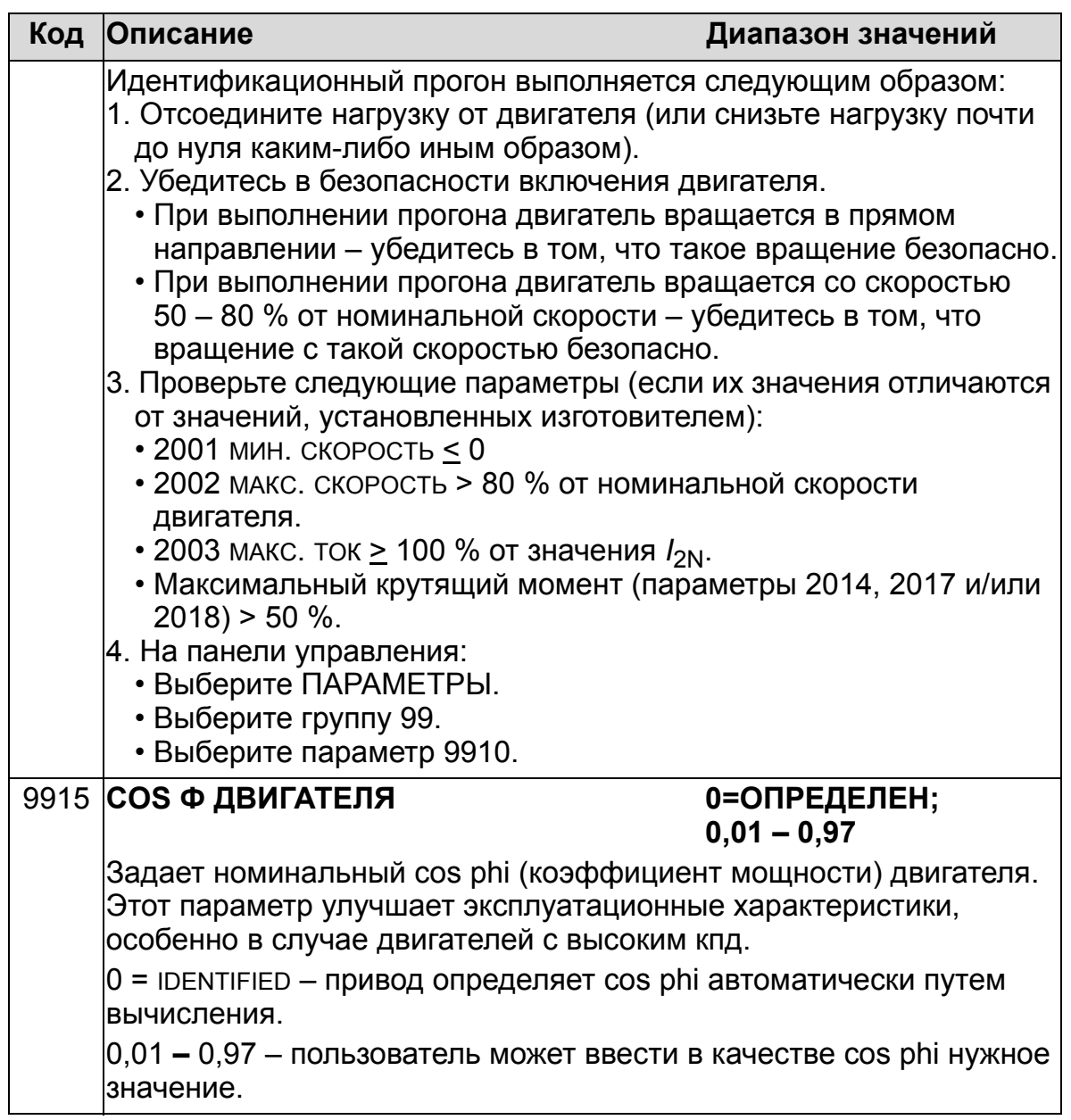

8

# <span id="page-175-0"></span>**Группа 01: РАБОЧИЕ ДАННЫЕ**

Эта группа содержит информацию о работе привода, включая значения текущих сигналов. Значения текущих сигналов устанавливаются приводом на основании измерений или вычислений. Изменить эти значения невозможно.

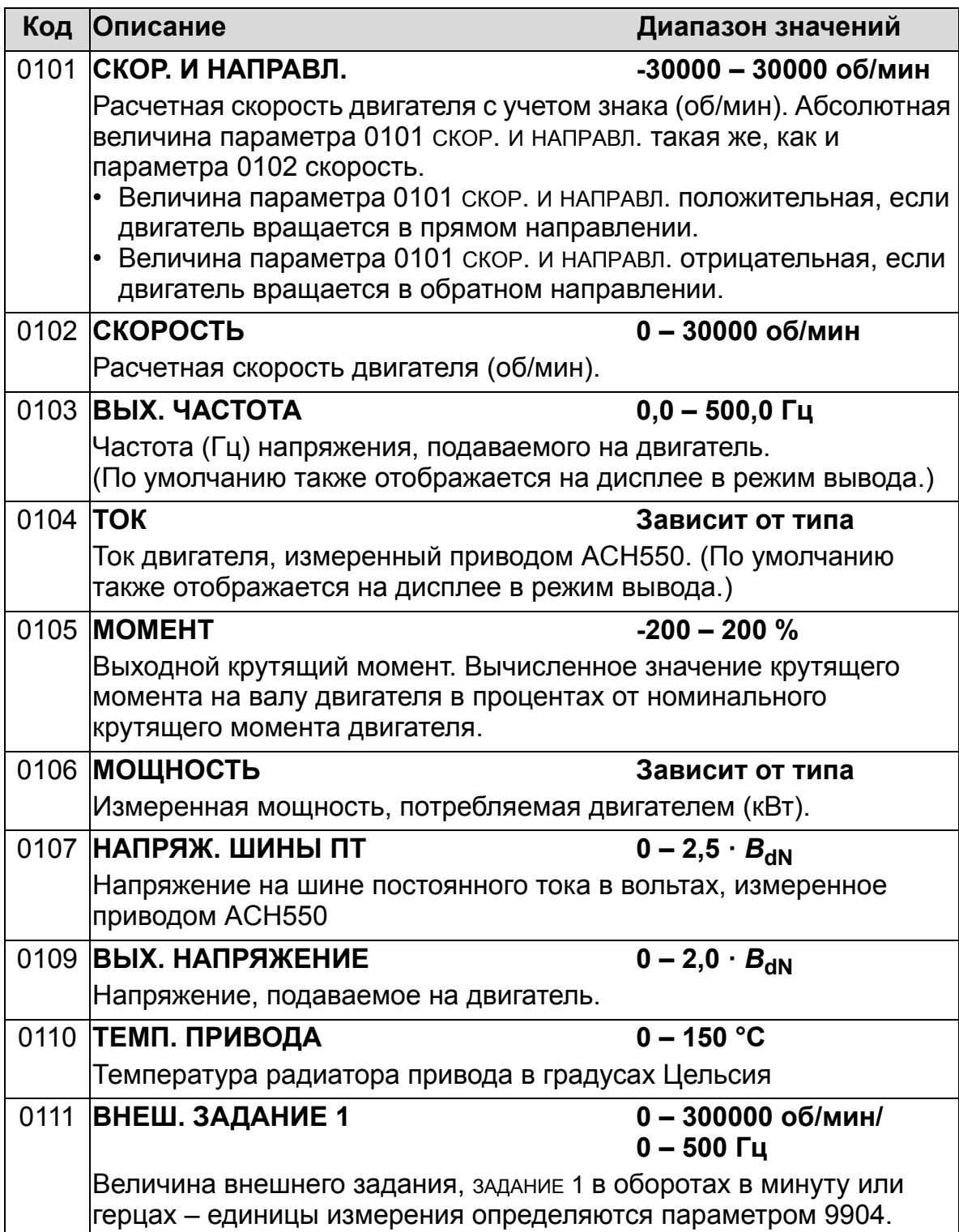

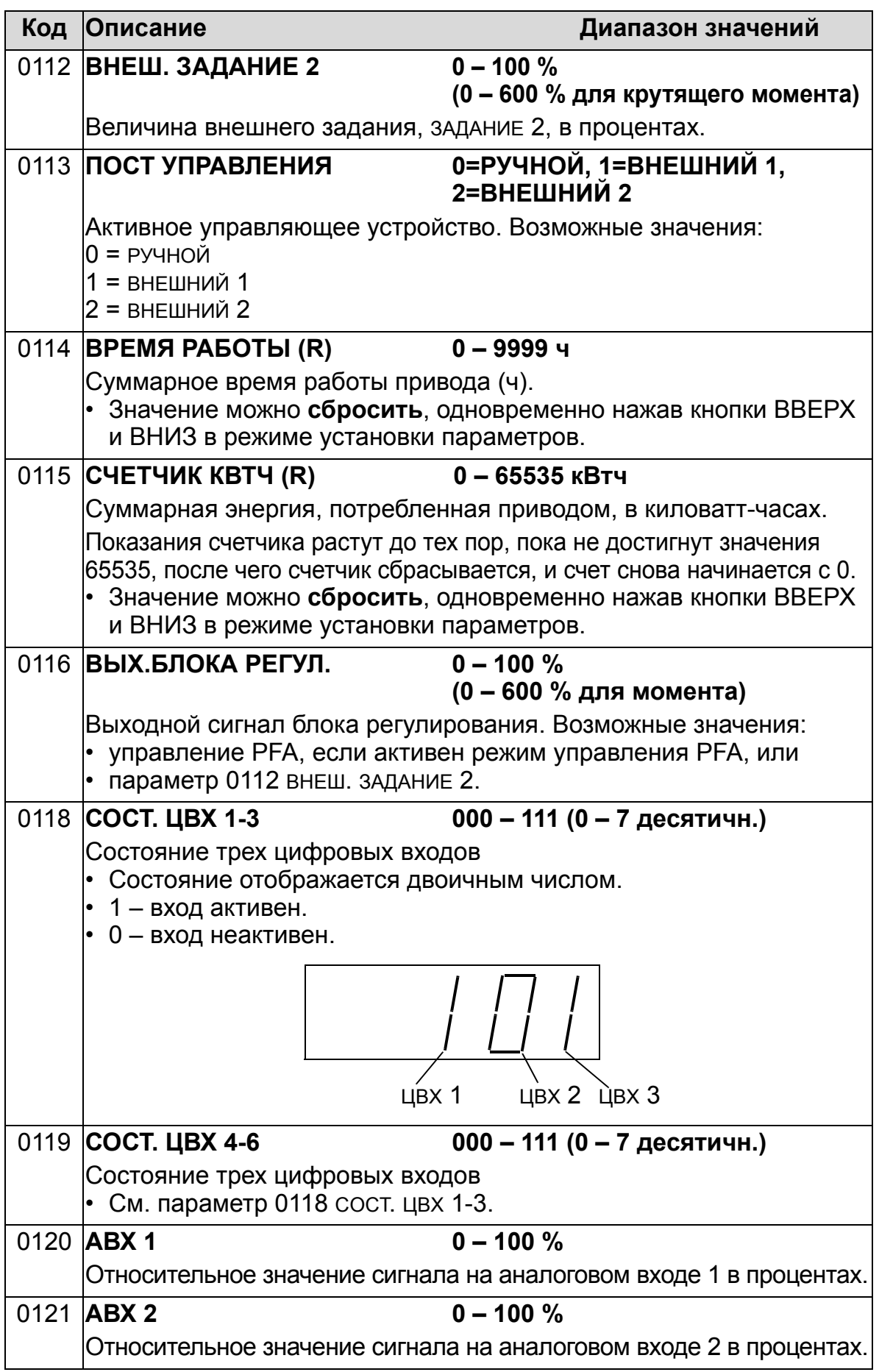

8

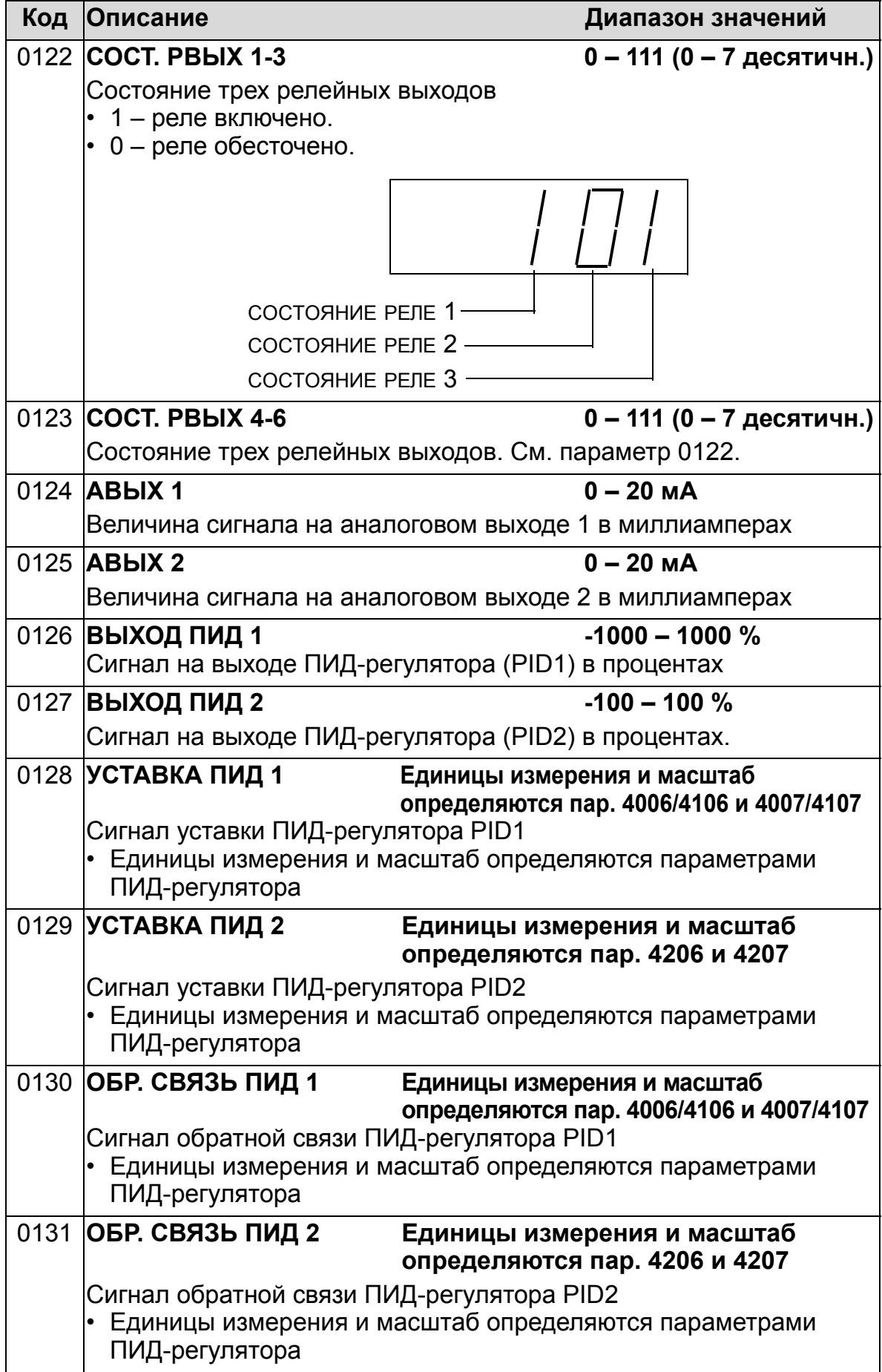

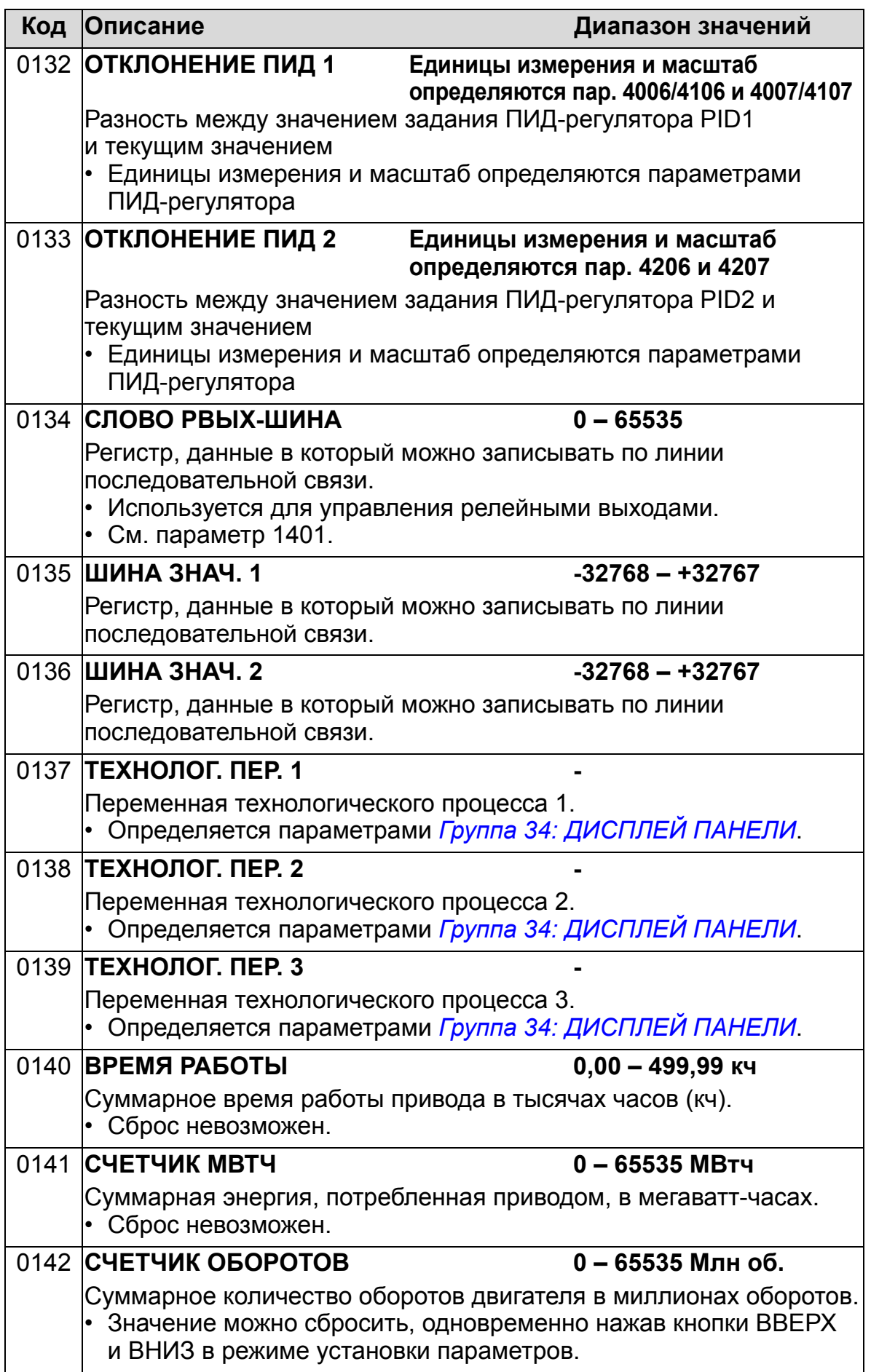

8

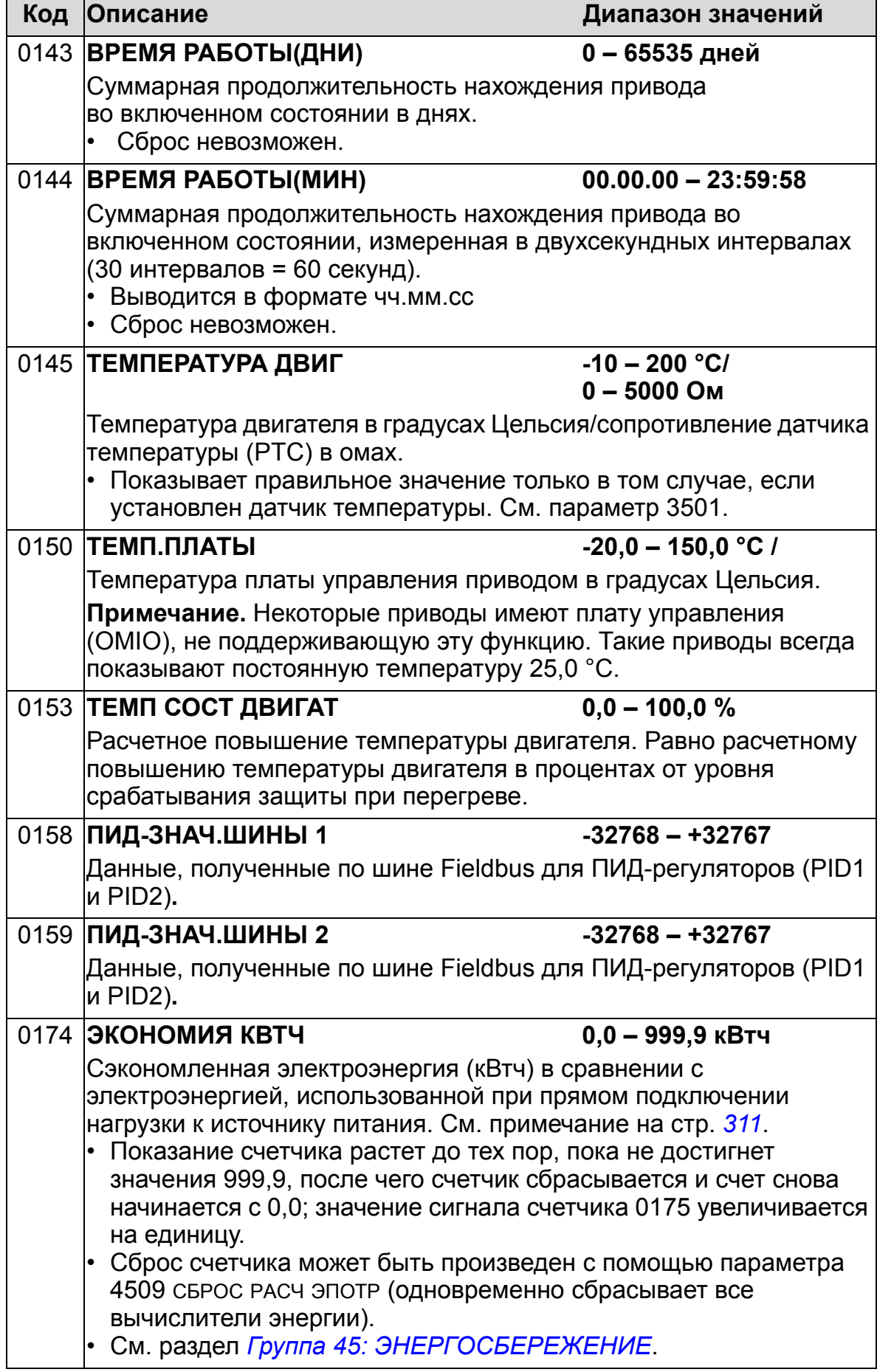
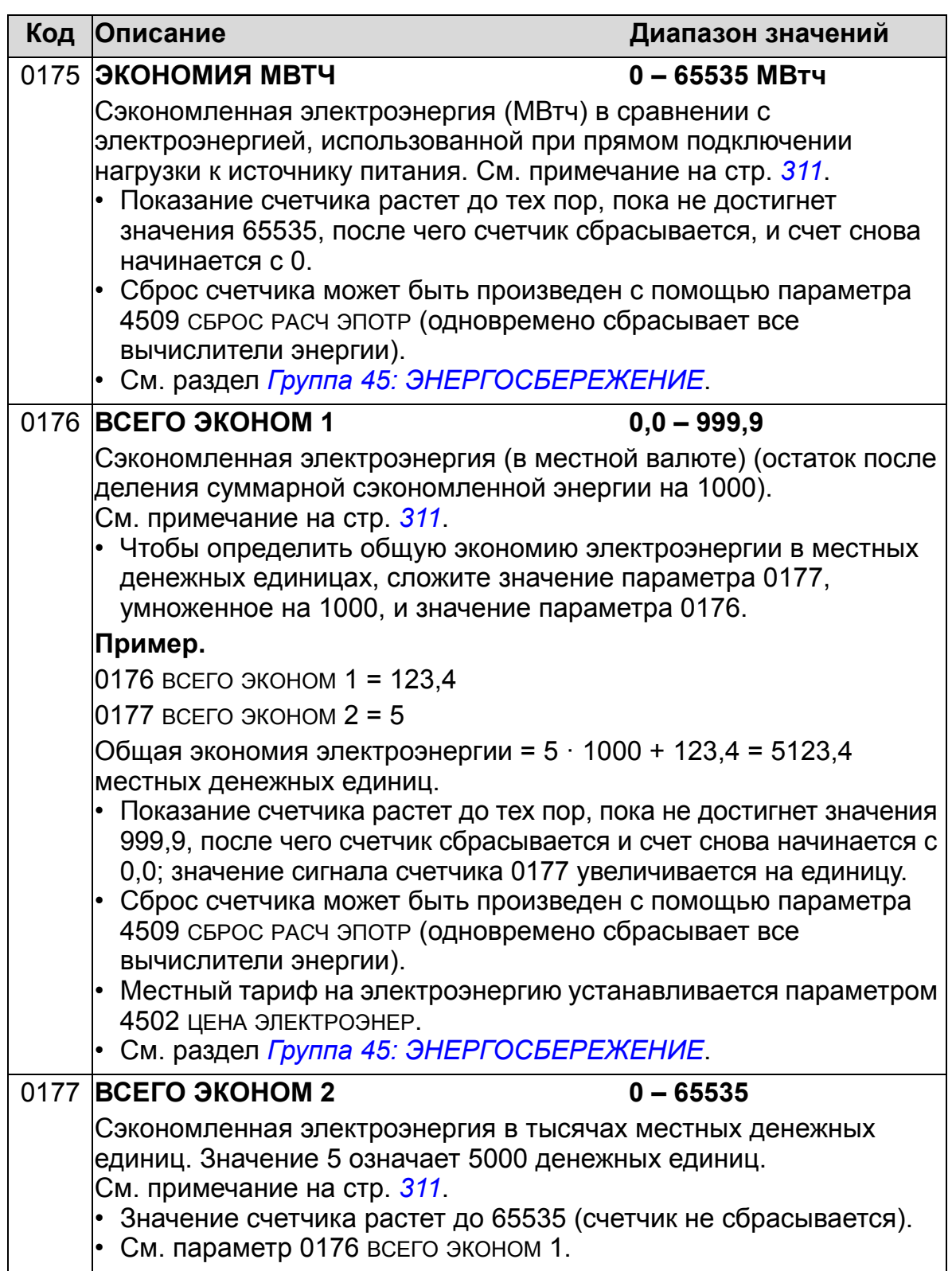

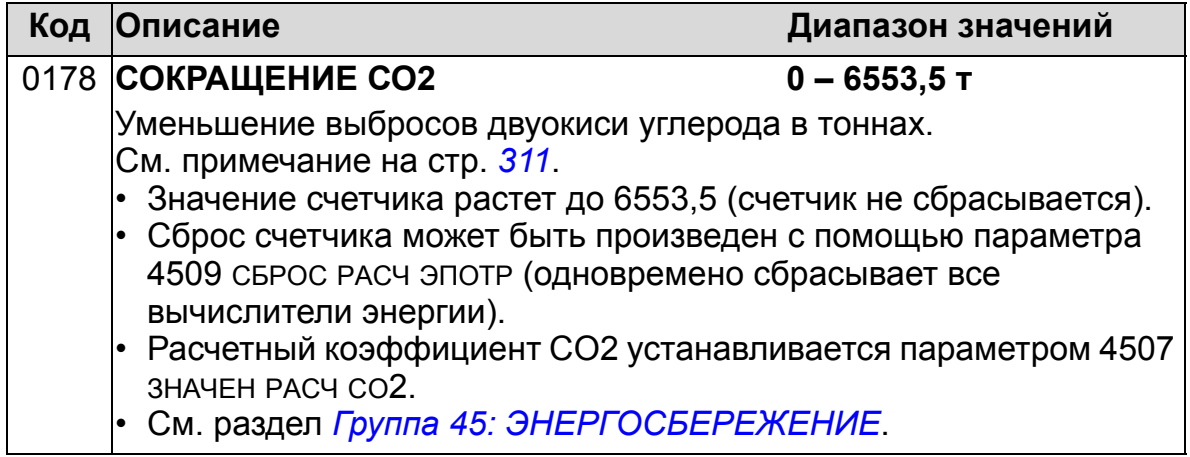

## **Группа 03: ТЕКУЩИЕ СИГНАЛЫ FB**

Эта группа параметров предназначена для контроля интерфейса Fieldbus. См. также главу *[Последовательные коммуникации](#page-142-0)*.

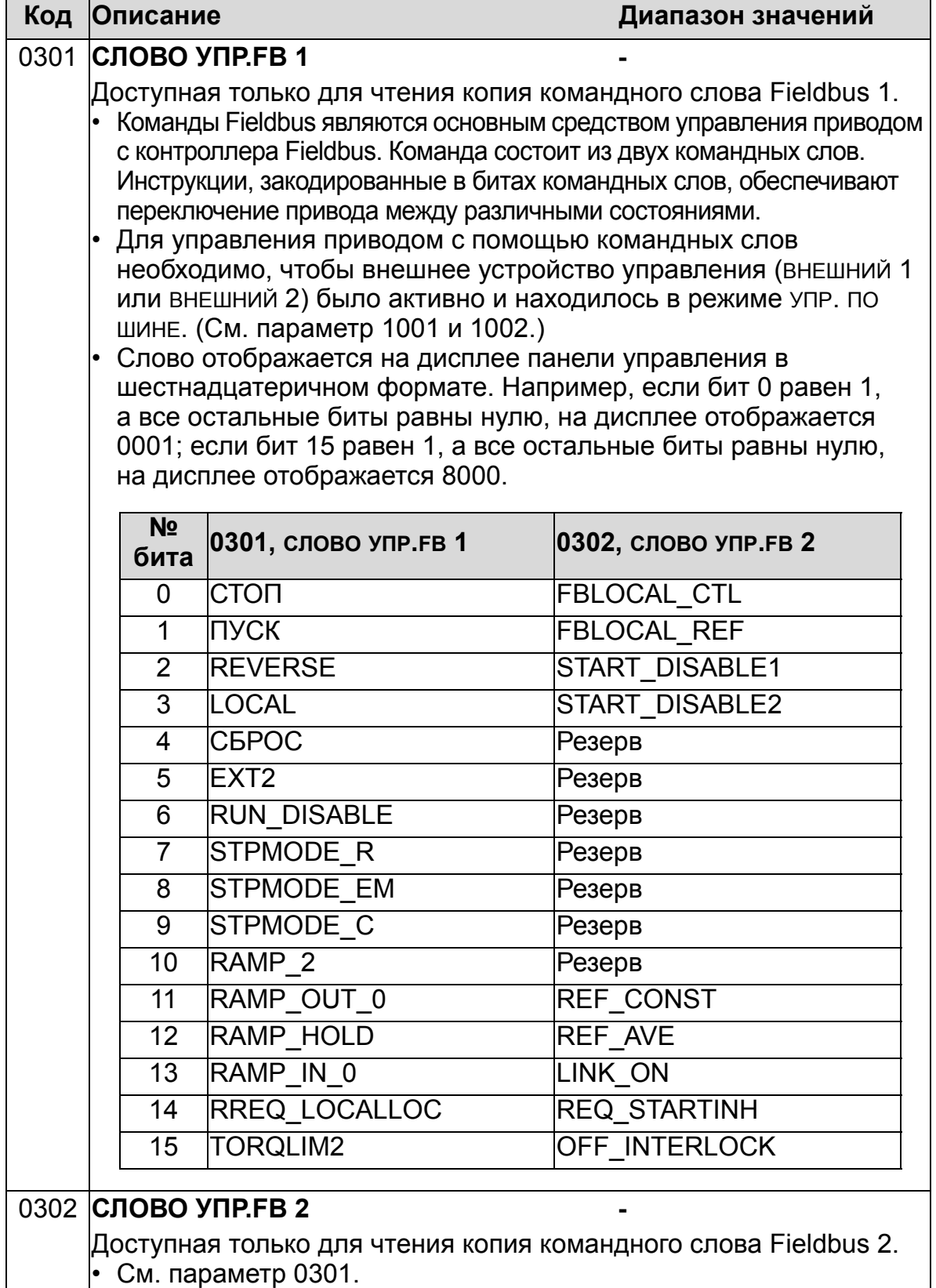

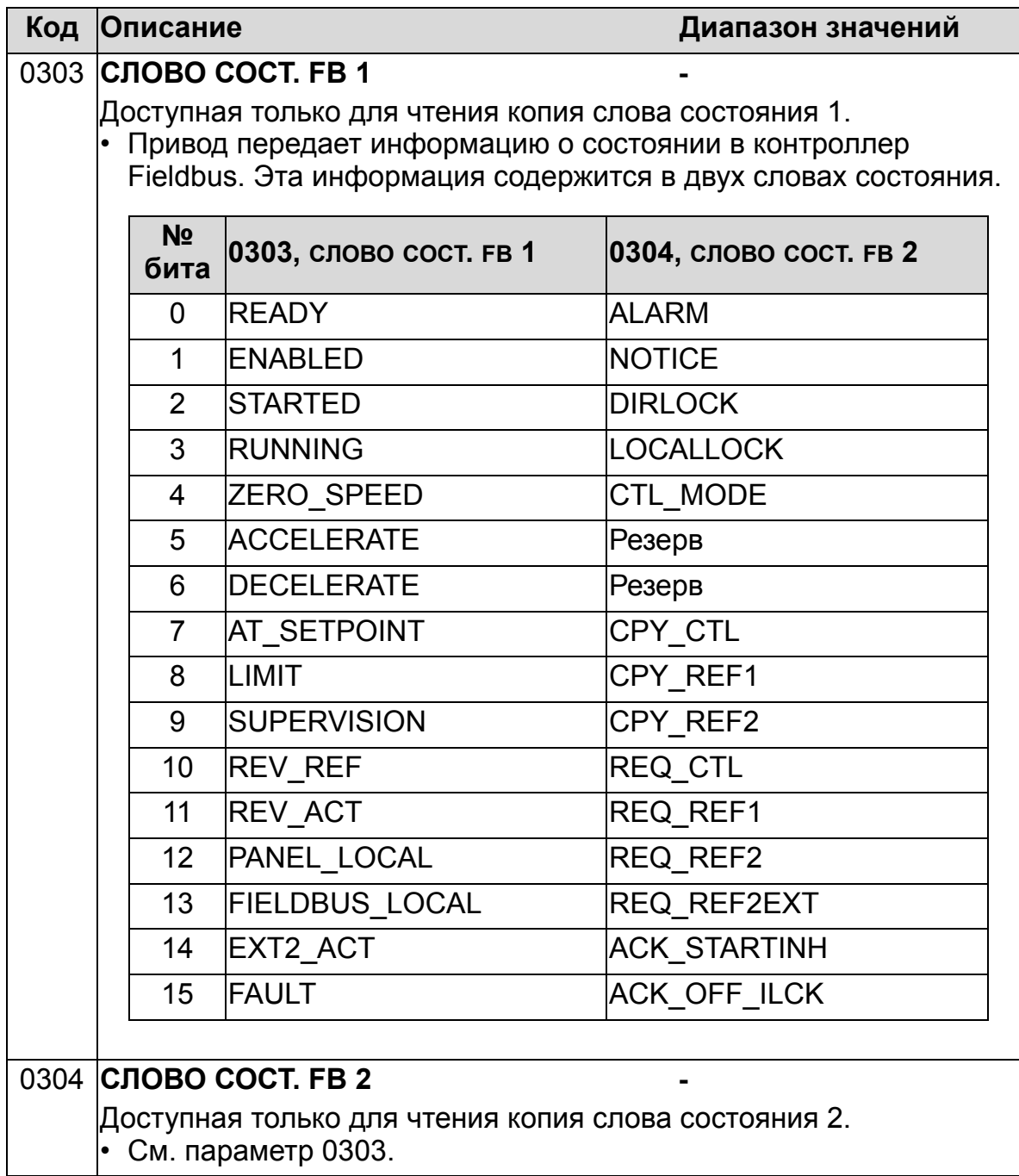

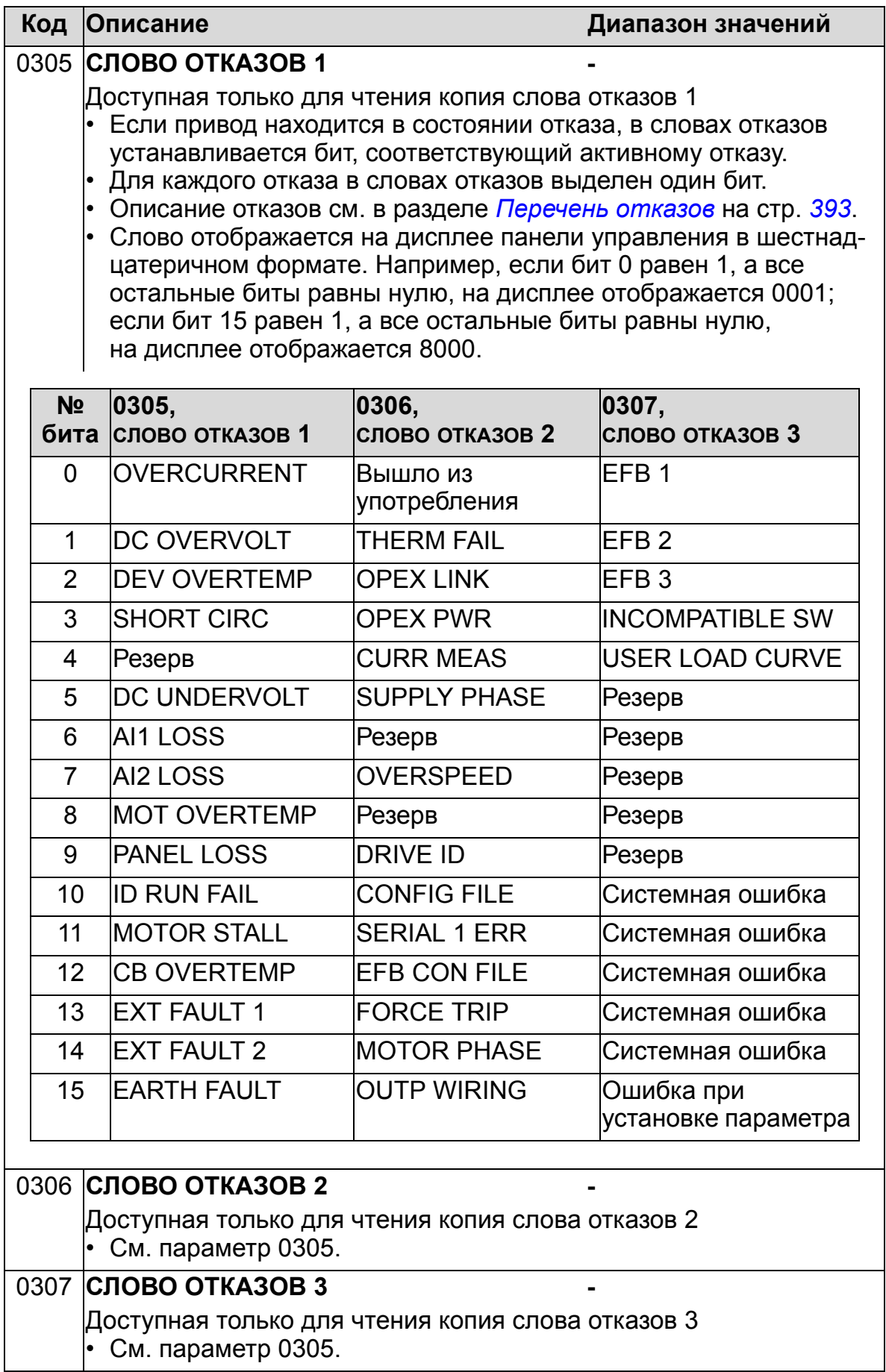

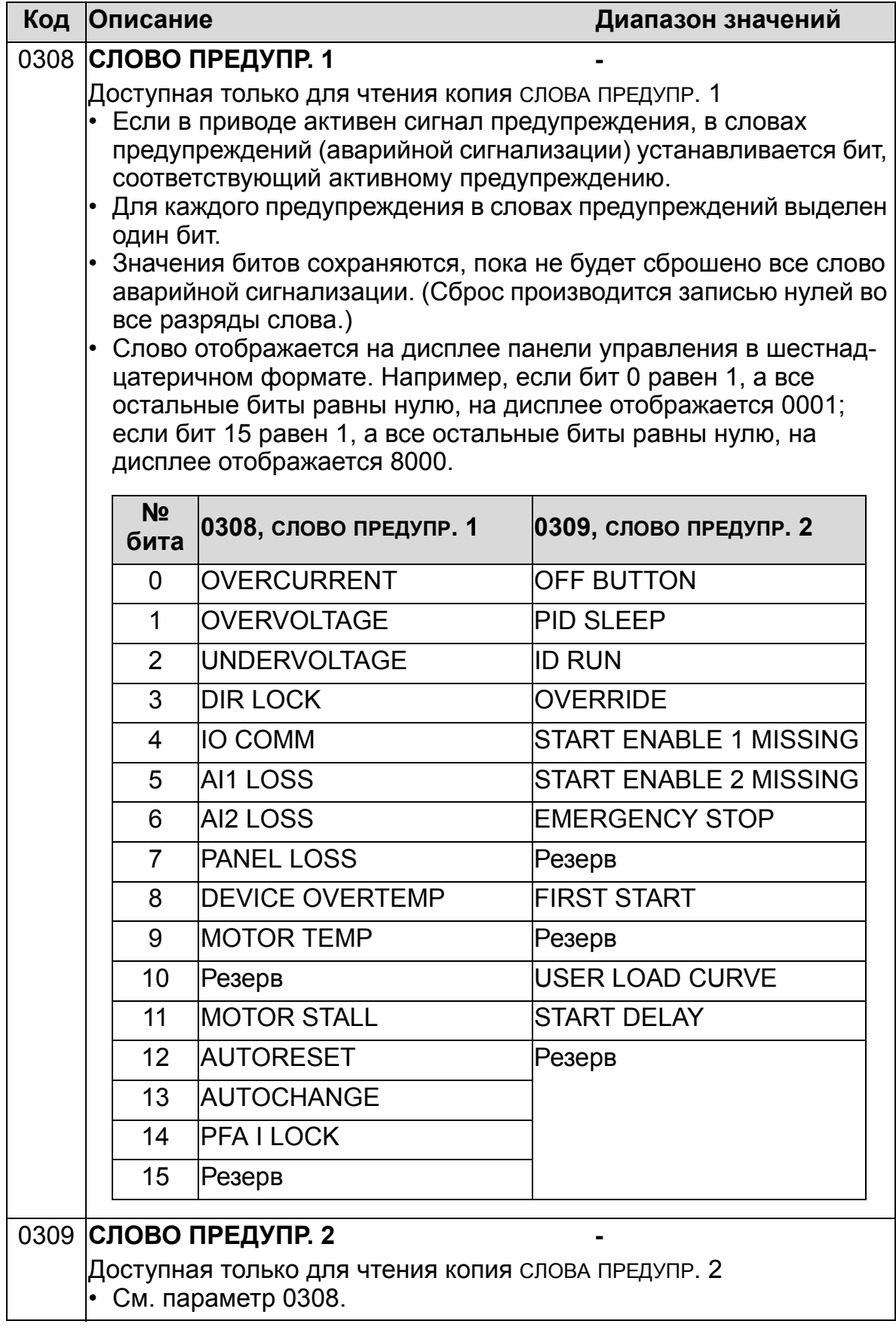

### **Группа 04: ИСТОРИЯ ОТКАЗОВ**

В этой группе сохраняется информация о последних отказах, возникших в приводе.

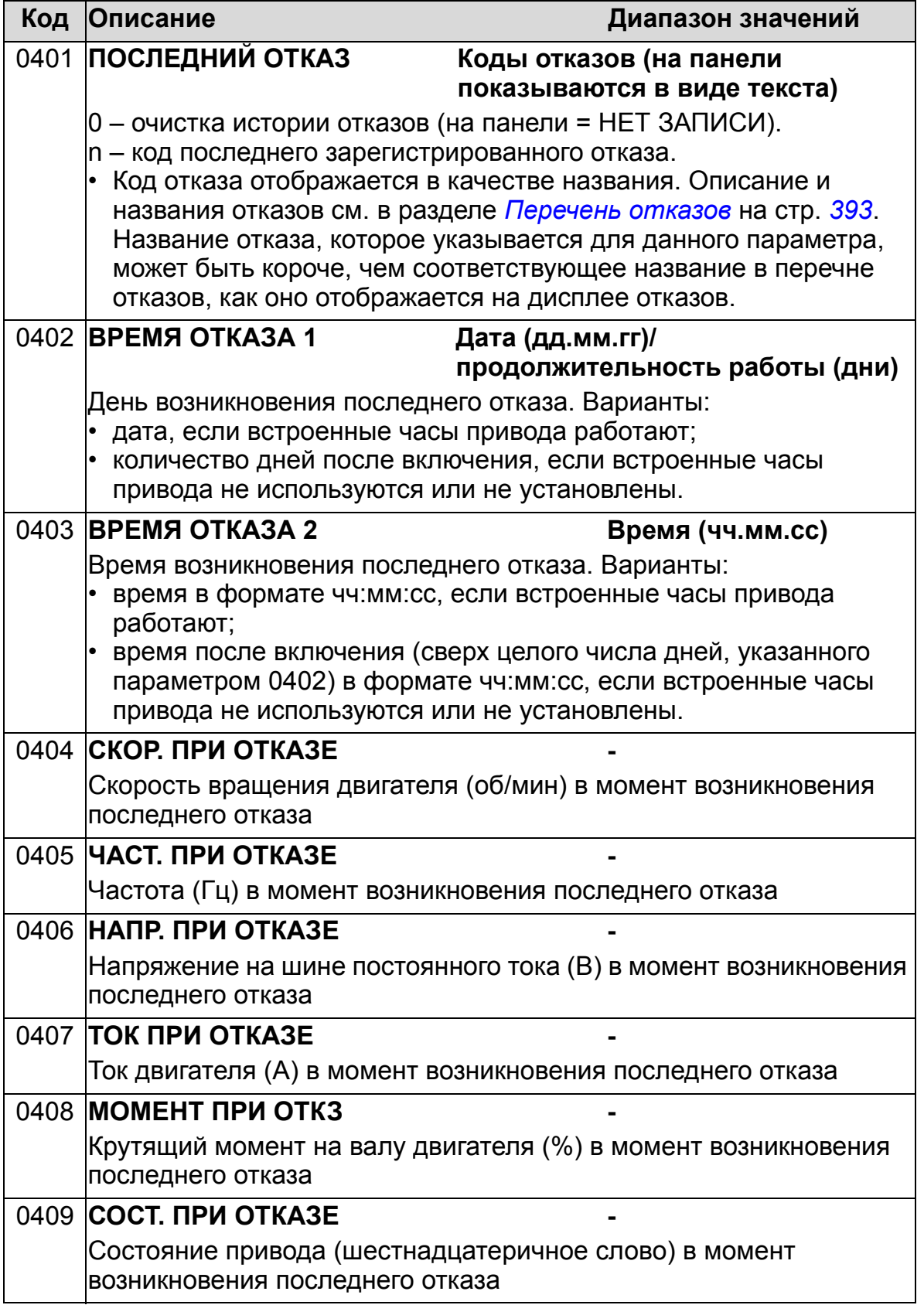

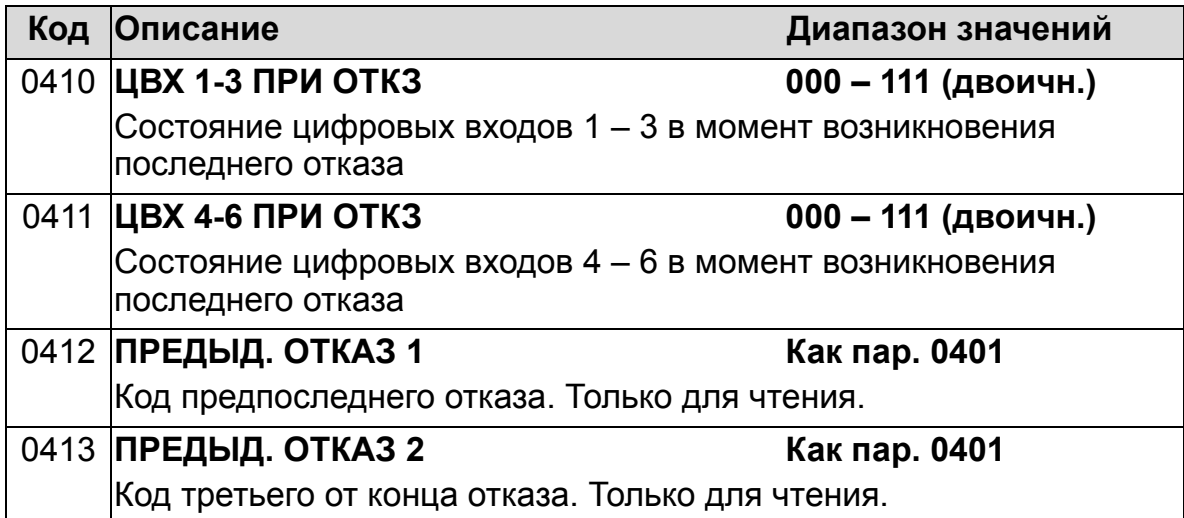

#### **Группа 10: ПУСК/СТОП/НАПРАВЛ.**

Эта группа:

- определяет внешние источники (внешний 1 и внешний 2) команд, которые разрешают пуск, останов и изменение направления вращения;
- позволяет запретить или разрешить управление направлением вращения. Для выбора одного из двух устройств внешнего управления используется параметр 1102 из следующей группы.

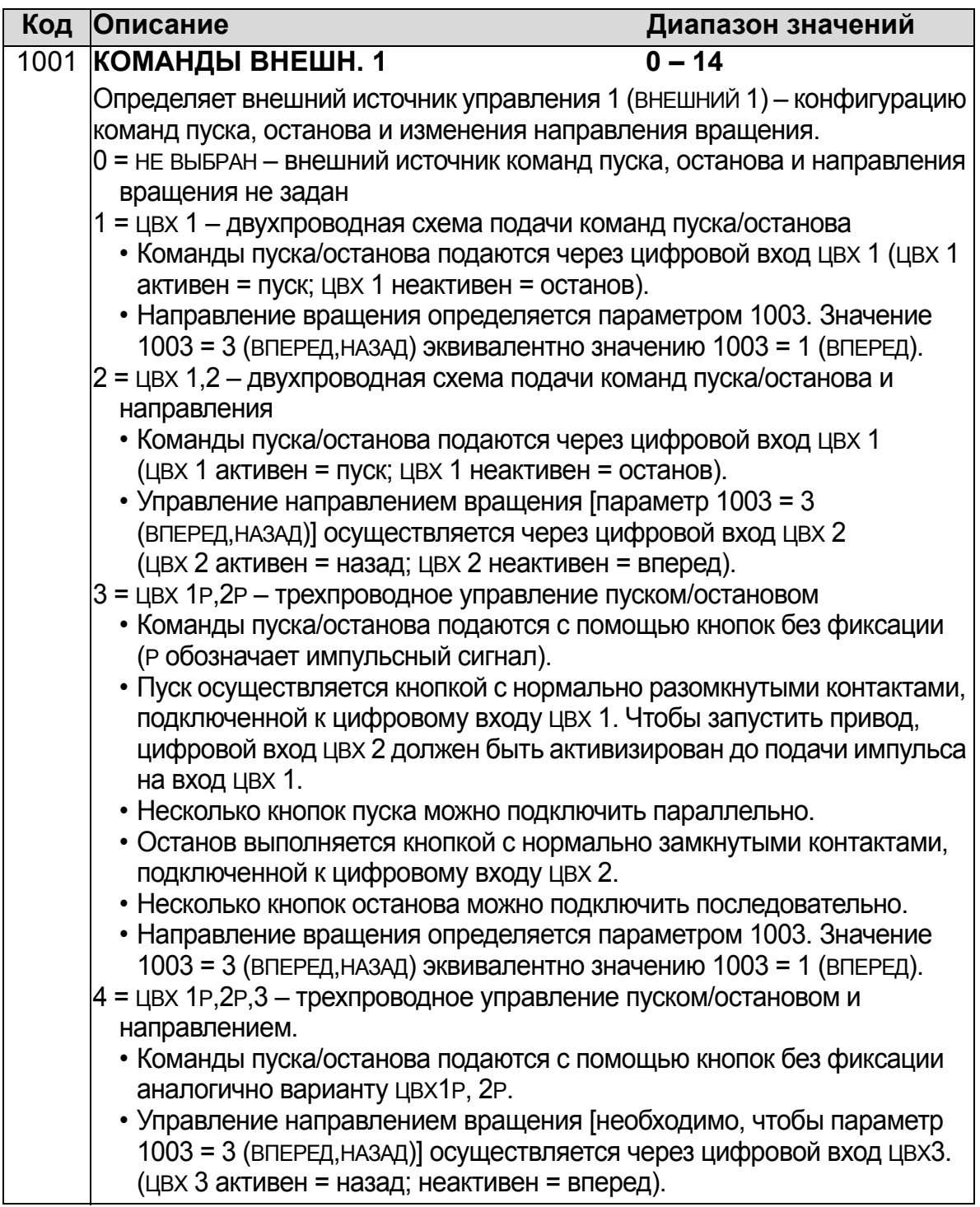

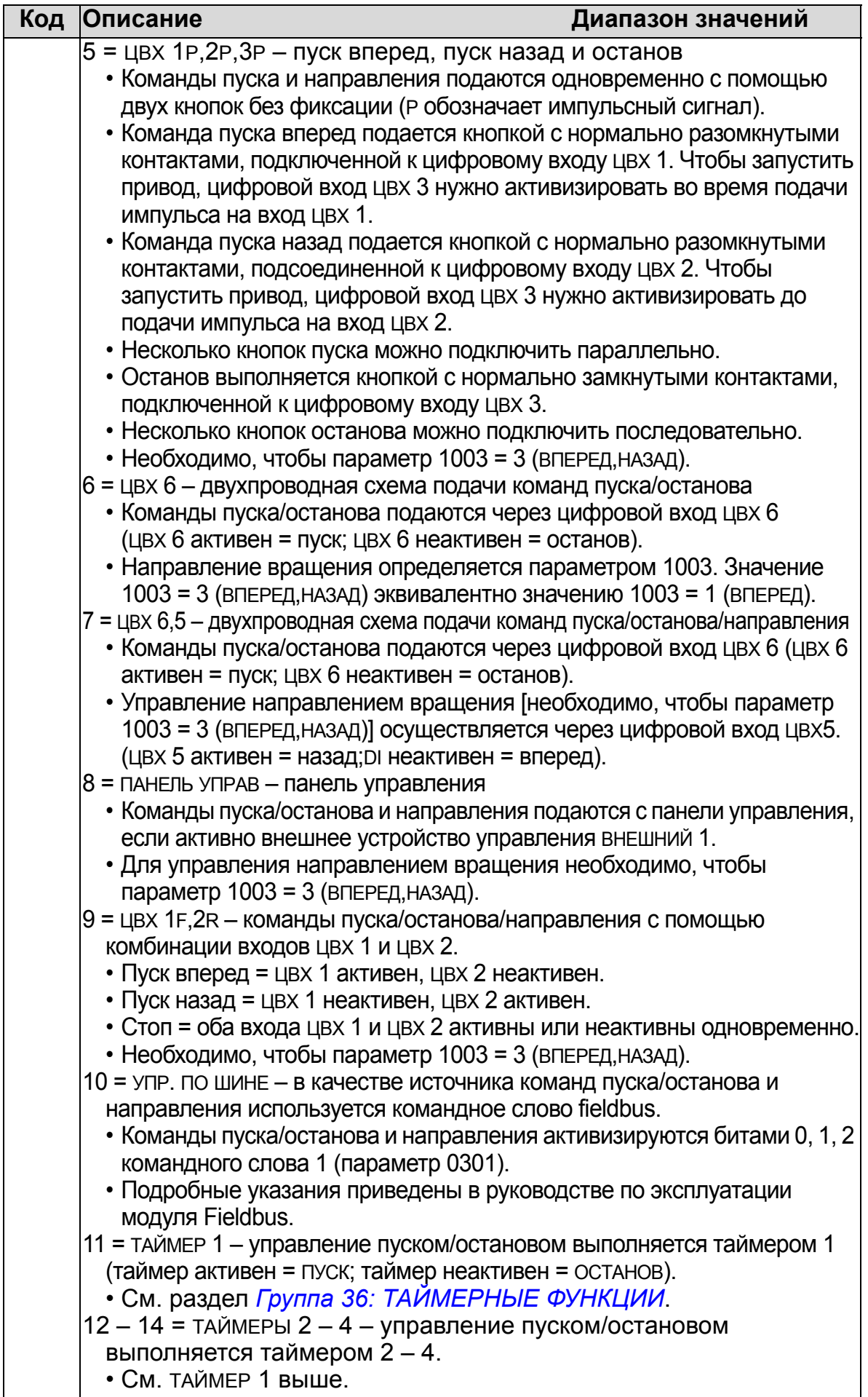

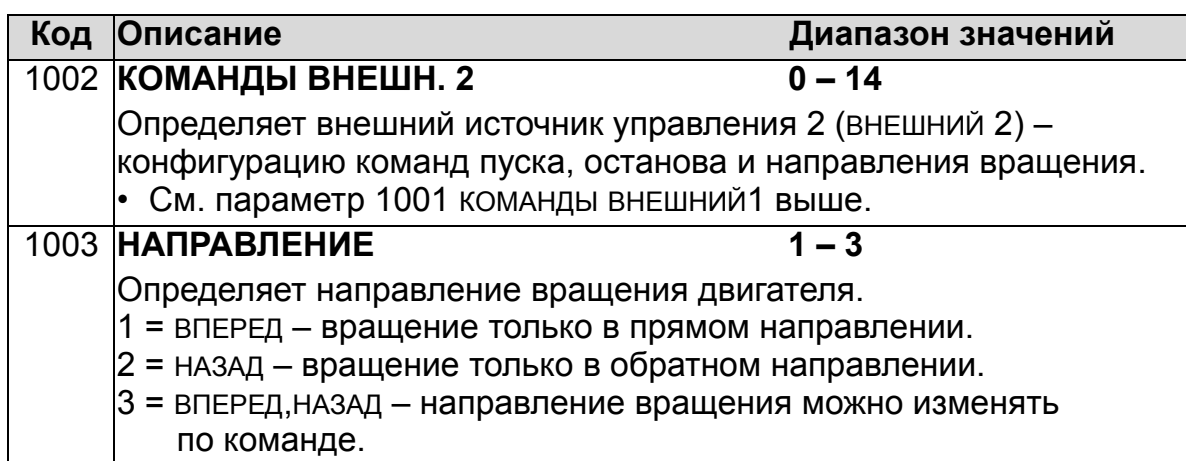

# **Группа 11: ИСТОЧНИК ЗАДАНИЯ**

Эта группа определяет

- способ выбора источника команд,
- характеристики и источники сигналов ЗАДАНИЕ 1 и ЗАДАНИЕ 2.

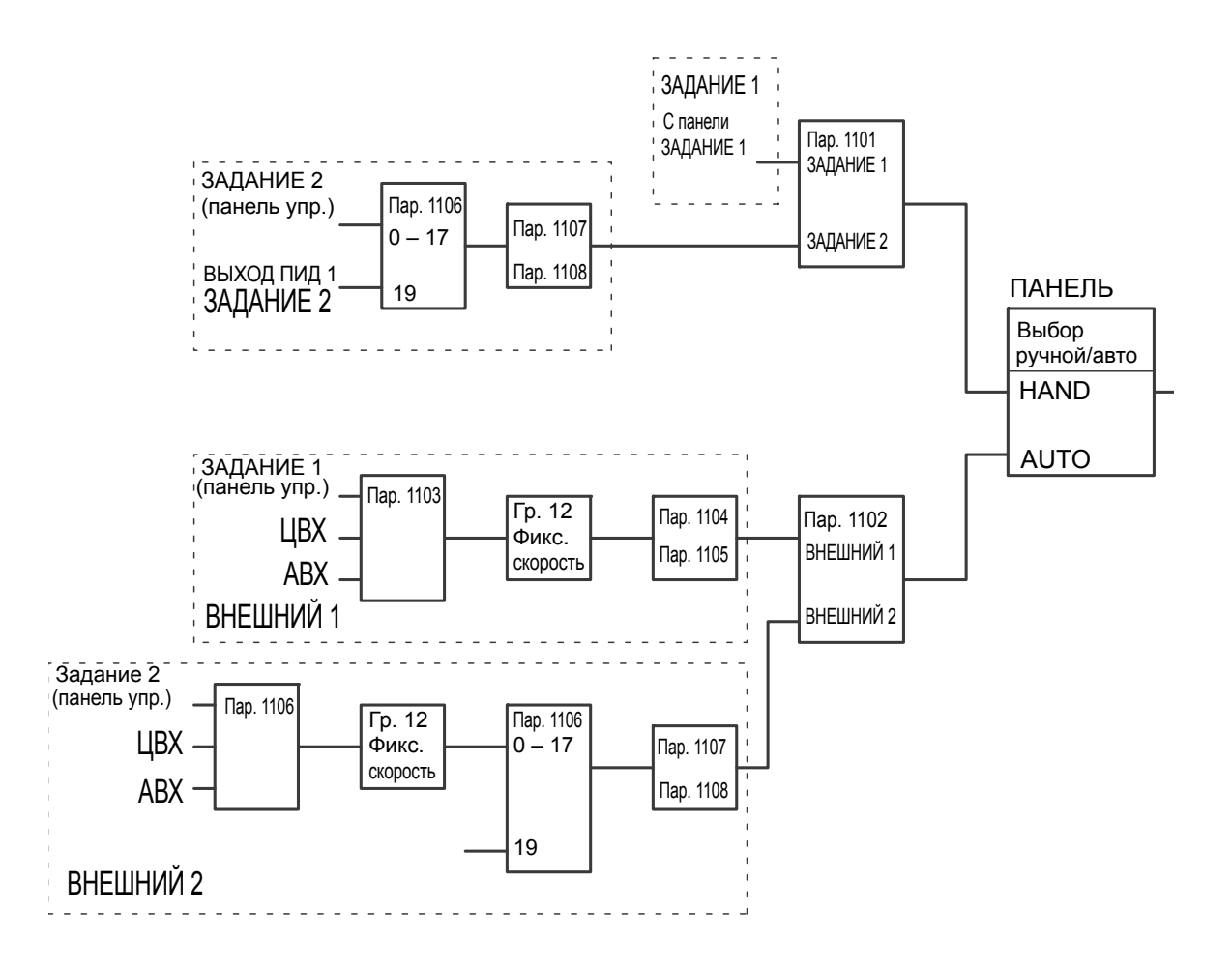

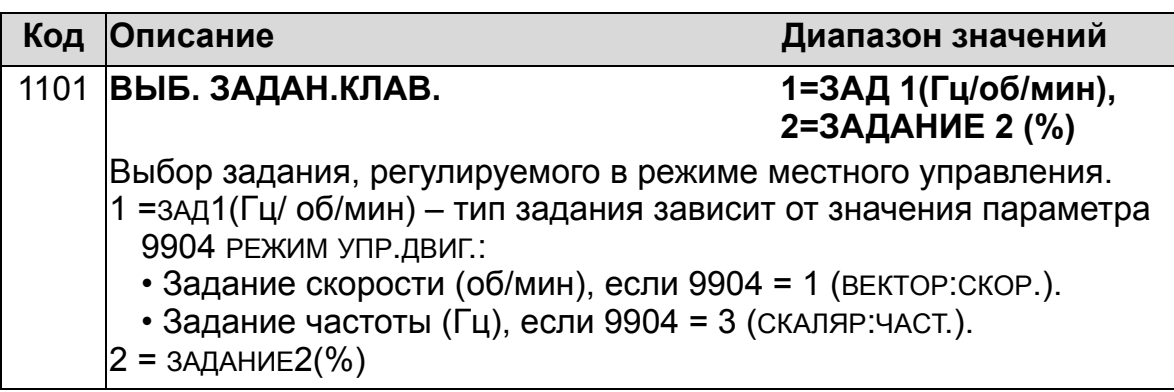

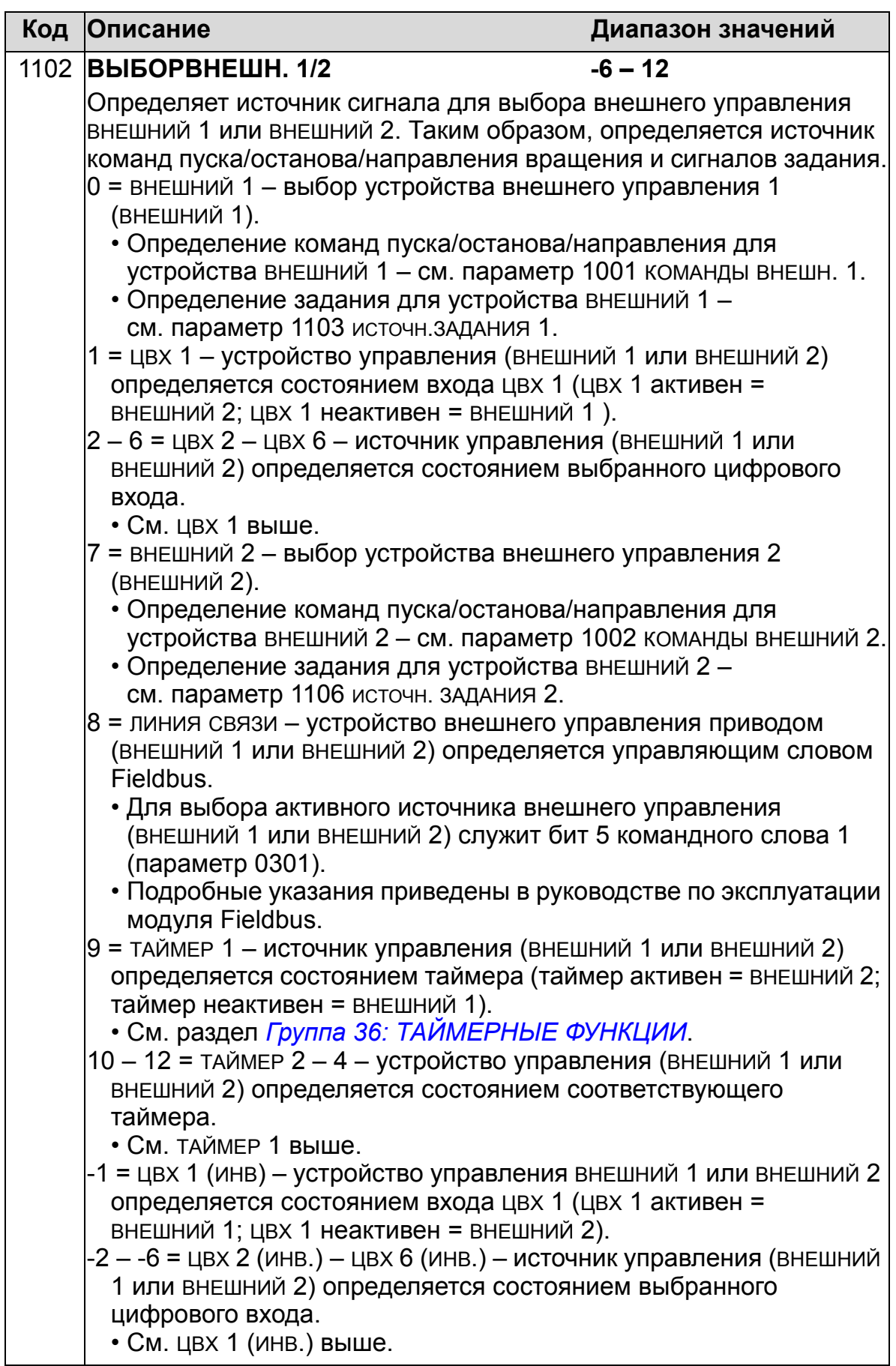

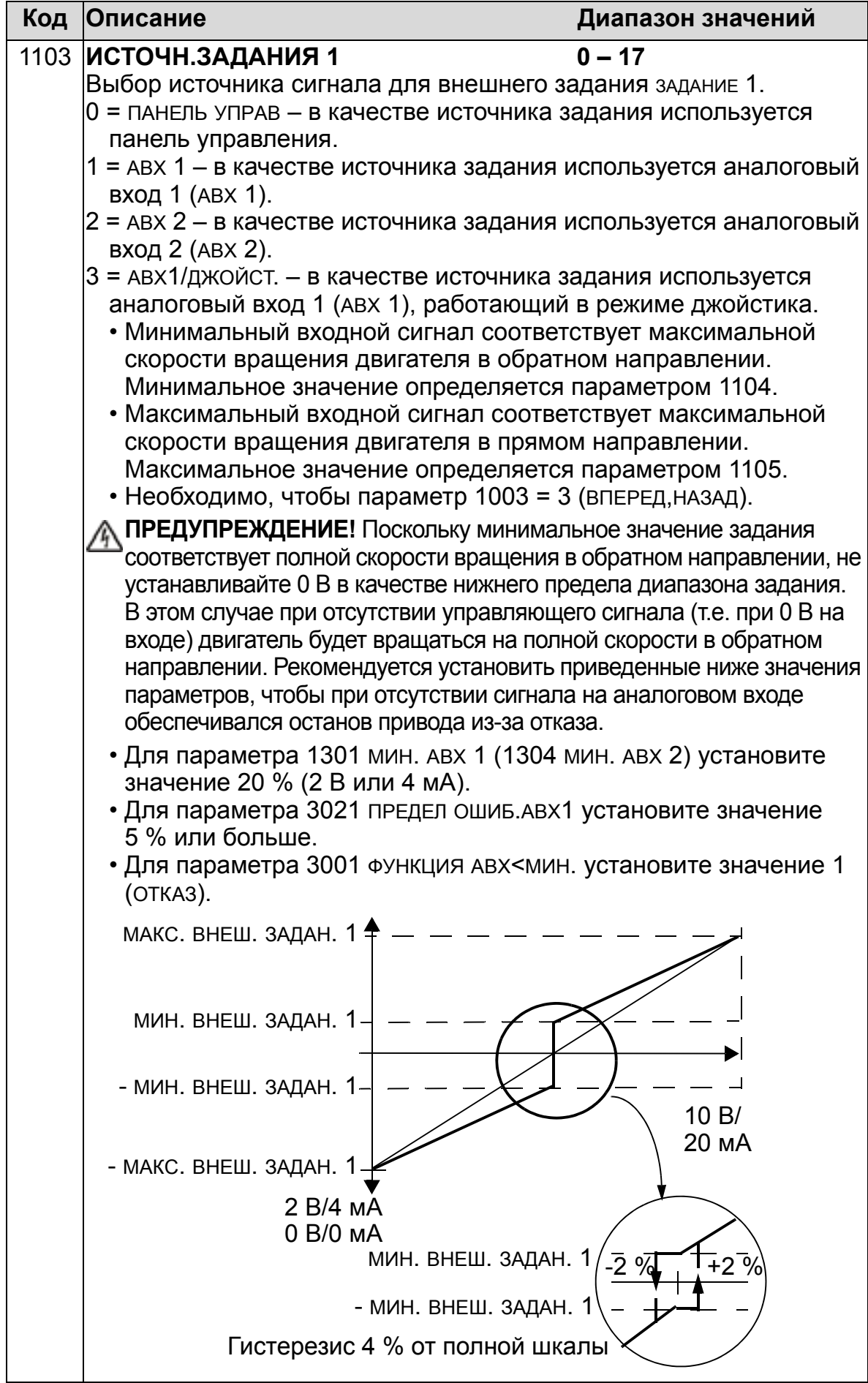

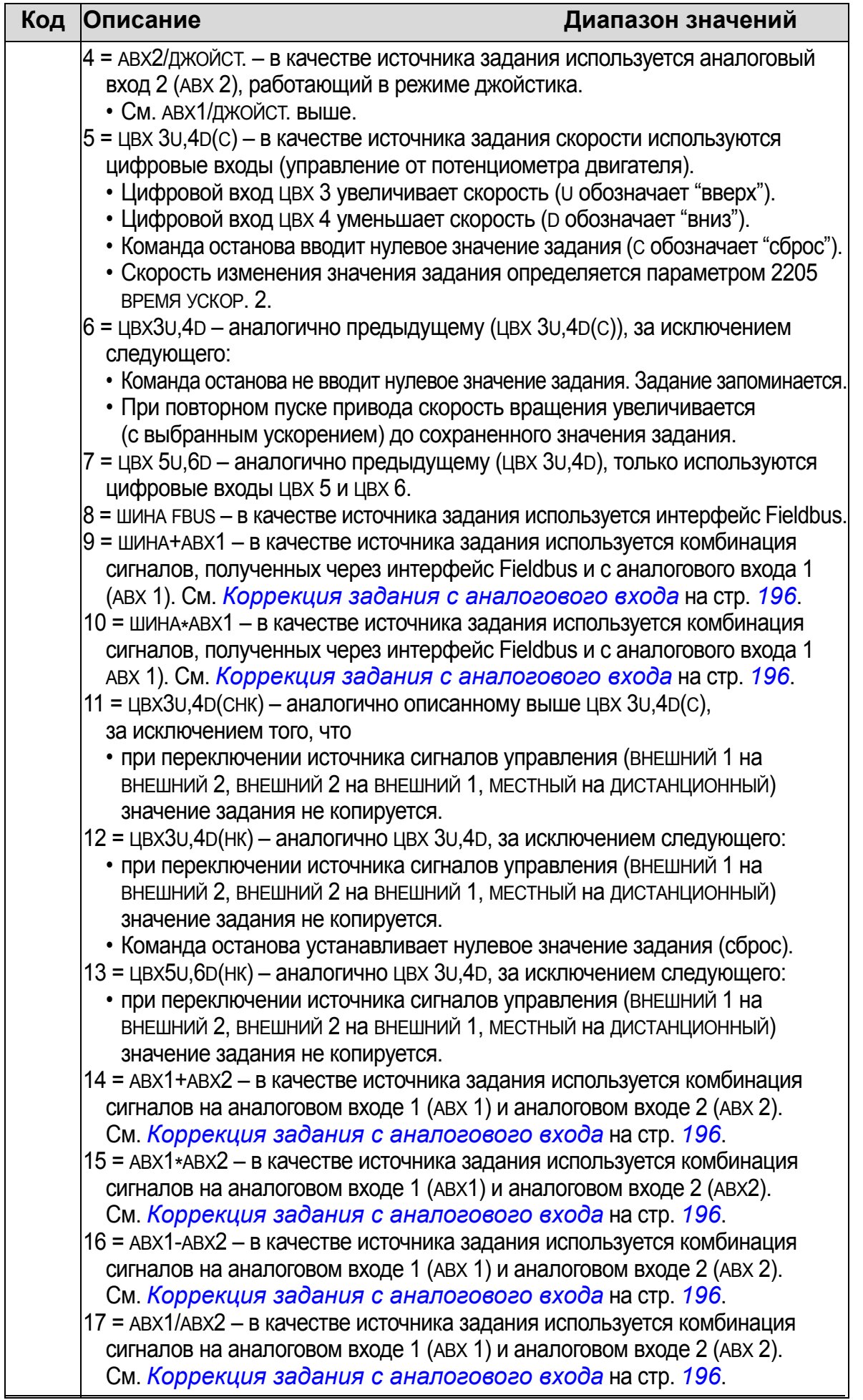

<span id="page-195-0"></span>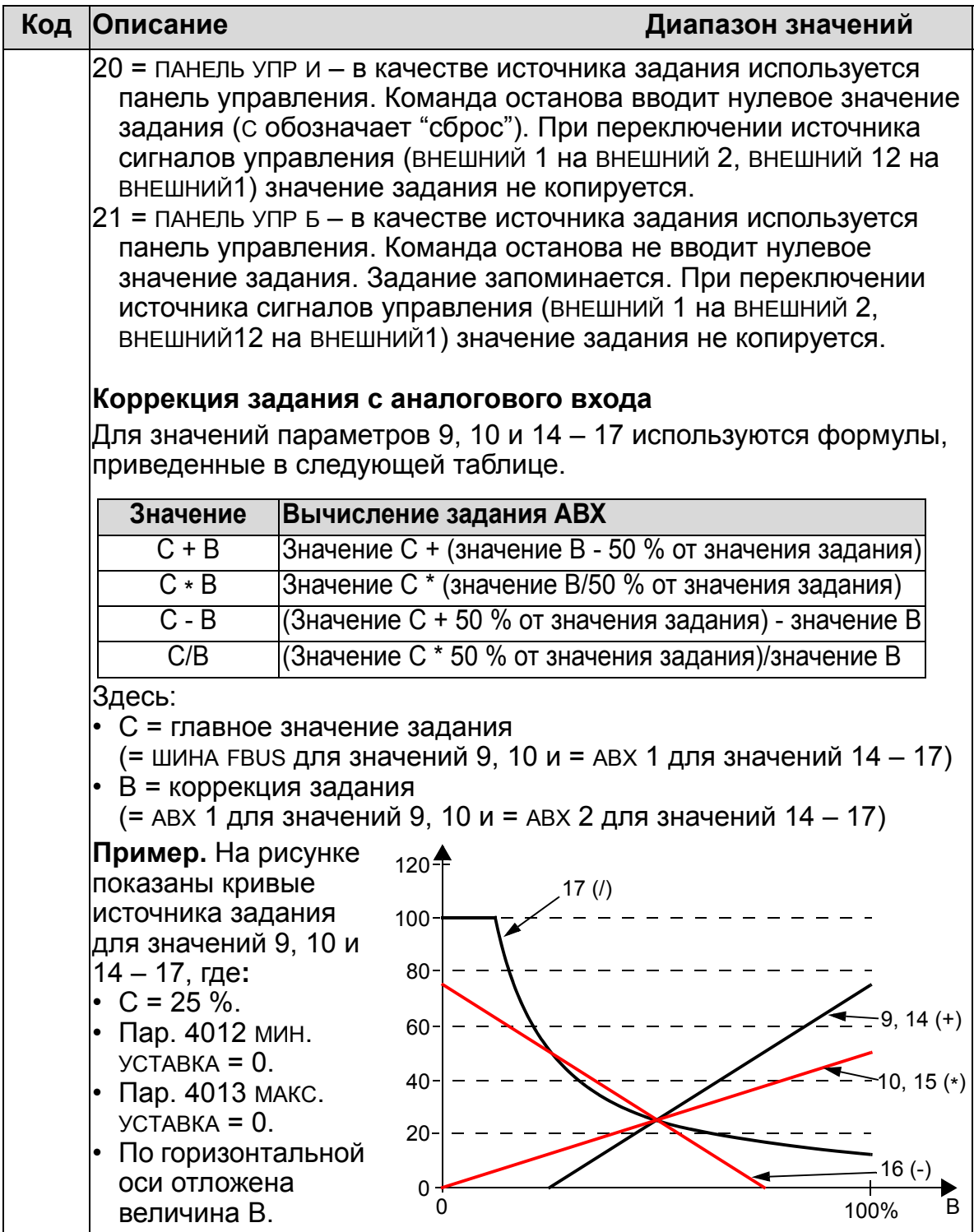

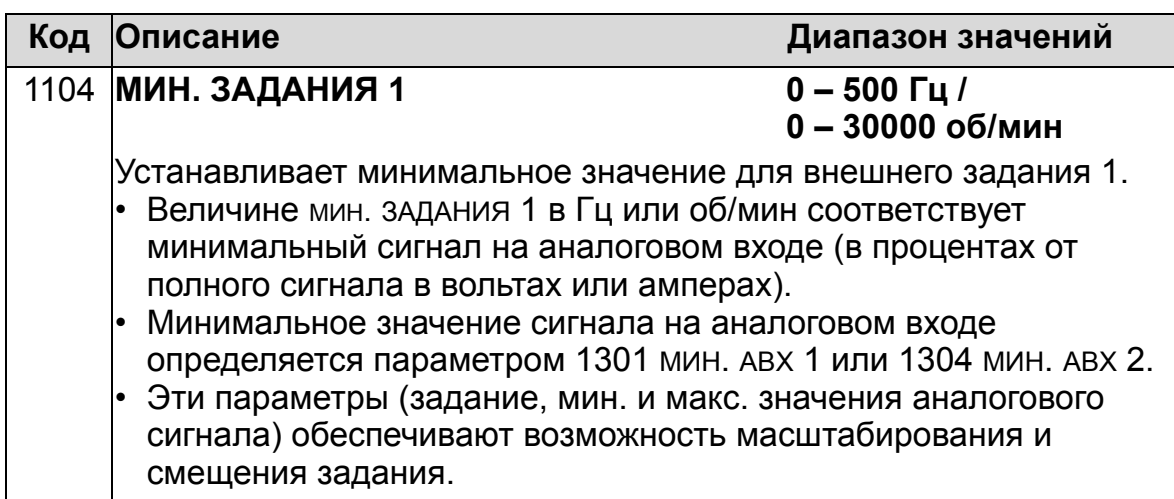

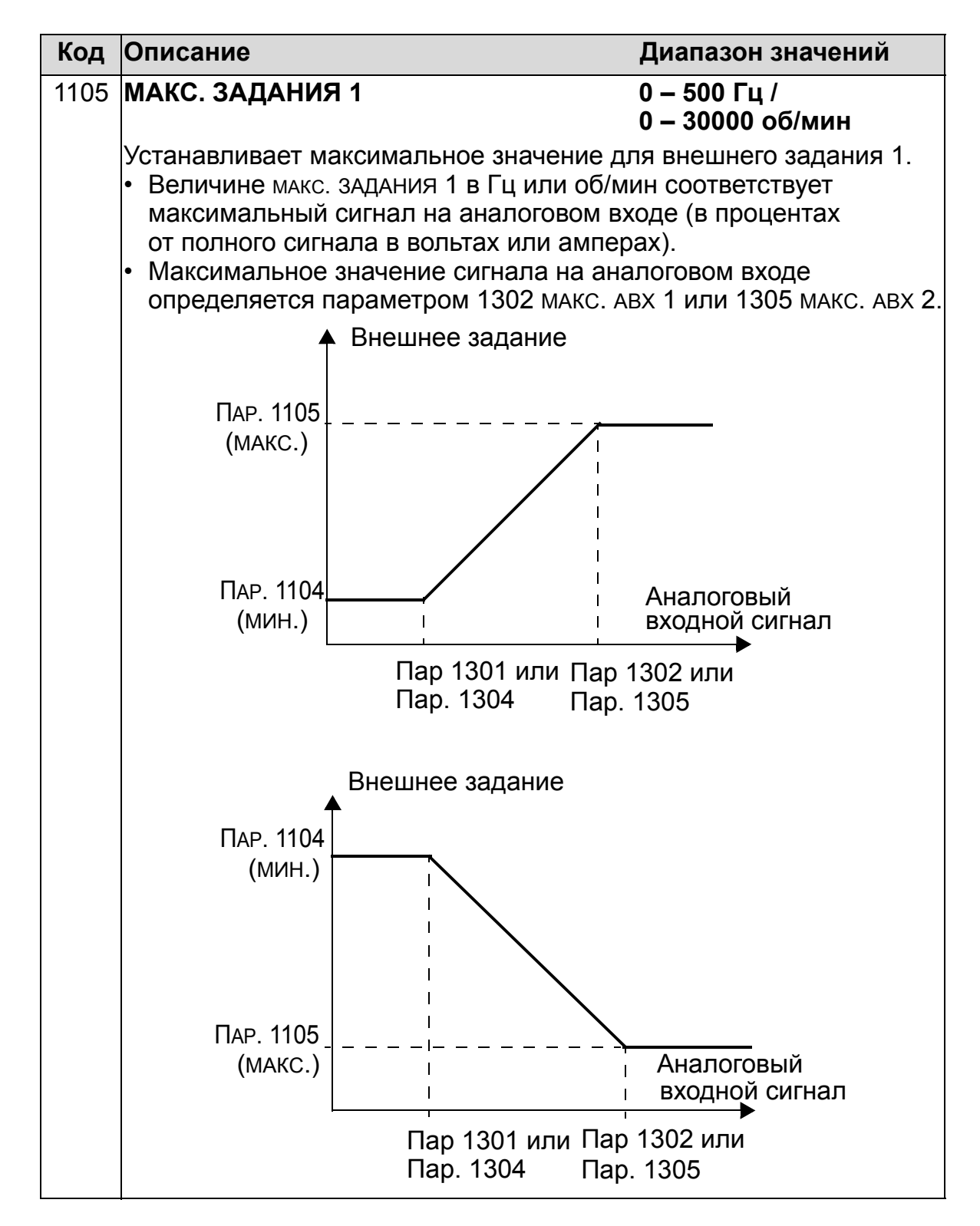

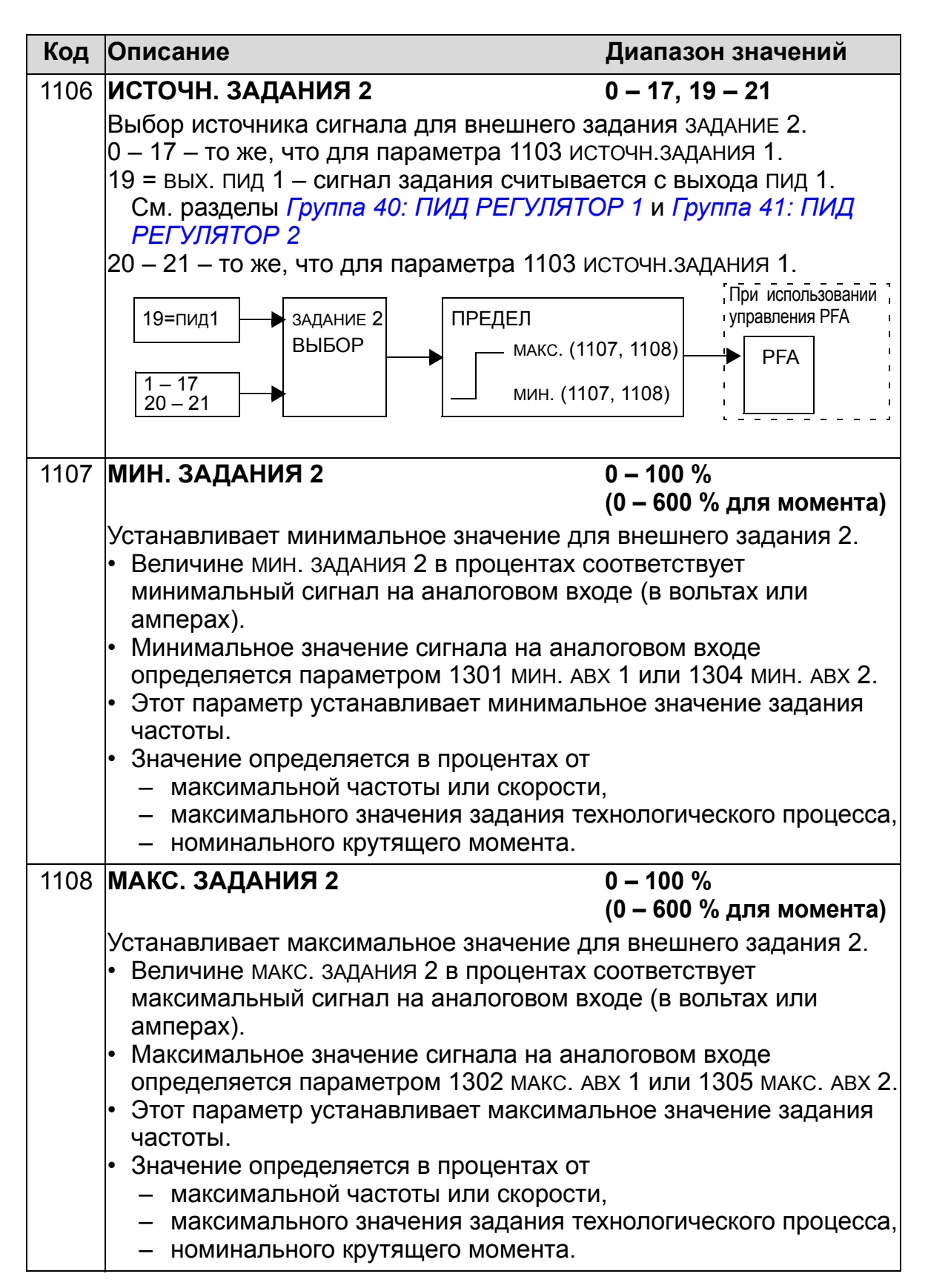

## **Группа 12: ФИКСИР. СКОРОСТИ**

Эта группа определяет набор фиксированных скоростей. В общем случае

- Возможно программирование до 7 фиксированных скоростей в диапазоне 0 – 500 Гц или 0 – 30000 об/мин.
- Значения должны быть положительными (отрицательные значения для фиксированных скоростей не предусмотрены).
- Выбор фиксированной скорости игнорируется приводом в следующих случаях:
	- привод отрабатывает задание ПИД-регулятора процесса;
	- привод работает в режиме местного управления;
	- активен режим переключения насосов/вентиляторов (PFA).

**Примечание.** Параметр 1208 ФИКС. СКОРОСТЬ 7 задает также так называемую скорость отказа, которая используется в случае отсутствия сигнала управления. См. параметры 3001 ФУНКЦИЯ АВХ<MIN, 3002 ОШ. СВЯЗИ и 3018 ФУНКЦ.ОШИБ.СВЯЗИ.

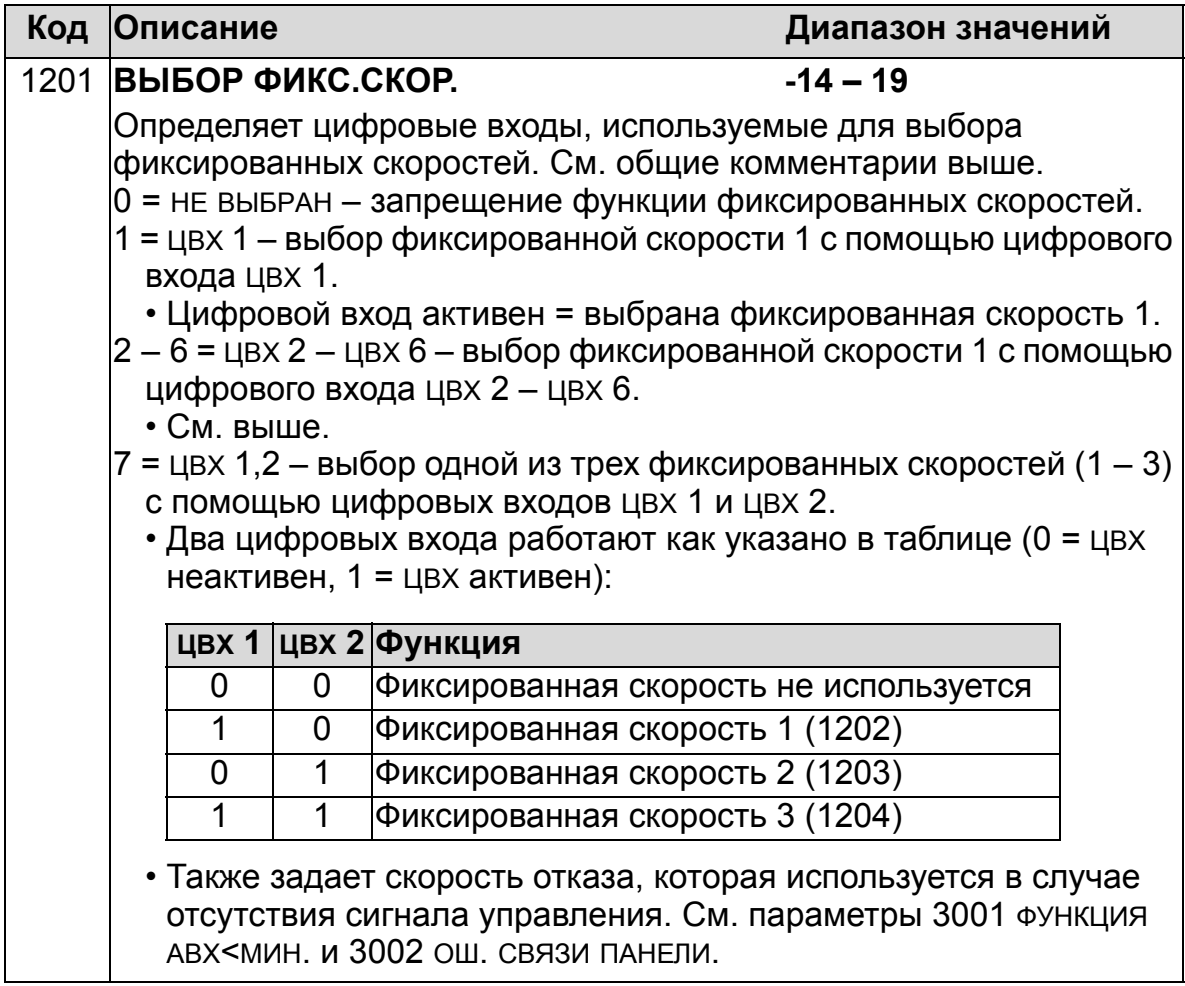

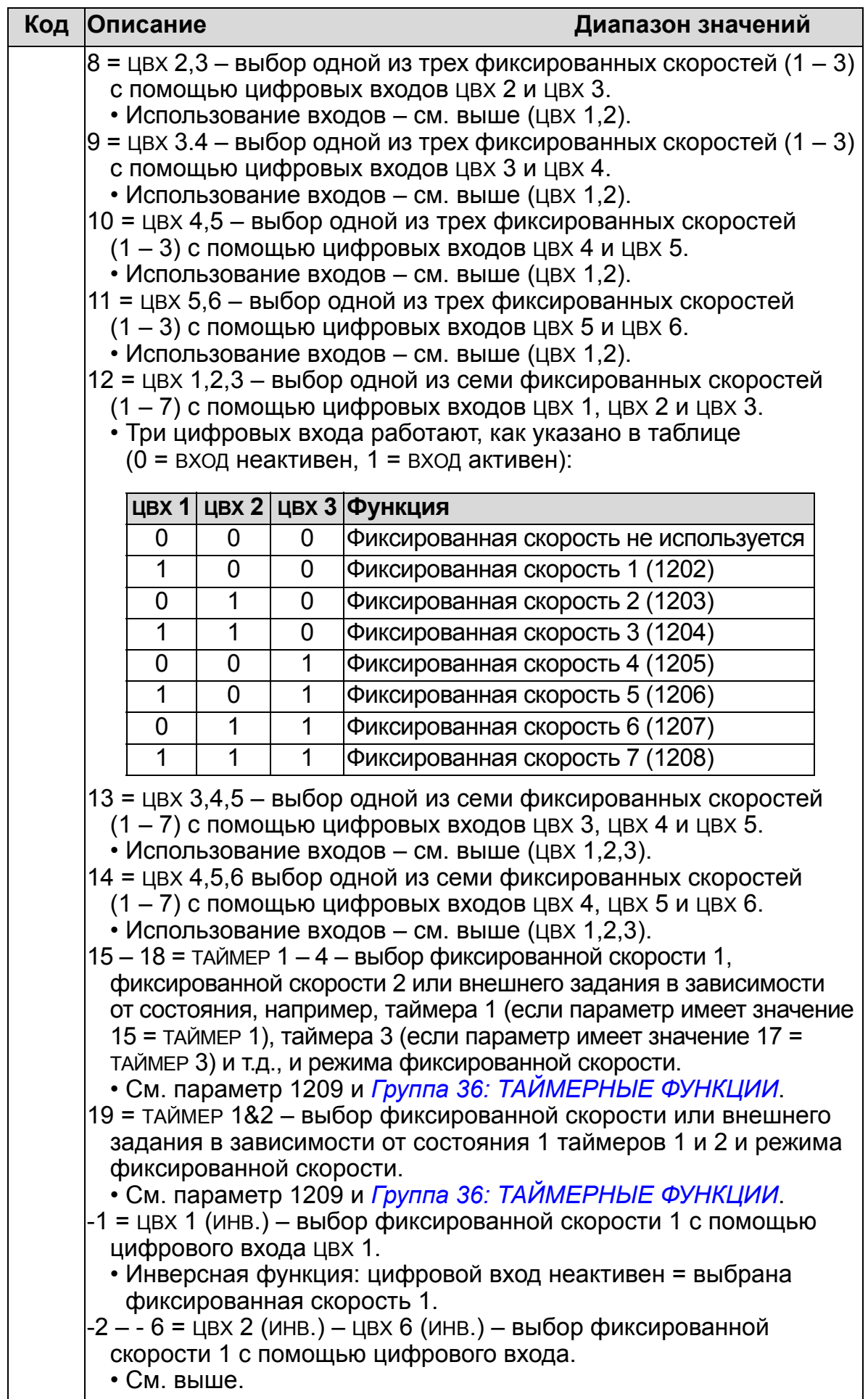

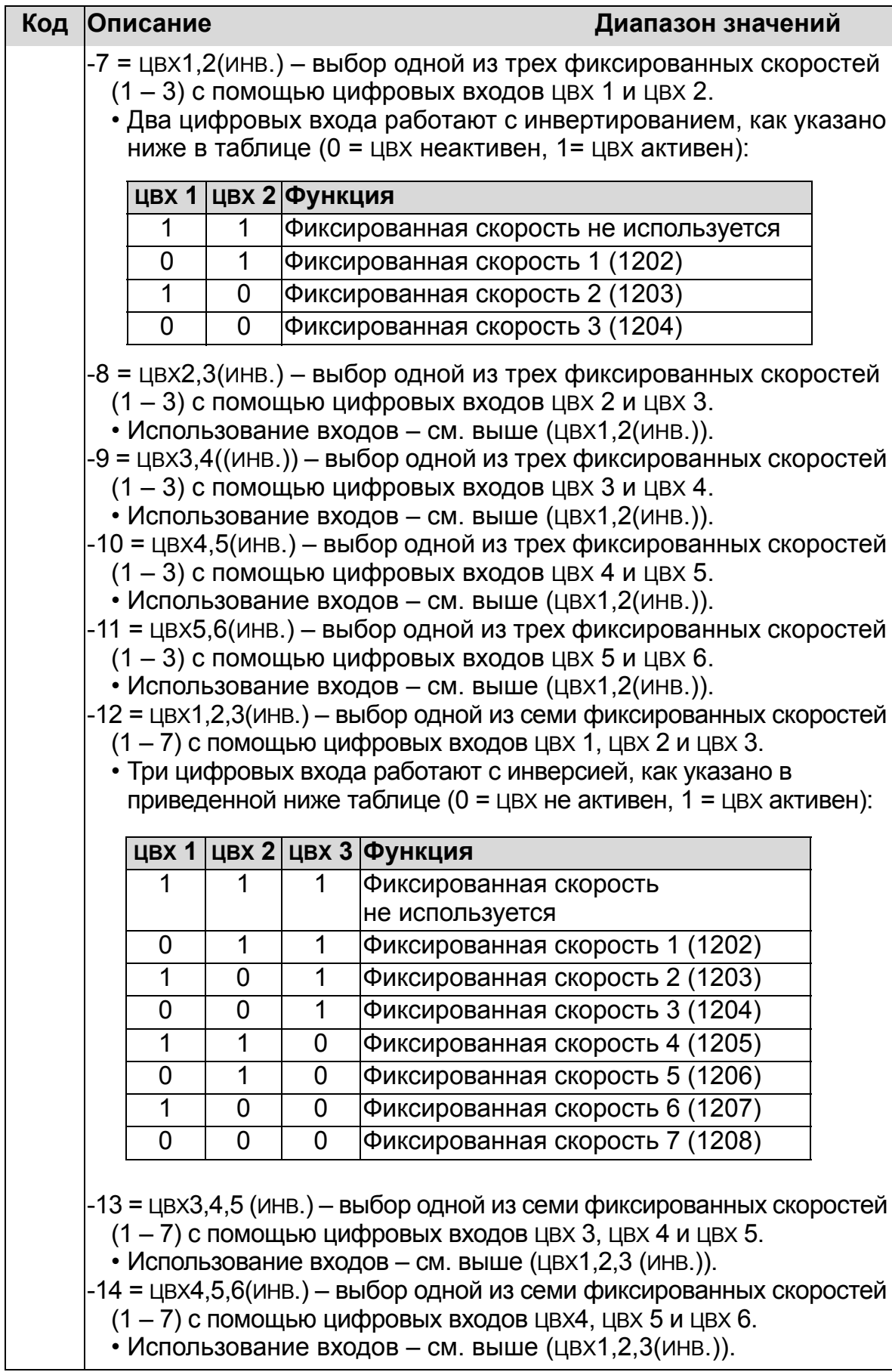

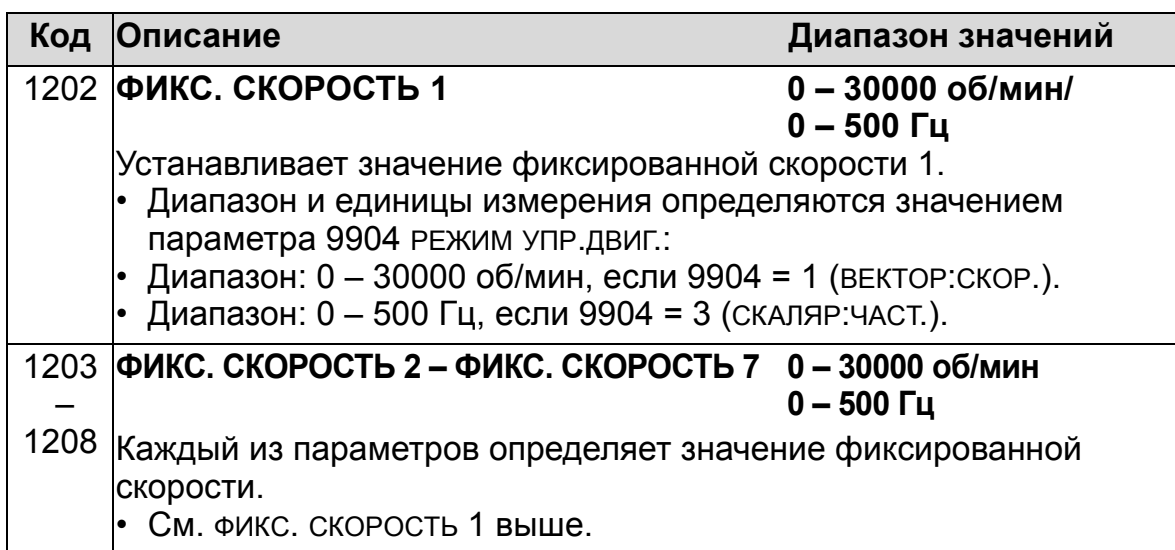

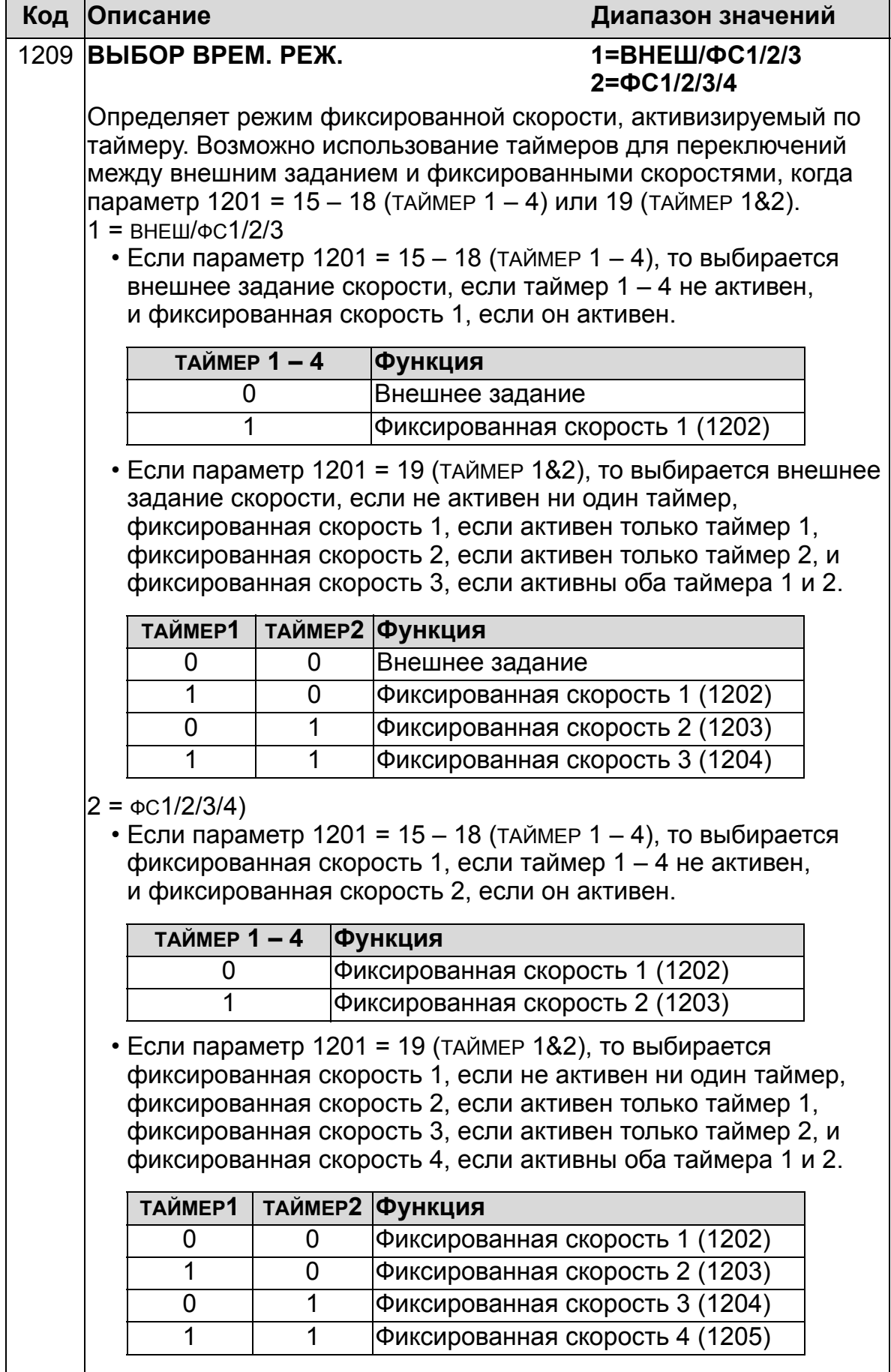

#### **Группа 13: АНАЛОГОВЫЕ ВХОДЫ**

Эта группа определяет предельные значения, а также постоянную времени фильтра для аналоговых входов.

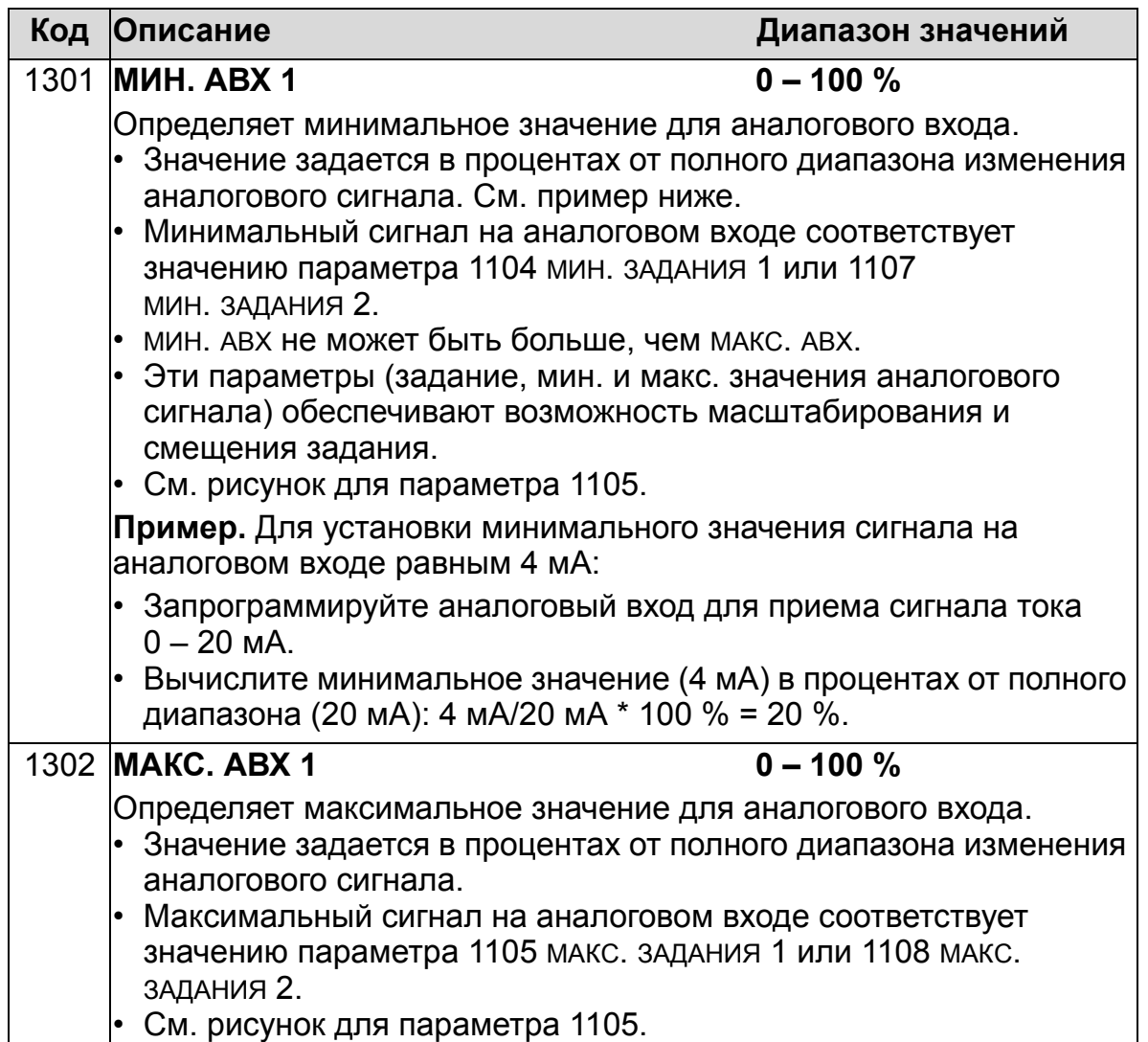

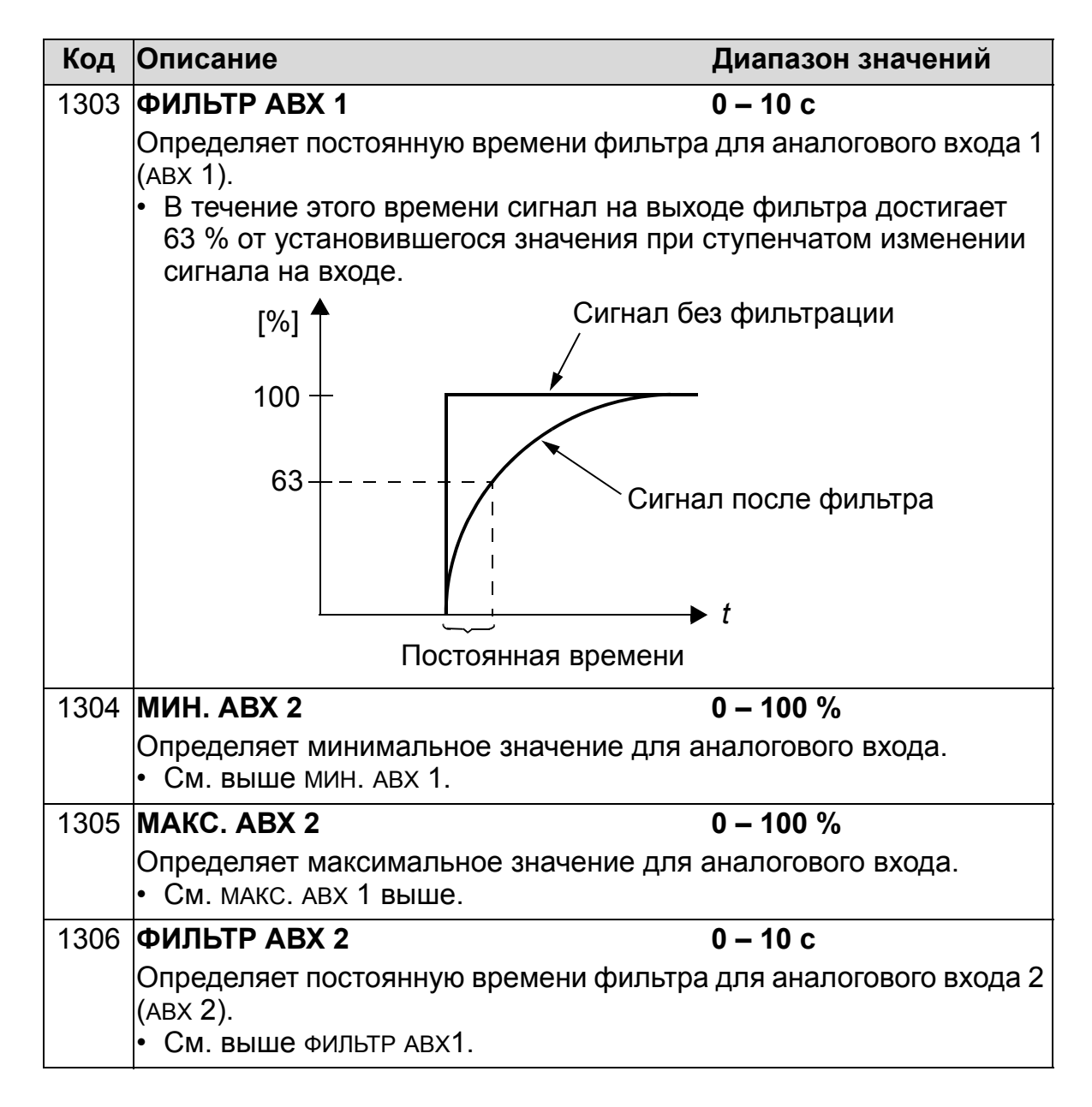

# **Группа 14: РЕЛЕЙНЫЕ ВЫХОДЫ**

Эта группа определяет условия активизации каждого из релейных выходов.

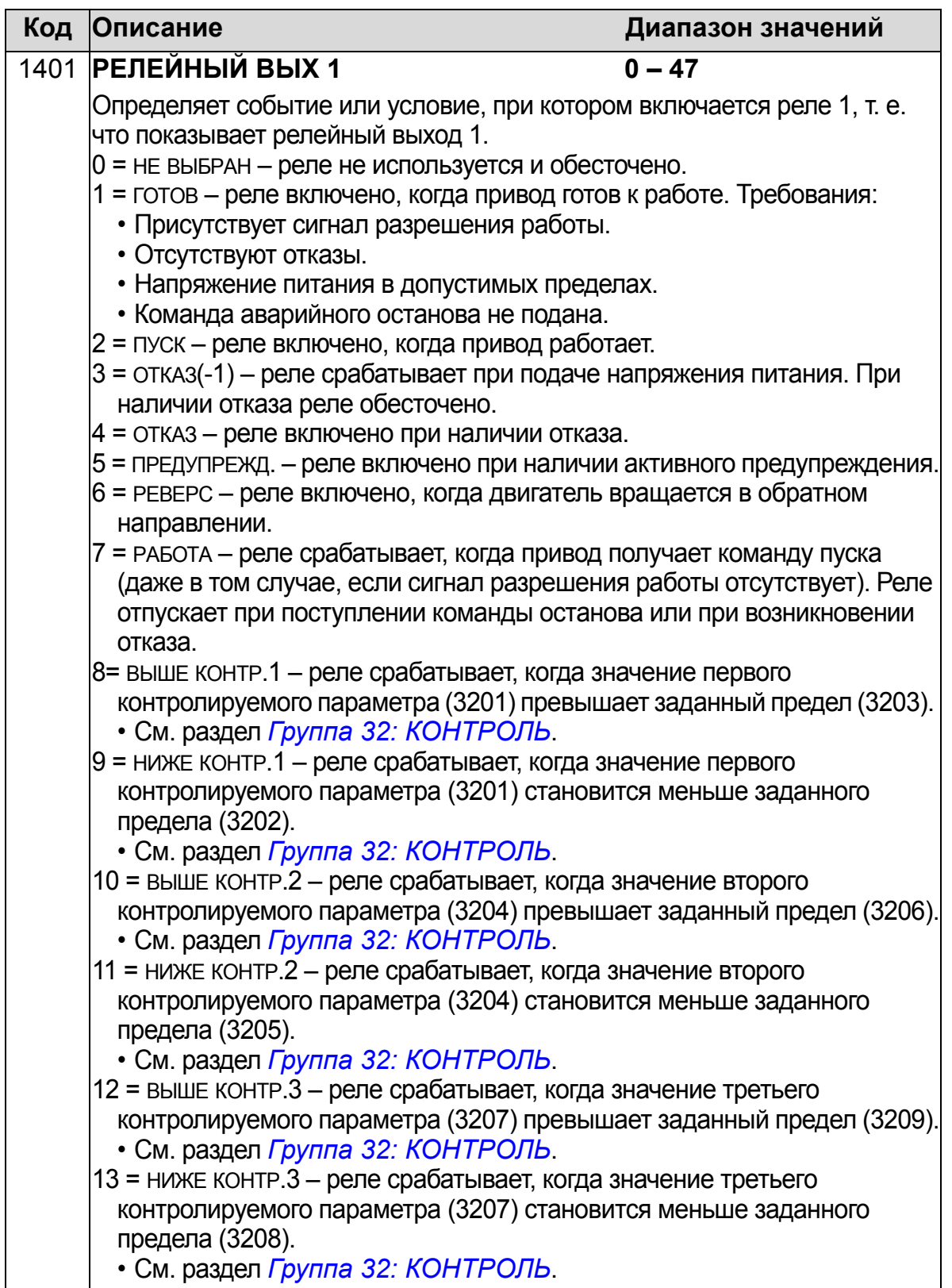

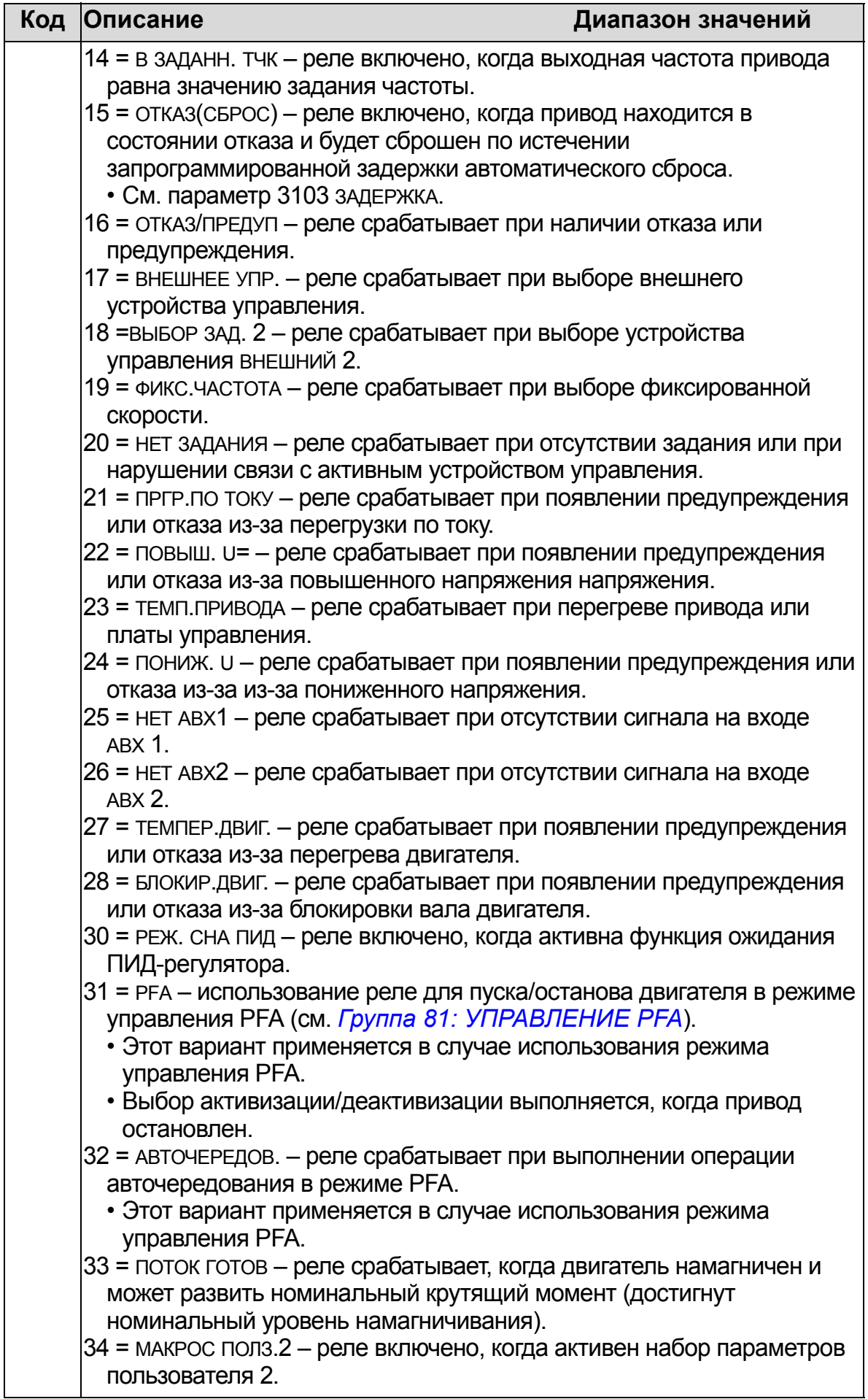

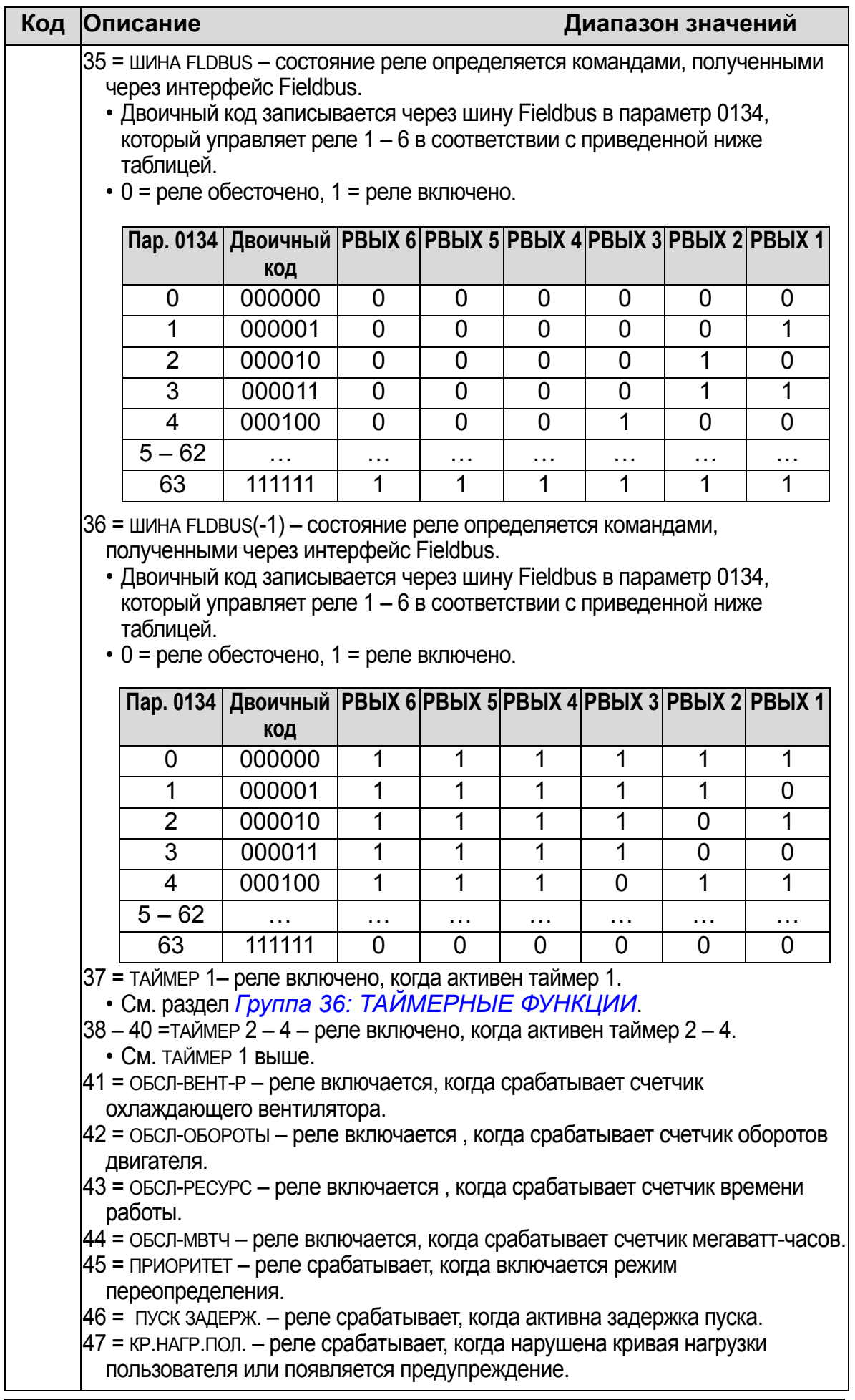

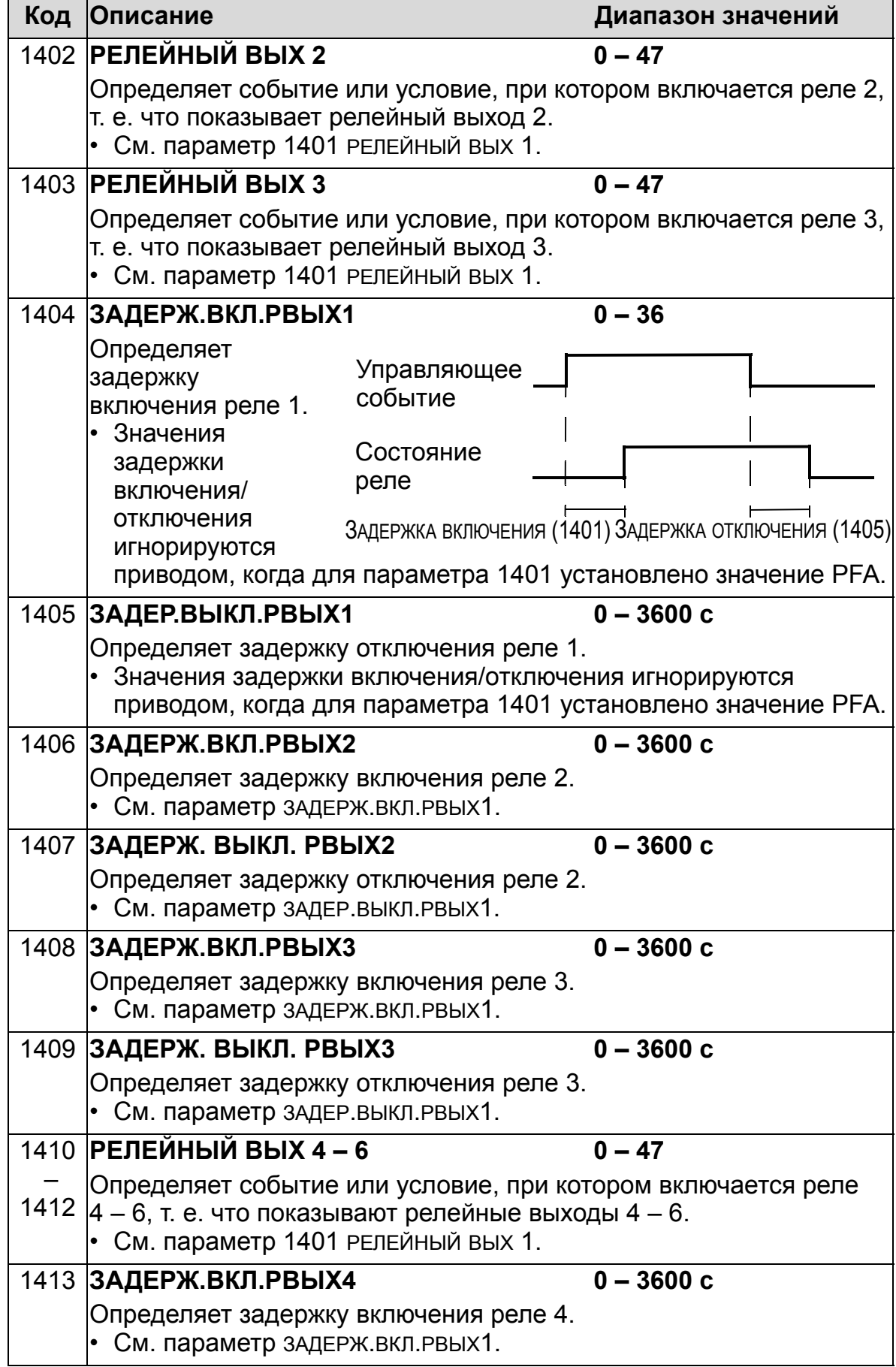

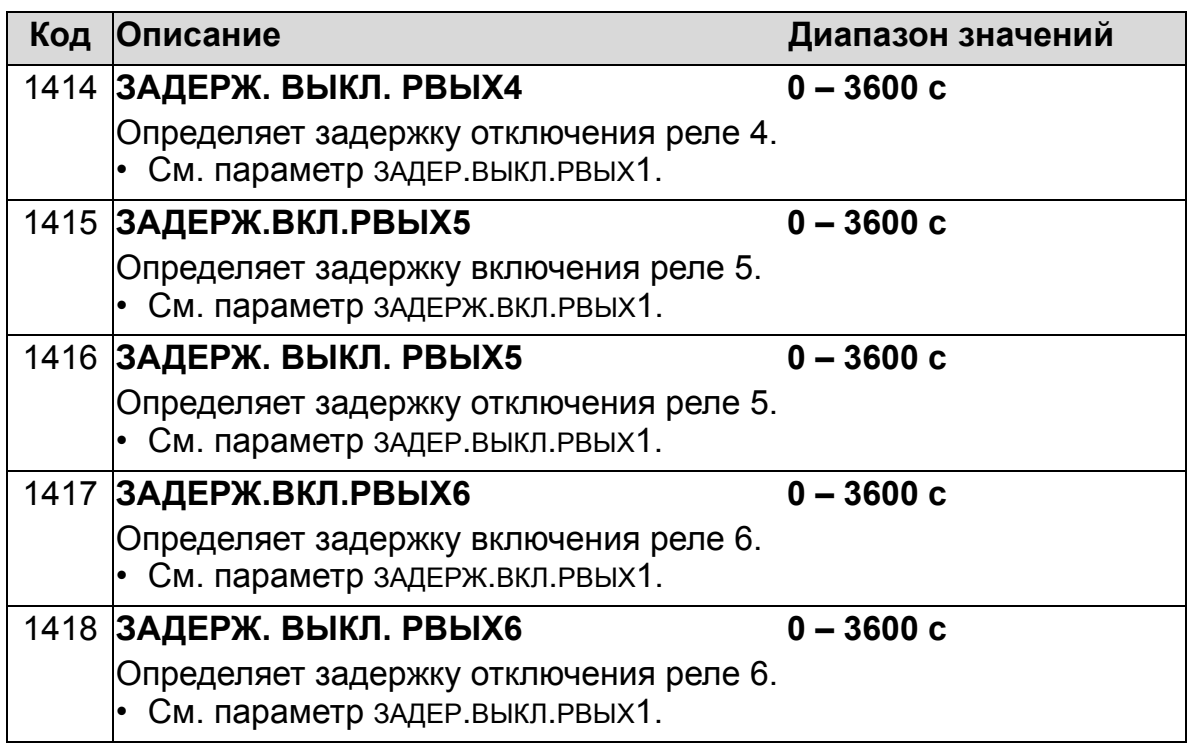

## **Группа 15: АНАЛОГОВЫЕ ВЫХОДЫ**

Эта группа определяет выходные аналоговые сигналы привода (токовые сигналы). Такими сигналами могут быть:

- любой параметр из раздела *Группа 01: [РАБОЧИЕ](#page-175-0) [ДАННЫЕ](#page-175-0)*
- выходной ток привода, ограниченный запрограммированными минимальным и максимальным значениями
- масштабированное (и/или инвертированное) значение путем определения минимального и максимального значений исходного параметра (или содержимого). Для инвертирования сигнала максимальное значение (параметр 1503 или 1509) необходимо выбрать меньше минимального значения (параметр 1502 или 1508)
- отфильтрованное значение.

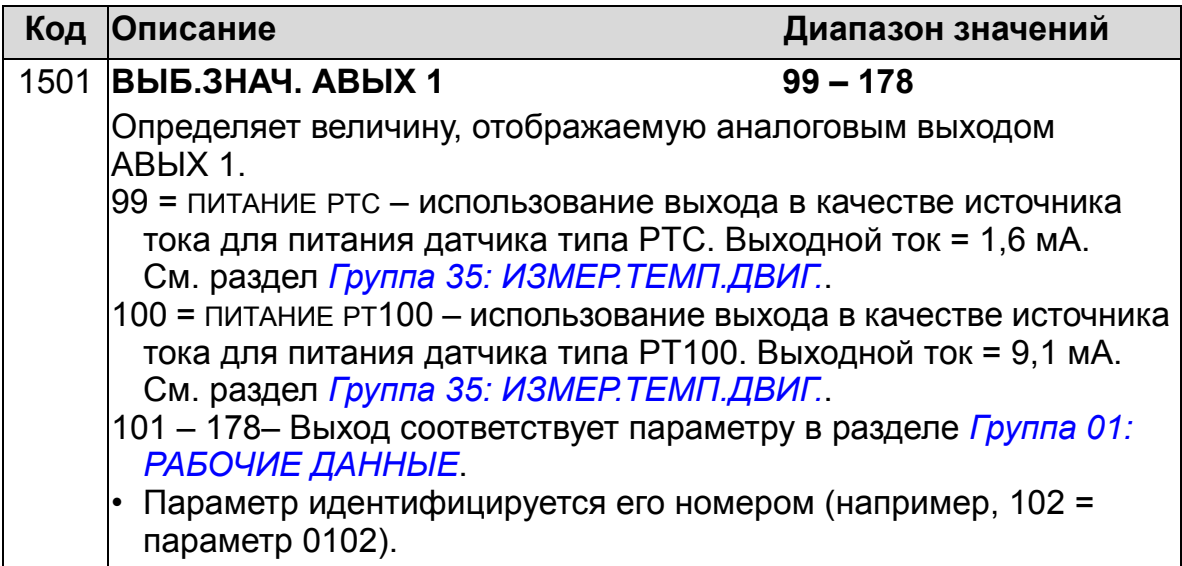

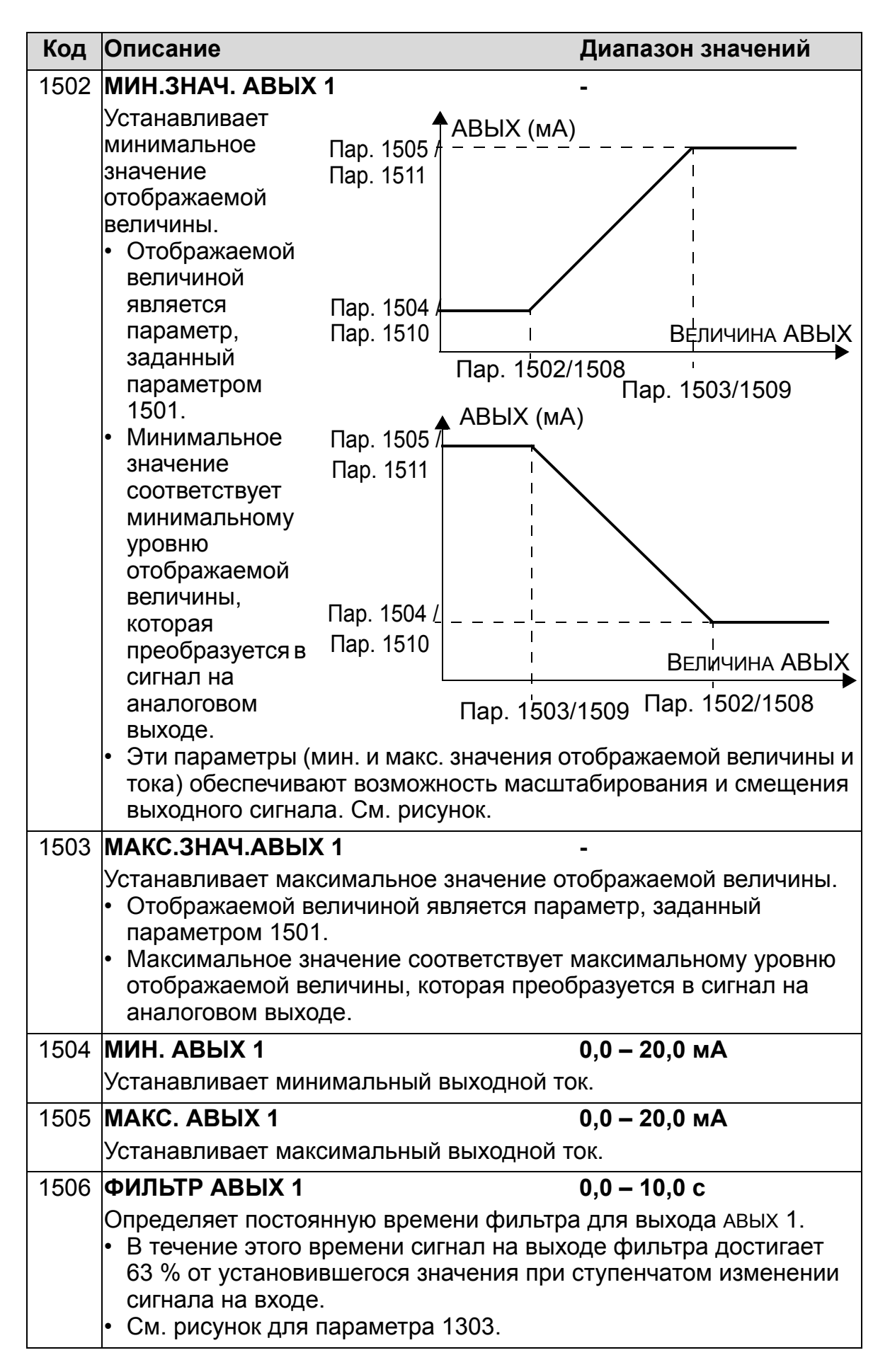

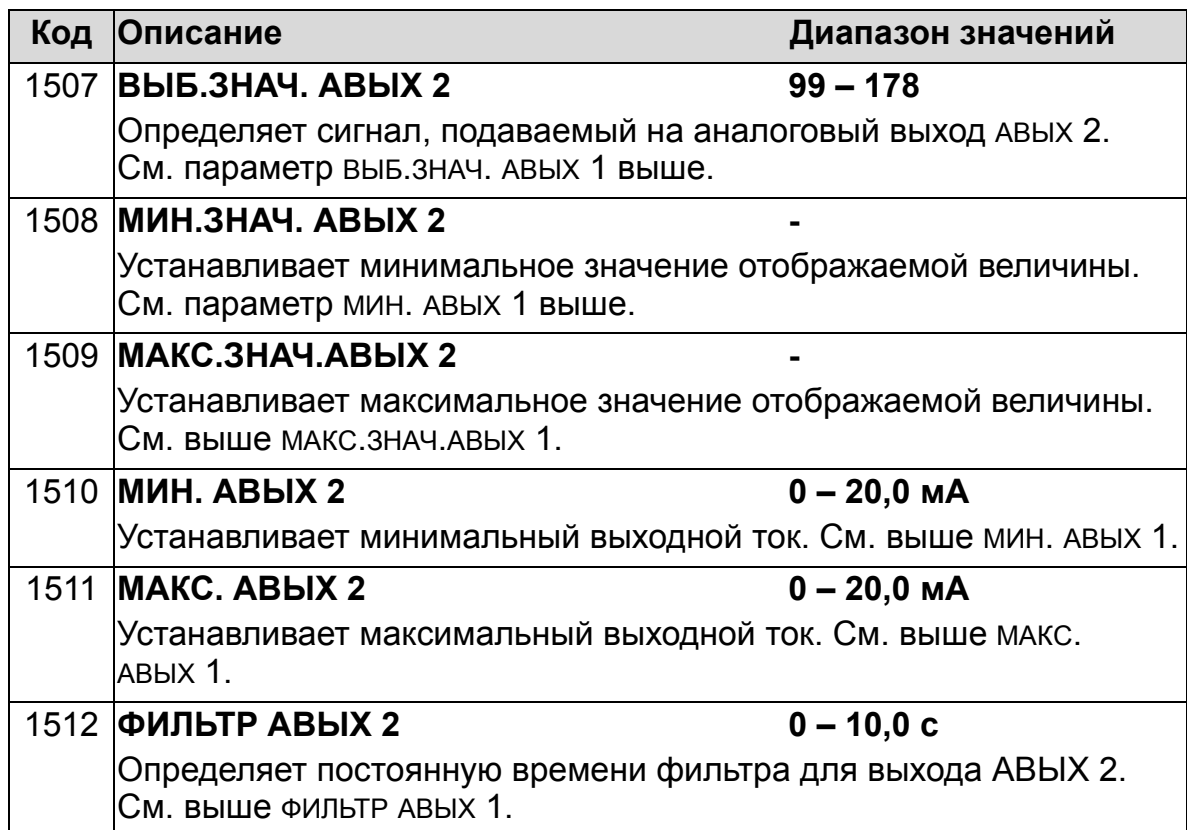

### **Группа 16: СИСТЕМНЫЕ НАСТР-КИ**

Эта группа определяет различные функции блокировки, сброса и разрешения системного уровня.

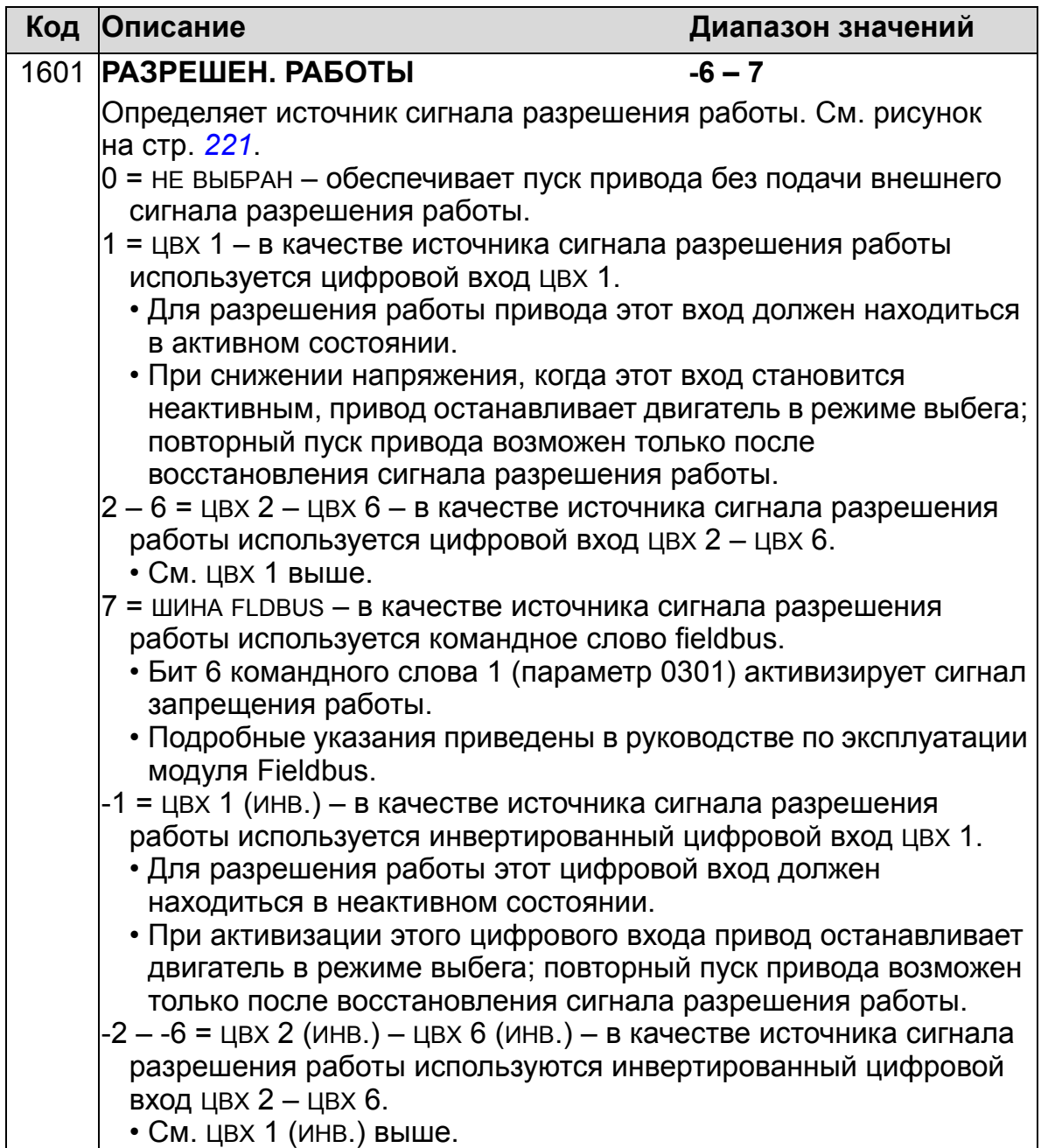

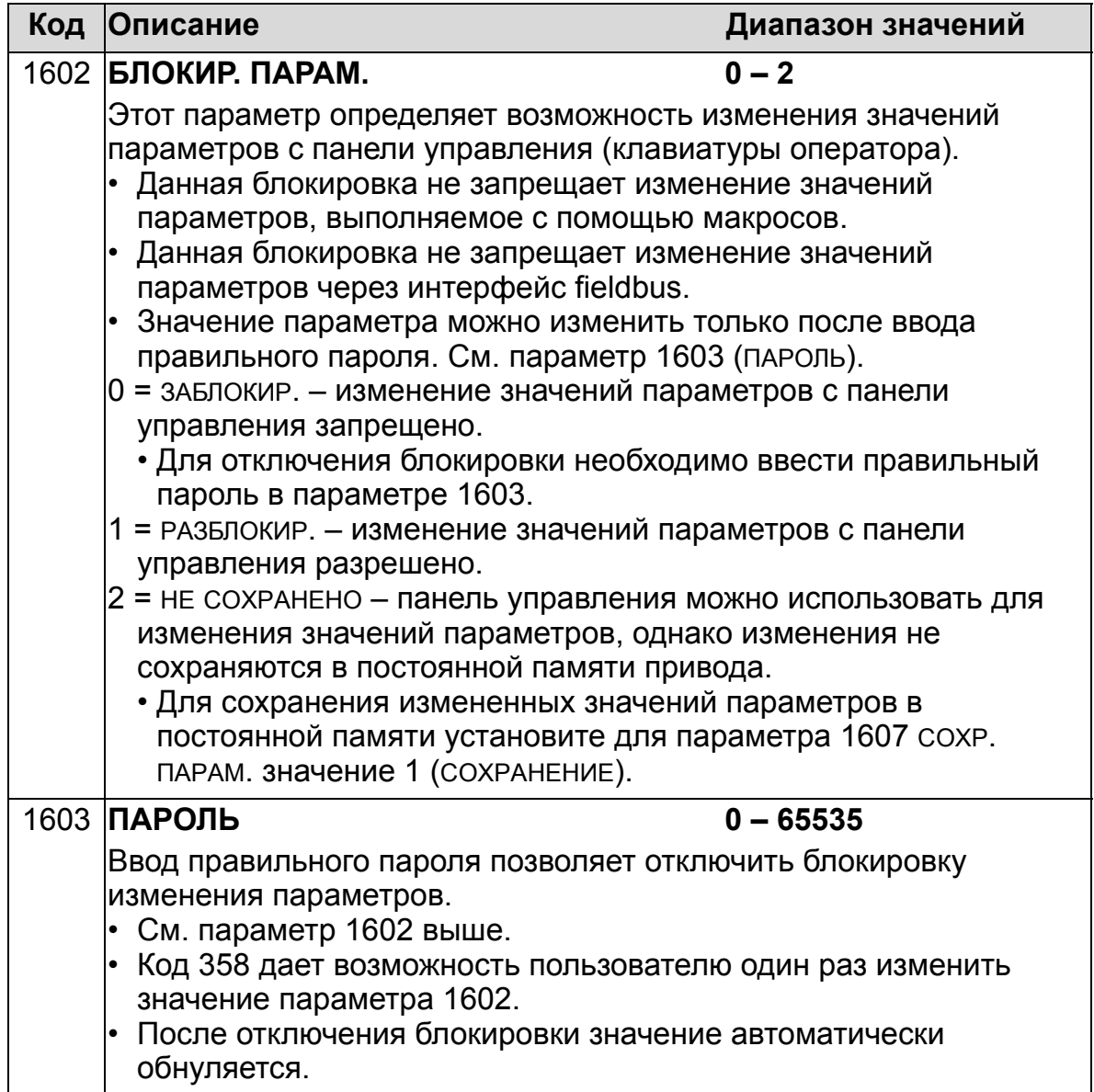
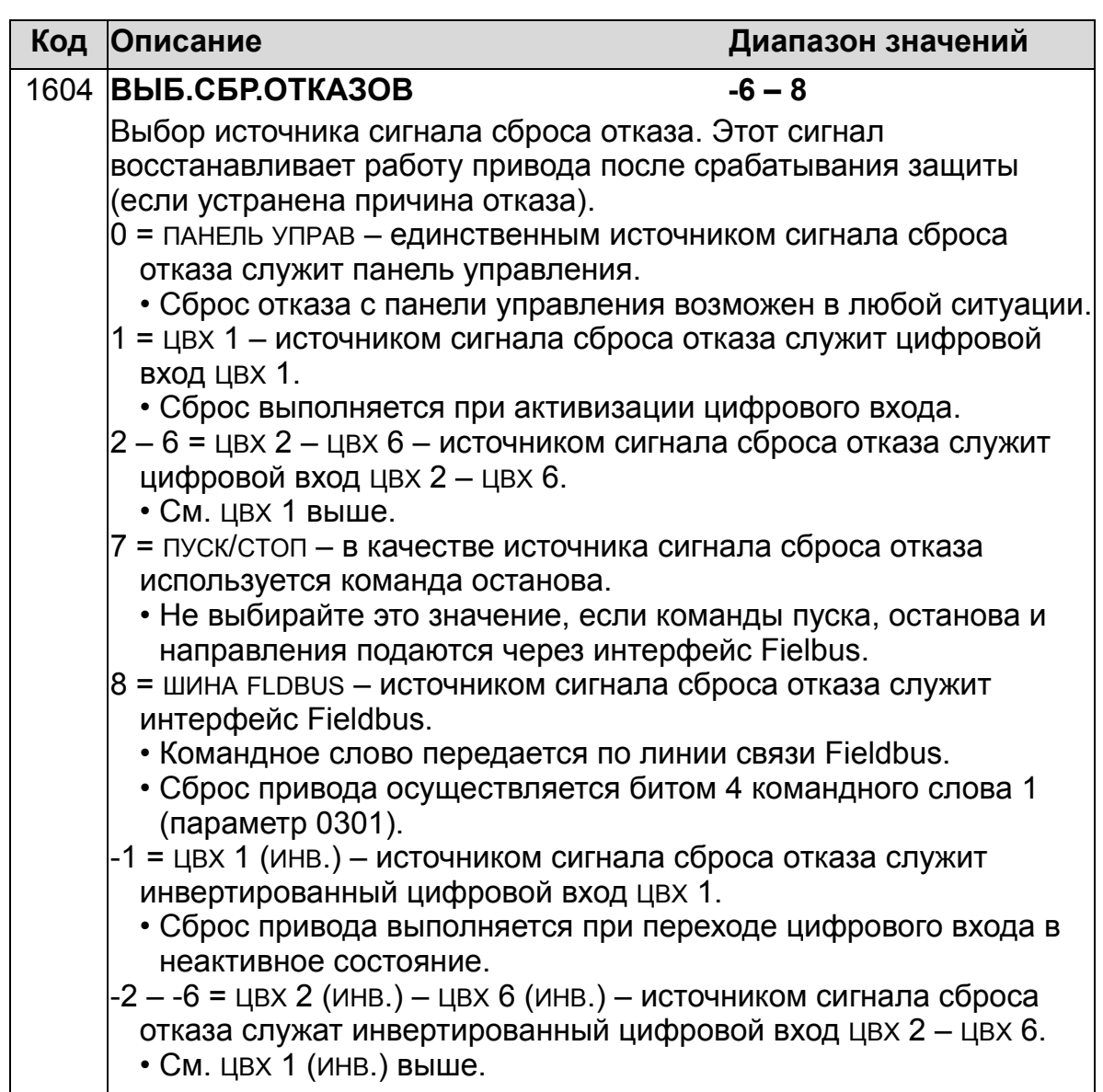

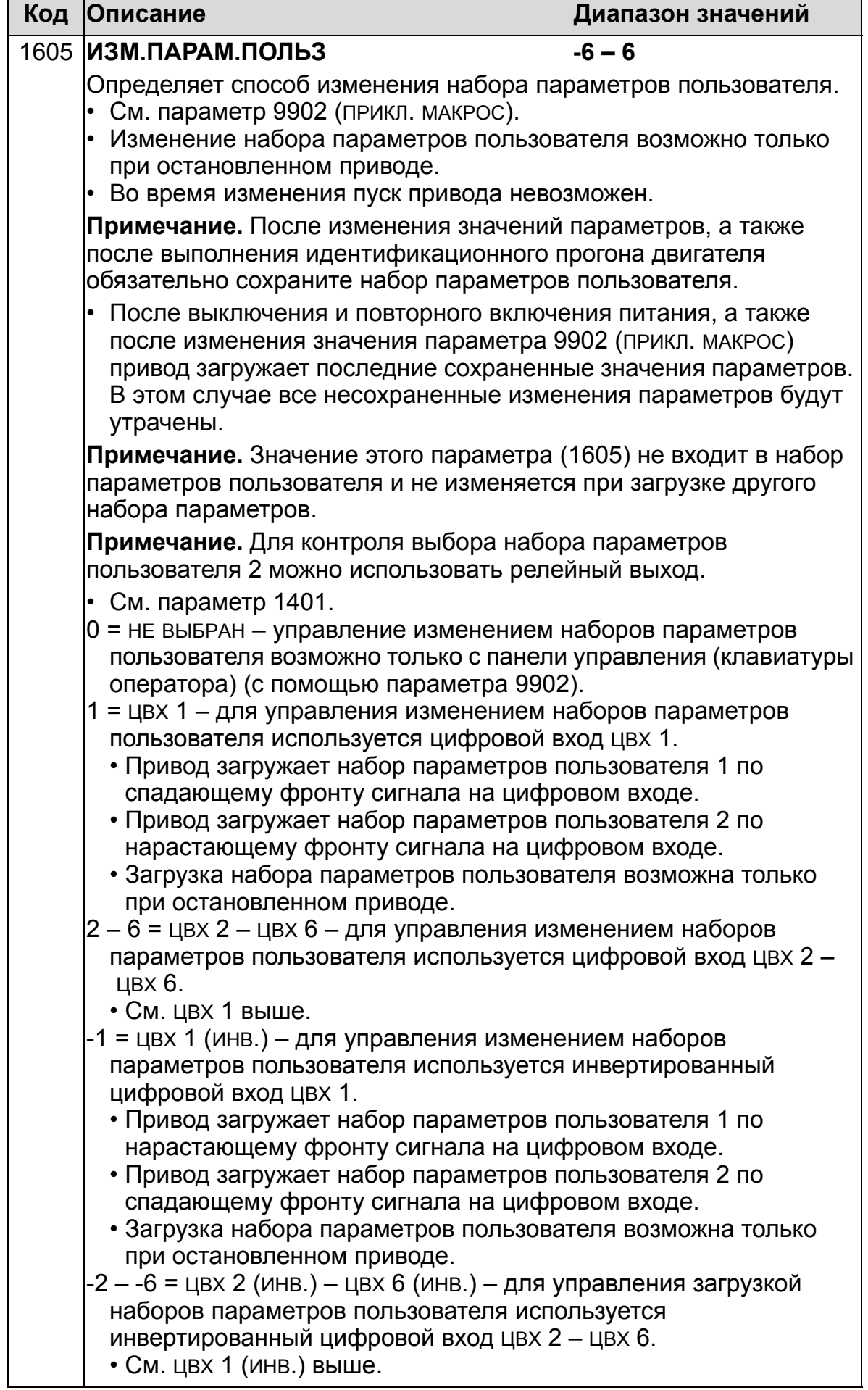

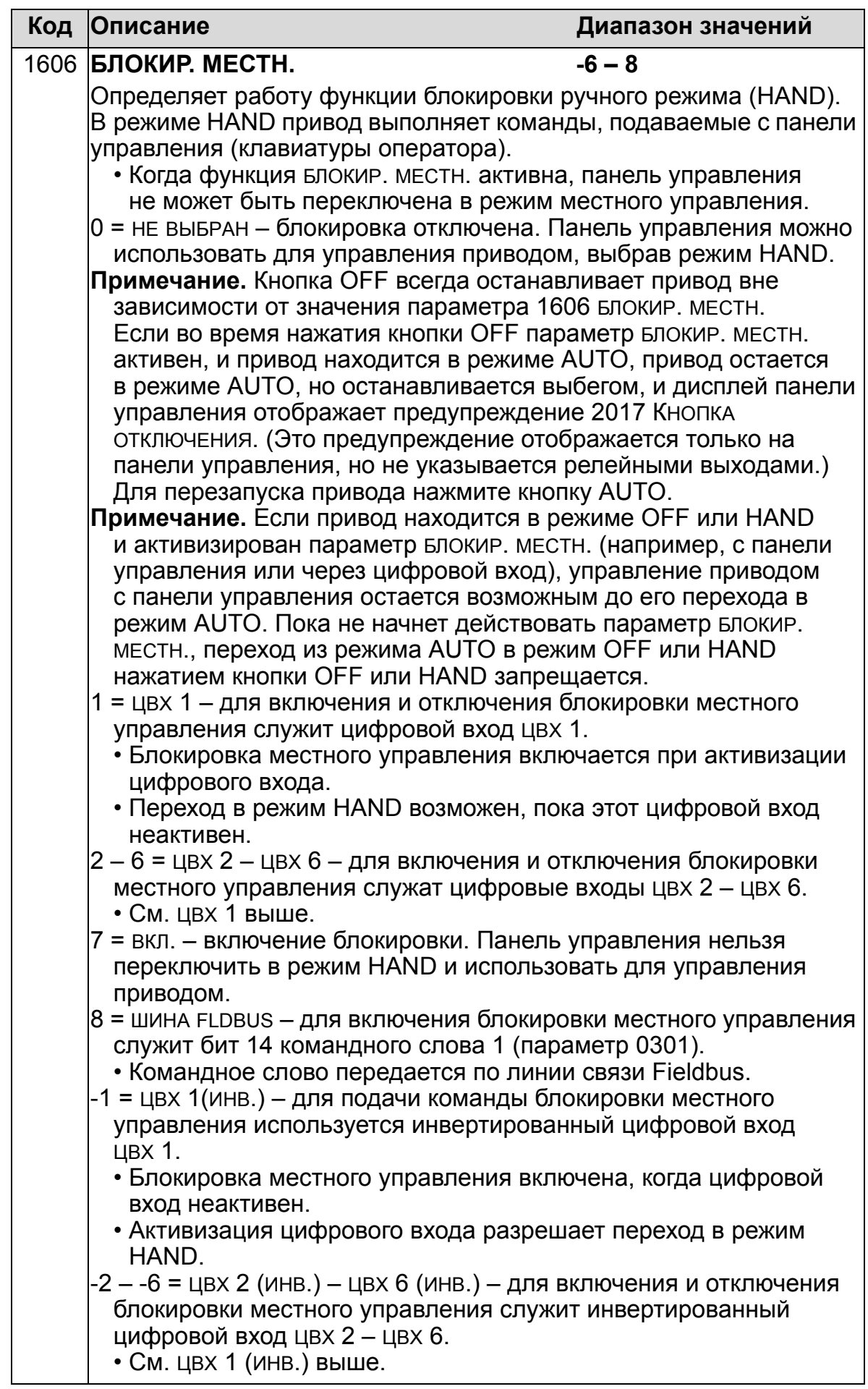

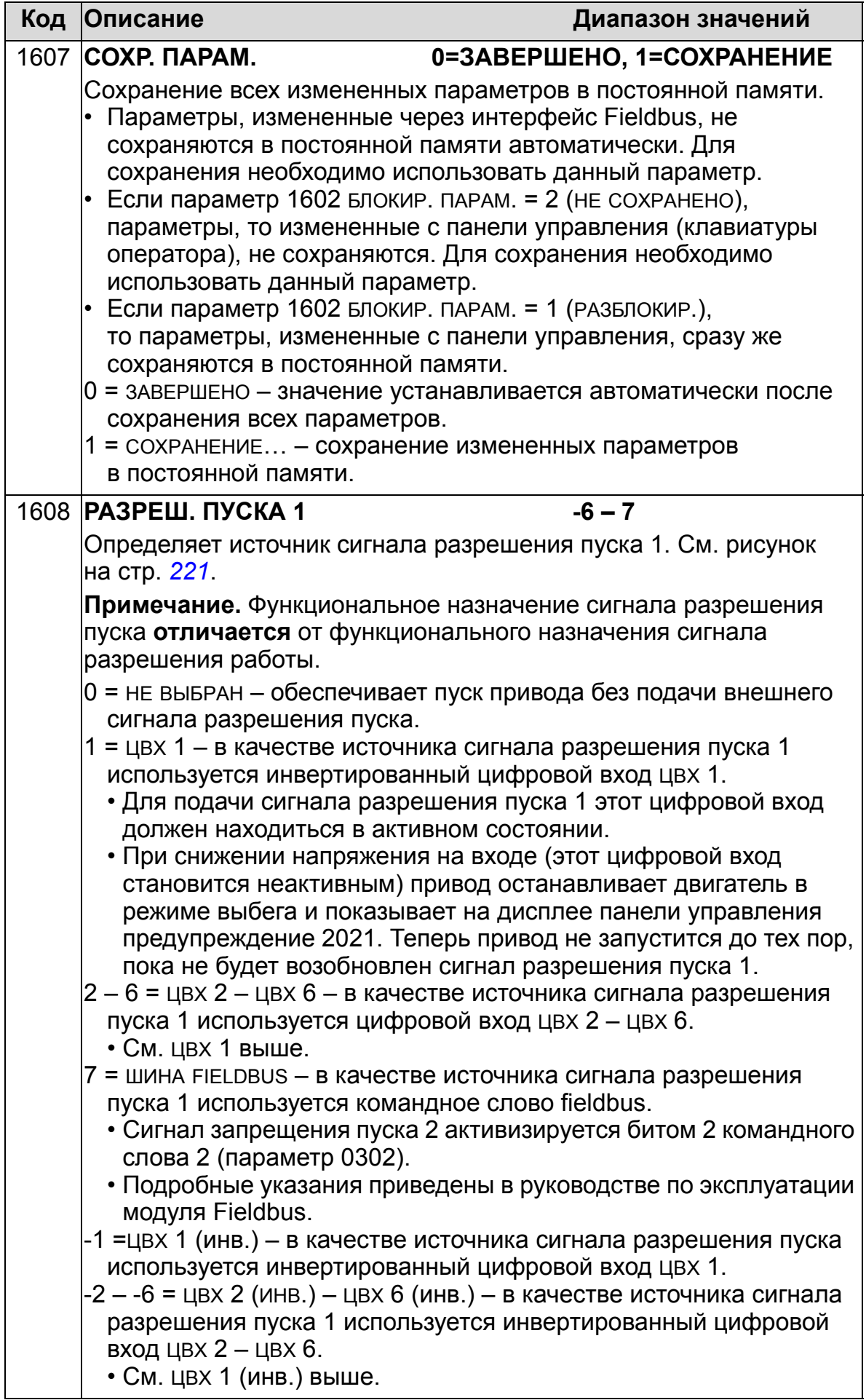

<span id="page-220-0"></span>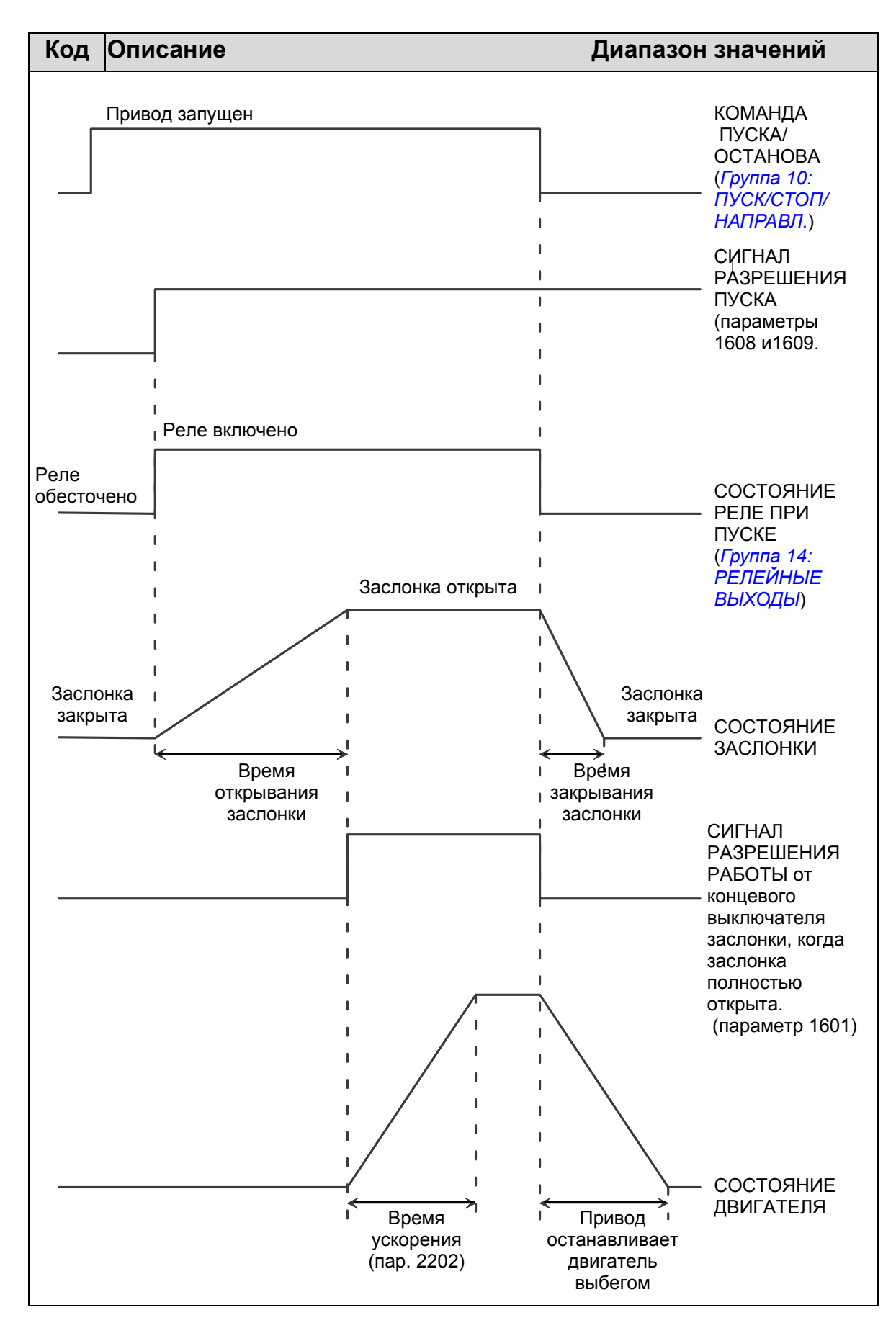

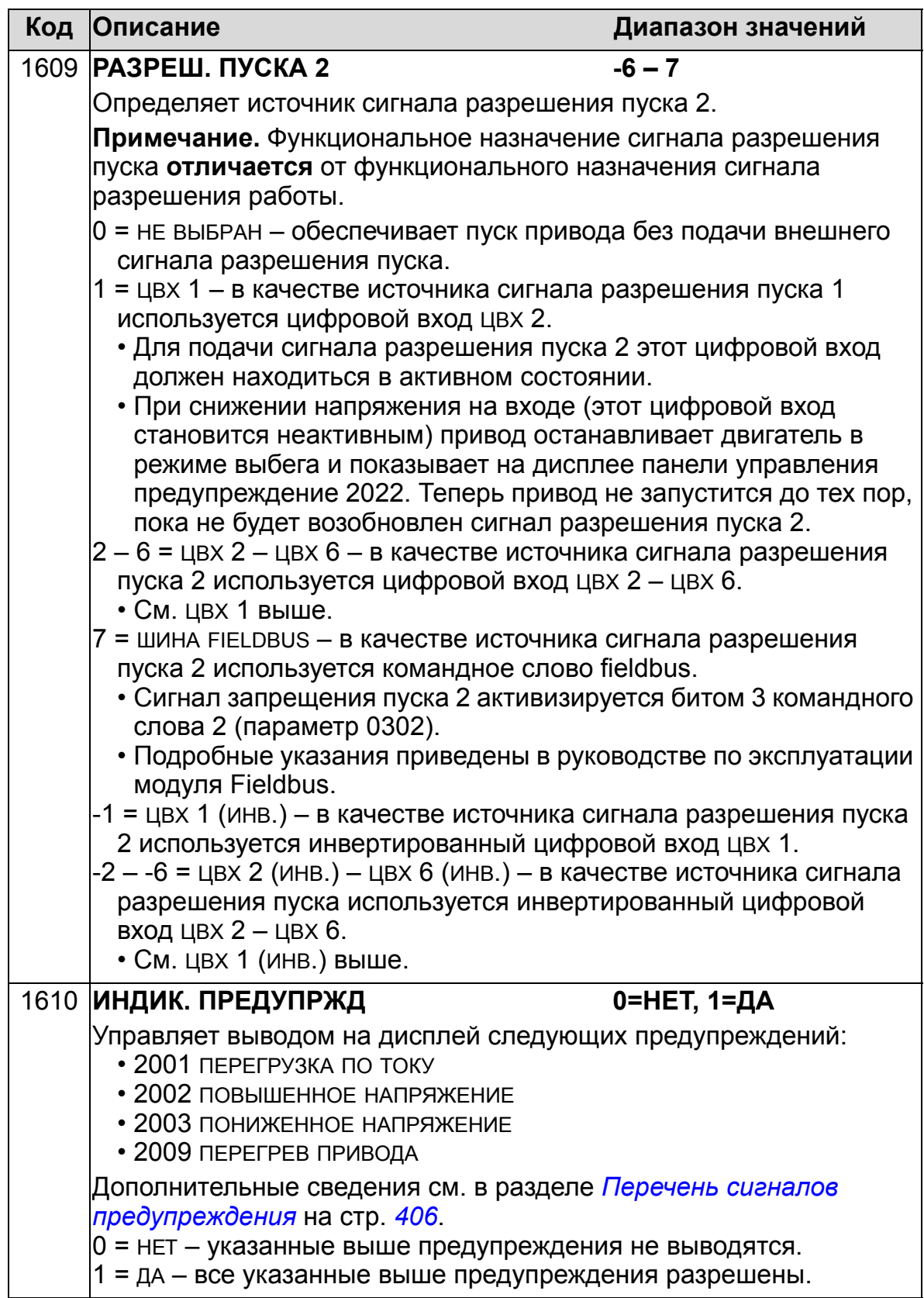

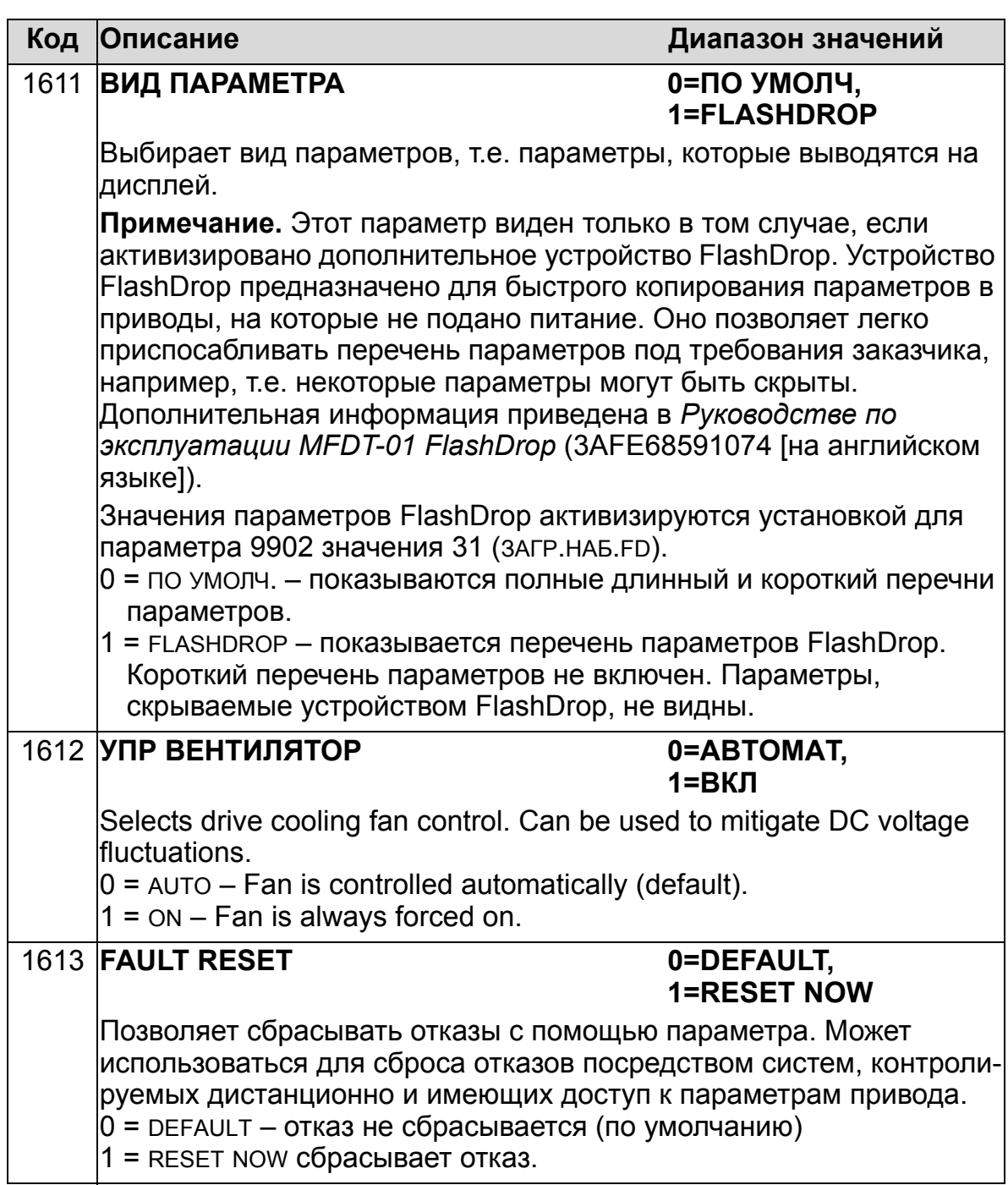

## **Группа 17: ПЕРЕОПРЕДЕЛЕНИЕ**

Эта группа задает источник сигнала активизации переопределения, скорость/частоту переопределения и пароль, а также способ разрешения и запрещения переопределения. Функция переопределения может использоваться, например, в случае пожара.

Когда активизируется цифровой вход переопределения, привод останавливается, после чего ускоряется до установленной скорости или частоты. Когда цифровой вход деактивизируется, привод останавливается и перезагружается. Если команда пуска, разрешения работы или разрешения пуска подается врежиме AUTO, привод автоматически запускается и продолжает нормально работать после окончания режима переопределения. Если привод находится в режиме HAND, то он возвращается в режим OFF.

Когда переопределение действует:

- Привод работает на предварительно установленной скорости.
- Привод игнорирует все команды клавиатуры.
- Привод игнорирует все команды, поступающие по линиям связи.
- Привод игнорирует все цифровые входы, за исключением активизации/деактивизации переопределения и команд разрешения работы и разрешения пуска.
- Привод выдает на дисплей предупреждение "2020 ПЕРЕОПРЕДЕЛЕНИЕ".

Игнорируются следующие отказы:

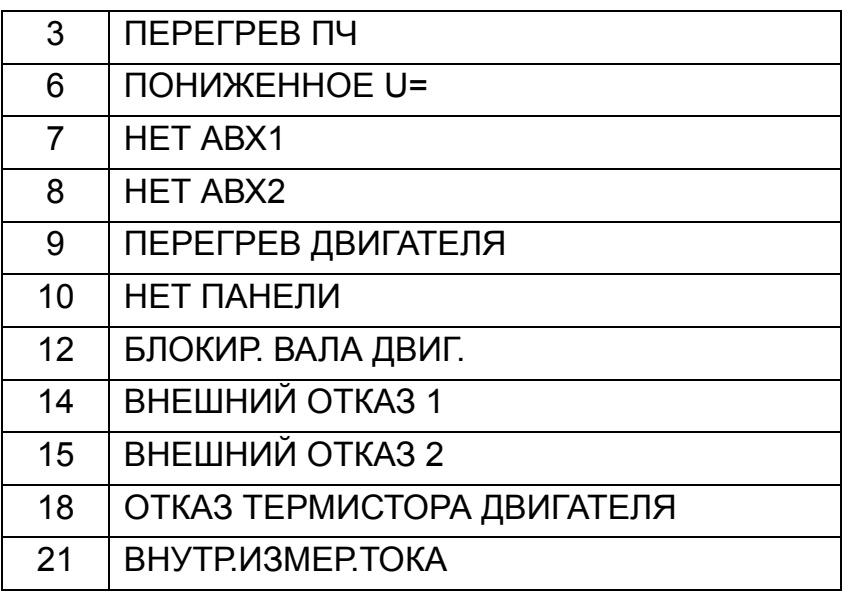

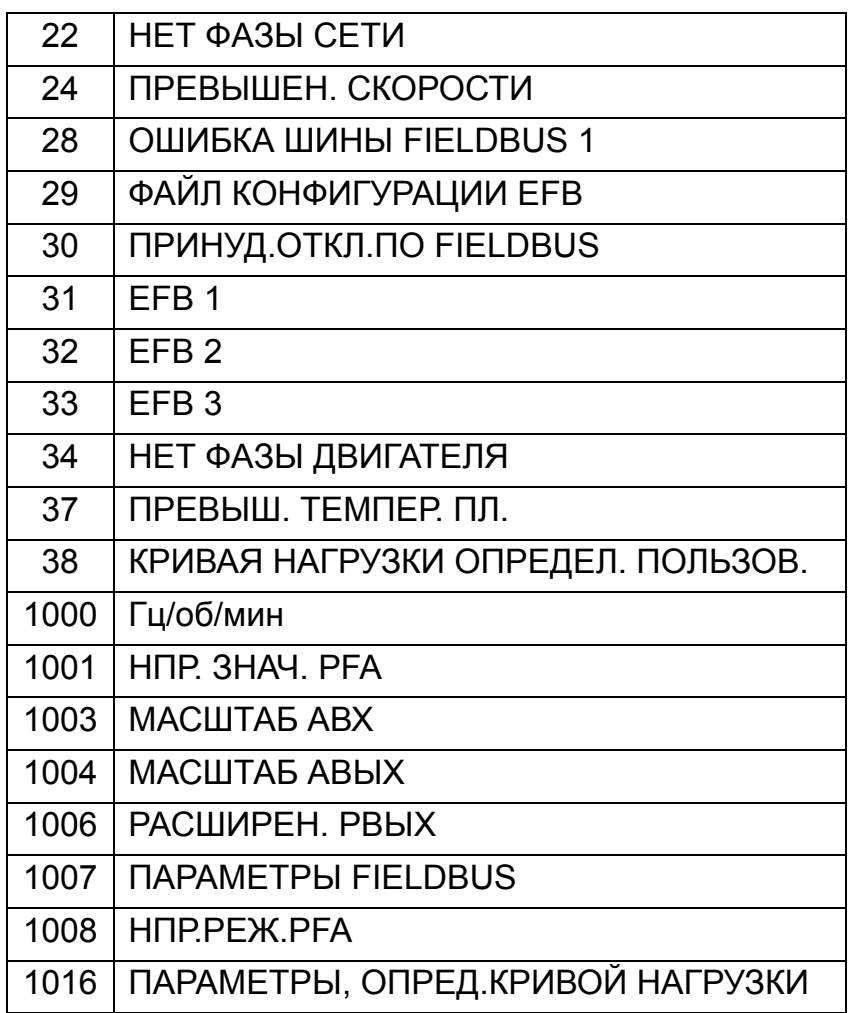

*Введение в действие режима переопределения:*

- 1. Введите необходимые параметры во всех группах, за исключением группы 17.
- 2. Выберите цифровой вход, который будет активизировать режим переопределения (пар. 1701).
- 3. Введите задание частоты или скорости для режима переопределения (пар. 1702 или 1703) в соответствии с режимом управления двигателем (пар. 9904).
- 4. Введите пароль [пар. 1704 (358)].
- 5. Разрешите режим переопределения (пар. 1705).

#### *Изменение параметров переопределения:*

- 1. Если режим переопределения уже разрешен, запретите его:
	- Введите пароль (пар. 1704).
	- Запретите режим переопределения (пар. 1705).
- 2. Если нужно, загрузите набор параметров переопределения (пар. 9902).
- 3. Измените необходимым образом параметры, за исключением параметров группы 17.
- 4. Измените необходимым образом параметры группы 17:
	- Цифровой вход для разрешения режима переопределения (пар. 1701).
	- Задание частоты или скорости (пар. 1702 или 1703).
- 5. Введите пароль (пар. 1704).
- 6. Разрешите режим переопределения (пар. 1705). Привод заменяет значения всех параметров в наборе параметров переопределения новыми значениями.

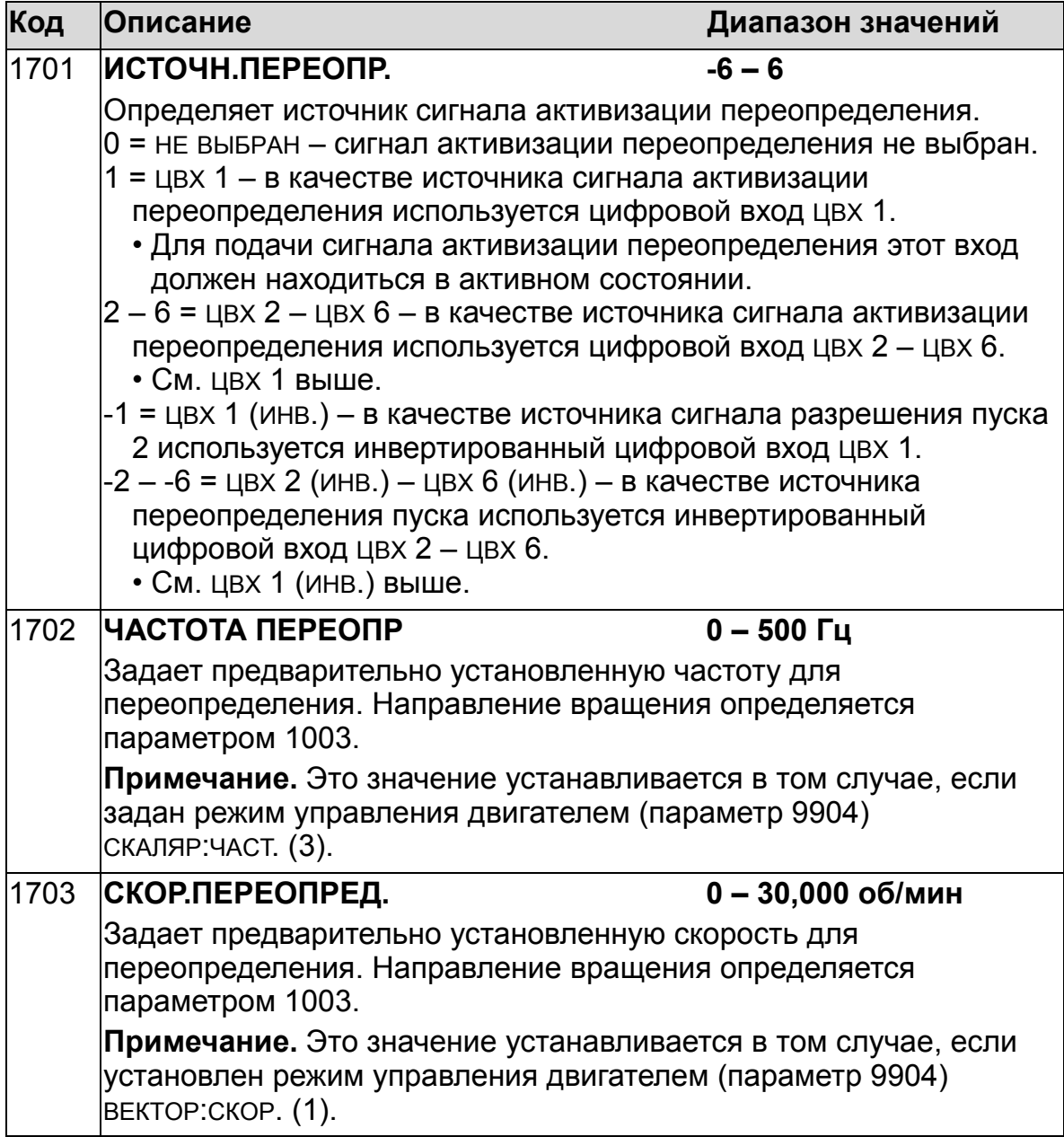

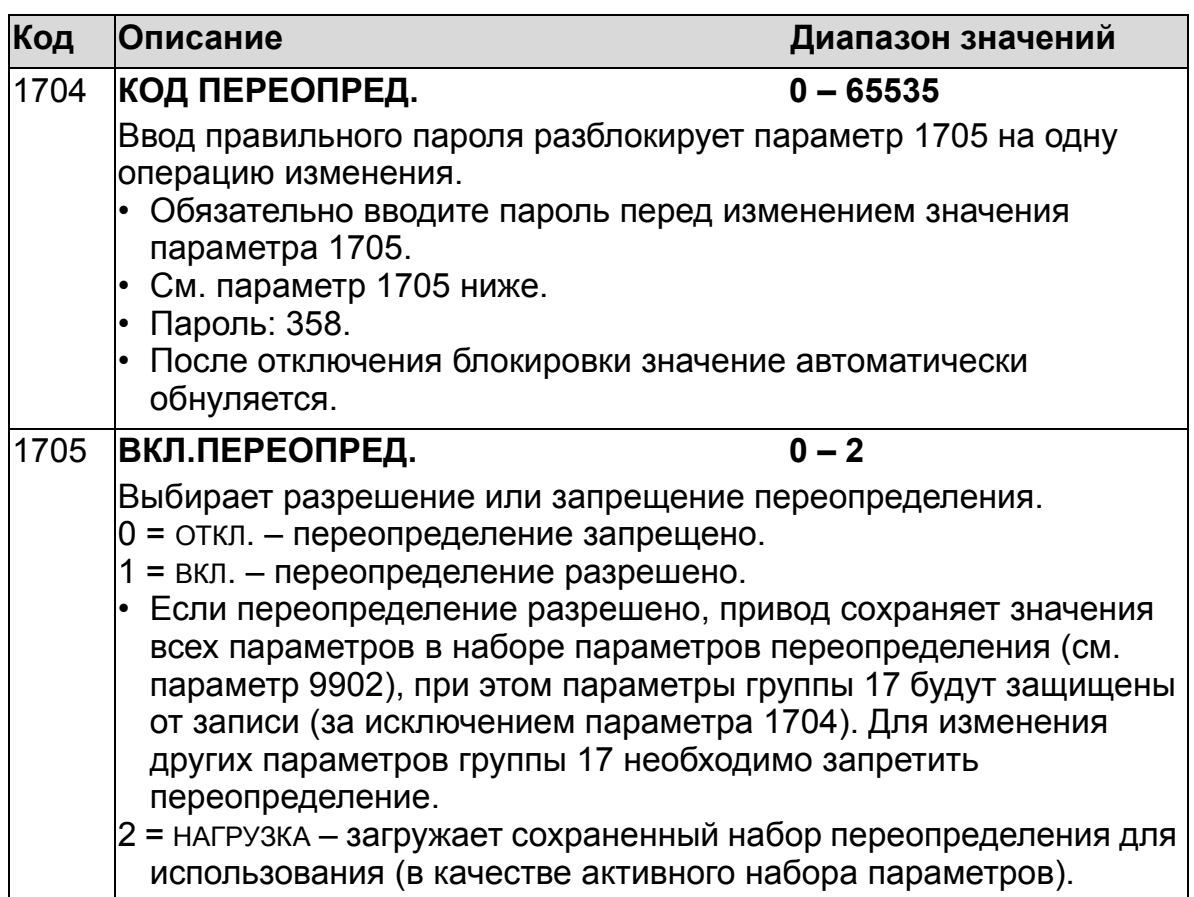

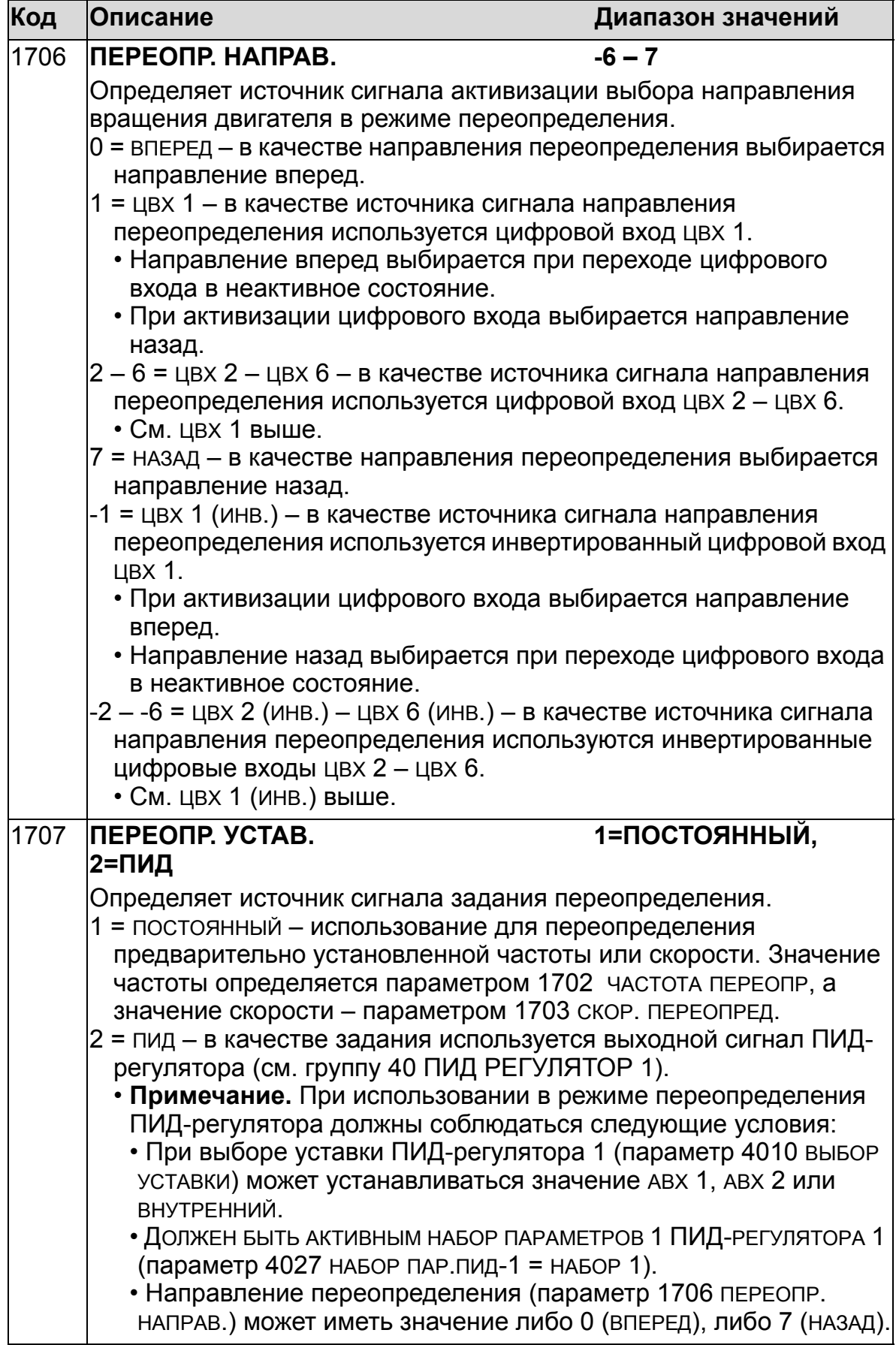

# **Группа 20: ПРЕДЕЛЫ**

Эта группа определяет минимальные и максимальные предельные значения (скорость, частота, ток, крутящий момент и т. д.), которые должны соблюдаться при управлении двигателем.

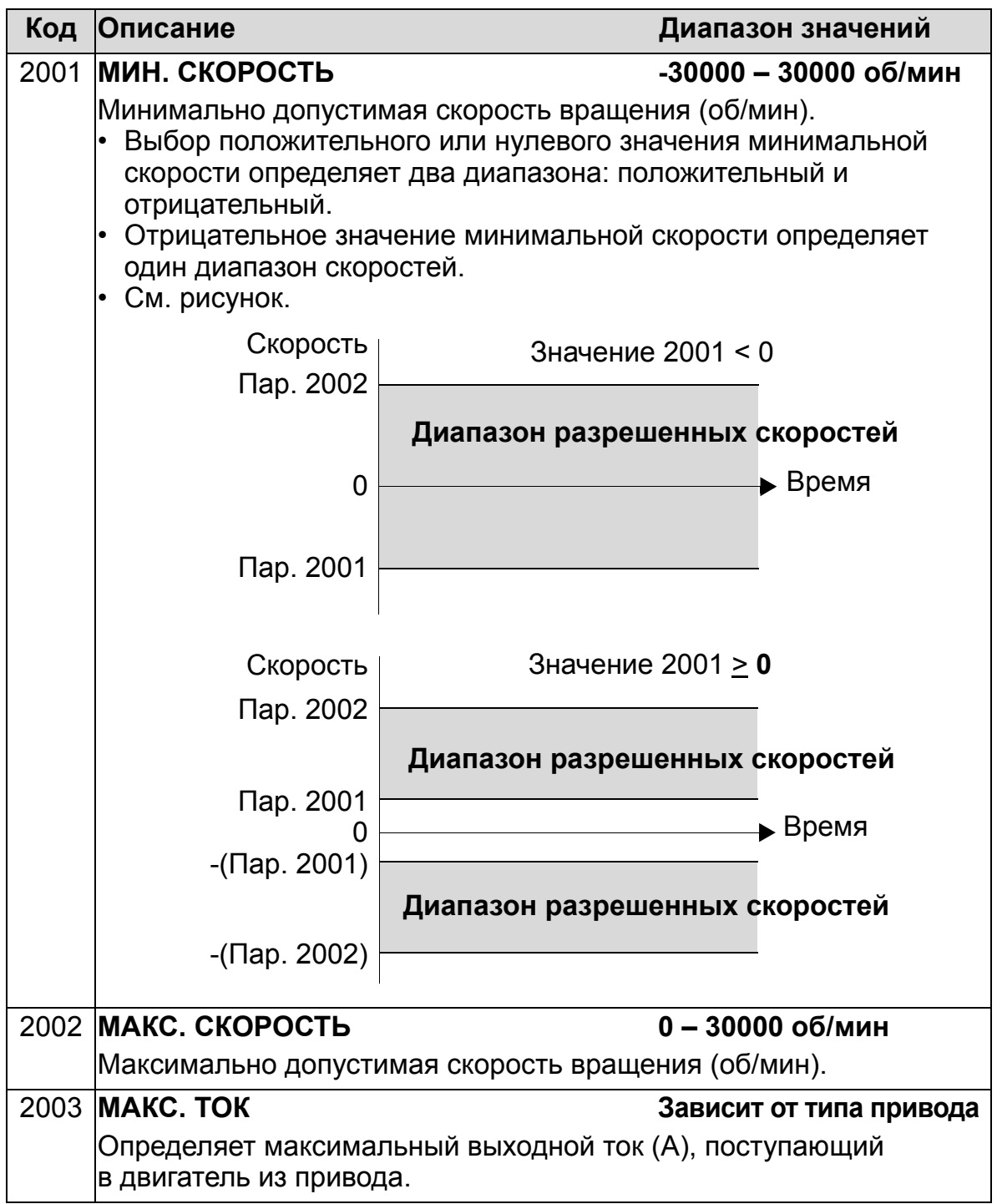

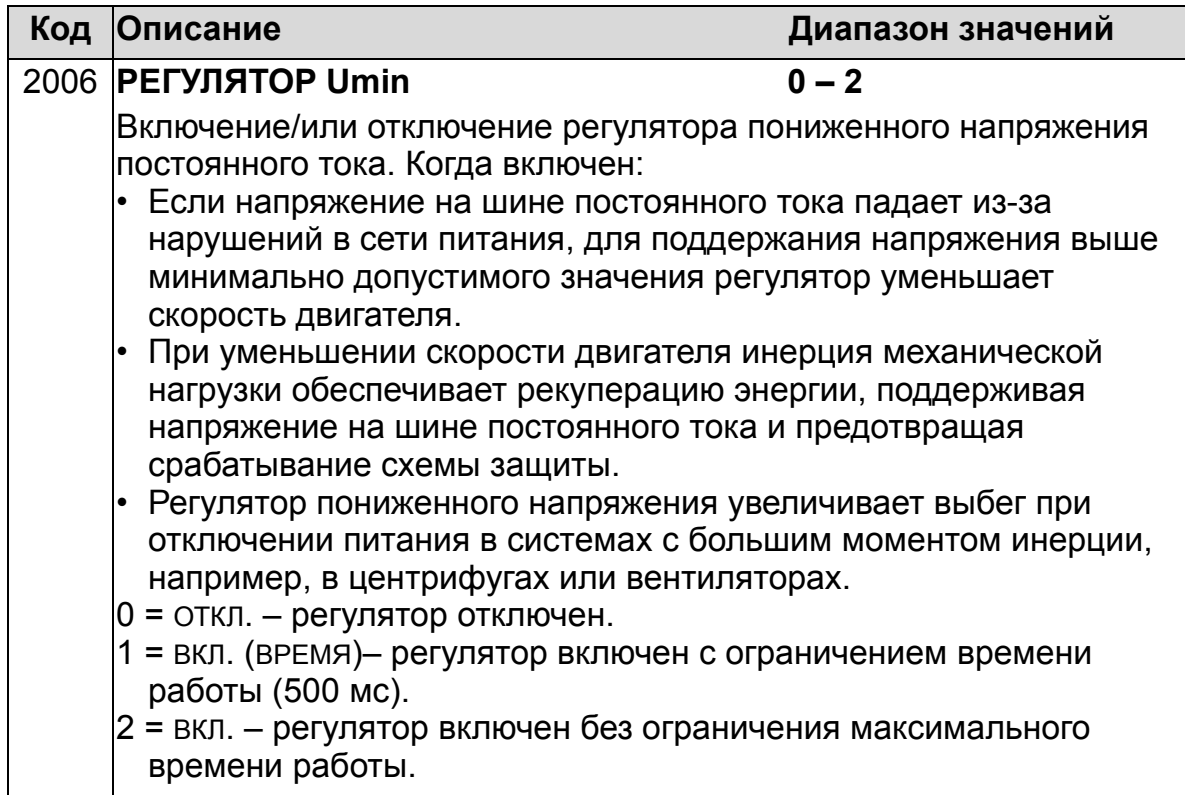

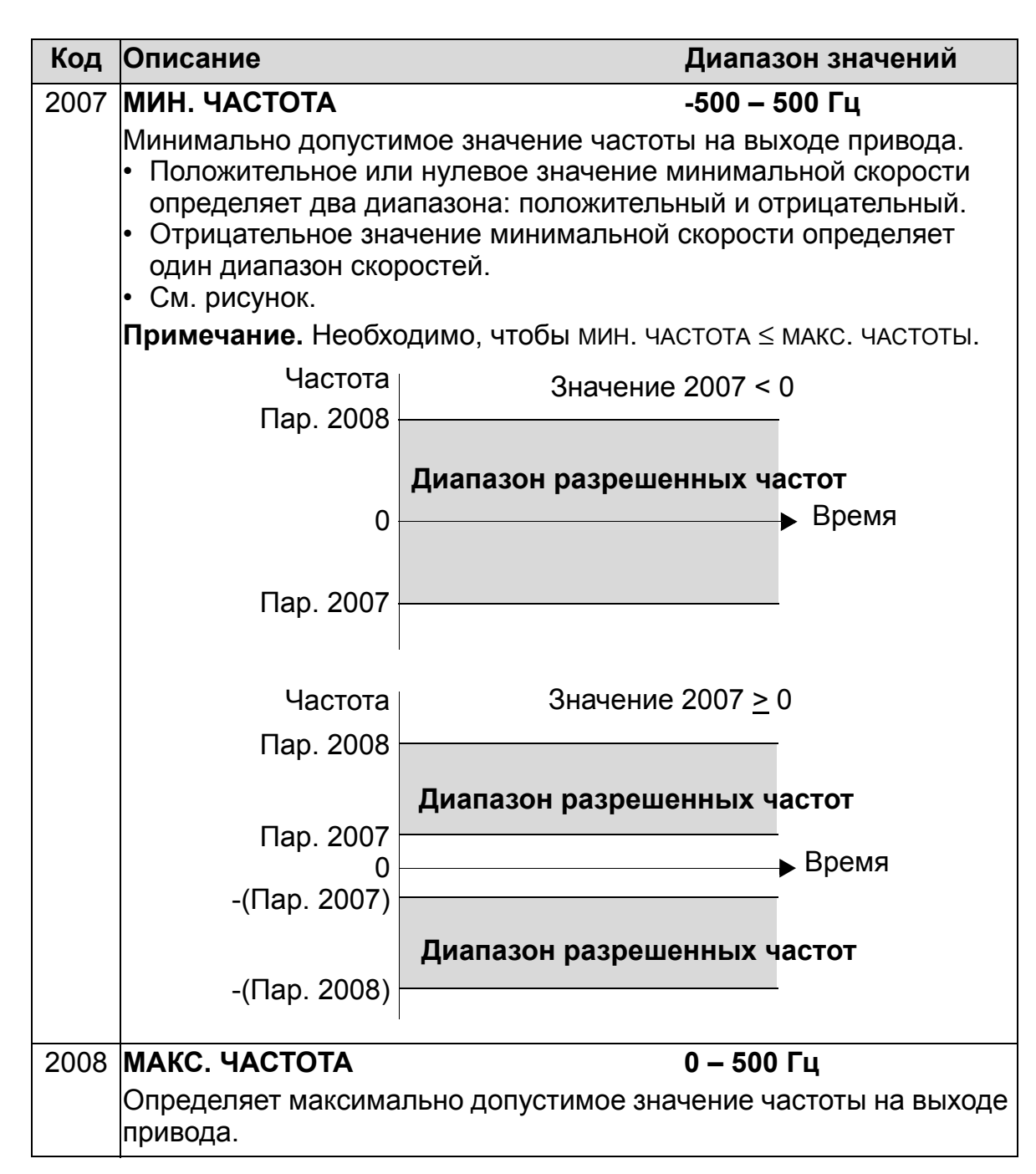

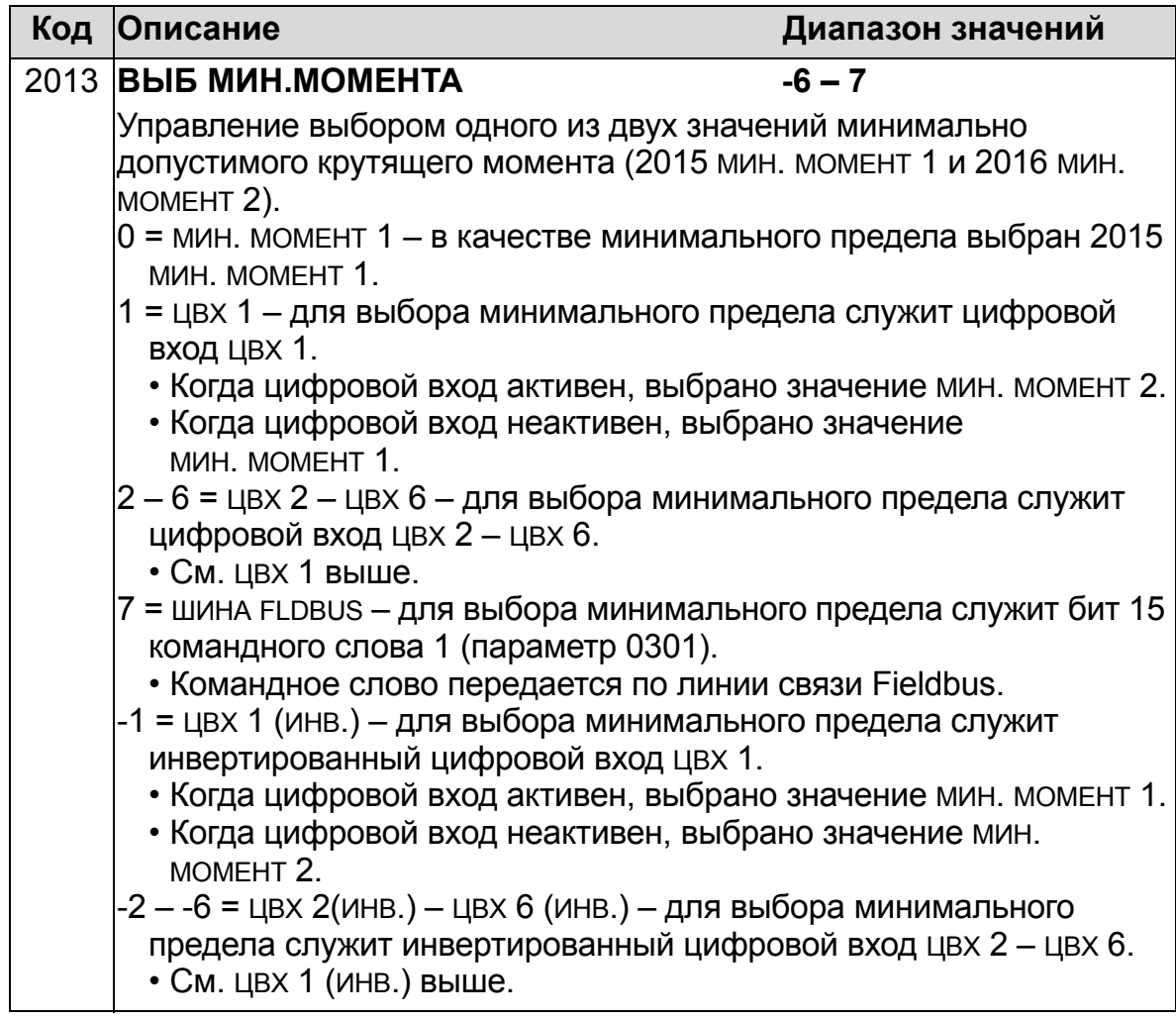

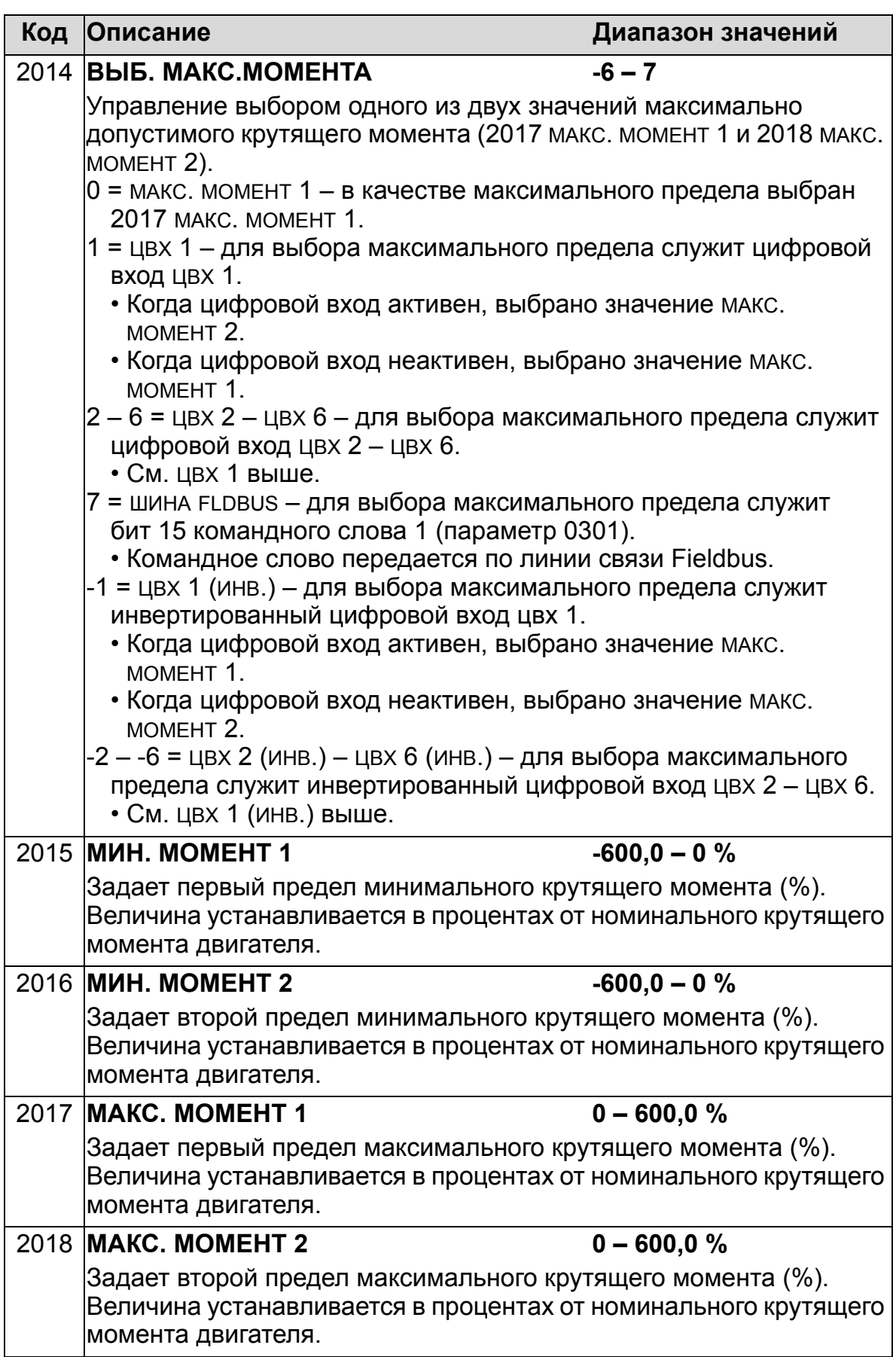

## **Группа 21: ПУСК/СТОП**

Эта группа определяет режим пуска и останова двигателя. Привод

ACH550 поддерживает несколько режимов пуска и останова.

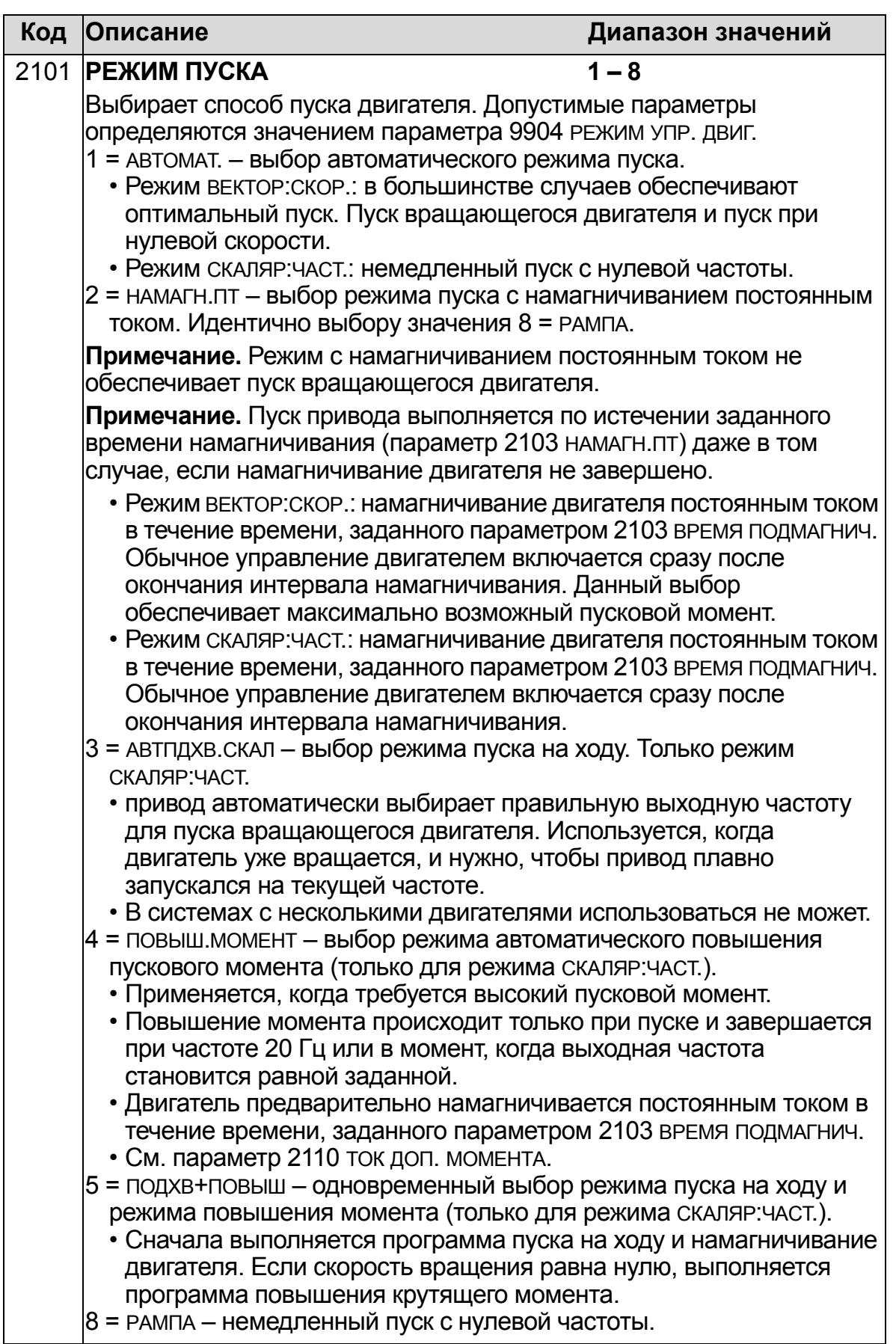

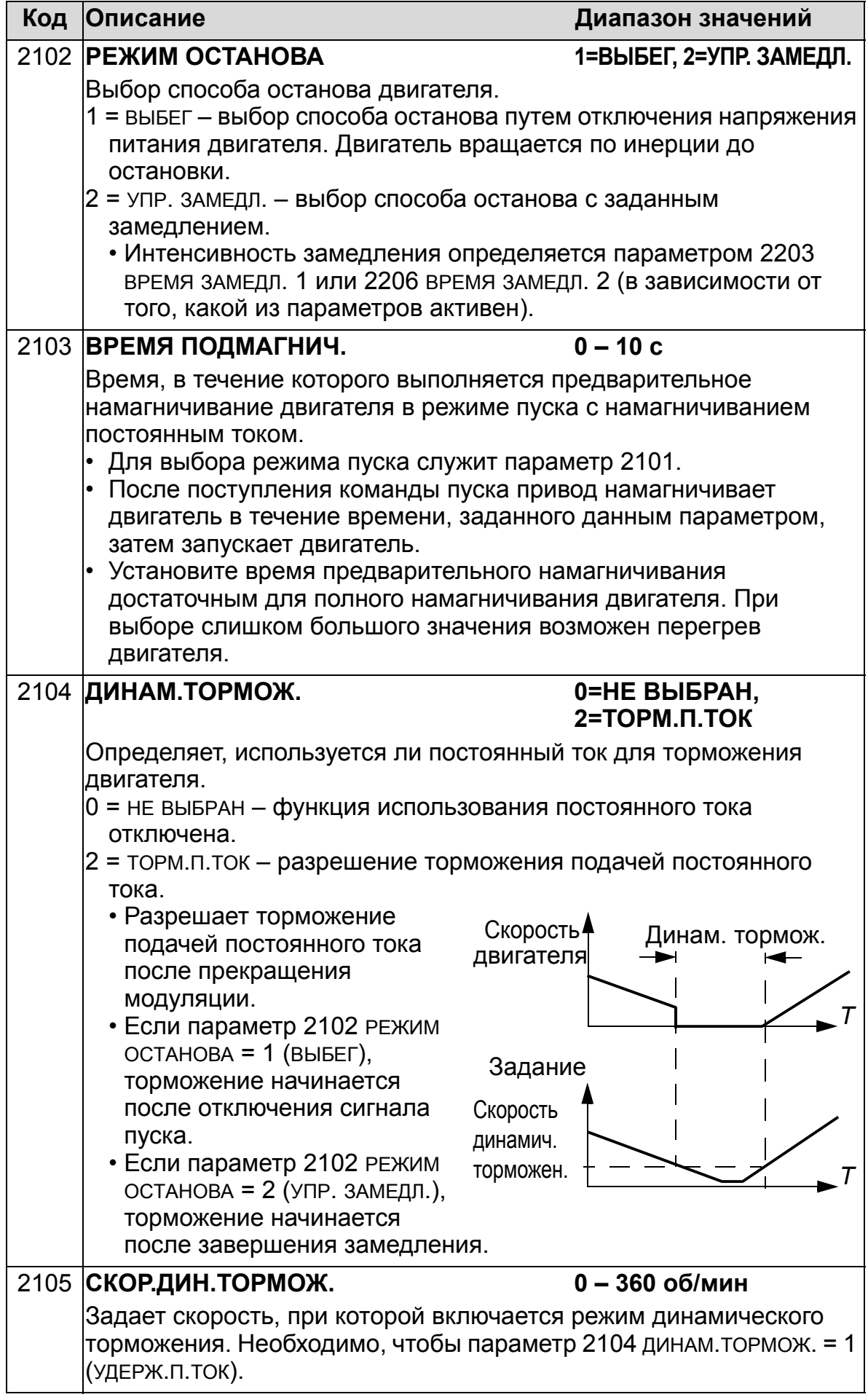

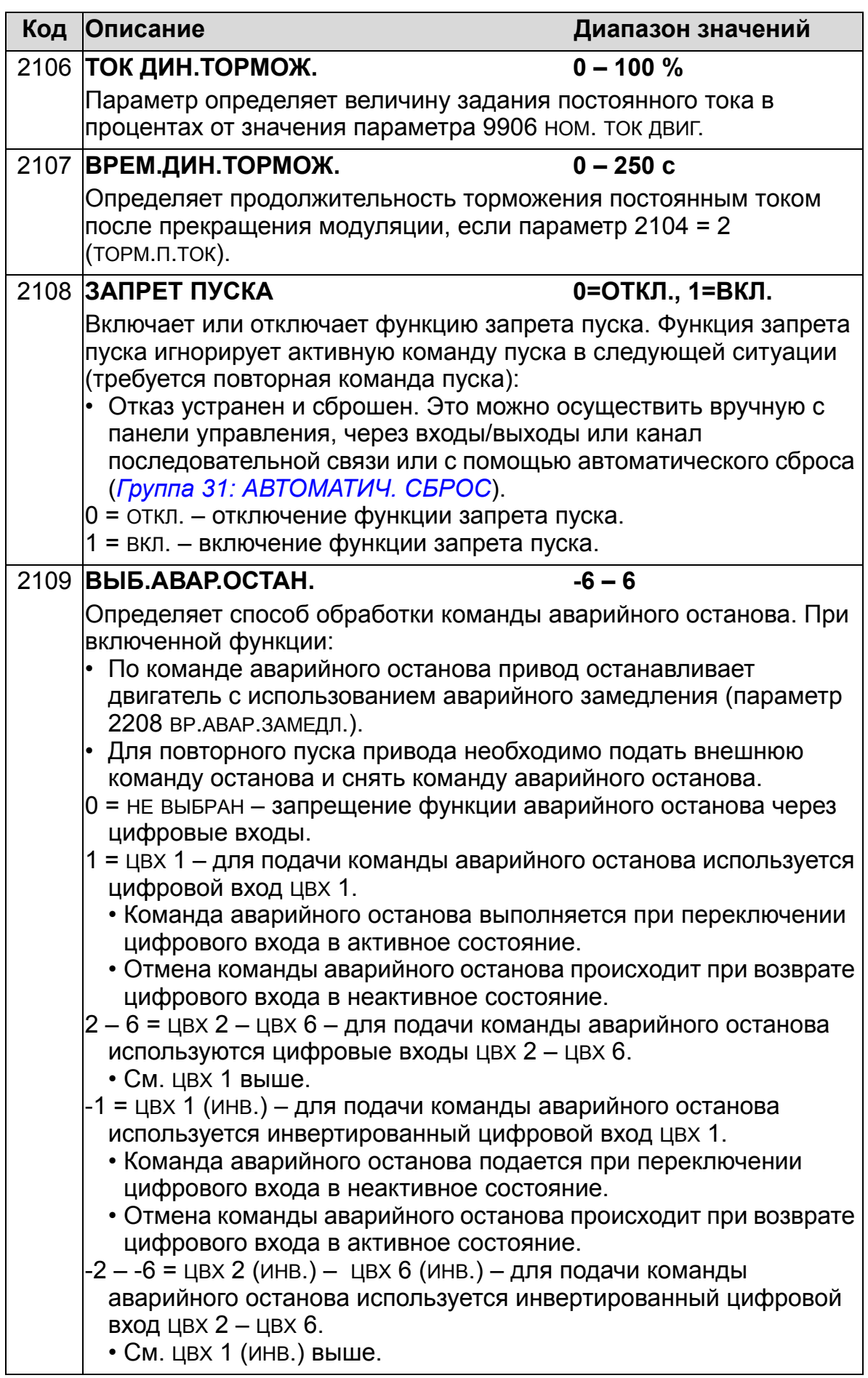

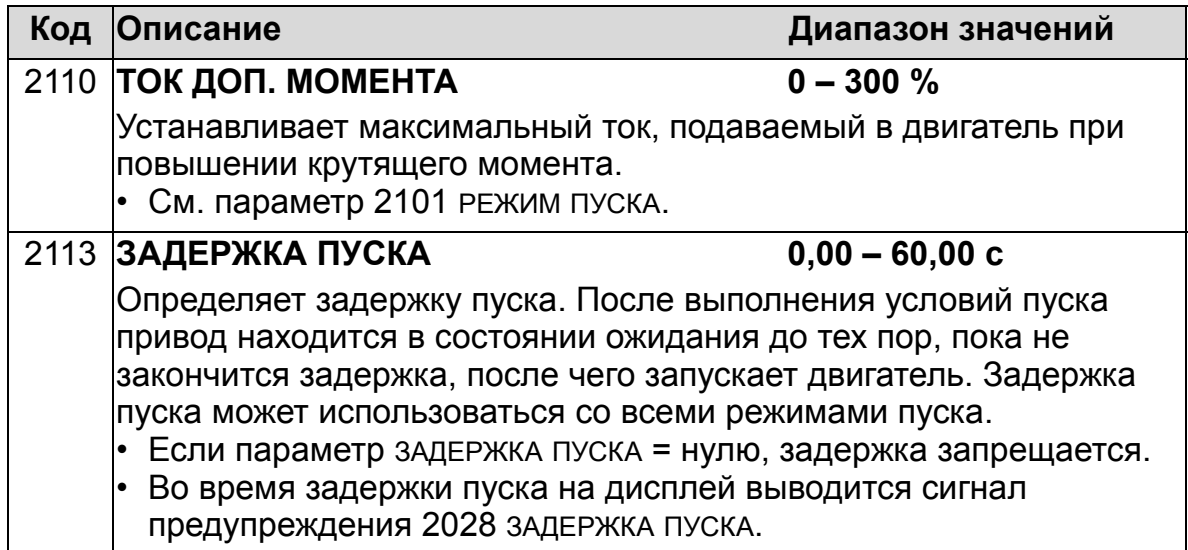

### **Группа 22: УСКОР./ЗАМЕДЛ.**

Эта группа содержит параметры, которые управляют ускорением и замедлением двигателя. Параметры определяются парами: один для ускорения, второй для замедления. Можно задать две пары "ускорение/ замедление" и использовать цифровой вход для выбора одной из пар.

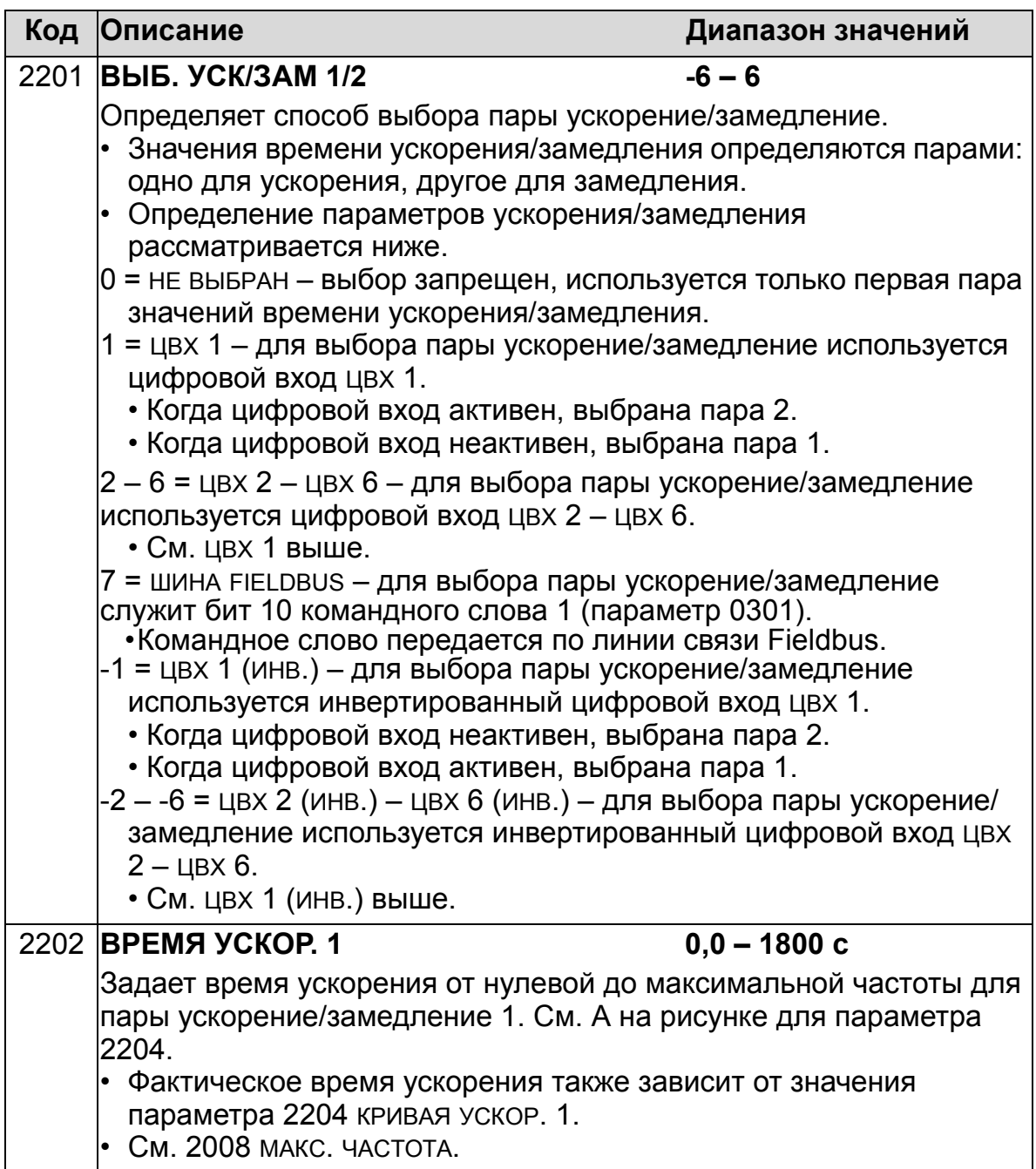

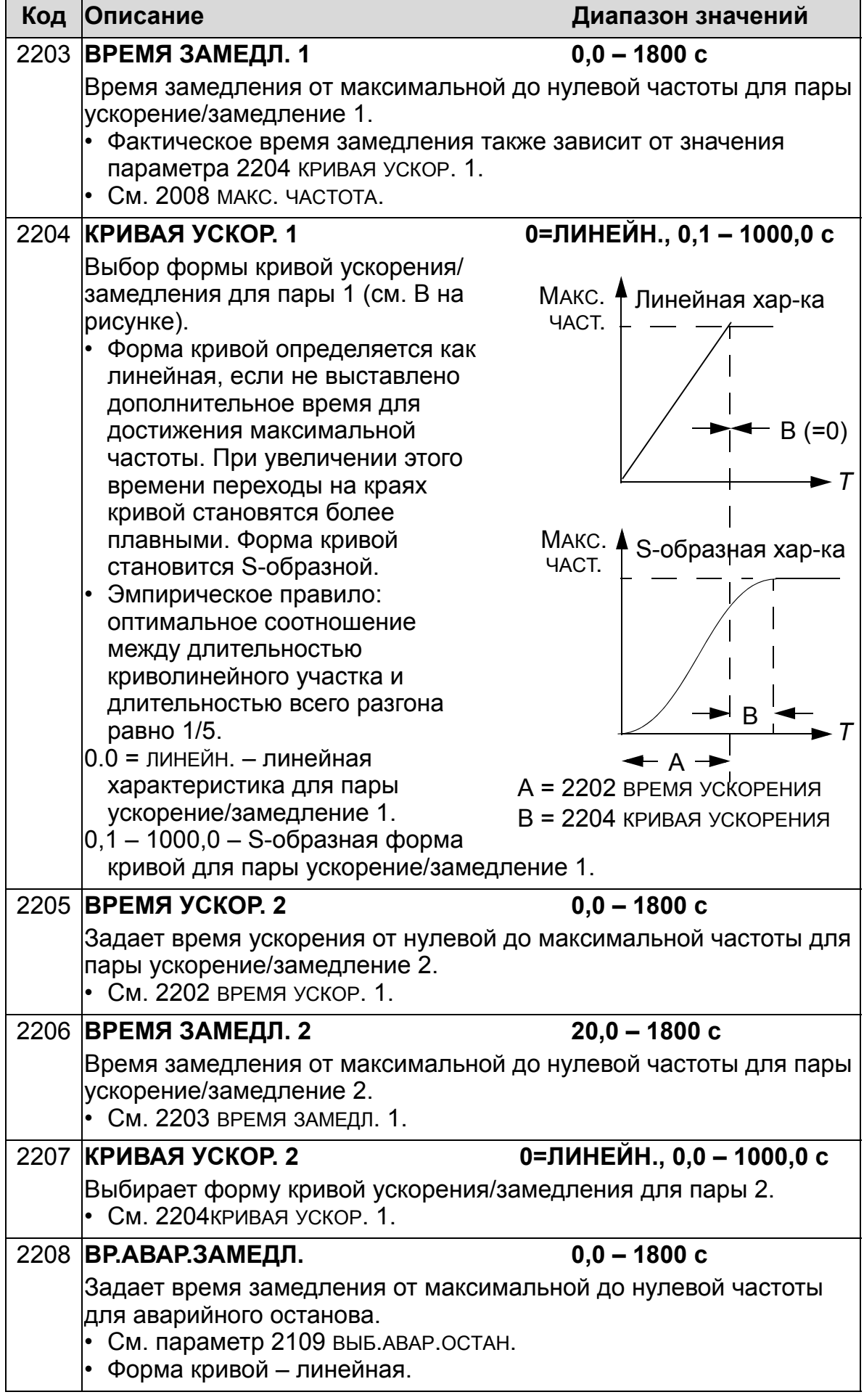

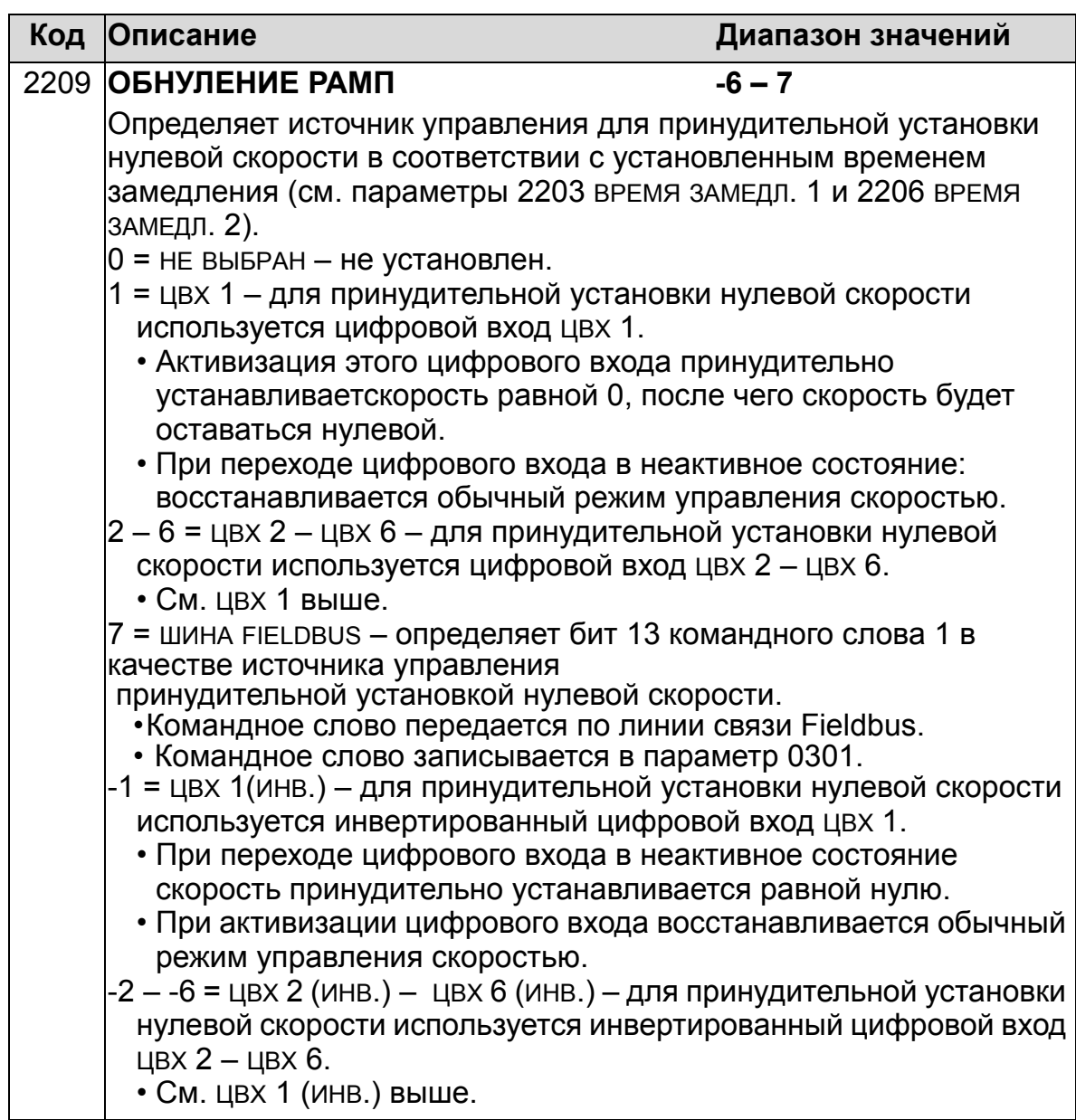

### **Группа 23: УПРАВЛ. СКОРОСТЬЮ**

Эта группа содержит параметры, используемые в режиме регулирования скорости.

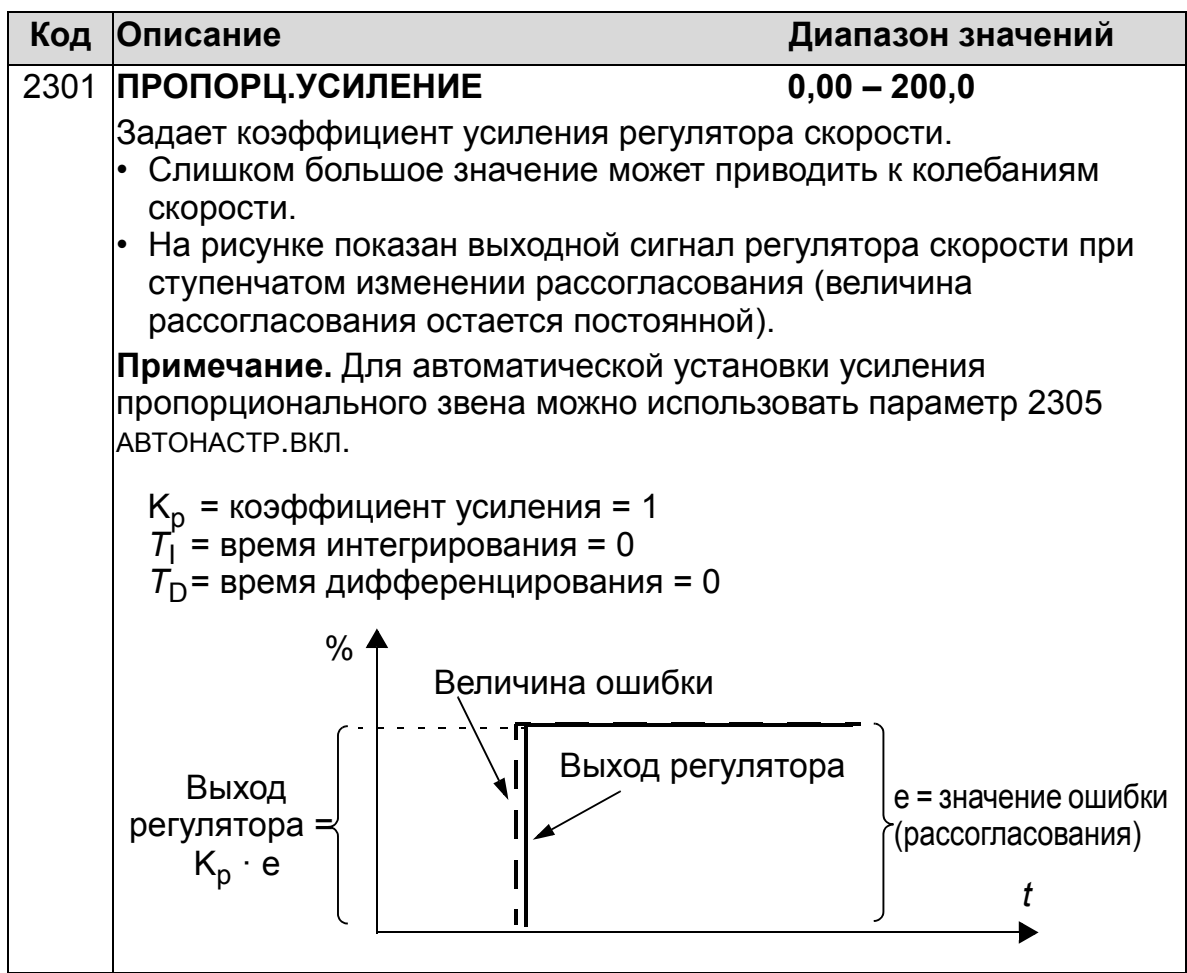

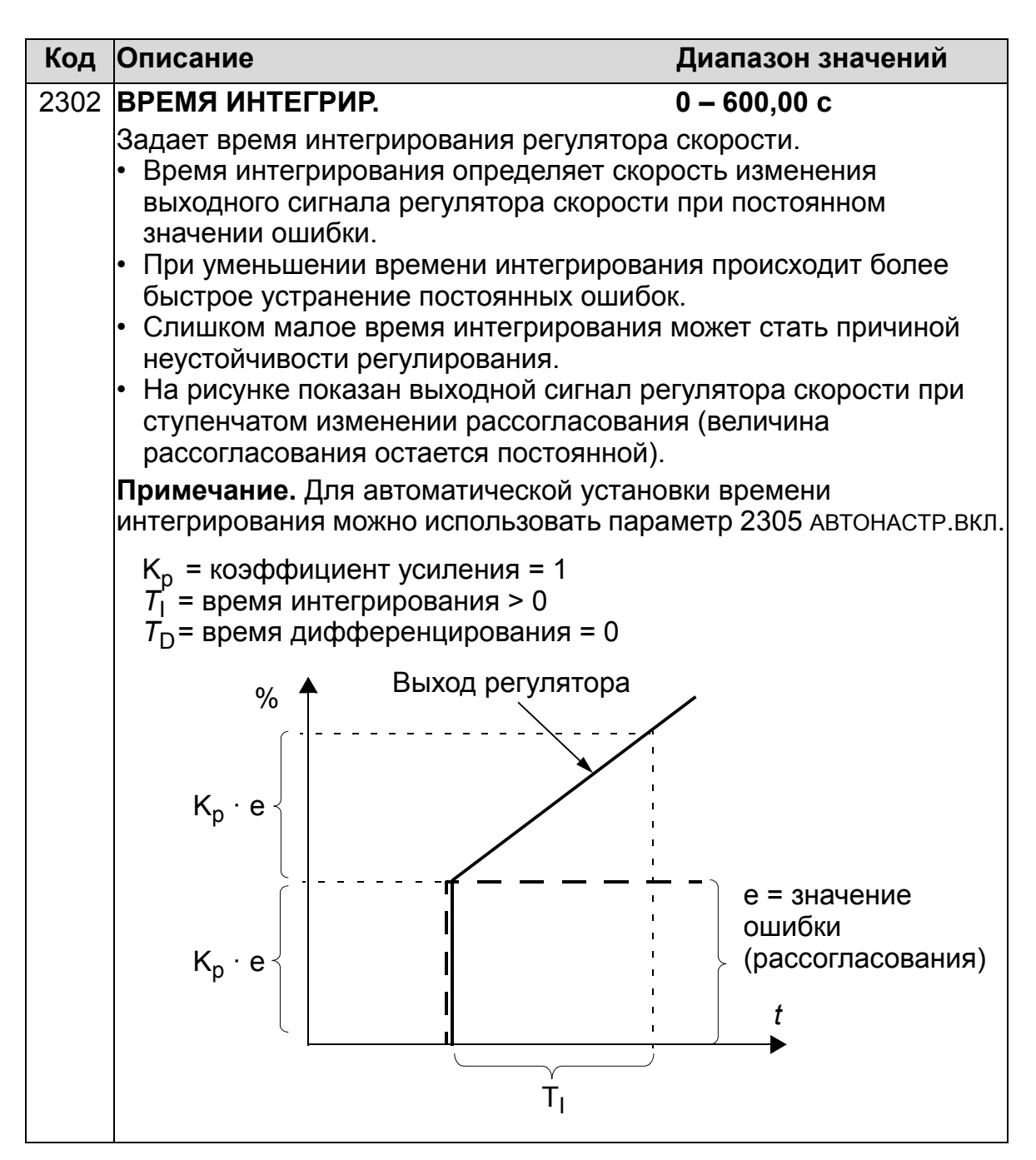

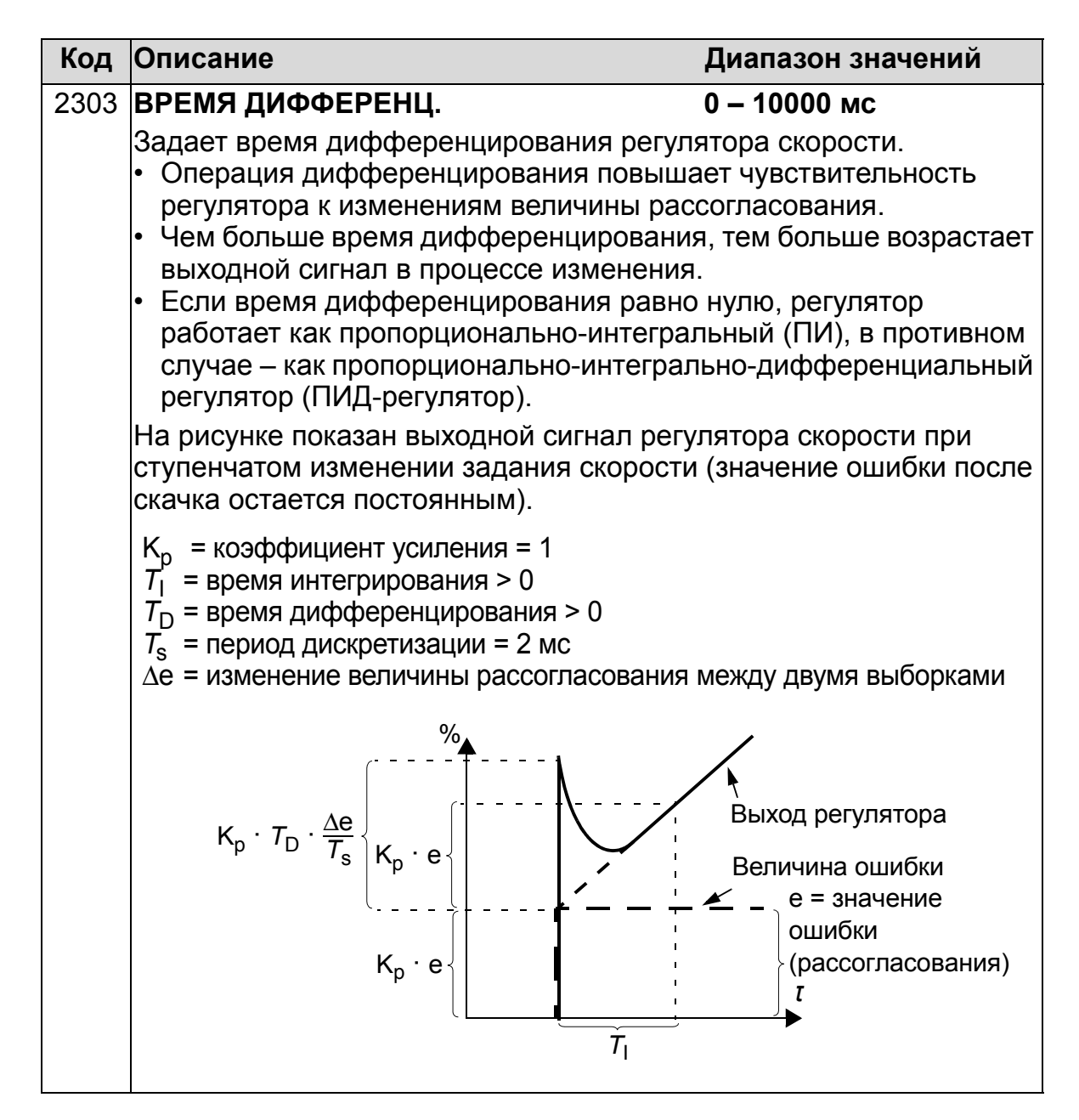

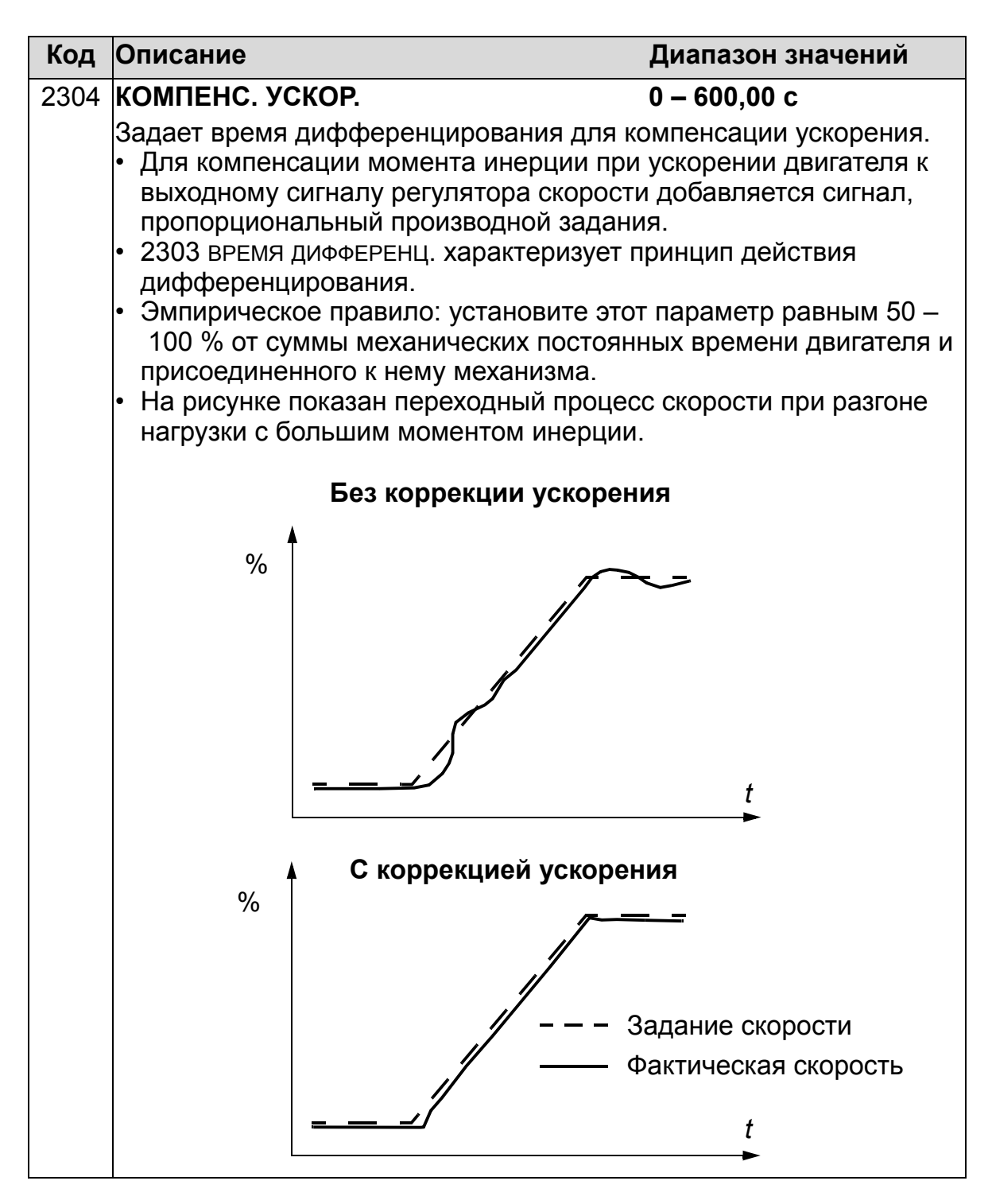

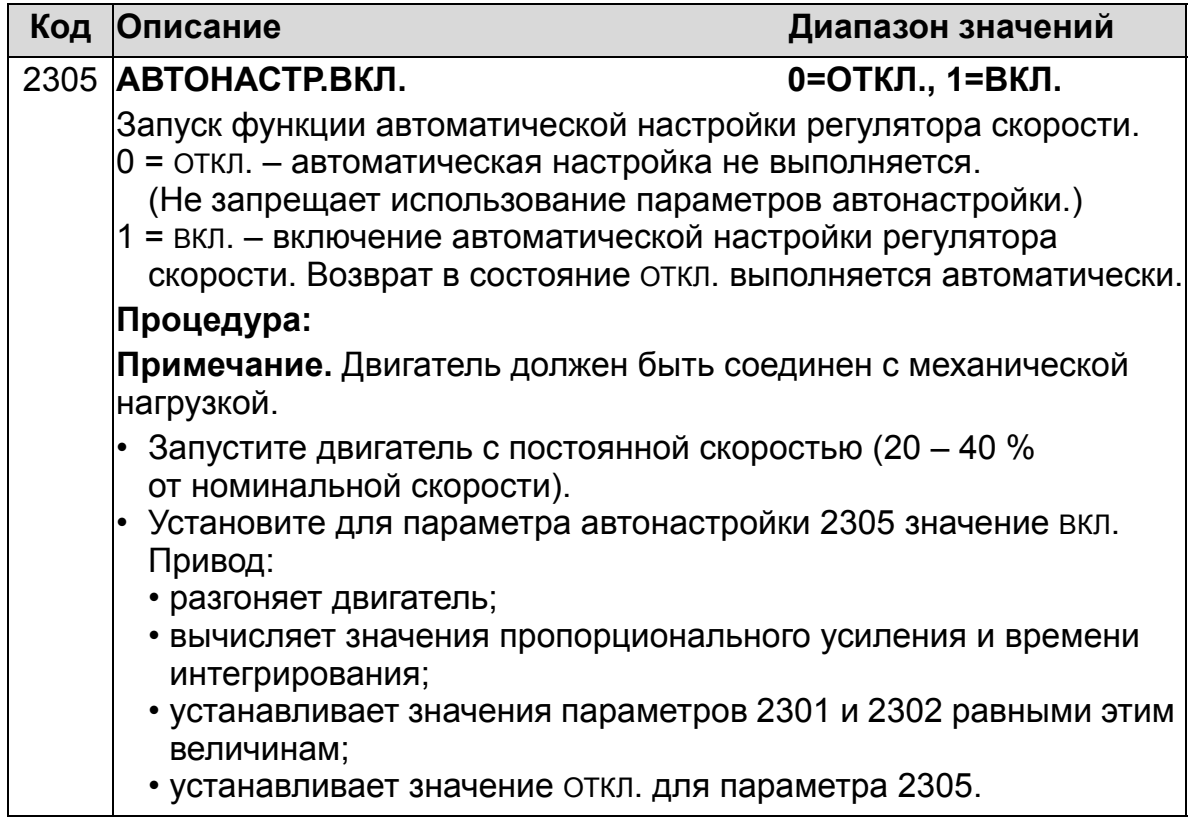

## **Группа 25: КРИТИЧ. СКОРОСТИ**

Эта группа позволяет задать до трех критических скоростей или диапазонов скоростей, которые требуется исключить из рабочих режимов, например, из-за возникновения механического резонанса.

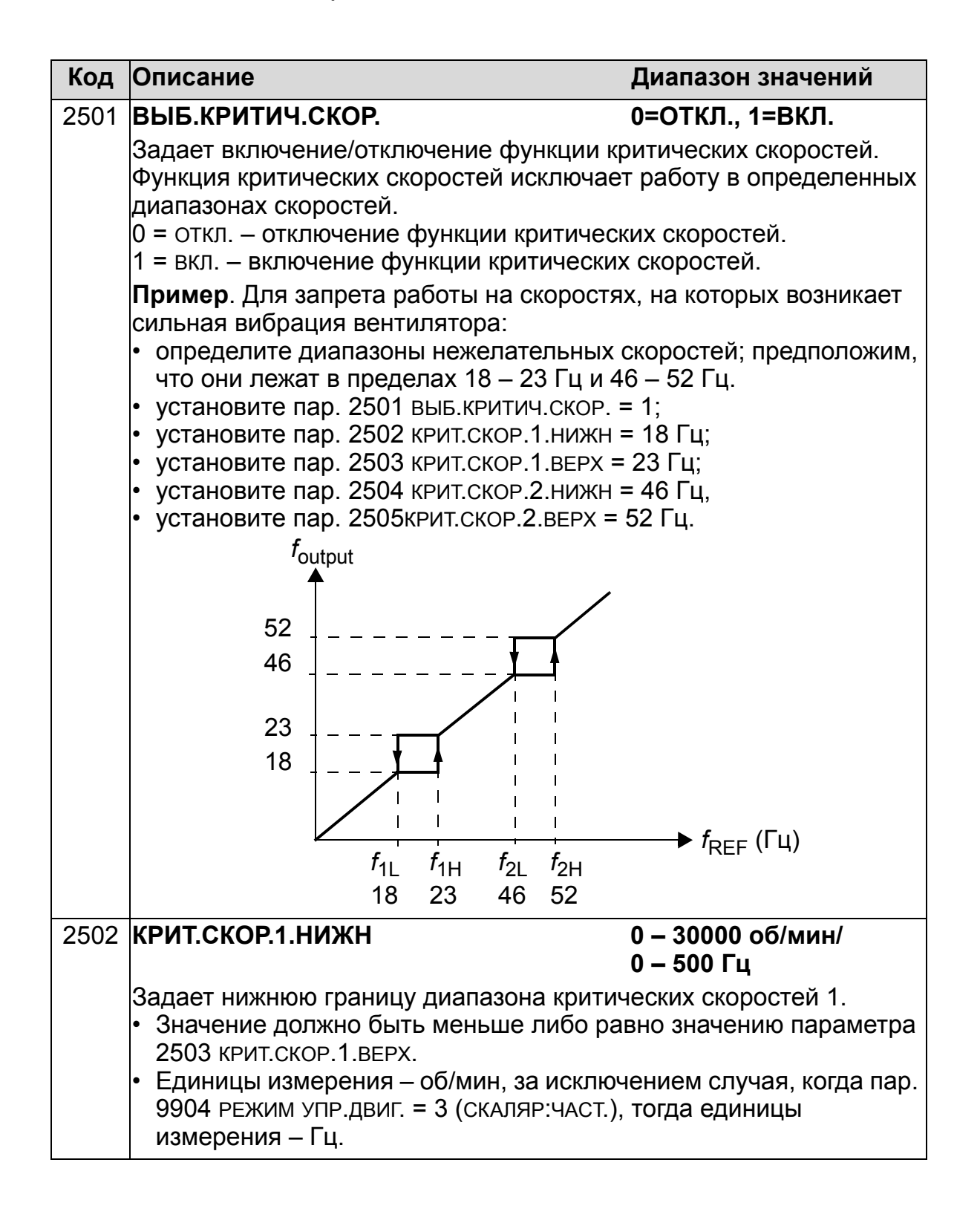

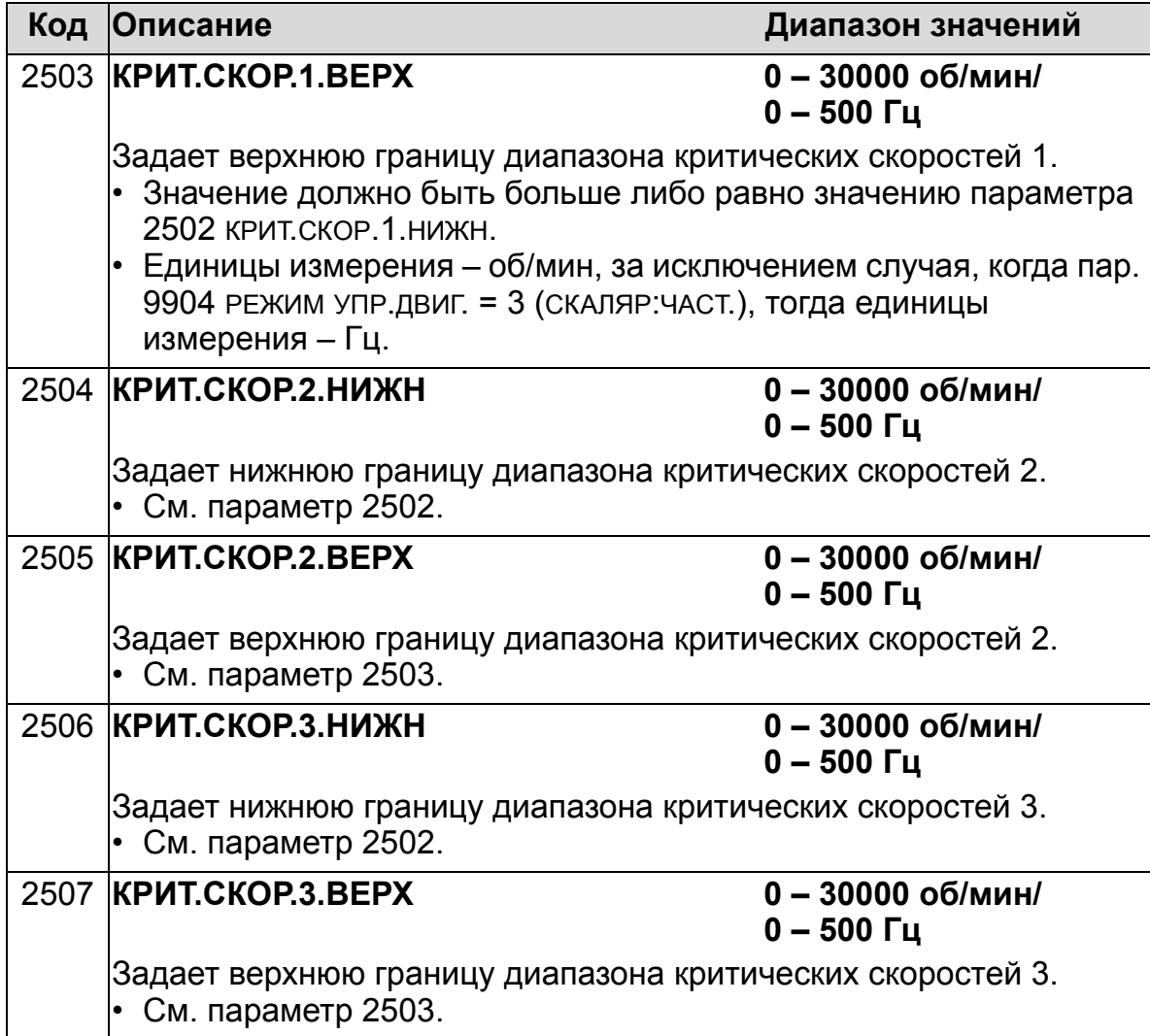

### **Группа 26: УПРАВЛ. ДВИГАТЕЛЕМ**

Эта группа содержит параметры, используемые для управления двигателем.

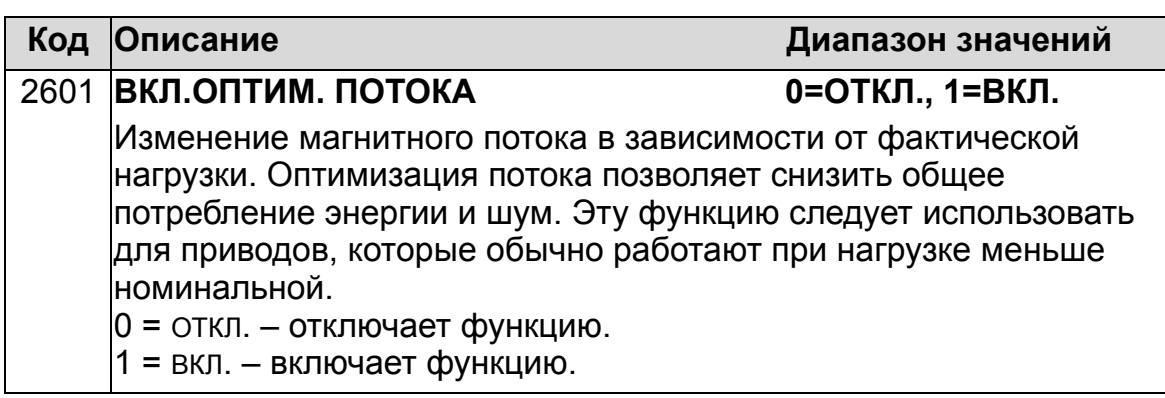

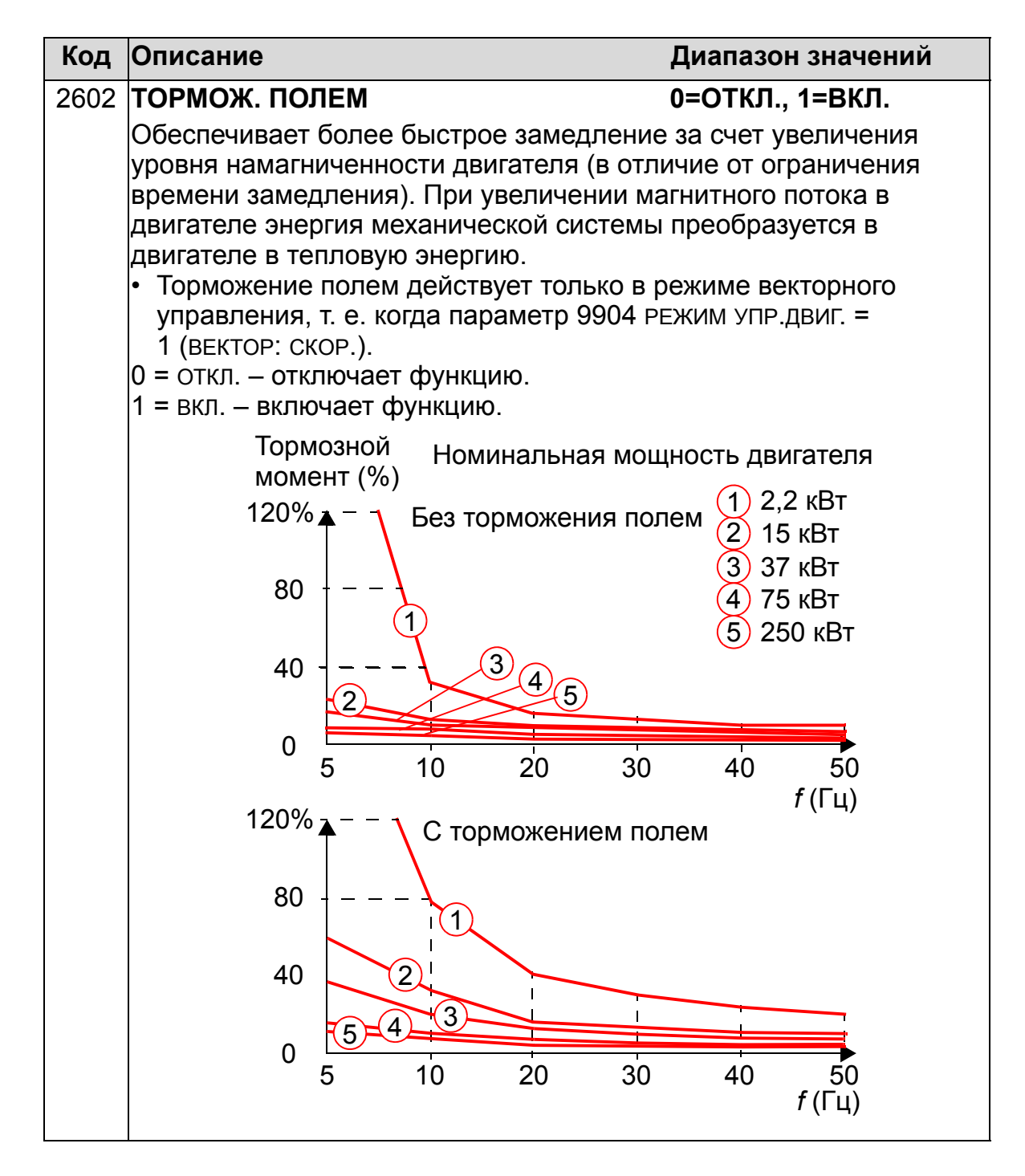

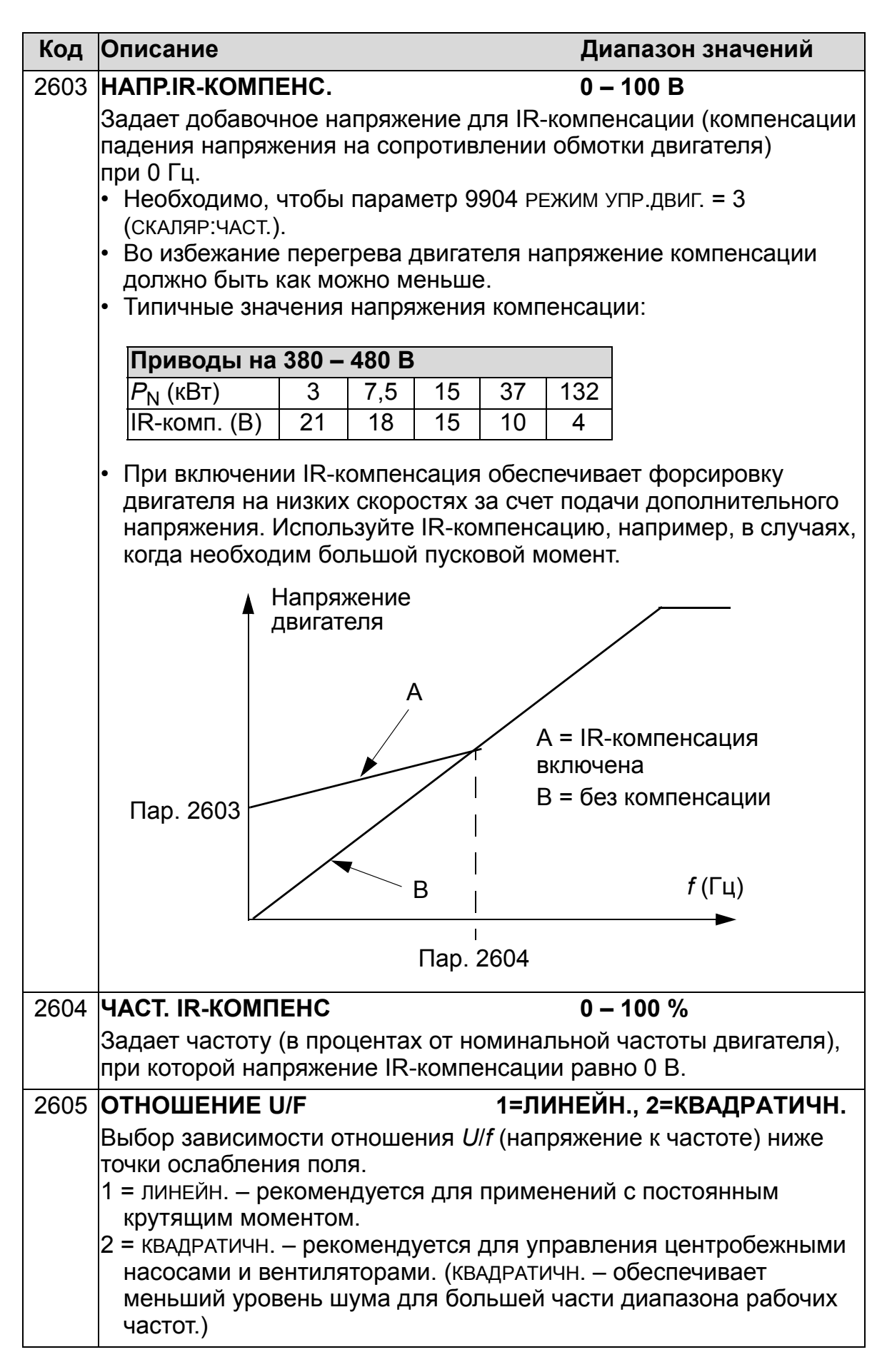

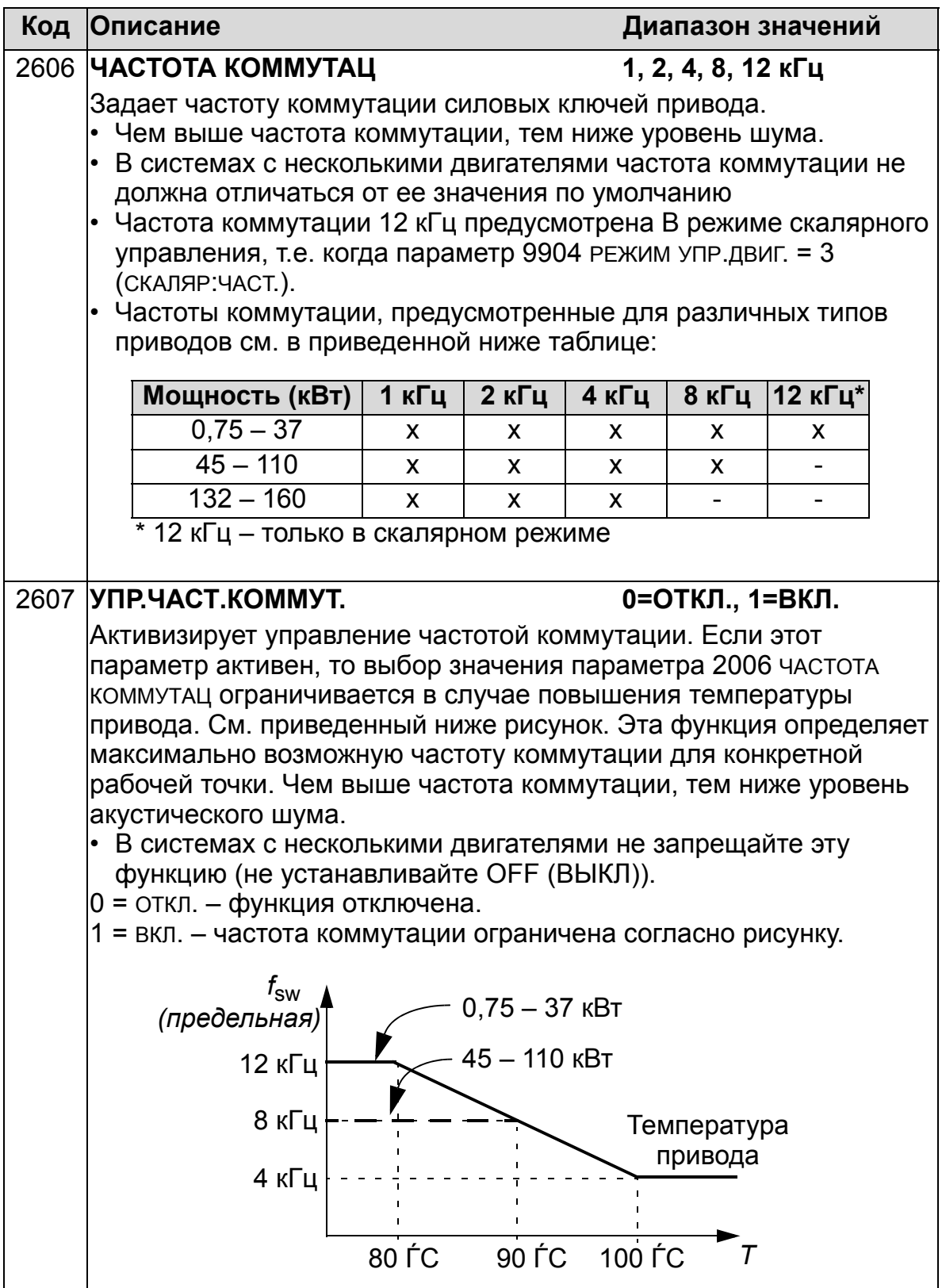
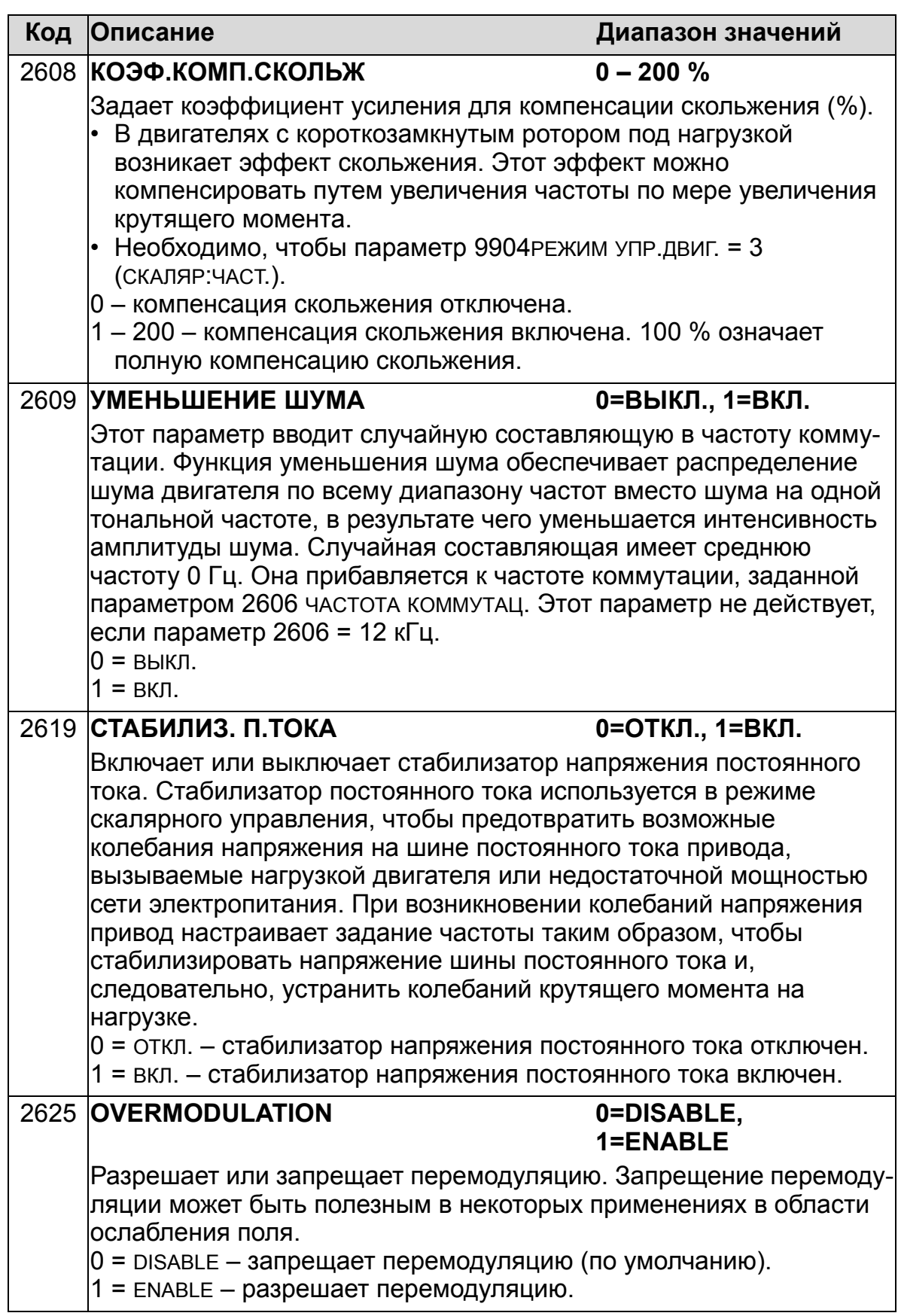

## **Группа 29: ОБСЛУЖИВАНИЕ**

Эта группа содержит сведения о времени работы элементов привода и позволяет установить контрольные интервалы обслуживания. Когда время работы достигает контрольного значения, на дисплей панели управления (клавиатуры оператора) выводится сообщение о необходимости технического обслуживания.

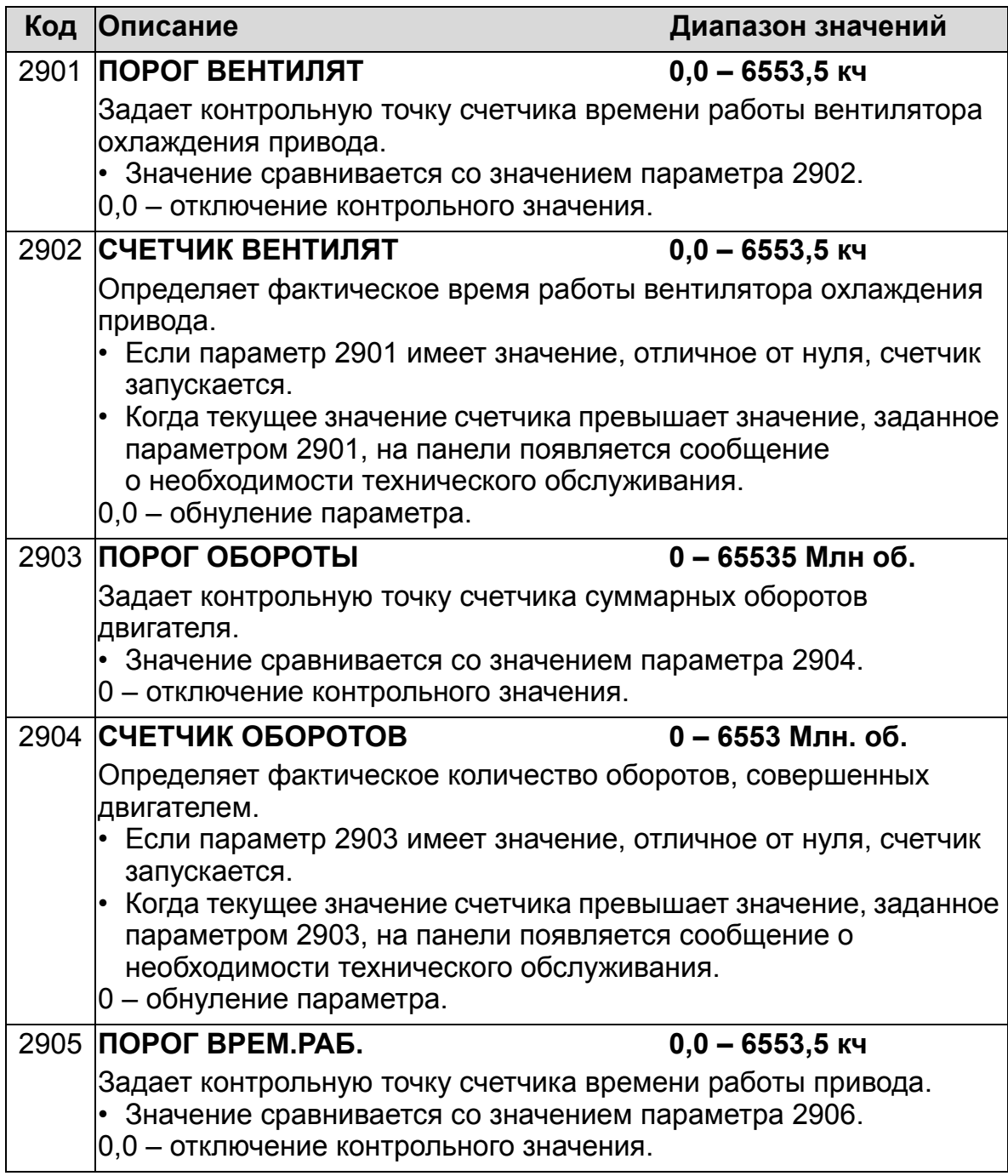

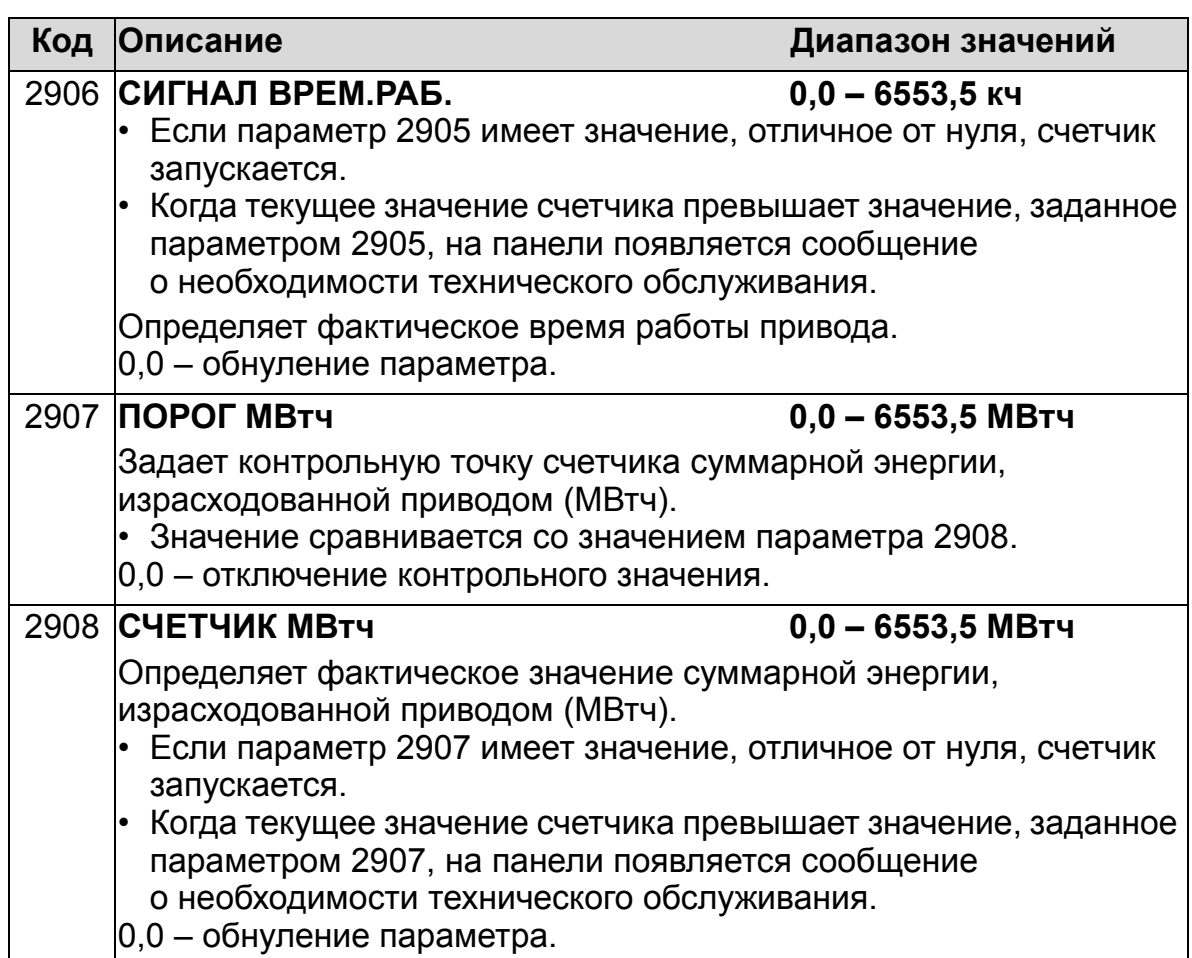

## <span id="page-255-0"></span>**Группа 30: ОБРАБОТКА ОТКАЗОВ**

Эта группа определяет ситуации, которые привод должен идентифицировать как потенциальные отказы, а также реакцию привода в случае отказа.

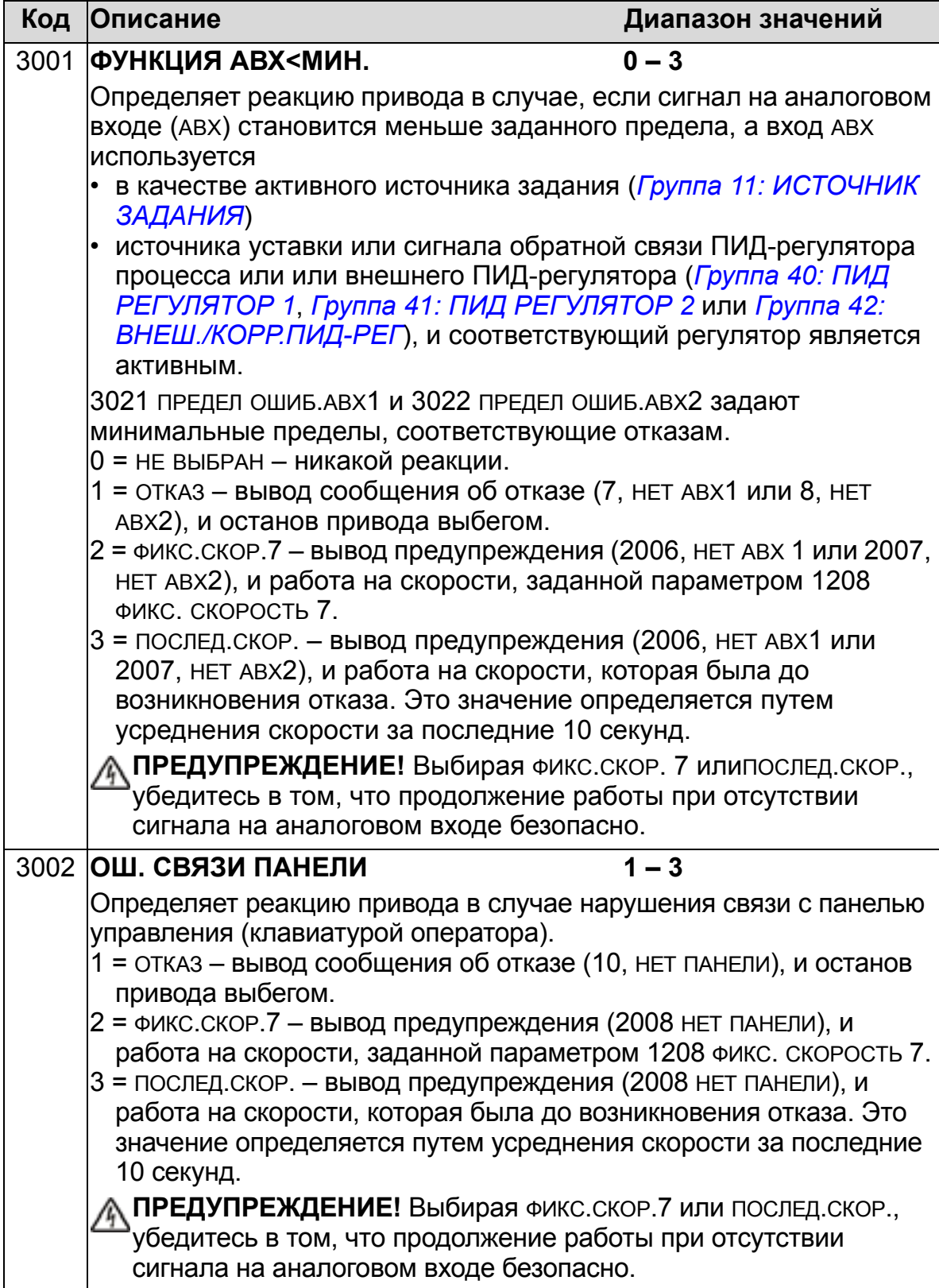

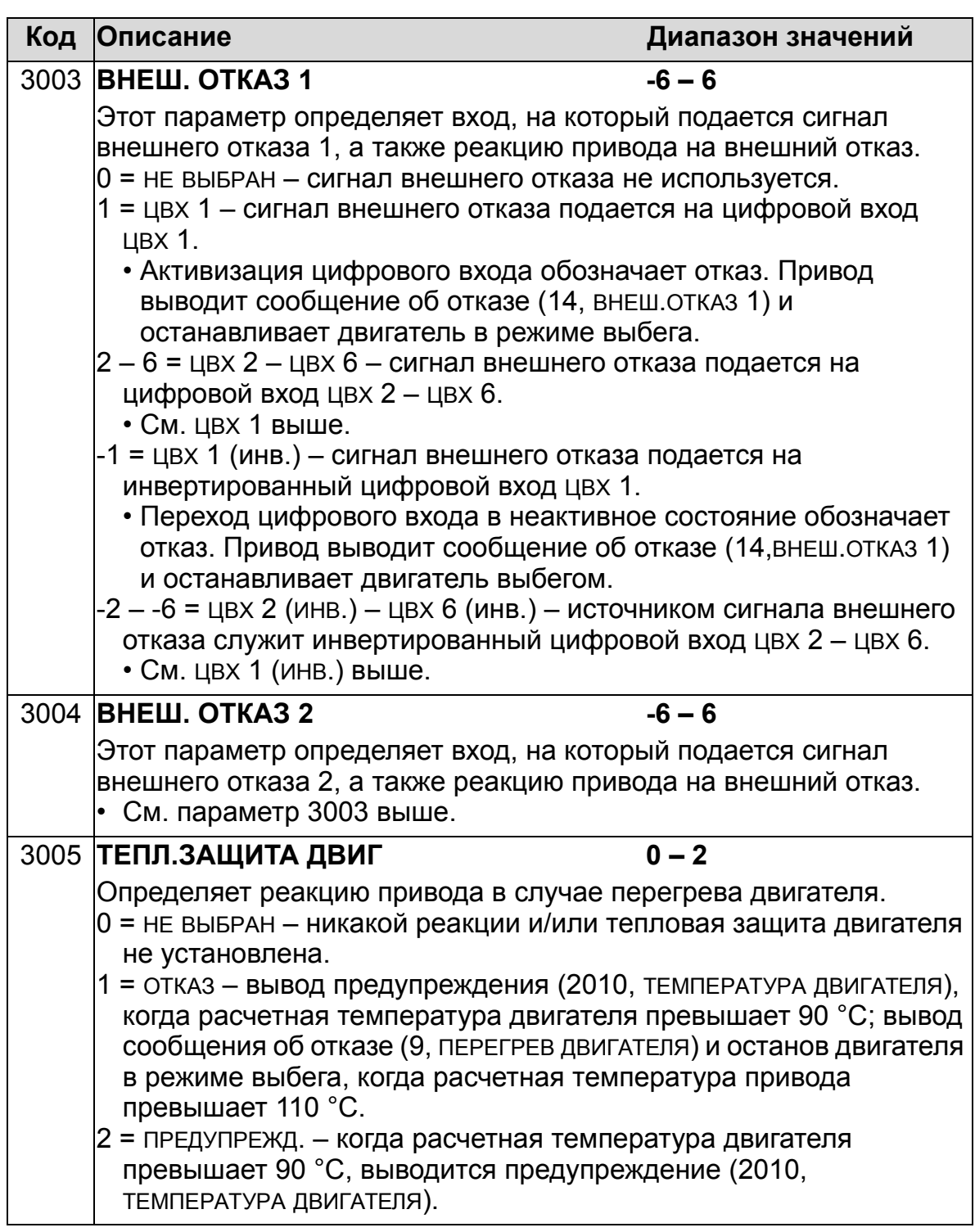

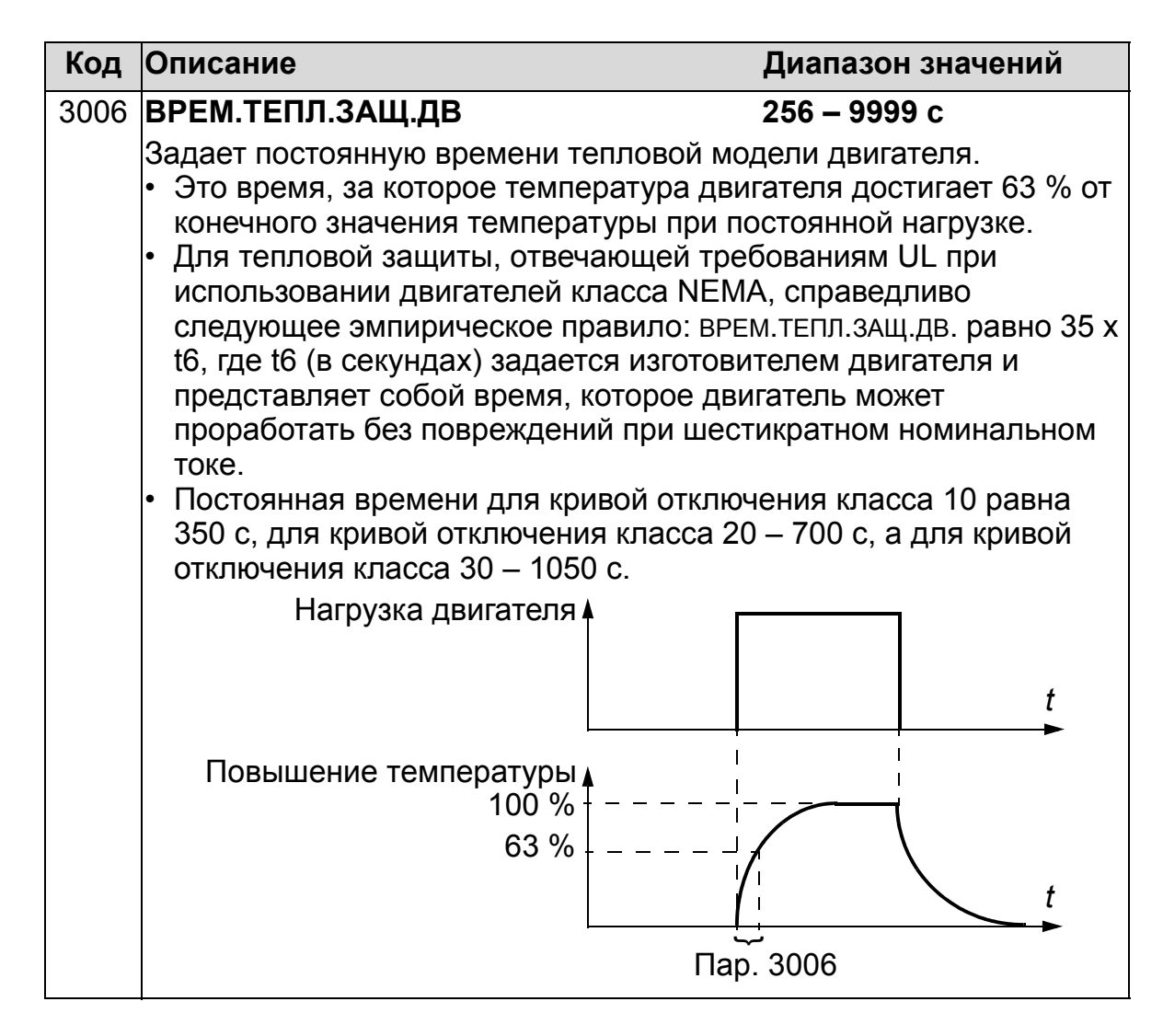

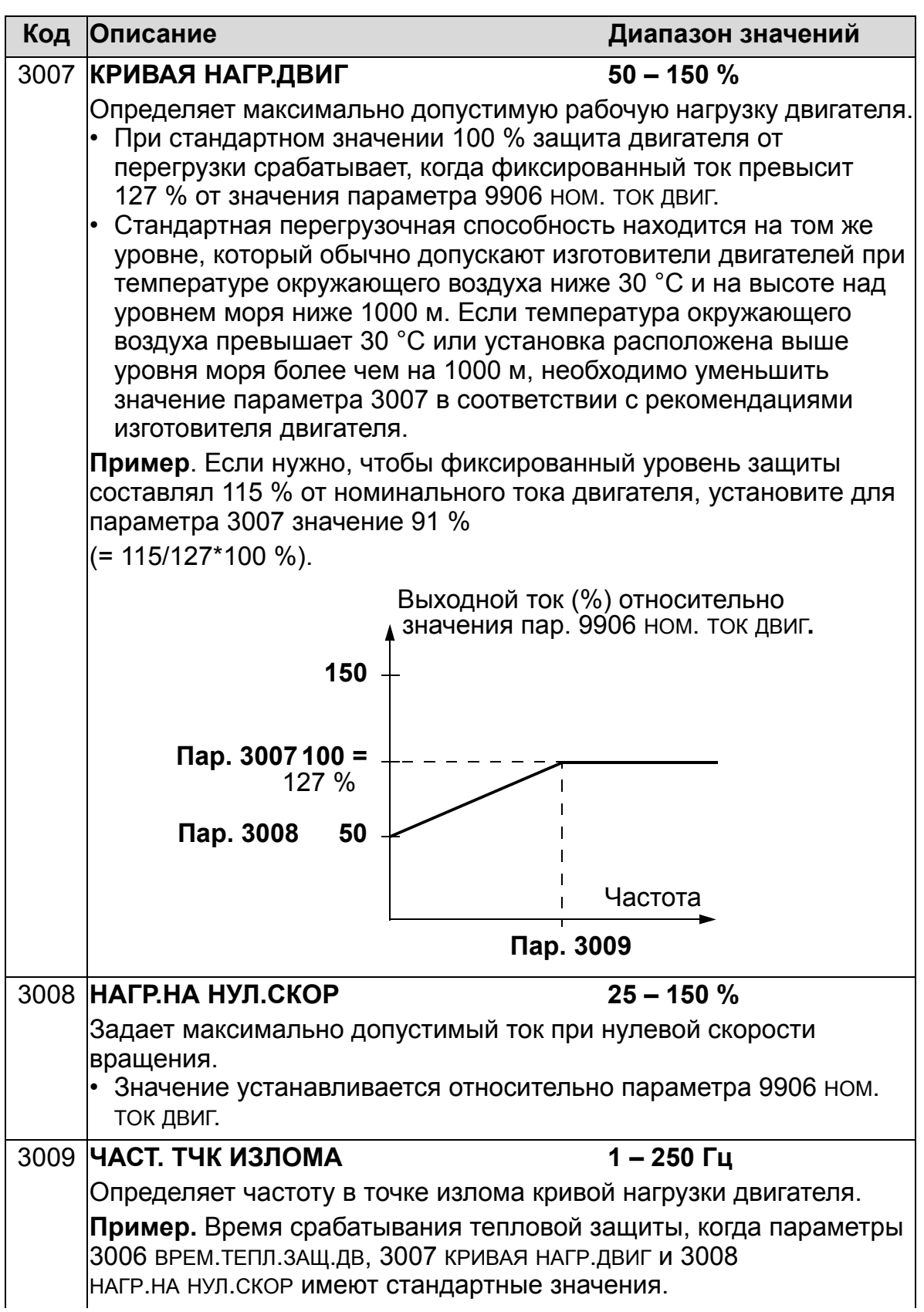

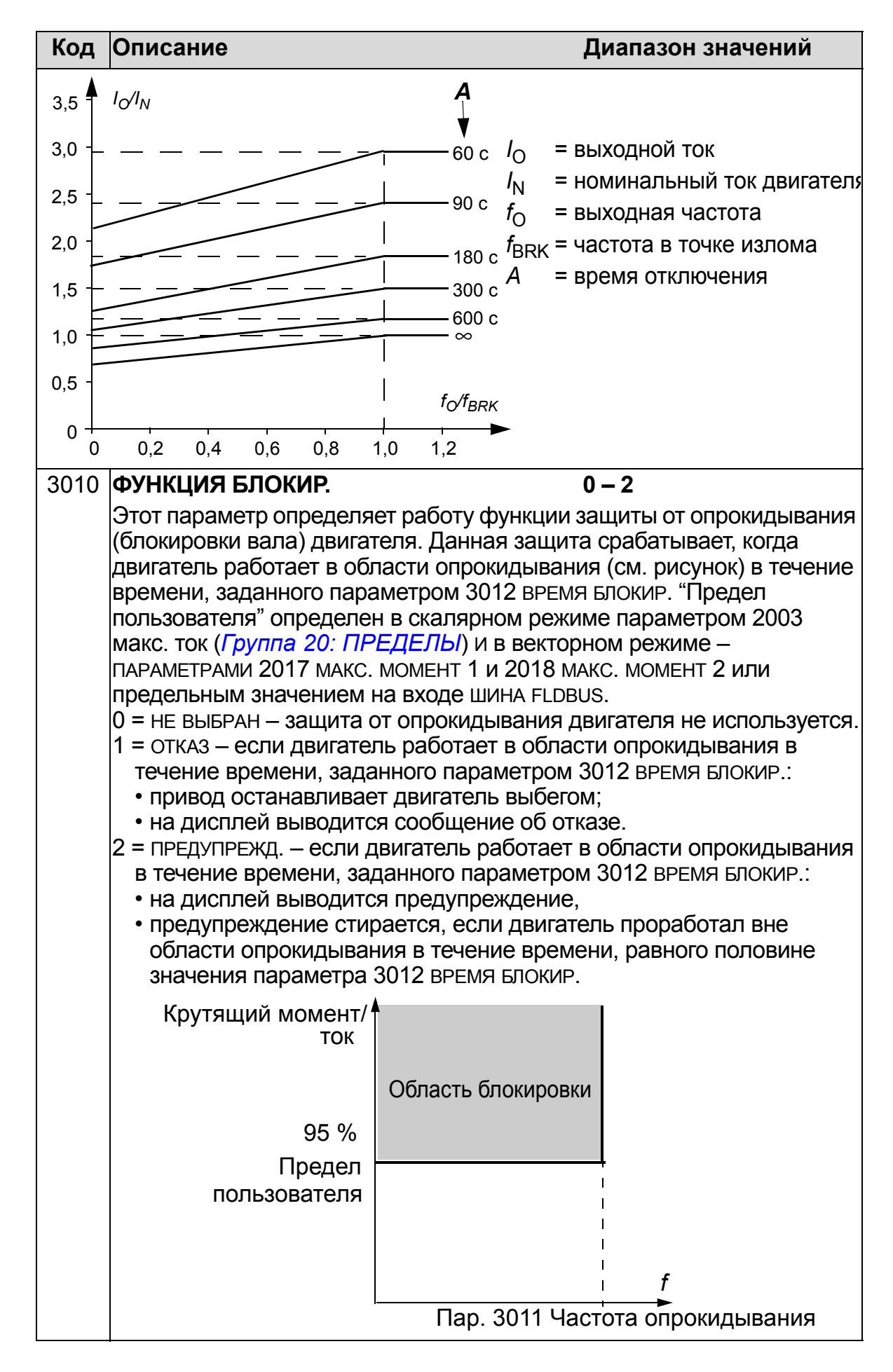

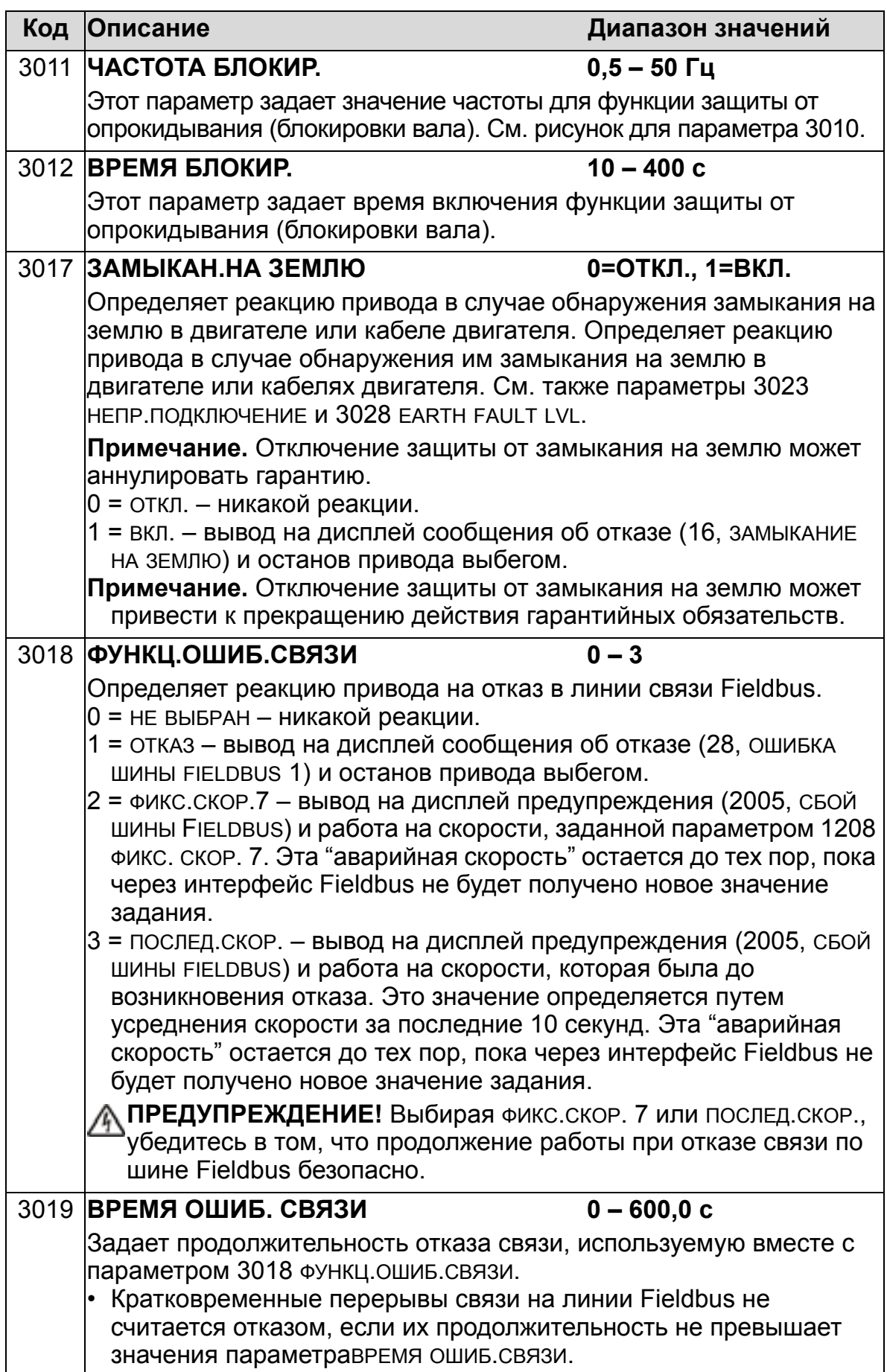

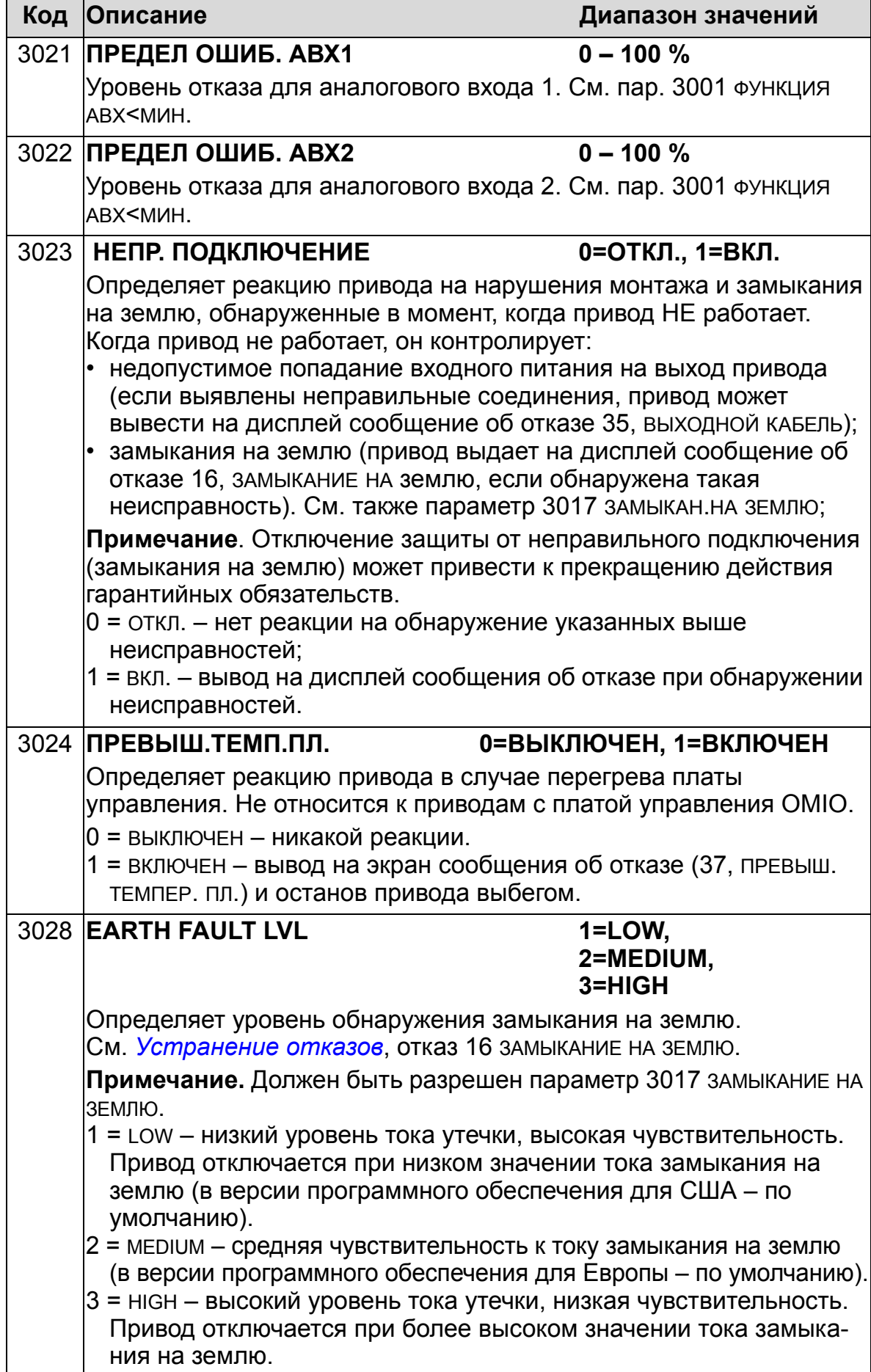

## **Группа 31: АВТОМАТИЧ. СБРОС**

Эта группа параметров определяет условия автоматического сброса. Автоматический сброс осуществляется после обнаружения определенного отказа. Привод ожидает заданное время, затем автоматически перезапускается. Можно ограничить количество попыток сброса, выполняемых в течение заданного времени, а также установить автоматический сброс для различных отказов.

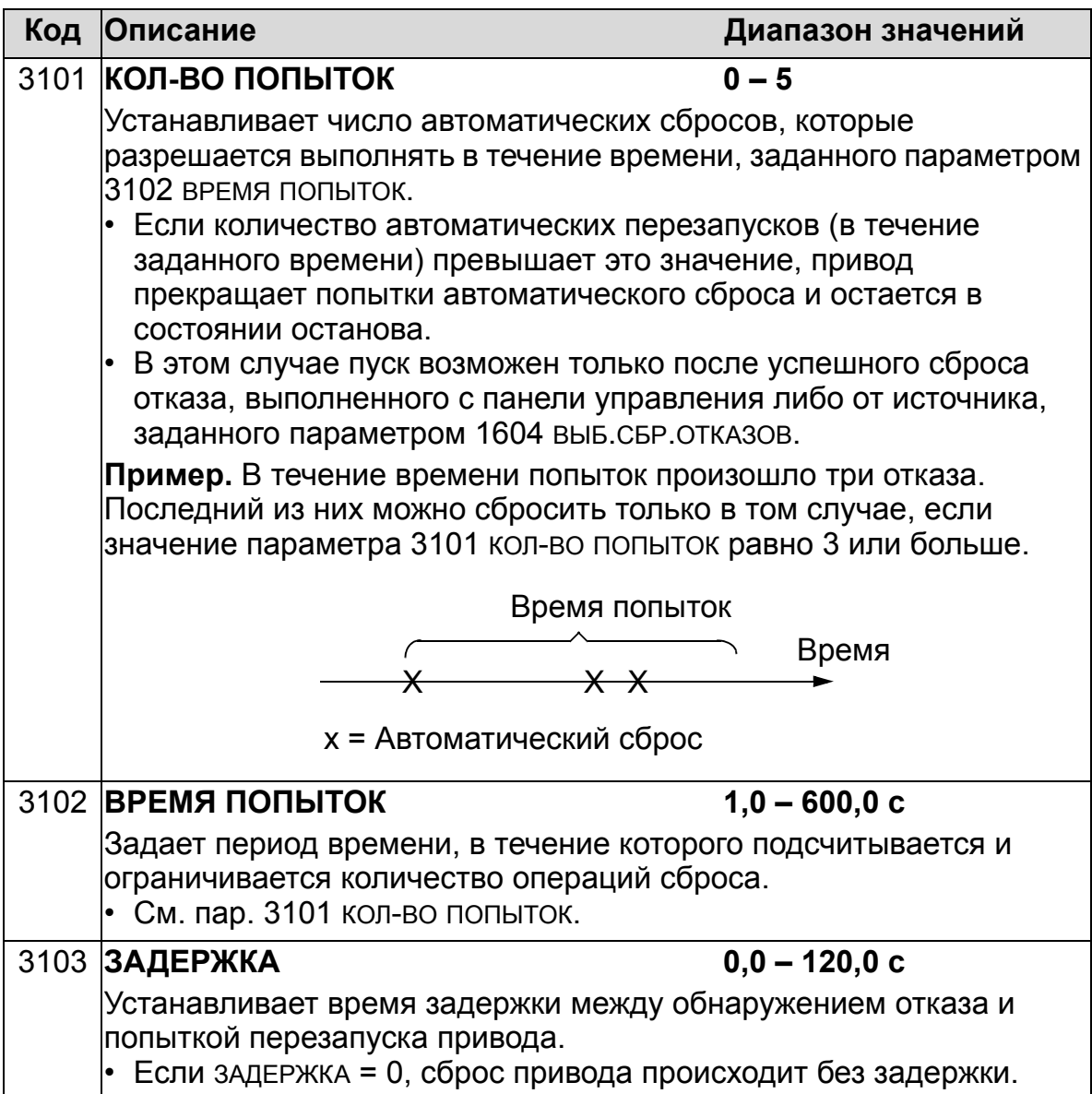

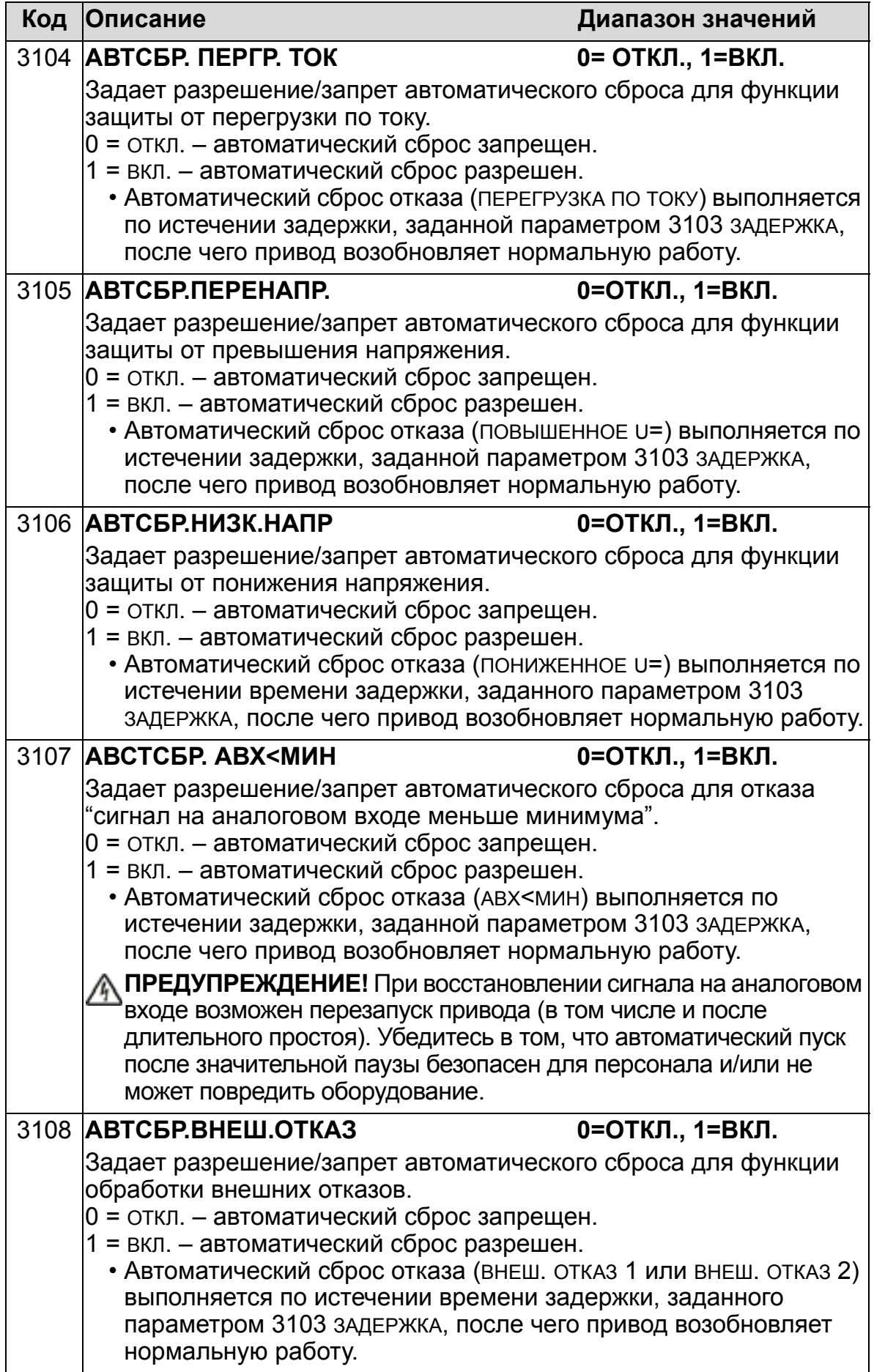

# **Группа 32: КОНТРОЛЬ**

Эта группа обеспечивает контроль до трех сигналов параметров из раздела *Группа 01: [РАБОЧИЕ](#page-175-0) ДАННЫЕ*. Функция контролирует выбранный параметр и включает релейный выход, когда значение параметра выходит за заданный предел. С помощью параметров из раздела *Группа 14: [РЕЛЕЙНЫЕ](#page-206-0) ВЫХОДЫ* можно задать релейный

выход и условие срабатывания реле: слишком низкий или слишком высокий уровень сигнала.

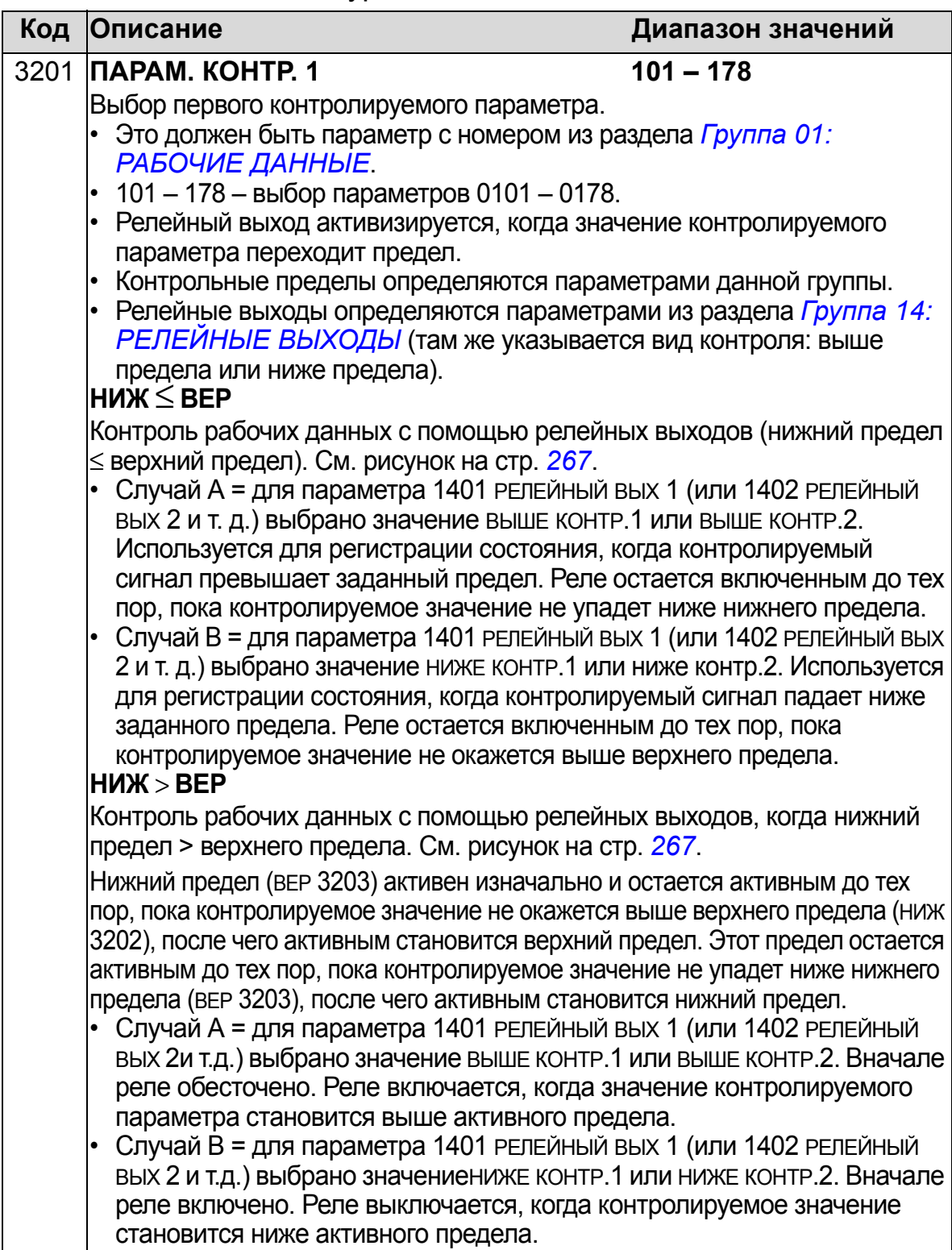

<span id="page-266-1"></span><span id="page-266-0"></span>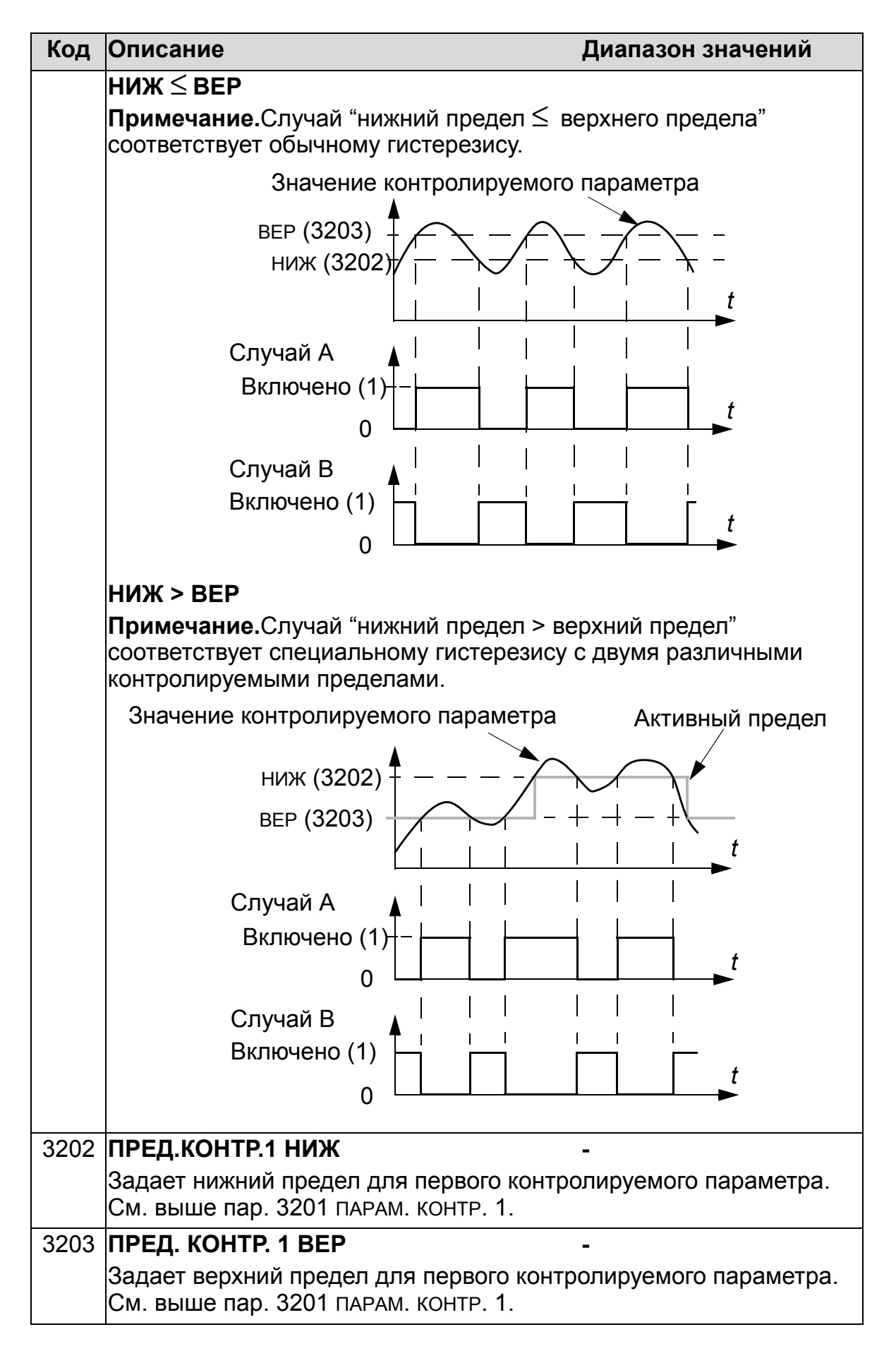

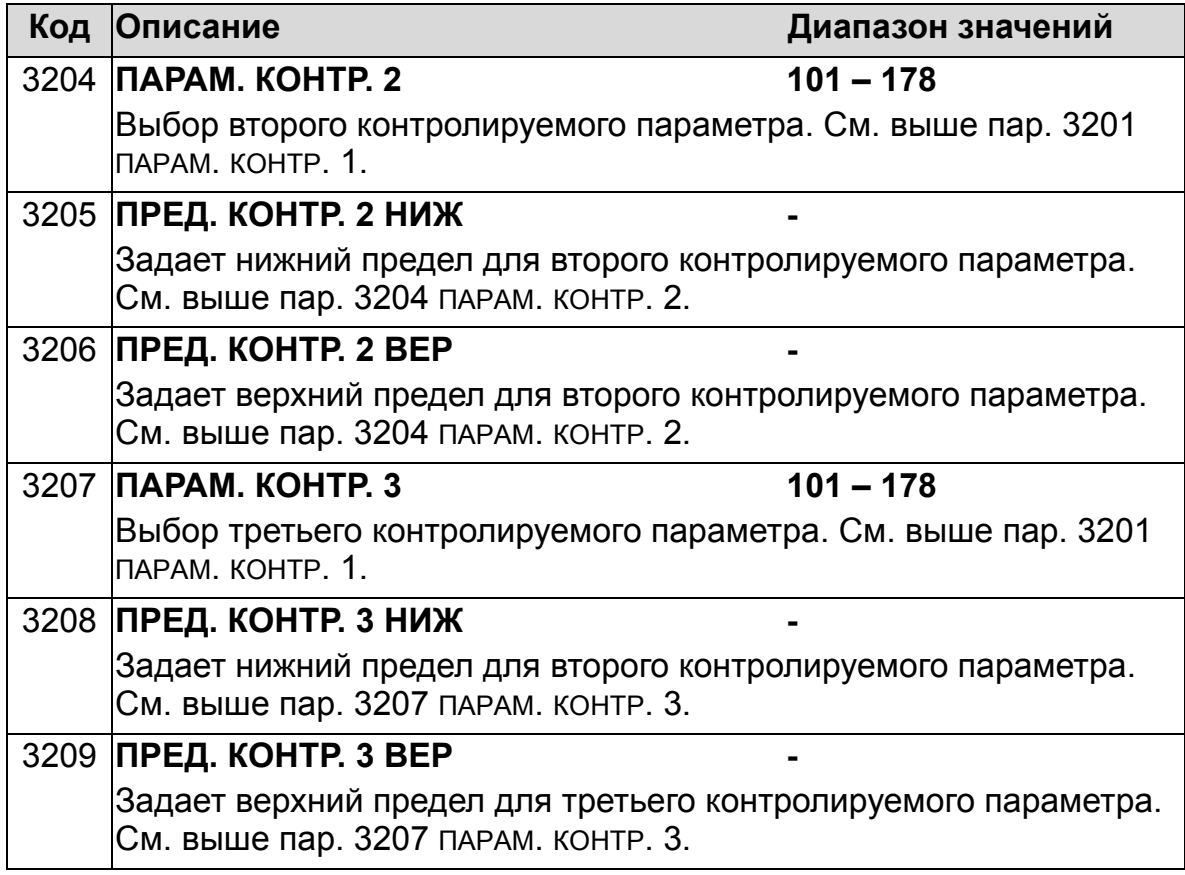

## **Группа 33: ИНФОРМАЦИЯ**

Эта группа содержит информацию о программном обеспечении привода: версии и даты проверки.

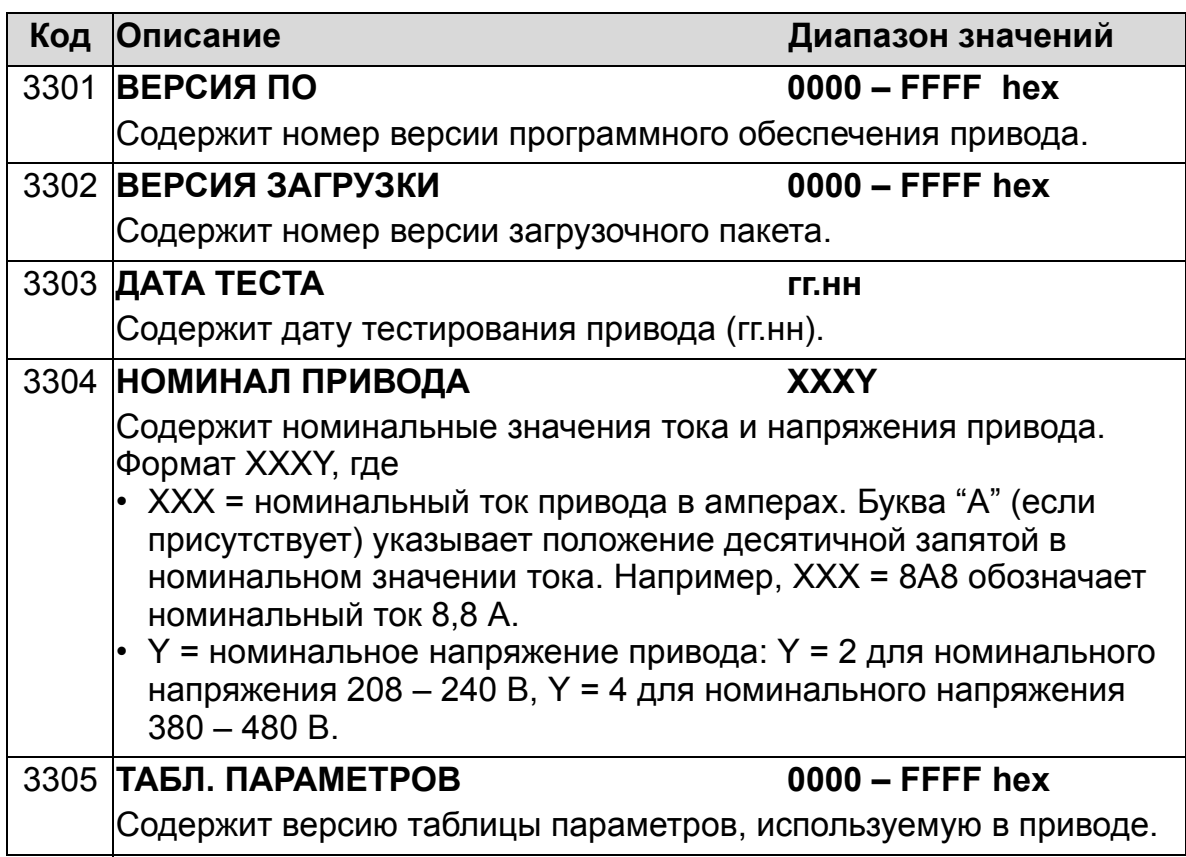

# **Группа 34: ДИСПЛЕЙ ПАНЕЛИ**

Эта группа определяет содержимое центральной области на дисплее панели управления (в режиме вывода информации).

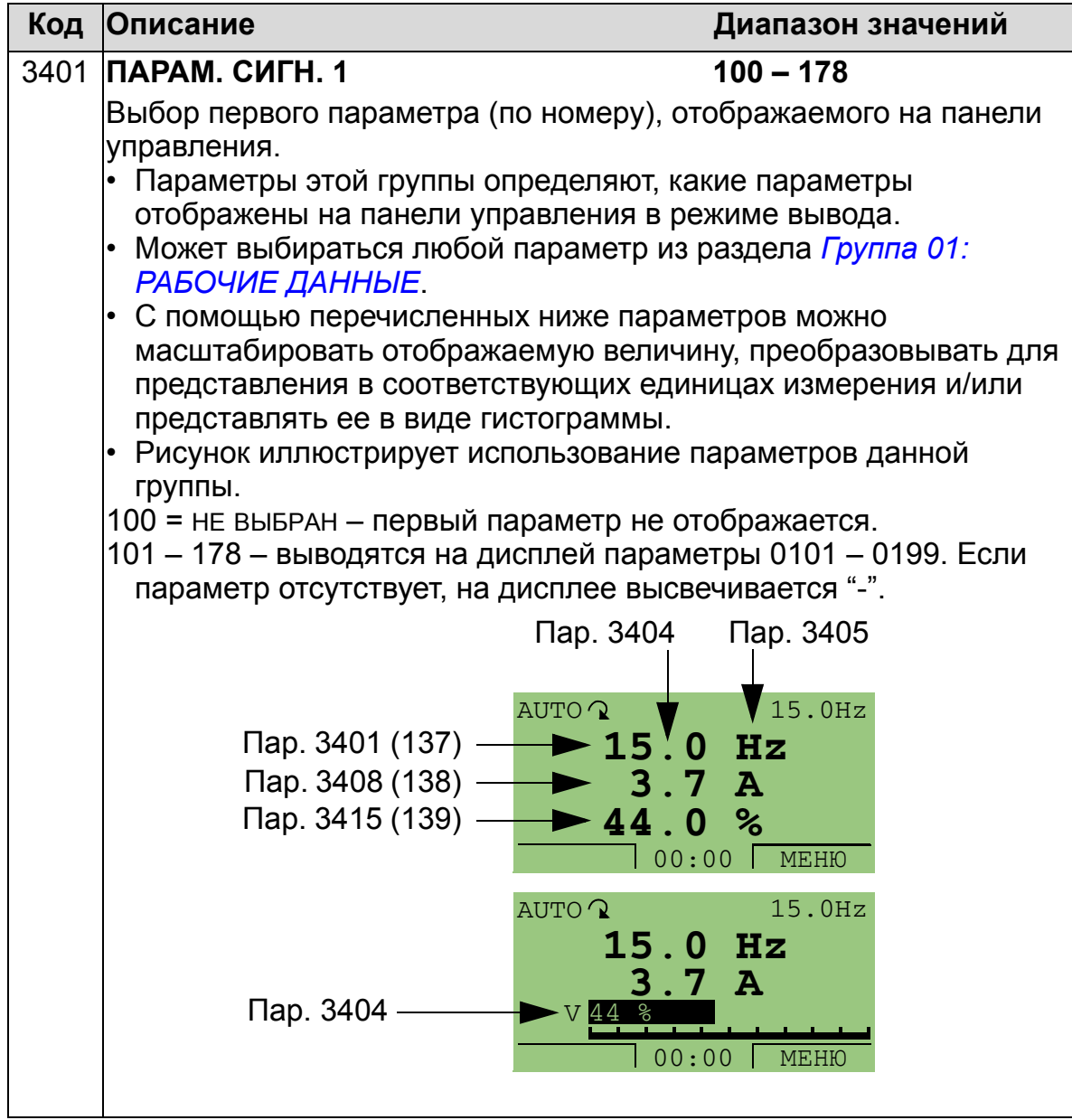

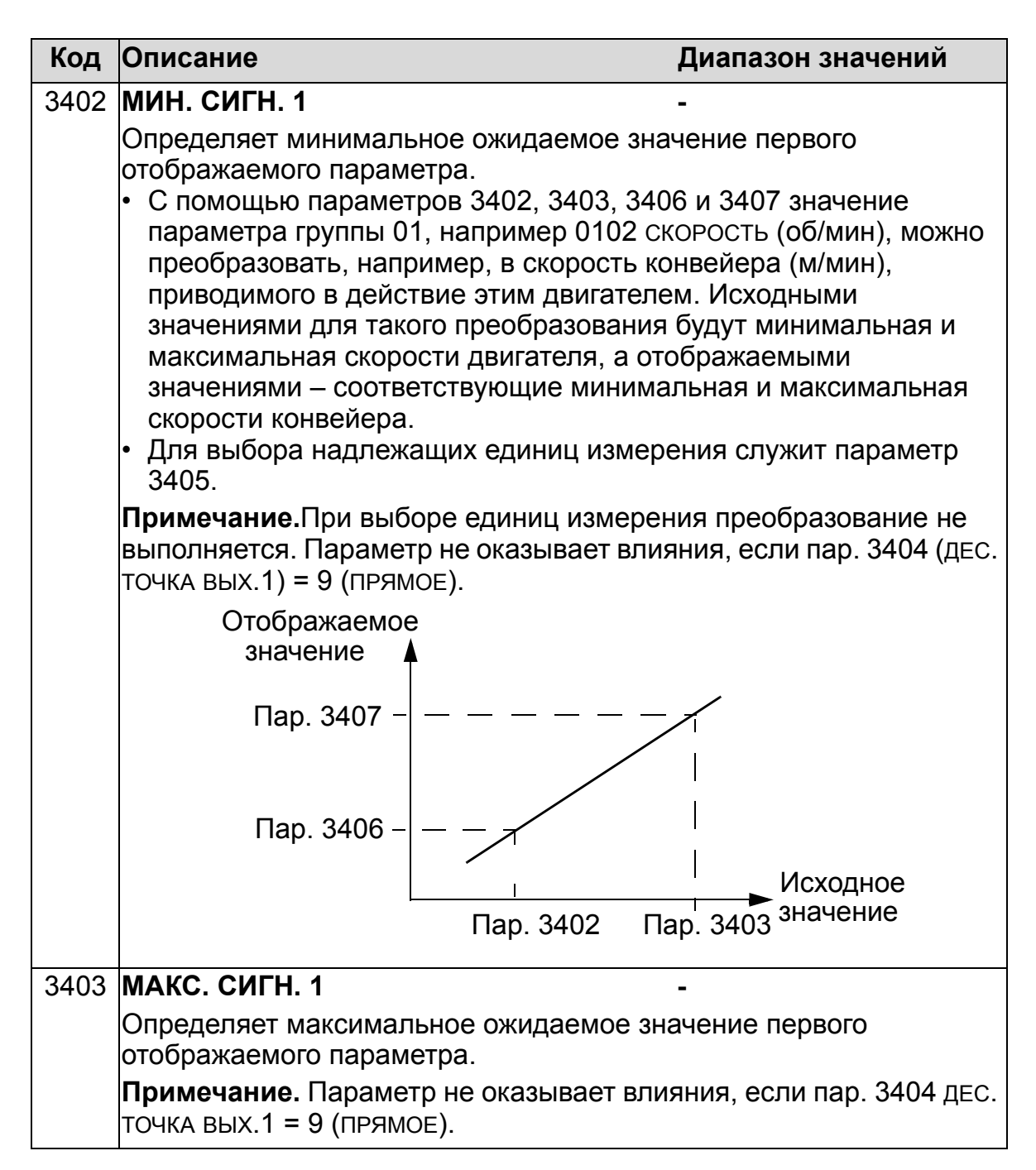

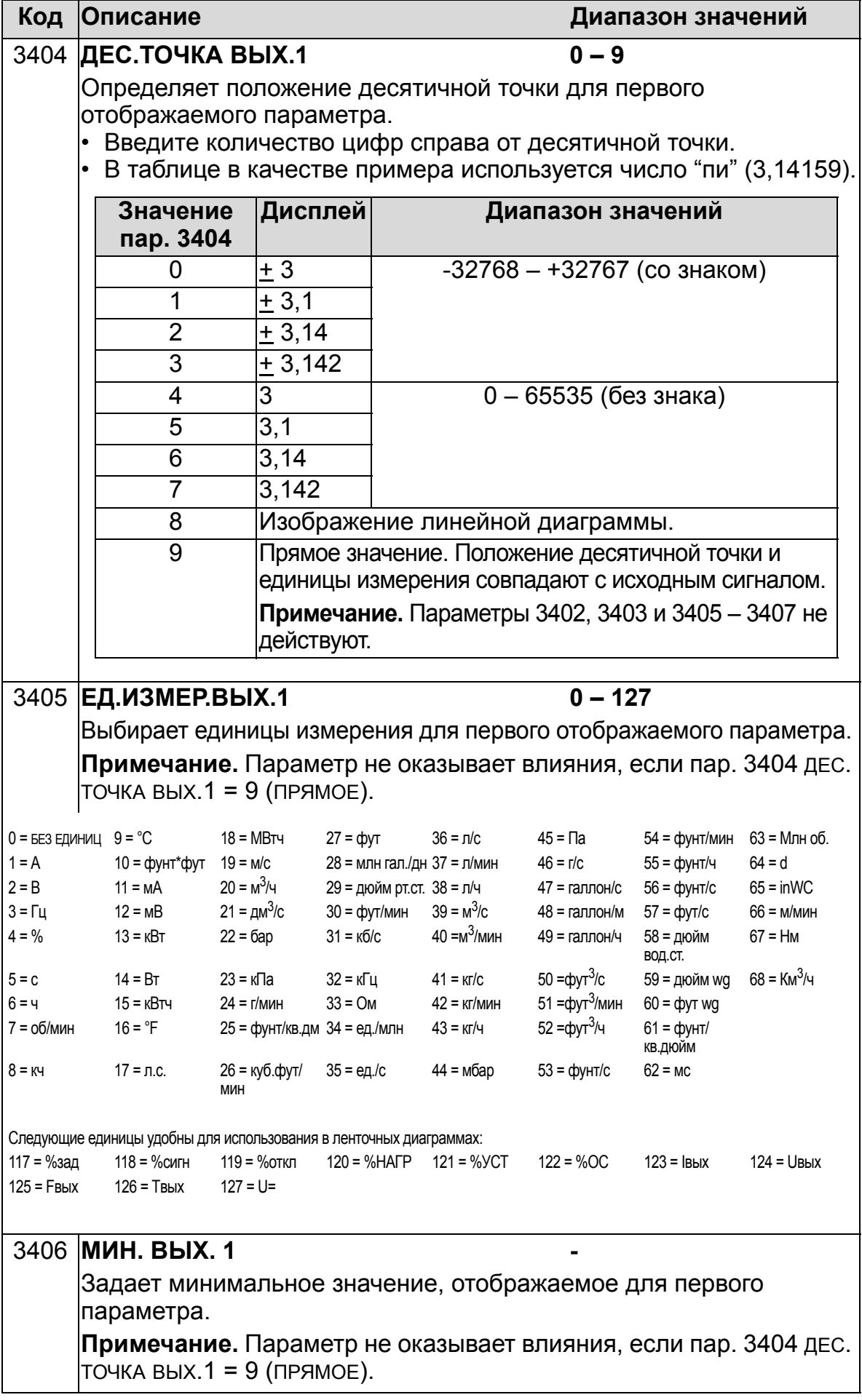

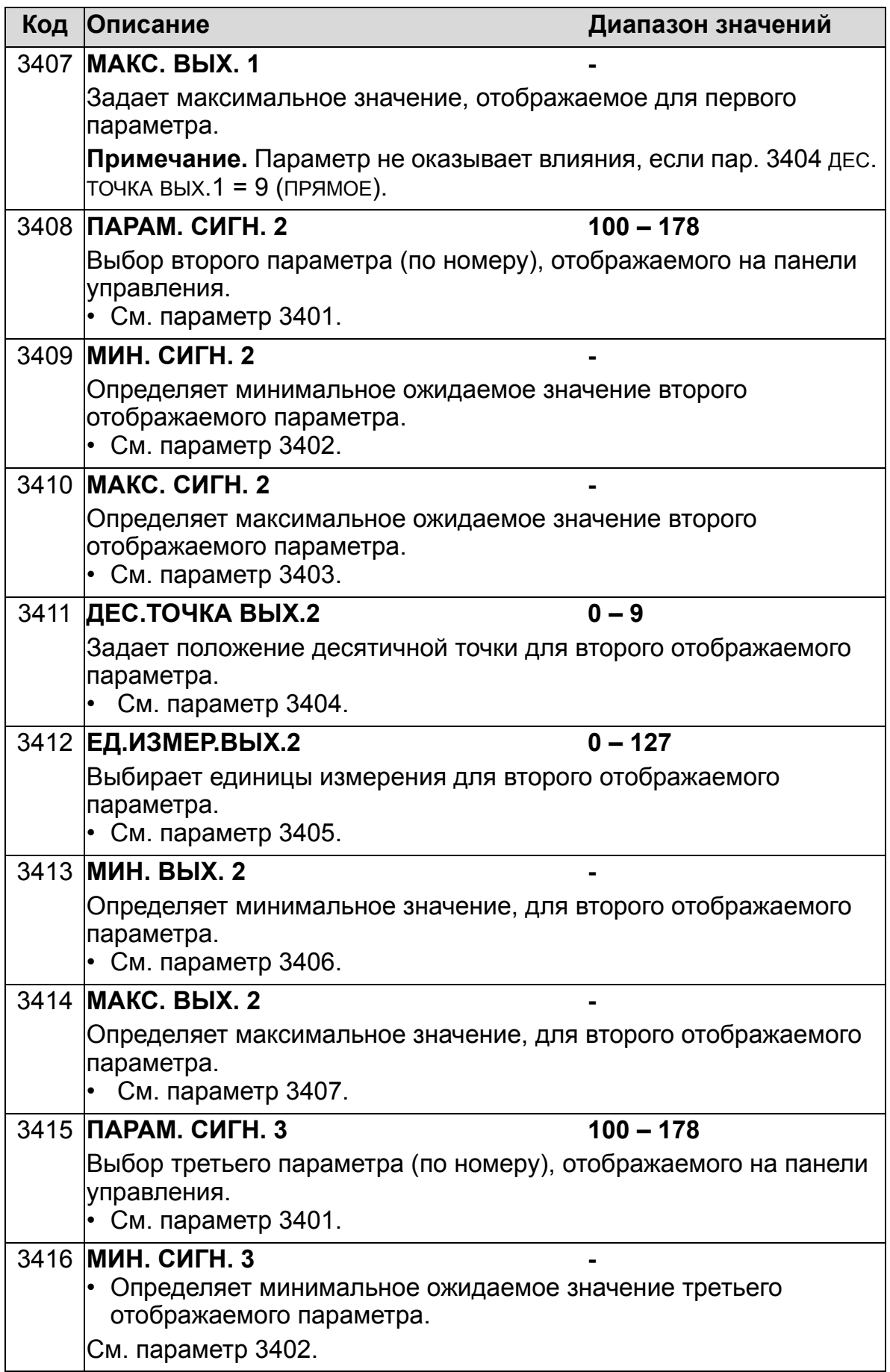

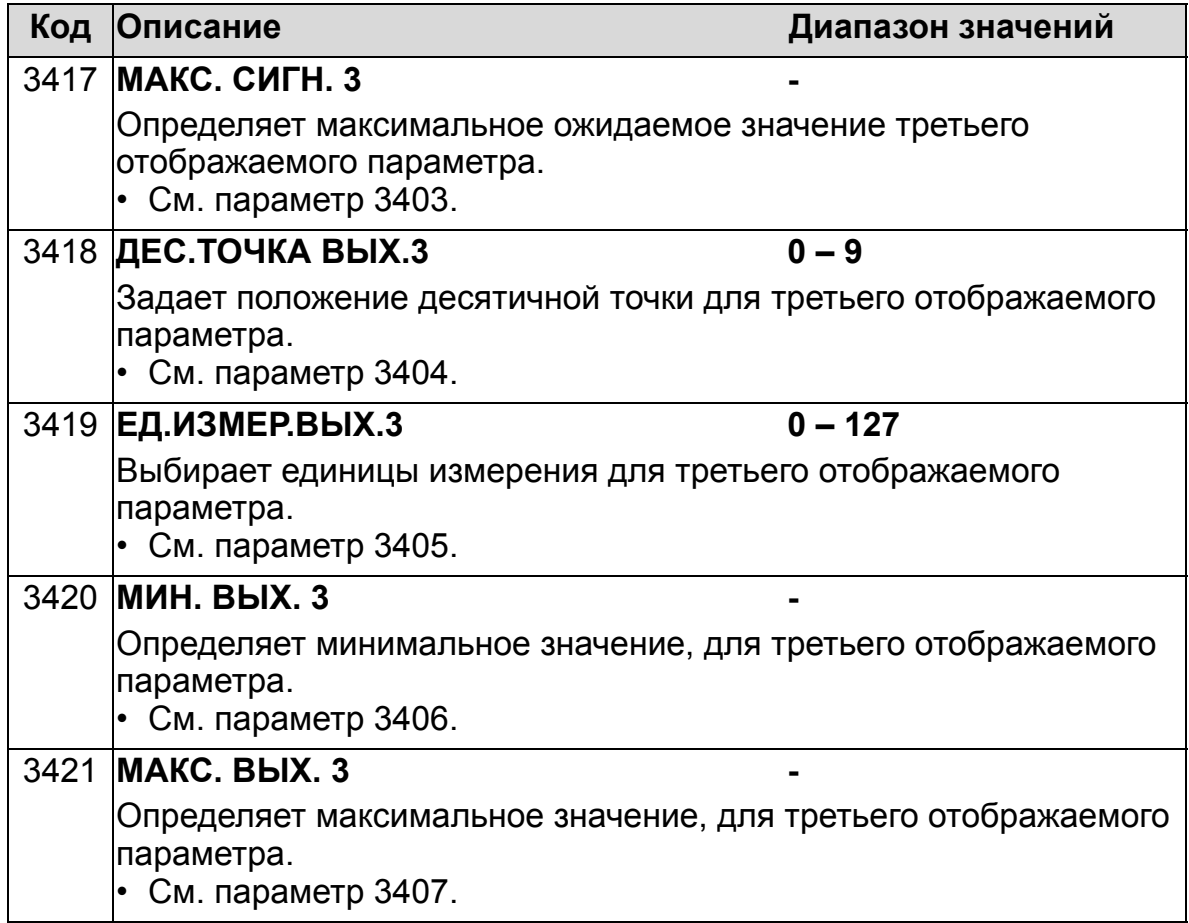

# **Группа 35: ИЗМЕР.ТЕМП.ДВИГ.**

Эта группа содержит параметры, определяющие обнаружение и отображение конкретного потенциального отказа – перегрева двигателя, который выявляется датчиком температуры. Ниже представлена типичная схема подключения.

Один датчик

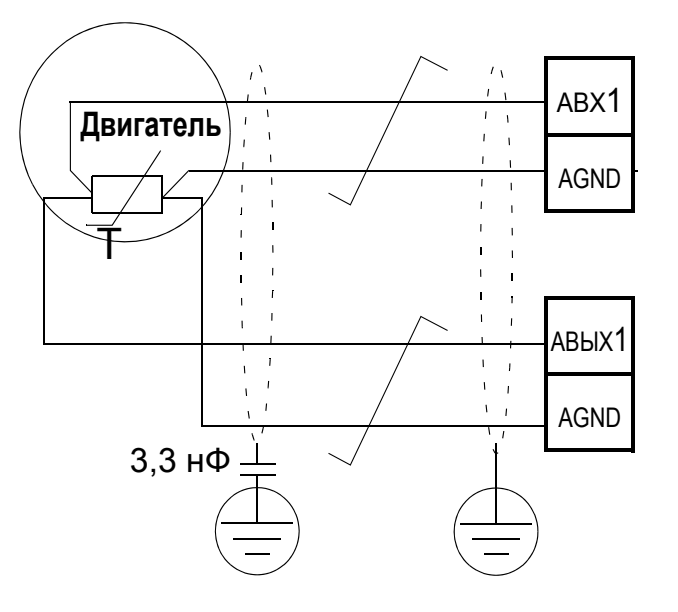

Три датчика

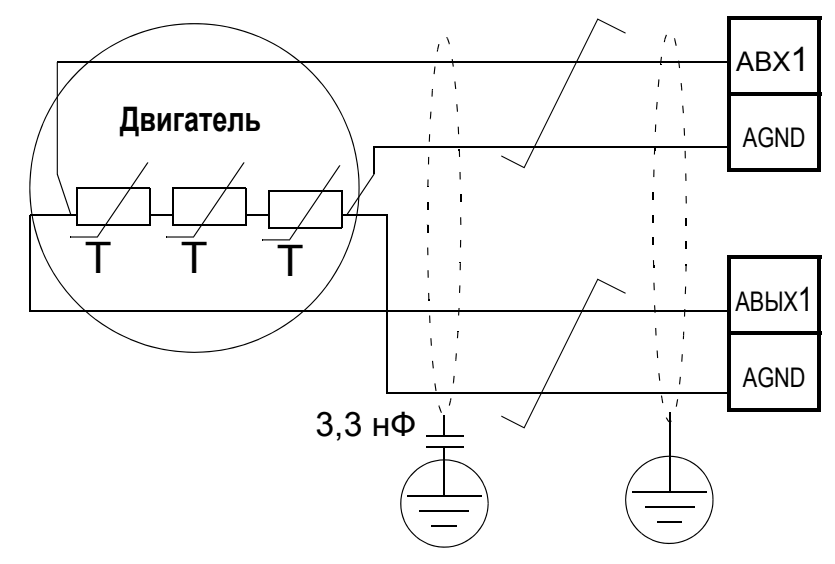

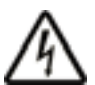

**ПРЕДУПРЕЖДЕНИЕ!** Стандарт IEC 60664 требует наличия двойной или усиленной изоляции между элементами, находящимися под напряжением, и поверхностями доступных частей электрооборудования, которые либо не являются электропроводными, либо являются электропроводными, но не подключены к защитному заземлению.

Для выполнения этого требования подключайте термистор (и другие аналогичные элементы) к контактам управления привода одним из следующих способов.

- Отделите термистор от узлов двигателя, находящихся под напряжением, двойной усиленной изоляцией.
- Защитите все цепи, подключенные к цифровым и аналоговым входам привода. Исключите возможность прикосновения и изолируйте от других низковольтных цепей основной изоляцией (рассчитанной на такое же напряжение, что и силовая часть привода).
- Используйте внешнее реле термистора. Изоляция этого реле должна быть рассчитана на такое же напряжение, что и силовая часть привода.

На приведенных ниже рисунках показаны соединения реле термистора и датчика PTC с помощью цифрового входа. На стороне двигателя экран кабеля следует заземлить через конденсатор емкостью, например, 3,3 нФ. Если это невозможно, оставьте экран не подключенным.

<span id="page-275-0"></span>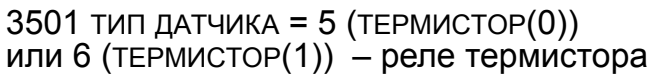

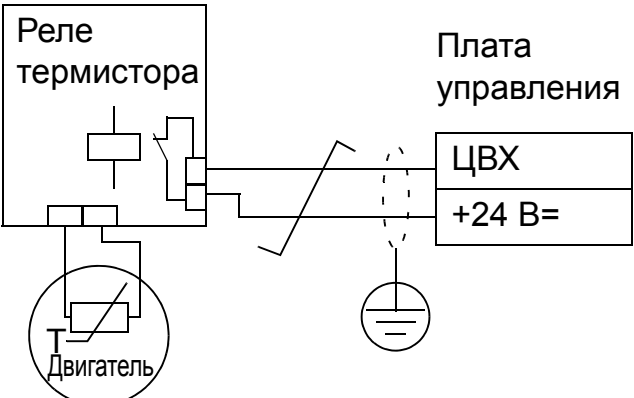

3501 ТИП ДАТЧИКА = 5 (ТЕРМИСТОР(0)) – датчик PTC

Плата управления

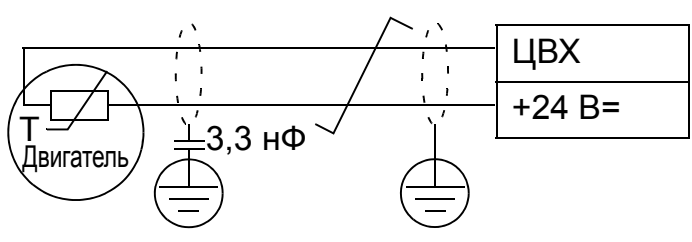

Описание других отказов, а также защиты от перегрева с использованием модели двигателя см. в разделе *[Группа](#page-255-0) 30: [ОБРАБОТКА](#page-255-0) ОТКАЗОВ*.

<span id="page-276-0"></span>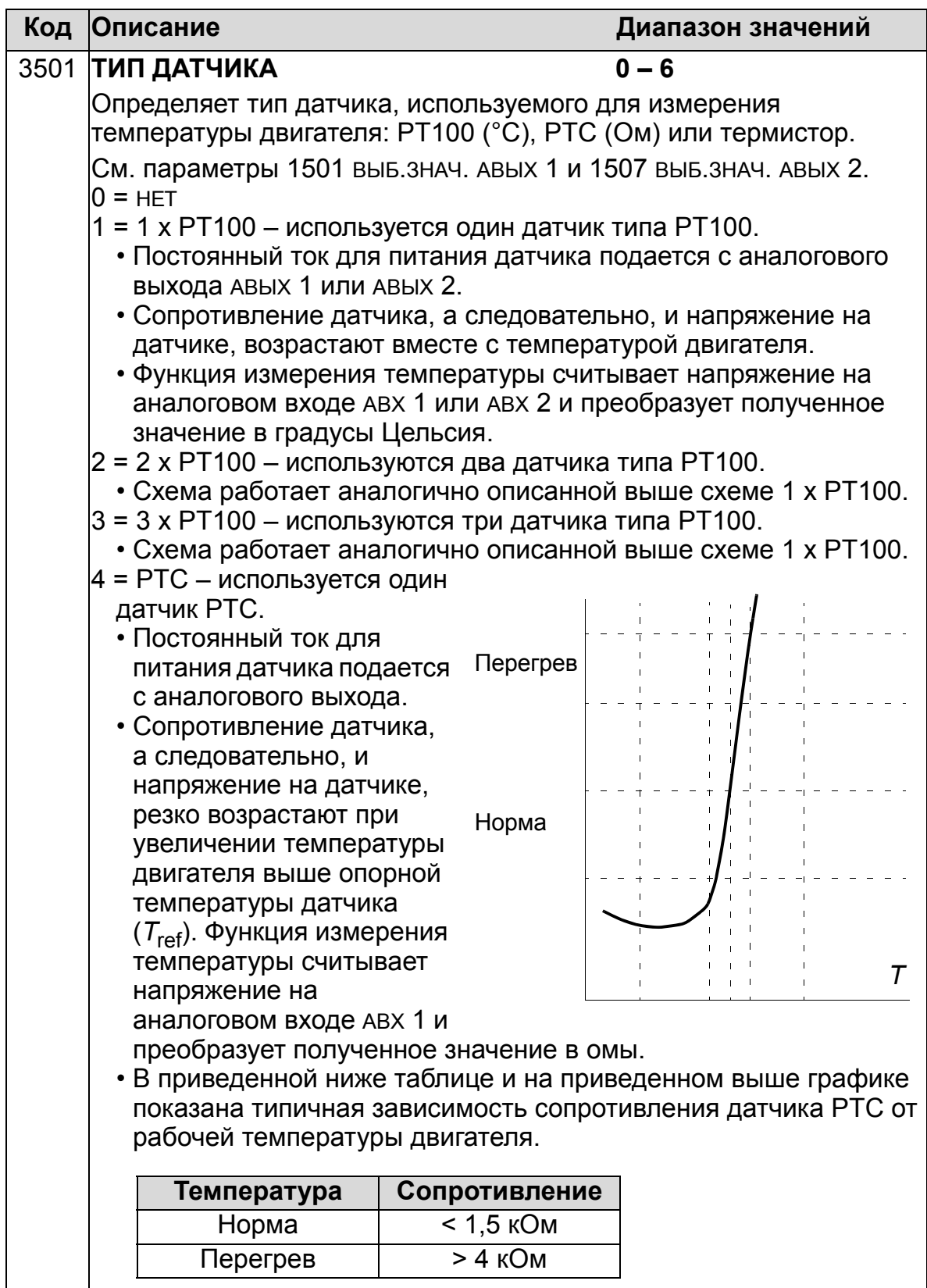

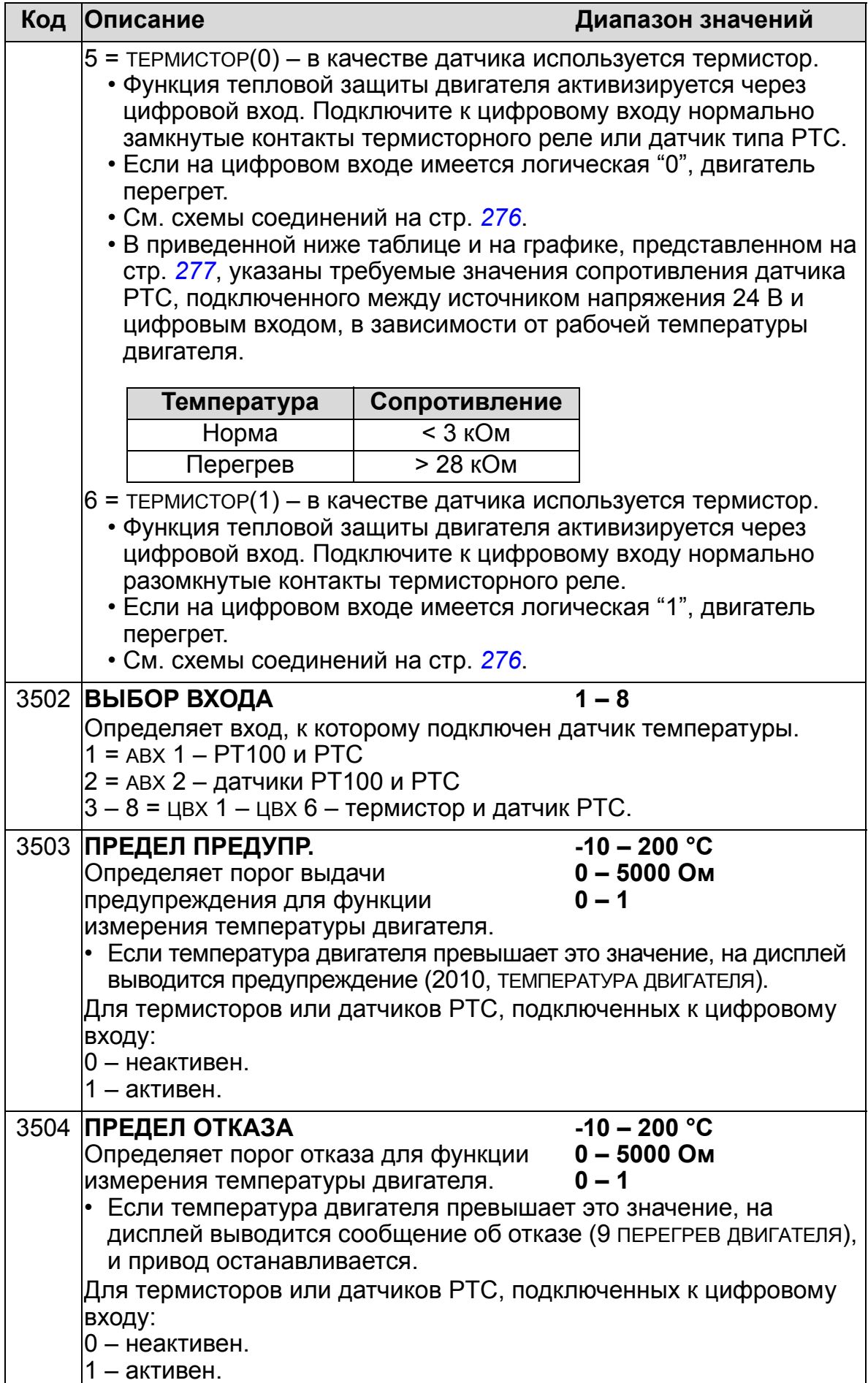

## **Группа 36: ТАЙМЕРНЫЕ ФУНКЦИИ**

Эта группа определяет таймерные функции. Таймерные функции включают в себя:

- четыре ежедневные команды пуска/останова,
- четыре еженедельные команды пуска/останова (приоритетные),
- четыре таймера для объединения выбранных периодов. Таймер может быть связан с несколькими периодами времени, и один период времени может использоваться в нескольких таймерах.

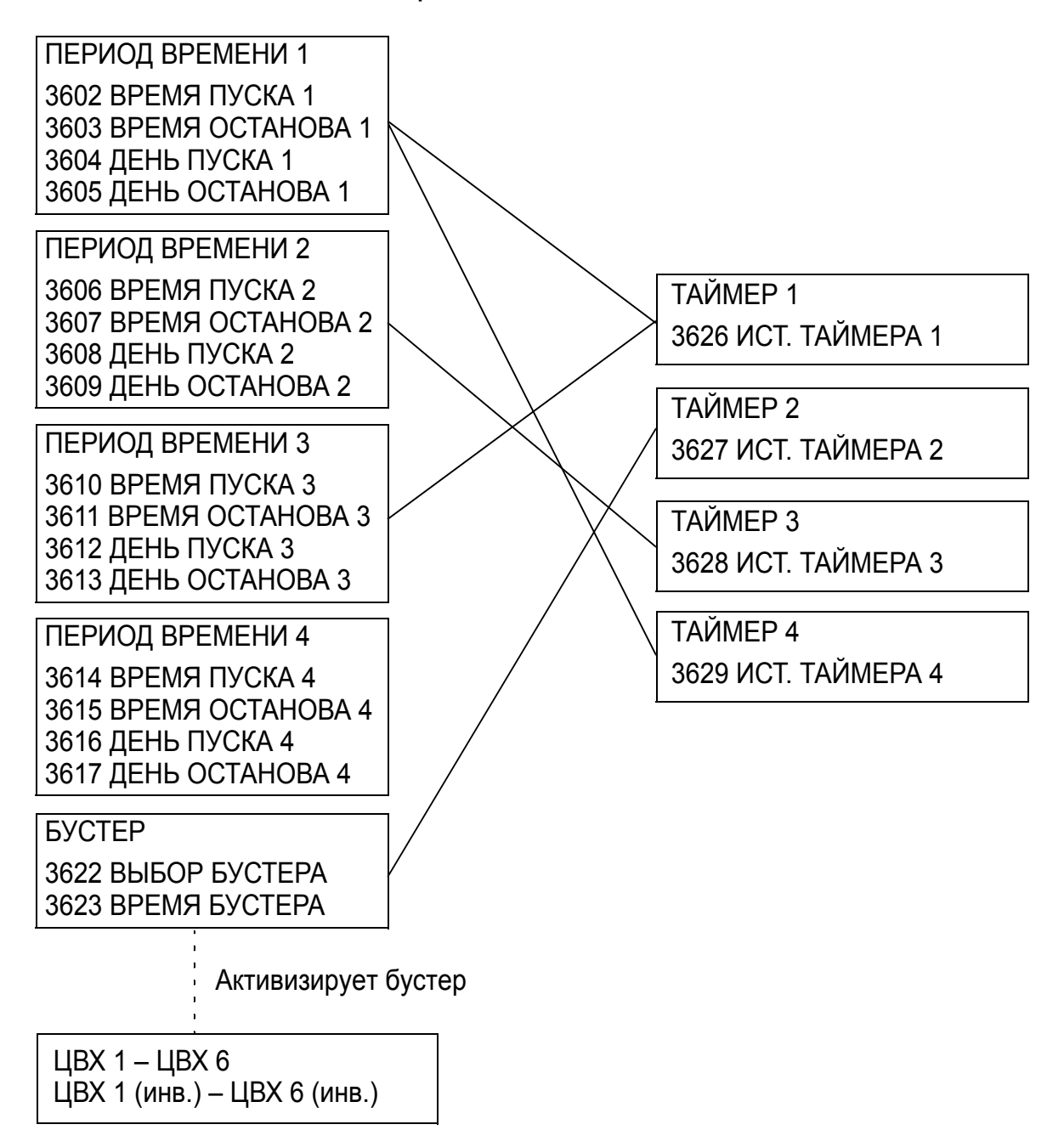

Параметр может быть связан только с одним таймером.

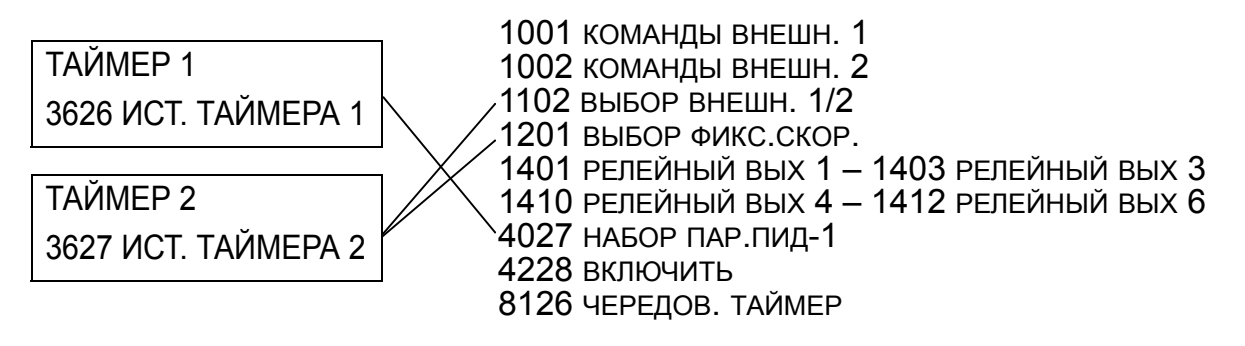

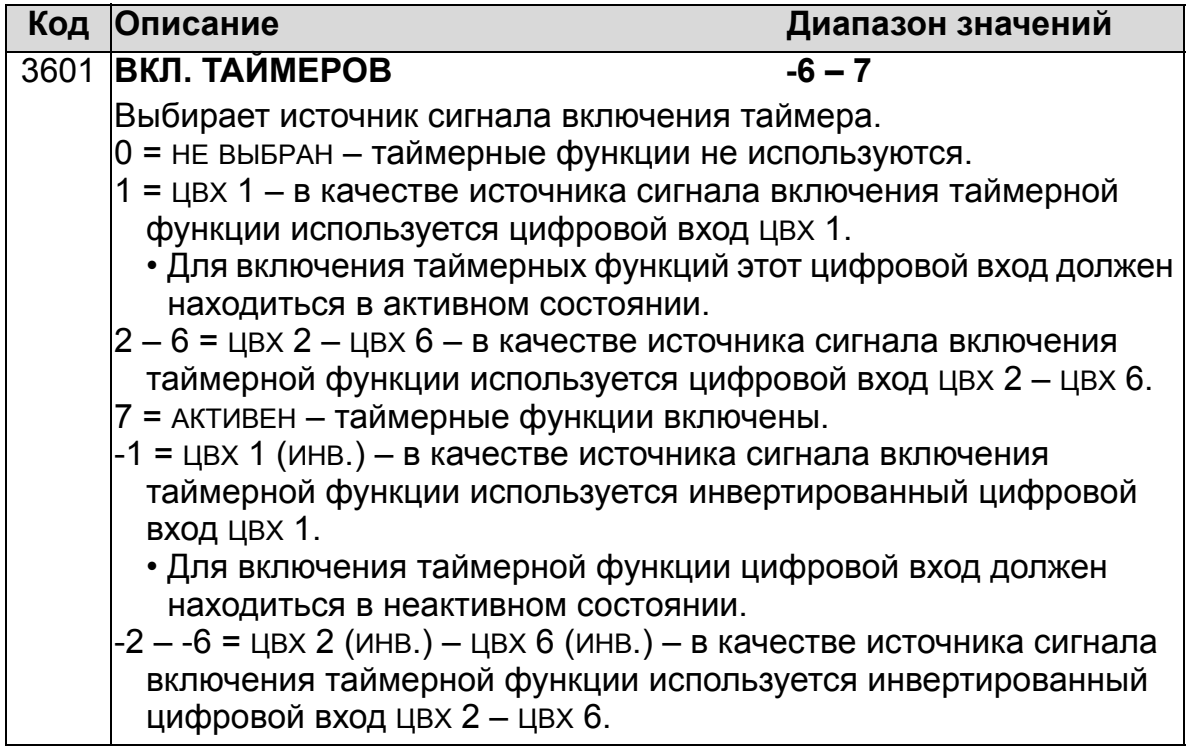

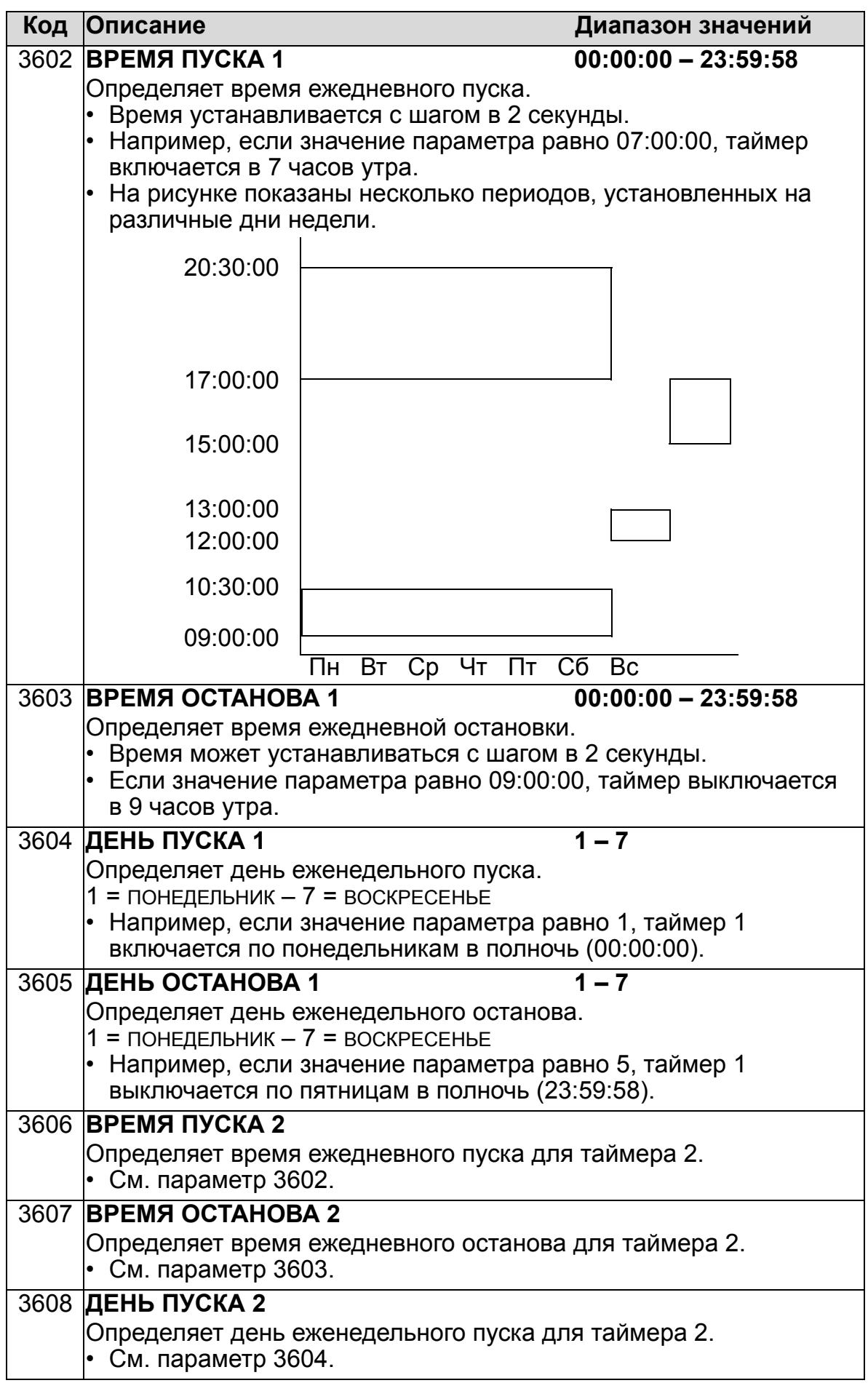

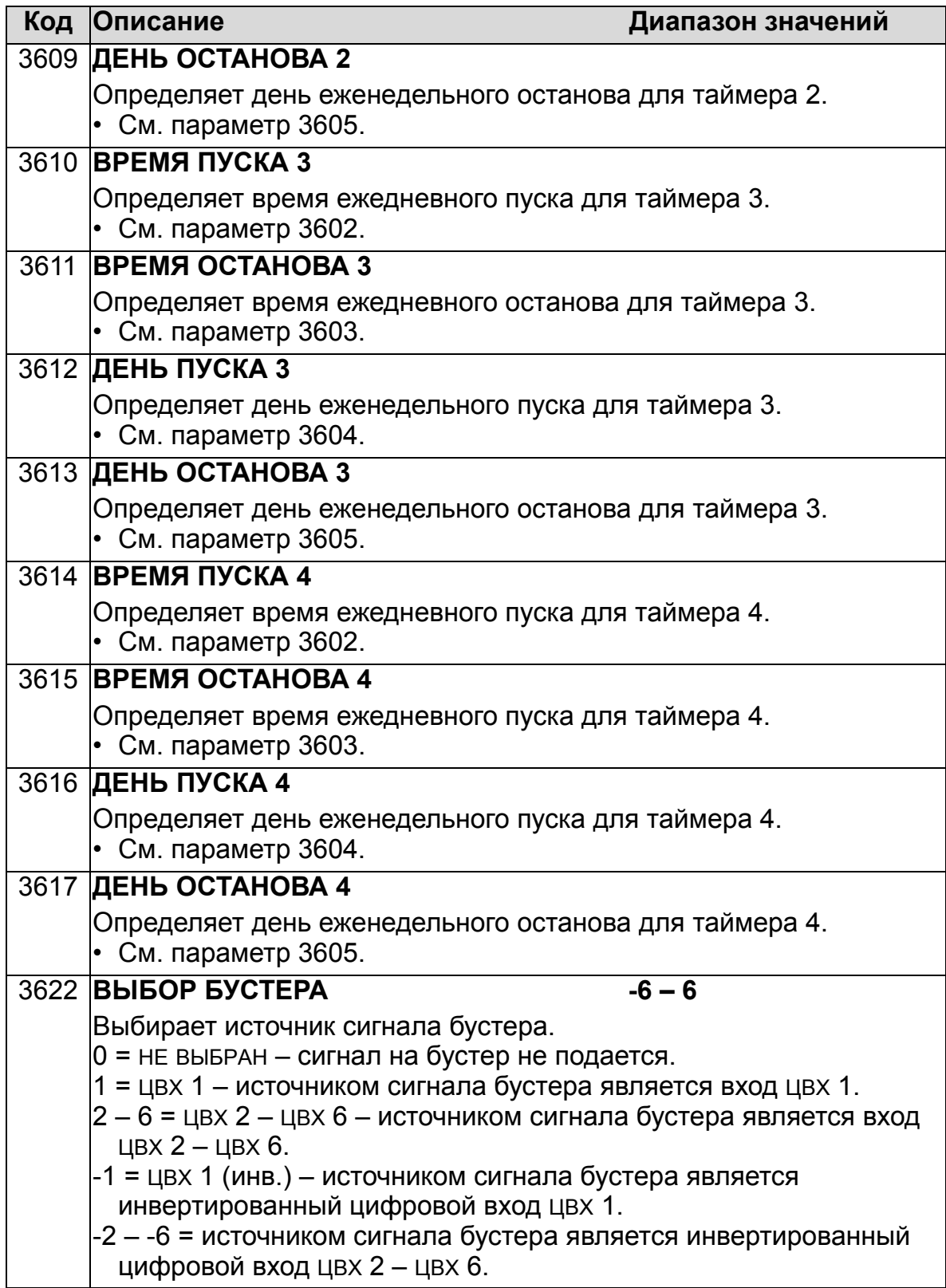

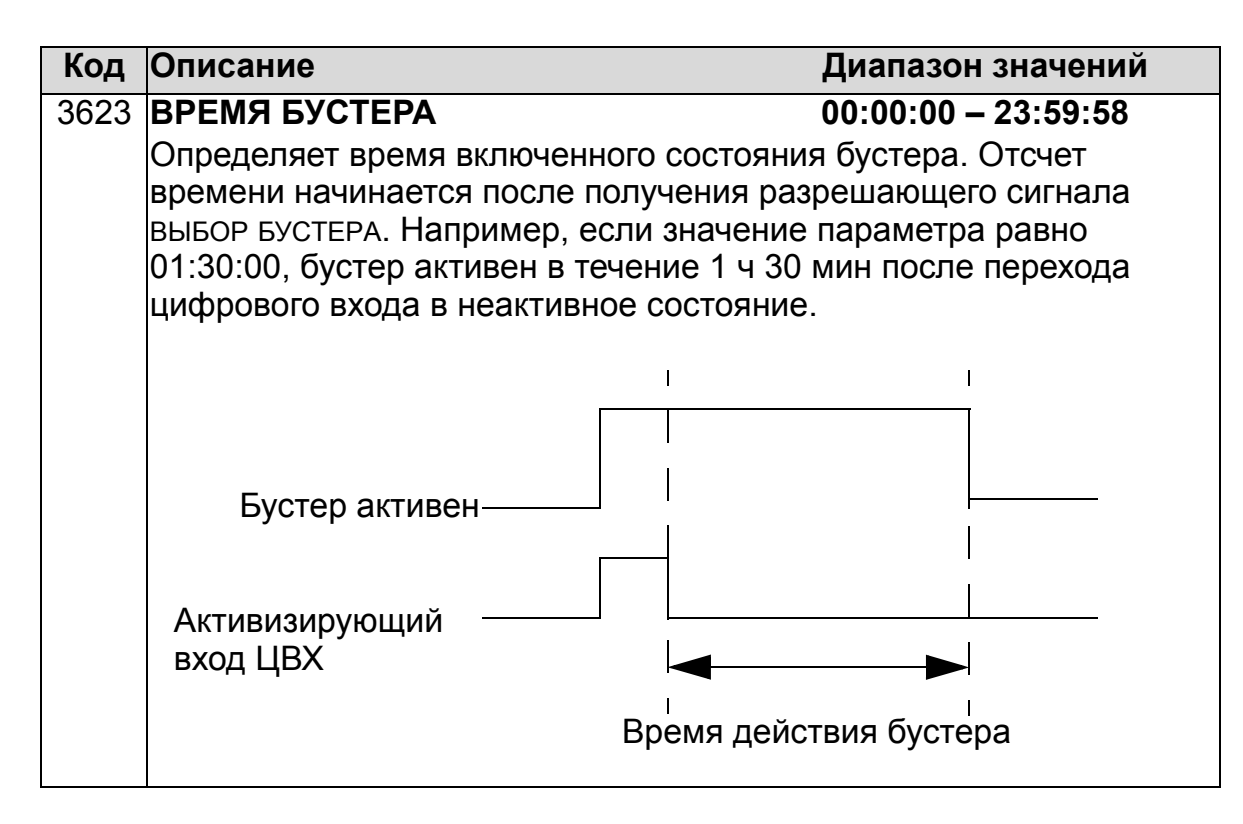

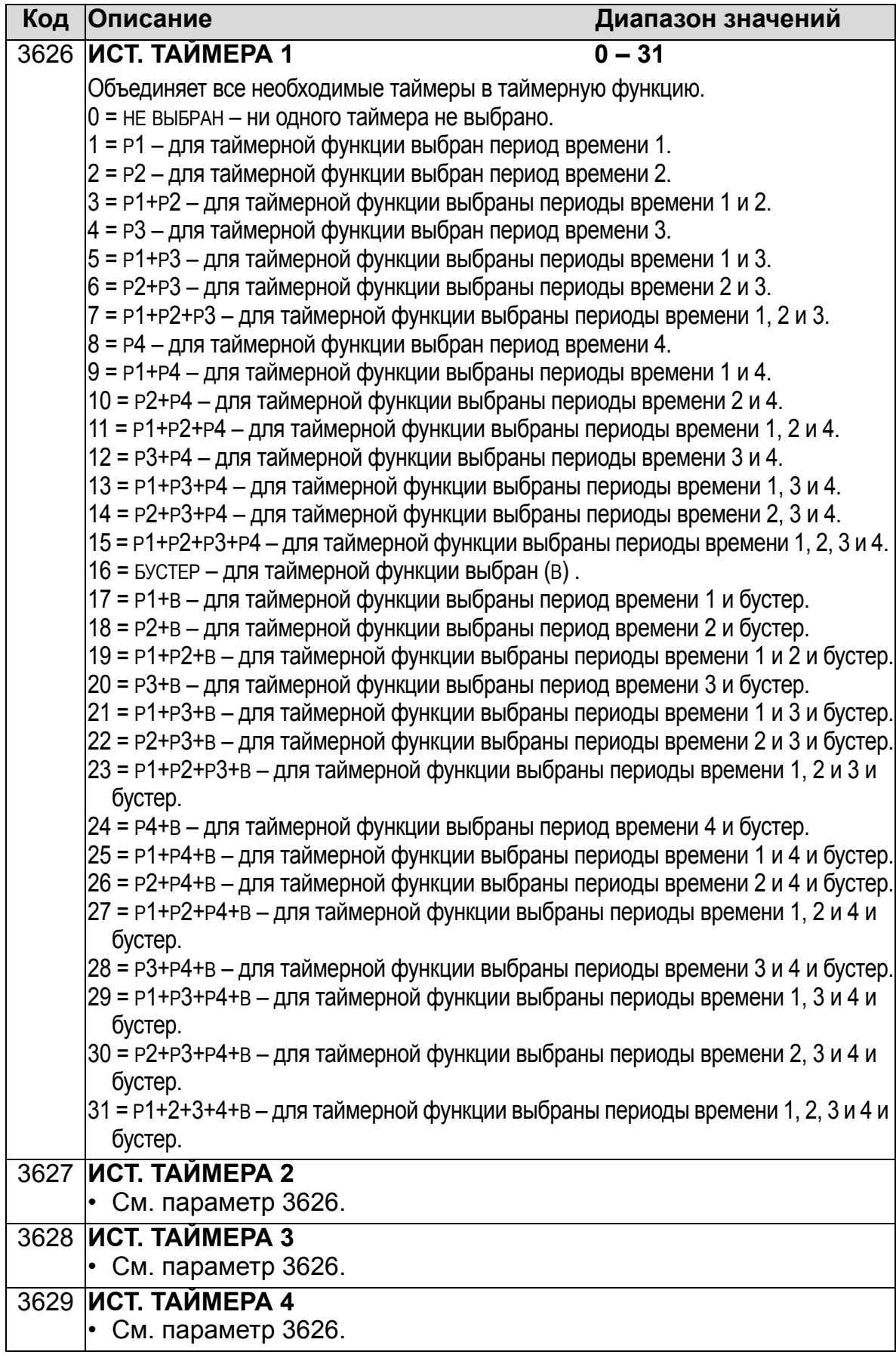

# **Группа 37: КРИВАЯ НАГР. ПОЛЬЗ**

Эта группа параметров определяет контроль регулируемых пользователем кривых нагрузки (крутящий момент двигателя в зависимости от частоты). Кривая определяется пятью точками.

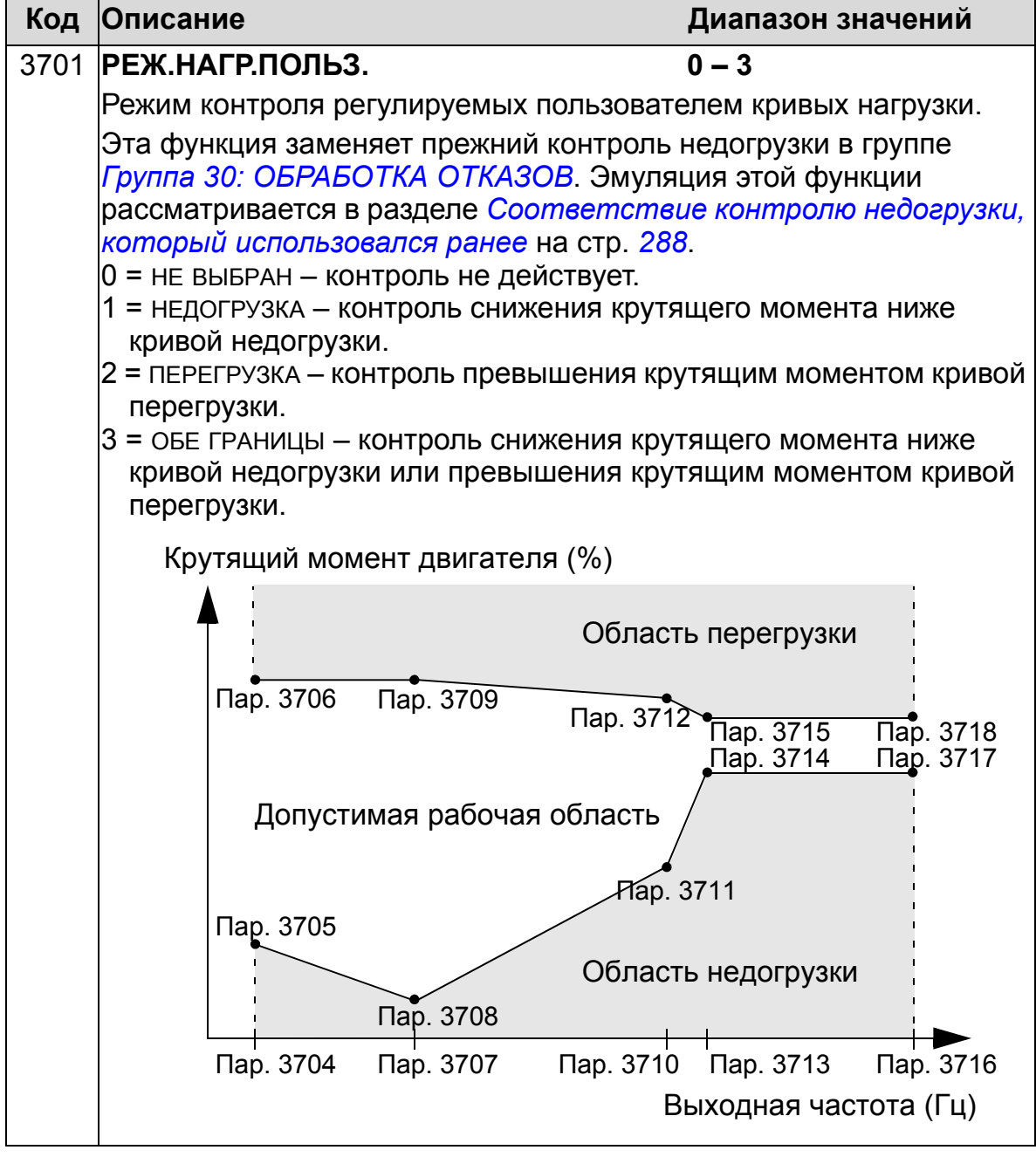

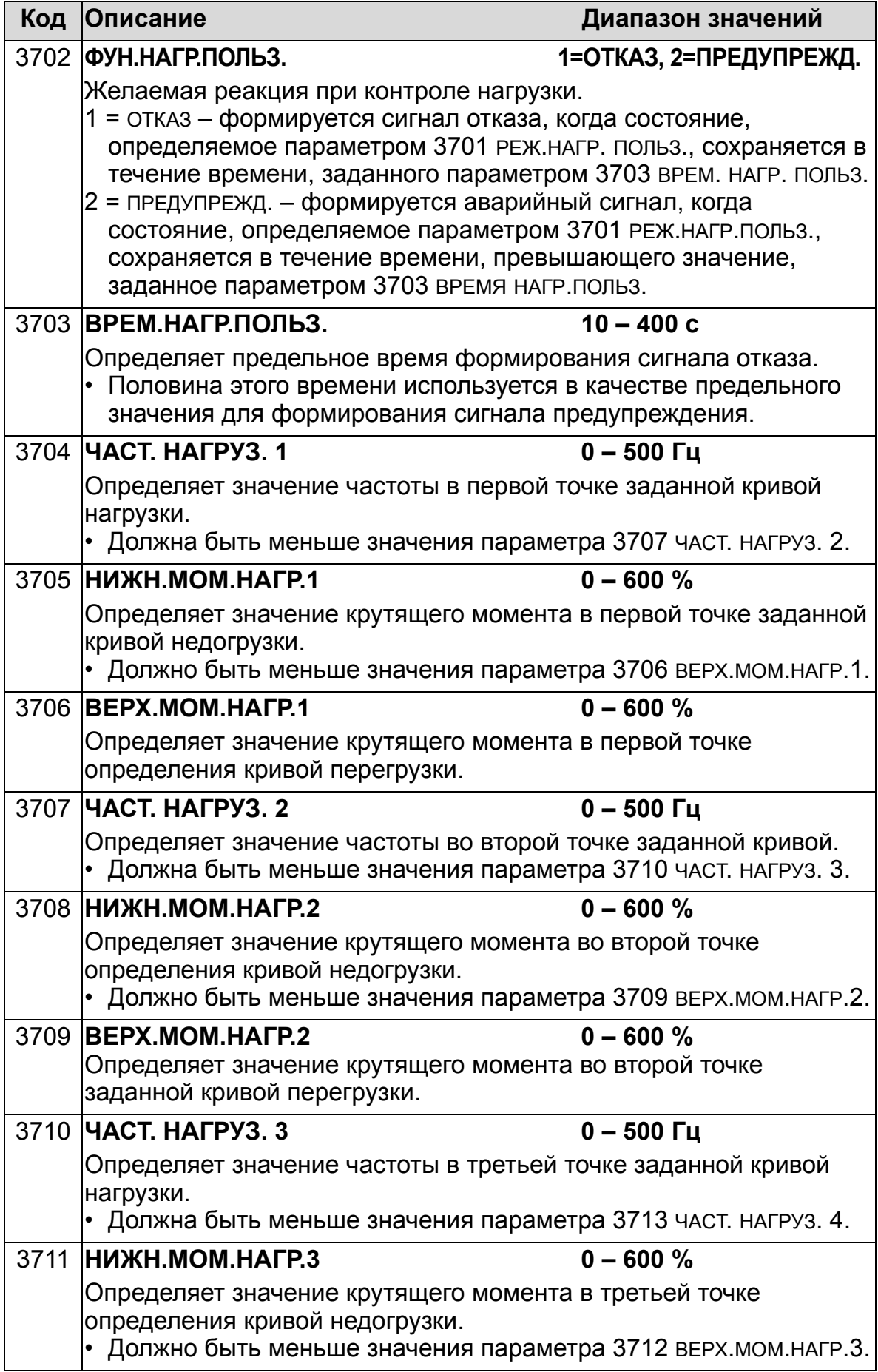

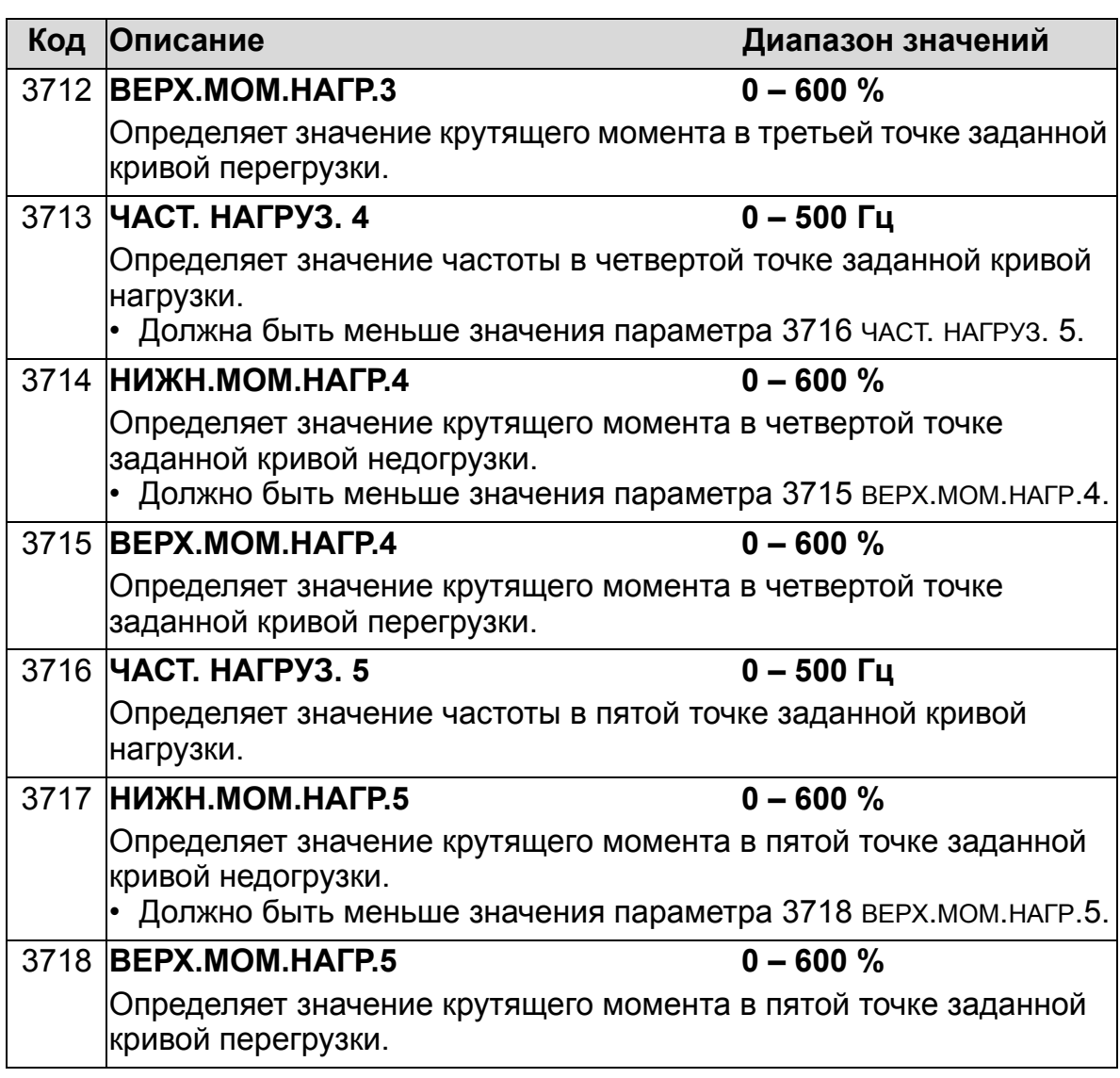

#### <span id="page-287-0"></span>*Соответствие контролю недогрузки, который использовался ранее*

Устаревший теперь параметр 3015 КРИВАЯ НЕДОГРУЗ. обеспечивал выбор из пяти кривых, показанных на приведенном ниже рисунке.

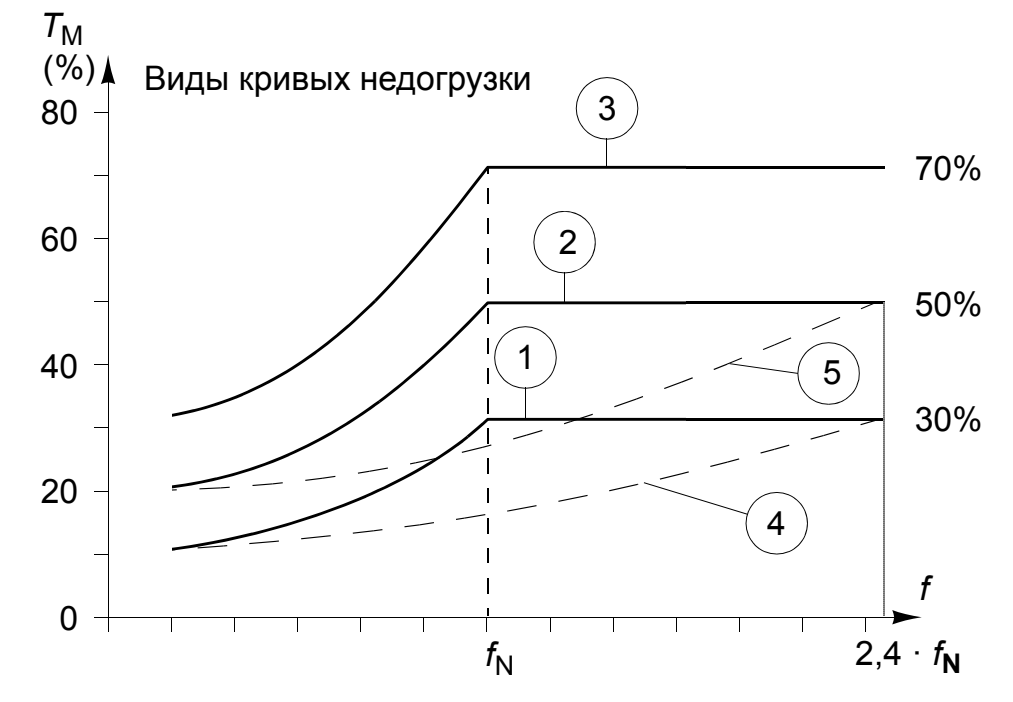

Характеристики параметра соответствовали описанным ниже.

- Функция защиты от недогрузки срабатывает, если нагрузка двигателя ниже выбранной кривой в течение времени, превышающего значение, заданное параметром 3014 ВРЕМЯ НЕДОГРУЗКИ (УСТАРЕВШАЯ ВЕРСИЯ).
- Кривые 1 3 достигают максимума при номинальной частоте двигателя, заданной параметром 9907 НОМ.ЧАСТОТА ДВИГ.
- $T_M$  = номинальный крутящий момент двигателя
- $f_N$  = номинальная частота двигателя

Если потребуется эмулировать поведение привода в соответствии со старой кривой недогрузки с параметрами, указанными в затененных столбцах, следует установить новые параметры, приведенные в столбцах белого цвета.
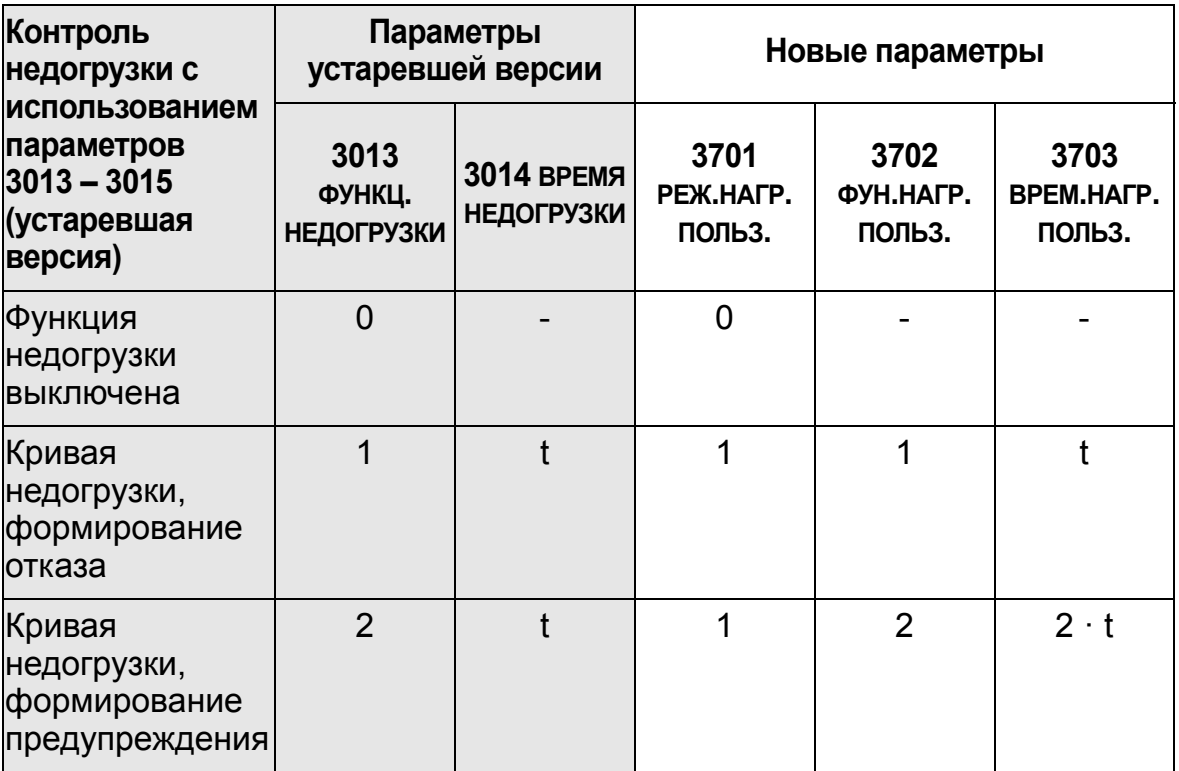

### **Страны ЕС (50 Гц):**

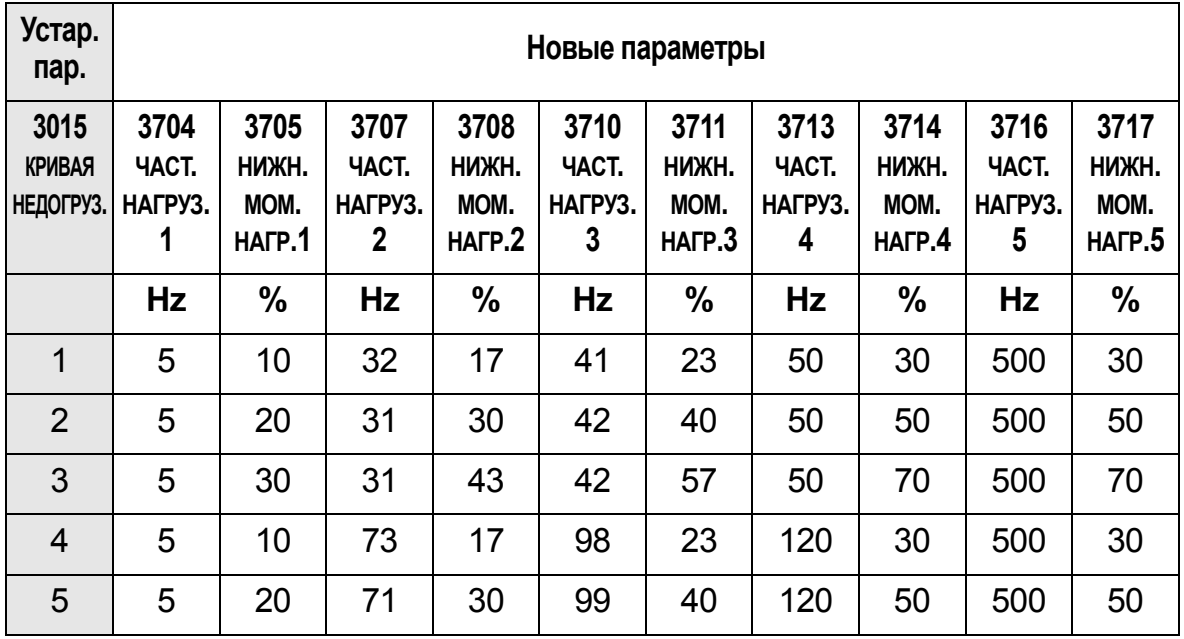

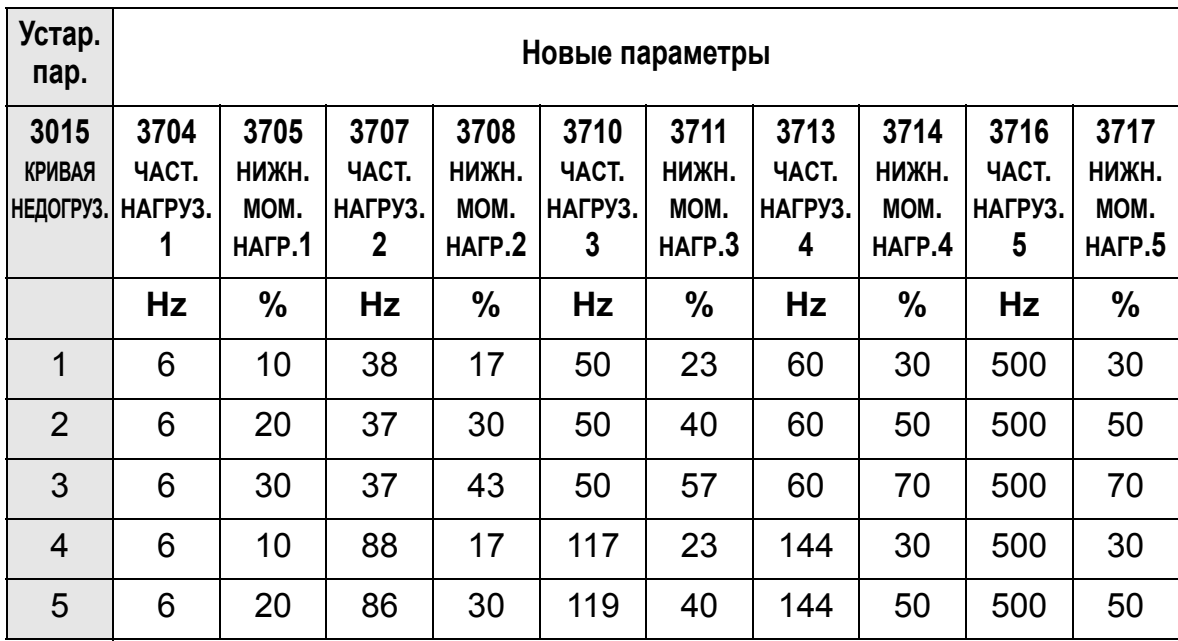

### **США (60 Гц):**

#### **Общие сведения о ПИД-регуляторах**

#### *ПИД-регулятор – базовая настройка*

В режиме ПИД-регулирования привод сравнивает сигнал задания (уставку) с текущим сигналом (сигналом обратной связи) и, автоматически изменяя скорость привода, поддерживает равенство этих двух сигналов. Разность этих двух сигналов является величиной ошибкой (рассогласованием).

Режим ПИД-регулирования обычно используется в том случае, когда необходимо управлять скоростью вентилятора или насоса в соответствии с изменением давления, расхода или температуры. В большинстве случаев (когда на привод ACH550 подается сигнал только одного датчика) требуются только параметры из раздела *Группа 40: ПИД [РЕГУЛЯТОР](#page-293-0) 1*.

Ниже представлена схема прохождения сигналов уставки и обратной связи при использовании параметров группы 40, представленных на стр. *[292](#page-291-0)*.

<span id="page-291-0"></span>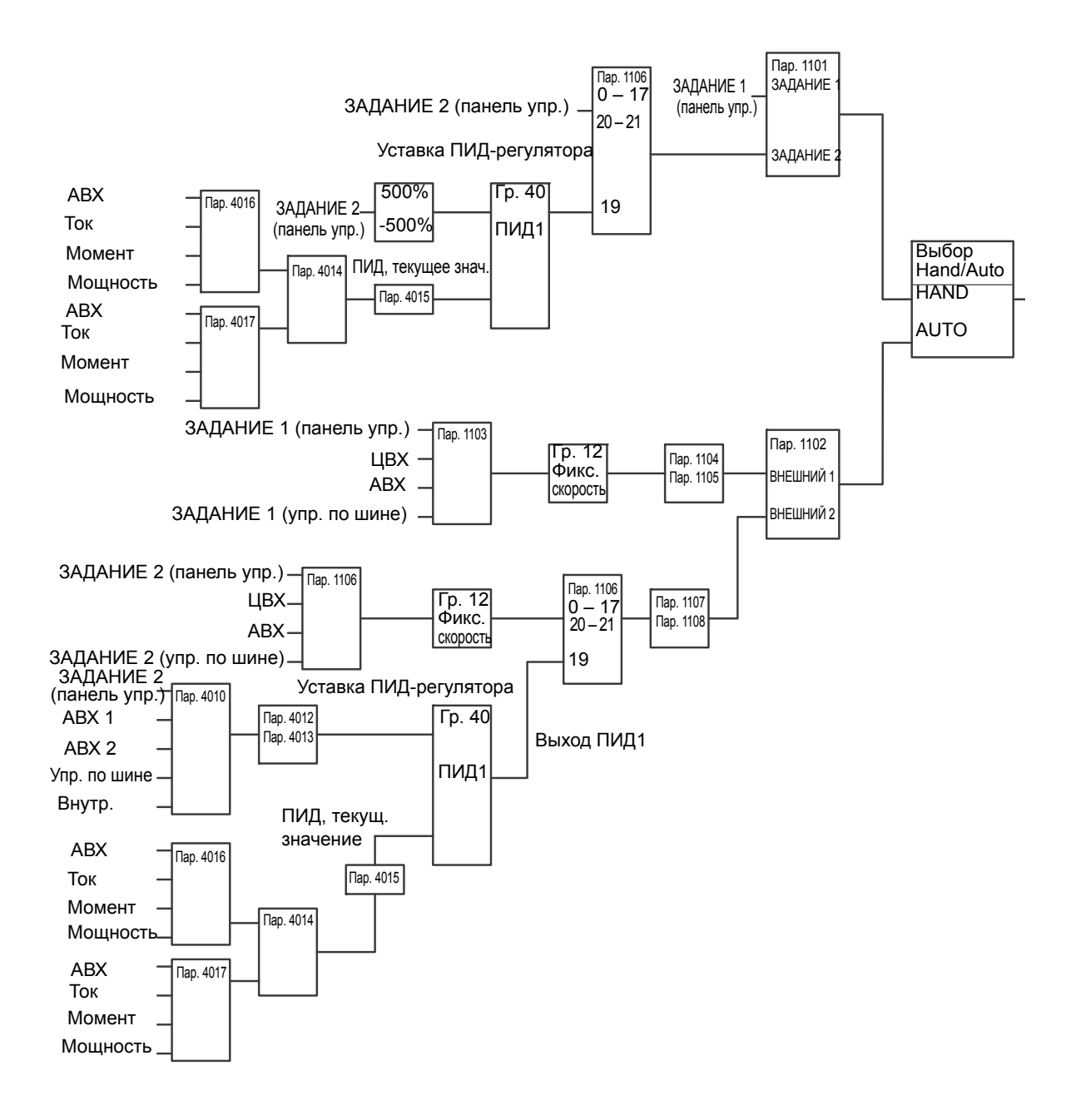

**Примечание.** Чтобы активизировать и использовать ПИДрегулятор, необходимо для параметра 1106 ИСТОЧН.ЗАДАНИЯ 2 установить значение 19 (ВЫХ. ПИД 1).

#### *Усовершенствованный ПИД-регулятор*

Привод ACH550 имеет два отдельных ПИД-регулятора:

- 1. ПИД-регулятор для технологического процесса (ПИДрегулятор 1) и
- 2. внешний ПИД-регулятор (ПИД-регулятор 2)

#### **ПИД-регулятор процесса (ПИД-регулятор 1)**

ПИД-регулятор процесса (ПИД-регулятор 1) имеет два отдельных набора параметров:

- Набор 1 ПИД-регулятора процесса (ПИД-регулятор 1), определяемый группой параметров *[Группа](#page-293-0) 40: ПИД [РЕГУЛЯТОР](#page-293-0) 1*
- Набор 2 ПИД-регулятора процесса (ПИД-регулятор 1), определяемый группой параметров *[Группа](#page-307-0) 41: ПИД [РЕГУЛЯТОР](#page-307-0) 2*.

С помощью параметра 4027 НАБОР ПАР.ПИД-1 пользователь может выбрать любой из двух наборов параметров.

Обычно два разных набора параметров ПИД-регулятора используются, когда возможны две ситуации, в которых нагрузка двигателя значительно отличается.

#### **Внешний ПИД-регулятор (ПИД-регулятор 2)**

Внешний ПИД-регулятор (ПИД-регулятор 2), определяемый параметрами группы *[Группа](#page-308-0) 42: ВНЕШ./КОРР.ПИД-РЕГ*, может использоваться двумя различными способами.

- Вместо дополнительного аппаратного ПИД-регулятора, внешний ПИД-регулятор можно настроить на управление периферийным устройством, например заслонкой или клапаном, с помощью выходных сигналов привода ACH550. В этом случае значение параметра 4230 РЕЖИМ КОРРЕКЦИИ следует установить равным 0 (значение по умолчанию).
- Внешний ПИД-регулятор (ПИД-регулятор 2) может использоваться в дополнение к ПИД-регулятору процесса (ПИД-регулятору 1) для коррекции или тонкой подстройки скорости вращения привода ACH550.

## <span id="page-293-0"></span>**Группа 40: ПИД РЕГУЛЯТОР 1**

Эта группа определяет набор параметров, используемых ПИД-регулятором технологического процесса (ПИДрегулятор 1).

Обычно необходимы только параметры этой группы.

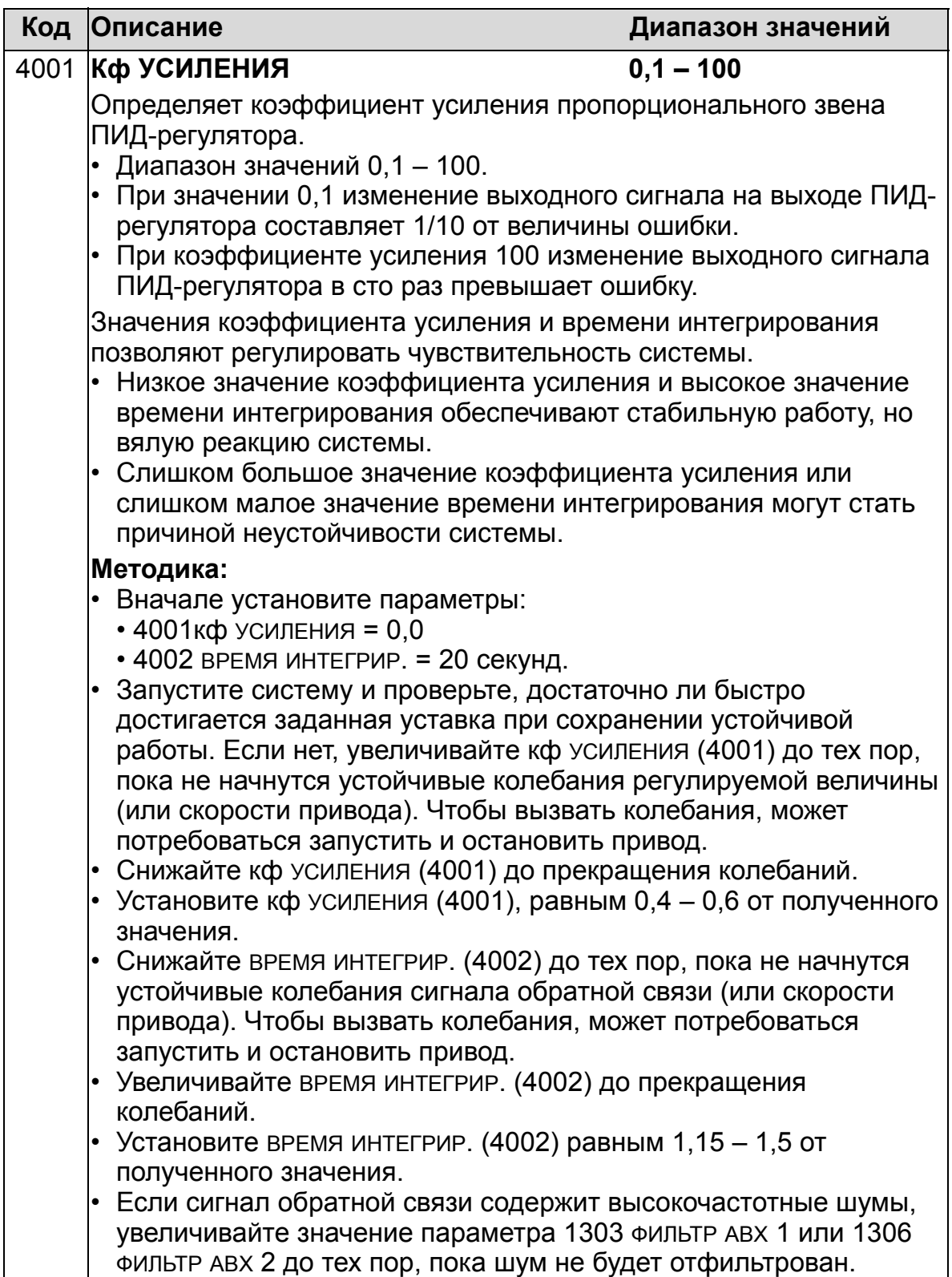

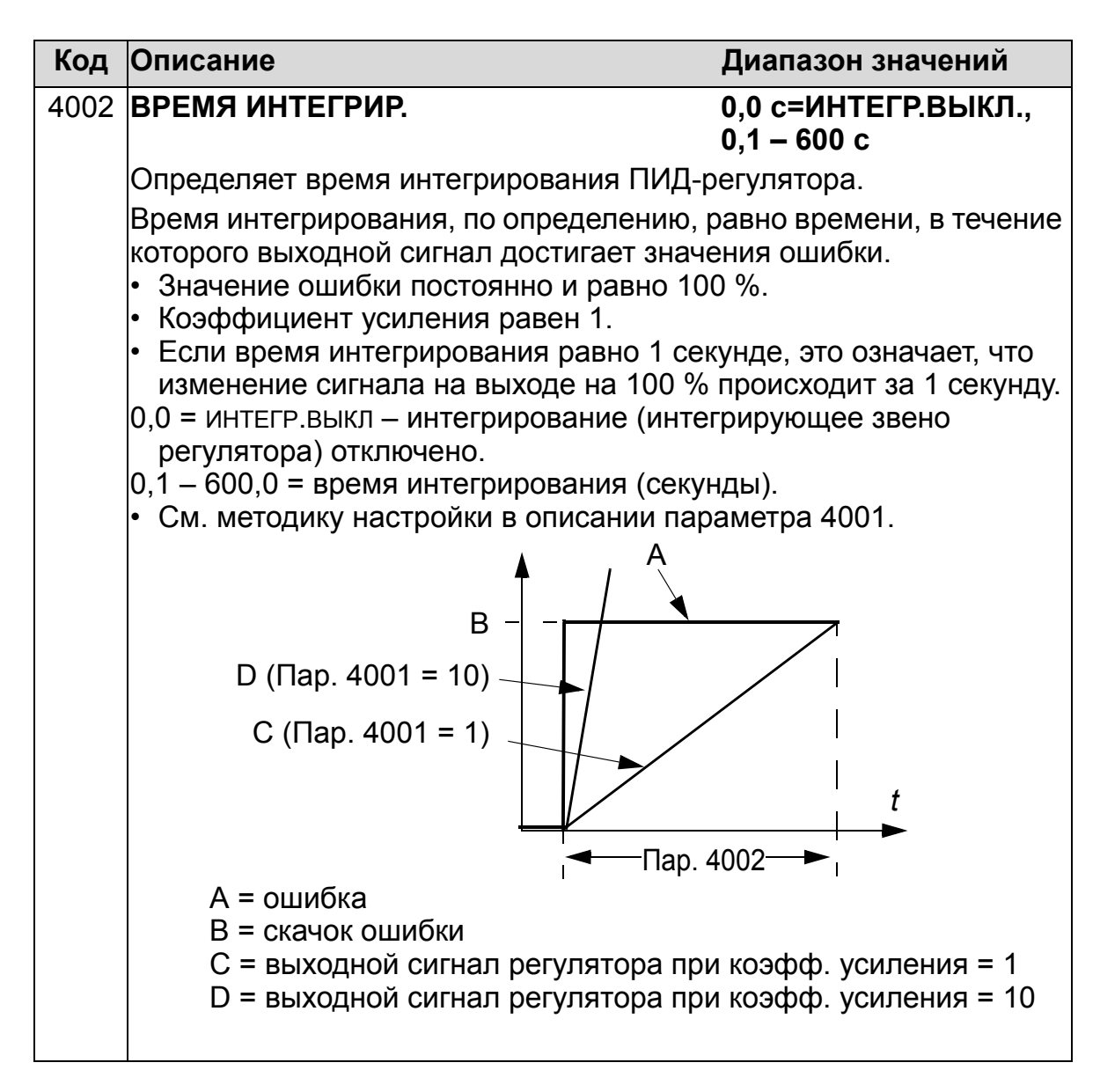

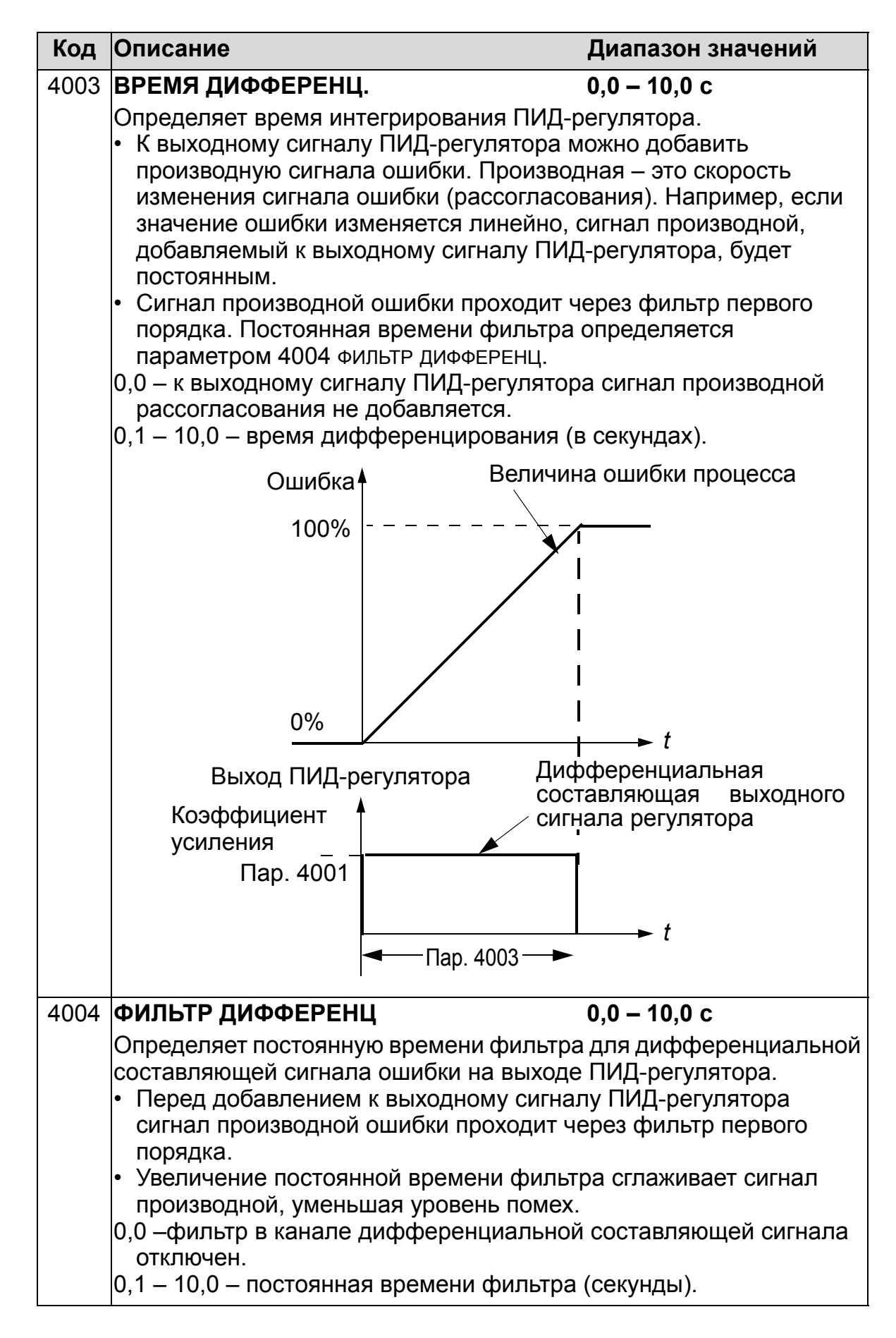

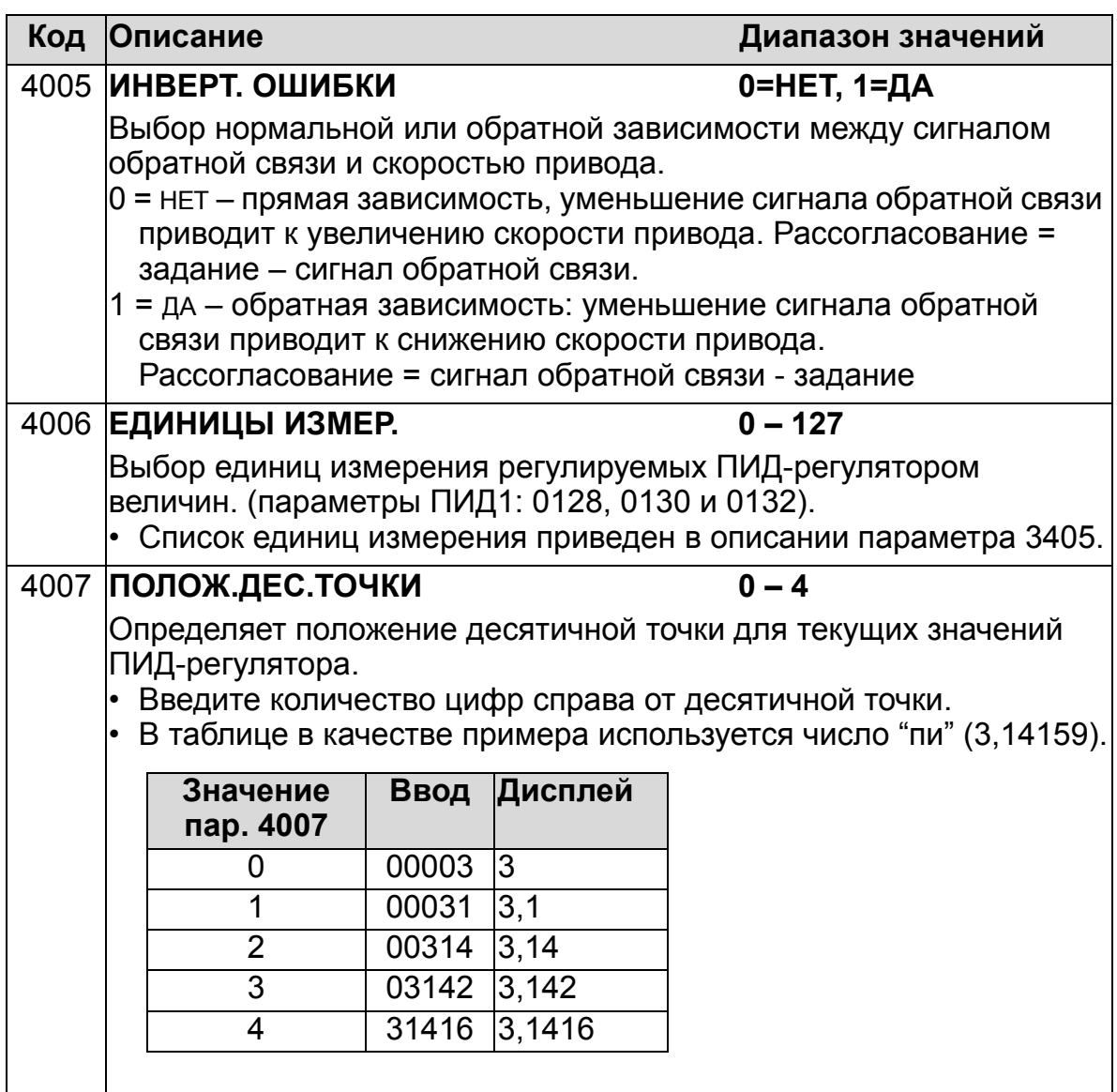

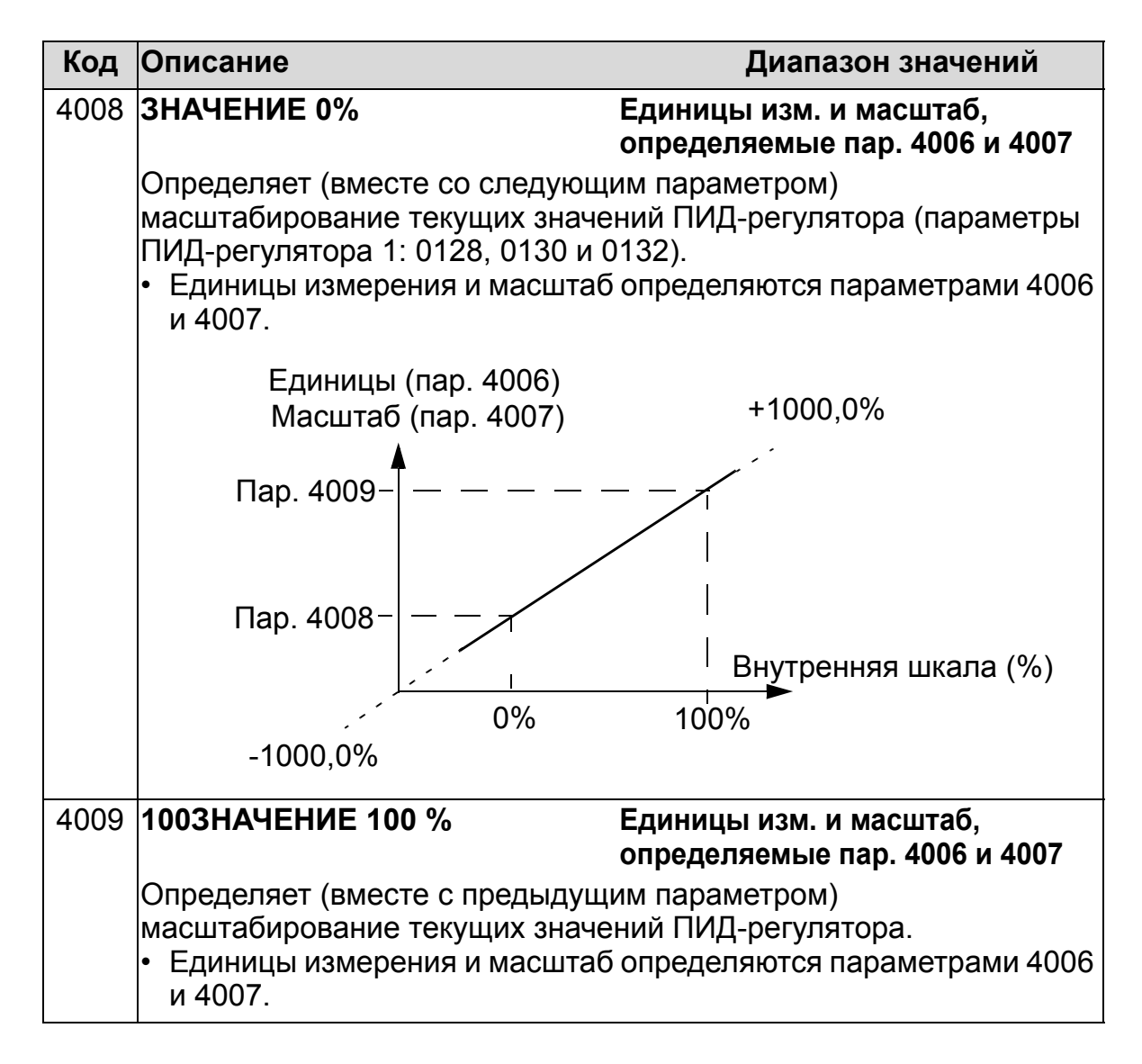

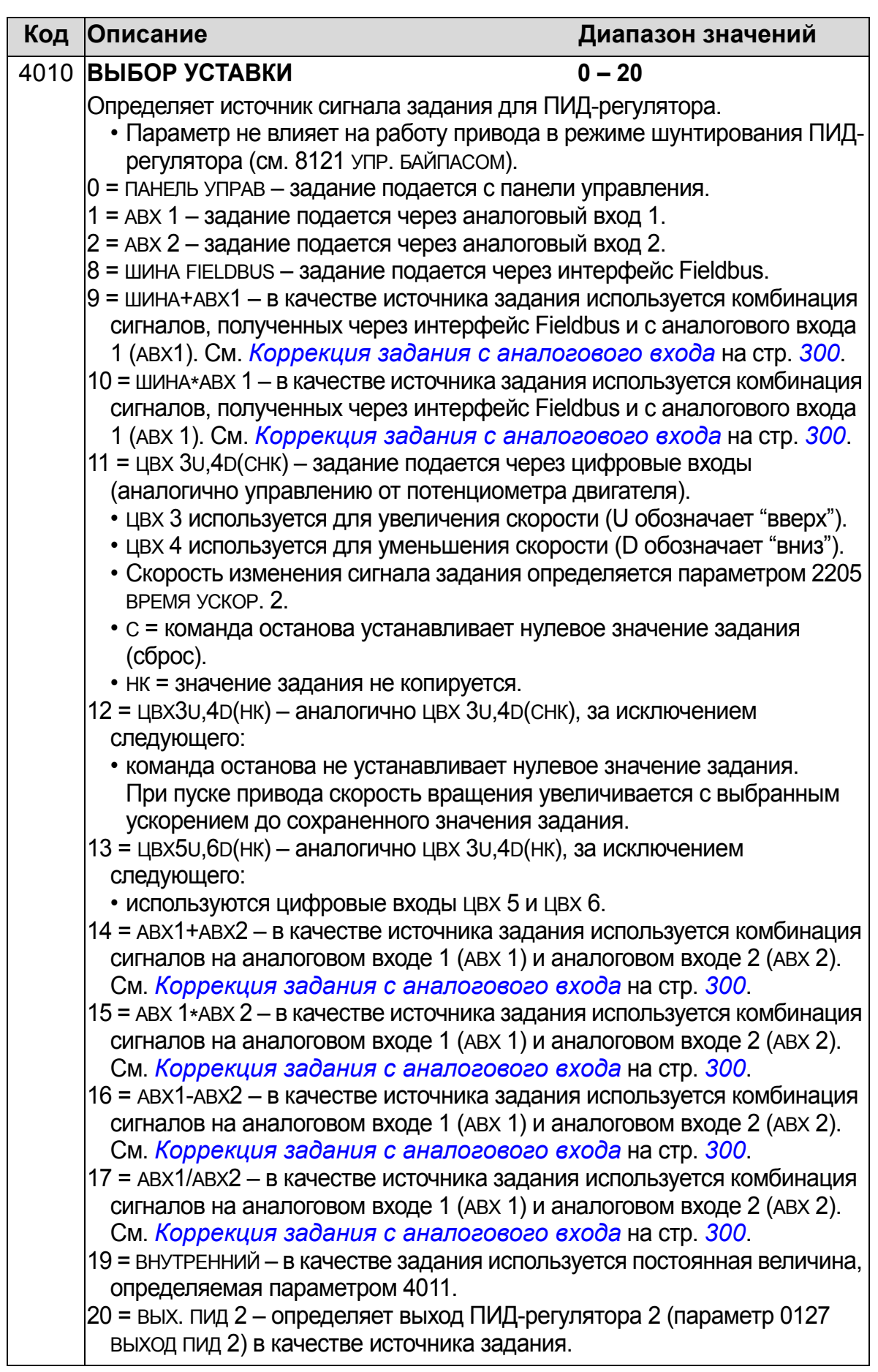

<span id="page-299-0"></span>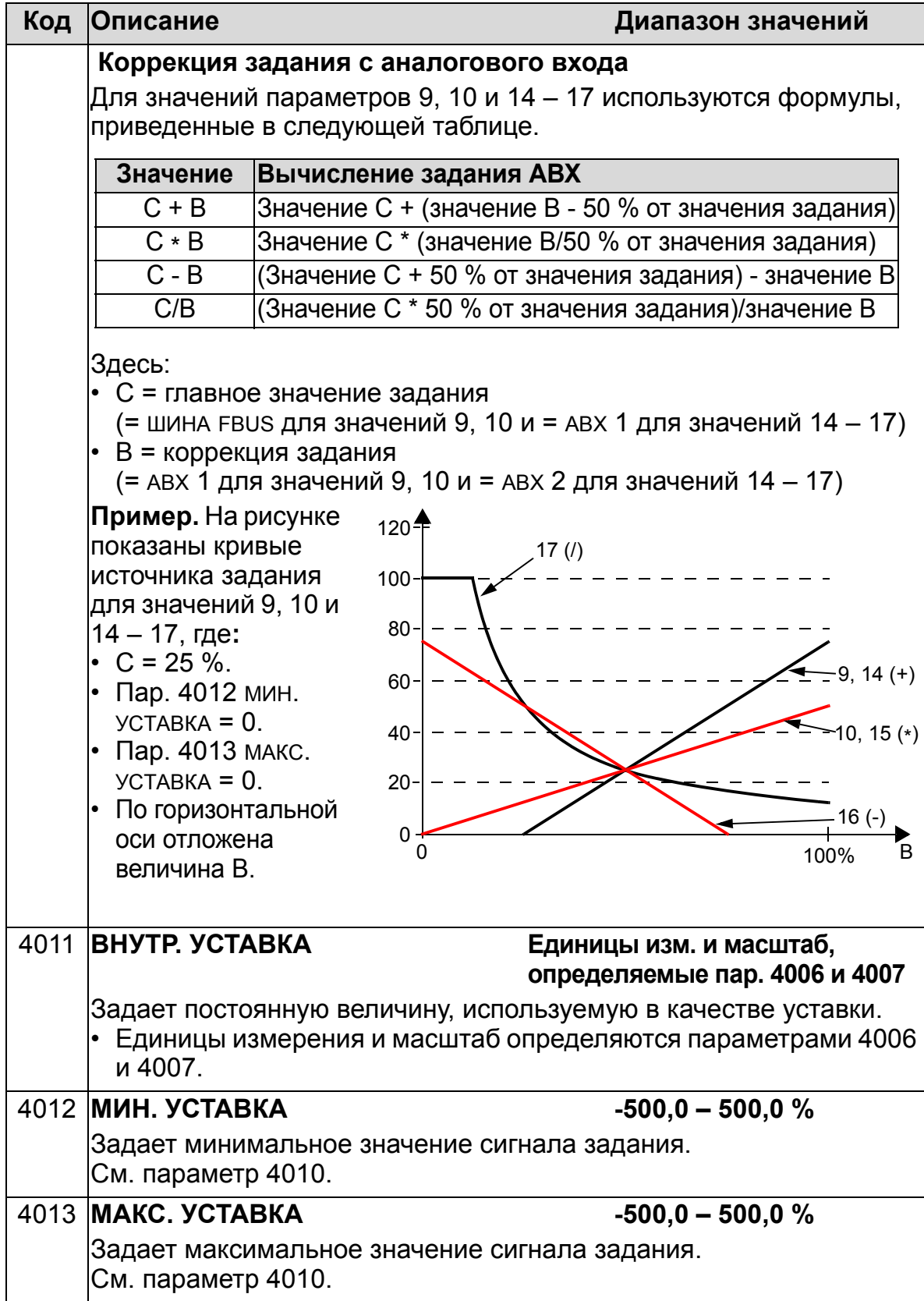

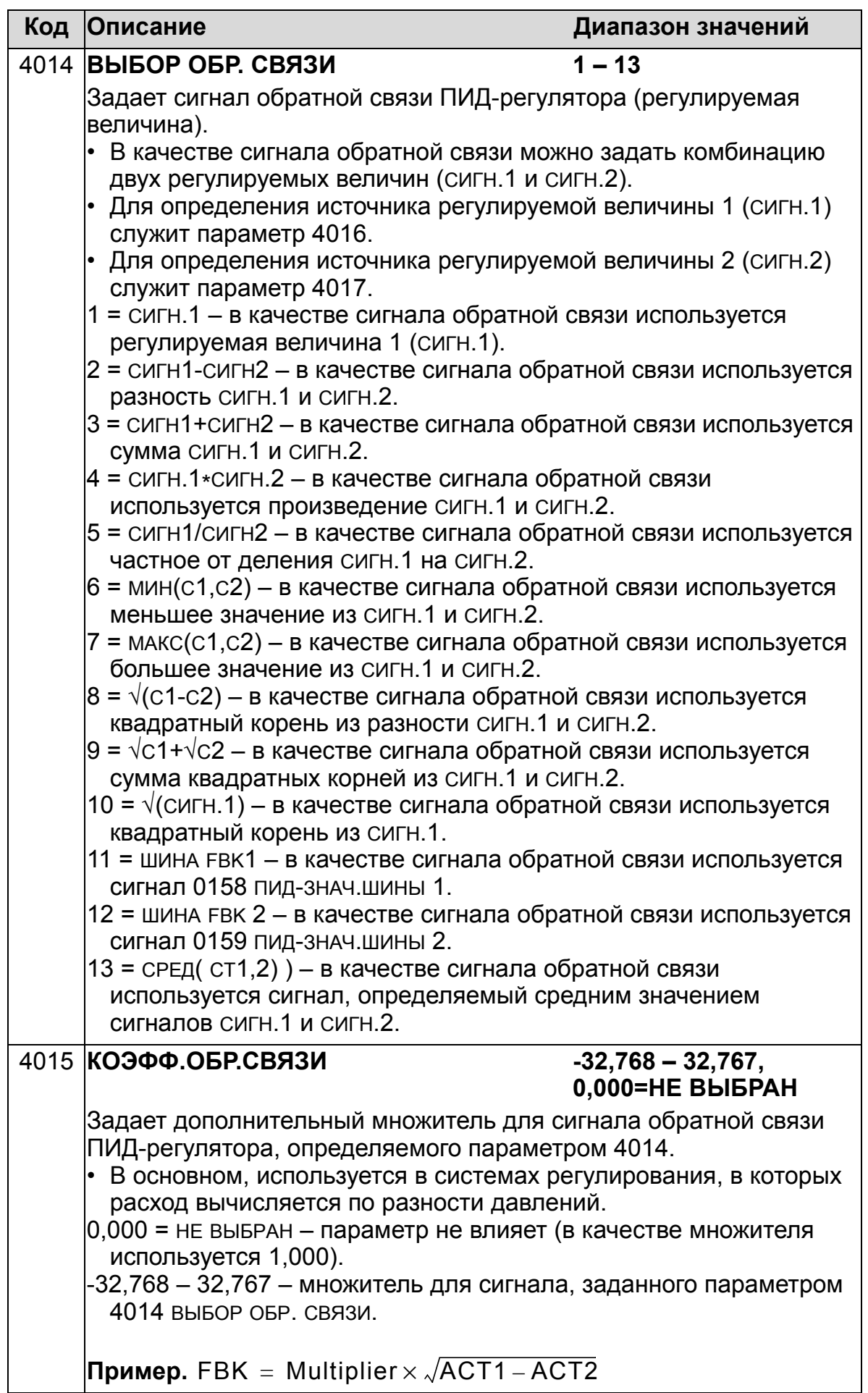

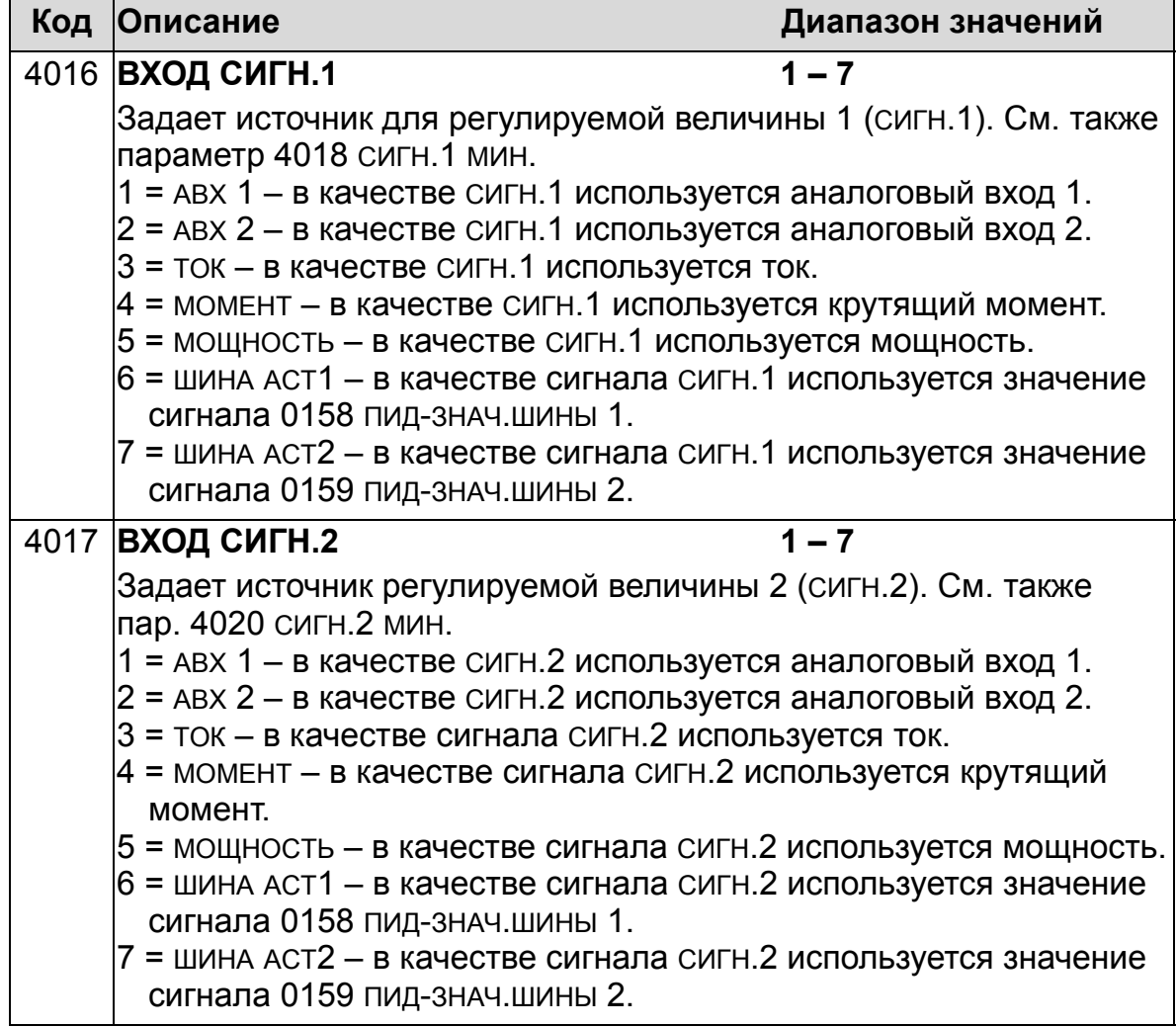

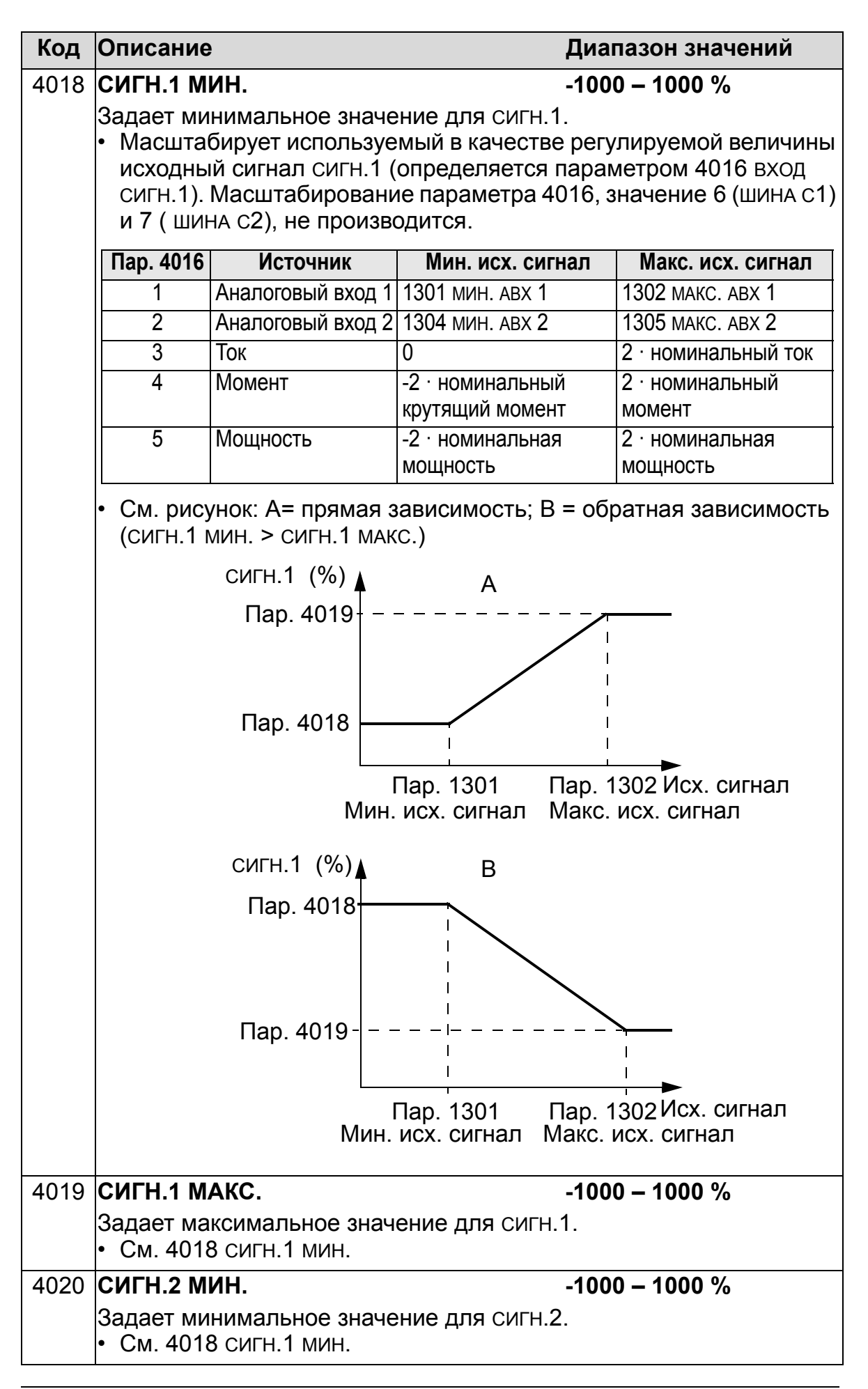

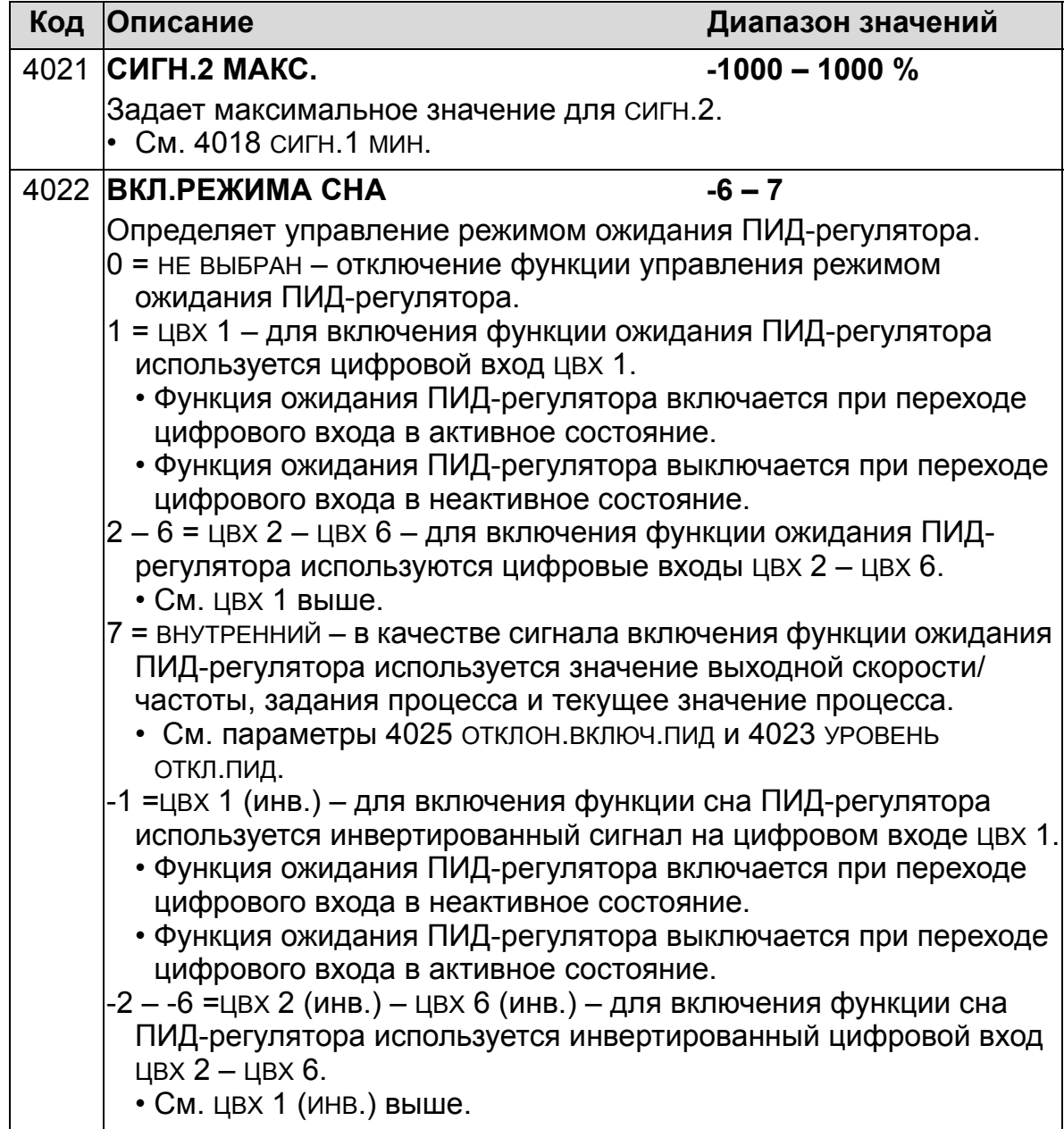

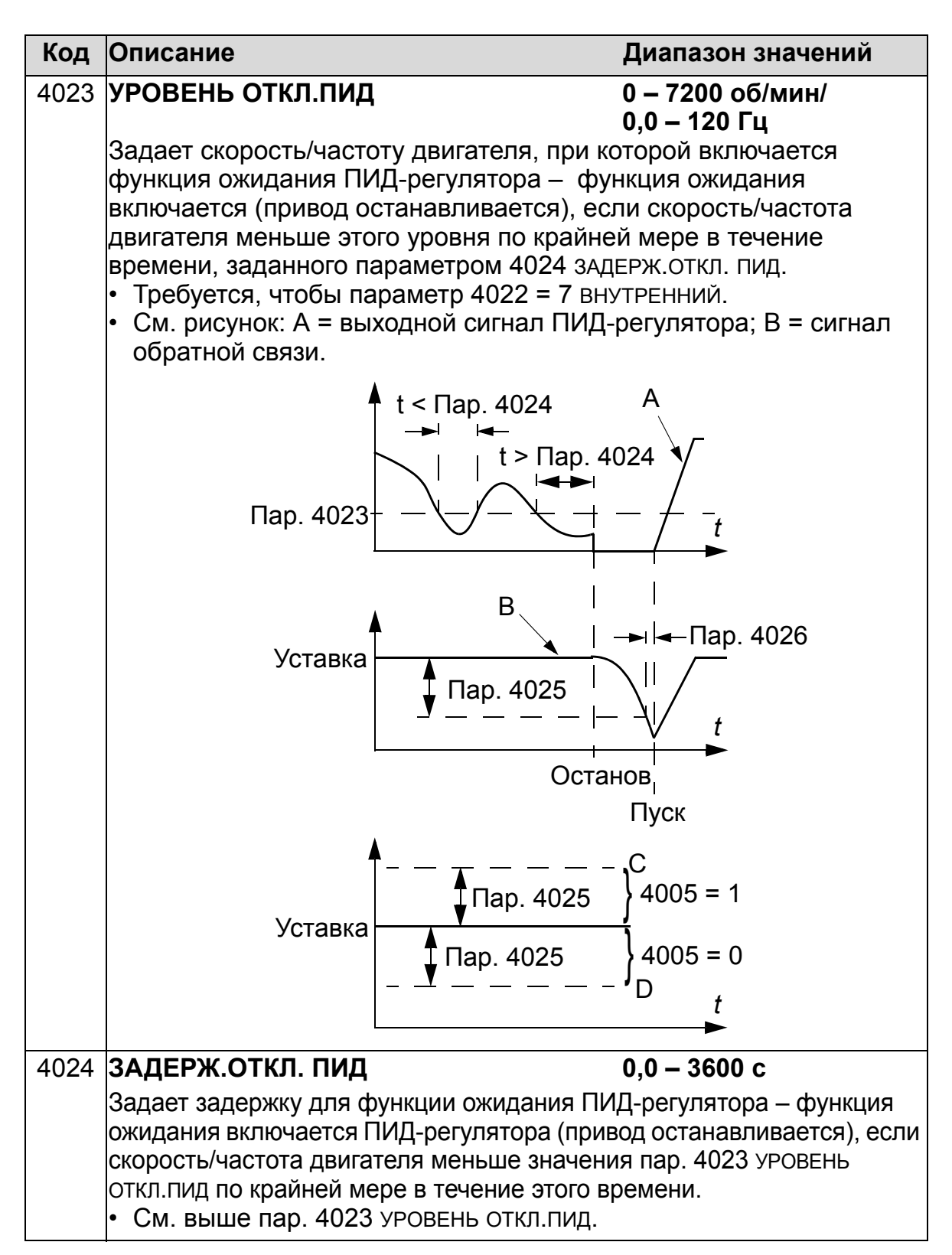

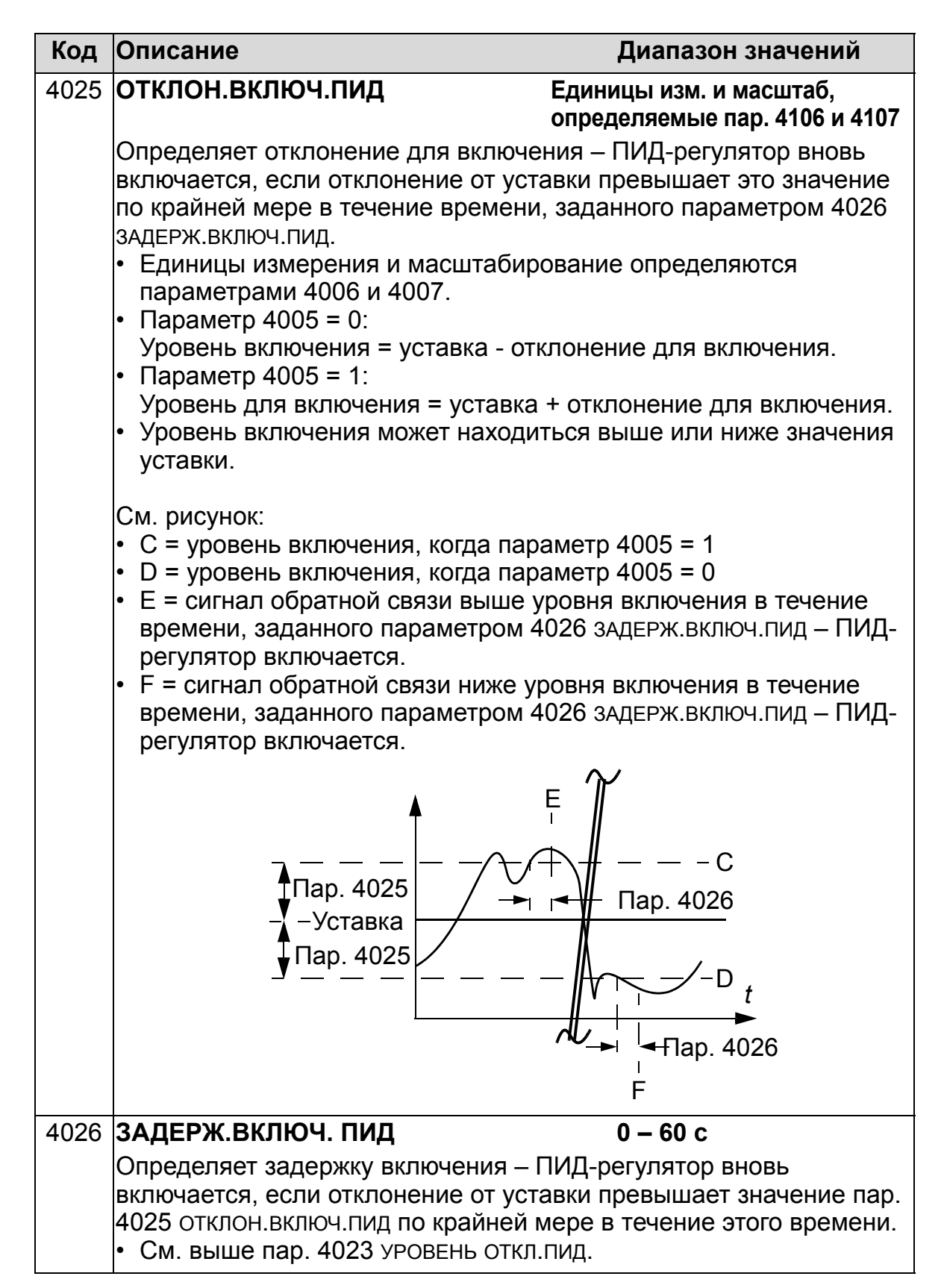

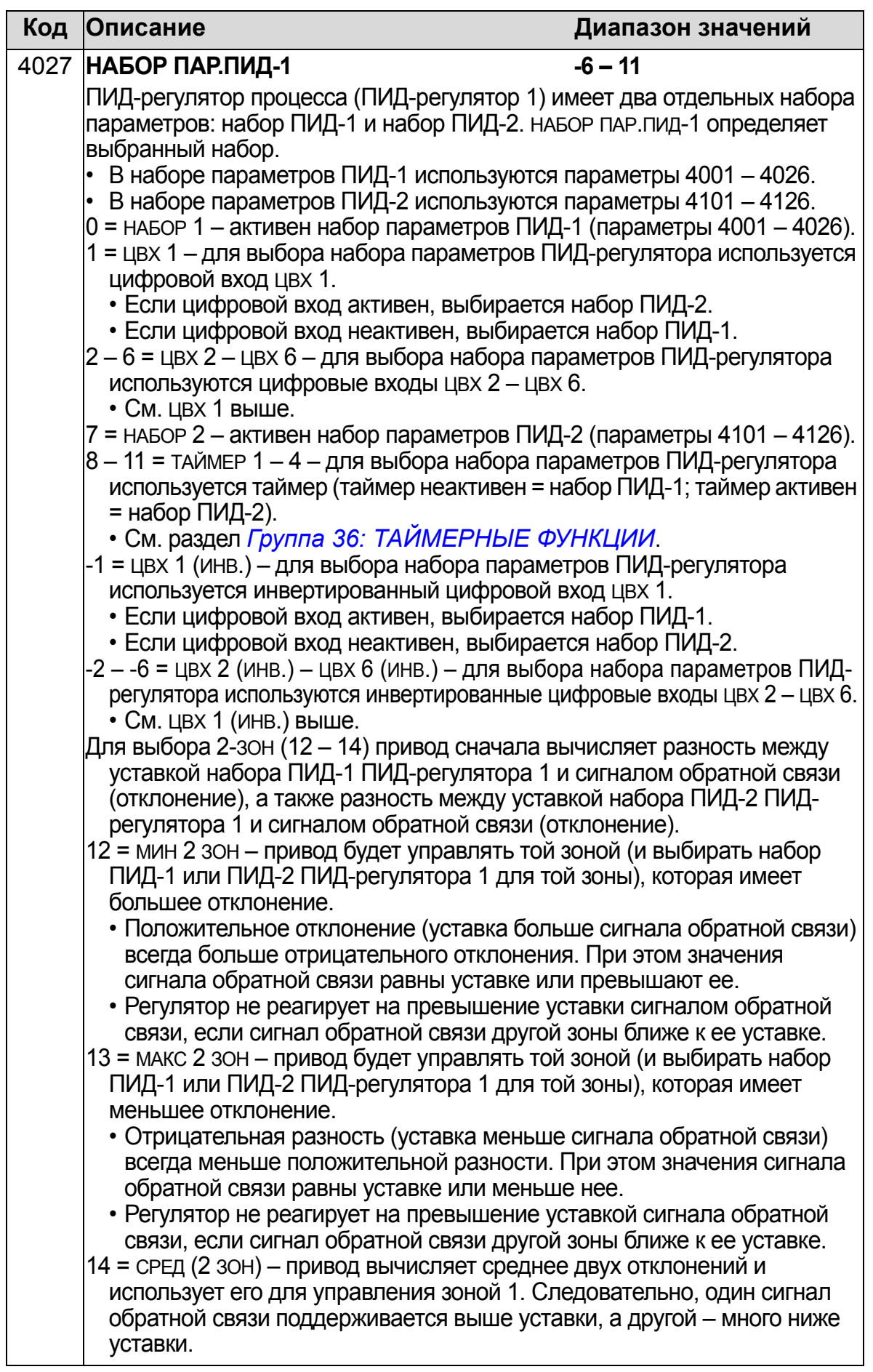

### <span id="page-307-0"></span>**Группа 41: ПИД РЕГУЛЯТОР 2**

Эта группа определяет второй набор параметров, используемых ПИД-регулятором процесса (ПИДрегулятором 1).

Назначение и использование параметров 4101 – 4126 аналогично параметрам 4001 – 4026 набора ПИД-1 ПИДрегулятора процесса (ПИД-регулятора 1).

Для выбора набора параметров ПИД-регулятора 2 служит параметр 4027 НАБОР ПАР.ПИД-1.

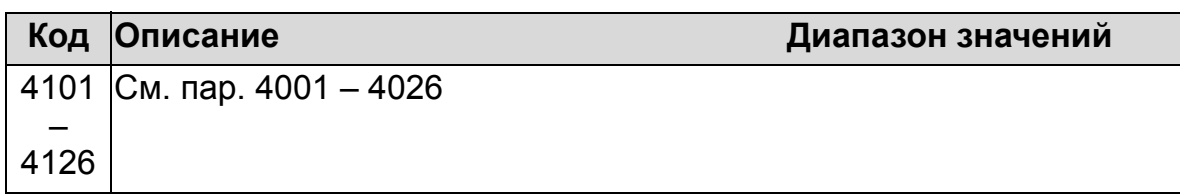

## <span id="page-308-0"></span>**Группа 42: ВНЕШ./КОРР.ПИД-РЕГ**

Эта группа определяет параметры, используемые во внешнем ПИД-регуляторе (ПИД-регуляторе 2) привода ACH550.

Назначение и использование параметров 4201 – 4221 аналогично параметрам 4001 – 4021 набора 1 ПИД-регулятора процесса (ПИД-регулятора 1).

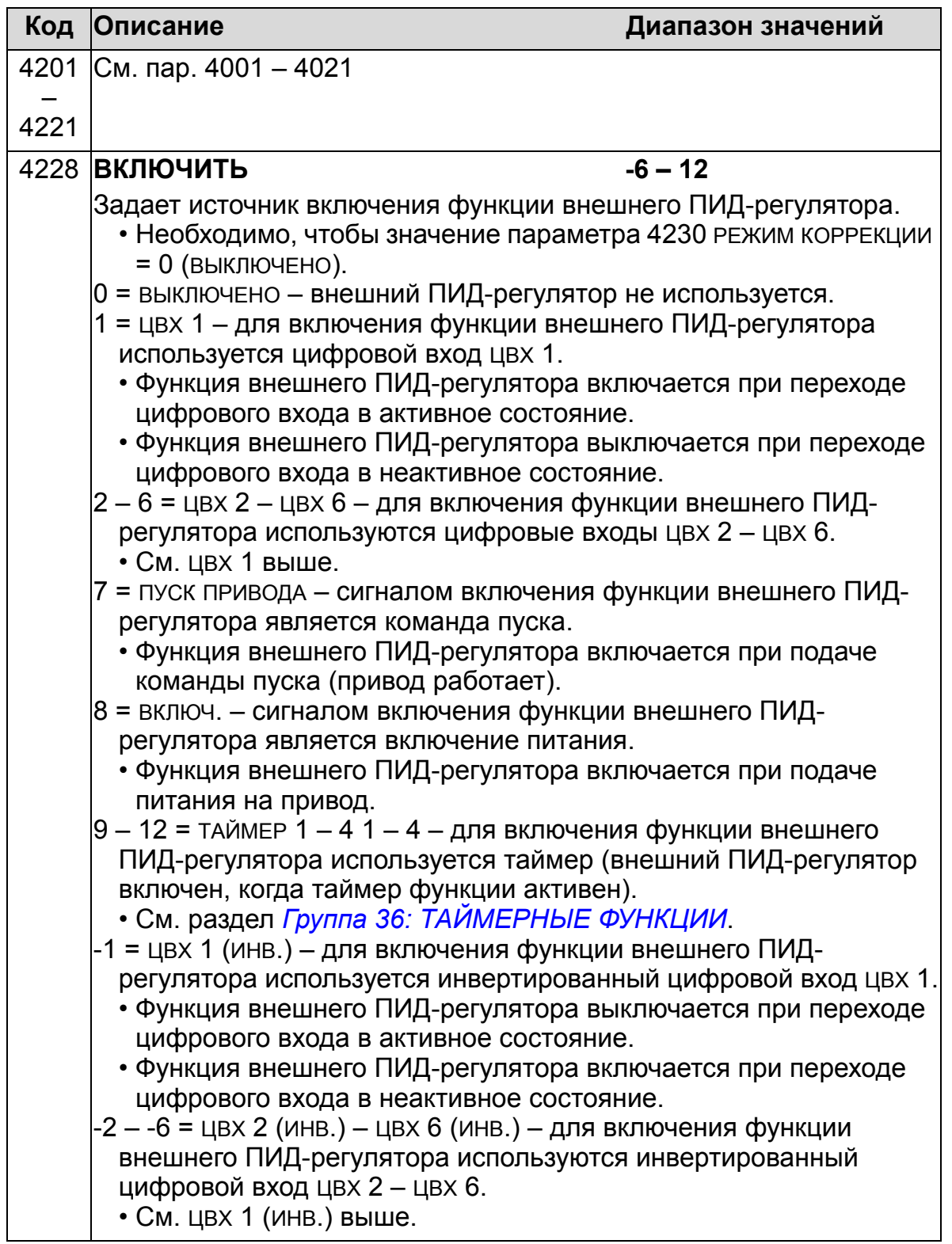

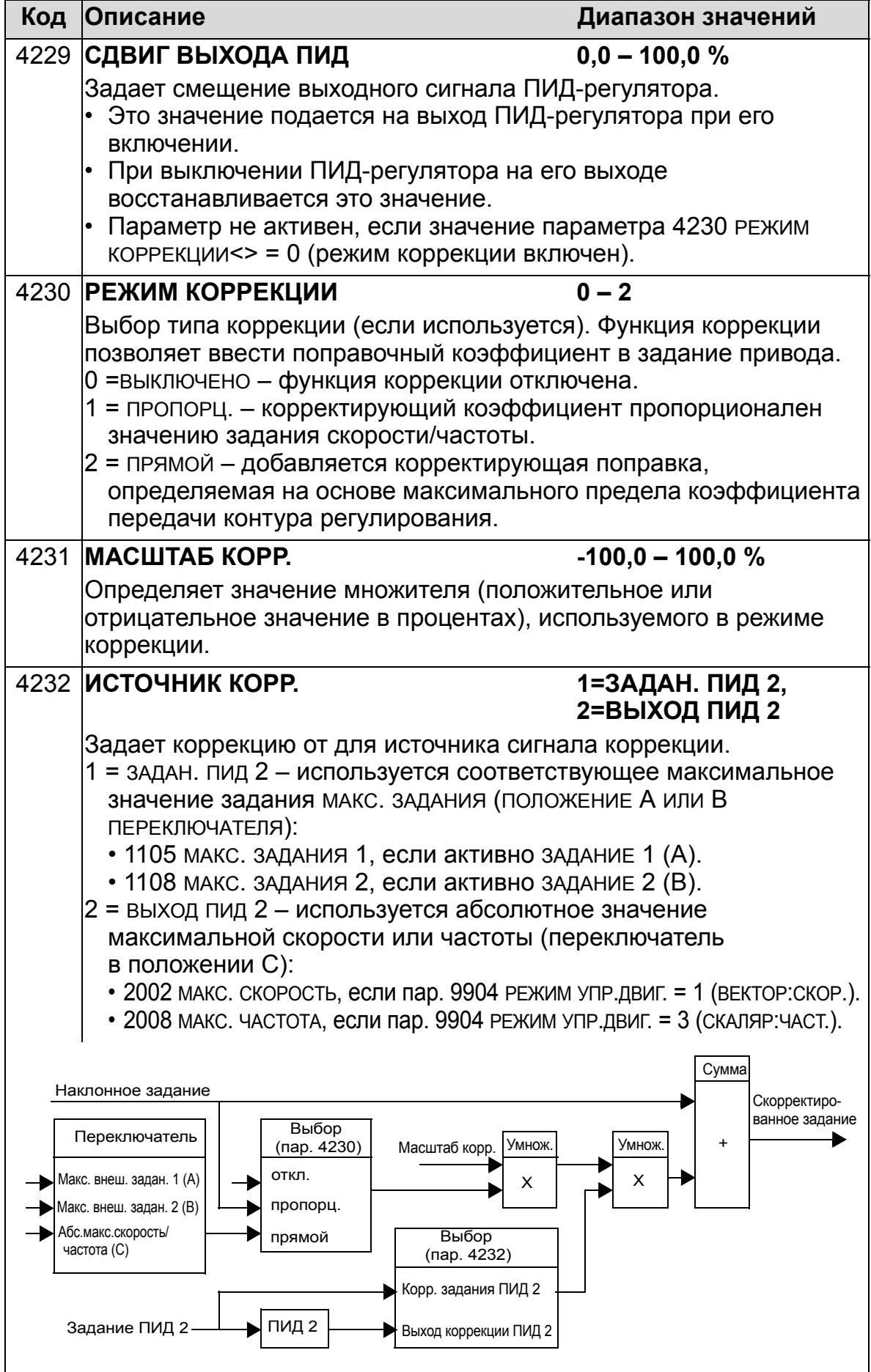

#### **Группа 45: ЭНЕРГОСБЕРЕЖЕНИЕ**

Эта группа определяет настройки вычисления и оптимизации энергосбережения.

**Примечание**. Значения параметров 0174 ЭКОНОМИЯ КВТЧ, 0175 ЭКОНОМИЯ МВТЧ, 0176 ВСЕГО ЭКОНОМ 1, 0177 ВСЕГО ЭКОНОМ 2 и 0178 СОКРАЩЕНИЕ СО2 определяются путем вычитания электроэнергии, израсходованной приводом, из электроэнергии, расходуемой при прямом подключении двигателя к сети (DOL), которая вычисляется исходя из значения параметра 4508 МОЩНОСТЬ НАСОСА. Точность указанных значений зависит от точности расчетной электроэнергии, введенной в качестве значения этого параметра.

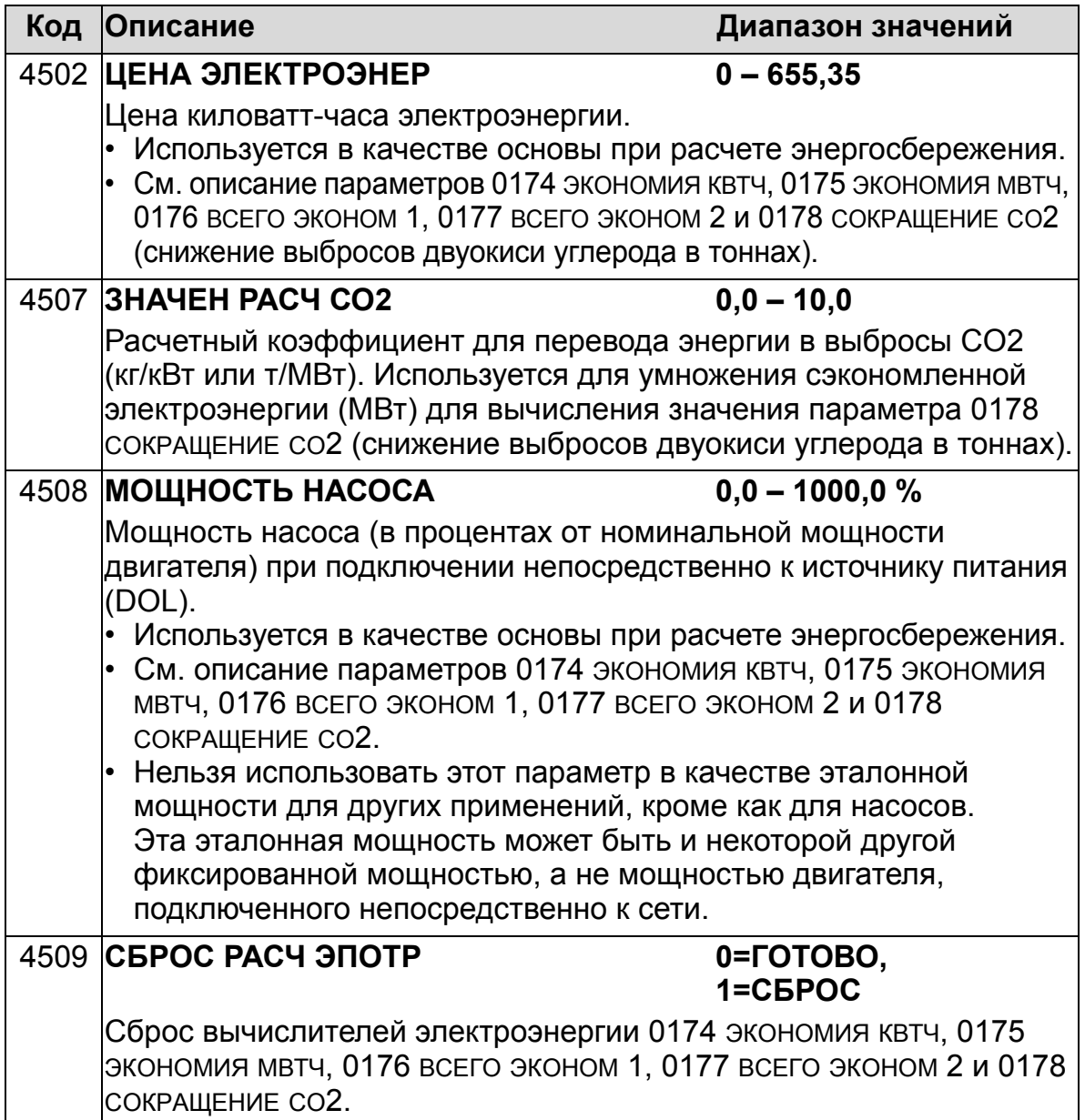

# **Группа 51: ДОП.МОДУЛЬ СВЯЗИ**

Эта группа содержит параметры внешнего интерфейсного коммуникационного модуля Fieldbus. Дополнительная информация по этим параметрам приведена в документации на интерфейсный коммуникационный модуль.

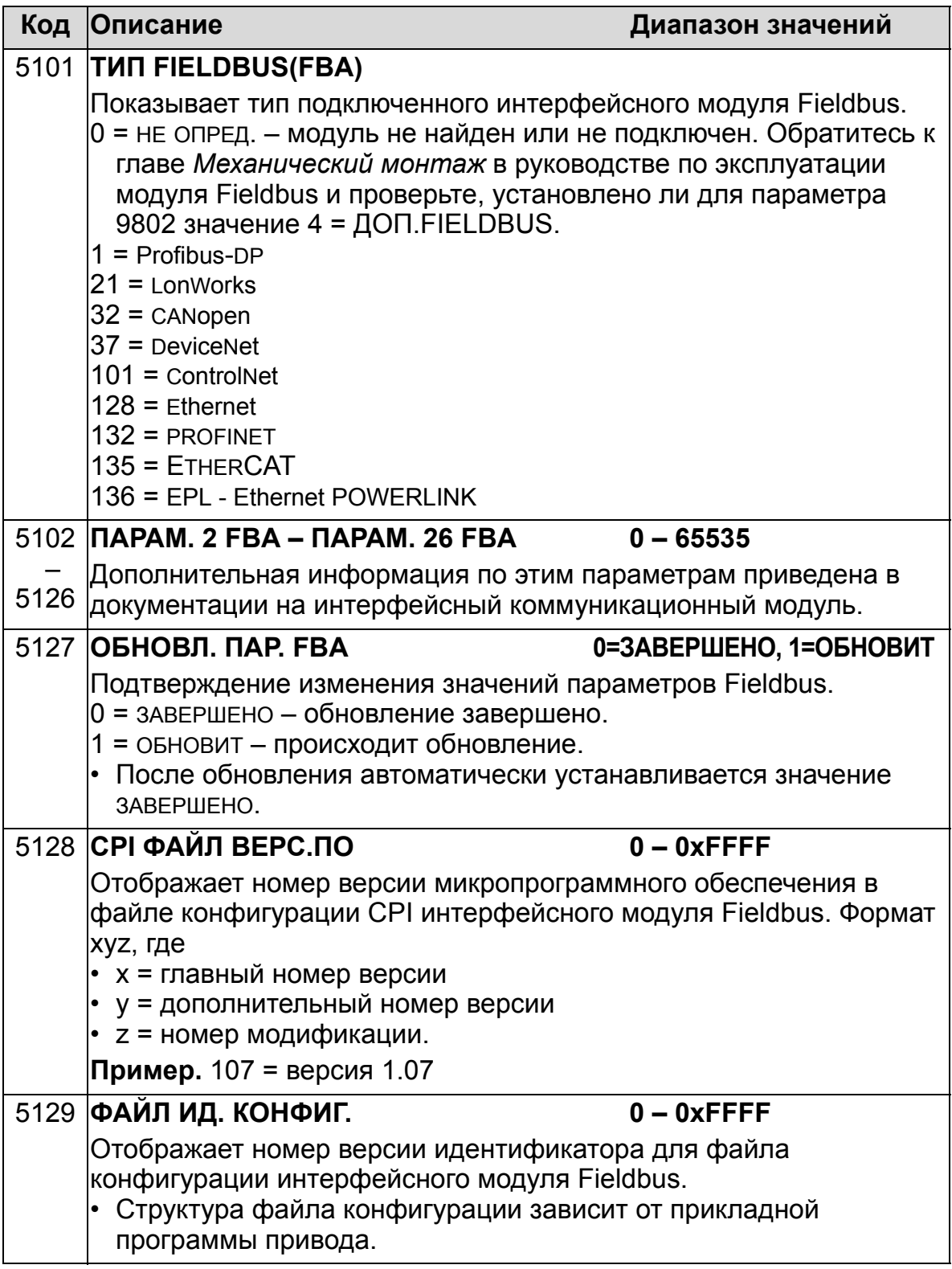

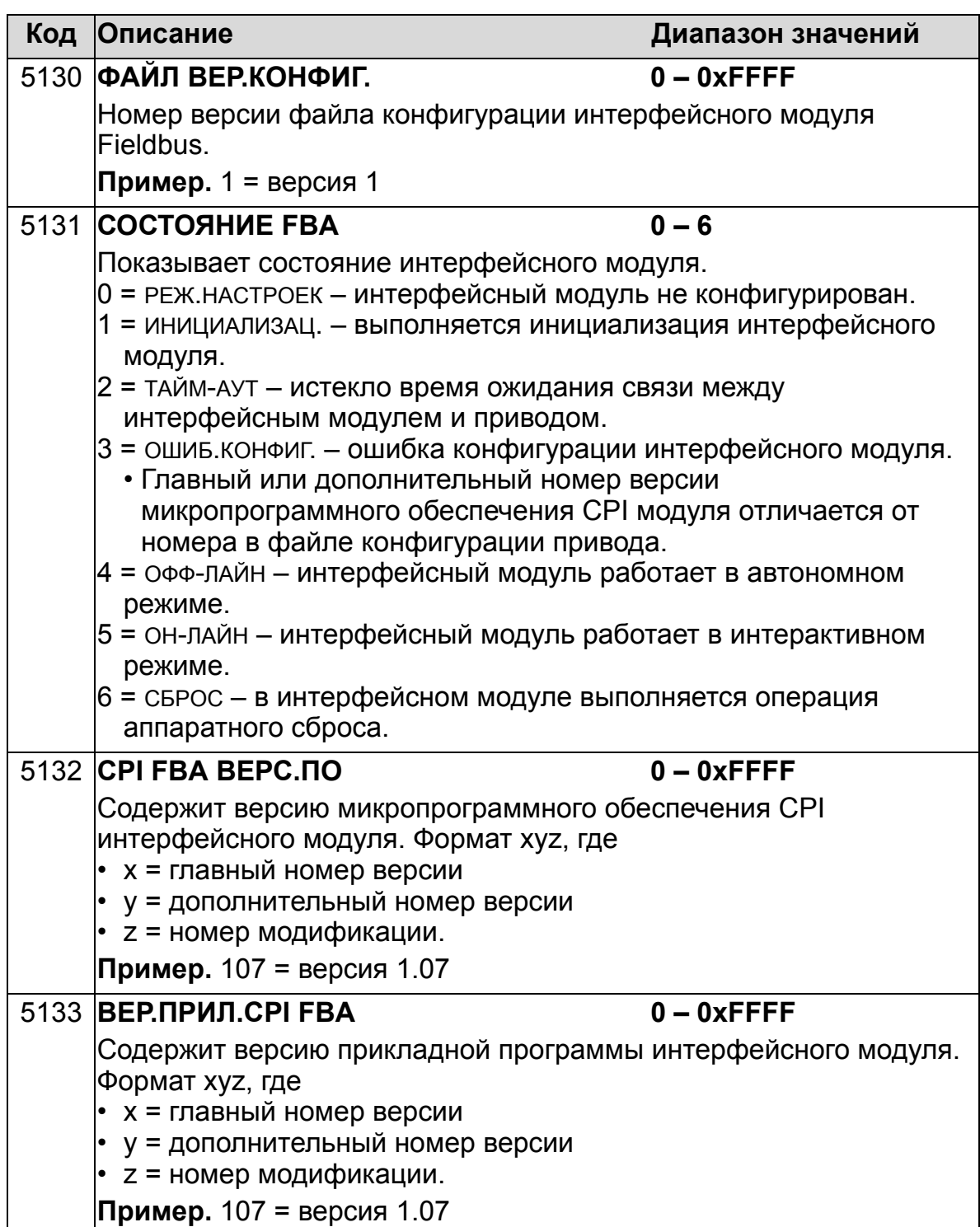

## **Группа 52: СВЯЗЬ С ПАНЕЛЬЮ**

Эта группа определяет настройки коммуникационного порта панели управления привода. Если используется панель управления (клавиатура оператора) из комплекта поставки привода, изменять параметры этой группы обычно не требуется.

Изменения значений параметров этой группы вступают в силу при следующем включении питания привода.

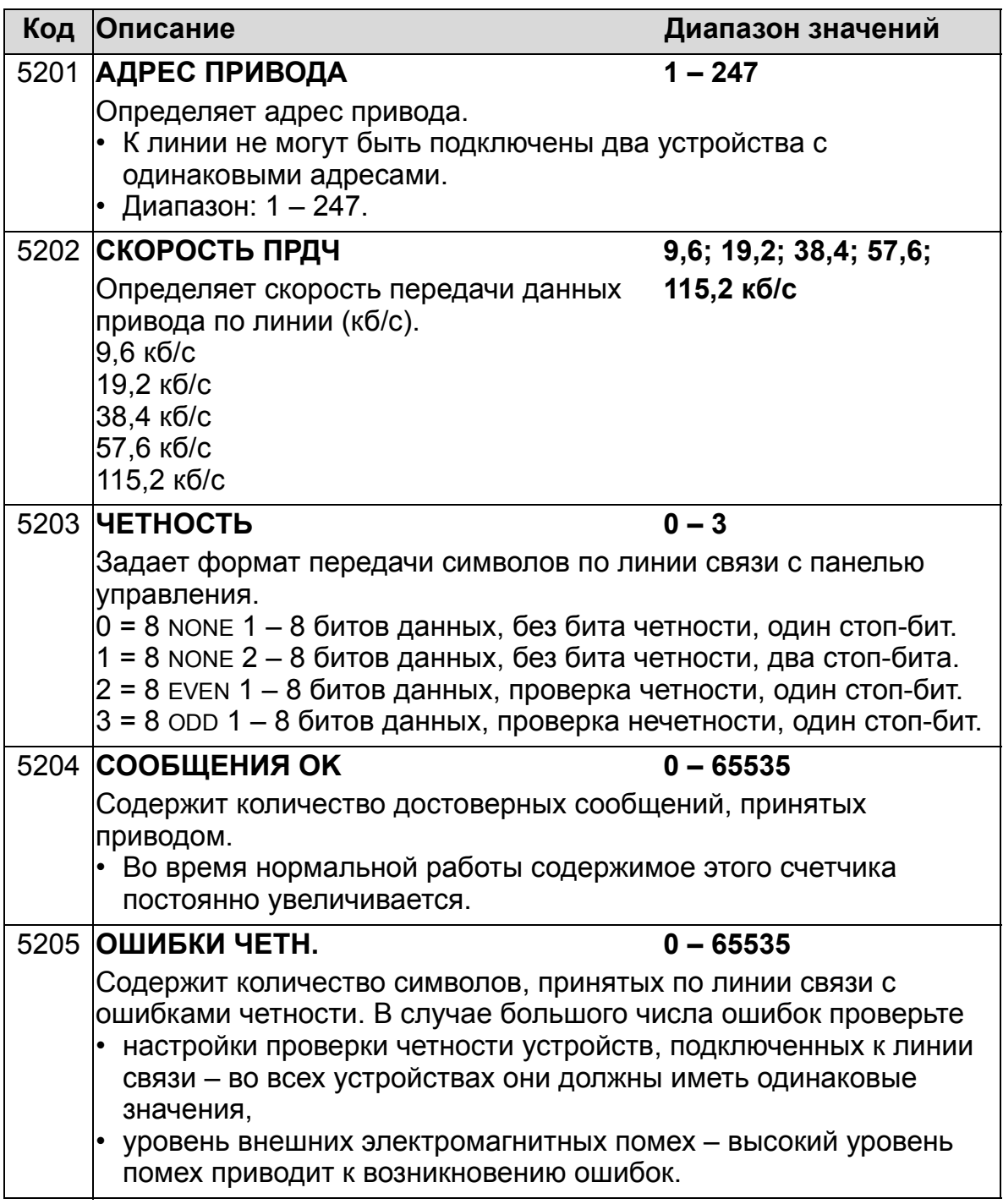

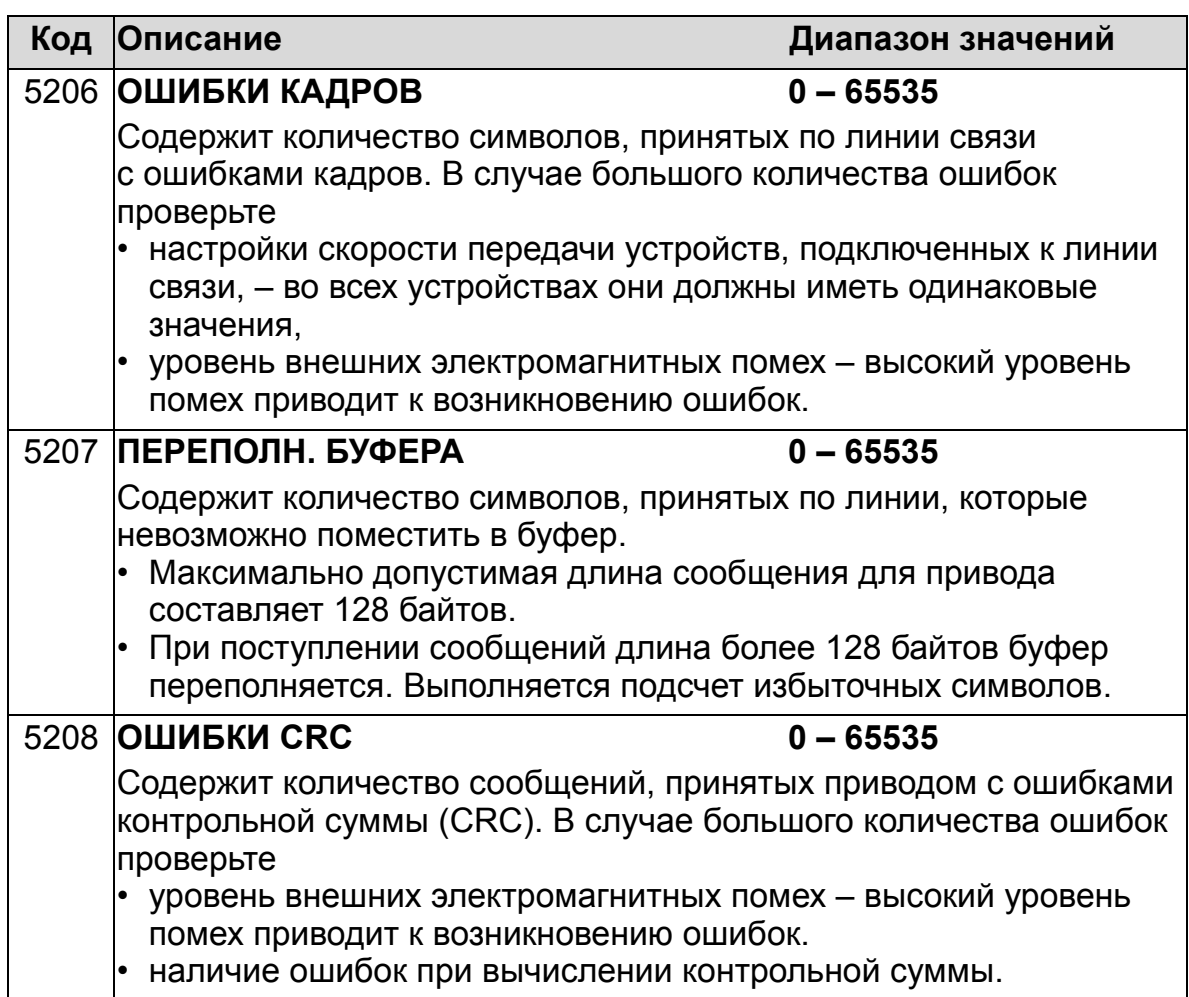

## **Группа 53: ПРОТОКОЛ EFB**

Эта группа определяет параметры настройки протокола связи встроенной шины Fieldbus (EFB). Дополнительная информация по этим параметрам приведена в документации на протокол связи.

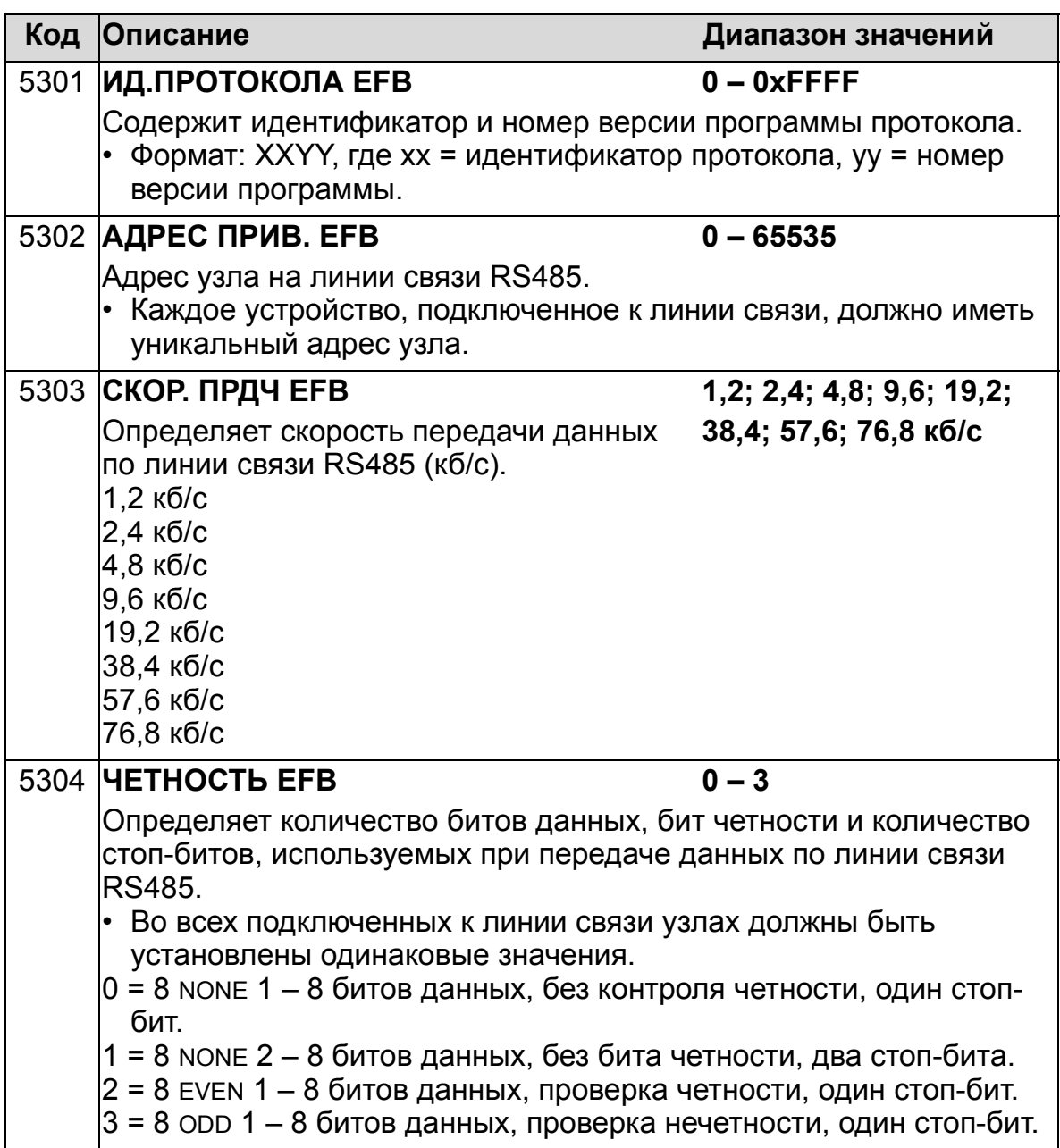

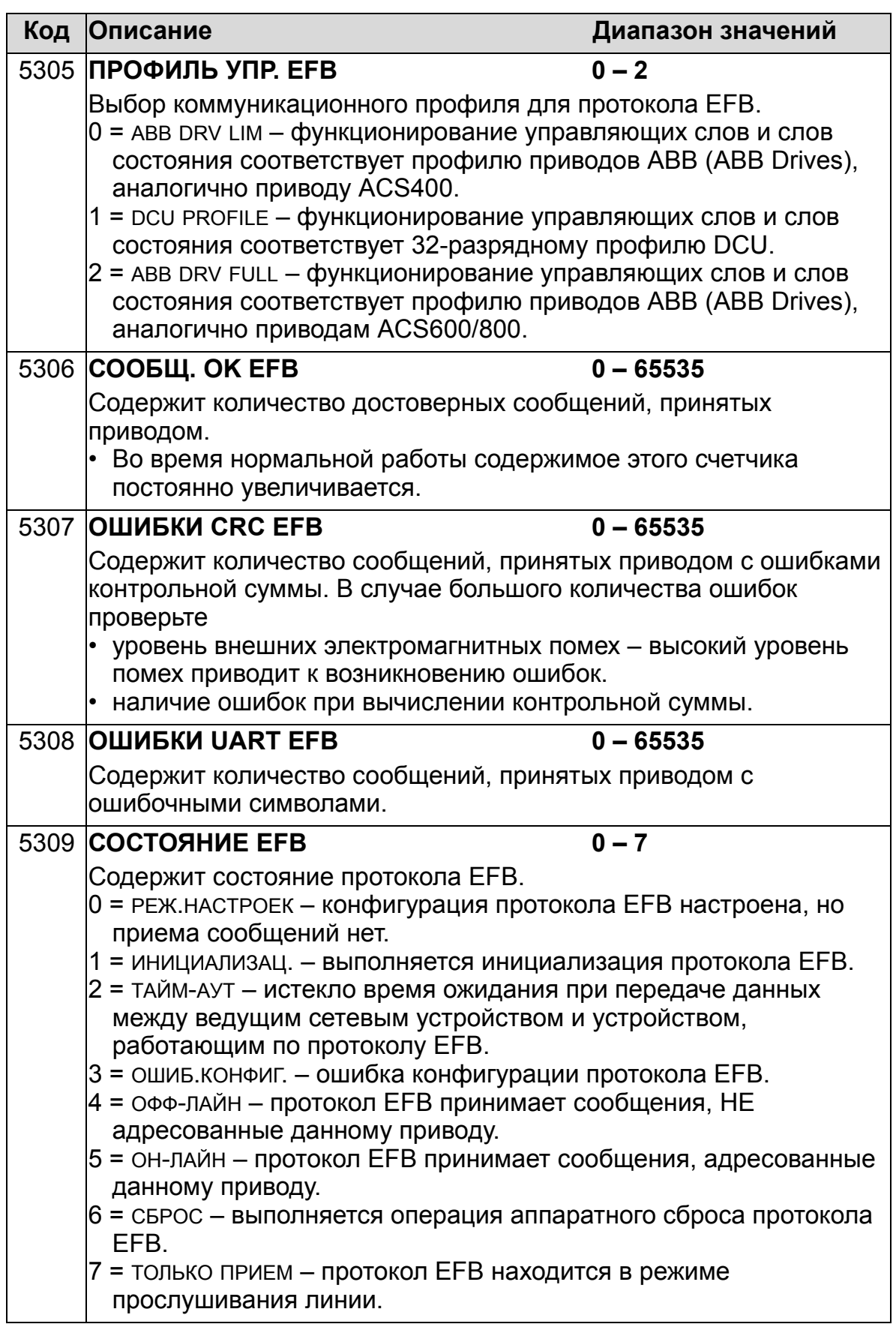

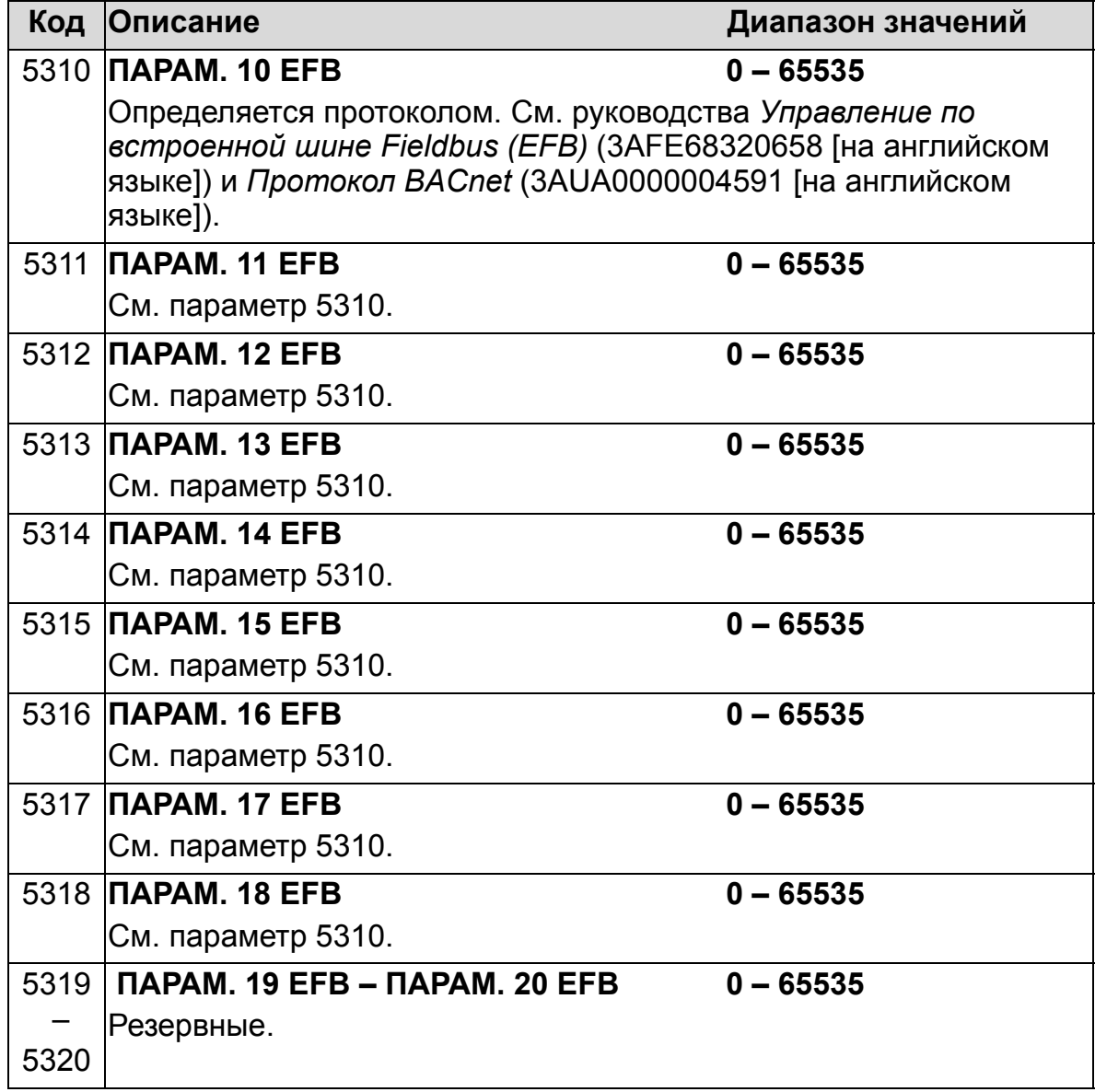

### **Группа 64: АНАЛИЗАТОР НАГРУЗКИ**

Эта группа определяет анализатор нагрузки, который может использоваться для анализа технологического процесса заказчика и выбора типоразмеров привода и двигателя. Пиковое значение регистрируется при уровне 2 мс, а содержимое регистратора распределения обновляется с циклом 0,2 с (200 мс). Могут регистрироваться три разных значения.

- 1. Регистратор амплитудных значений 1: непрерывно регистрируется измеряемый ток. Распределение в процентах от номинального тока  $I_{2N}$  показывается в десяти категориях.
- 2. Регистратор пиковых значений: может регистрироваться пиковое (максимальноое) значение одного сигнала в группе 1. Отображаются пиковое значение сигнала, время пика (время, когда было обнаружено пиковое значение), а также частота, ток и напряжение постоянного тока в момент обнаружения пика.
- 3. Регистратор амплитудных значений 2: может регистрироваться амплитудное распределение одного сигнала в группе 1. Базовое значение (100 %) может устанавливаться пользователем.

Сброс первого регистратора невозможен. Два других регистра могут сбрасываться способом, определяемым пользователем. Они также сбрасываются, если изменяются сигналы или постоянная времени фильтра пиковых значений.

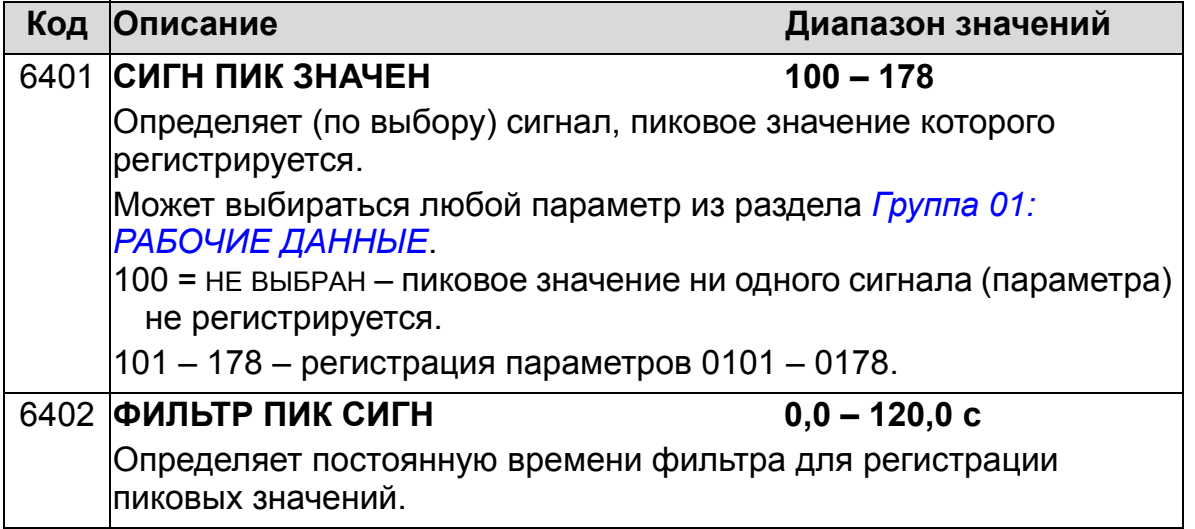

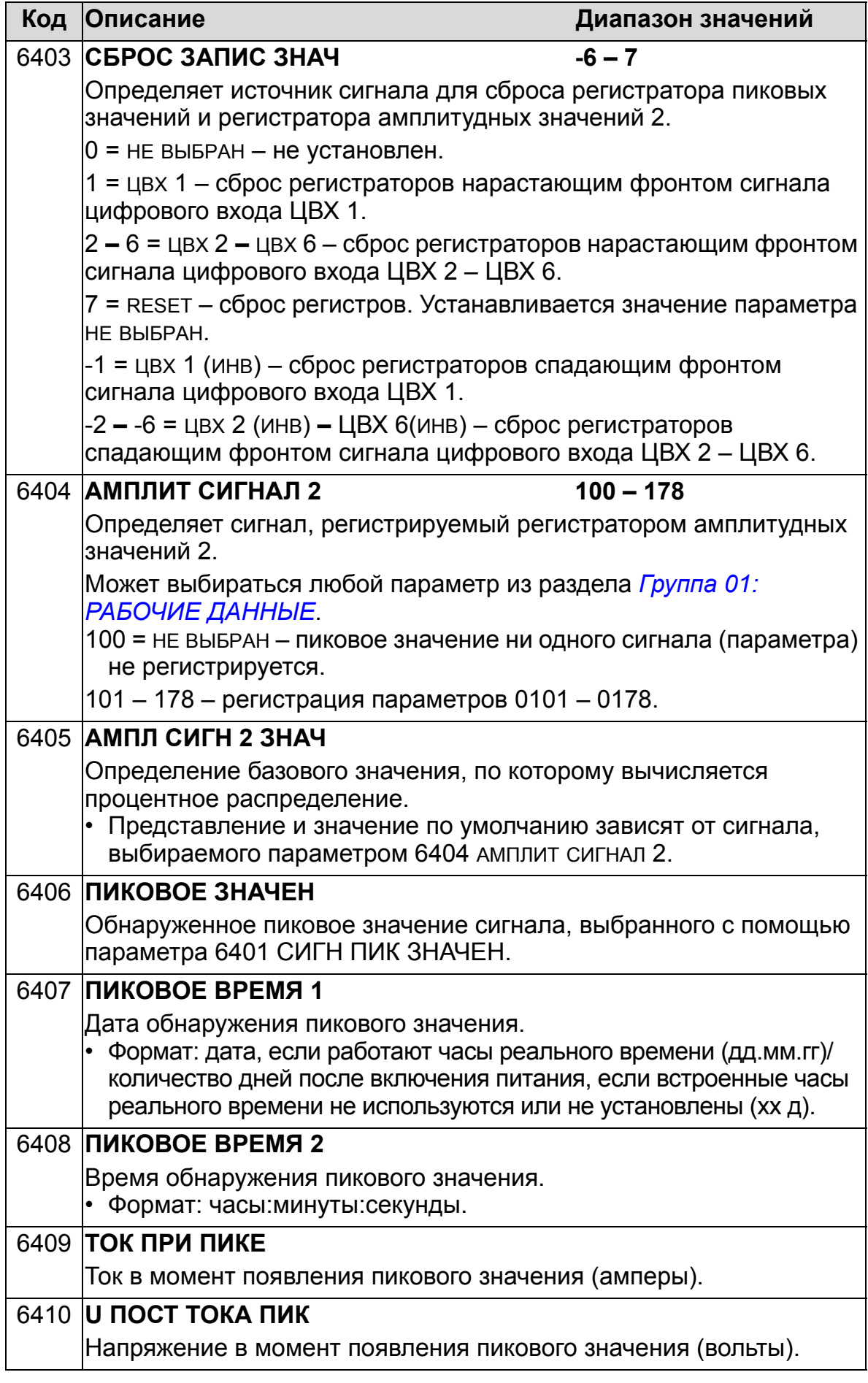

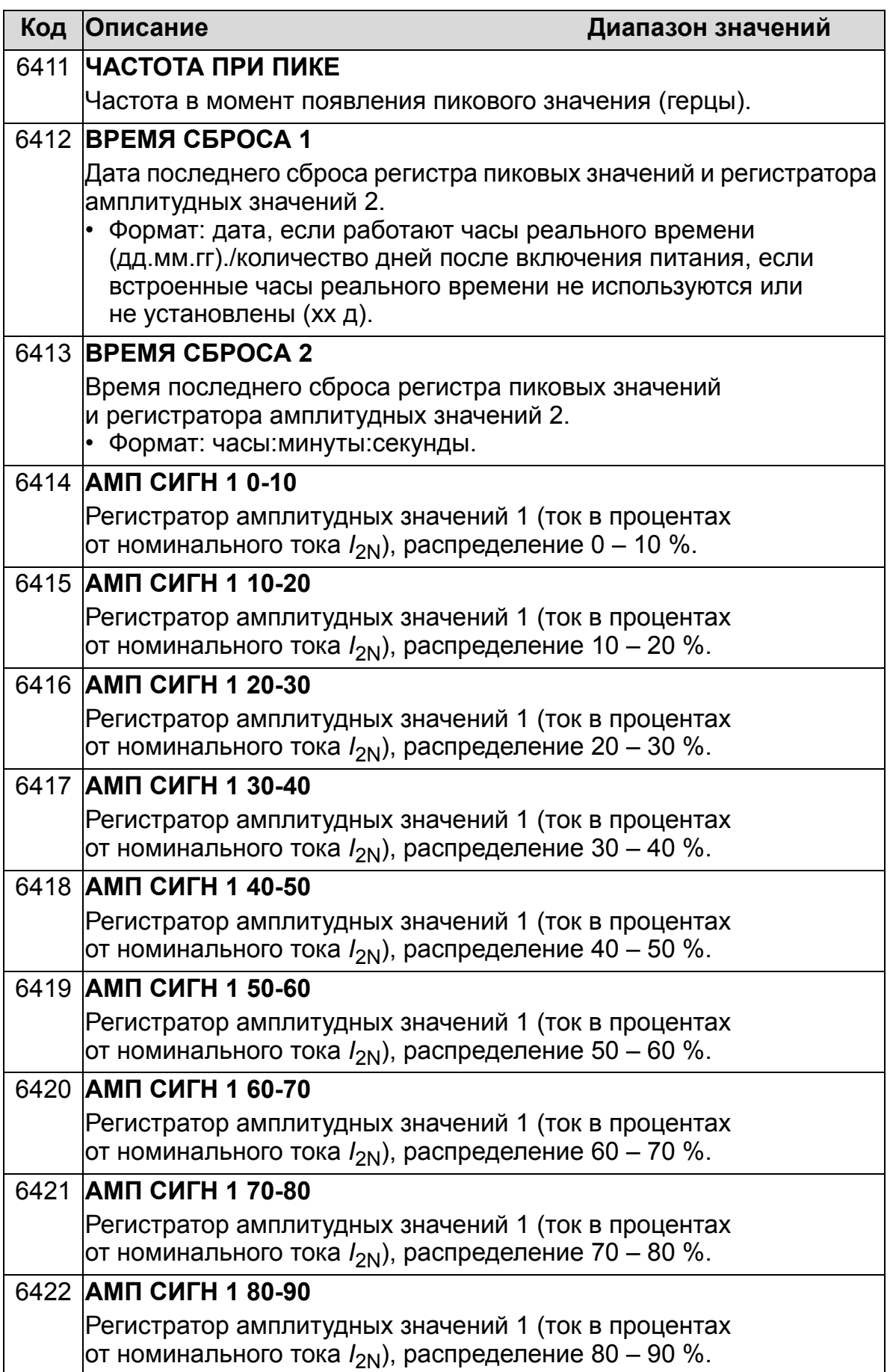

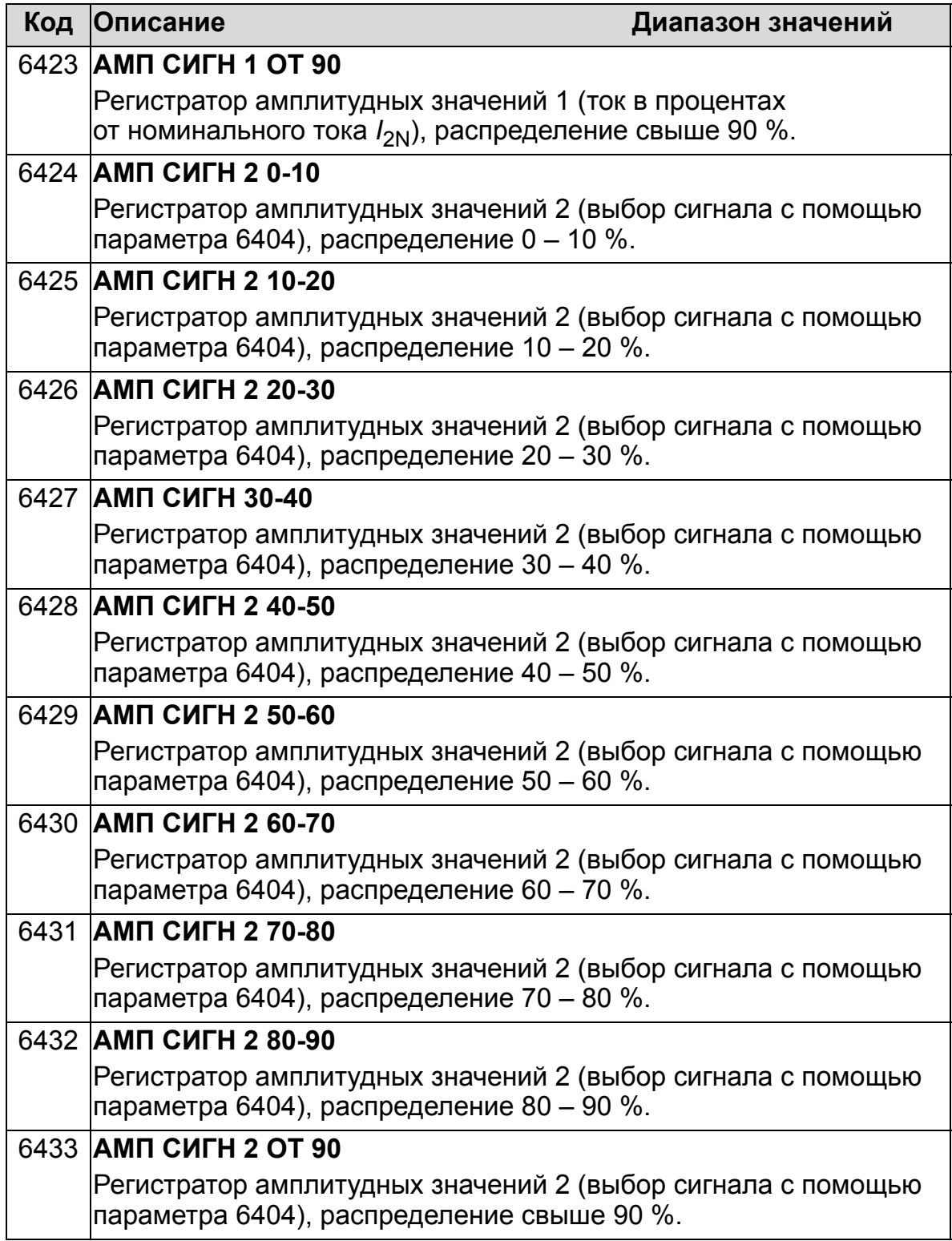

# **Группа 81: УПРАВЛЕНИЕ PFA**

Эта группа определяет режим переключения насосов и вентиляторов (PFA). Основные особенности режима PFA:

- Привод ACH550 управляет двигателем насоса 1, изменяя скорость вращения двигателя для регулирования производительности насоса. Двигатель работает в режиме регулирования скорости.
- Питание на двигатели насоса 2, насоса 3, и т.д. подается непосредственно от сети. Привод ACH550 включает и выключает насос 2 (затем насос 3, и т.д.), когда это необходимо. Эти двигатели являются вспомогательными.
- ПИД-регулятор привода ACH550 использует два сигнала: задание регулируемой величины и сигнал обратной связи по регулируемой величине. ПИД-регулятор управляет скоростью (частотой) первого насоса таким образом, чтобы поддерживать текущее значение равным заданию процесса.
- Когда требуемая производительность (определяемая заданием процесса) превышает производительность первого насоса (задаваемую пользователем в виде максимальной частоты), функция управления PFA автоматически включает вспомогательный насос. При этом скорость первого насоса уменьшается на величину, соответствующую вкладу вспомогательного насоса в общую производительность. После этого ПИД-регулятор продолжает регулировать скорость (частоту) первого насоса таким образом, чтобы поддерживать регулируемую величину равной заданию регулируемого процесса. Если требуемая производительность продолжает расти, следующие вспомогательные насосы включаются аналогичным образом.
- Когда требуемая производительность уменьшается настолько, что скорость первого насоса становится меньше минимального предела (заданного пользователем в виде минимальной частоты), функция управления PFA автоматически останавливает вспомогательный насос. При этом скорость первого насоса увеличивается для компенсации падения производительности при отключении вспомогательного насоса.
- Функция блокировки (если включена) идентифицирует отключенные (выведенные из эксплуатации) двигатели, а функция PFA исключает эти двигатели из последовательности управляемых двигателей.
- Функция авточередования (если разрешена и если в системе имеется соответствующее коммутационное оборудование) выравнивает время работы используемых двигателей насосов. Эта функция периодически изменяет положение каждого двигателя в последовательности включения – управляемый двигатель становится последним вспомогательным двигателем, первый вспомогательный двигатель становится регулируемым двигателем, и т. д.

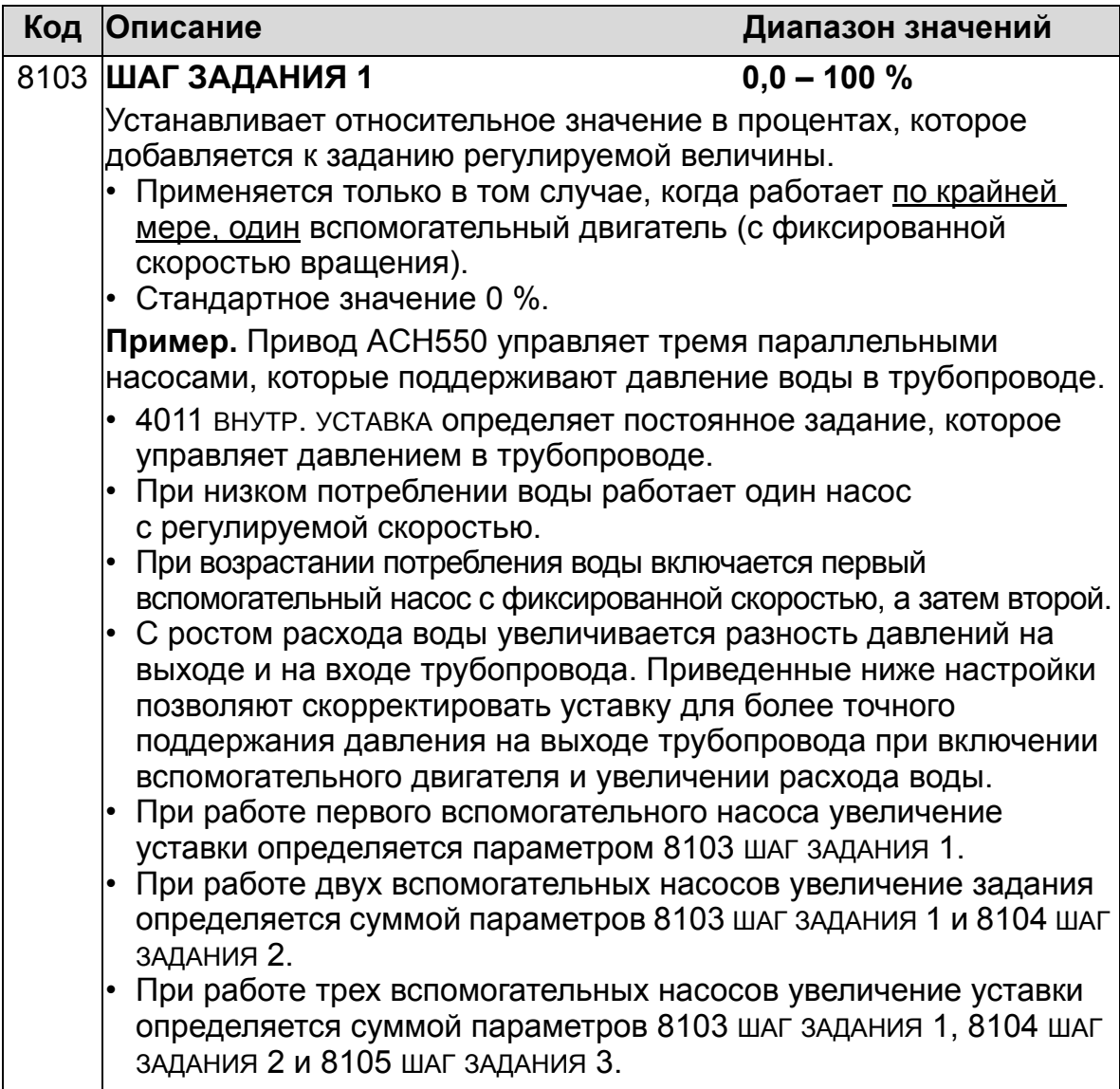
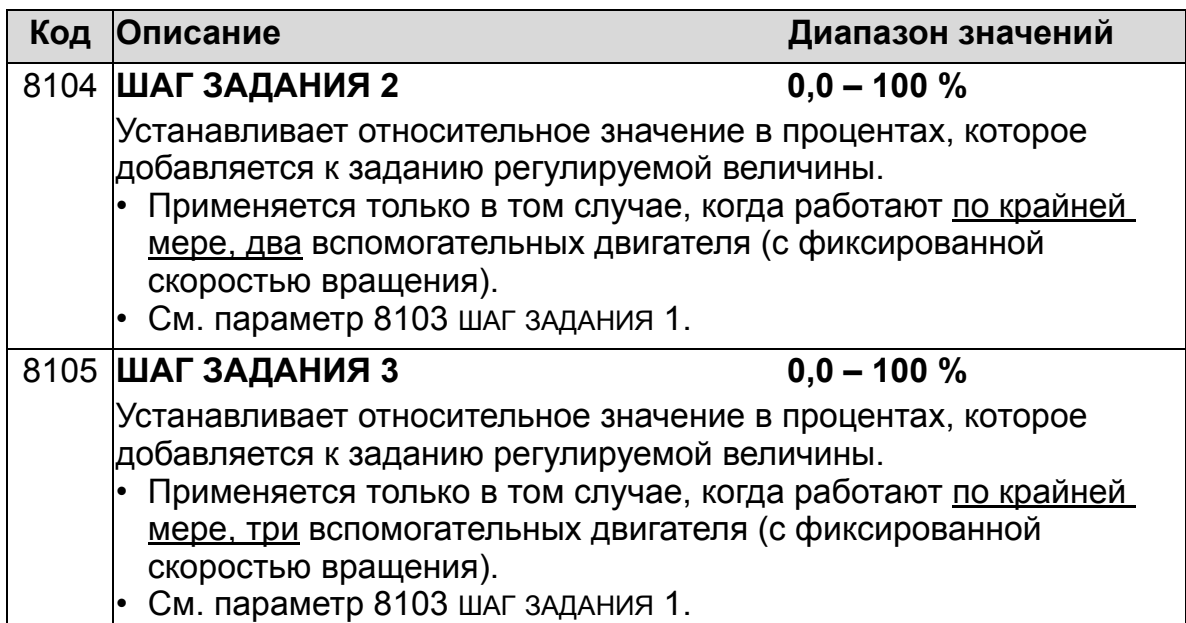

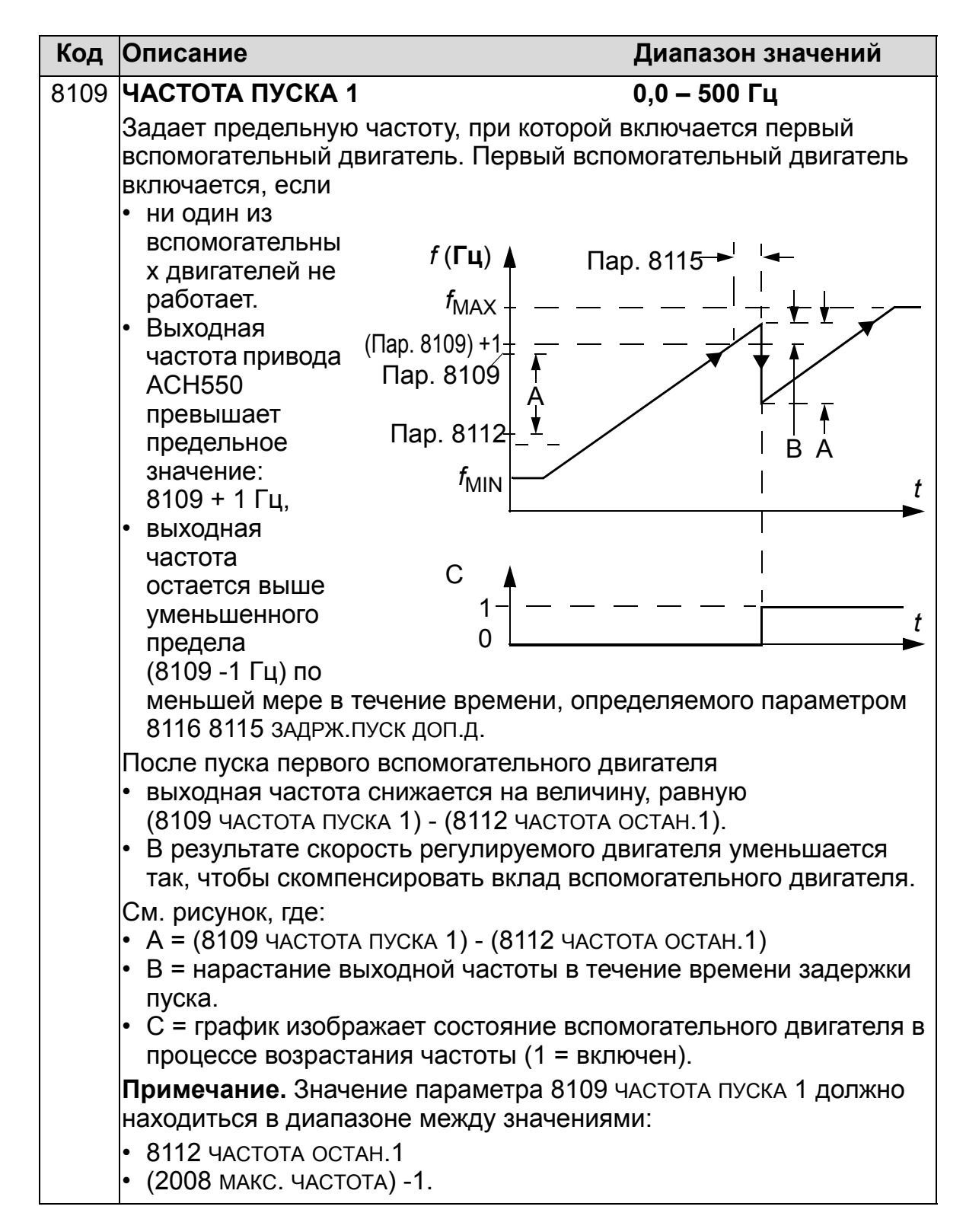

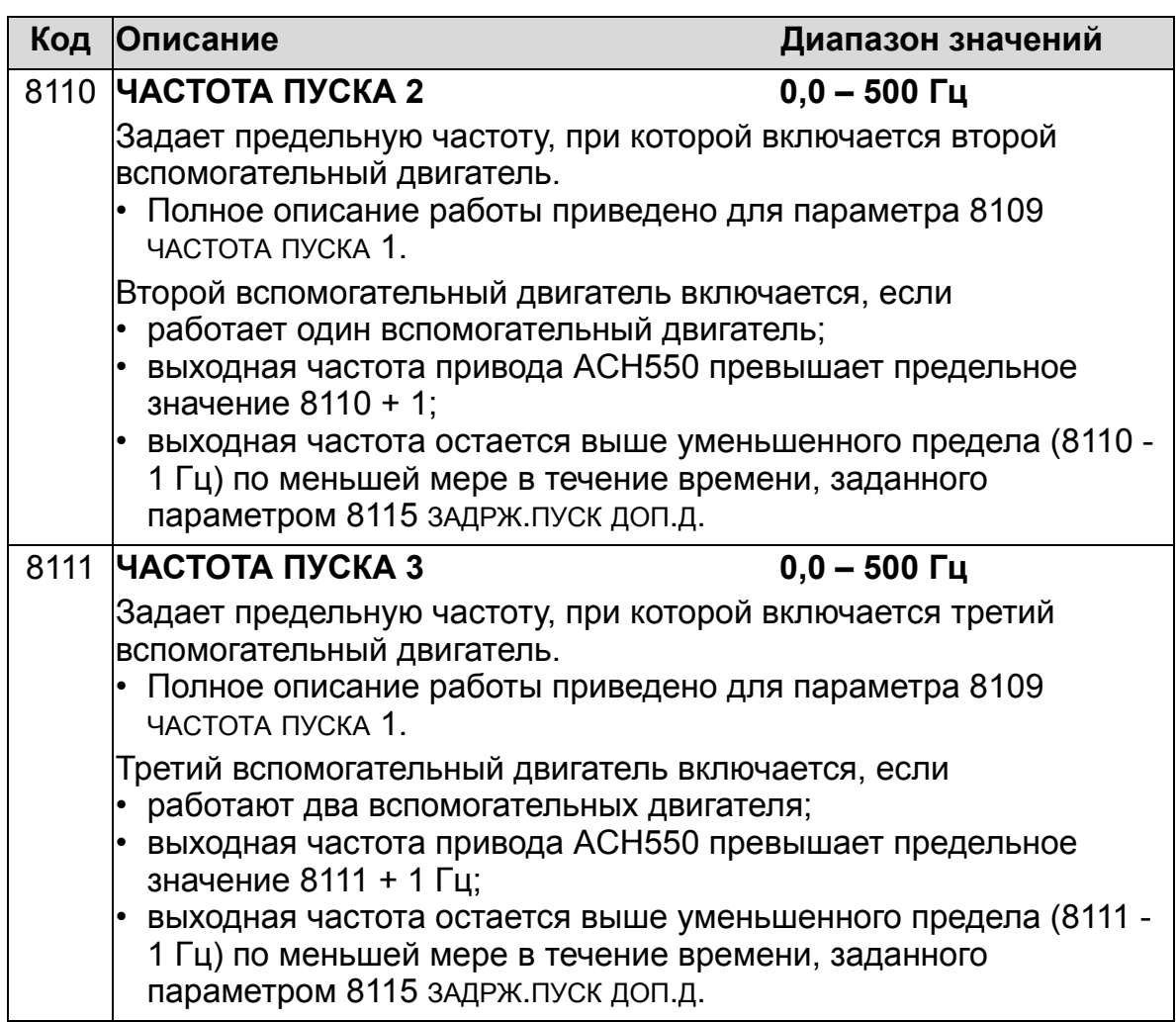

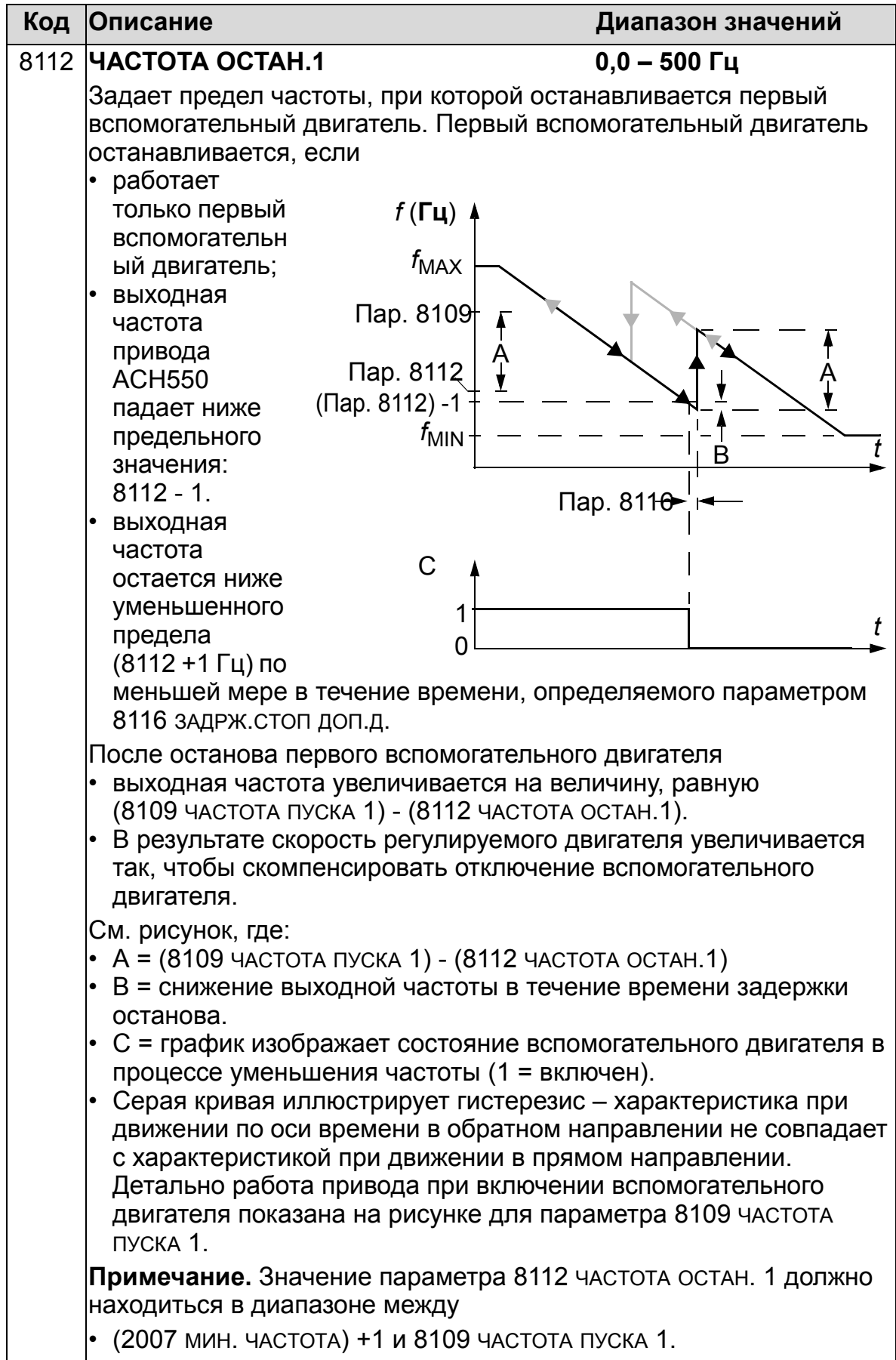

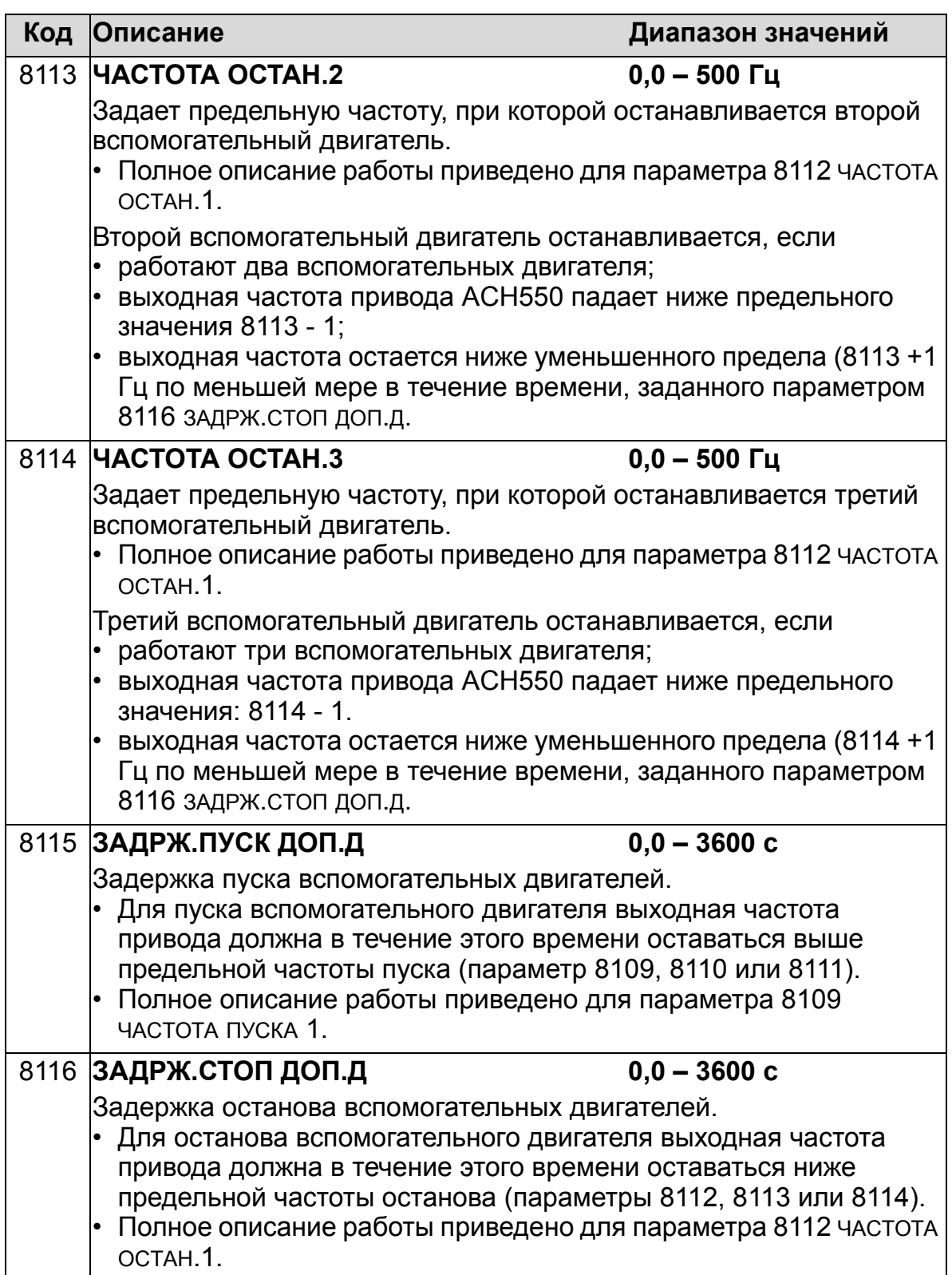

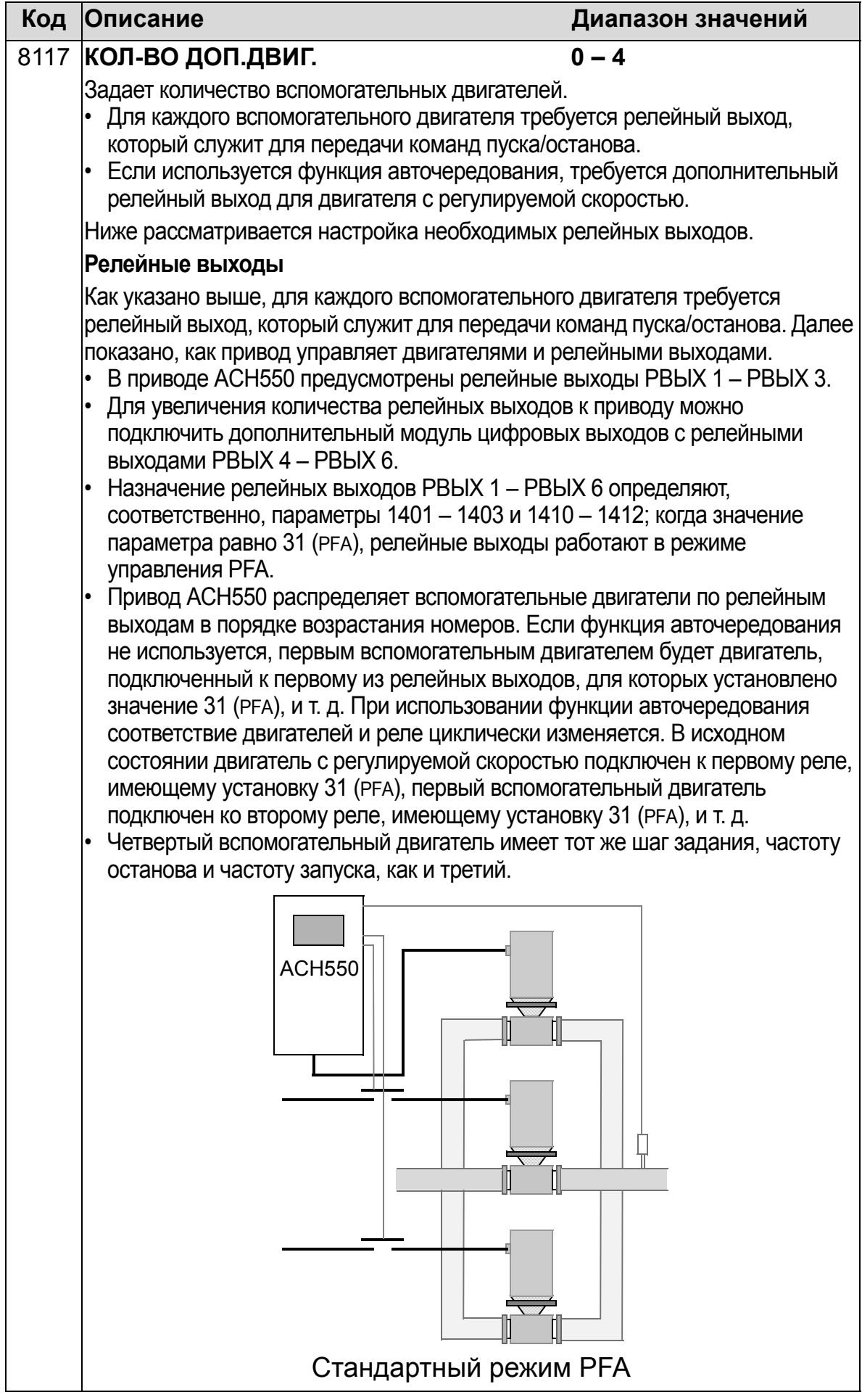

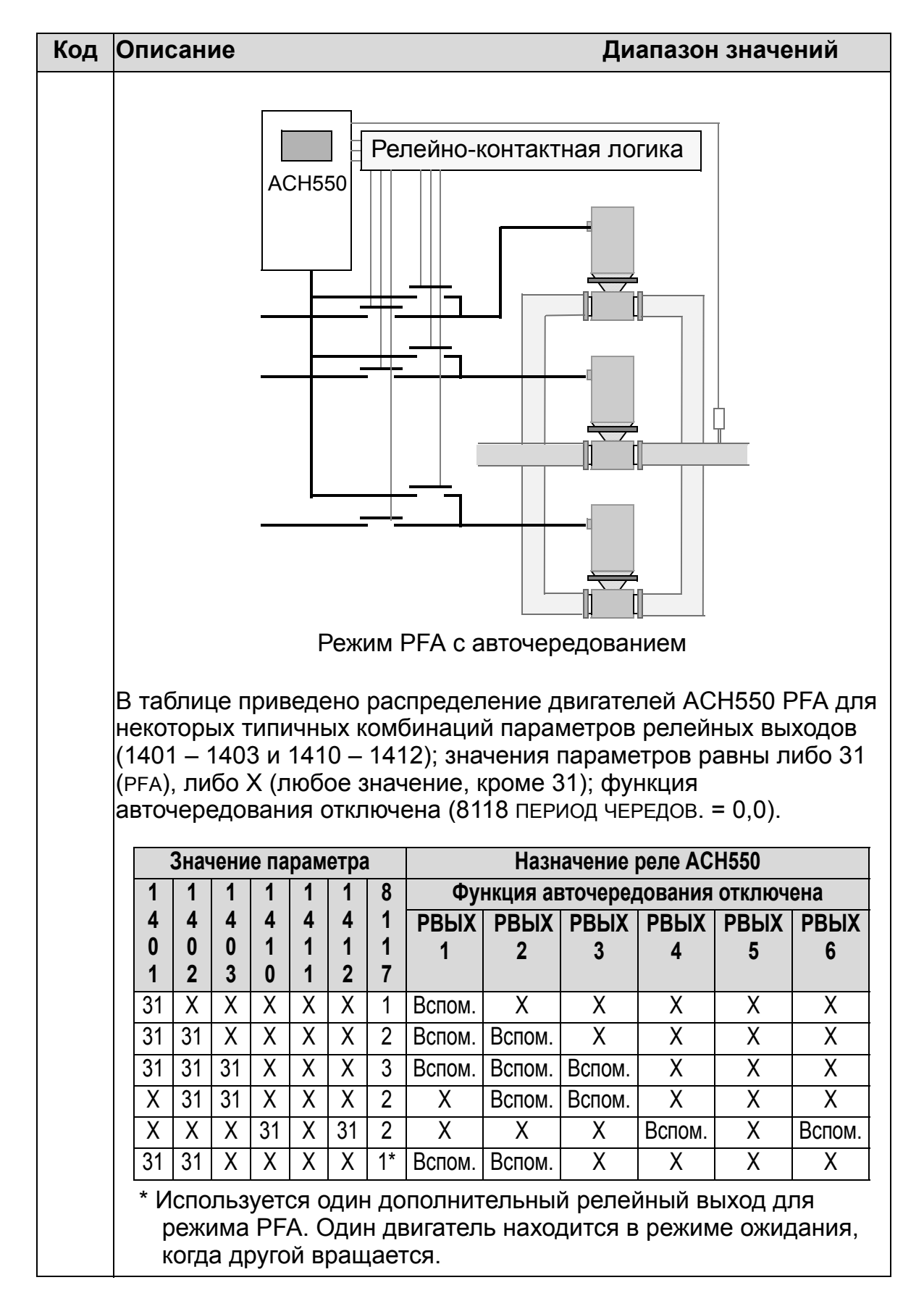

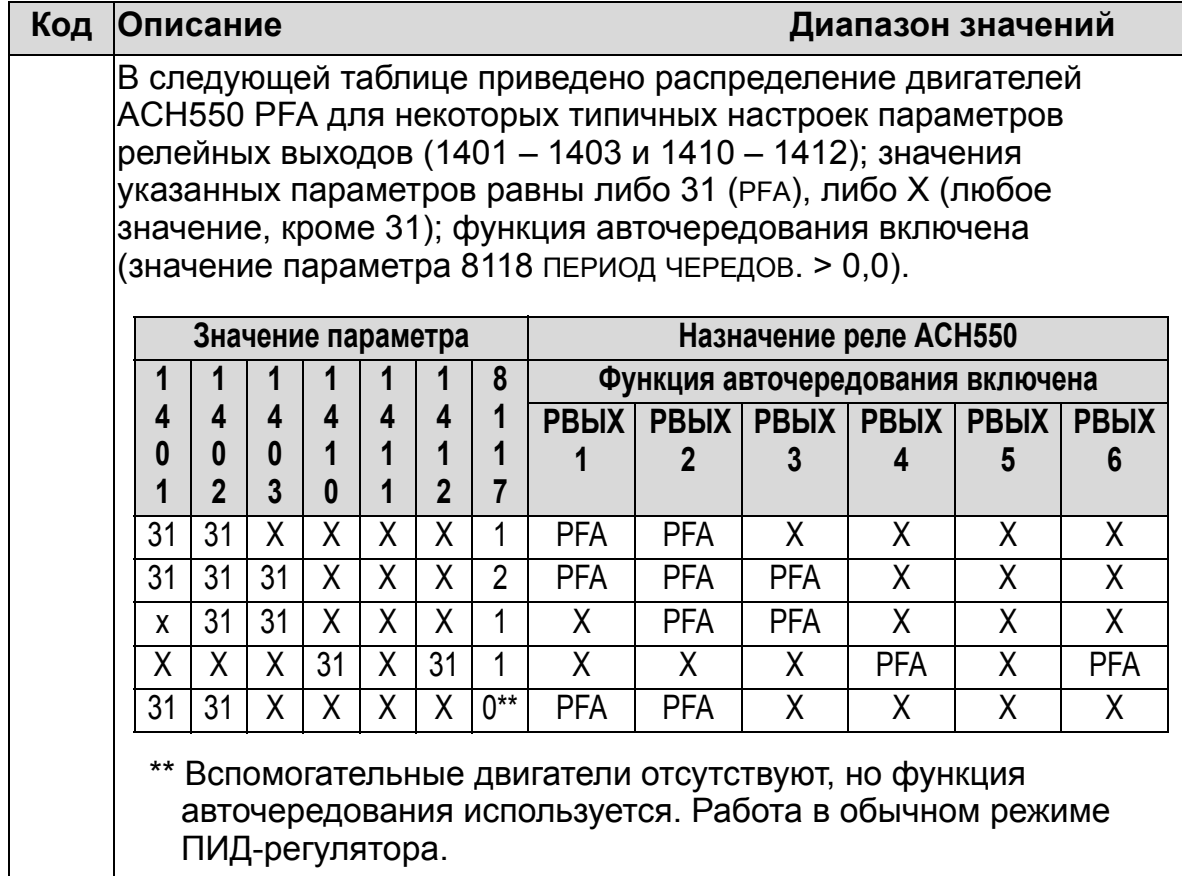

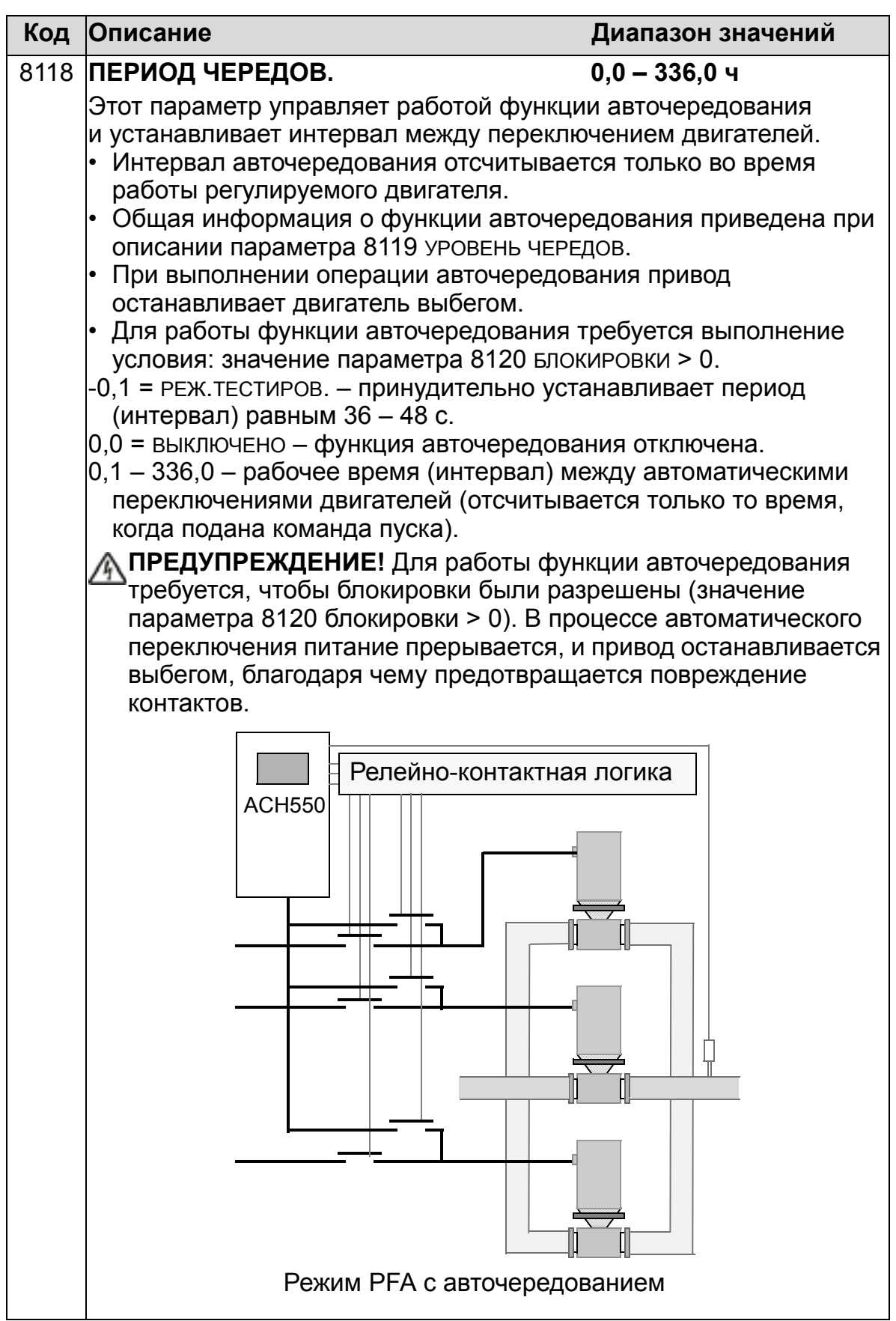

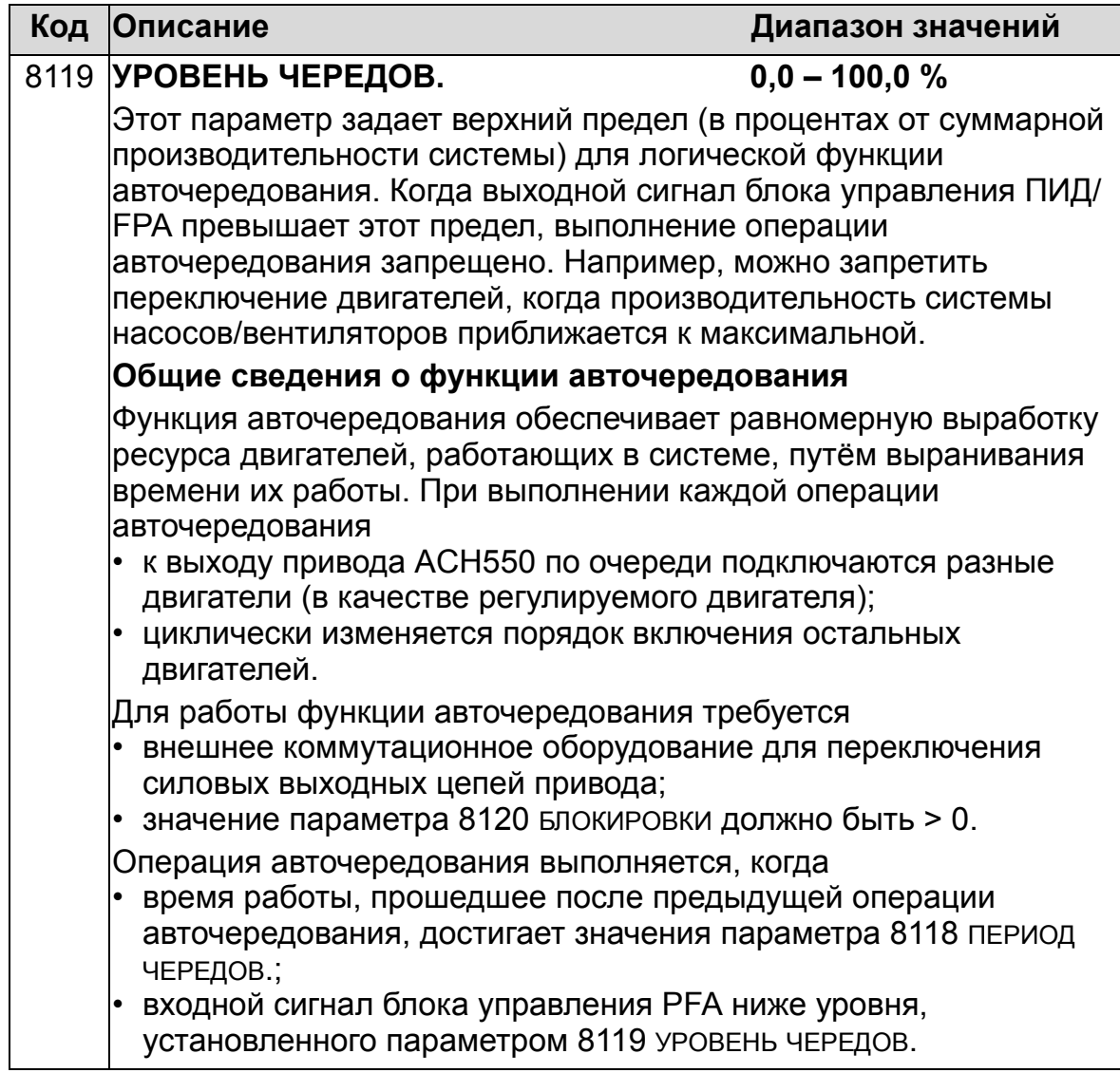

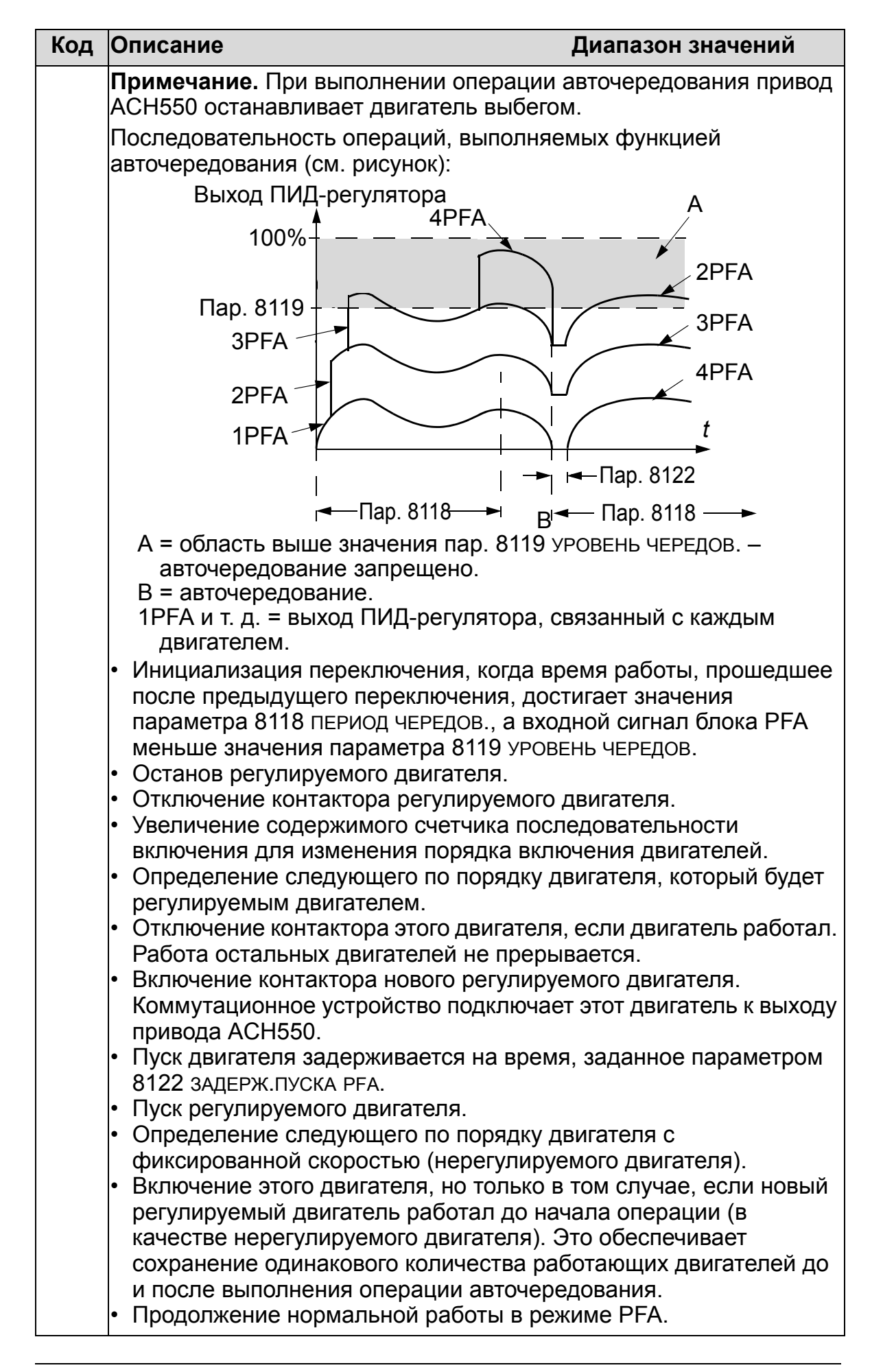

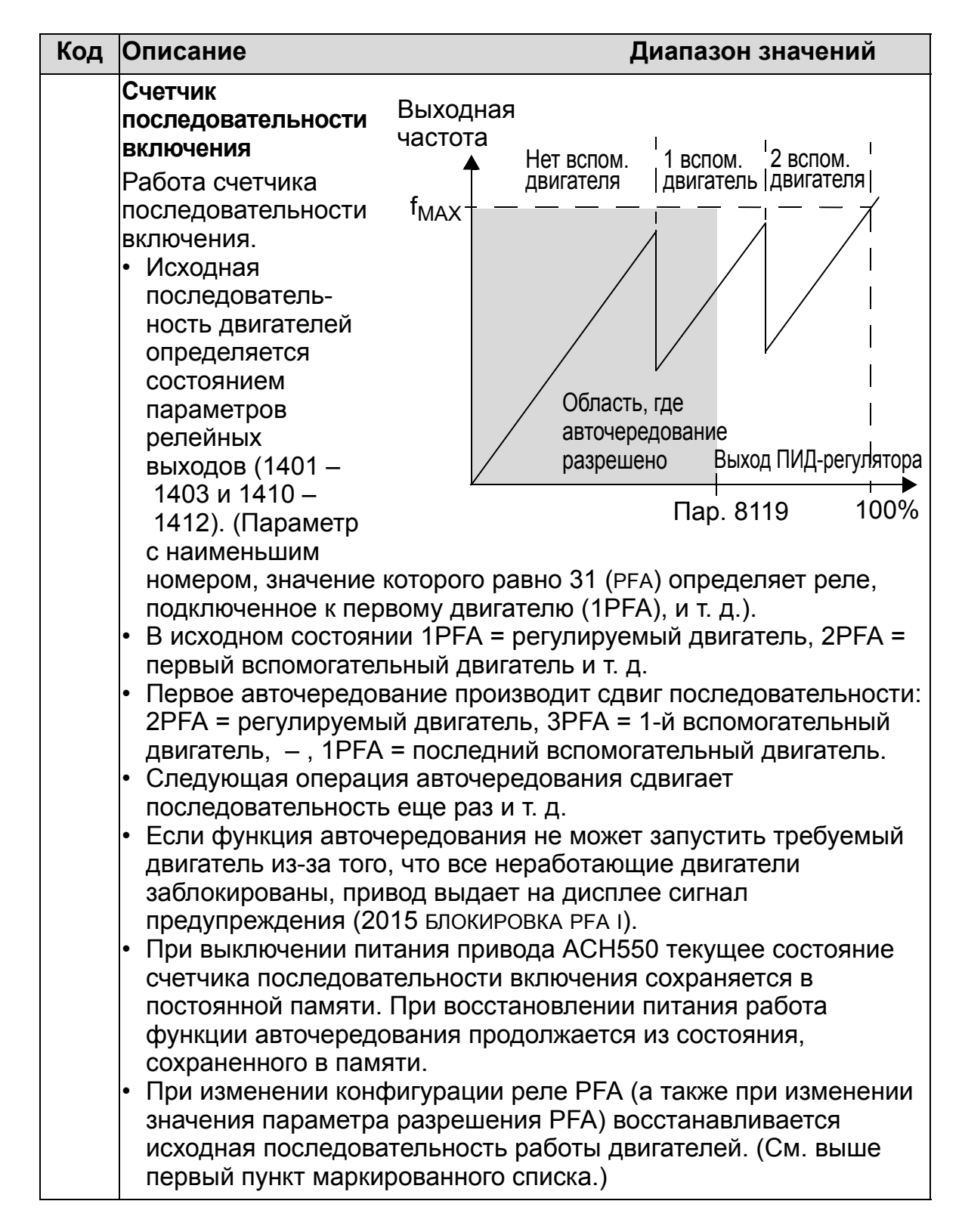

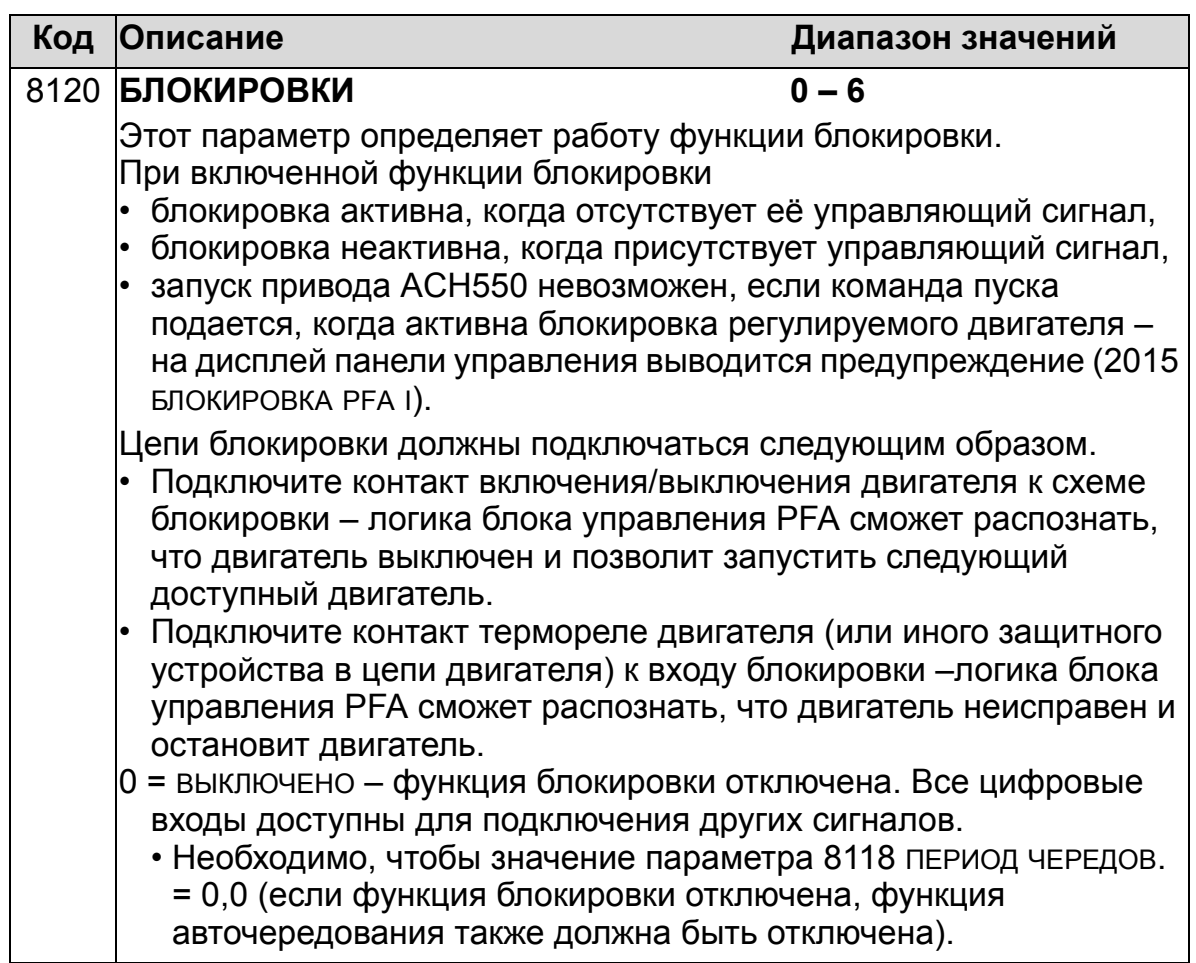

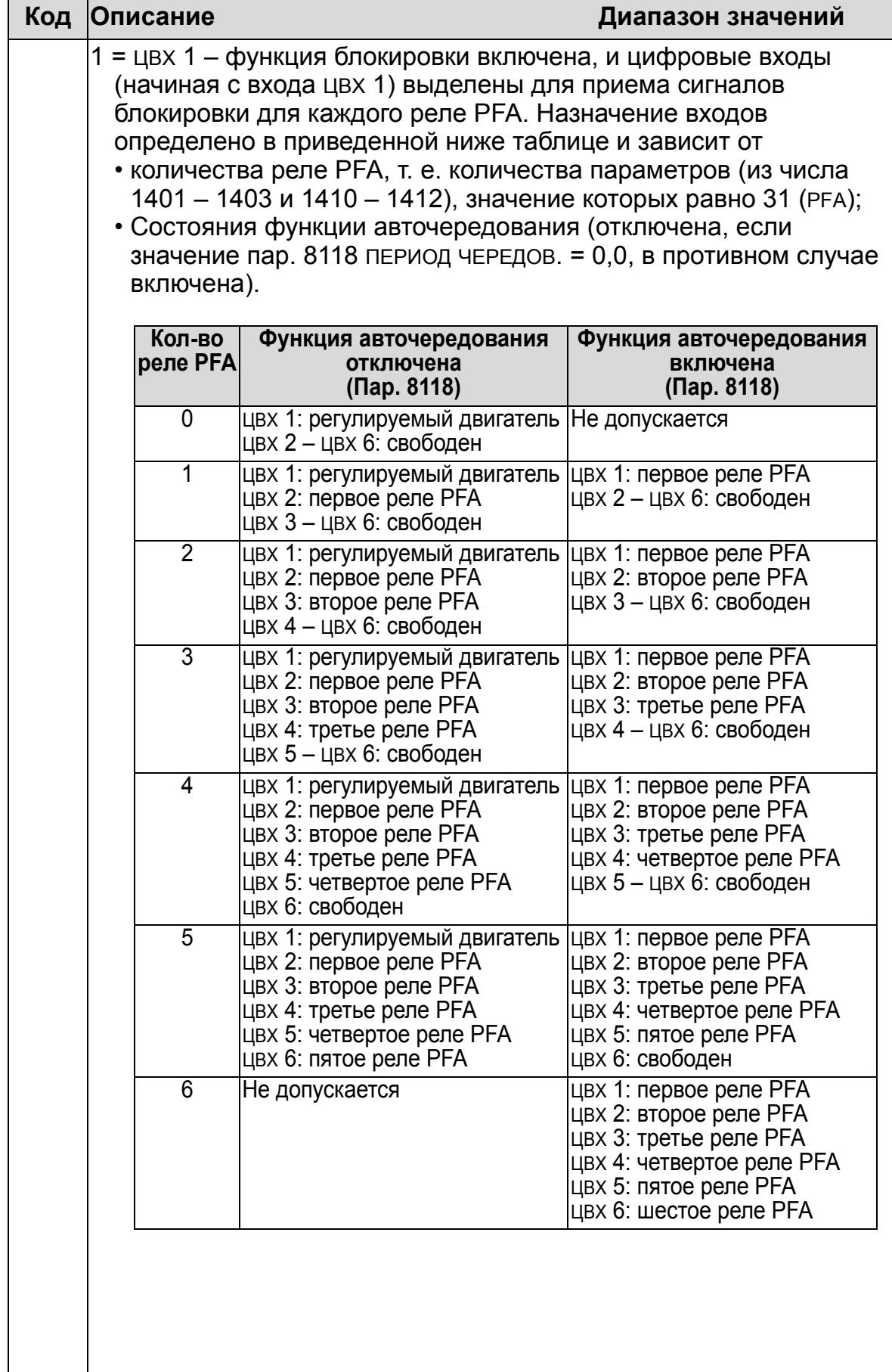

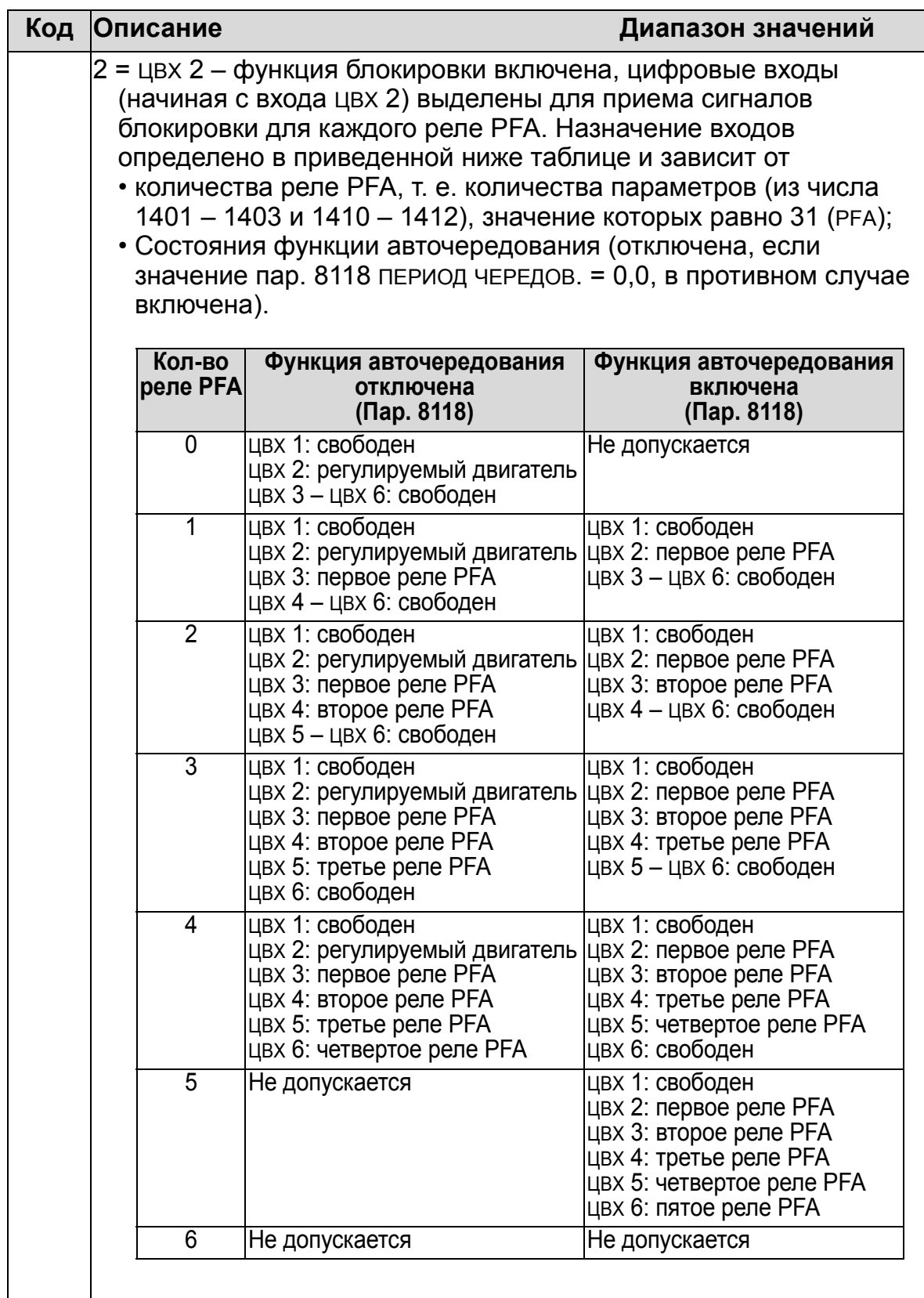

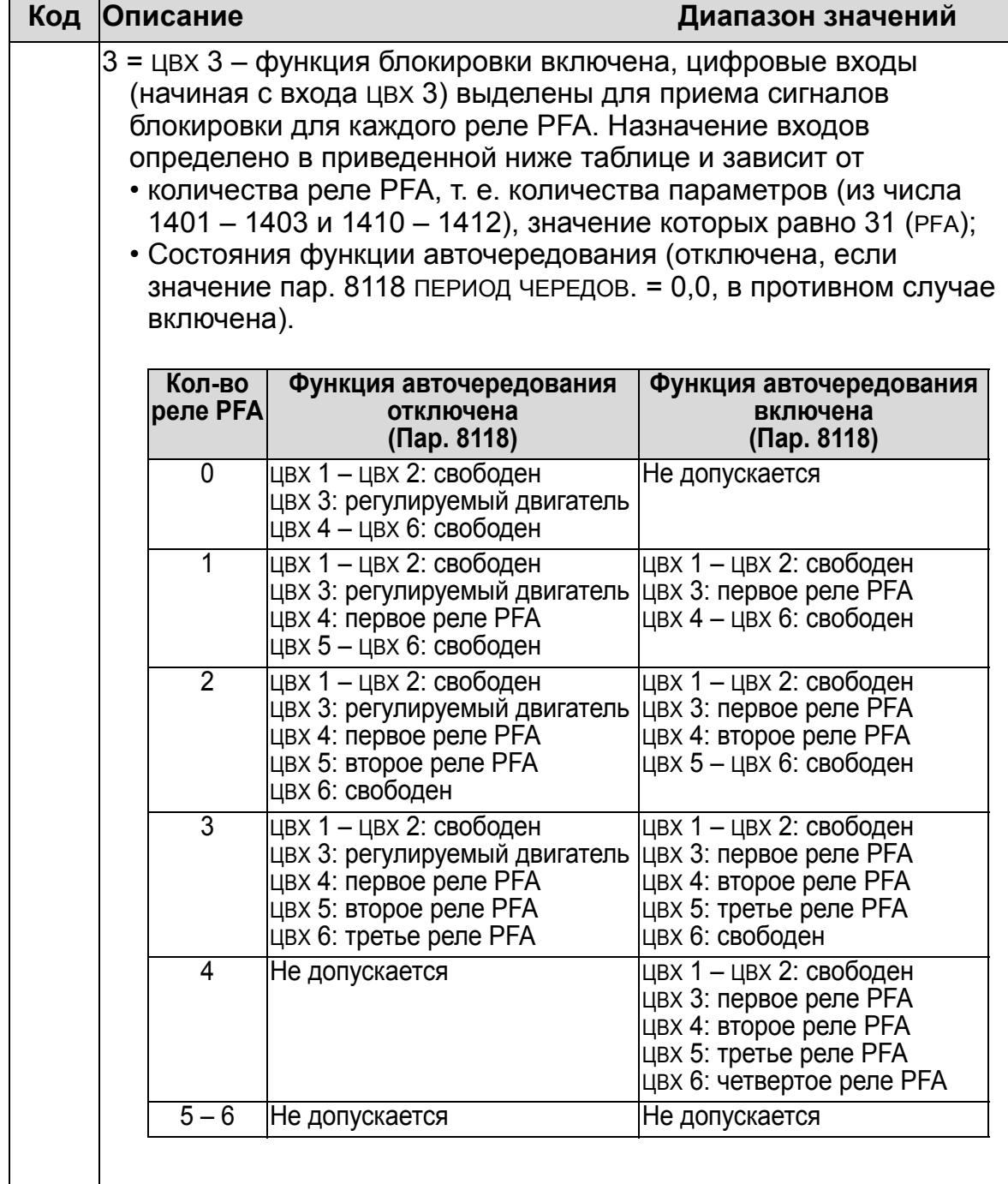

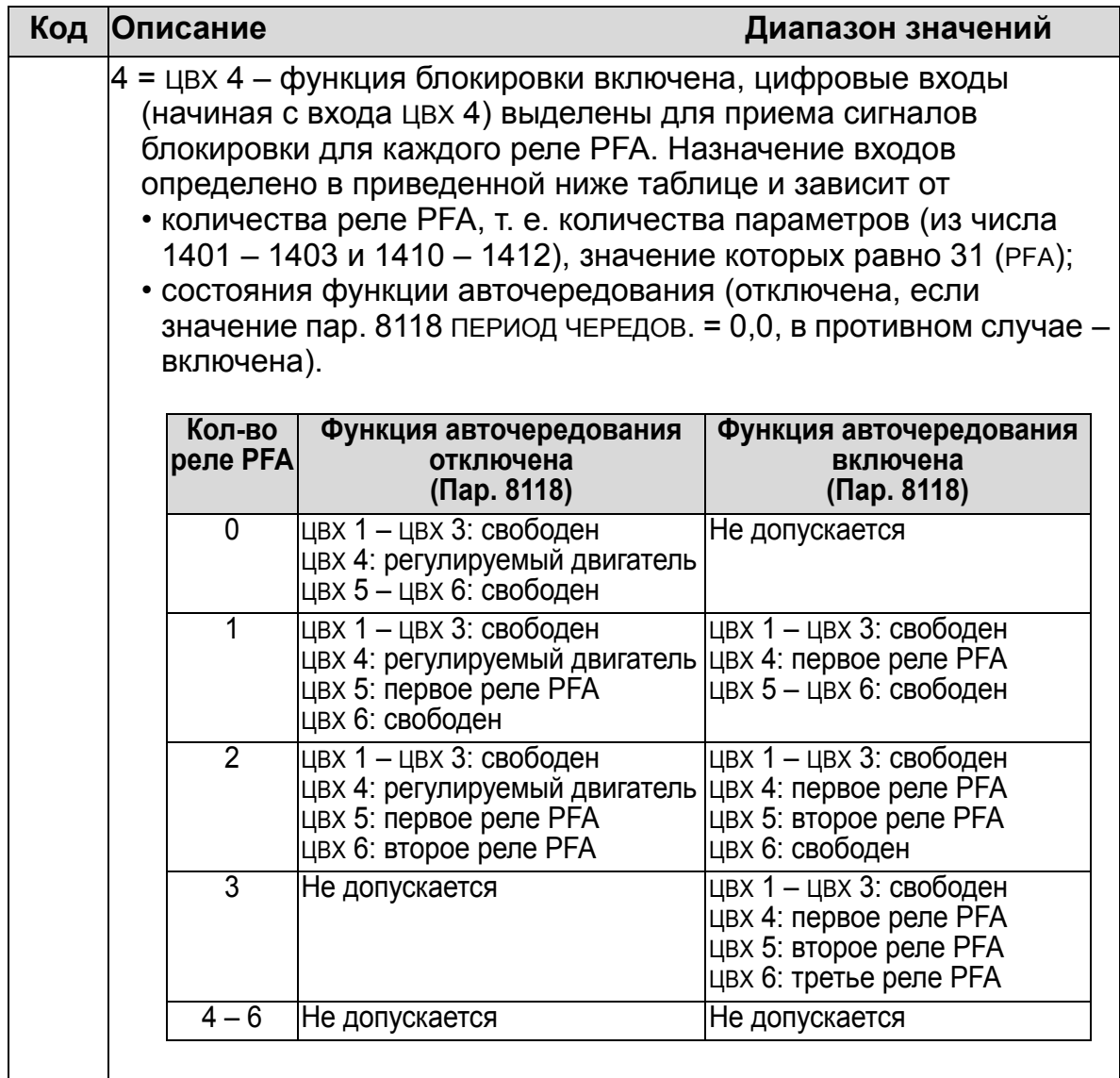

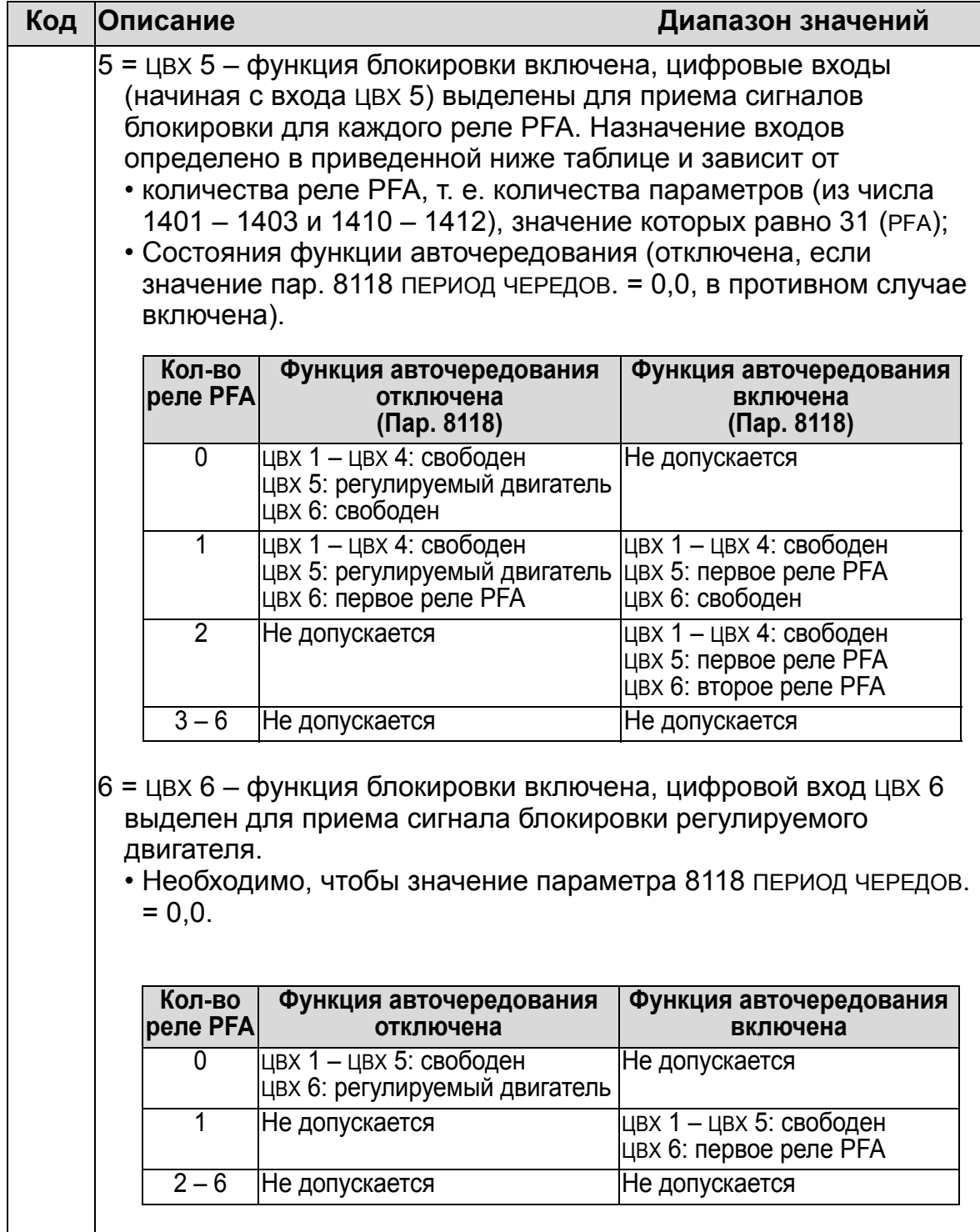

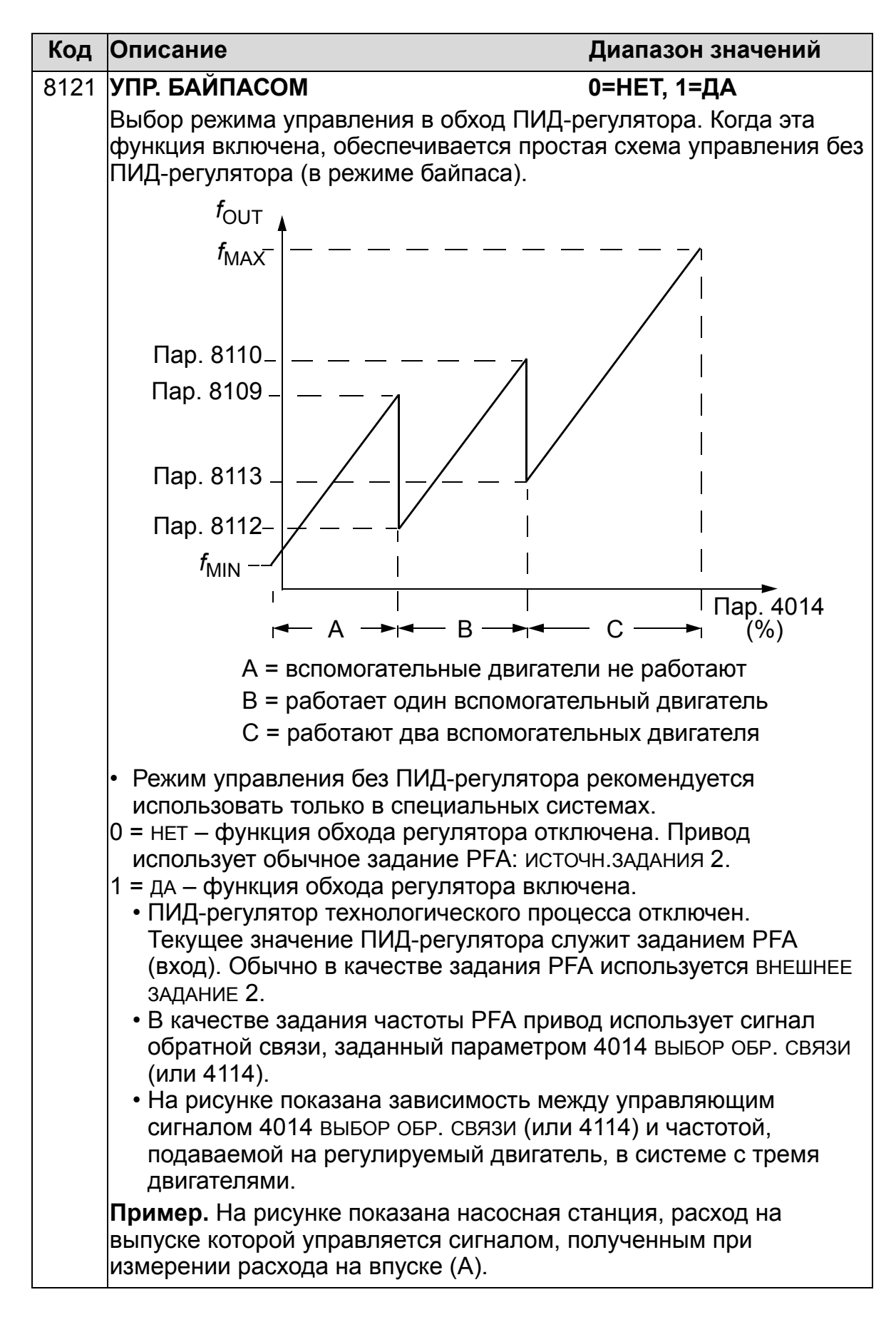

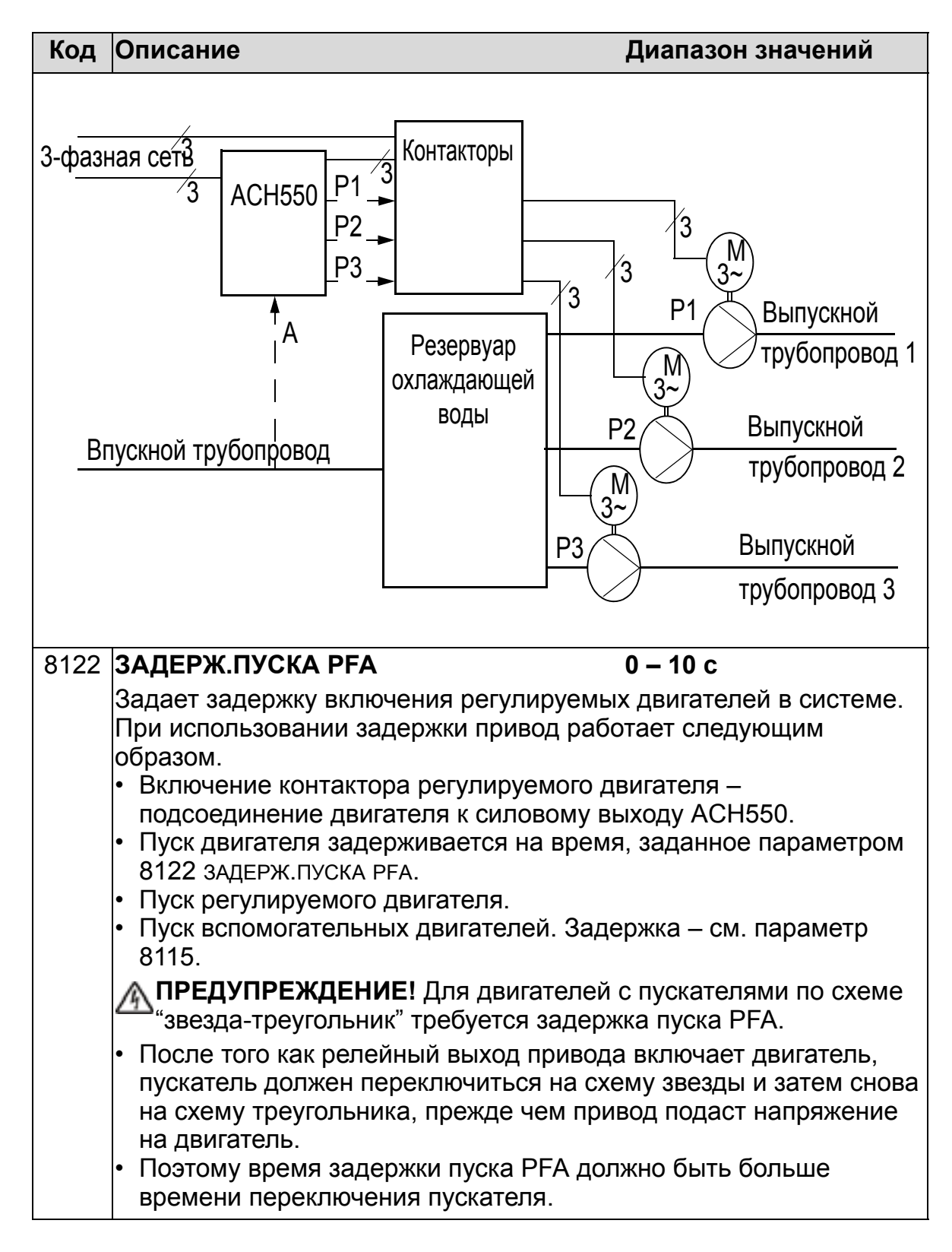

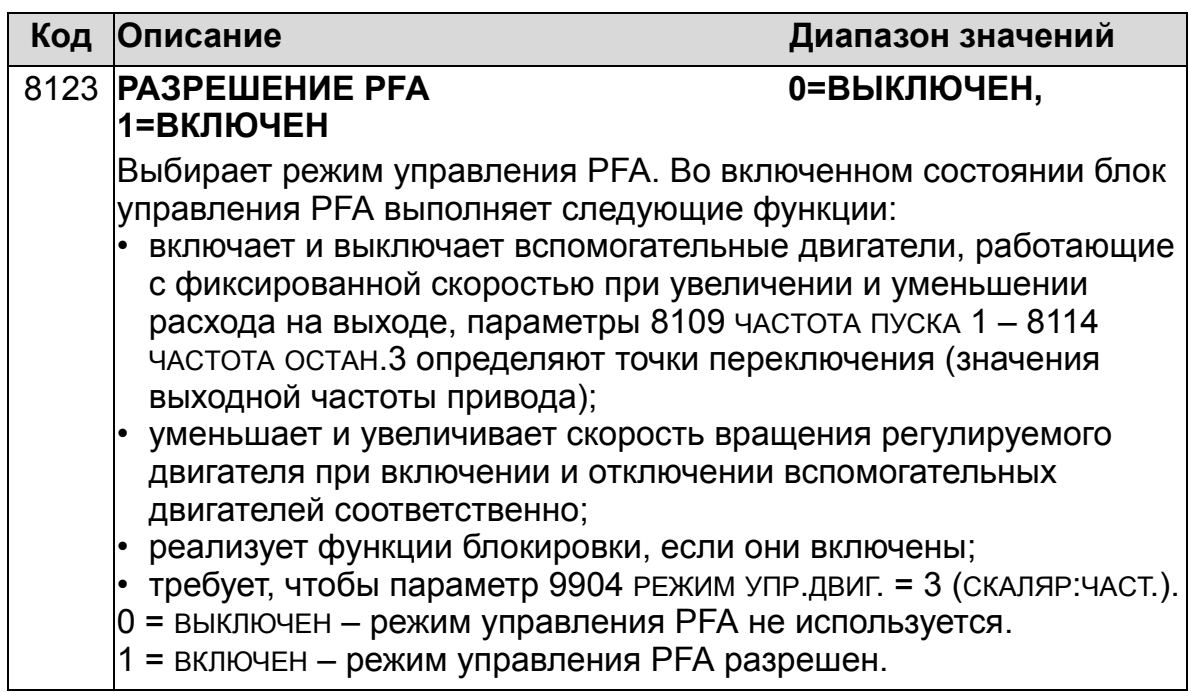

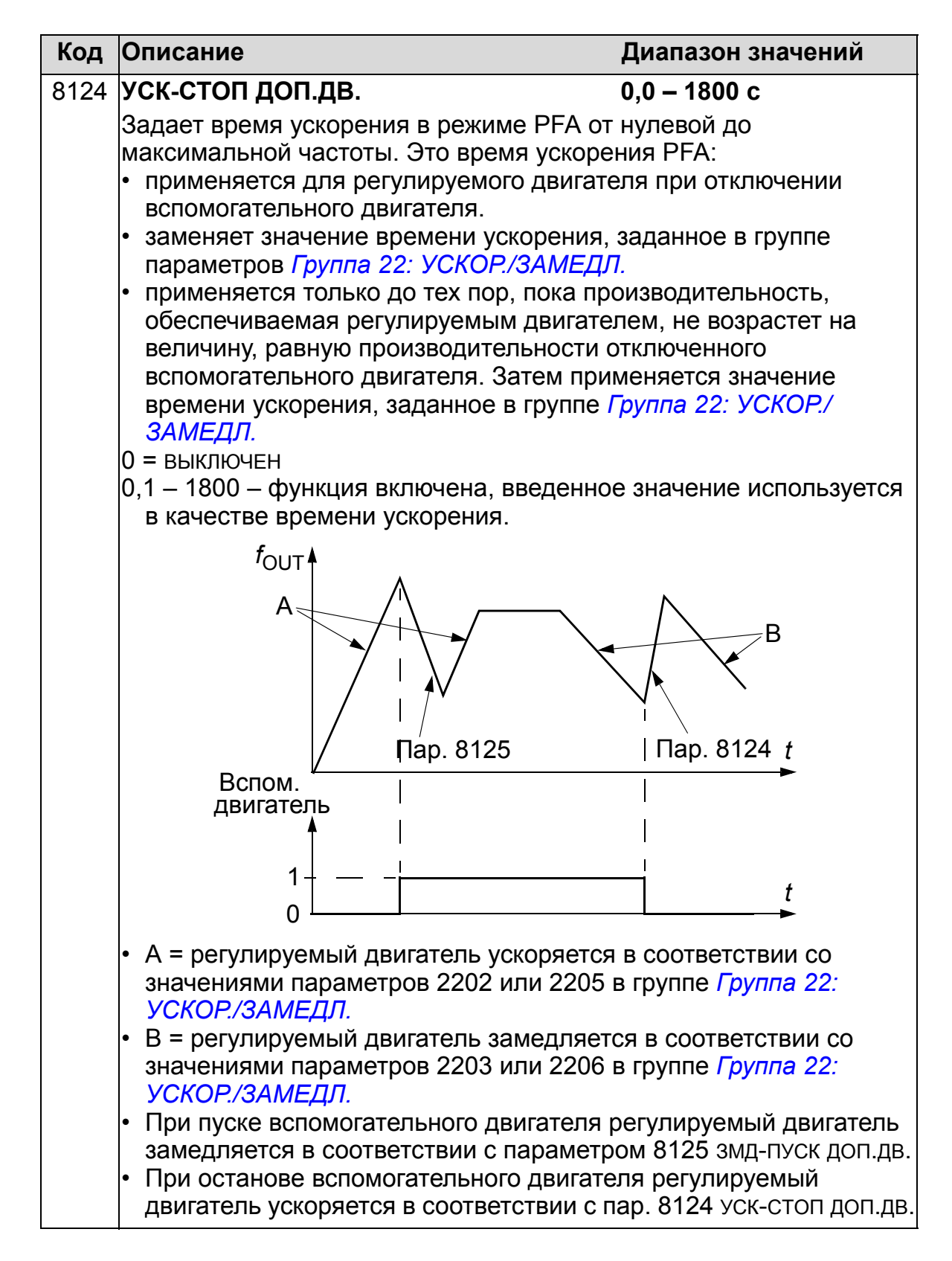

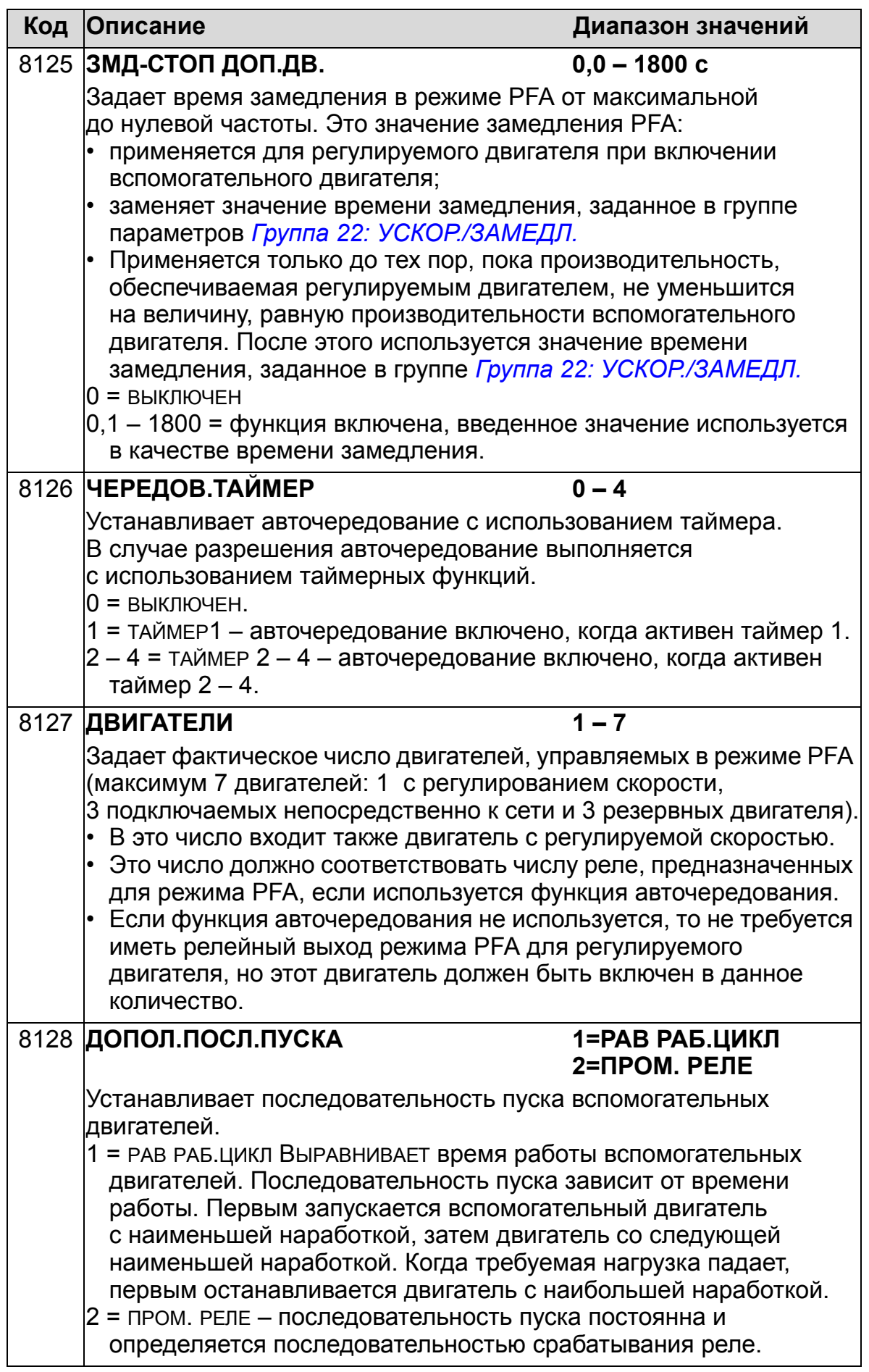

# **Группа 98: ДОП. МОДУЛИ**

Эта группа содержит параметры конфигурации дополнительных модулей, обеспечивающих, в частности, последовательный канал связи с приводом.

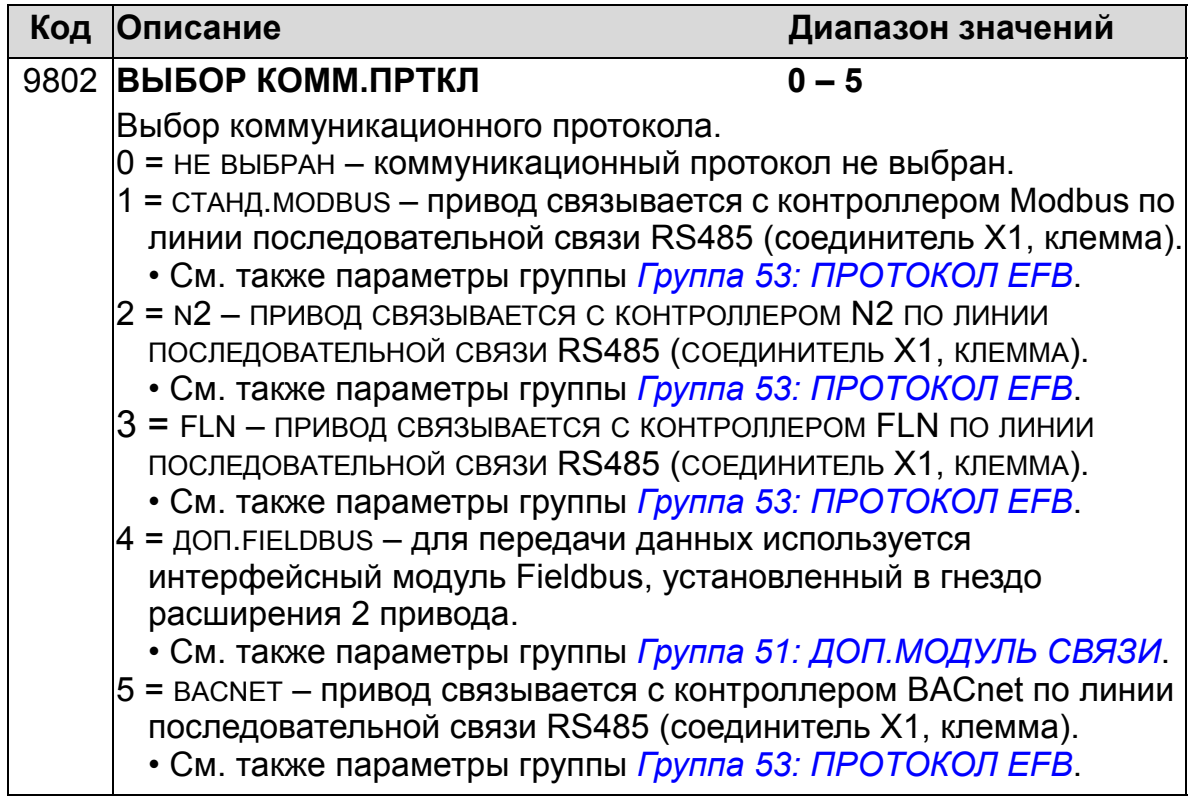

# **Полный перечень параметров**

В таблице приведены все параметры и их значения по умолчанию для всех прикладных макросов. Пользователь может вводить нужные значения параметров в столбец "Знач. польз.".

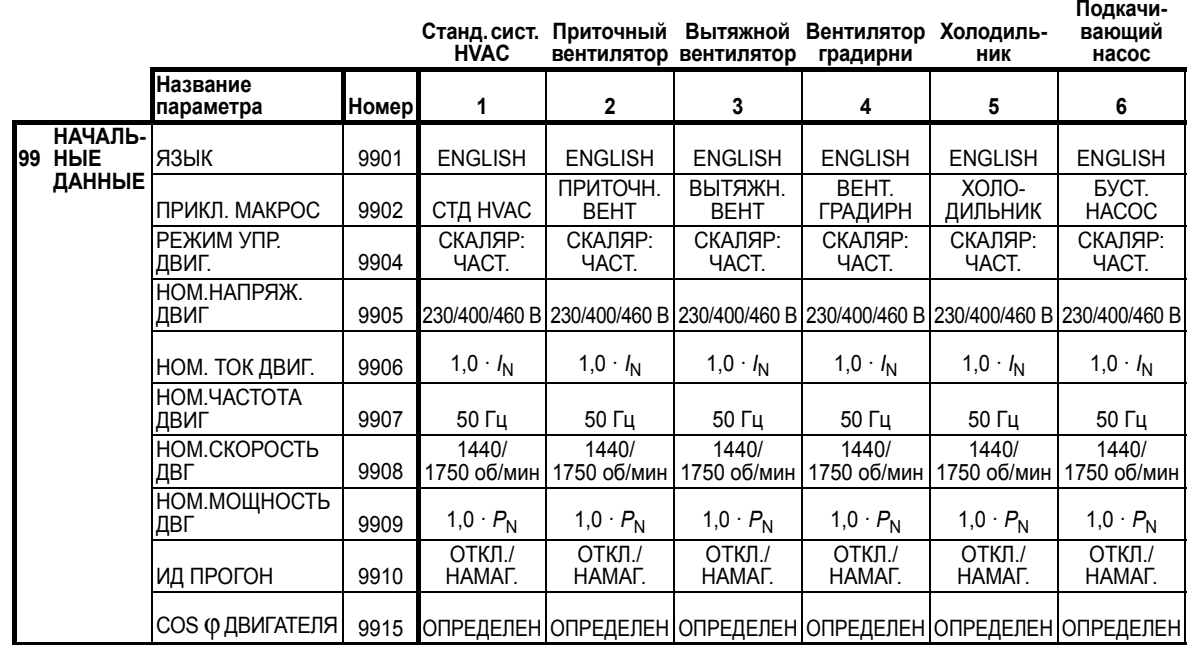

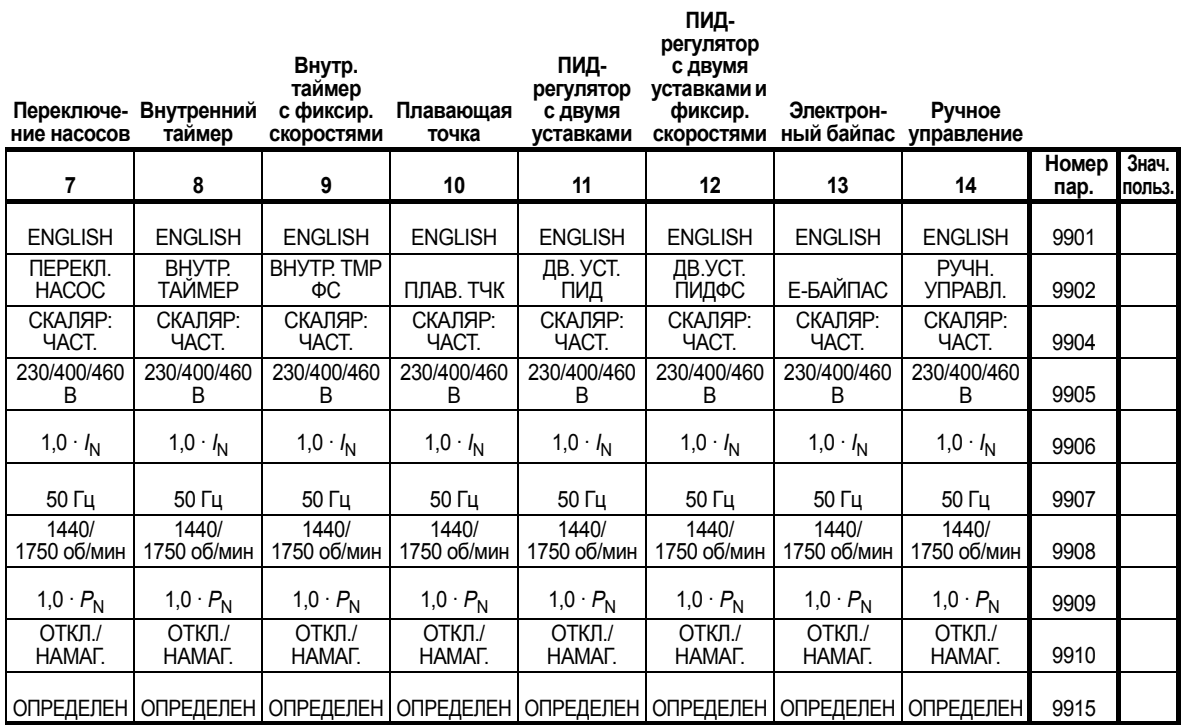

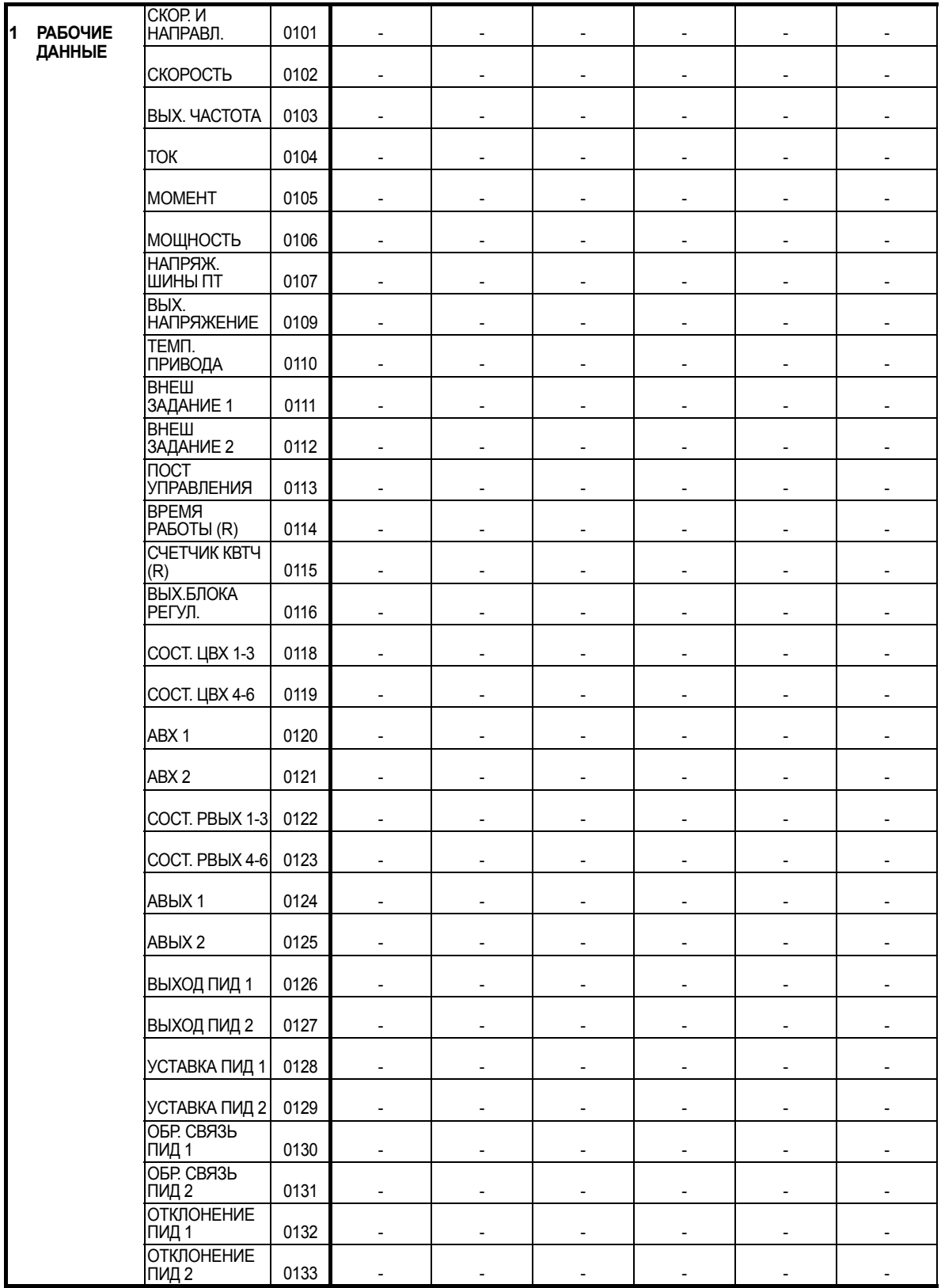

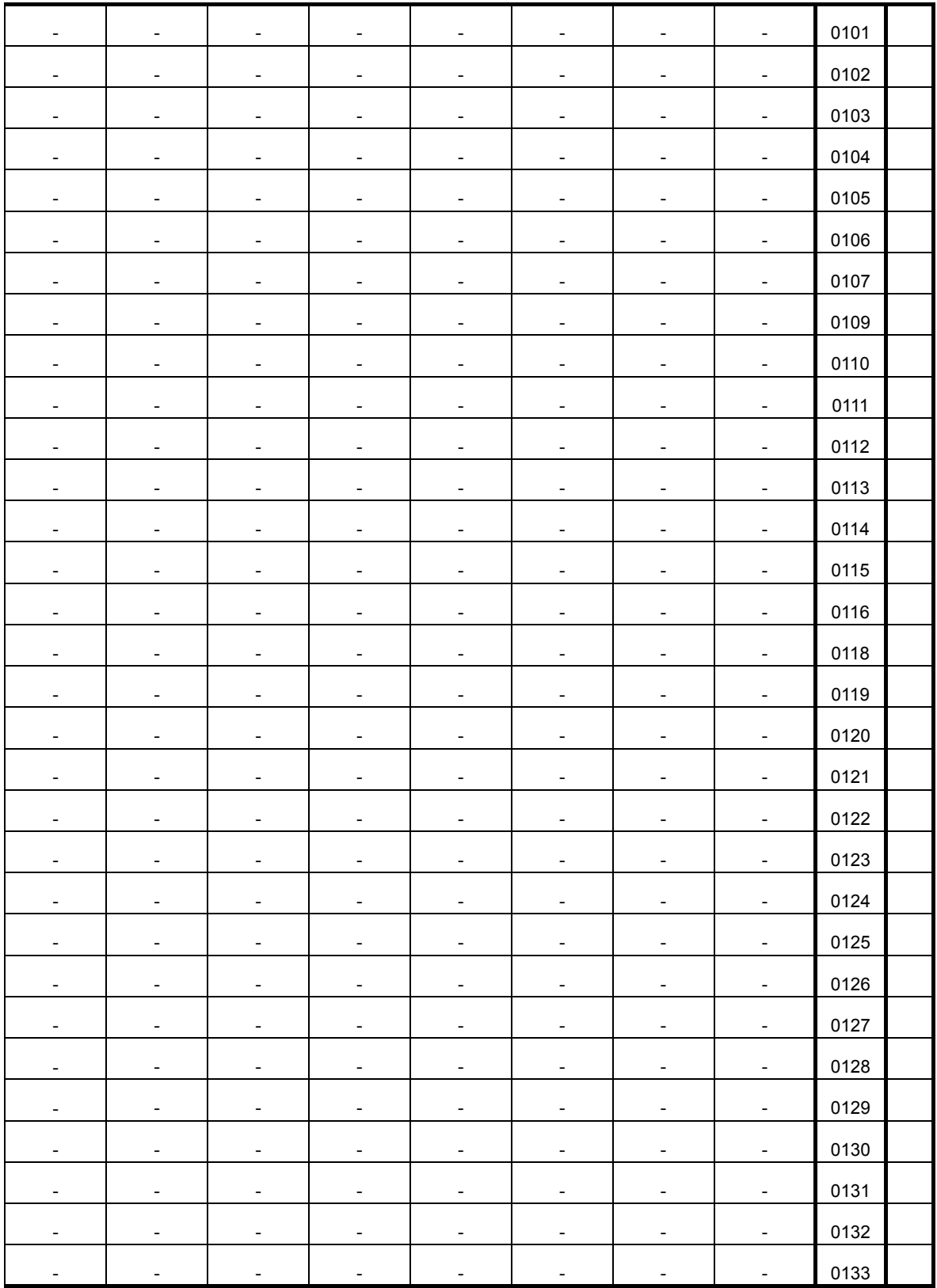

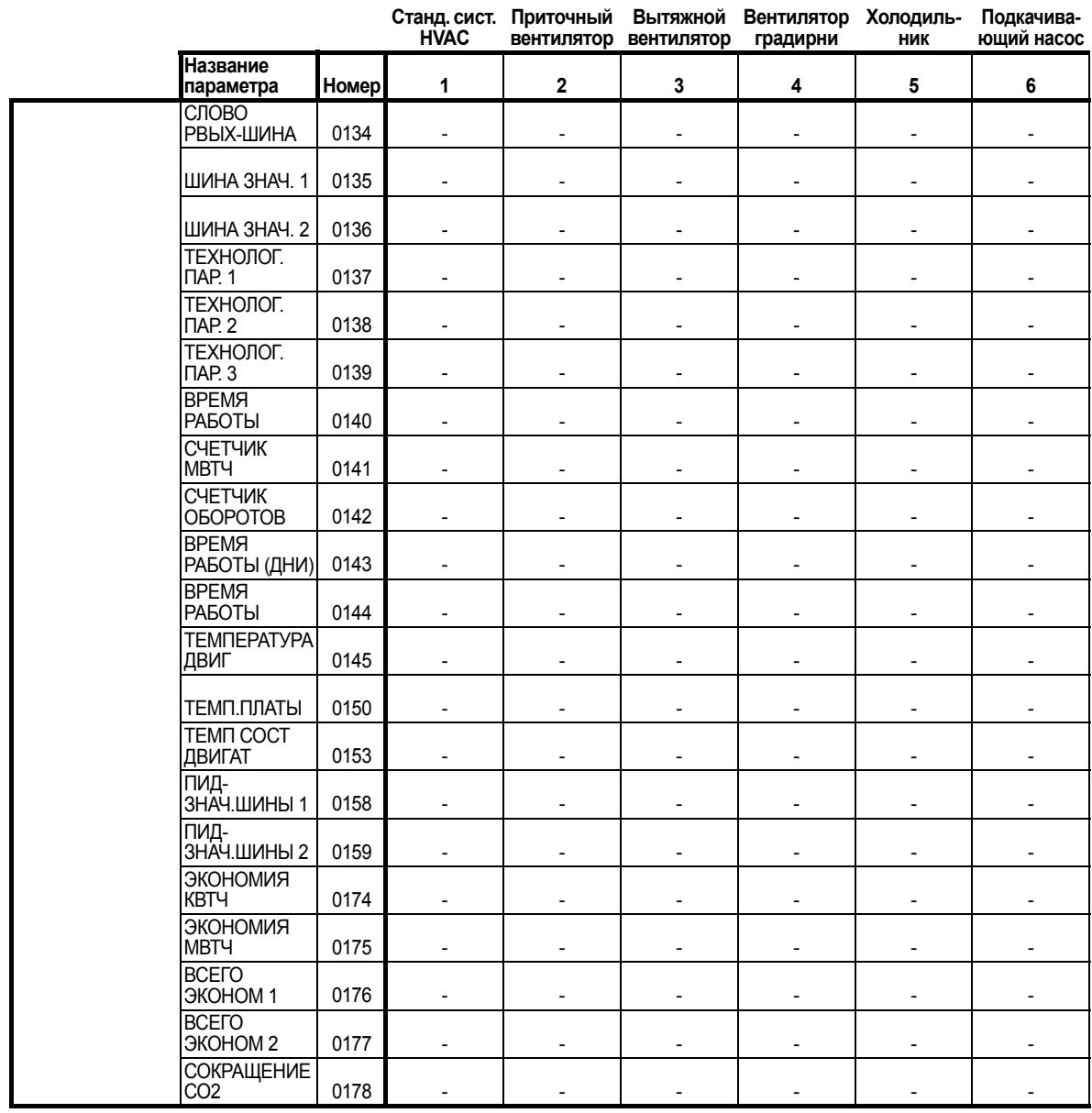

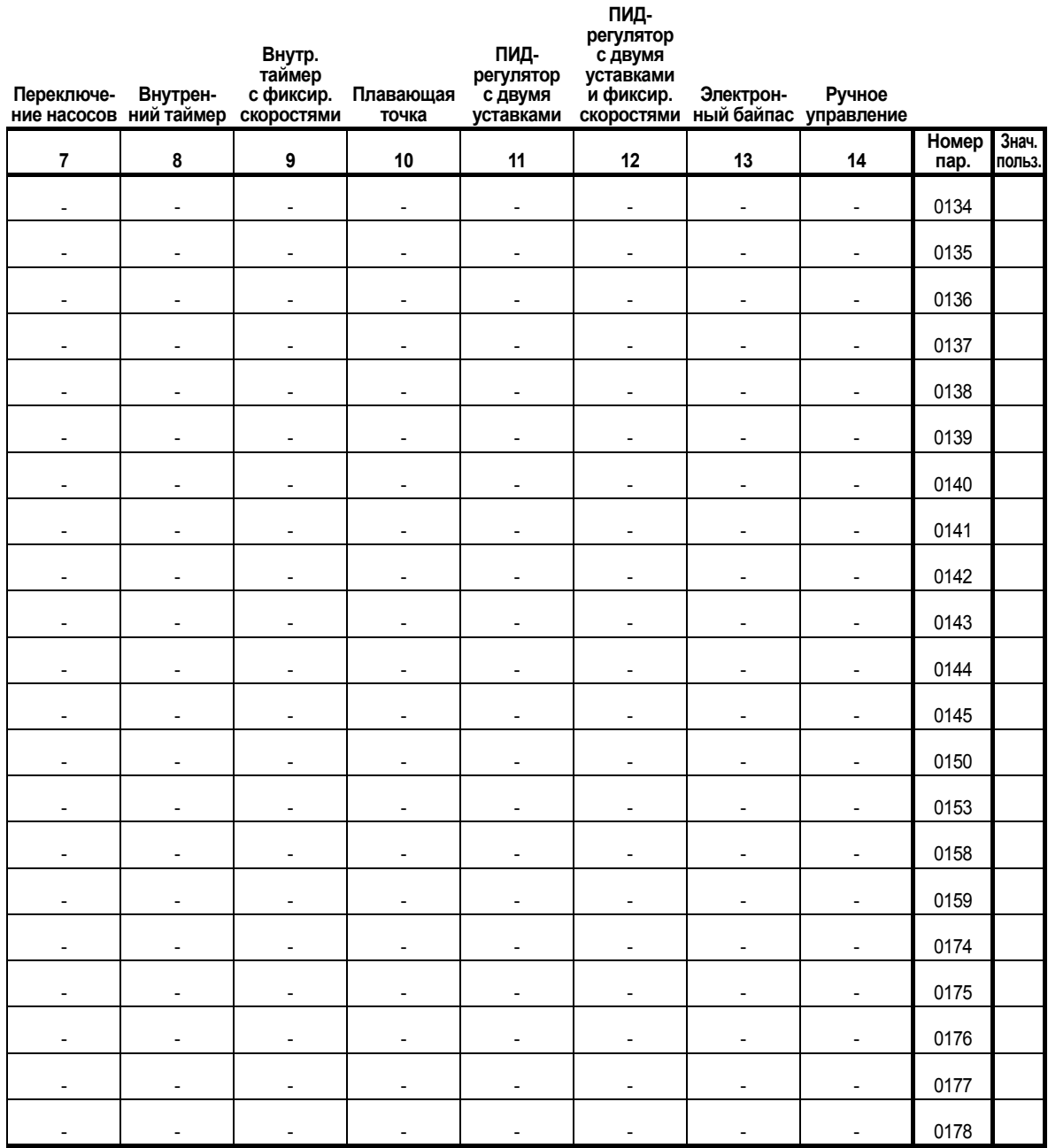

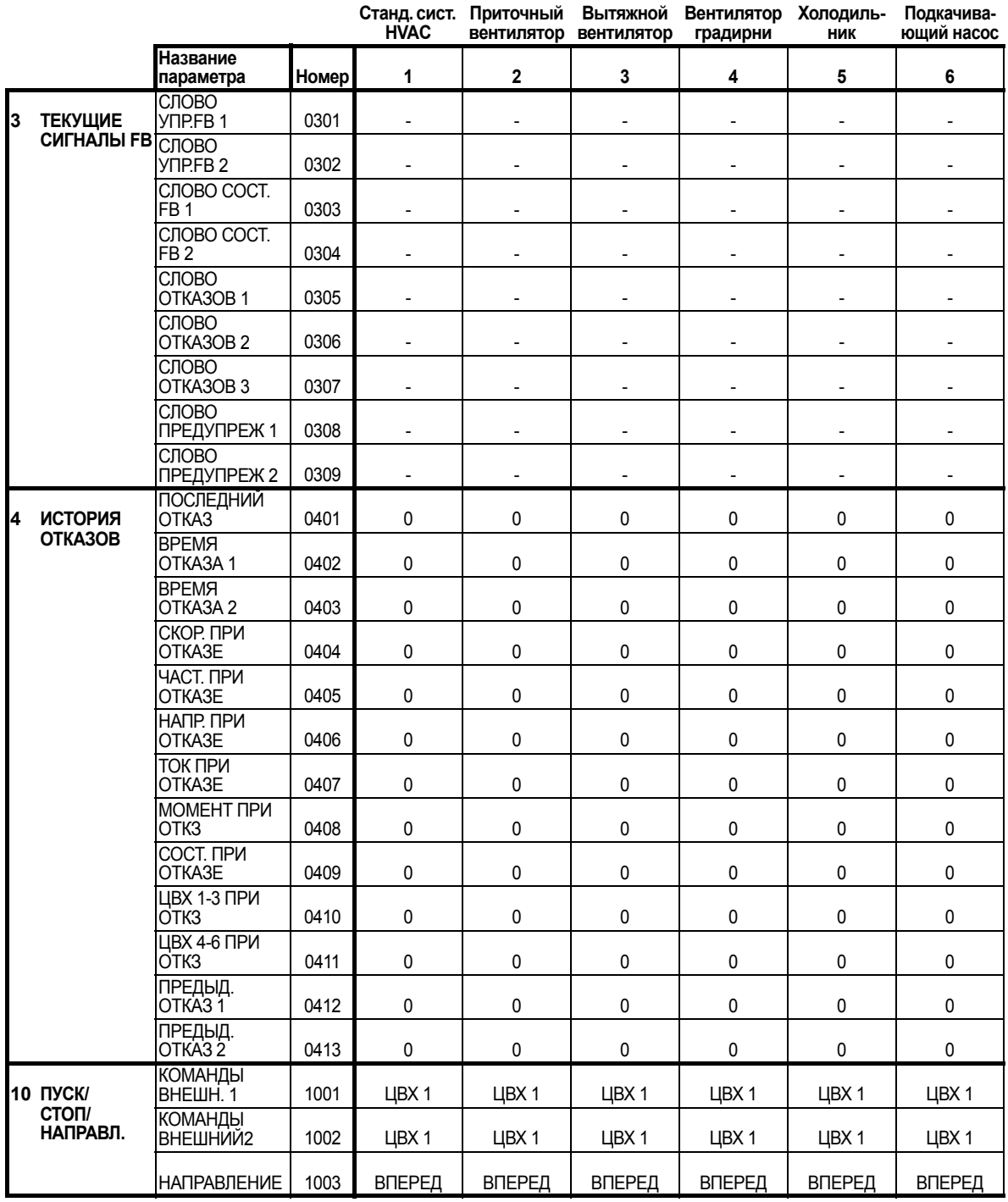

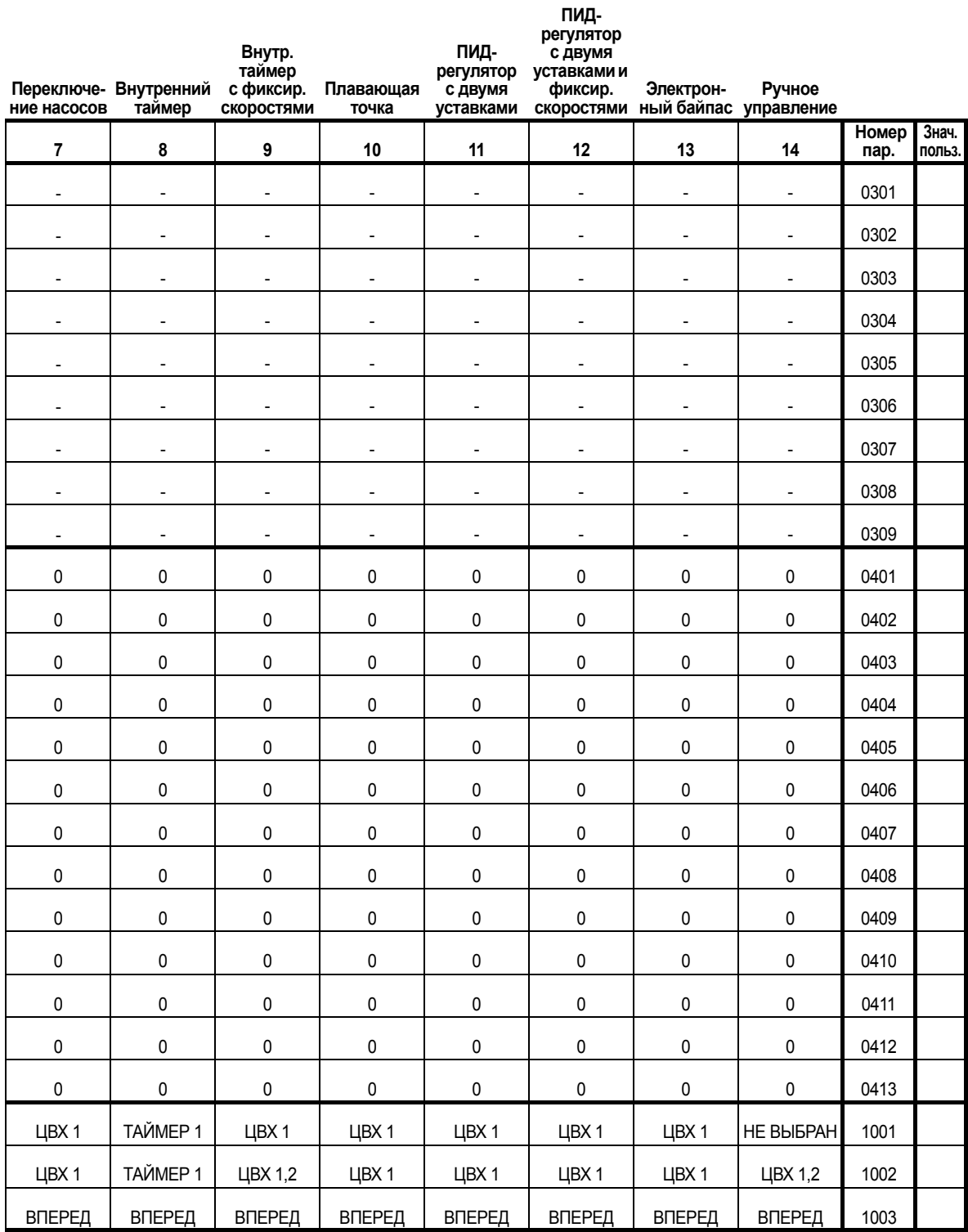

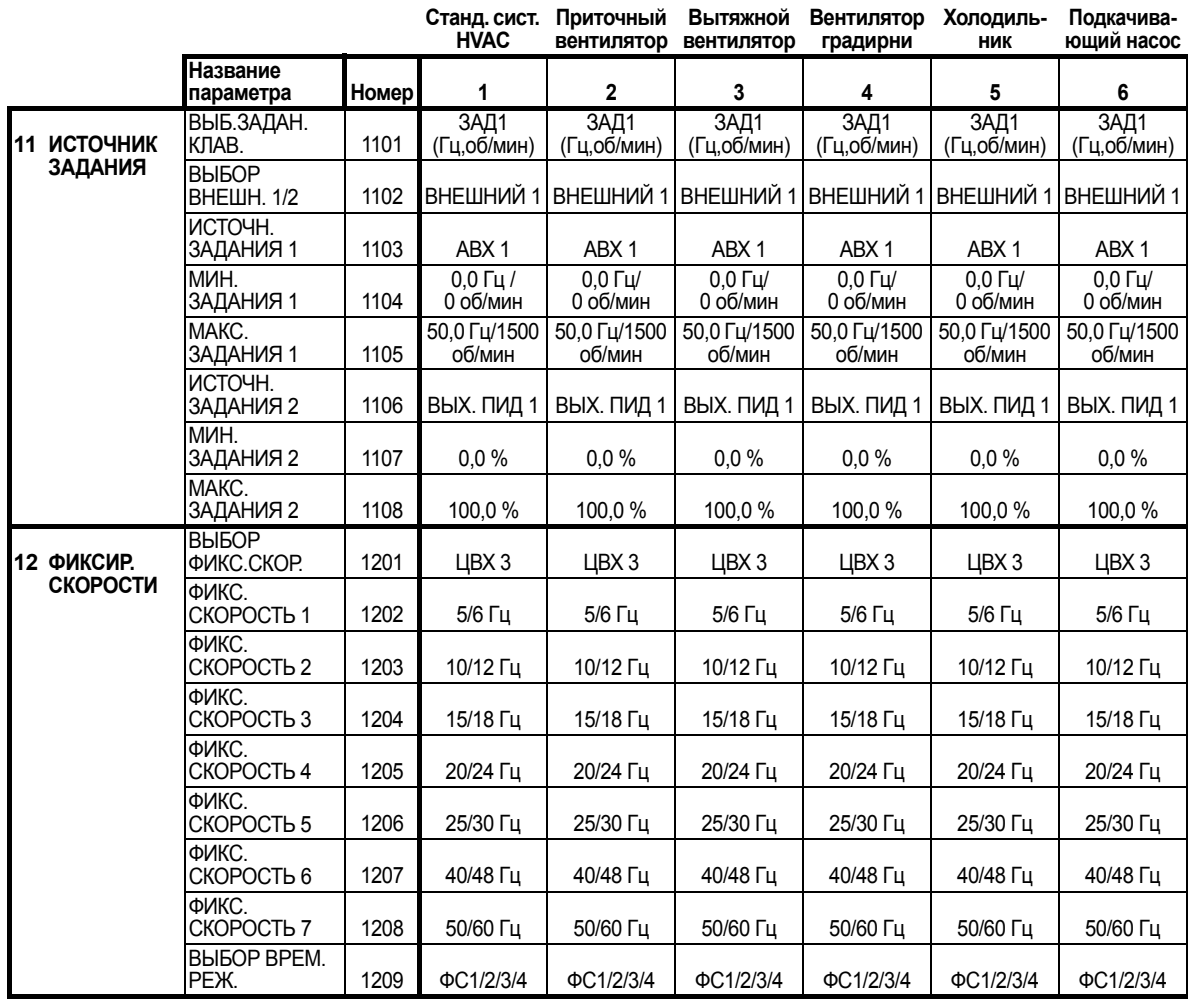

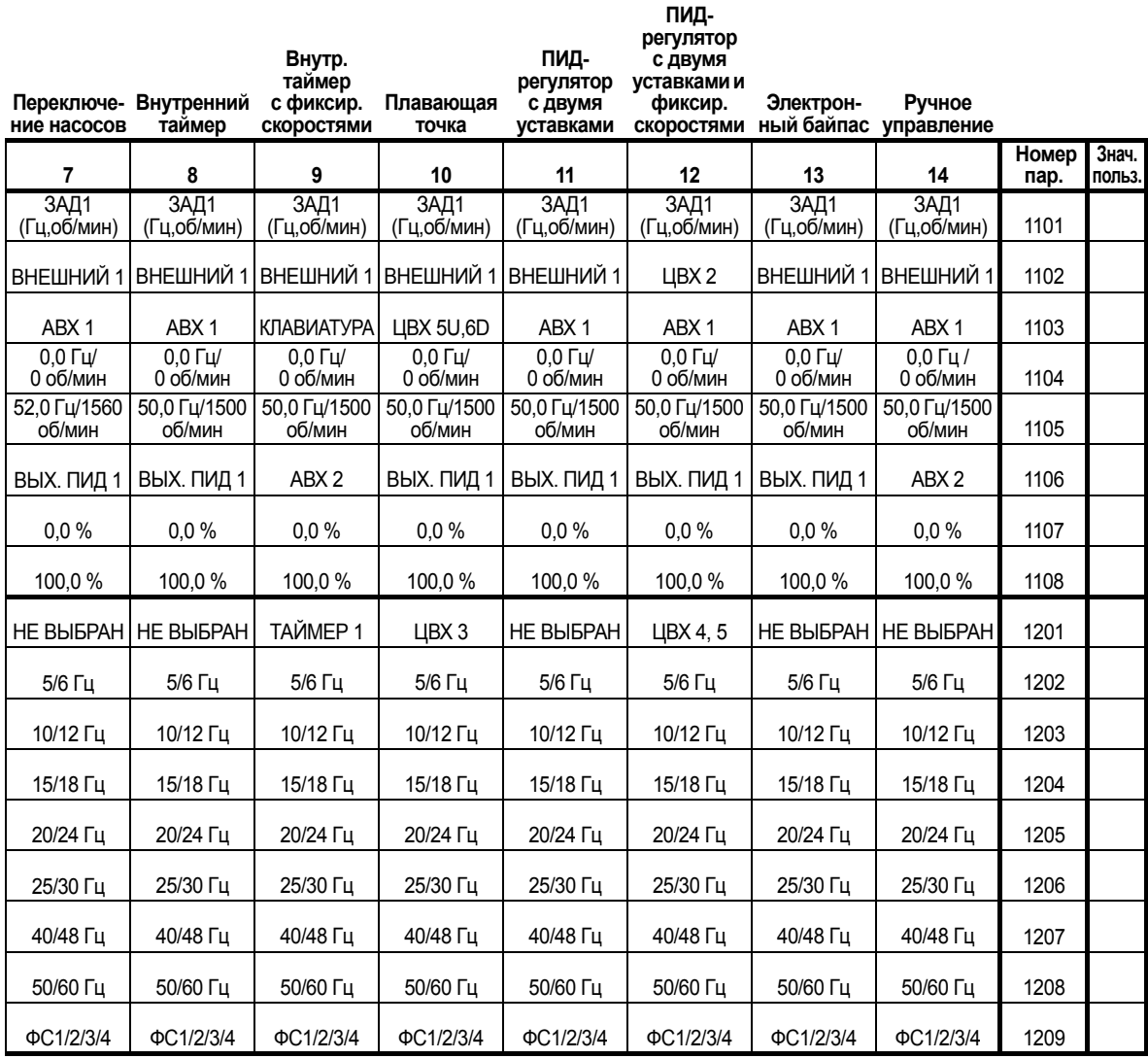

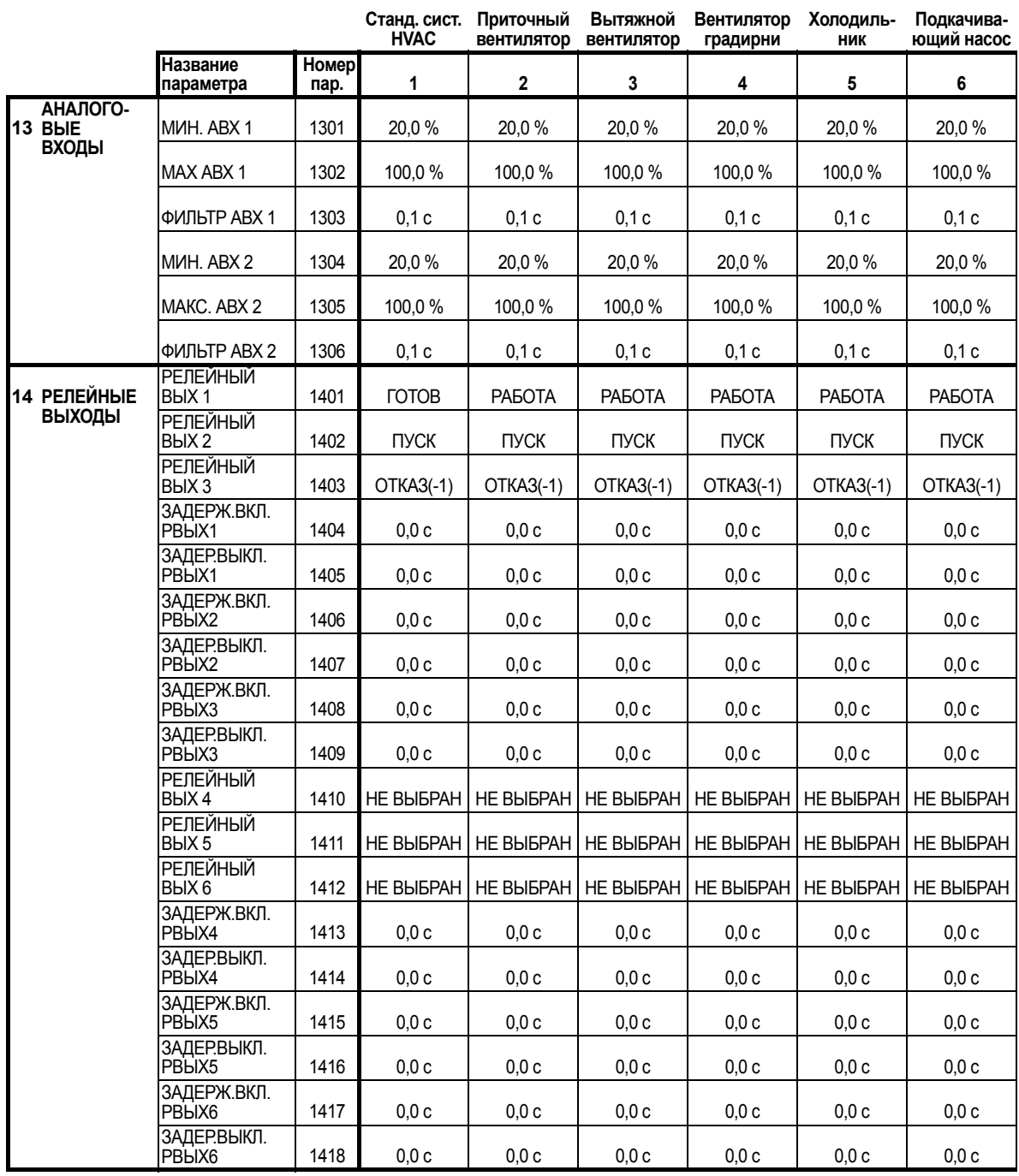
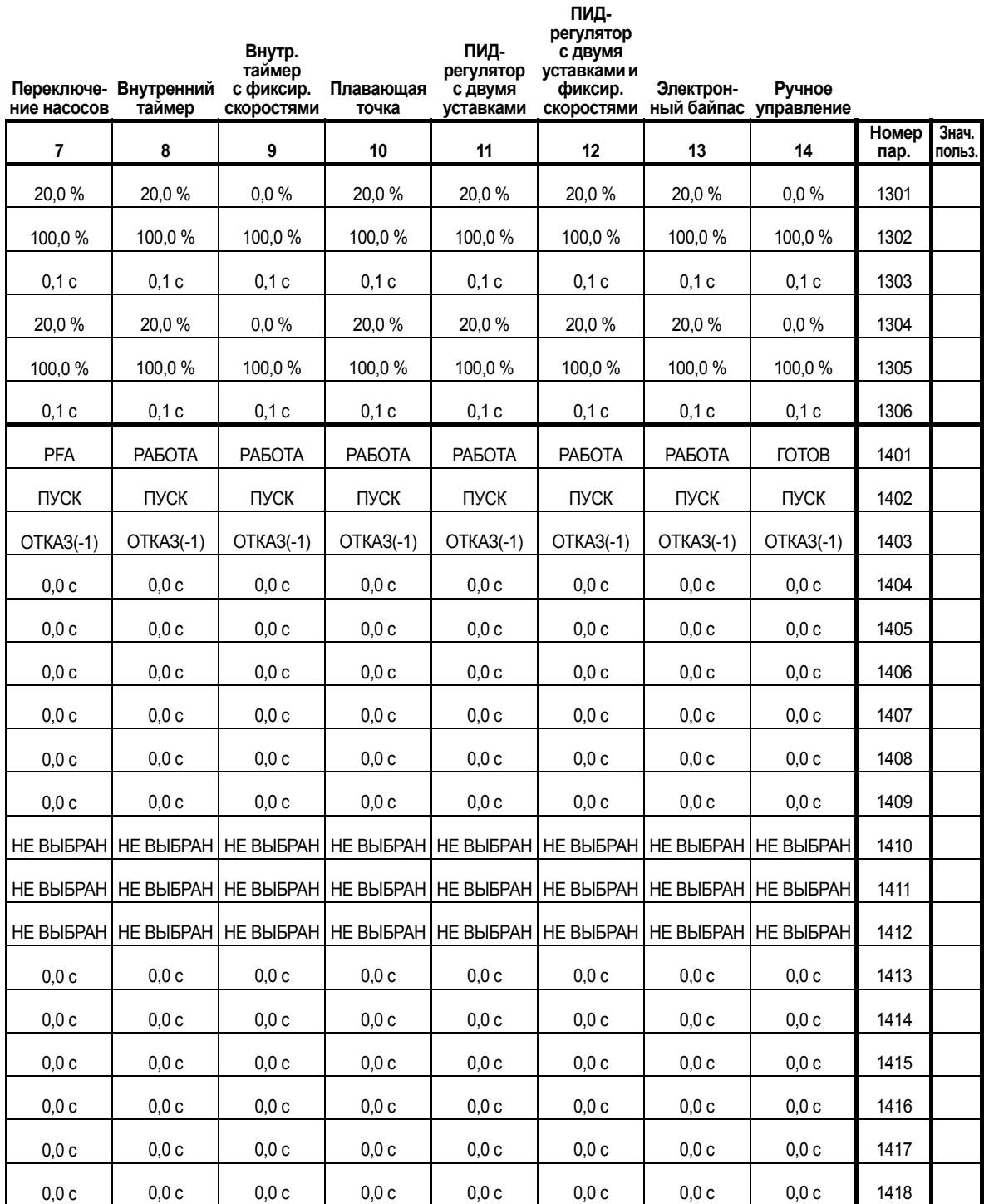

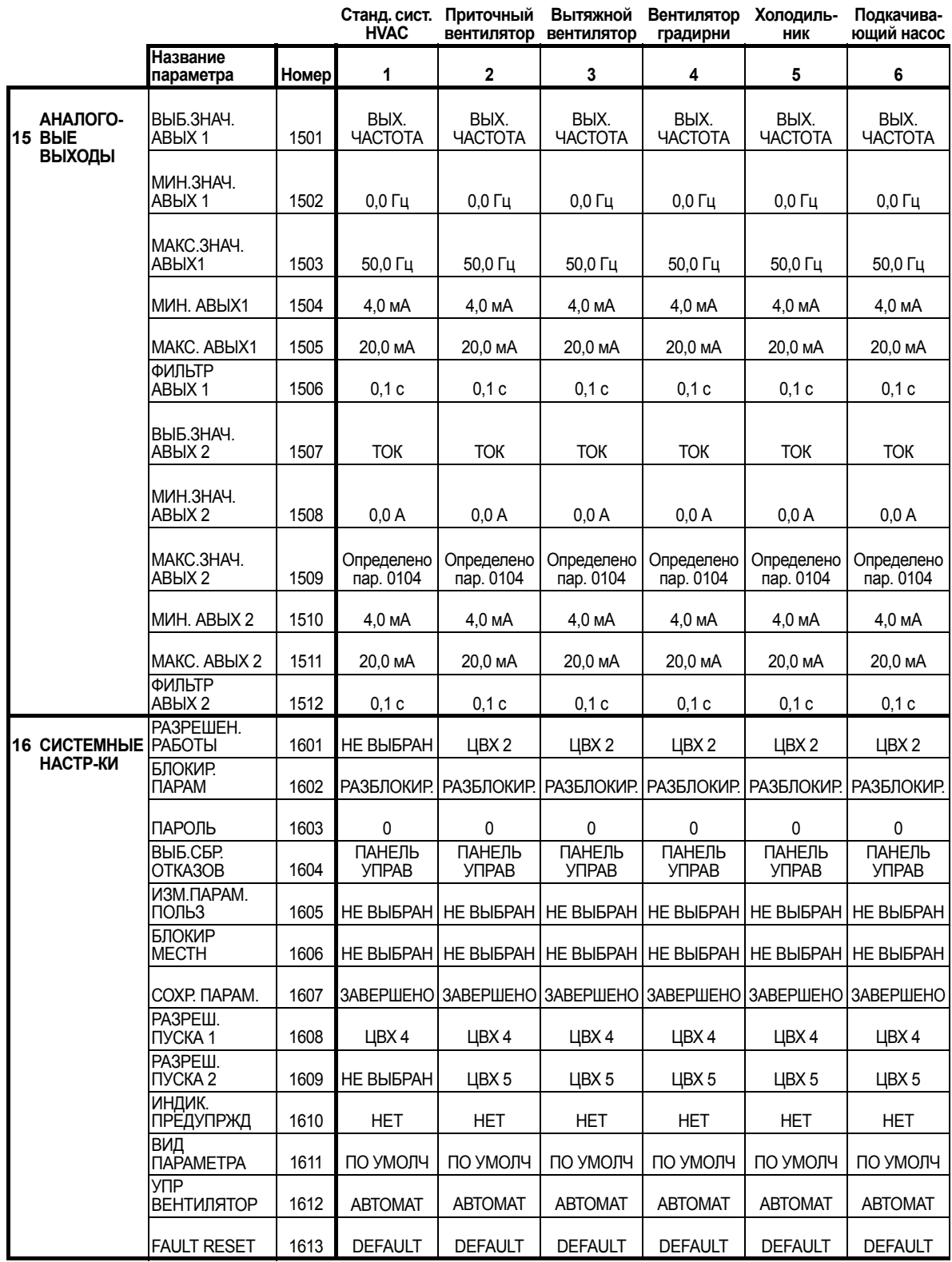

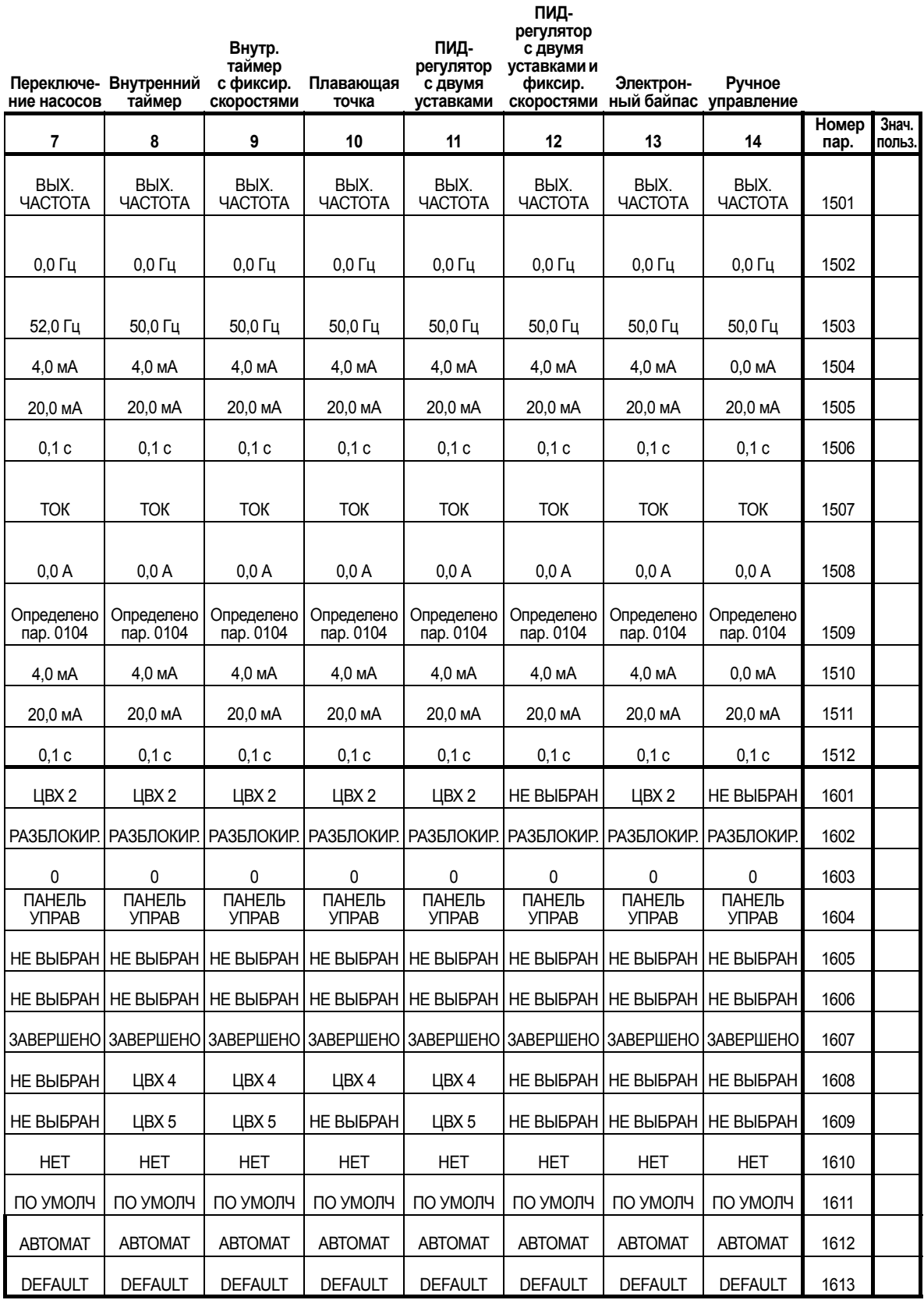

8

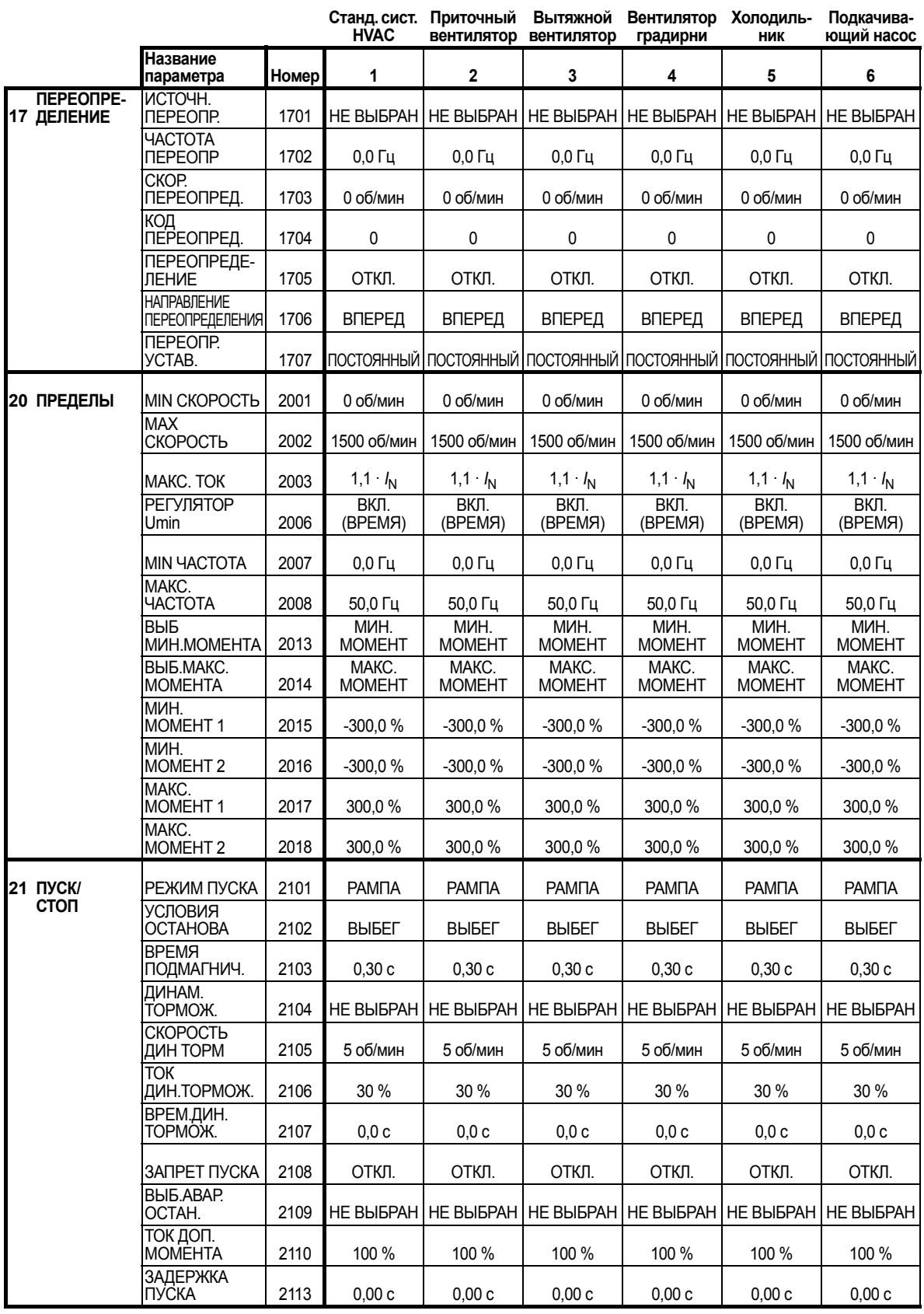

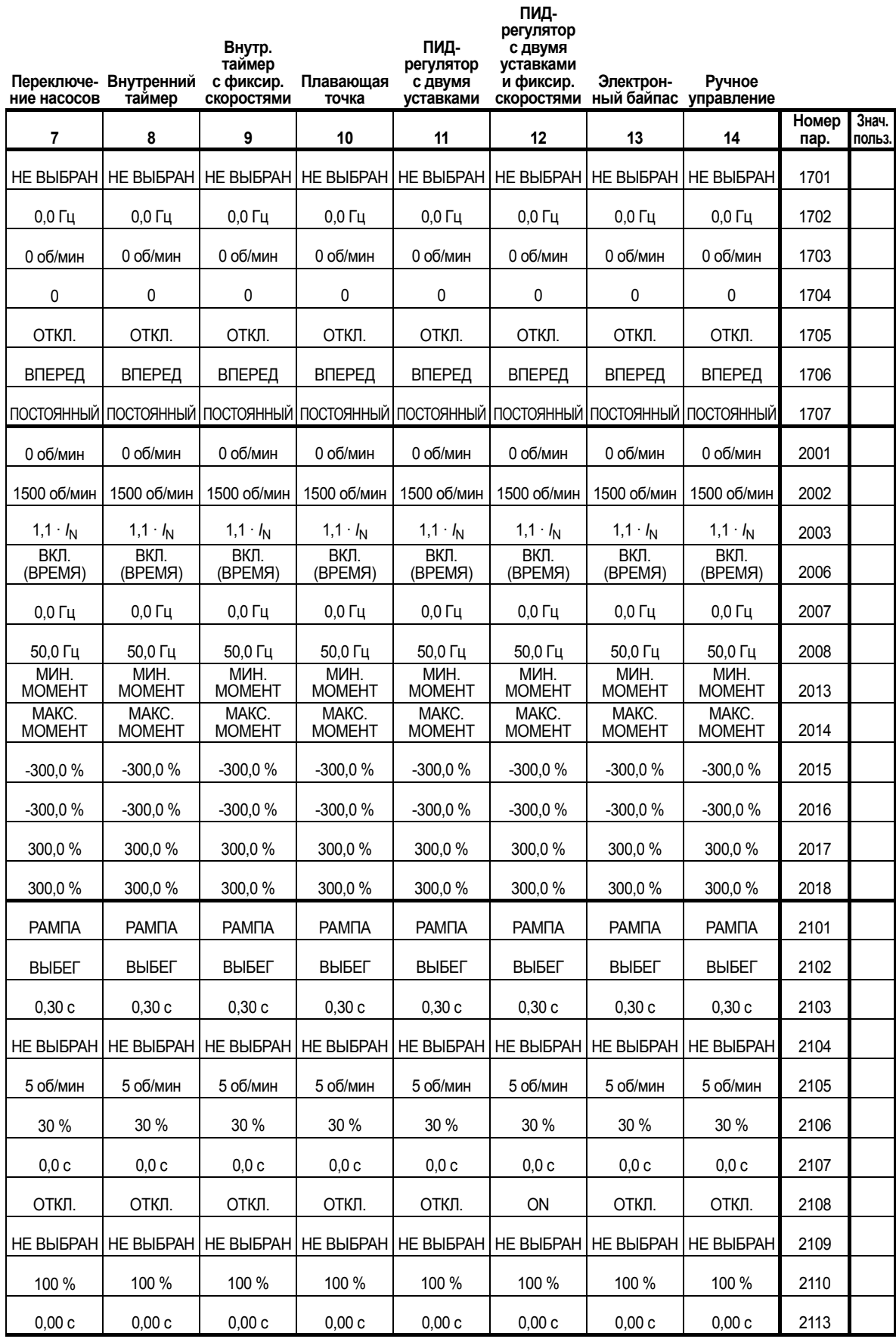

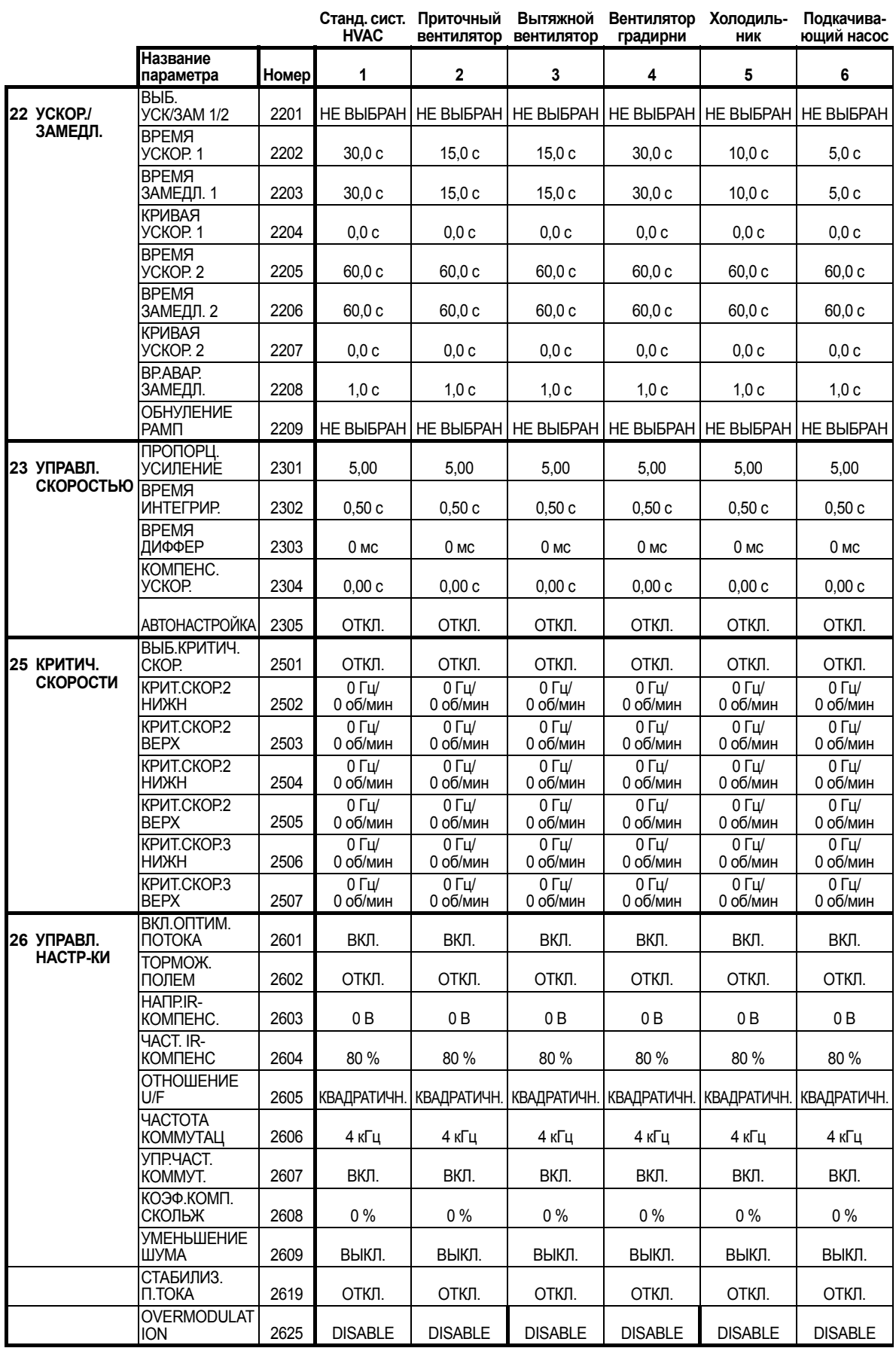

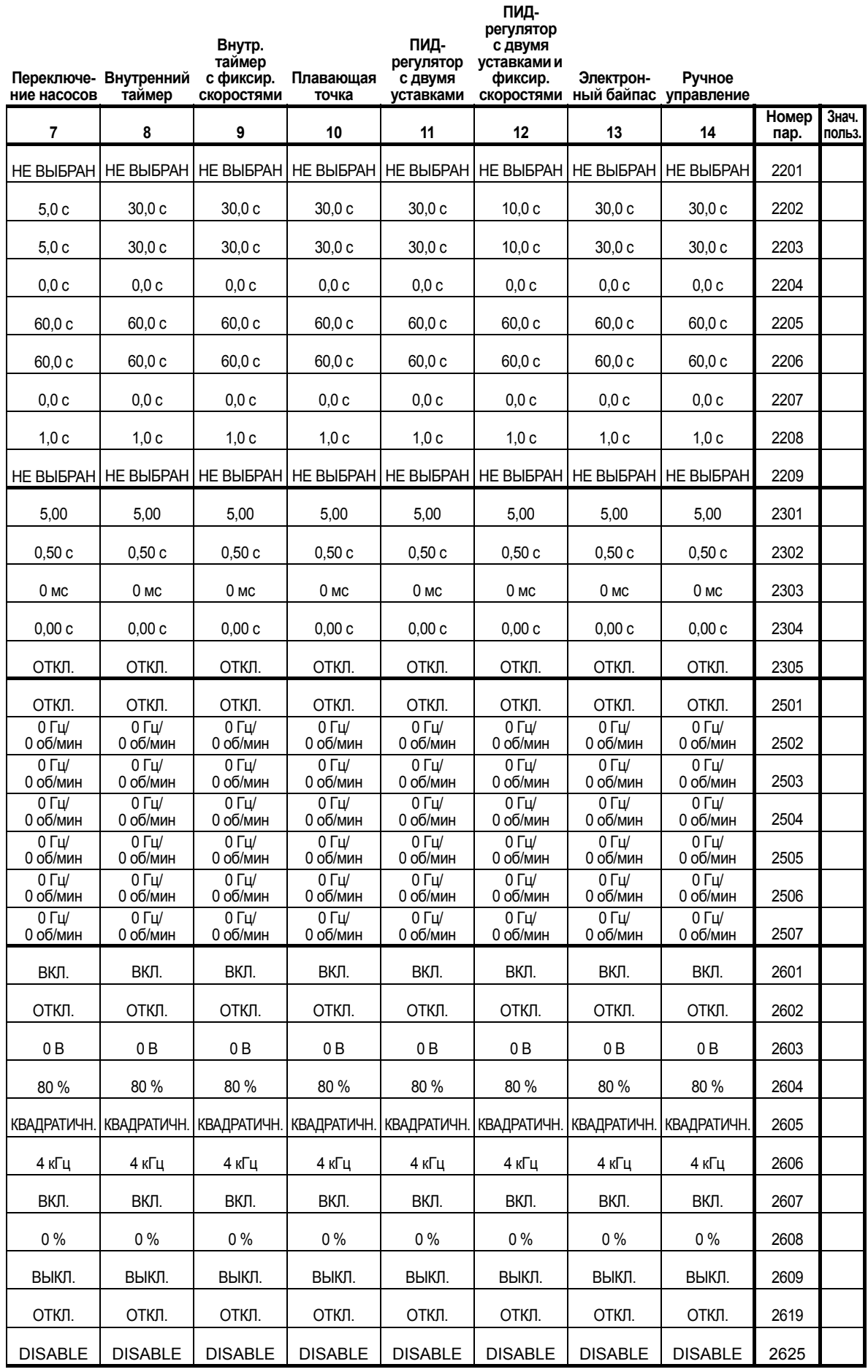

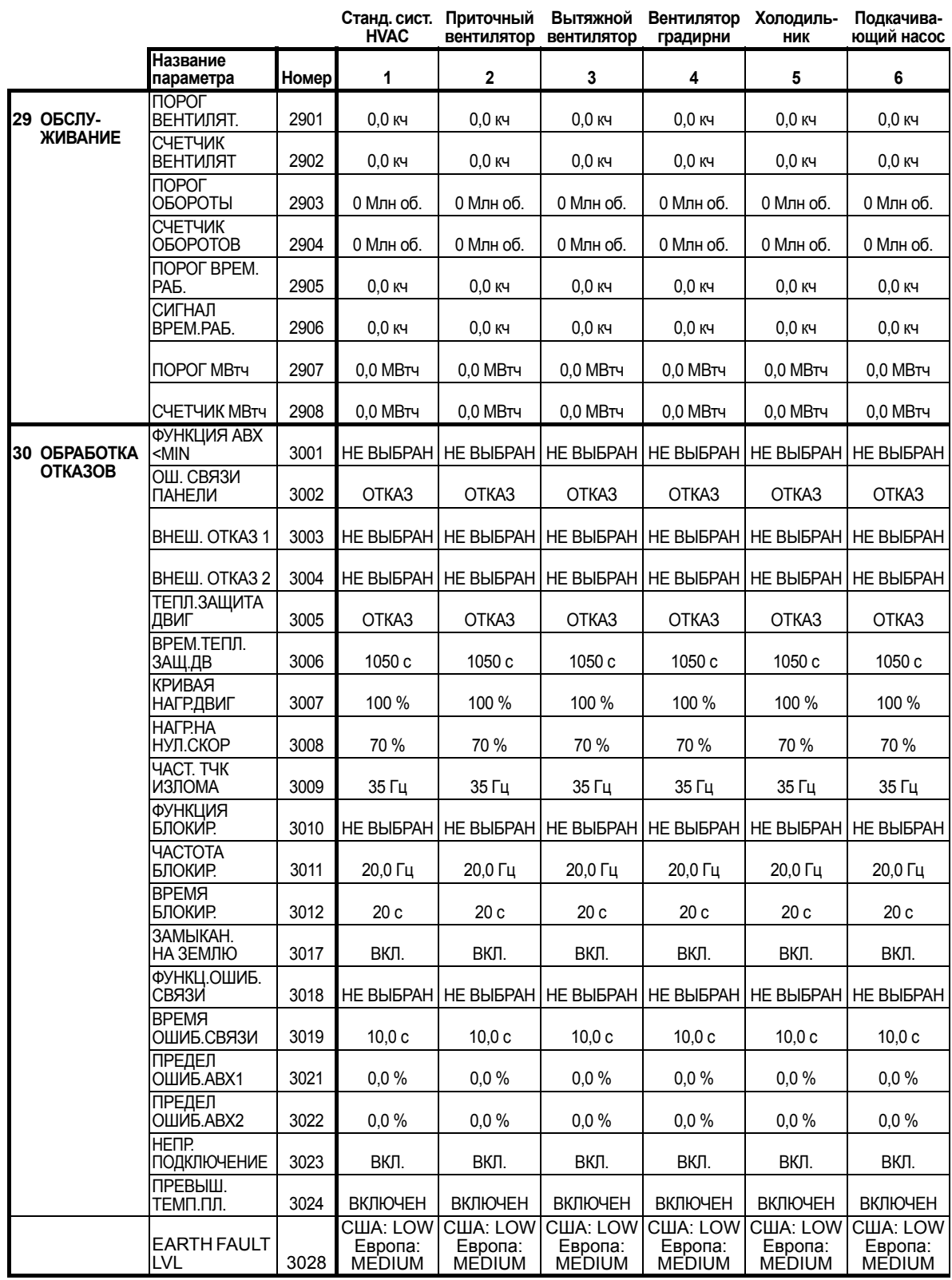

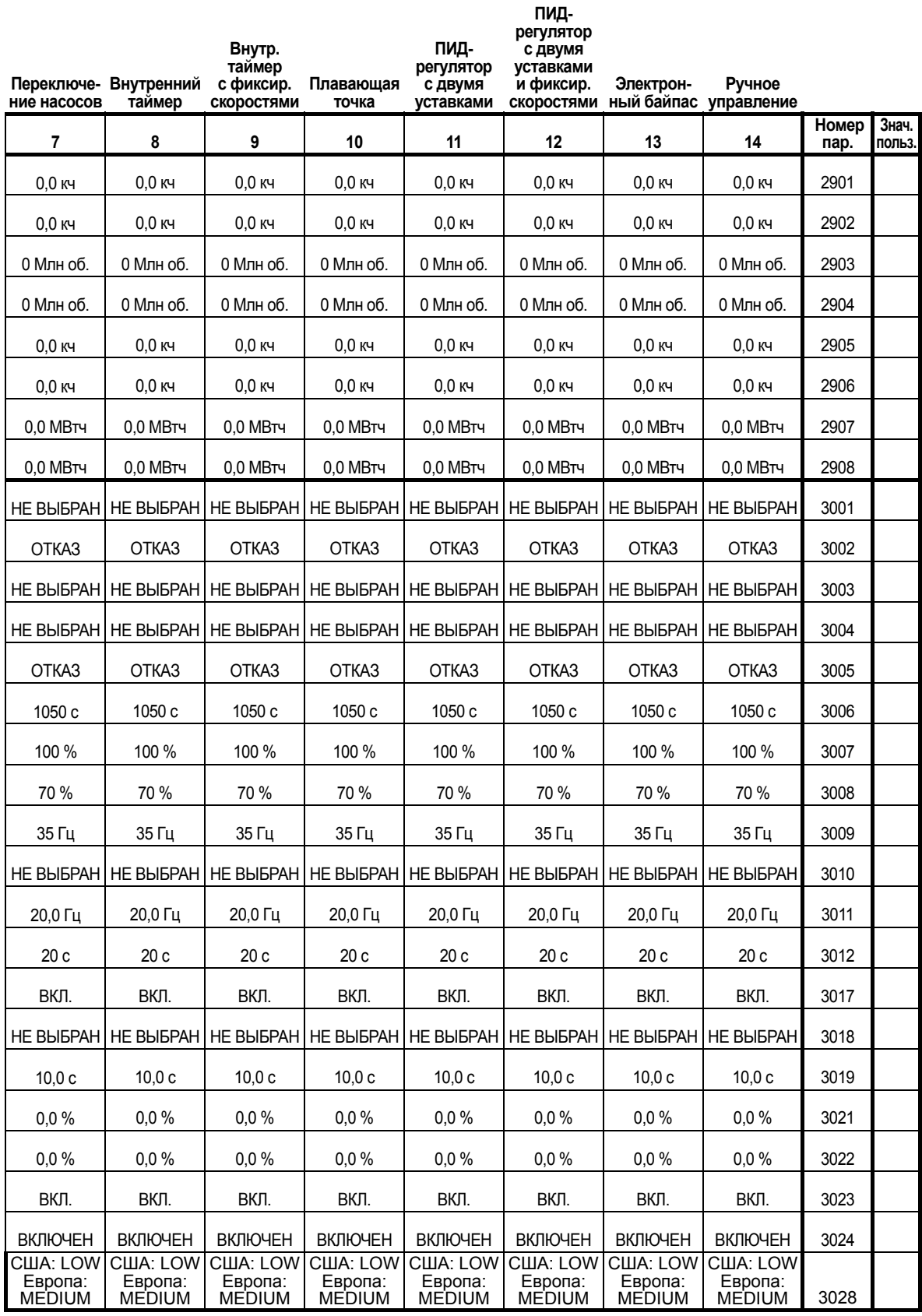

8

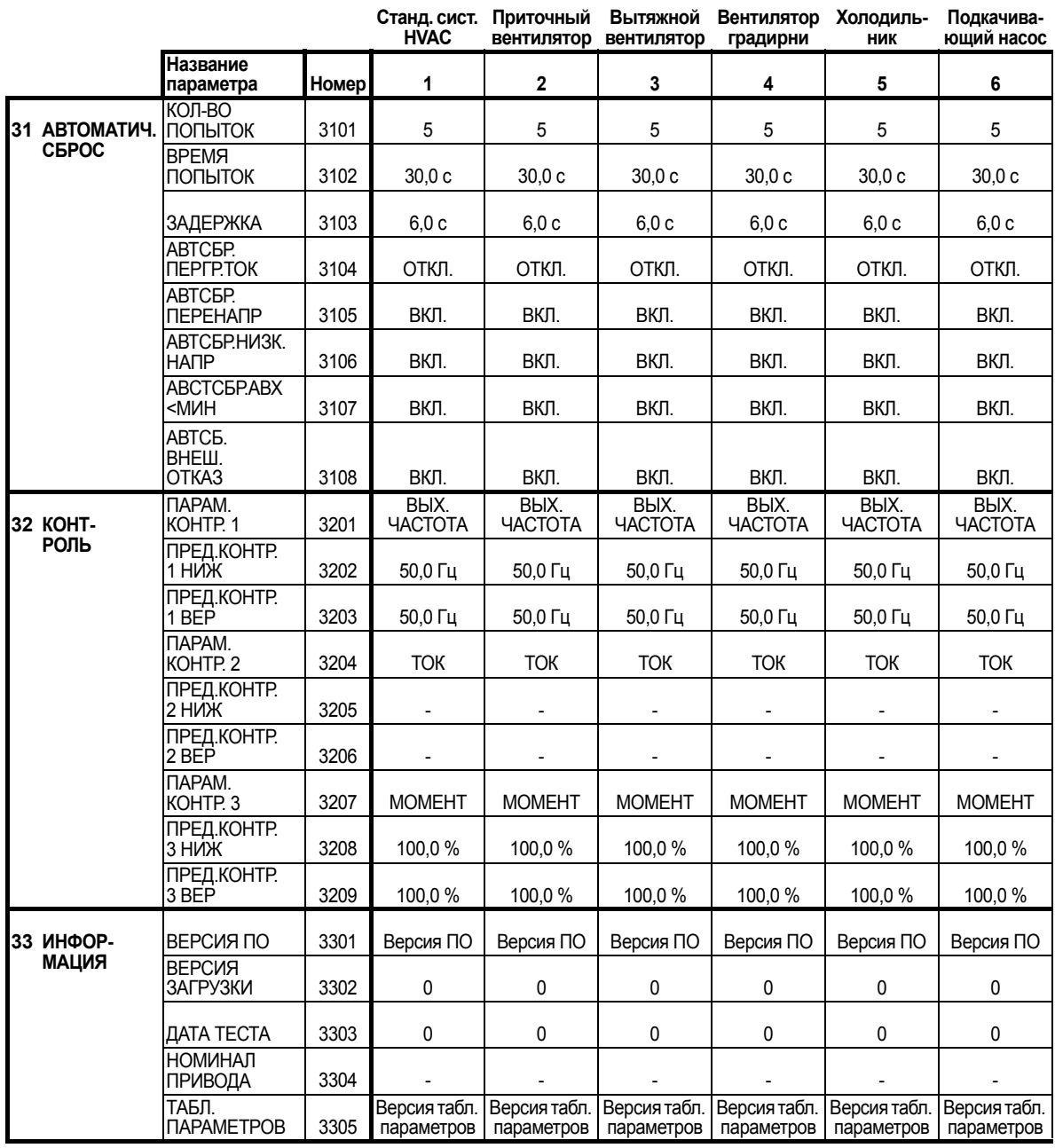

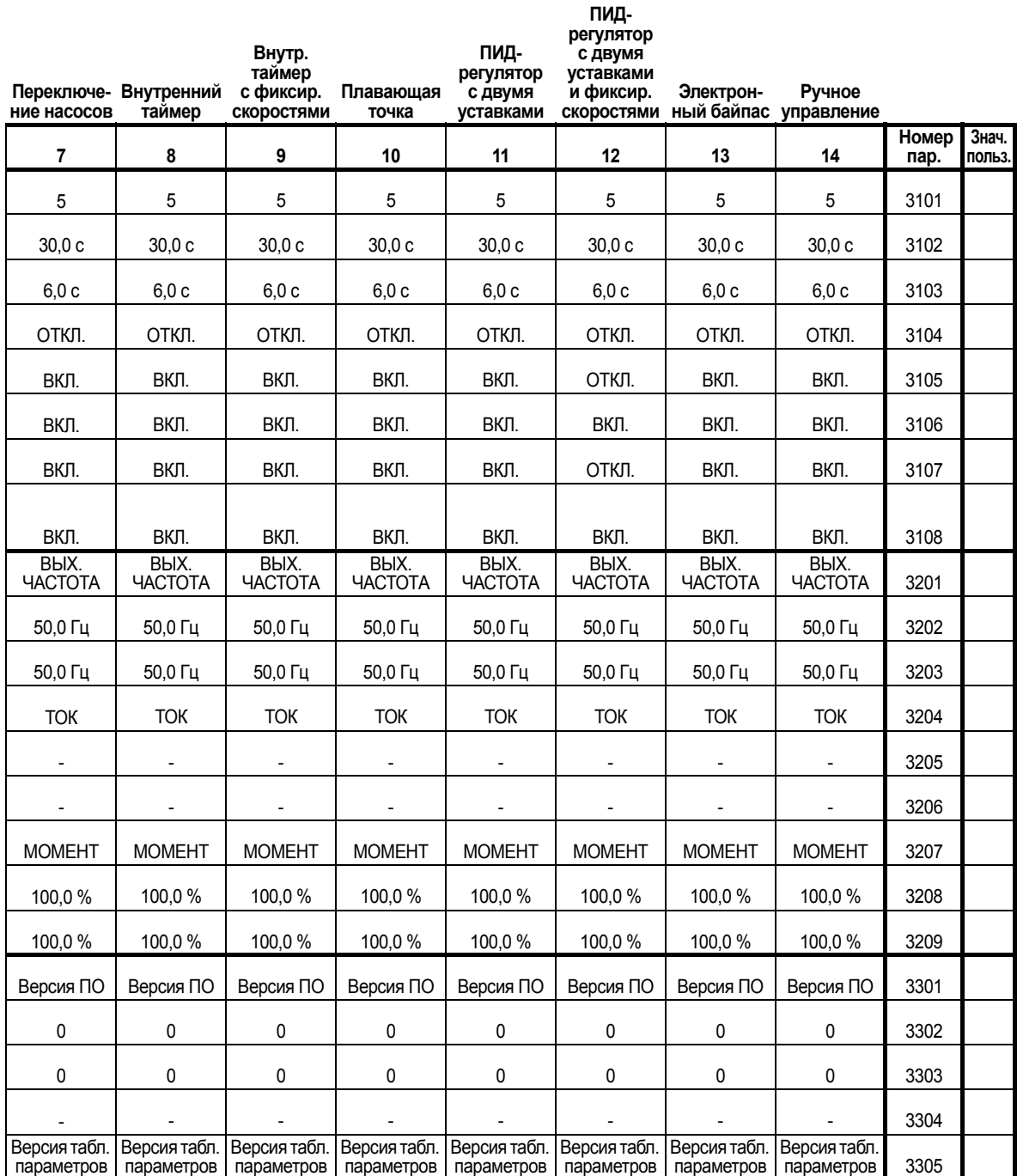

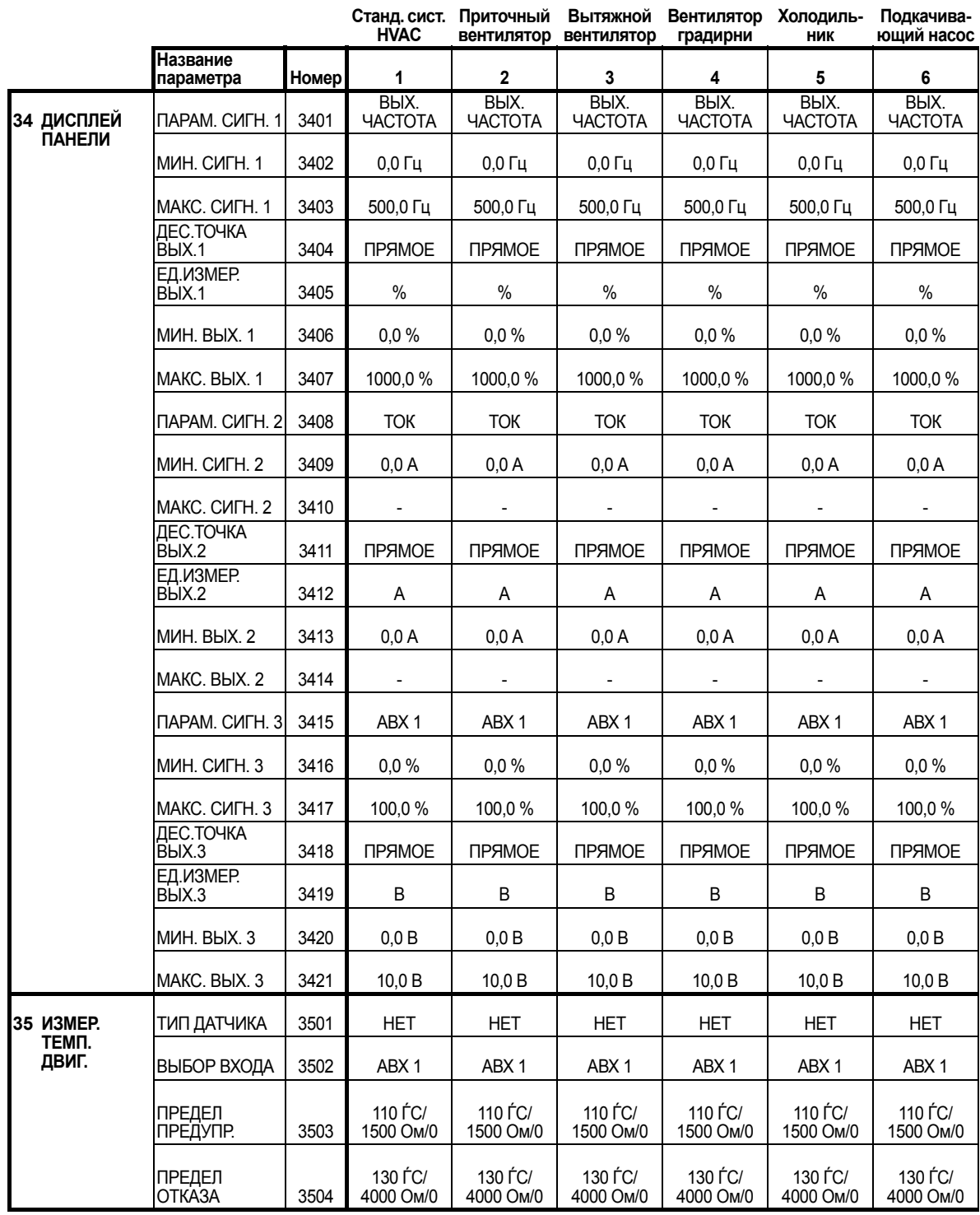

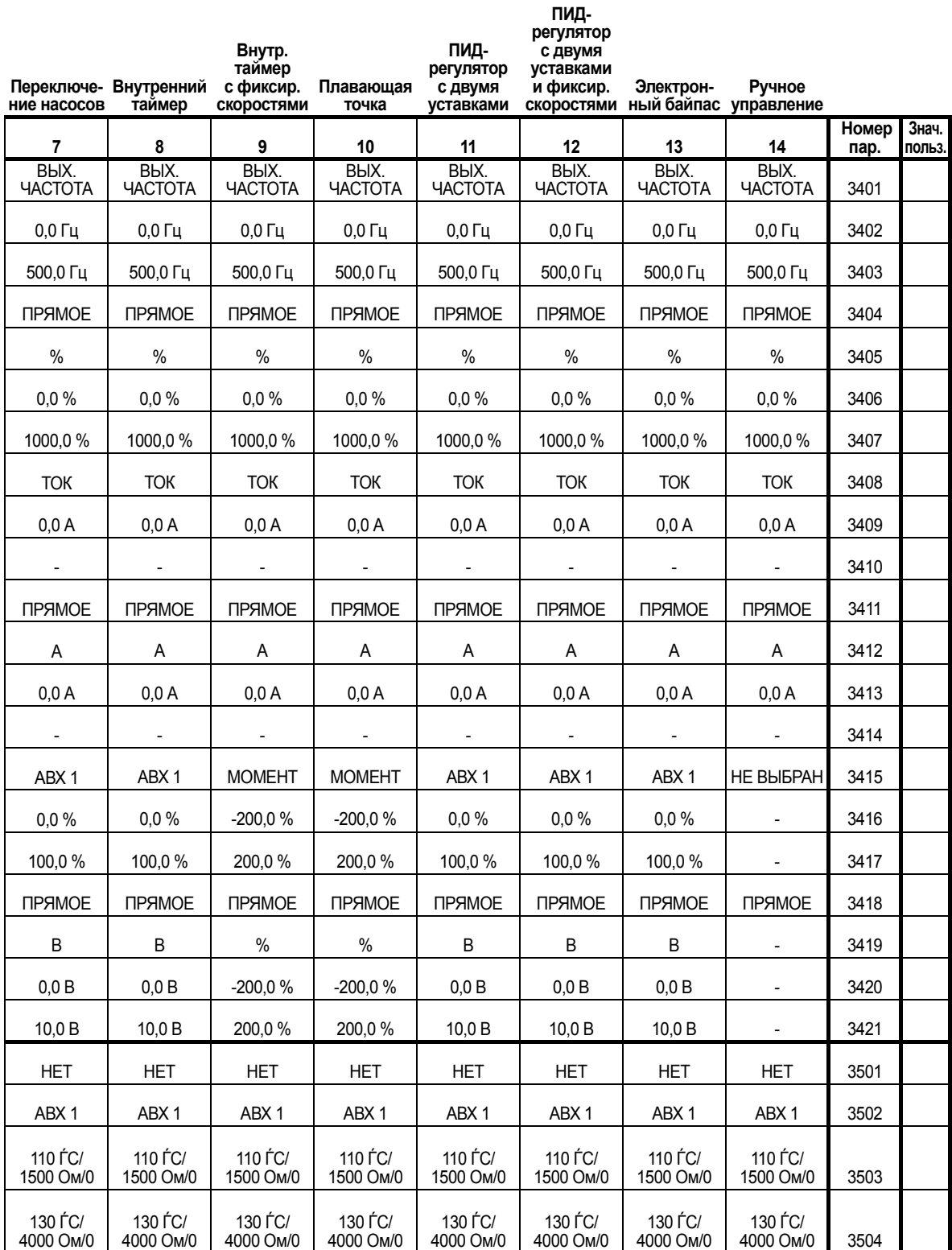

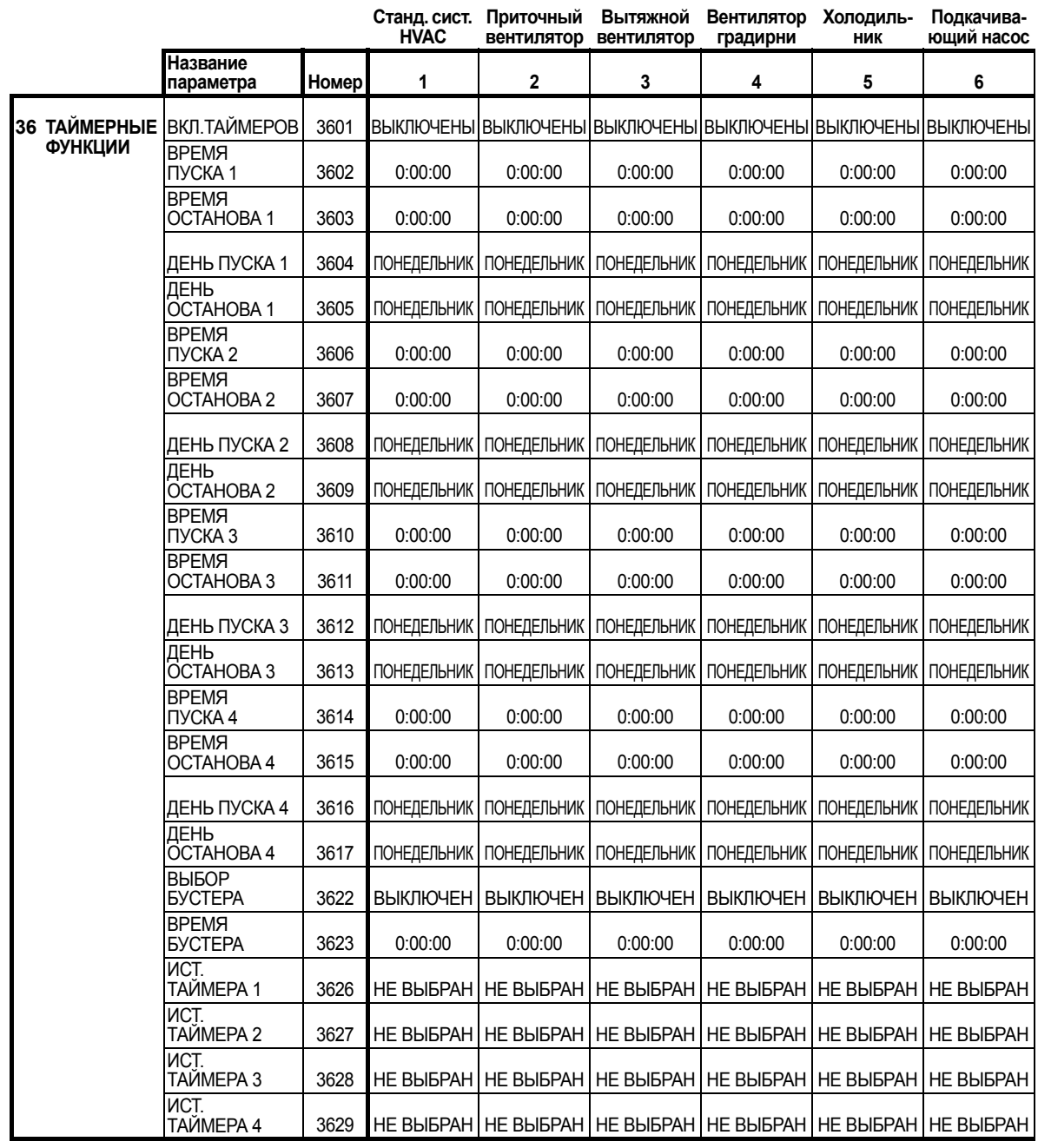

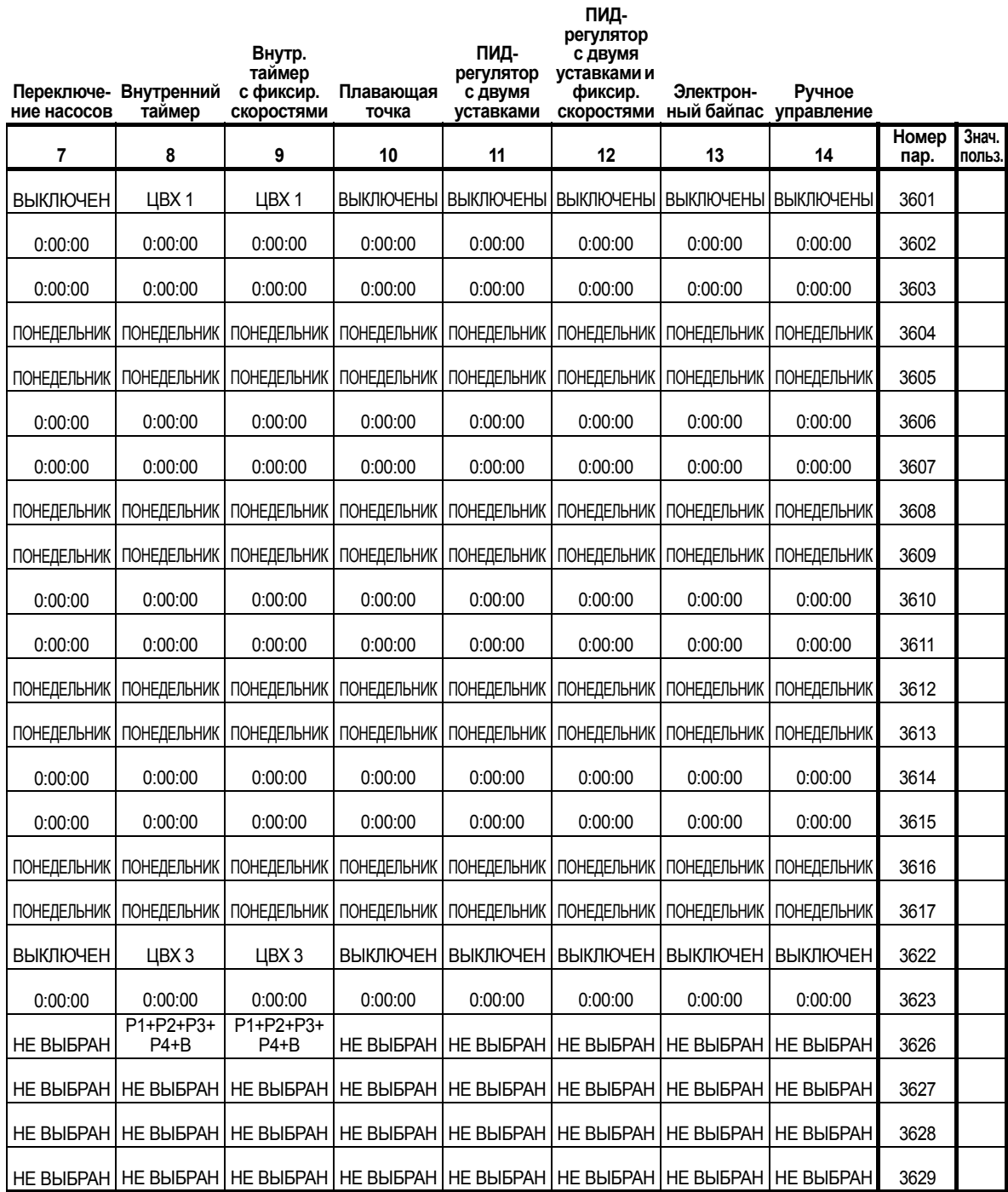

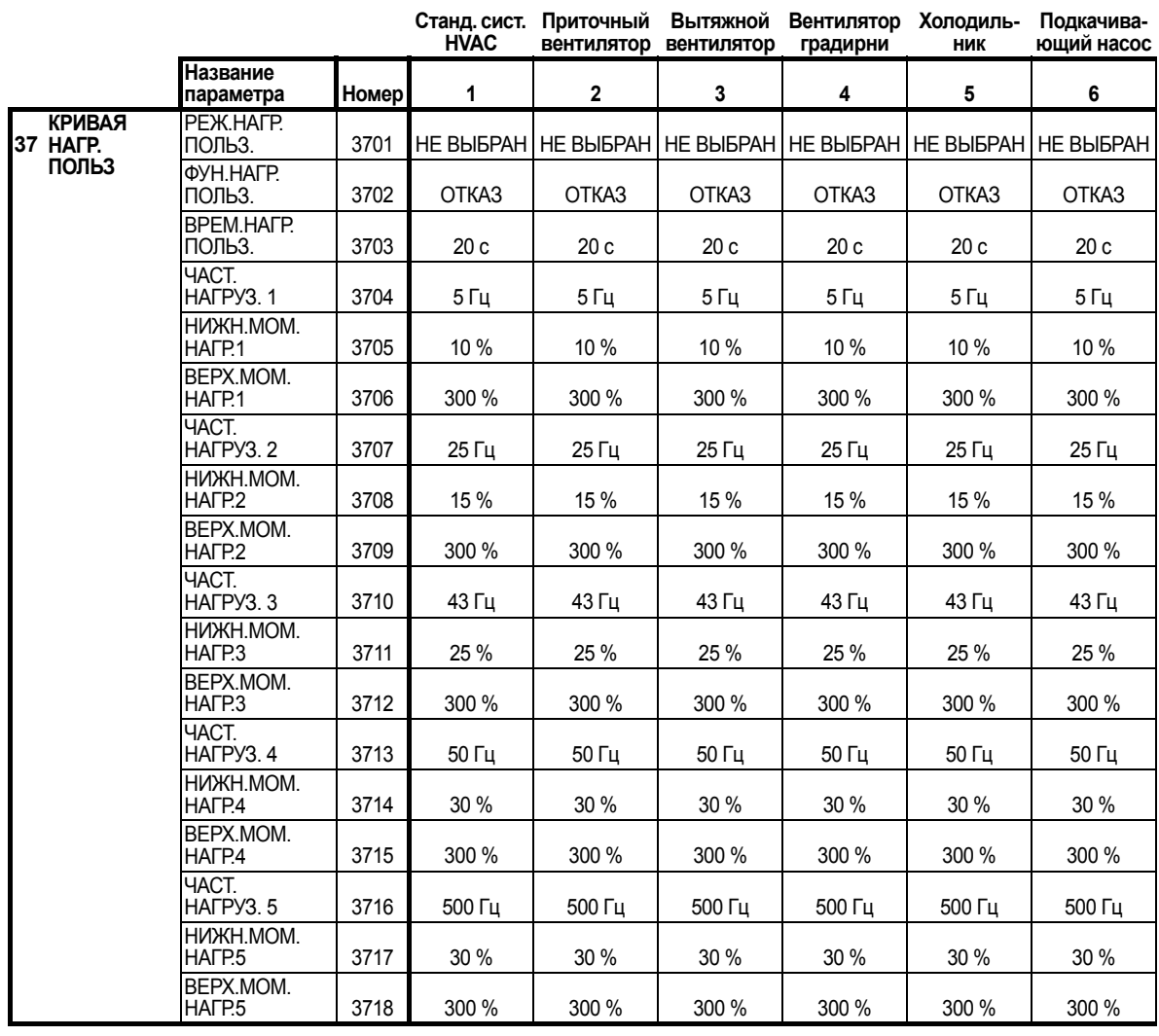

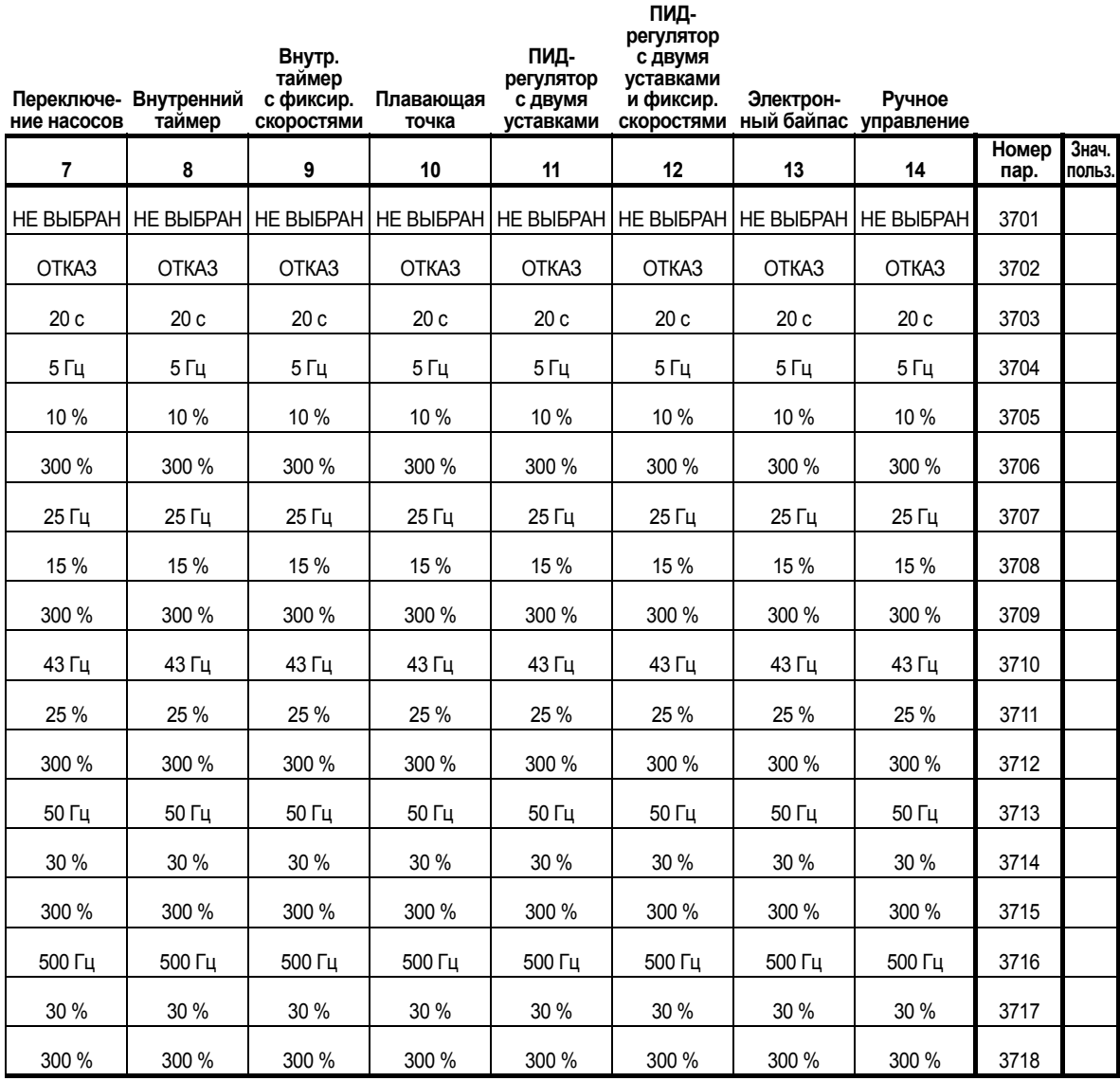

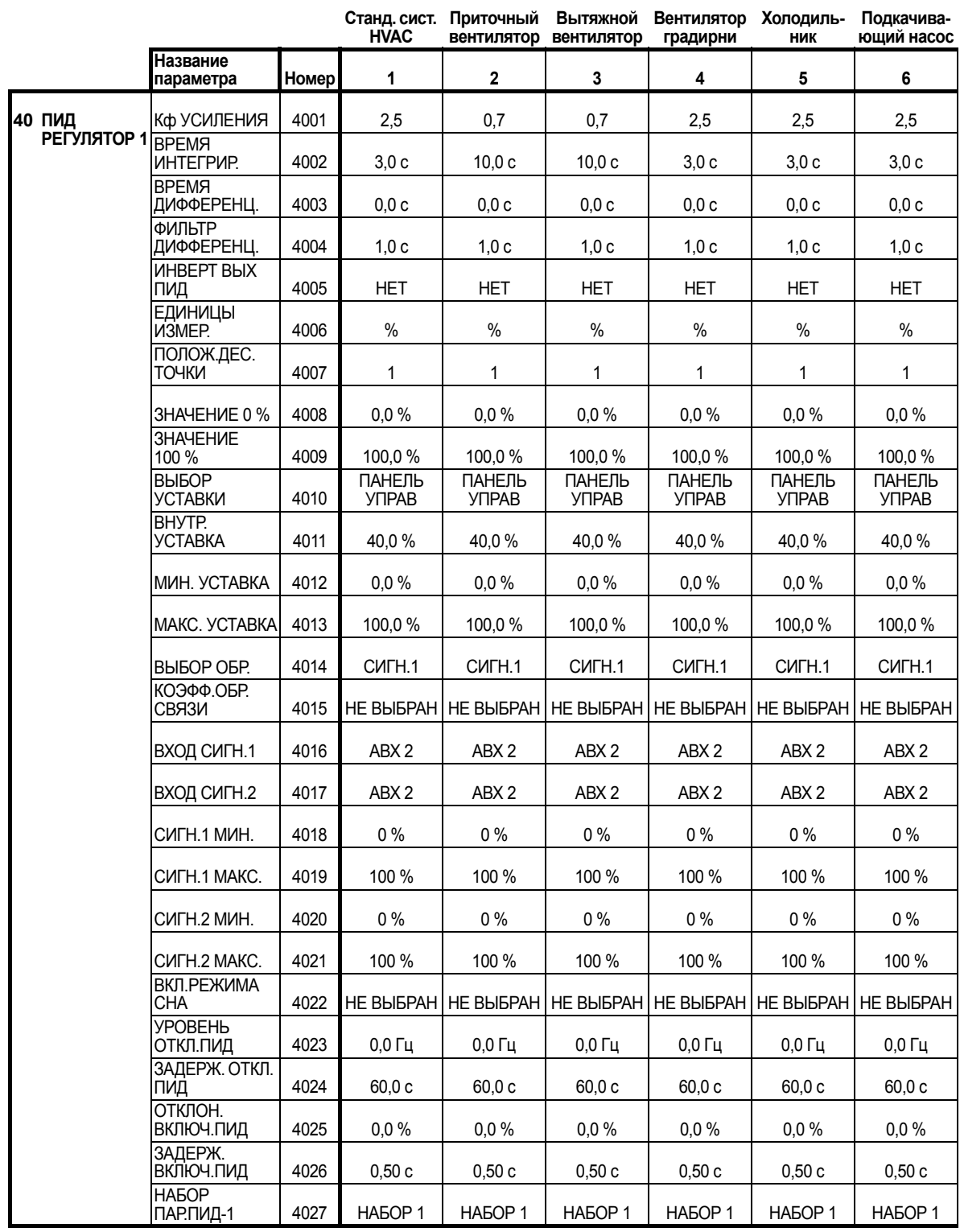

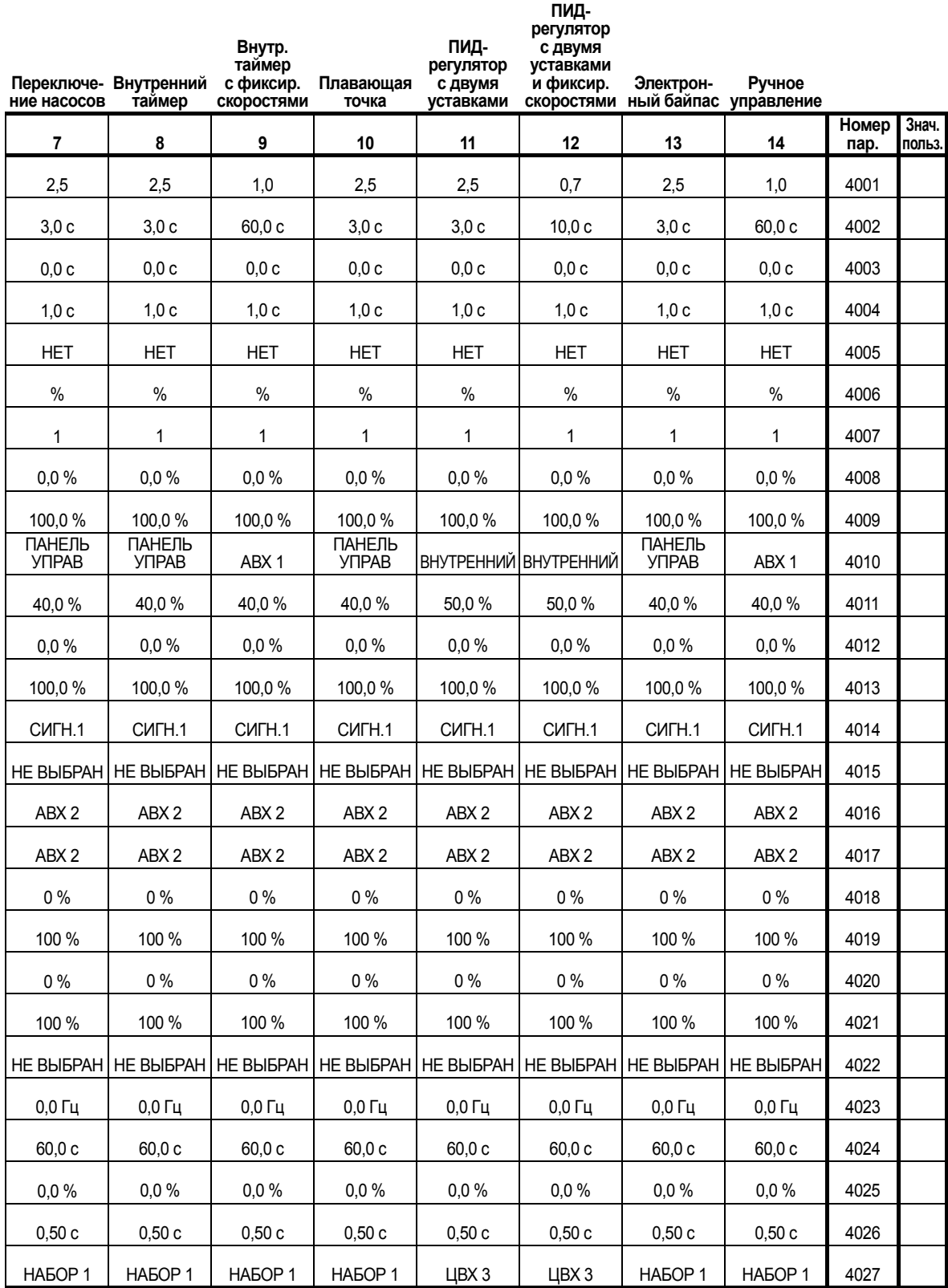

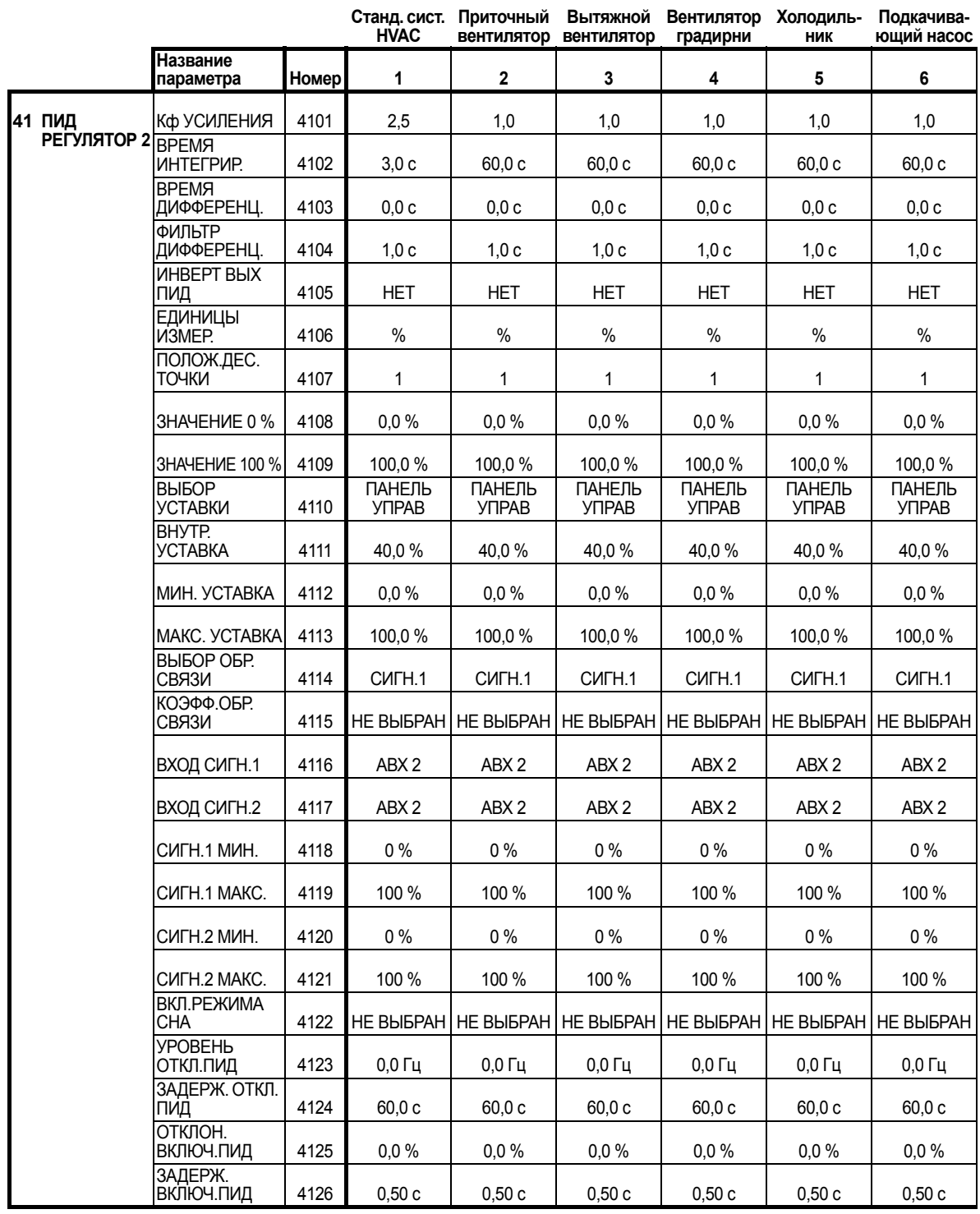

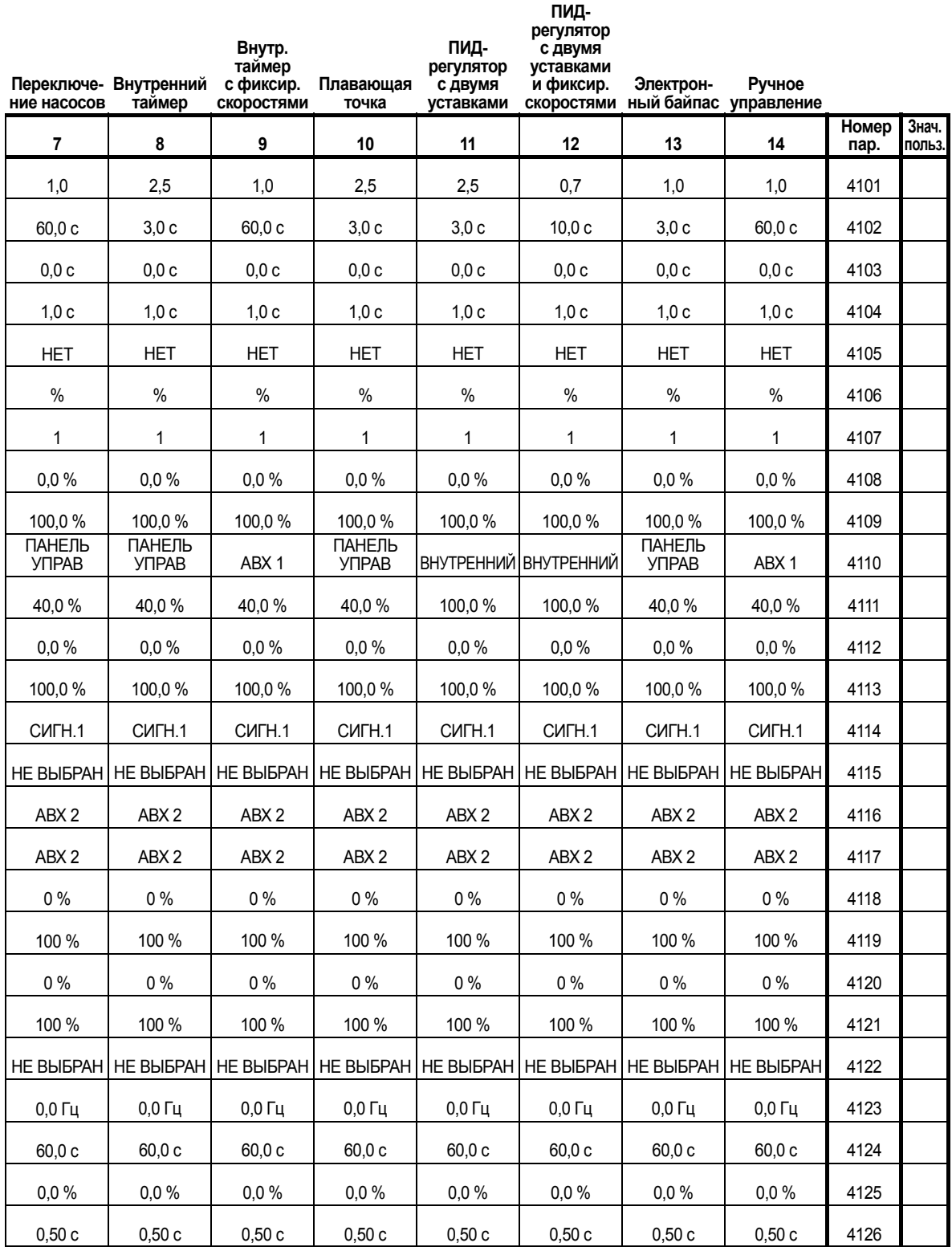

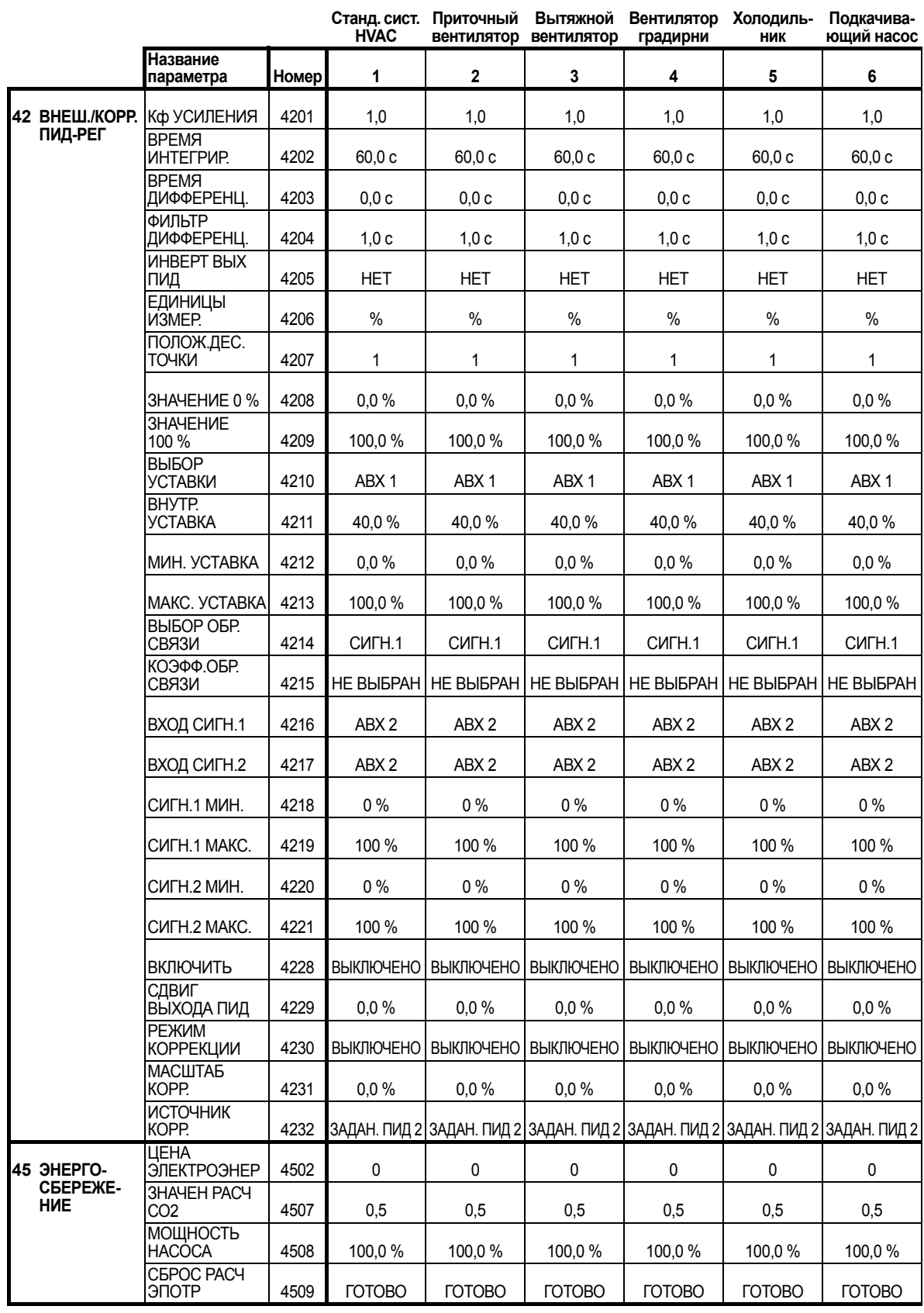

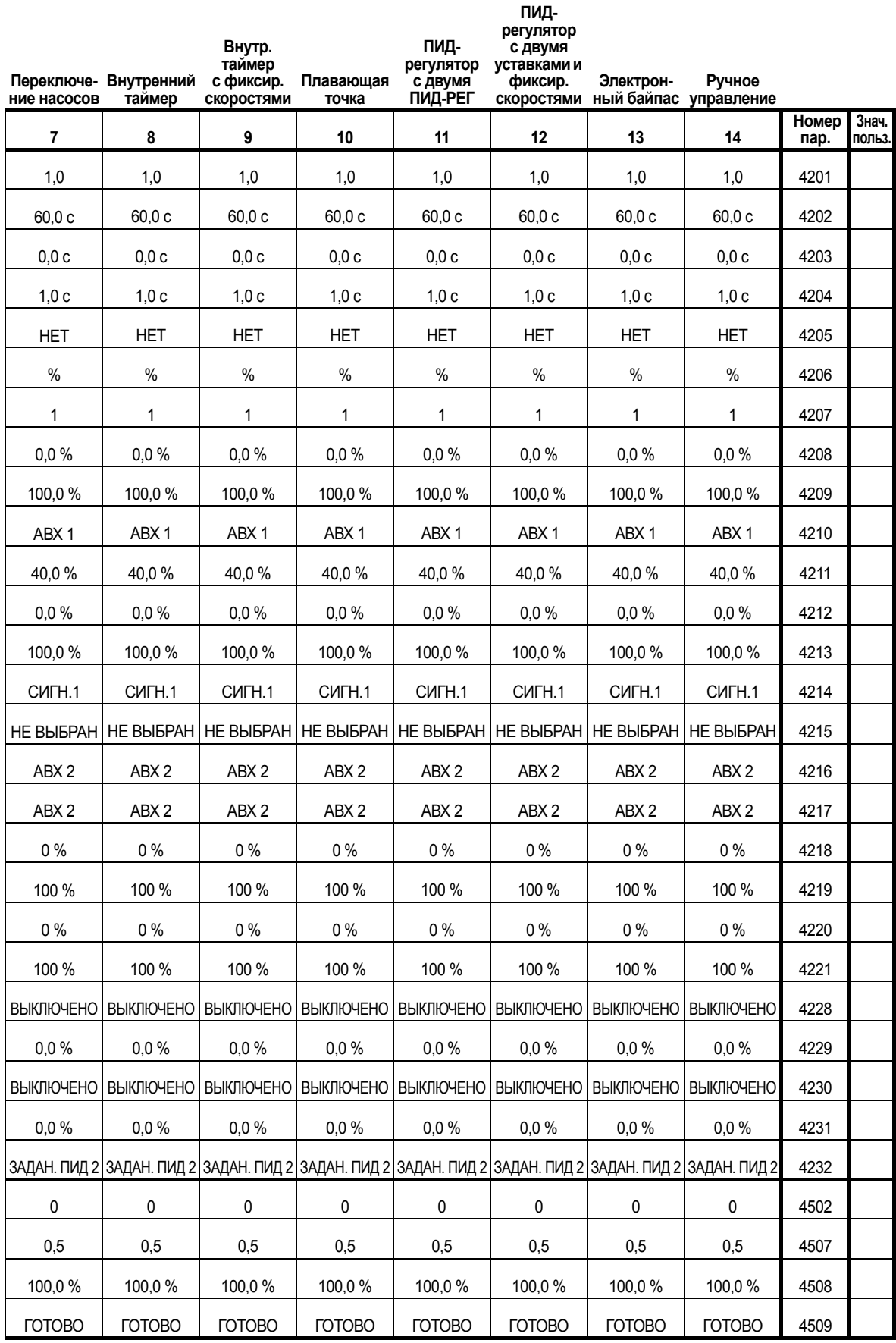

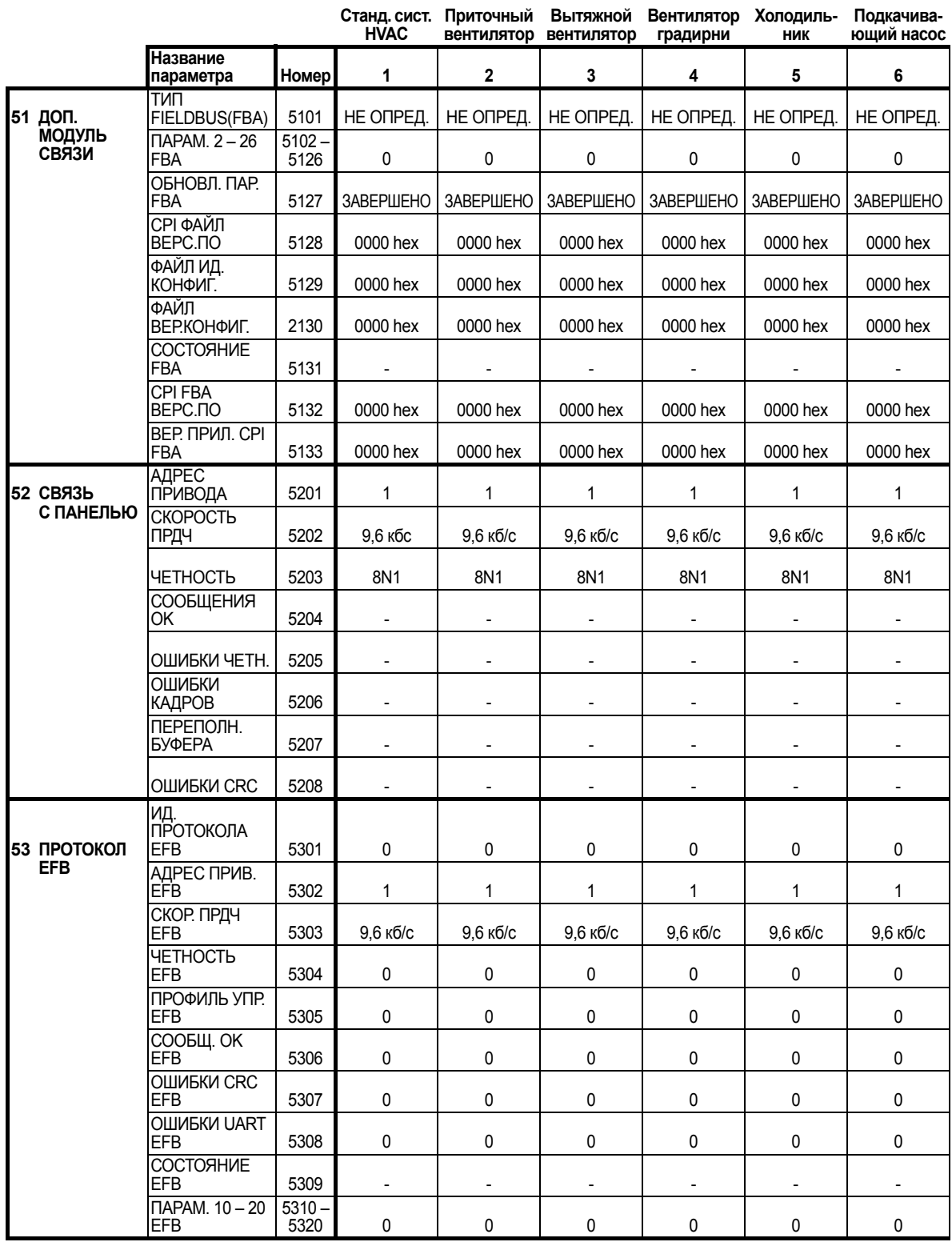

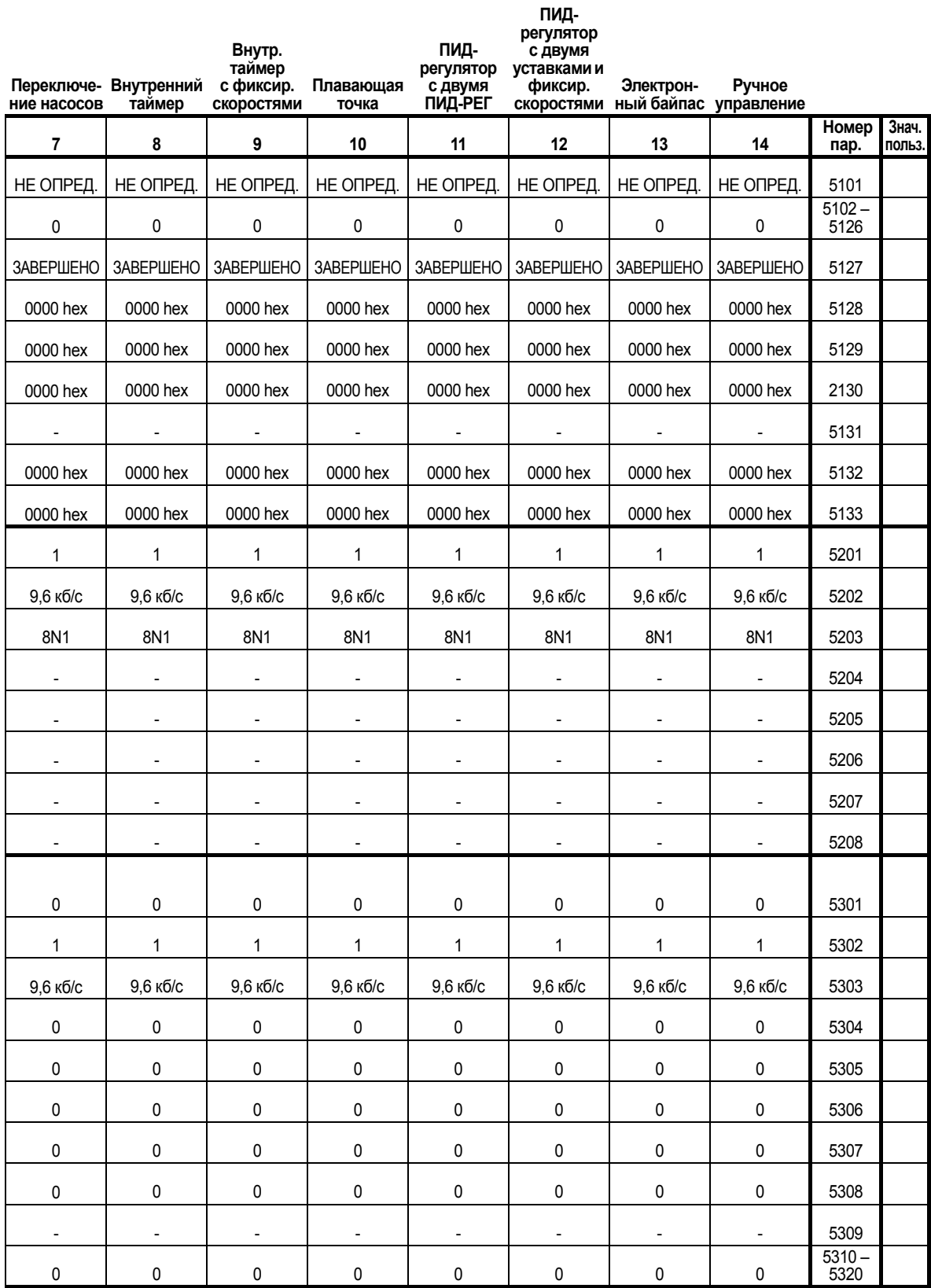

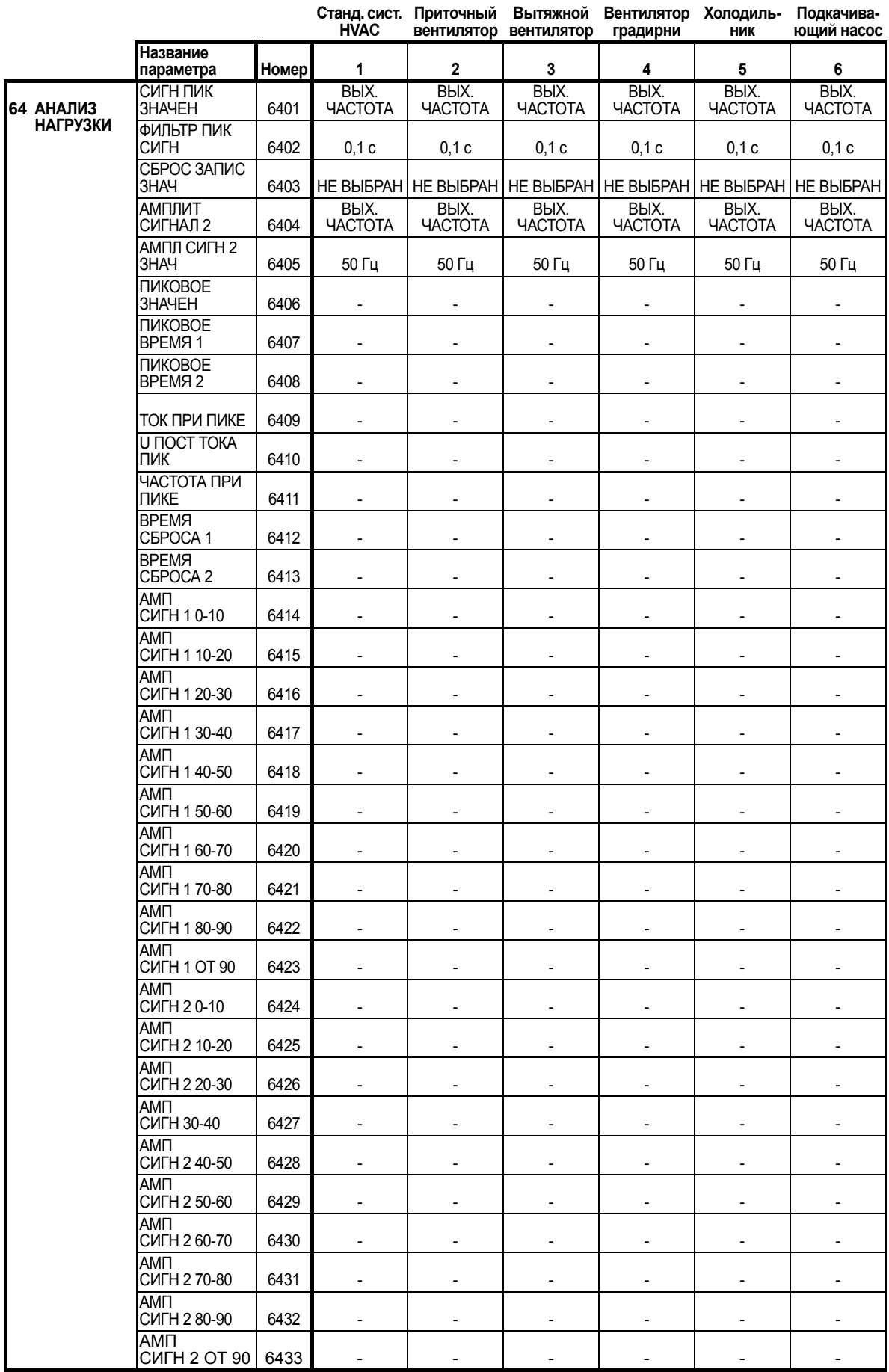

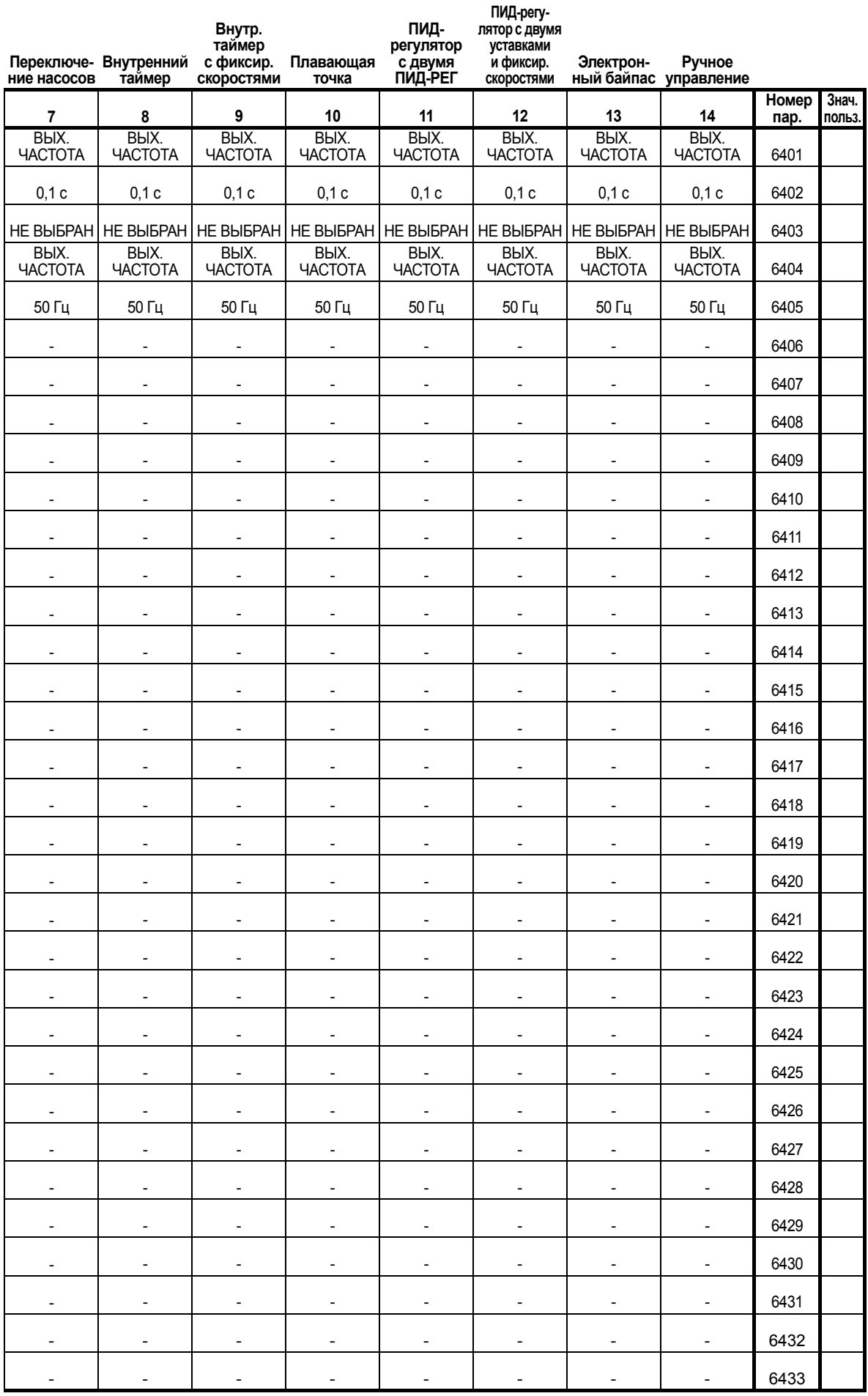

*Перечень и описание [параметров](#page-168-0) 387*

8

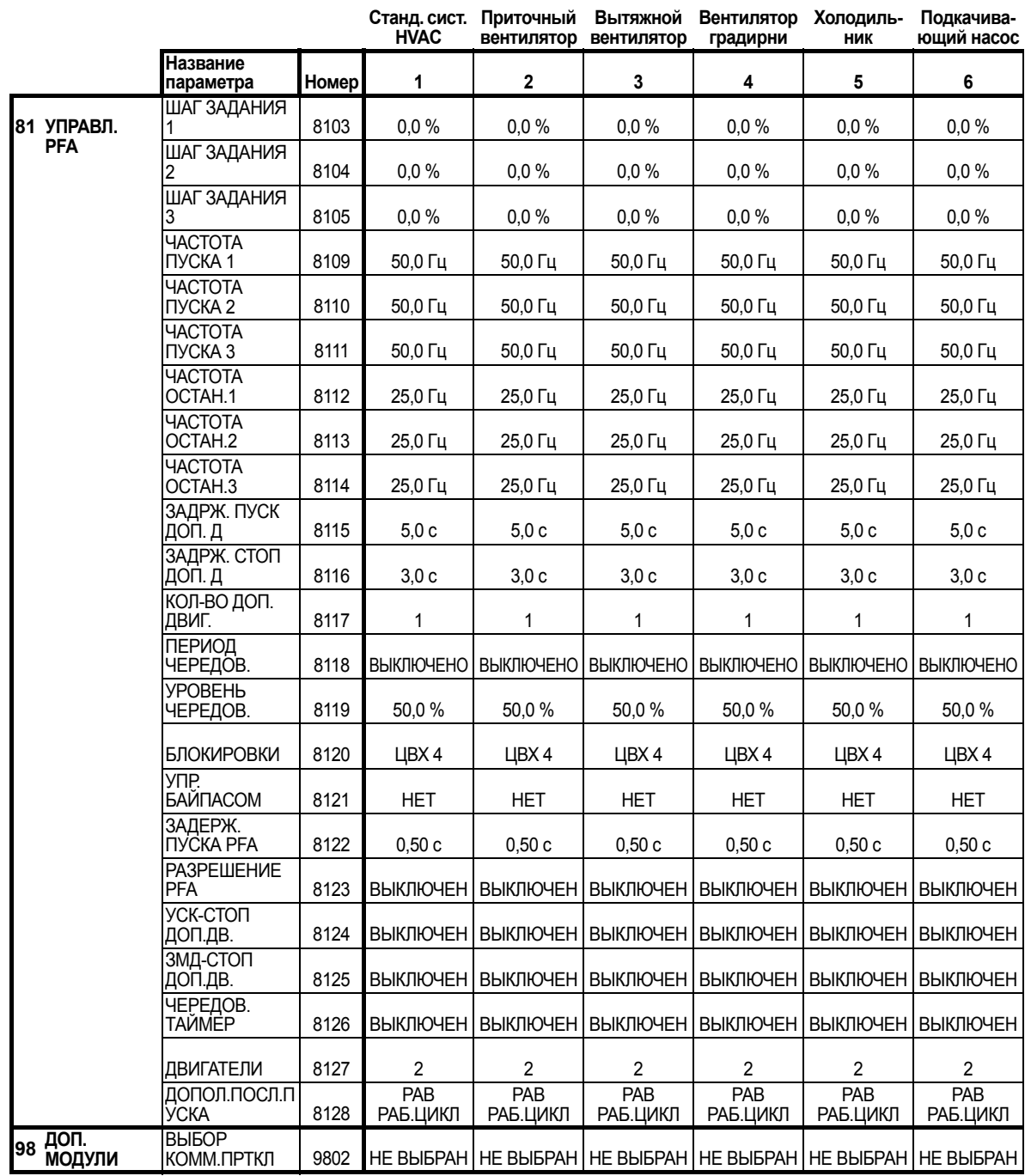

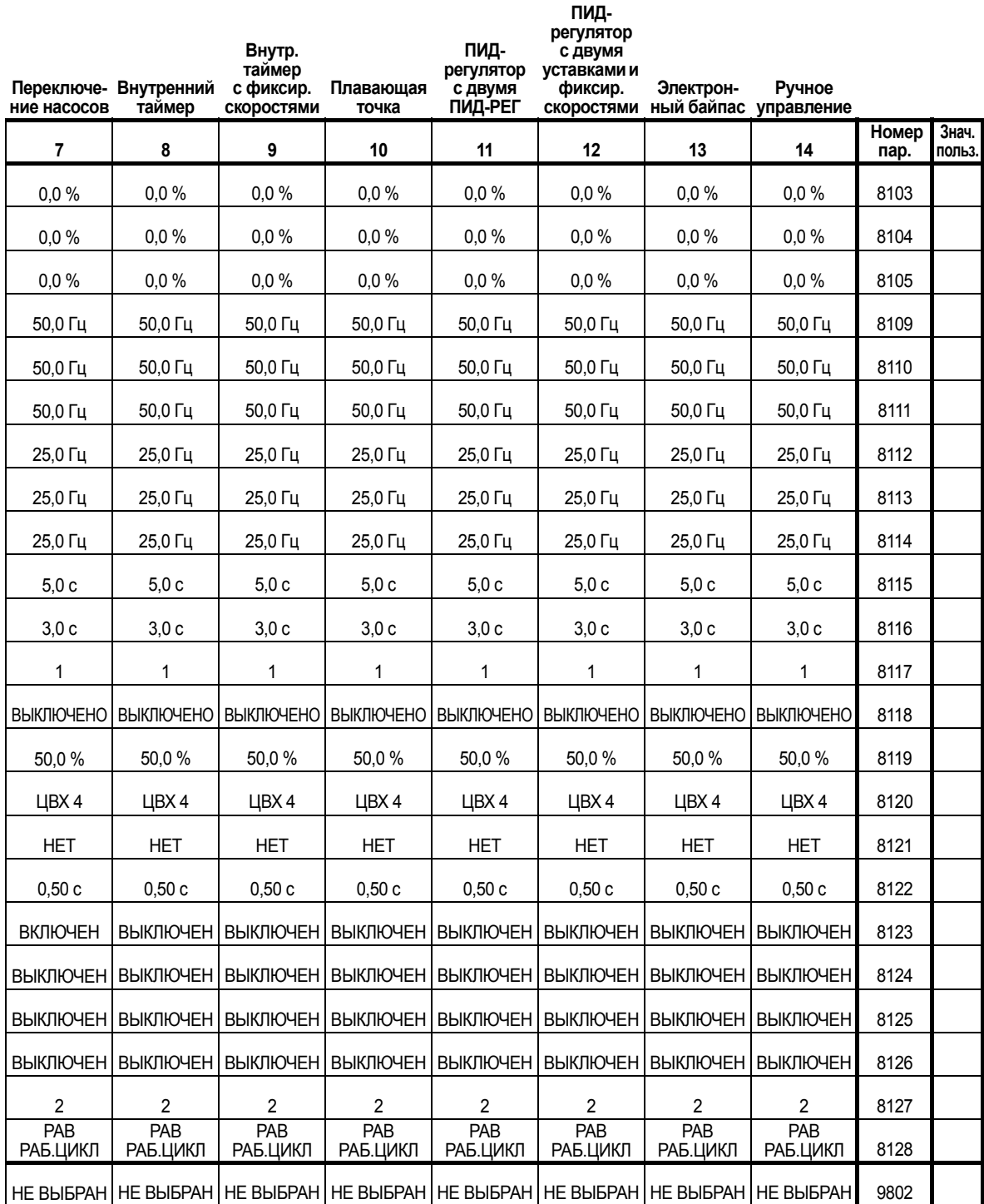

# **Диагностика и техническое обслуживание**

#### **Обзор содержания главы**

В настоящей главе приводятся сведения о диагностике неисправностей и их устранению, сбросу аварийных сигналов и техническому обслуживанию привода.

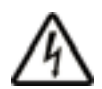

**ПРЕДУПРЕЖДЕНИЕ!** Не допускается проведение каких-либо измерений, замена деталей и прочие операции обслуживания, не описанные в данном Руководстве. Такие действия являются основанием для отмены гарантии, они могут привести к нарушению правильной работы оборудования и повлечь за собой его простой и дополнительные издержки.

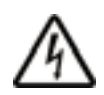

**ПРЕДУПРЕЖДЕНИЕ!** К работам по электрическому монтажу и техническому обслуживанию, описание которых приведено в этой главе, допускается только квалифицированный обслуживающий персонал. Необходимо соблюдать указания по технике безопасности, приведенные на стр. *[10](#page-9-0)*.

## **Отображение диагностической информации**

Привод обнаруживает нештатные ситуации и отображает информацию о них с помощью:

- зеленого и красного светодиодов, расположенных на корпусе привода;
- светодиода состояния на панели управления (если к приводу подключена панель управления HVAC);
- дисплея панели управления (если к приводу подключена панель управления HVAC);
- битов слова отказов и слова предупреждения (параметры 0305 – 0309). См. раздел *[Группа](#page-182-0) 03: ТЕКУЩИЕ [СИГНАЛЫ](#page-182-0) FB*.

Способ отображения зависит от серьезности ошибки. Можно определить поведение привода в зависимости от серьезности различных типов ошибок, а именно заставить привод:

- игнорирование ошибку,
- отображать ошибку в виде сигнала предупреждения,
- отображать ошибку в виде сигнала отказа.

#### **Красный – отказы**

Сигнализация привода об обнаружении серьезной ошибки или отказа:

- включением красного светодиода на приводе (светодиод горит постоянно или мигает);
- постоянным свечением красного светодиода на панели управления (если она подключена к приводу);
- установкой соответствующего бита в слове отказов (параметры 0305 – 0307);
- переключением дисплея панели управления на отображение кода отказа;
- остановом двигателя (если он был запущен).

Установка соответствующего бита в параметре слова отказов 0305 – 0307 является временной. Сообщение об отказе исчезает при нажатии любой из следующих кнопок: МЕНЮ, ВВОД, ВВЕРХ или ВНИЗ. Если причина отказа сохраняется и не происходит нажатия на кнопки панели управления, то через несколько секунд сообщение появляется снова.

#### **Мигающий зеленый – сигналы предупреждения**

Для менее серьезных ошибок (сигналы предупреждения) диагностические сообщения носят рекомендательный характер. В таких случаях привод просто информирует пользователя о возникновении "нештатной" ситуации. В этом случае:

- мигает зеленый светодиод на приводе (это не относится к сигнализации об ошибках, возникающих при работе самой панели управления);
- мигает зеленый светодиод состояния на панели управления (если она подключена к приводу);
- устанавливается соответствующий бит в слове предупреждения (параметр 0308 или 0309); для определения бита см. *Группа 03: ТЕКУЩИЕ [СИГНАЛЫ](#page-182-0) FB*;
- дисплей панели управления переключается на отображение кода предупреждения и/или его названия.

Предупредительные сообщения автоматически удаляются с дисплея через несколько секунд. Если неисправность сохраняется, сообщение вновь периодически появляется на дисплее.

#### **Устранение отказов**

Для устранения отказов рекомендуется следующая последовательность действий:

- 1. С помощью таблицы *[Перечень](#page-392-0) отказов*, приведенной на стр. *[393](#page-392-0)*, определите и устраните основную причину неисправности.
- 2. Выполните сброс привода. См. раздел *Сброс [отказов](#page-404-0)* на стр. *[405](#page-404-0)*.

#### <span id="page-392-0"></span>**Перечень отказов**

В приведенной ниже таблице перечислены отказы с их кодами и описаниями. При возникновении отказа его название выводится на дисплей панели управления в расширенном виде. Названия отказов, показываемые в режиме регистрации (см. стр. *[96](#page-95-0)*), и названия отказов для параметра 0401 ПОСЛЕДНИЙ ОТКАЗ могут быть сокращены.

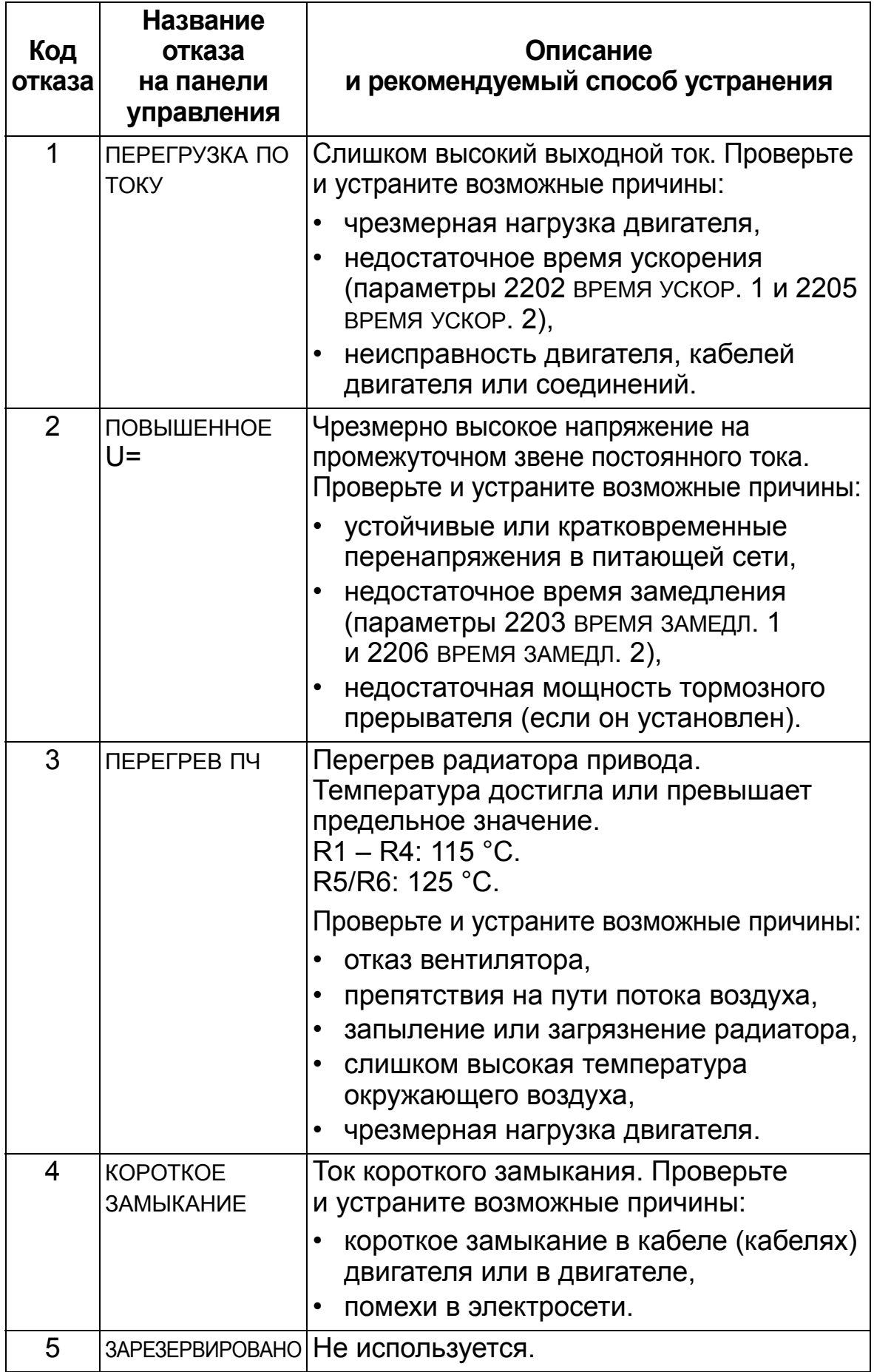

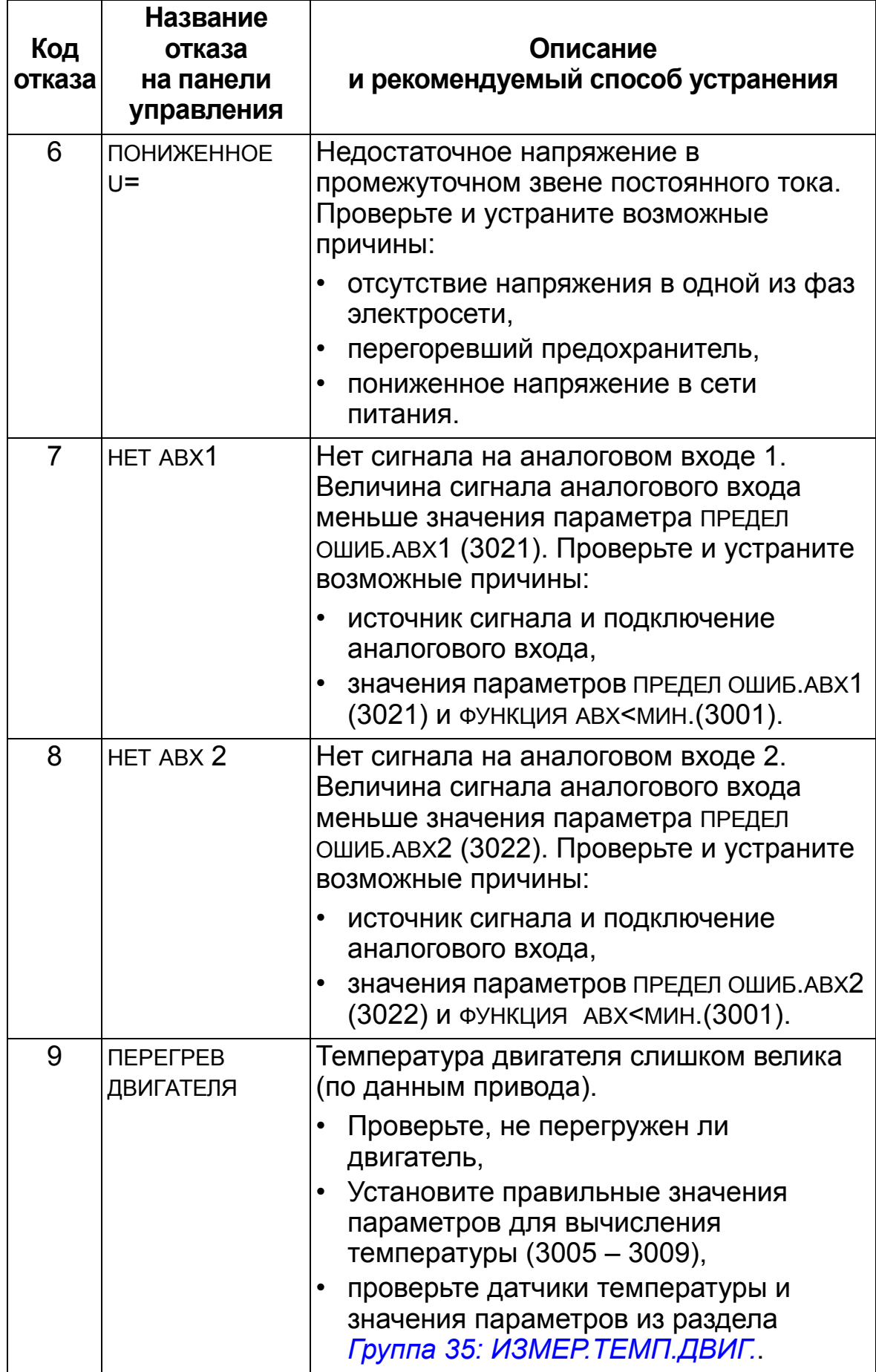

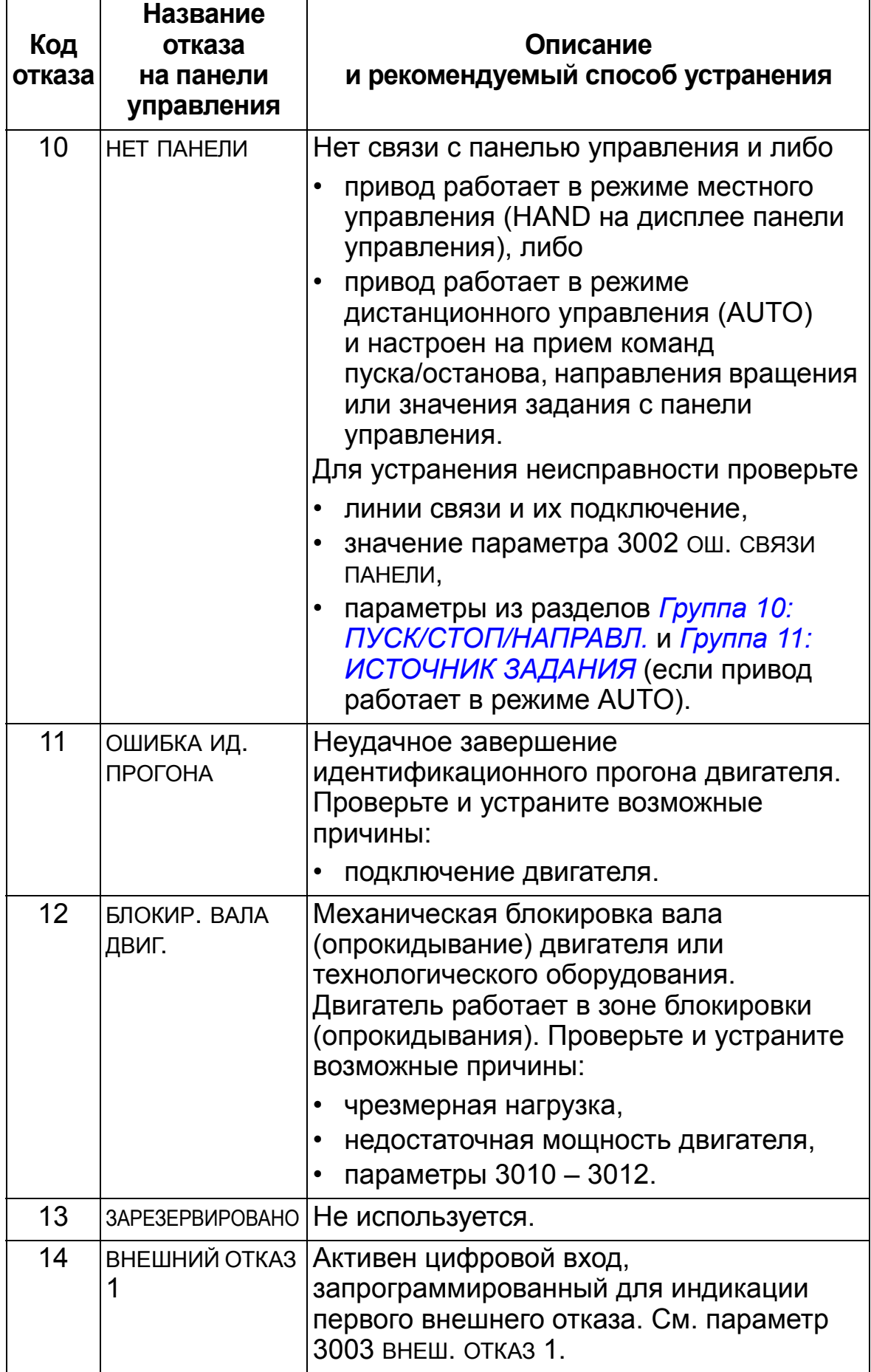
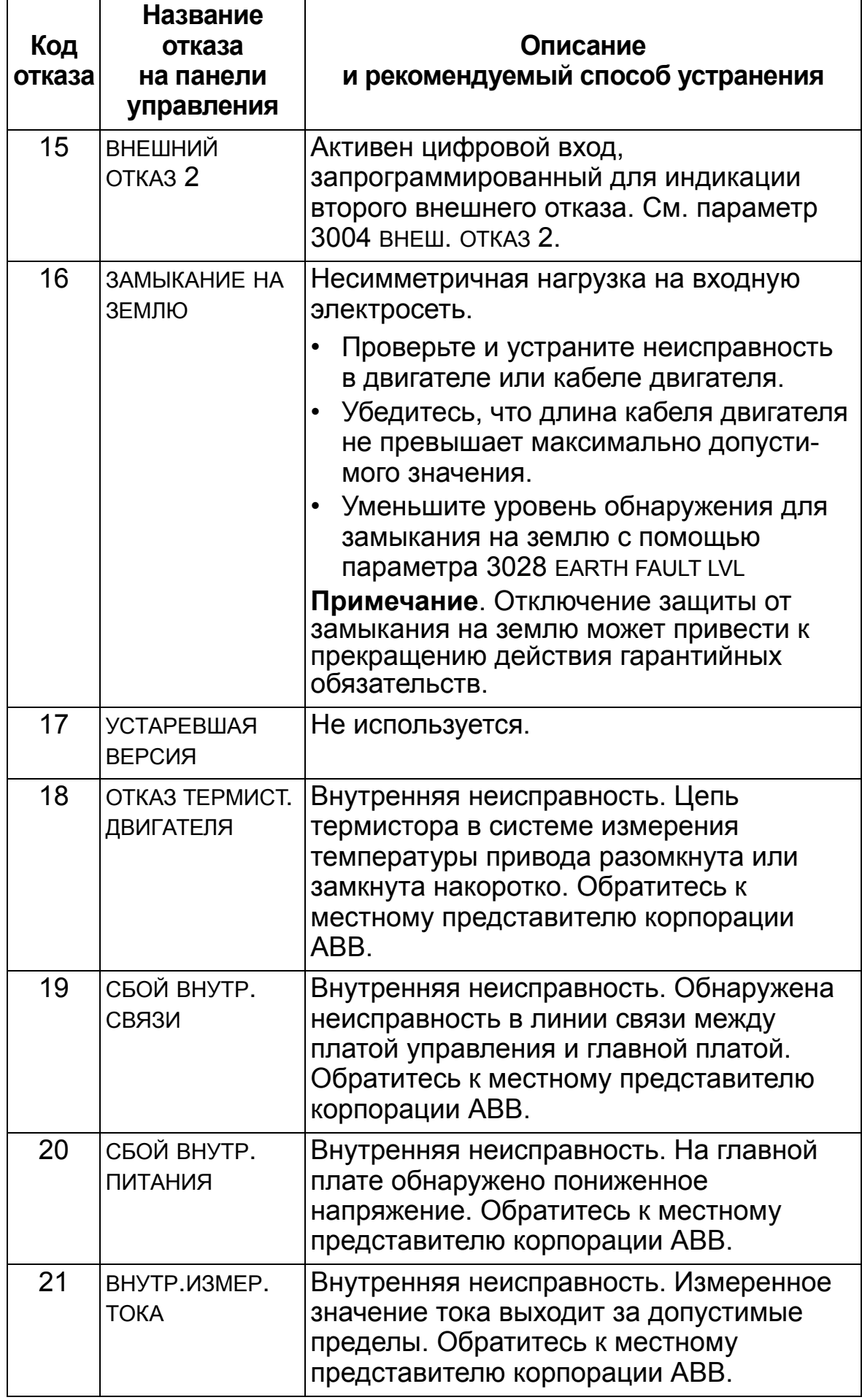

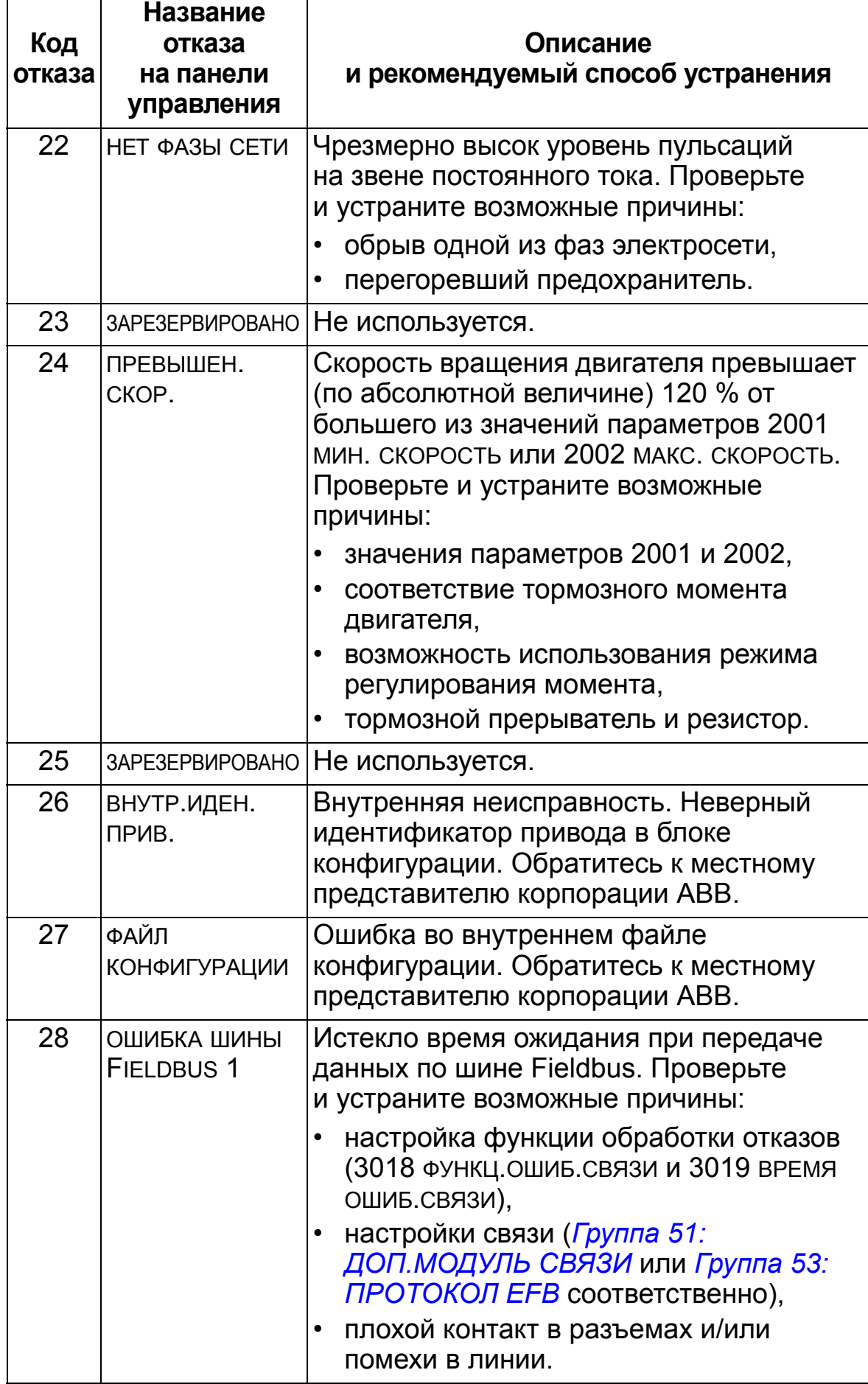

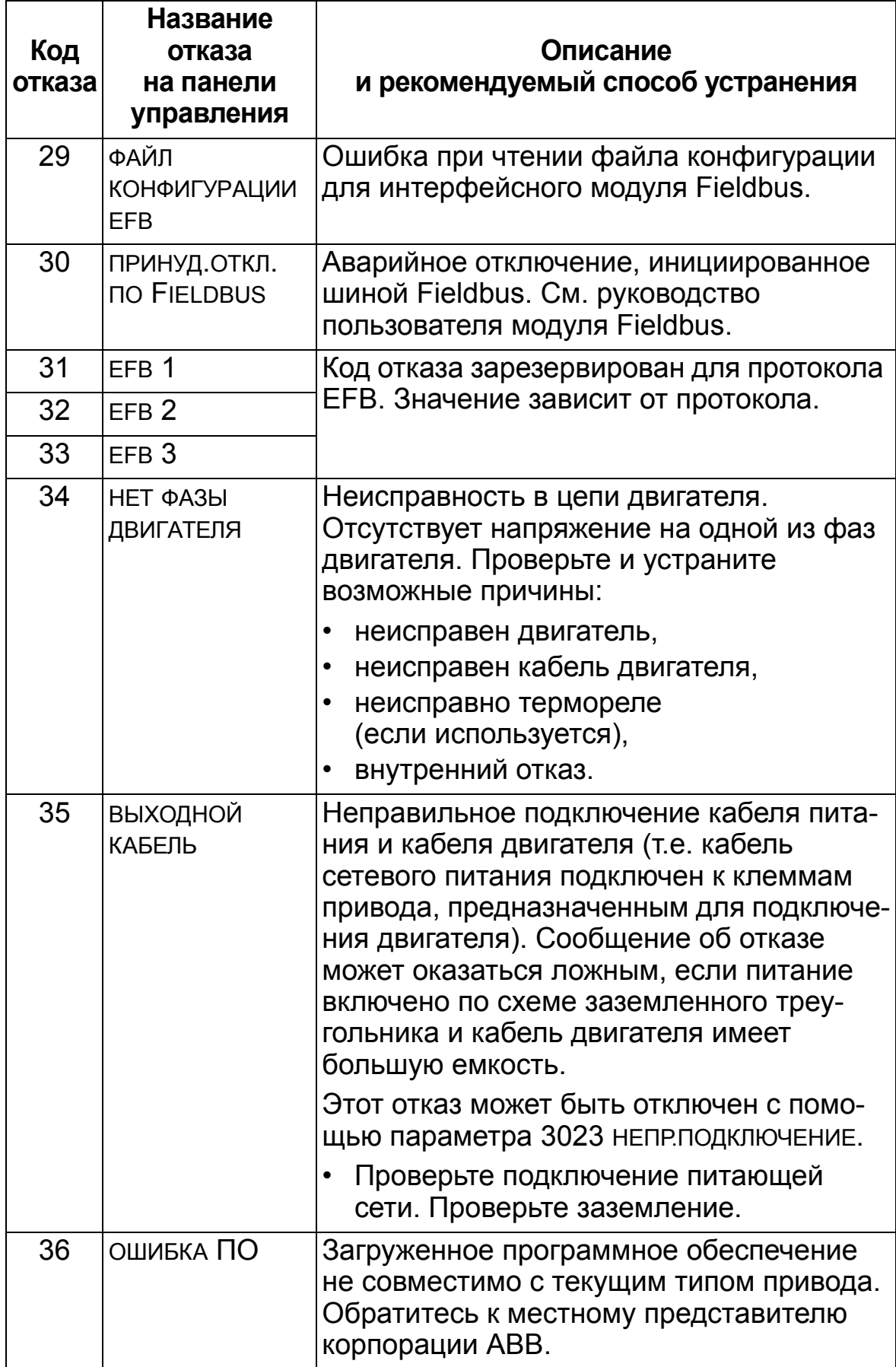

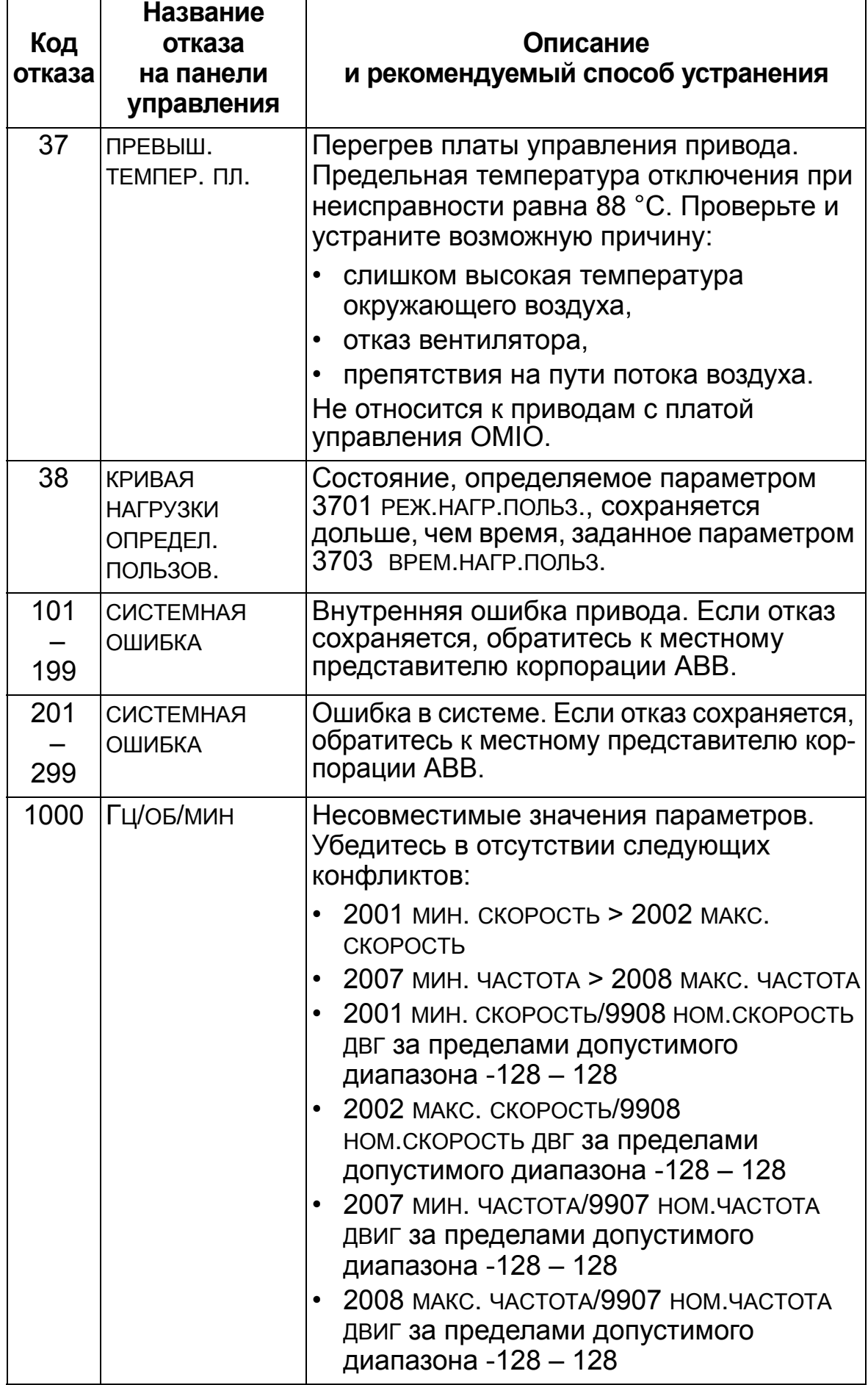

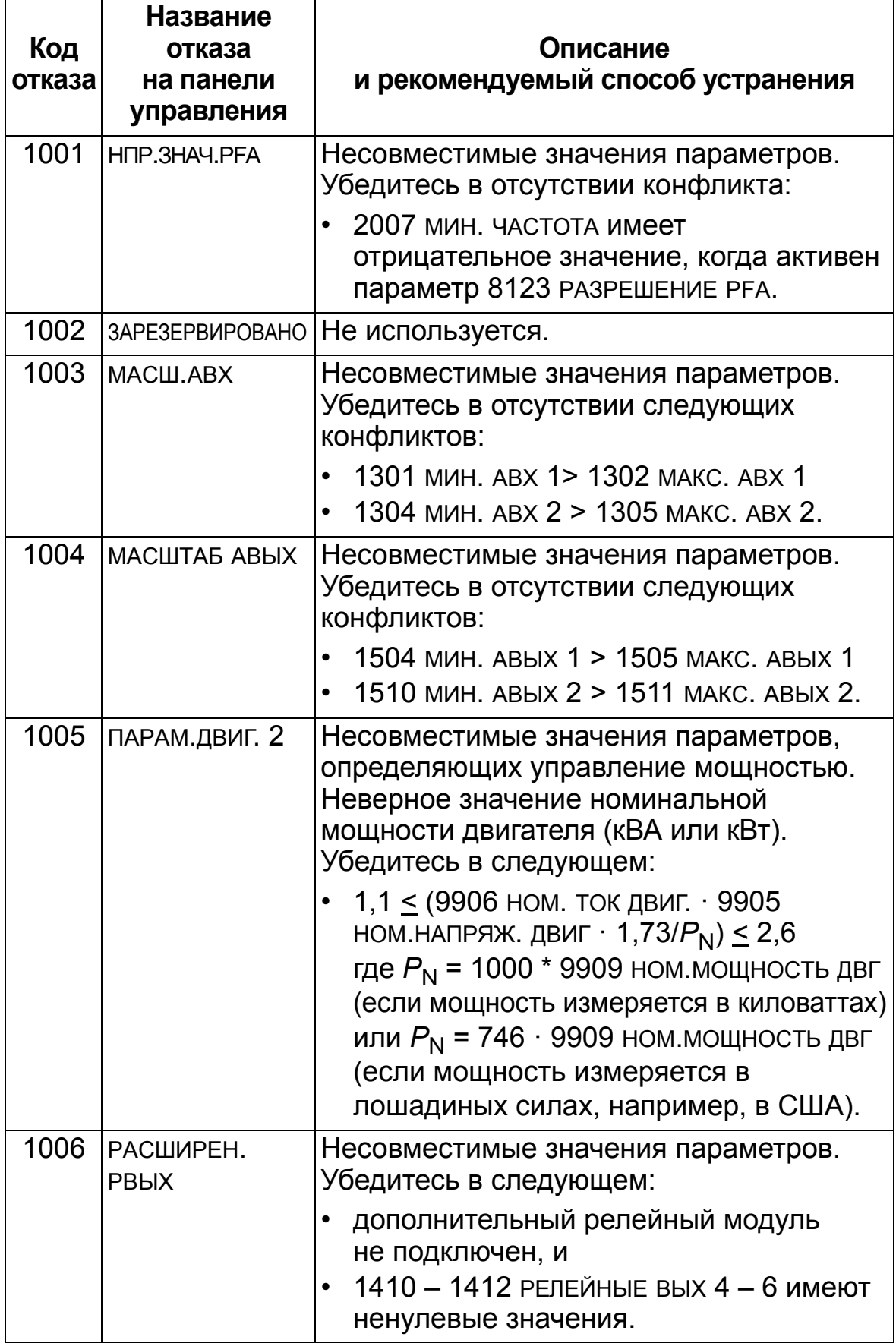

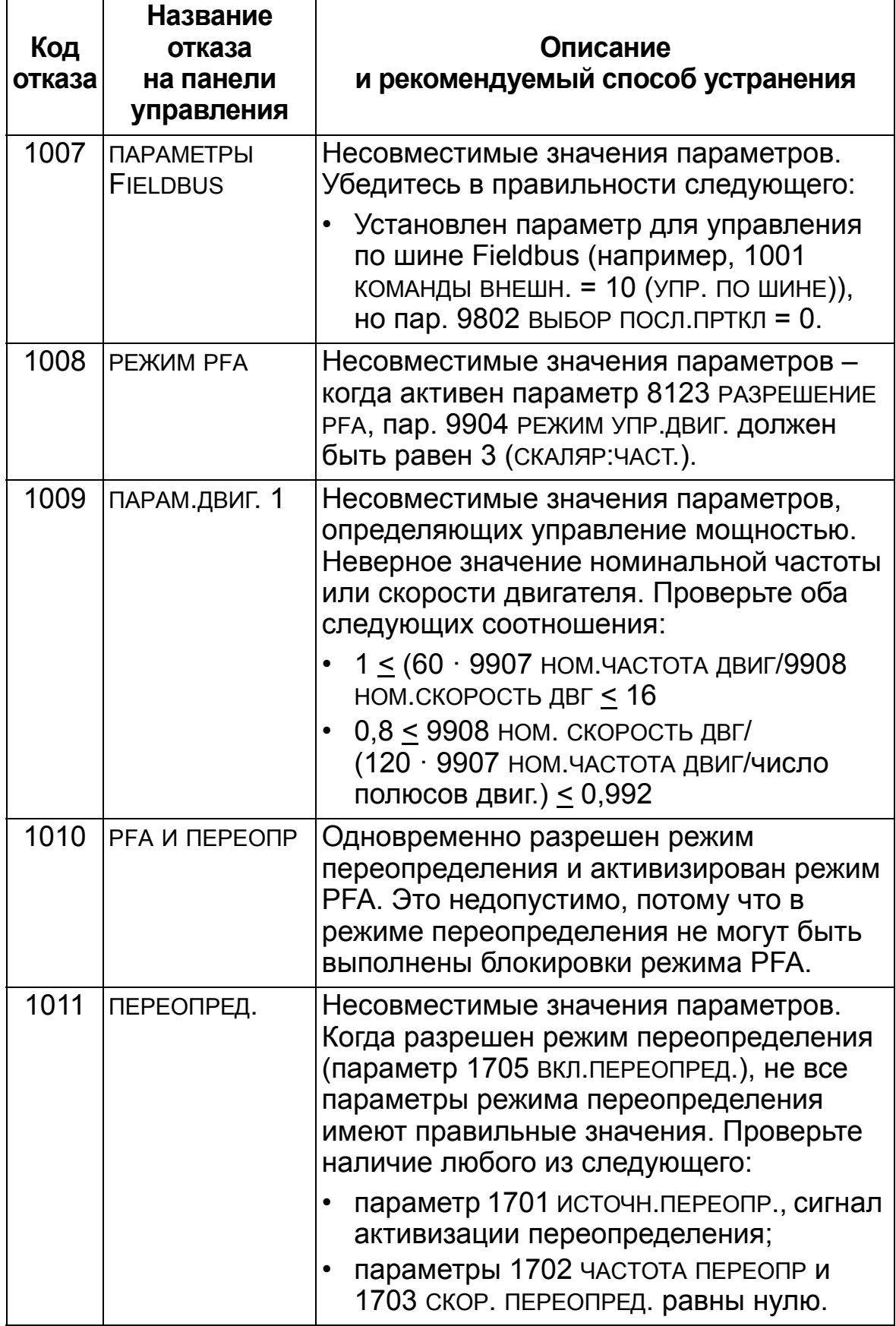

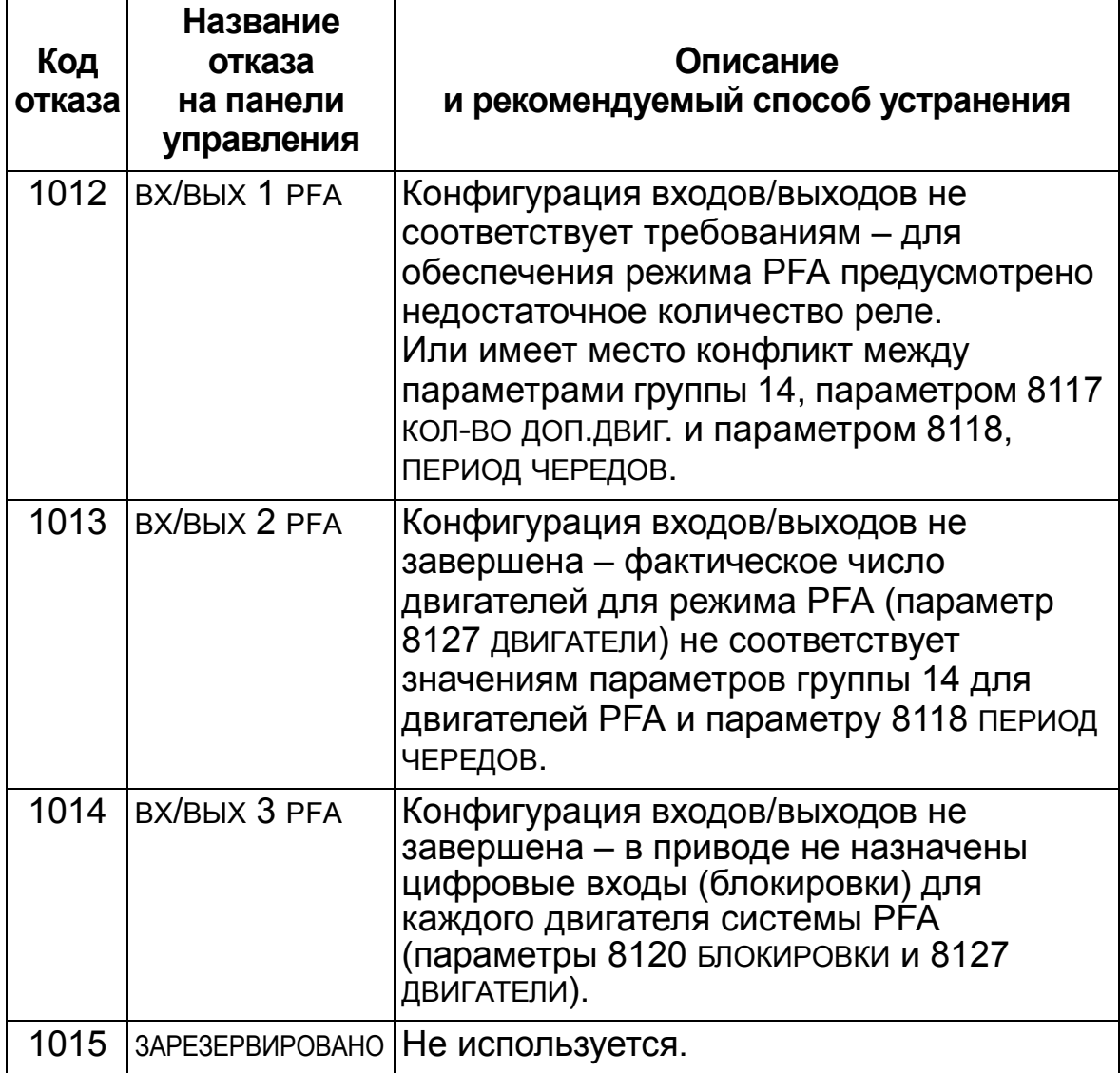

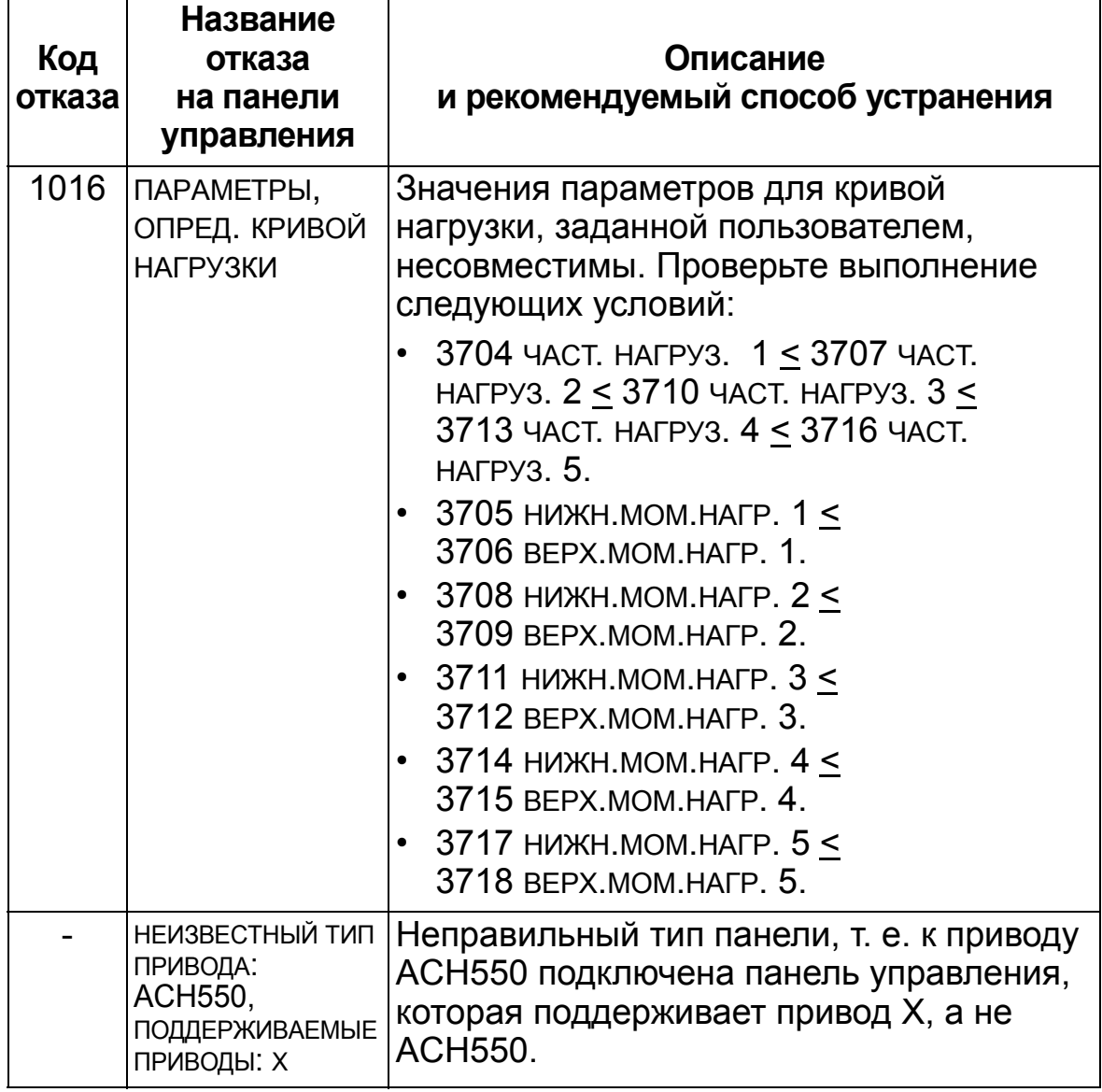

# **Сброс отказов**

Привод ACH550 можно настроить на автоматический сброс определенных отказов. См. параметр *[Группа](#page-262-0) 31: [АВТОМАТИЧ](#page-262-0). СБРОС*.

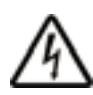

**ПРЕДУПРЕЖДЕНИЕ!** В случае выбора внешнего источника команды пуска, например при нажатии кнопки AUTO и активности этой команды, привод ACH550 может запустить двигатель сразу же после сброса отказа.

### **Мигающий красный светодиод**

Для сброса отказов, отображаемых мигающим красным светодиодом:

• Выключите питание на 5 мин.

## **Красный светодиод**

Для сброса отказов, отображаемых красным светодиодом (горит, не мигает) устраните причину отказа и выполните одну из следующих операций:

- С панели управления: нажмите кнопку СБРОС.
- Выключите питание на 5 минут.

В зависимости от значения параметра 1604 ВЫБ.СБР.ОТКАЗОВ, возможны также другие способы сброса привода:

- цифровой вход
- последовательный канал связи.

Двигатель можно запустить после устранения причины отказа.

# **История**

Для справки коды последних трех отказов хранятся в параметрах 0401, 0412 и 0413. Для самого последнего отказа (определяемого параметром 0401) привод сохраняет дополнительную информацию (в параметрах 0402 – 0411), что помогает в поиске и устранении неисправностей. Например, параметр 0404 содержит значение скорости двигателя в момент возникновения отказа.

Для очистки истории отказов (все параметры раздела *Группа 04: [ИСТОРИЯ](#page-186-0) ОТКАЗОВ*):

- 1. С панели управления в режиме параметров выберите параметр 0401.
- 2. Нажмите ИЗМЕН.
- 3. Нажмите одновременно кнопки ВВЕРХ и ВНИЗ.
- 4. нажмите СОХР.

## **Устранение аварийных ситуаций**

При появлении предупредительных сигналов рекомендуется следующая последовательность действий.

- Выясните, требуются ли какие-либо действия по устранению причины появления сигнала предупреждения (такие действия не всегда необходимы).
- С помощью приведенной ниже таблицы *[Перечень](#page-405-0) сигналов [предупреждения](#page-405-0)* определите и устраните основную причину неполадки.

## <span id="page-405-0"></span>**Перечень сигналов предупреждения**

В таблице перечислены сигналы предупреждения, а также приведены их коды и описание каждого сигнала.

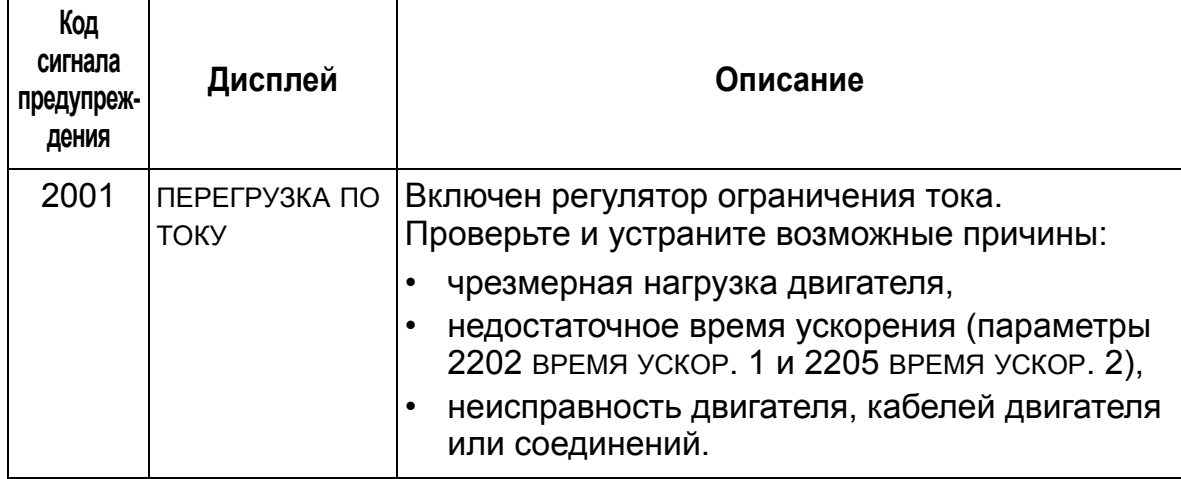

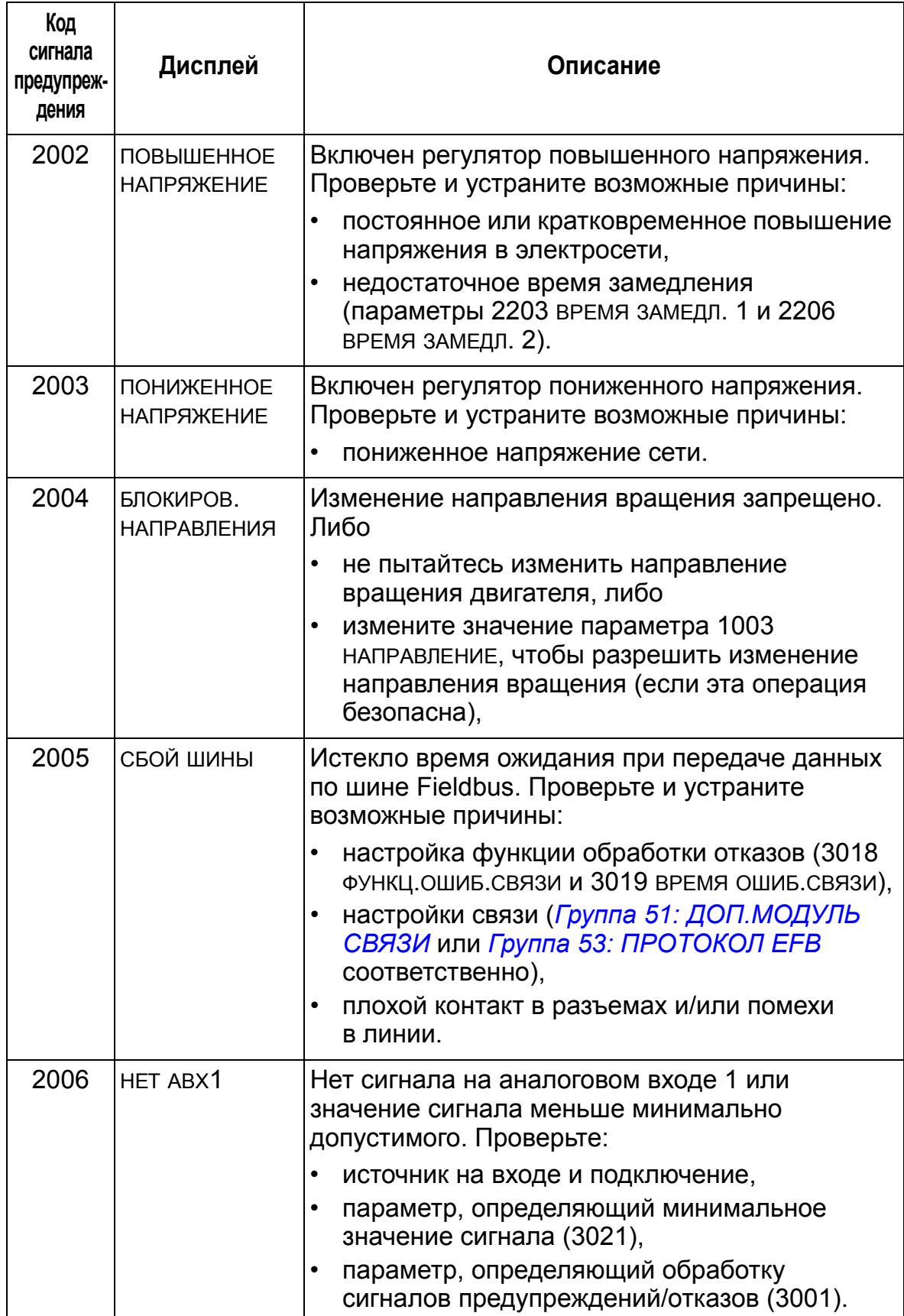

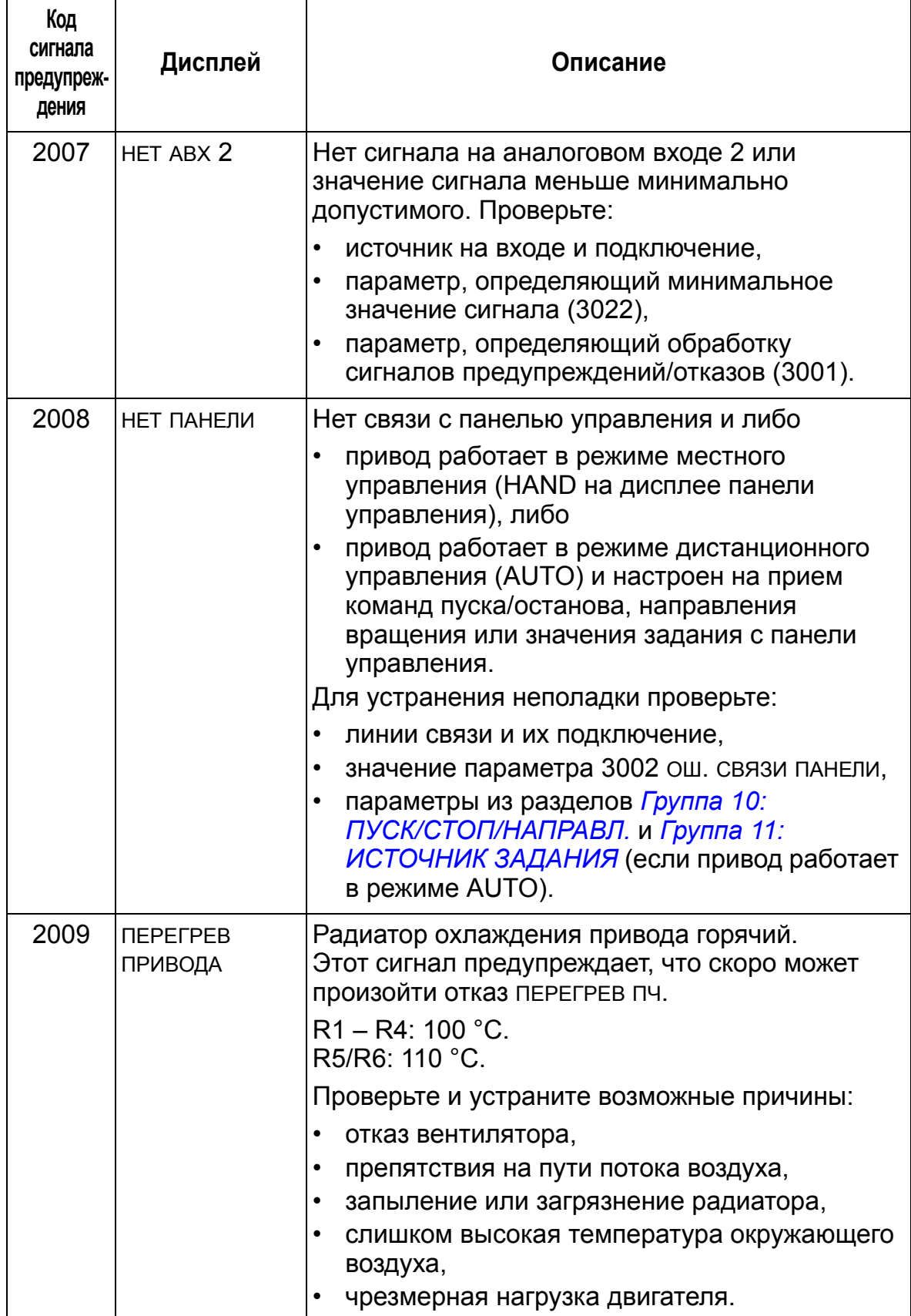

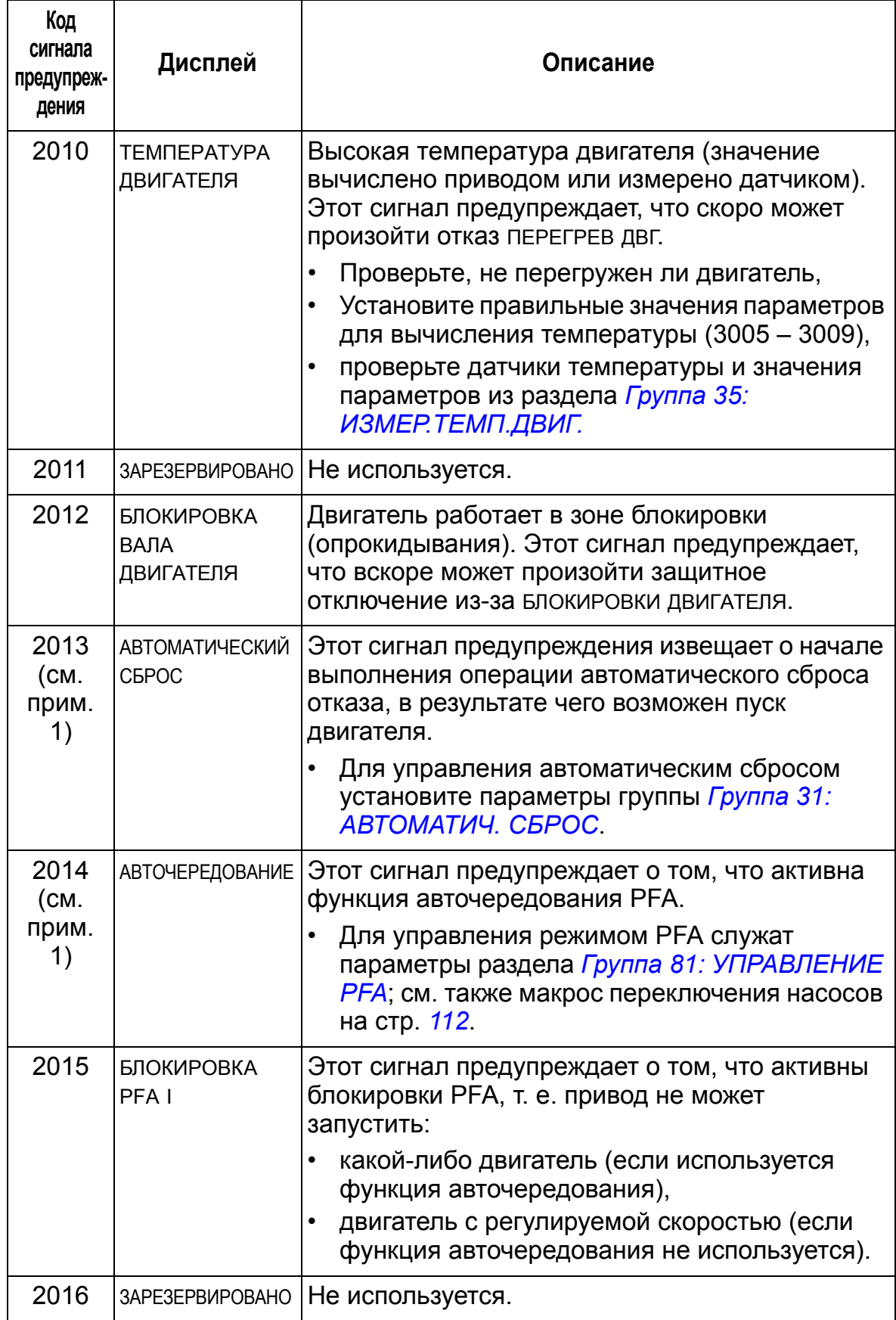

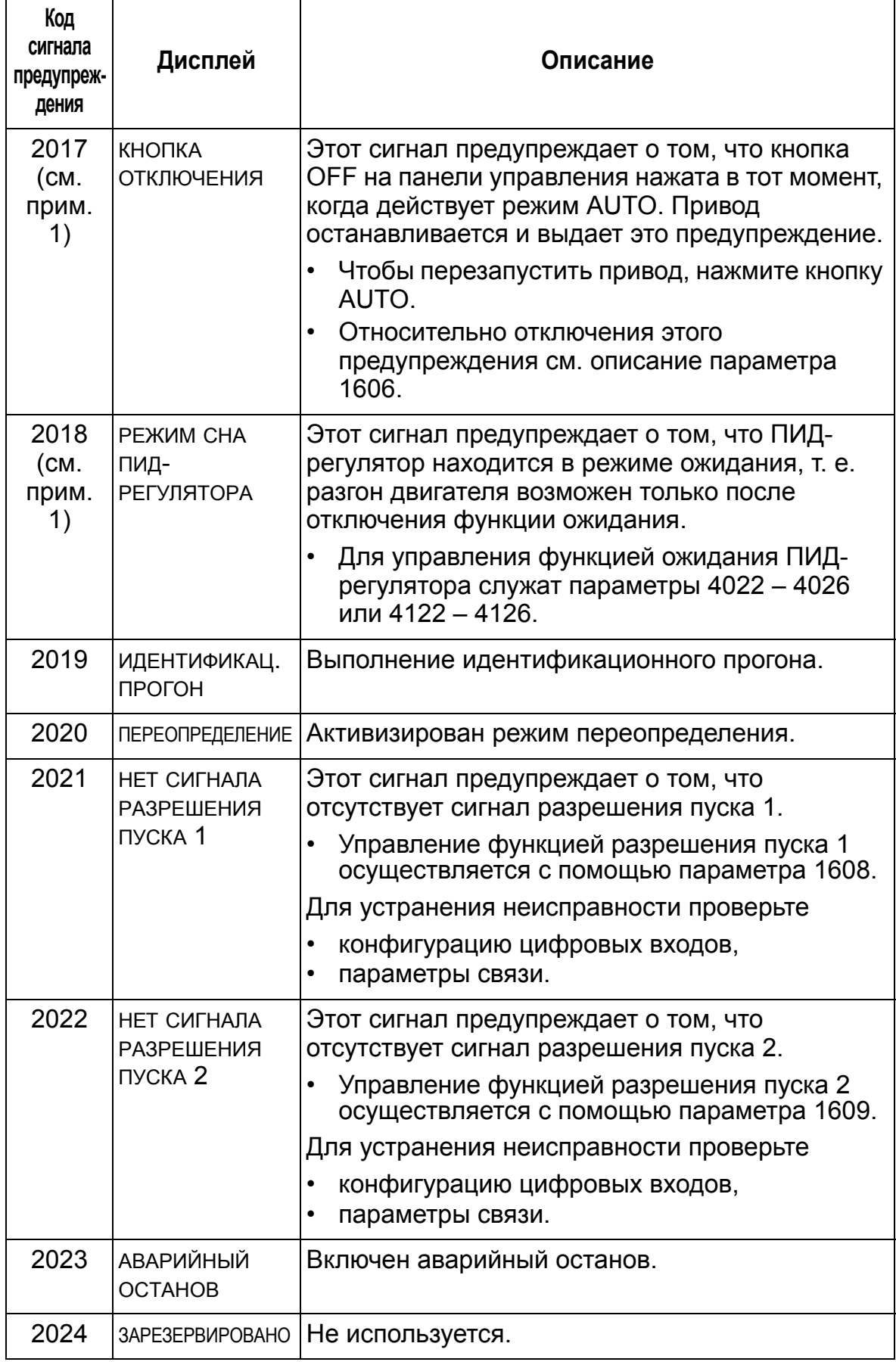

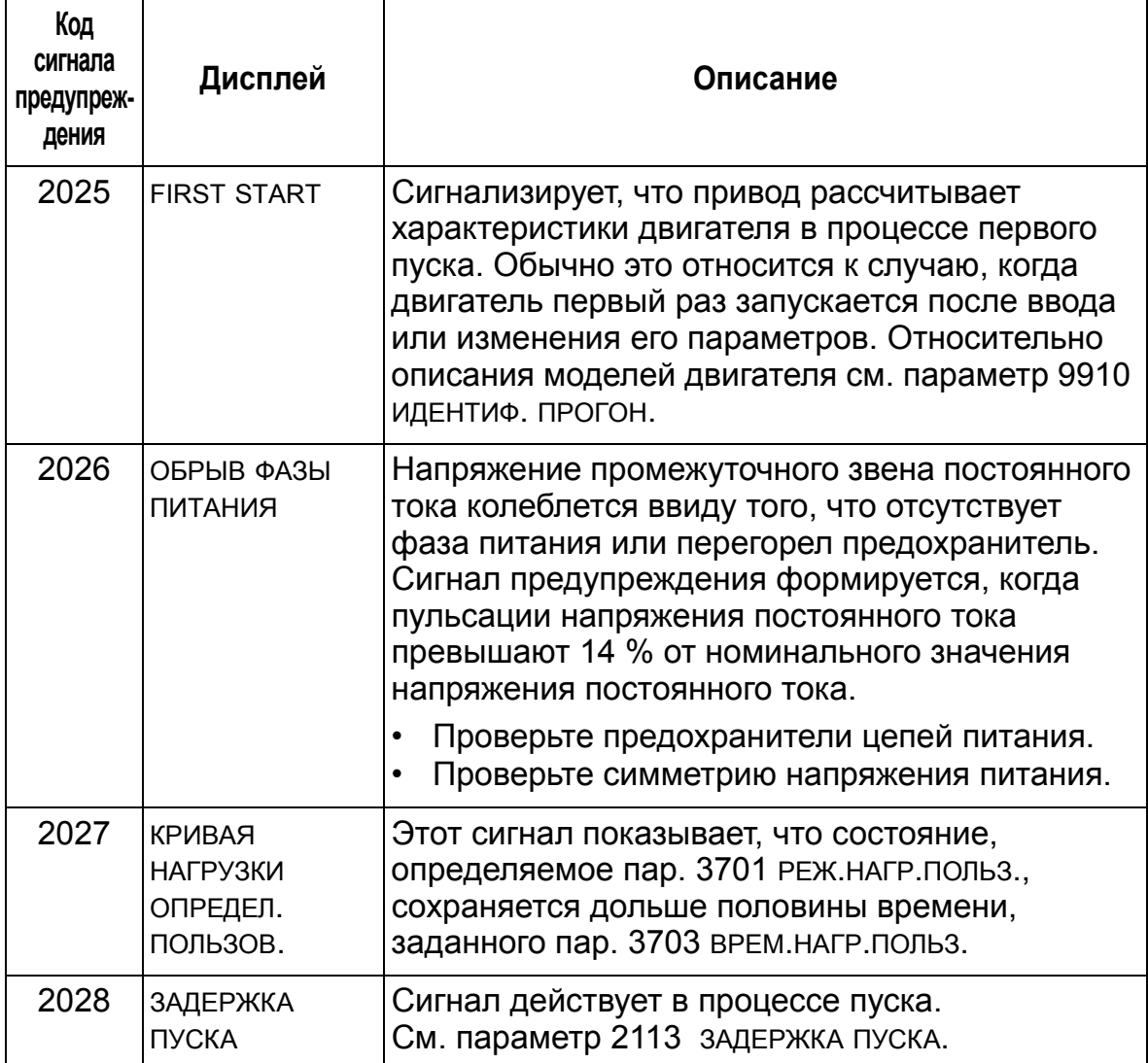

**Примечание 1.** Этот сигнал не выводится на релейный выход даже в том случае, если релейный выход запрограммирован для сигнализации предупреждений (например, значение параметра 1401 РЕЛЕЙНЫЙ ВЫХ 1 = 5 (ПРЕДУПРЕЖД. ) или 16 (ОТКАЗ/ПРЕДУП)).

## **Периодичность технического обслуживания**

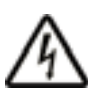

**ПРЕДУПРЕЖДЕНИЕ!** Прежде чем приступать к работам по техническому обслуживанию оборудования, изучите указания по технике безопасности на стр. *[10](#page-9-0)*. Несоблюдение правил техники безопасности опасно для жизни.

При выполнении требований по условиям эксплуатации привод нуждается лишь в незначительном техническом обслуживании. В таблице указаны интервалы профилактического технического обслуживания, рекомендуемые корпорацией ABB.

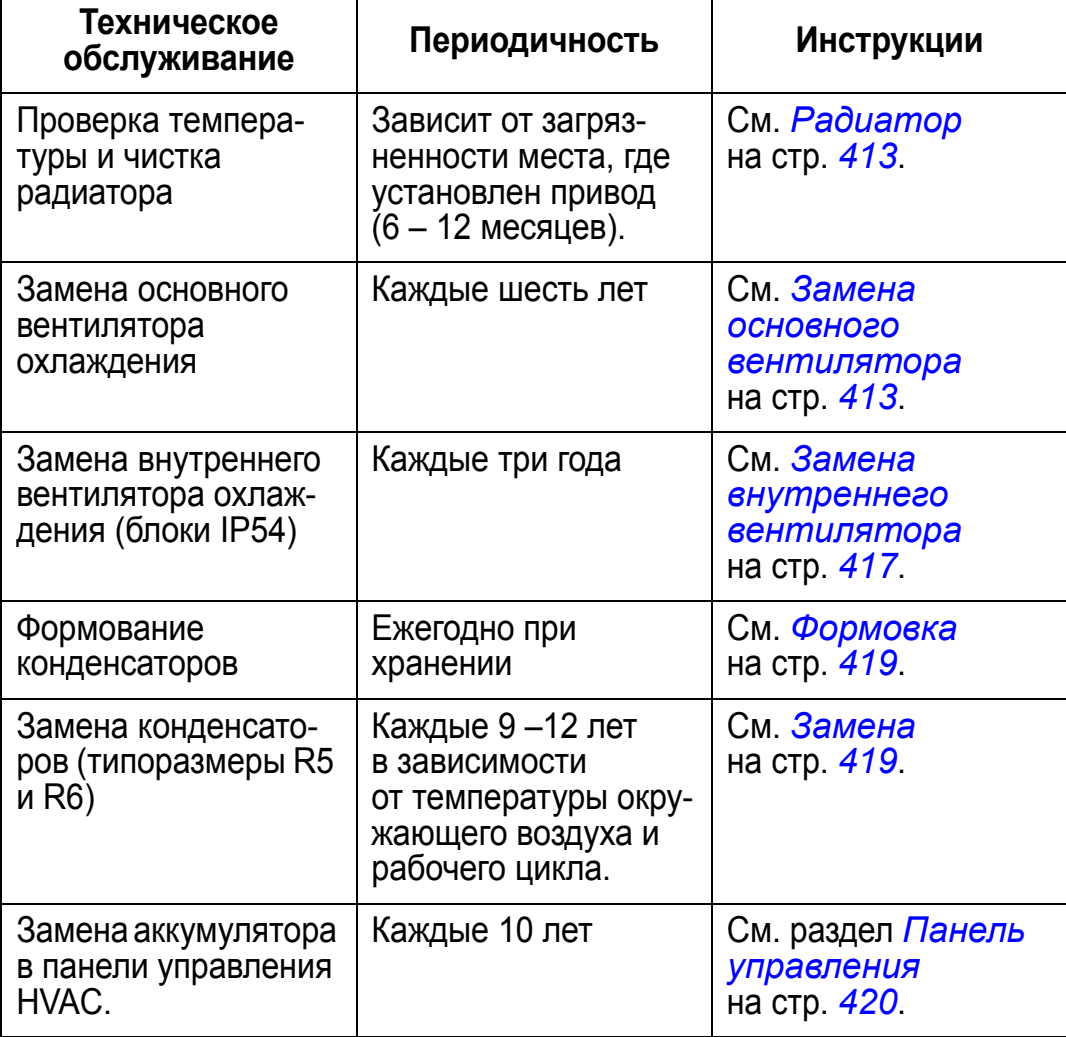

Дополнительную информацию по техническому обслуживанию можно получить в местном представительстве корпорации АВВ. В Интернете зайдите на сайт <http://www.abb.com/drives> и выберите *Services – Maintenance*.

# <span id="page-412-0"></span>**Радиатор**

Пыль, содержащаяся в охлаждающем воздухе, оседает на ребрах радиатора. Поскольку при загрязнении радиатора его эффективность снижается, увеличивается вероятность возникновения отказа из-за перегрева. При "нормальных" условиях эксплуатации (пыль отсутствует, чистка не производится) проверяйте радиатор ежегодно. Если в воздухе имеется пыль, следует проверять чаще. Обслуживание радиатора производится (при необходимости) следующим образом:

- 1. Отключите напряжение питания привода.
- 2. Снимите вентилятор охлаждения (см. раздел *[Замена](#page-412-1) основного [вентилятора](#page-412-1)* на стр. *[413](#page-412-1)*).
- 3. Продуйте радиатор снизу вверх чистым и сухим сжатым воздухом, одновременно используя пылесос для сбора вылетающей пыли.

**Примечание.** Если пыль может попасть в находящееся рядом оборудование, выполняйте чистку в другом помещении.

- 4. Установите вентилятор на место.
- 5. Включите напряжение питания.

## <span id="page-412-1"></span>**Замена основного вентилятора**

Отказу вентилятора обычно предшествует появление повышенного шума подшипников вентилятора и постепенное повышение температуры радиатора, несмотря на его регулярную очистку. Если привод обеспечивает работу ответственной части технологического процесса, рекомендуется заменять вентилятор немедленно после появления этих признаков. Свяжитесь с местным представительством АВВ для получения дополнительной информации.

## **Замена основного вентилятора (типоразмеры R1 –R4)**

Для замены вентилятора:

- 1. Отсоедините вентилятор от питающей сети.
- 2. Снимите крышку привода.
- 3. Для типоразмеров
	- R1 и R2: сожмите фиксаторы по бокам кожуха вентилятора и поднимите его.
	- R3 и R4: нажмите на рычаг, расположенный с левой стороны основания вентилятора, и поверните вентилятор вверх и наружу.
- 4. Отсоедините кабель вентилятора.
- 5. Установка вентилятора производится в обратном порядке.
- 6. Включите напряжение питания.

Стрелки на вентиляторе показывают направление вращения и потока воздуха.

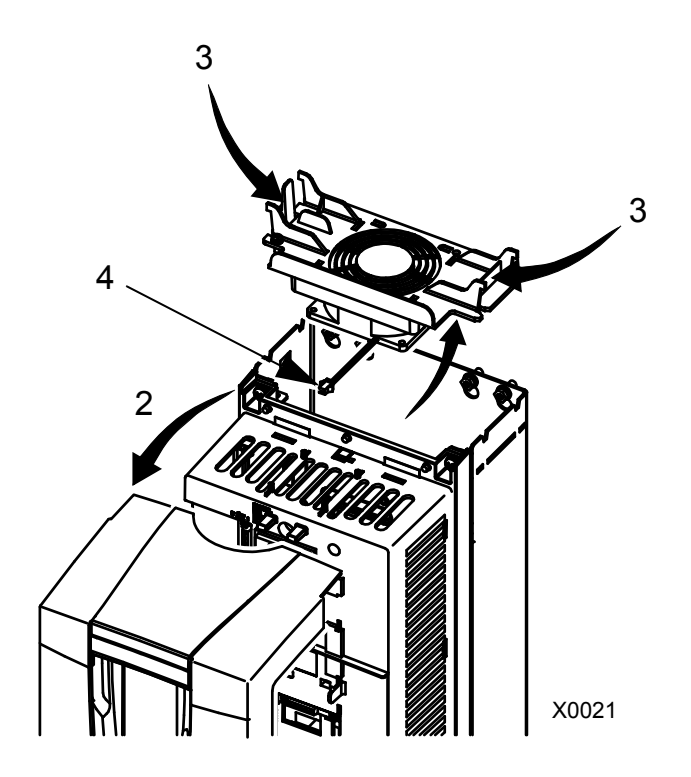

## **Замена основного вентилятора (типоразмер R5)**

Для замены вентилятора:

- 1. Отсоедините вентилятор от питающей сети.
- 2. Отверните винты крепления вентилятора.
- 3. Извлеките вентилятор: поверните вентилятор на петлях.
- 4. Отсоедините кабель вентилятора.
- 5. Установка вентилятора производится в обратном порядке.
- 6. Включите напряжение питания.

Стрелки на вентиляторе показывают направление вращения и потока воздуха.

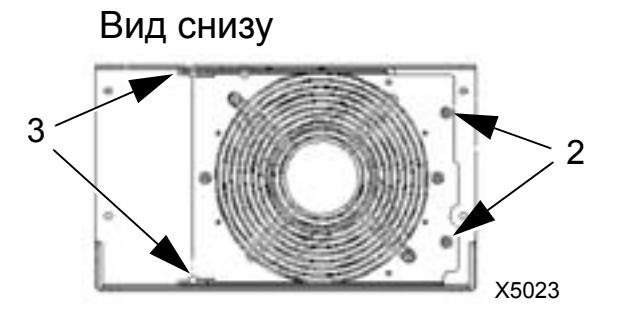

# **Замена основного вентилятора (типоразмер R6)**

Для замены вентилятора:

- 1. Отсоедините вентилятор от питающей сети.
- 2. Удалите винт, который прикрепляет корпус вентилятора; корпус отойдет от ограничителей.
- 3. Выдвиньте разъем кабеля и отсоедините его.
- 4. Снимите корпус и поместите вентилятор на штифты корпуса.
- 5. Установка вентилятора производится в обратном порядке.
- 6. Включите напряжение питания.

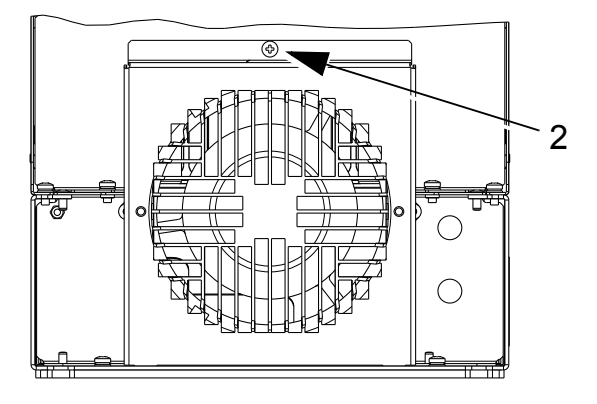

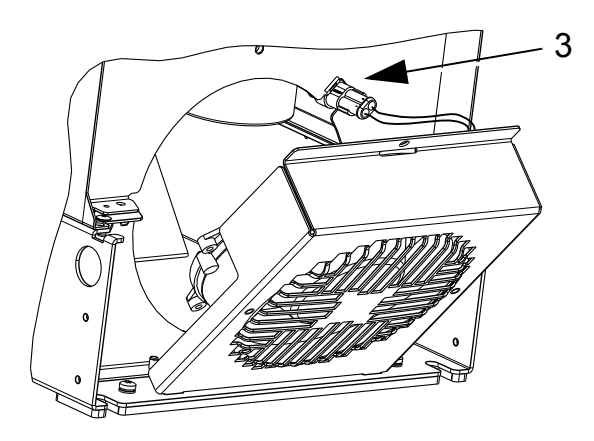

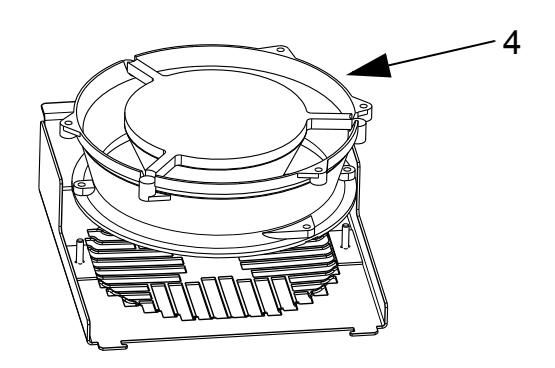

# <span id="page-416-0"></span>**Замена внутреннего вентилятора**

В корпусах IP 54/UL, тип 12, устанавливается дополнительный внутренний вентилятор, который обеспечивает циркуляцию воздуха внутри корпуса.

# **Типоразмеры R1 – R4**

Для замены внутреннего вентилятора в корпусах типоразмеров R1- R3 (установлен наверху привода) и в корпусе типоразмера R4 (установлен с передней стороны привода):

- 1. Отключите напряжение питания привода.
- 2. Снимите переднюю крышку.
- 3. По углам корпуса вентилятора расположены пружинные зажимы с зубцами. Нажмите на все четыре зажима в направления центра, чтобы расцепить зубцы.
- 4. Освободив зажимы/зубцы, поднимите корпус вентилятора вверх, чтобы вынуть его из привода.
- 5. Отсоедините кабель вентилятора.

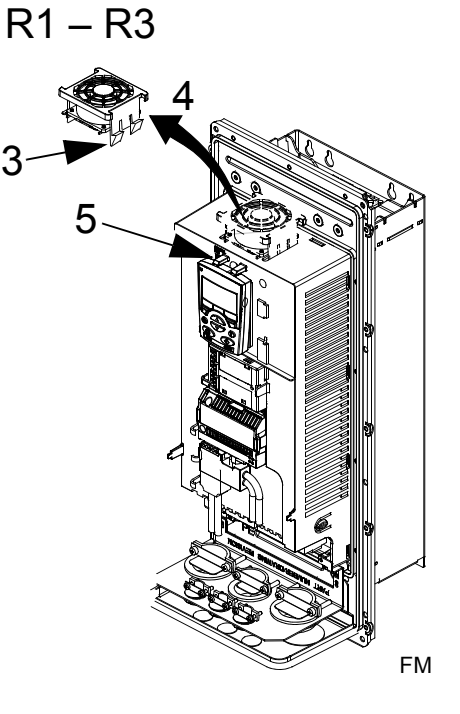

R4

- 6. Установите вентилятор в обратном порядке, учитывая, что
	- вентилятор нагнетает воздух вверх (см. стрелку на вентиляторе),
	- жгут проводов вентилятора должен быть обращен вперед,
	- вырез в корпусе вентилятора располагается в правом заднем углу,
	- разъем кабеля вентилятора расположен прямо перед вентилятором в верхней части привода.

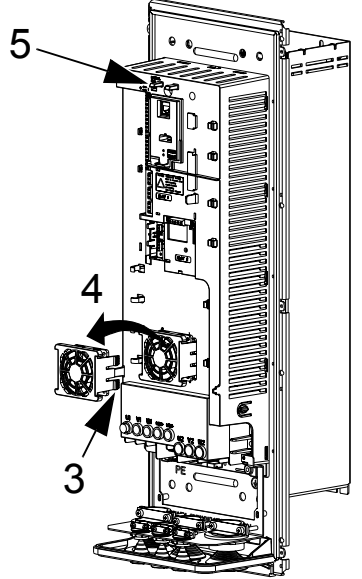

# **Типоразмеры R5 и R6**

3AUA000000404

Для замены внутреннего

вентилятора в корпусе типоразмера R5 или R6:

- 1. Отключите напряжение питания привода.
- 2. Снимите переднюю крышку.
- 3. Поднимите вентилятор, выньте его и отсоедините кабель.
- 4. Установка вентилятора производится в обратном порядке.
- 5. Включите напряжение питания.

# <span id="page-418-0"></span>**Конденсаторы**

### **Формовка**

Конденсаторы звена постоянного тока привода нуждаются в формовке (повторном старении), если привод находился в нерабочем состоянии более одного года. При включении в работу привода конденсаторы без формовки могут быть повреждены. Поэтому рекомендуется формовать конденсаторы один раз в год. На стр. *[20](#page-19-0)* описано, как определить дату изготовления по серийному номеру, указанному на паспортной табличке привода.

ССведения о формовке конденсаторов можно получить в руководстве *Guide for Capacitor Reforming in ACS50, ACS55, ACS150, ACS310, ACS350, ACS355, ACS550, ACH550 and R1-R4 OINT-/SINTboards* (3AFE68735190 [на англ. языке]), которое можно найти в Интернете (зайдите на сайт <www.abb.com> и введите код в поле поиска).

## <span id="page-418-1"></span>**Замена**

В промежуточном звене постоянного тока привода используется несколько электролитических конденсаторов. При снижении температуры окружающего воздуха срок службы конденсаторов увеличивается.

Предсказать отказ конденсаторов невозможно. Отказ конденсаторов обычно сопровождается перегоранием сетевого предохранителя или срабатыванием системы защиты. В случае подозрения на отказ конденсаторов обратитесь к местному представителю корпорации ABB. Корпорация ABB поставляет запасные конденсаторы для приводов типоразмеров R5 и R6. Не следует использовать запасные части, отличающиеся от рекомендованных корпорацией ABB.

9

# <span id="page-419-0"></span>**Панель управления**

### **Чистка**

Для чистки панели управления используйте мягкую влажную ткань. Не применяйте абразивные чистящие средства, которые могут поцарапать дисплей.

### **Аккумулятор**

Аккумулятор обеспечивает работу часов при отключенном напряжении питания привода.

Для извлечения аккумулятора поверните с помощью монеты крышку держателя аккумулятора на задней стороне панели управления. Для замены используйте аккумулятор типа CR2032.

# **Tехнические характеристики**

## **Обзор содержания главы**

В настоящей главе рассматривается следующее:

- паспортные данные (стр. *[421](#page-420-0)*);
- входной кабель питания, плавкие предохранители и автоматические выключатели (стр. *[427](#page-426-0)*);
- клеммы для подключения входного питания и двигателя (стр. *[434](#page-433-0)*)
- подключение входного (сетевого) питания (стр. *[435](#page-434-0)*);
- подключение двигателя (стр. *[436](#page-435-0)*);
- подключение средств управления (стр. *[440](#page-439-0)*);
- описание оборудования (стр. *[442](#page-441-0)*);
- кпд (стр. *[445](#page-444-0)*);
- охлаждение (стр. *[445](#page-444-1)*);
- размеры и вес (стр. *[447](#page-446-0)*);
- условия эксплуатации (стр. *[467](#page-466-0)*);
- материалы (стр. *[468](#page-467-0)*);
- применимые стандарты (стр. *[469](#page-468-0)*);
- действующие маркировочные знаки (стр. *[470](#page-469-0)*);

## <span id="page-420-0"></span>**Паспортные данные**

В таблицах приведены паспортные данные приводов переменного тока с регулируемой скоростью вращения ACH550 (по обозначениям типа), включая:

- Характеристики по IEC при 40 °С для приводов на 400 и 200 В. Значения тока, предусмотренные для приводов на 400 В при других температурах, см. в таблице на стр. *[425](#page-424-0)*.
- типоразмер.

Сокращения в заголовках столбцов расшифрованы в разделе *[Обозначения](#page-422-0)* на стр. *[423](#page-422-0)*.

# **Характеристики по IEC приводов на 380 – 480 В**

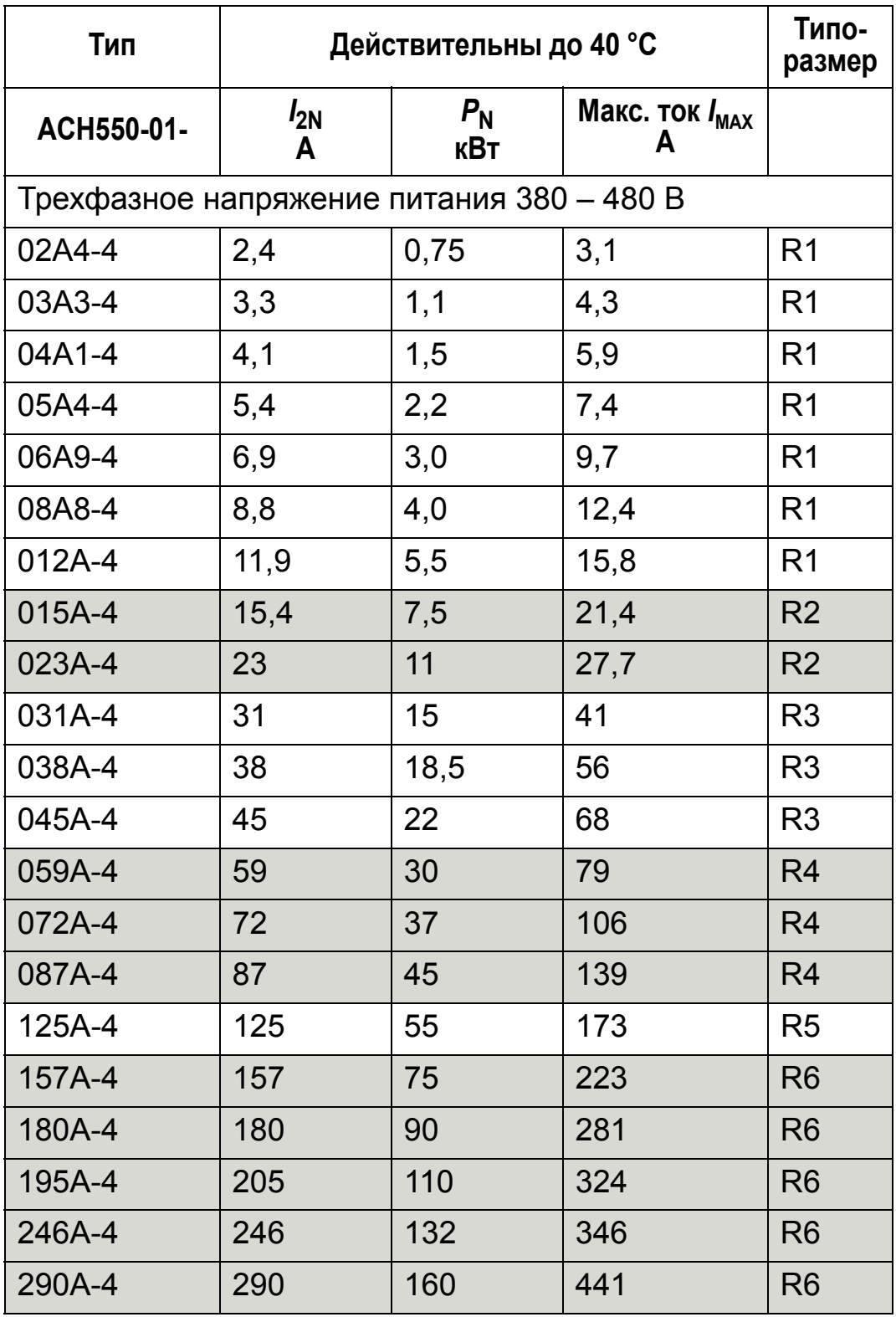

00467918.xls C

I<sub>MAX</sub>: максимальный выходной ток, допустимый в течение 2 секунд каждую минуту

# **Характеристики по IEC приводов на 208 – 240 В**

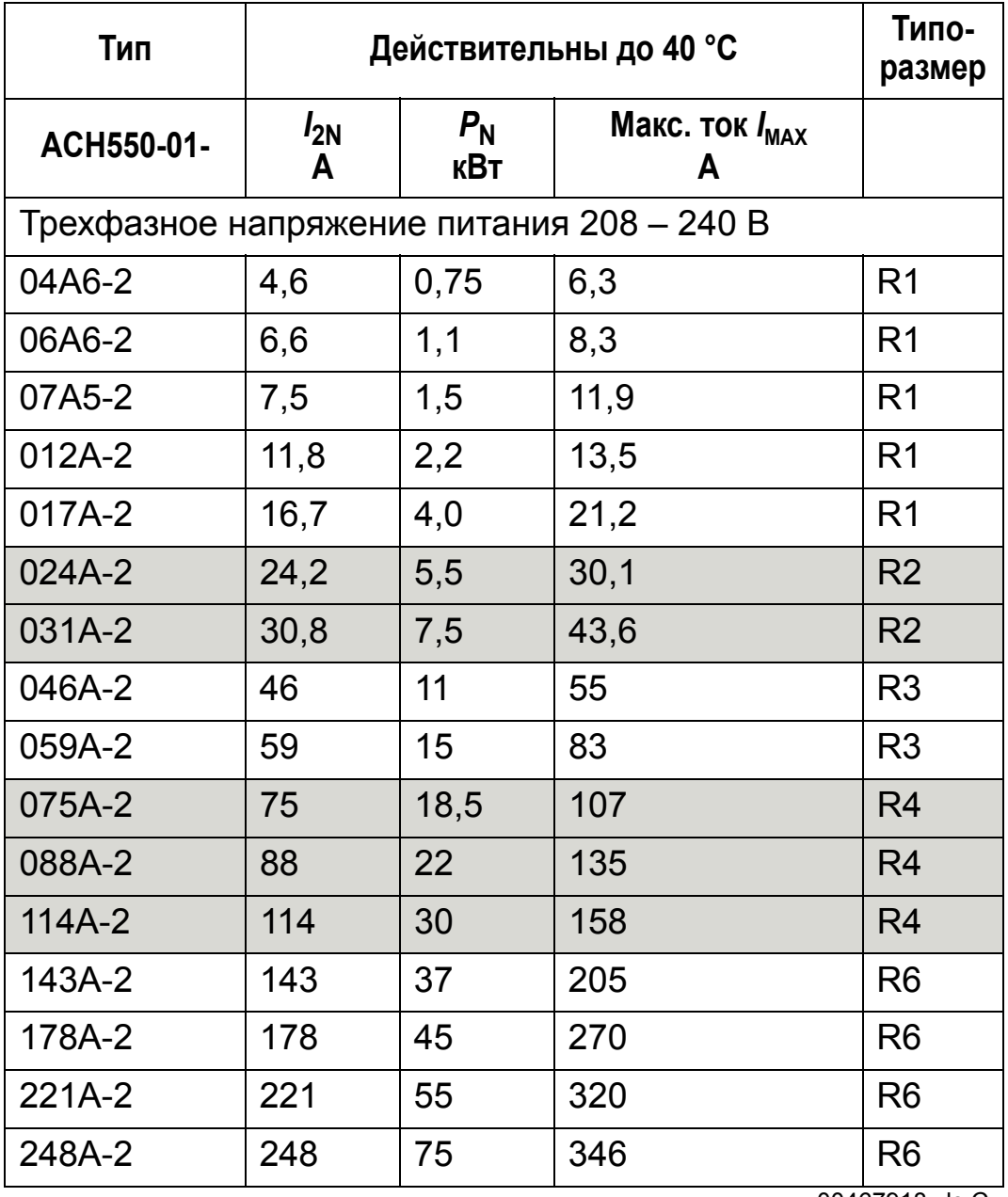

00467918.xls C

*I<sub>MAX</sub>*: максимальный выходной ток, допустимый в течение 2 секунд каждую минуту

## <span id="page-422-0"></span>**Обозначения**

### **Типовые характеристики**

**Номинальная характеристика** (допускается перегрузка 10 %)

 $I_{2N}$  длительный ток (эффективное значение). Допускается перегрузка 10 % в течение 1 мин каждые 10 мин во всем диапазоне скоростей вращения.

*P*N типовая мощность двигателя. Значения в киловаттах относятся к большинству 4-полюсных двигателей стандарта IEC. Значения в лошадиных силах относятся к большинству 4-полюсных двигателей стандарта NEMA.

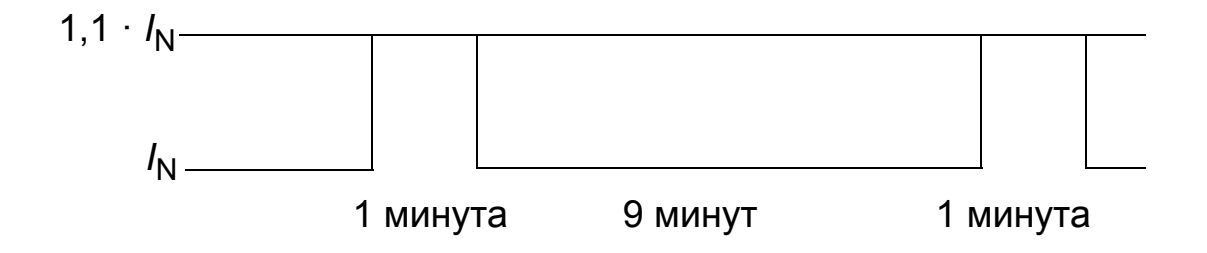

## **Выбор типоразмера**

В пределах одного диапазона напряжения указанные значения токов остаются неизменными независимо от напряжения питания. Для обеспечения номинальной мощности двигателя, указанной в данной таблице, номинальный ток привода должен быть больше или равен номинальному току двигателя.

В системах с несколькими двигателями выходной ток привода должен быть не менее вычисленной суммы входных токов всех двигателей.

## <span id="page-424-0"></span>*Приводы на 400 В*

Приводы на напряжение 400 В (IP21 и IP54) могут непрерывно (24 часа в сутки, 7 дней в неделю и 365 дней в году) обеспечивать при различных температурах окружающего воздуха указанные ниже значения выходного тока. Данные значения справедливы на высотах до 1000 м над уровнем моря.

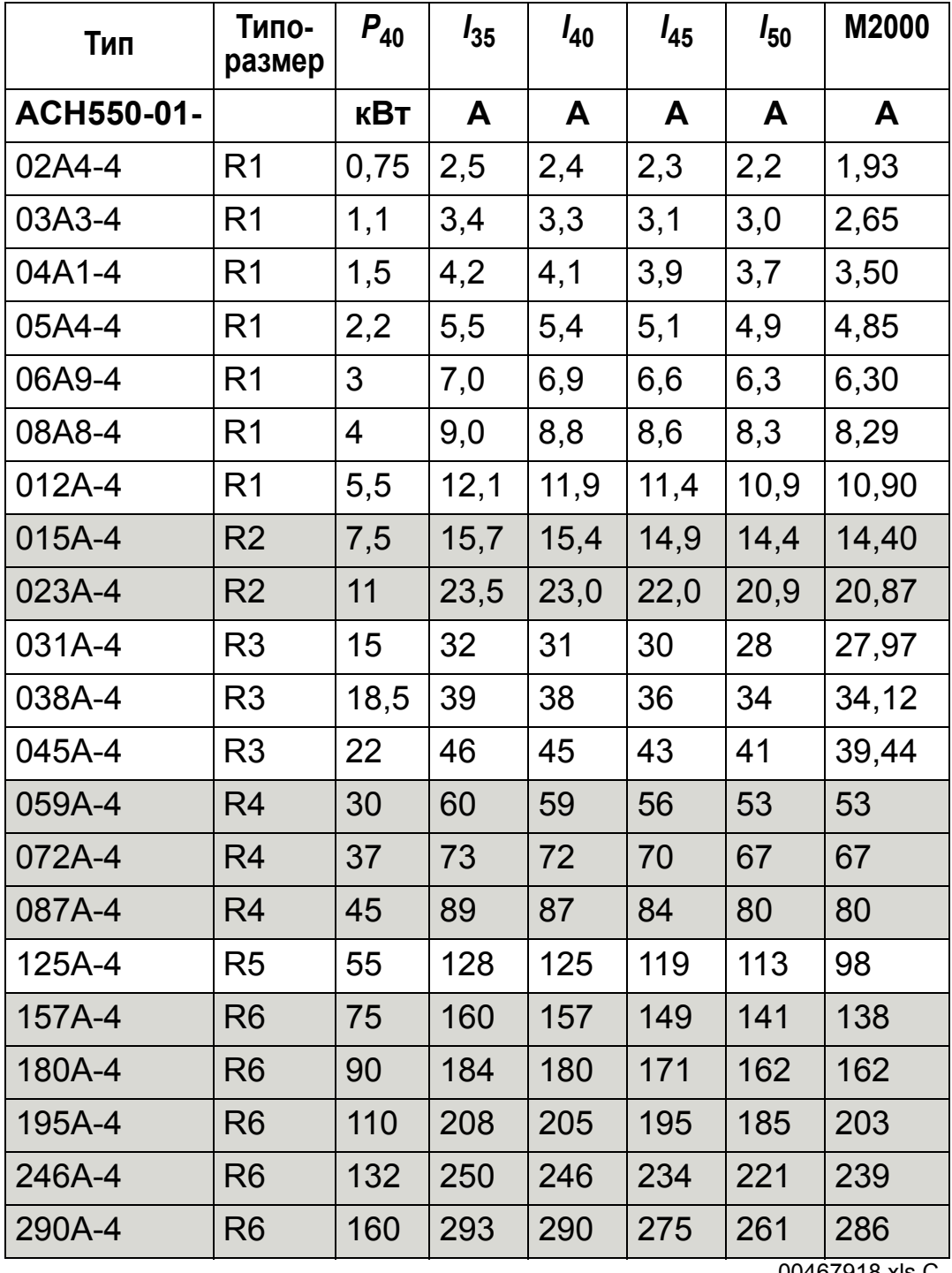

00467918.xls C

 $P_{40}$ : типовая мощность двигателя при температуре 40 °C  $I_{xx}$ : выходной ток привода при температуре xx °C

*I*xx: выходной ток привода при температуре xx °C

M2000: Номинальный ток двигателя M2 ABB (Каталог BU/Двигатели общего назначения по EN 12-2005)

## *Приводы на 200 В*

У приводов на напряжение 200 В в диапазоне температур +40 – 50 °C номинальный выходной ток снижается на 1 % на каждый дополнительный 1 °C свыше +40 °C. Выходной ток вычисляется путем умножения значения тока, приведенного в таблице паспортных данных, на коэффициент снижения.

**Пример.** При температуре окружающего воздуха 50 °C коэффициент снижения составит 100 % - 1 %/° C = 90 % или 0,90.

Следовательно, выходной ток равен 0,90 ·  $I_{2N}$ .

### *Снижение номинальных характеристик, связанное с высотой*

При работе привода на высоте от 1000 – 2000 м над уровнем моря снижение номинальных характеристик привода составляет 1 % при подъеме на каждые 100 м. При установке оборудования на высоте более 2000 м над уровнем моря дополнительно проконсультируйтесь в местном представительстве корпорации АВВ.

### *Снижение номинальных характеристик при однофазном питании*

Для серии приводов на напряжение 208 – 240 В можно использовать однофазное питание. В этом случае снижение номинальных характеристик составляет 50 %.

### *Снижение номинальных характеристик при увеличении частоты коммутации*

Когда привод достигает предельного значения внутренней температуры, управление частотой коммутации (см. параметр 2607 на стр. *[252](#page-251-0)*) может понижать частоту коммутации вместо тока. Эта функция включена по умолчанию.

При самом худшем выборе типоразмера максимальные значения снижения номинальных характеристик следующие:

При использовании частоты коммутации 8 кГц пределы  $P_{\rm N}$ и *I*2N снижаются до 80 %.

При использовании частоты коммутации 12 кГц пределы  $P_{\text{N}}$ и *I<sub>2N</sub>* снижаются до 65 %.

# <span id="page-426-0"></span>**Входной (сетевой) кабель питания, плавкие предохранители и автоматические выключатели**

Для подключения питания рекомендуется использовать 4-проводной кабель (три фазы и земля/защитное заземление). Наличие экрана не обязательно. Сечения проводников и номиналы предохранителей должны соответствовать входному току. При выборе кабелей и предохранителей необходимо учитывать требования местных нормативных актов.

Клеммы для подключения кабеля питания расположены в нижней части привода. Во избежание влияния помех кабель питания следует прокладывать на расстоянии не менее 20 см от боковых поверхностей привода. В случае использования экранированного кабеля скрутите проводники экрана в жгут, длина которого не должна превышать 5-кратной толщины, и подключите его к клемме защитного заземления привода (или клемме защитного заземления входного фильтра, если таковой предусмотрен).

#### *Гармонические искажения сетевого тока*

В отношении предельного содержания гармоник тока стандартный привод ACH550 без каких-либо дополнительных устройств соответствует требованиям стандарта IEC/EN 61000-3-12. Соответствие этому стандарту может быть обеспечено при отношении короткого замыкания трансформатора не менее 120. Значения гармоник тока для условий номинальной нагрузки предоставляются по запросу.

## **Плавкие предохранители**

Защита линии питания должна быть обеспечена конечным пользователем в соответствии со стандартом NEC и местными нормами и правилами. Рекомендуемые характеристики плавких предохранителей для защиты сетевого питания от короткого замыкания указаны в приведенных ниже таблицах.

*Предохранители, приводы на 380 – 480 В приводы*

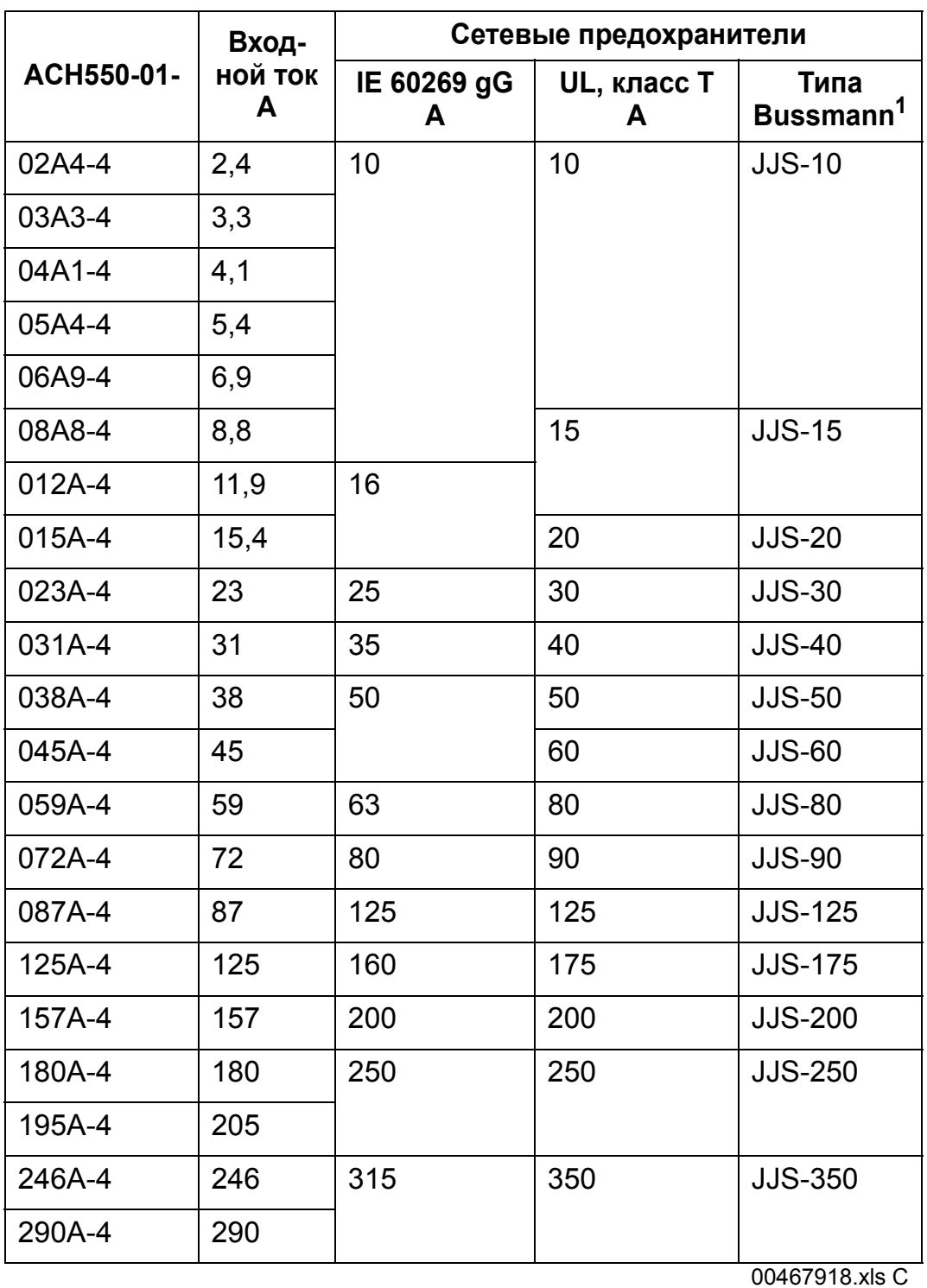

 $1$  Пример

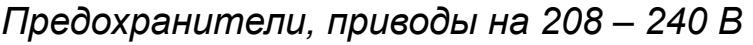

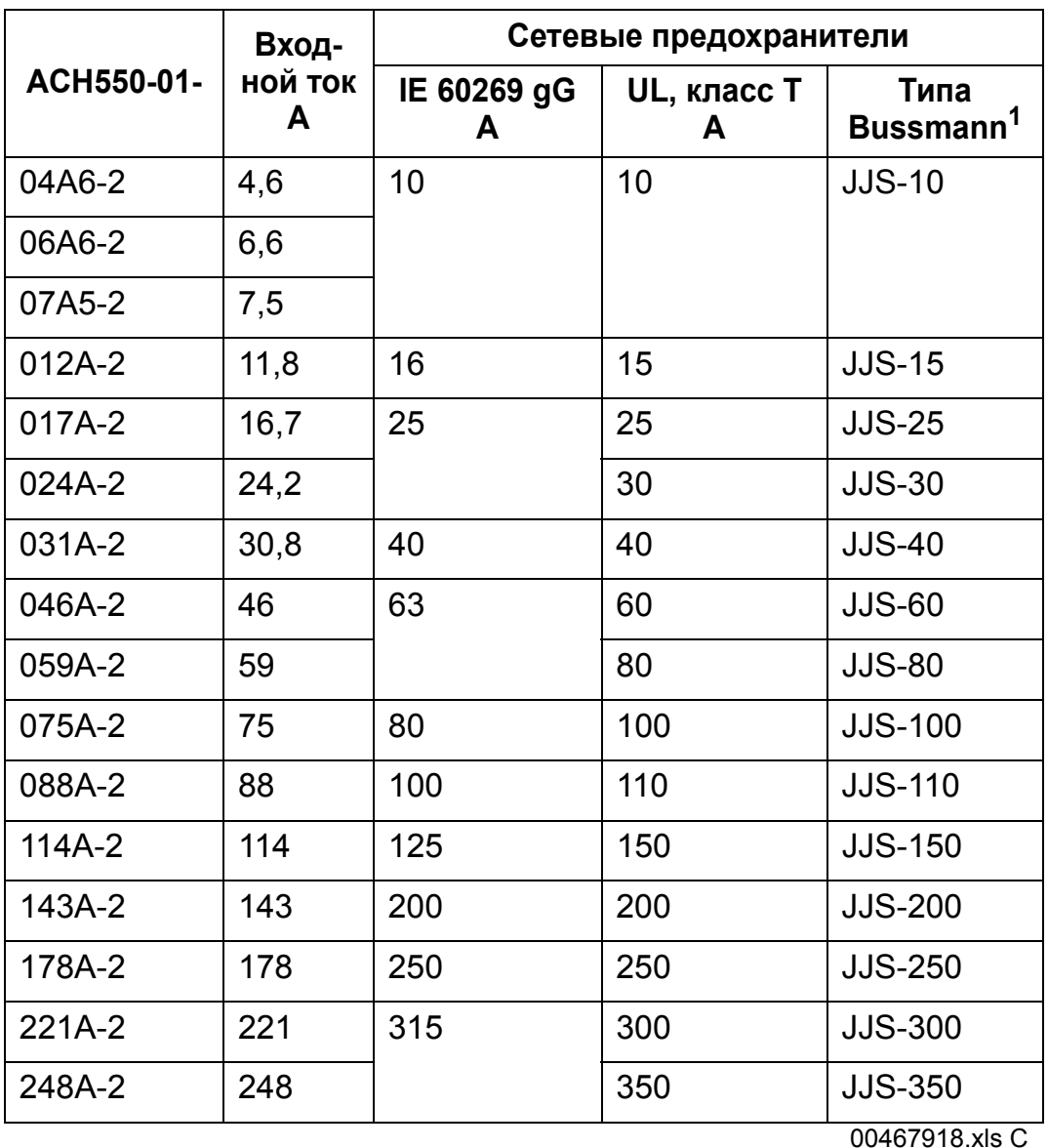

 $1$  Пример

**Примечание.** Рекомендуется использовать сверхбыстродействующие плавкие предохранители, однако вполне достаточны обычные плавкие предохранители HRC, автоматические выключатели в литом корпусе (MCCB) ABB Tmax или миниатюрные автоматические выключатели (MCB) ABB S200 B/C. См. раздел *[Автоматические](#page-429-0) выключатели* на стр. *[430](#page-429-0)*.

### <span id="page-429-0"></span>**Автоматические выключатели**

В приведенных ниже таблицах дается перечень автоматических выключателей ABB, которые можно использовать вместо плавких предохранителей (рекомендуется). В зависимости от обозначения типа указываются автоматические выключатели в литом корпусе (MCCB) Tmax или миниатюрные автоматические выключатели (MCB) S200 B/C /ручные пускатели двигателей, или и те, и другие одновременно.

*Миниатюрные автоматические выключатели (MCB) ABB S200 B/C и ручные пускатели двигателей*

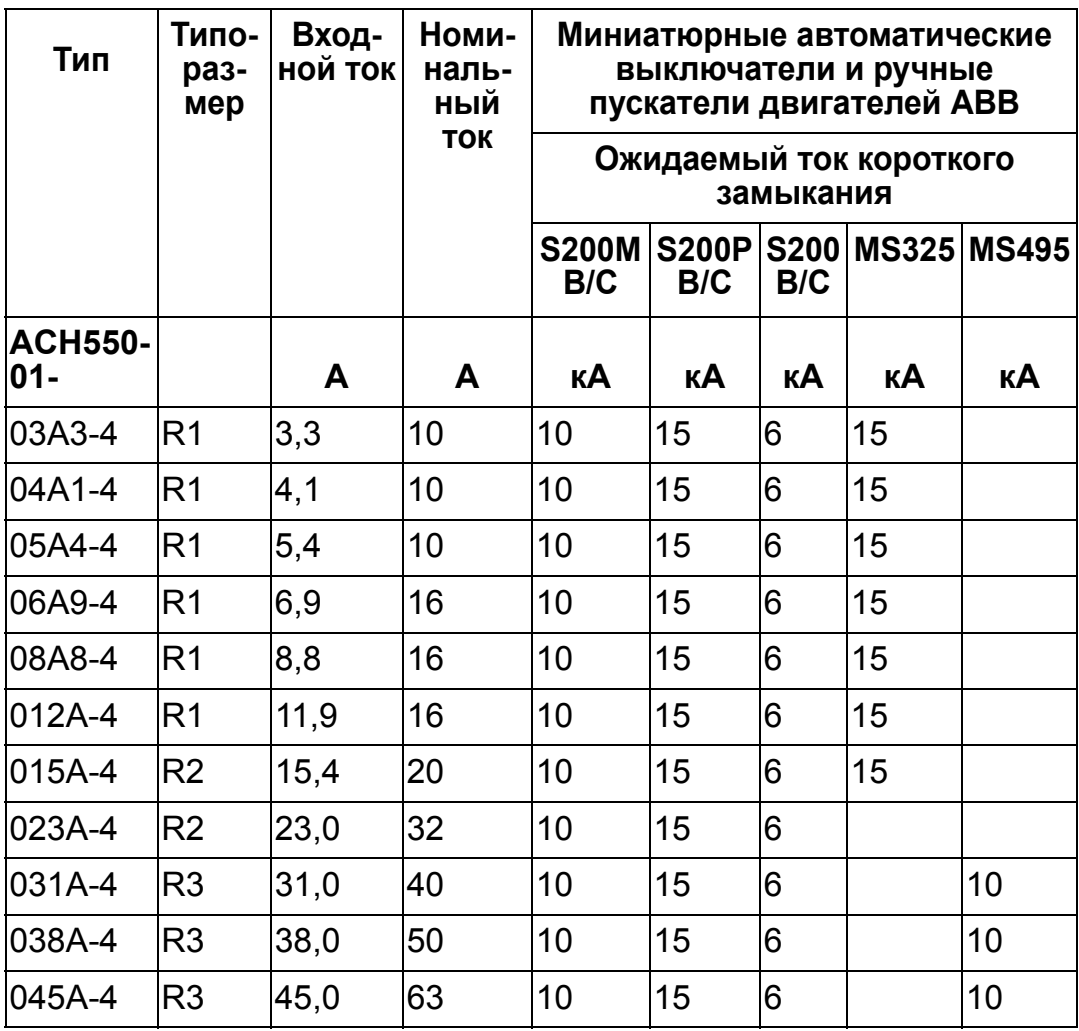

00577998.xls A

*Автоматические выключатели в литом корпусе (MCCB)* 

## *ABB Tmax*

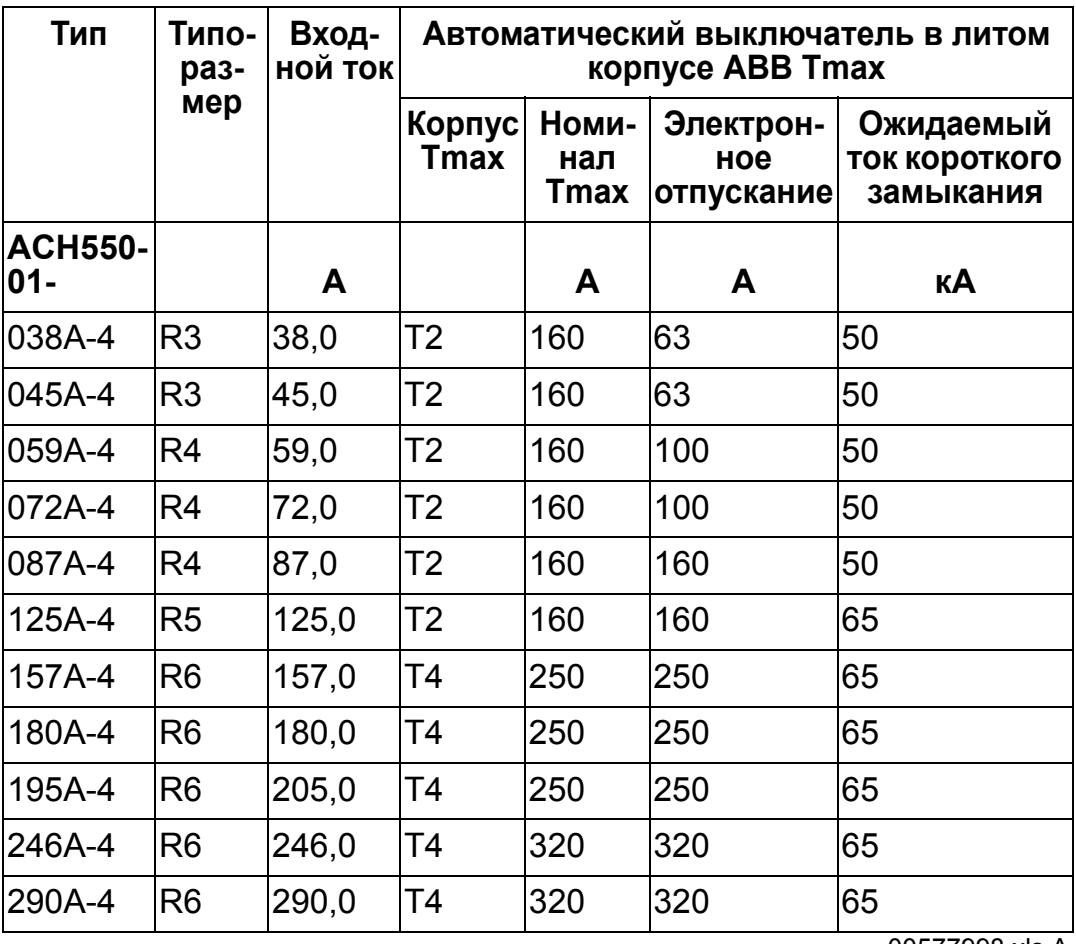

00577998.xls A

## **Входной (сетевой) кабель питания**

Параметры кабелей должны соответствовать требованиям местных нормативов по технике безопасности, напряжению питания и току нагрузки привода.

**Примечание.** Сечение кабеля не должно превышать максимальное значение, определяемое размером клемм. Проверьте максимальное сечение проводов по таблице в разделе *Клеммы для [подключения](#page-433-0) входного питания [и двигателя](#page-433-0)* на стр. *[434](#page-433-0)*.

В приведенной ниже таблице указаны типы медных и алюминиевых кабелей для различных токов нагрузки. Эти рекомендации применимы только для условий, указанных в начале таблицы.

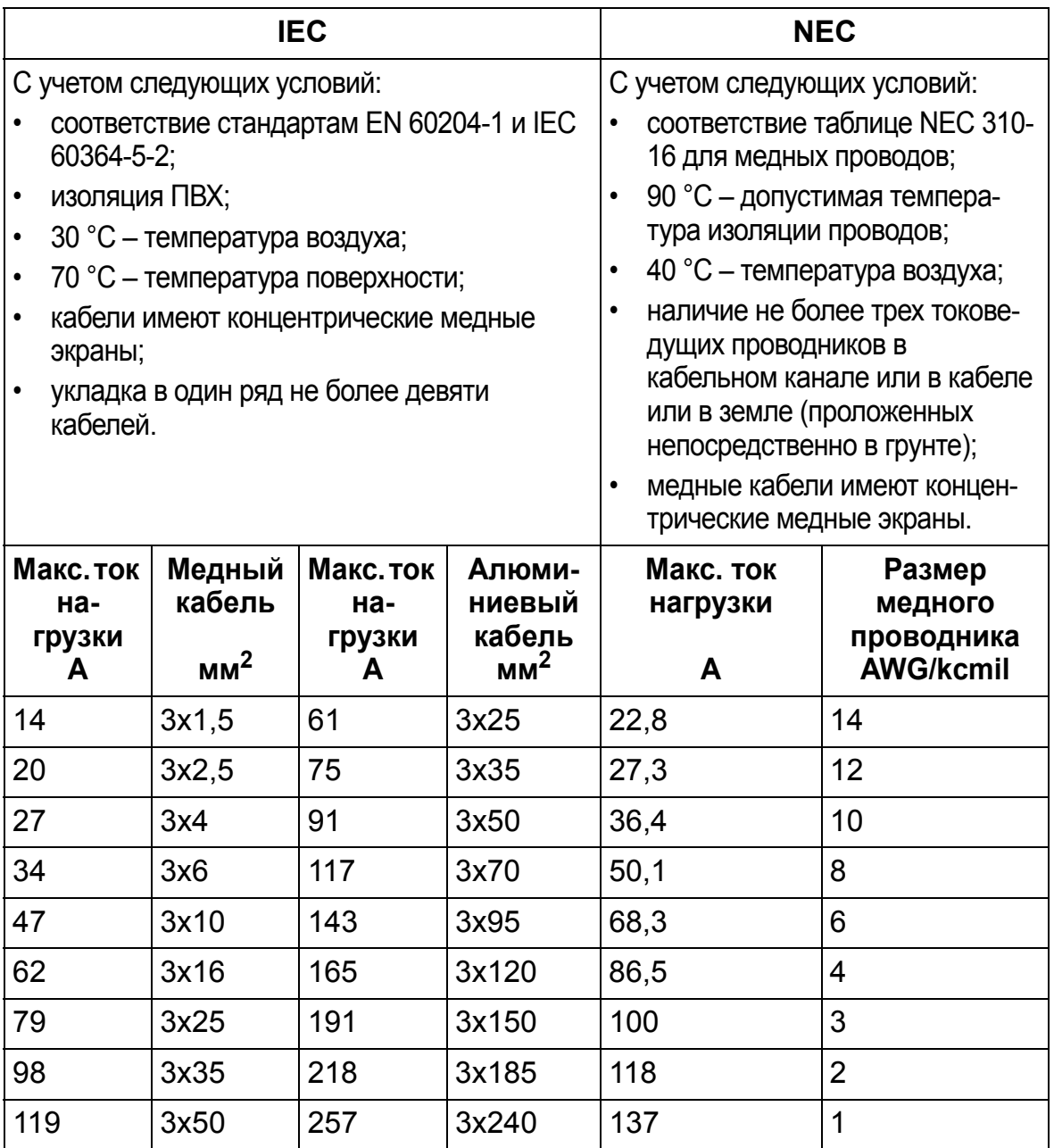
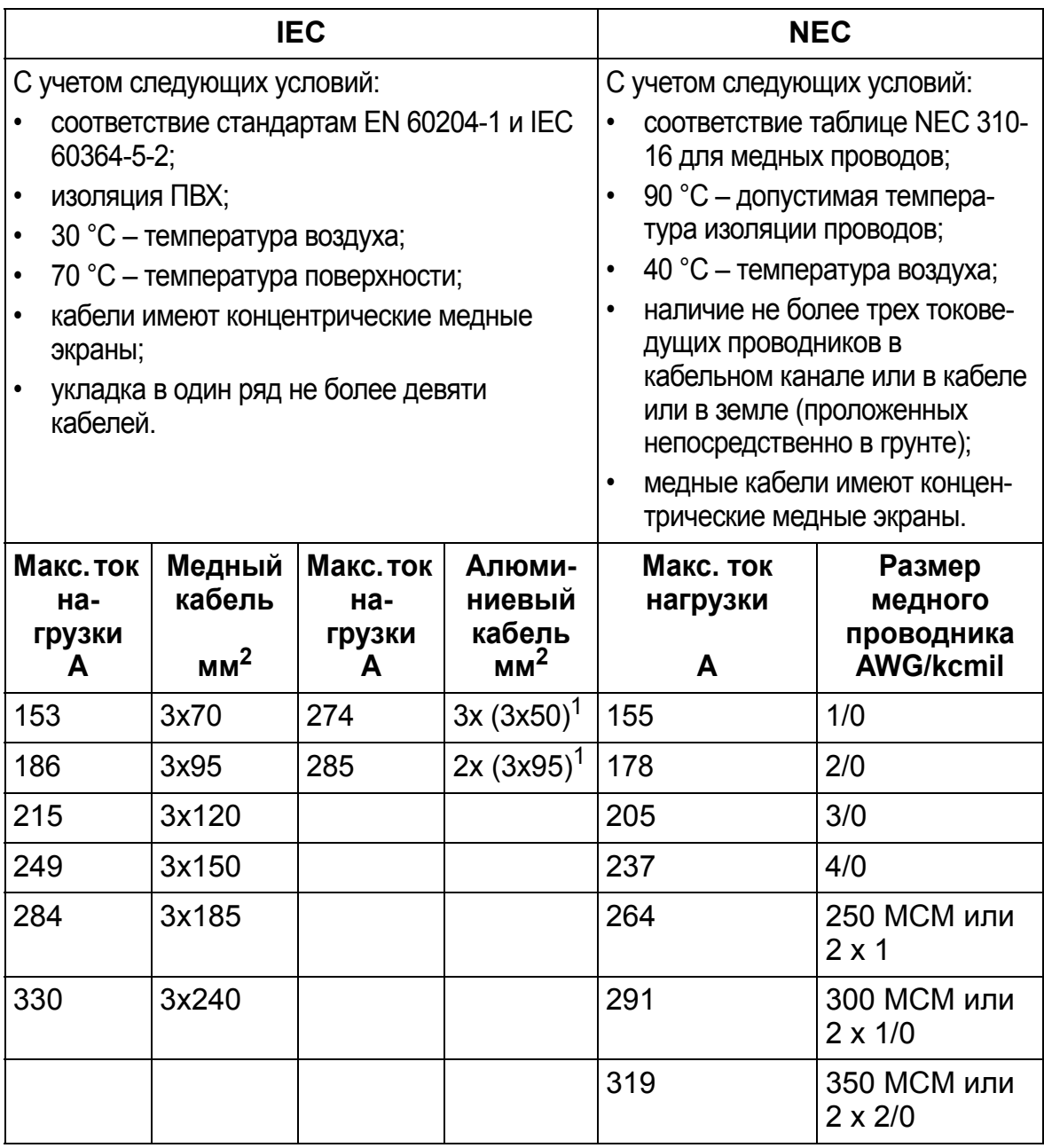

**Примечание**. Сечение сетевого кабеля рассчитано исходя из значения коэффициента коррекции 0,71 (укладка в один ряд не более 4 кабелей, температура окружающего воздуха 30 °C, стандарты EN60204-1 и IEC 364-5-523). Параметры кабелей для других условий должны соответствовать требованиям местных нормативов по технике безопасности, определяющих напряжение питания и ток нагрузки привода. В любом случае сечение кабеля должно находиться в пределах между минимальным значением, определяемым из данной таблицы, и максимальным значением, определяемым размером клемм (см. раздел *[Клеммы](#page-433-0) для [подключения](#page-433-0) входного питания и двигателя* на стр. *[434](#page-433-0)*.)

<sup>1</sup> Кабель такого типа не может использоваться с данным приводом, поскольку кабельный наконечник не предназначен для нескольких проводов.

## <span id="page-433-0"></span>**Клеммы для подключения входного питания и двигателя**

В приведенной ниже таблице указаны минимальные и максимальные сечения входных кабелей питания и кабелей двигателей (на одну фазу), а также максимальные сечения кабелей защитного заземления, которые могут подключаться к клеммам кабеля, и моменты затяжки.

**Примечание.** Сечения кабелей, рекомендуемые для различных нагрузочных токов, см. в разделе *[Подключение](#page-434-0) входного ([сетевого](#page-434-0)) питания* Input power (mains) cable на стр. *[435](#page-434-0)*.

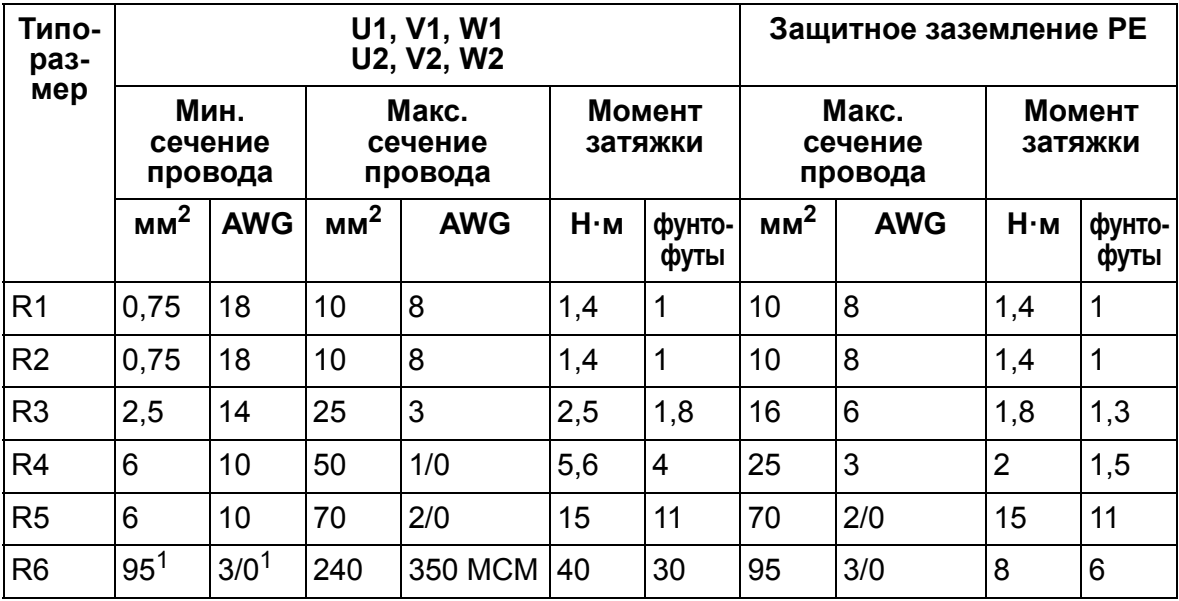

00467918.xls C

<sup>1</sup>См. раздел *Наконечники для [типоразмера](#page-52-0) R6* на стр. *[53](#page-52-0)*.

## <span id="page-434-0"></span>**Подключение входного (сетевого) питания**

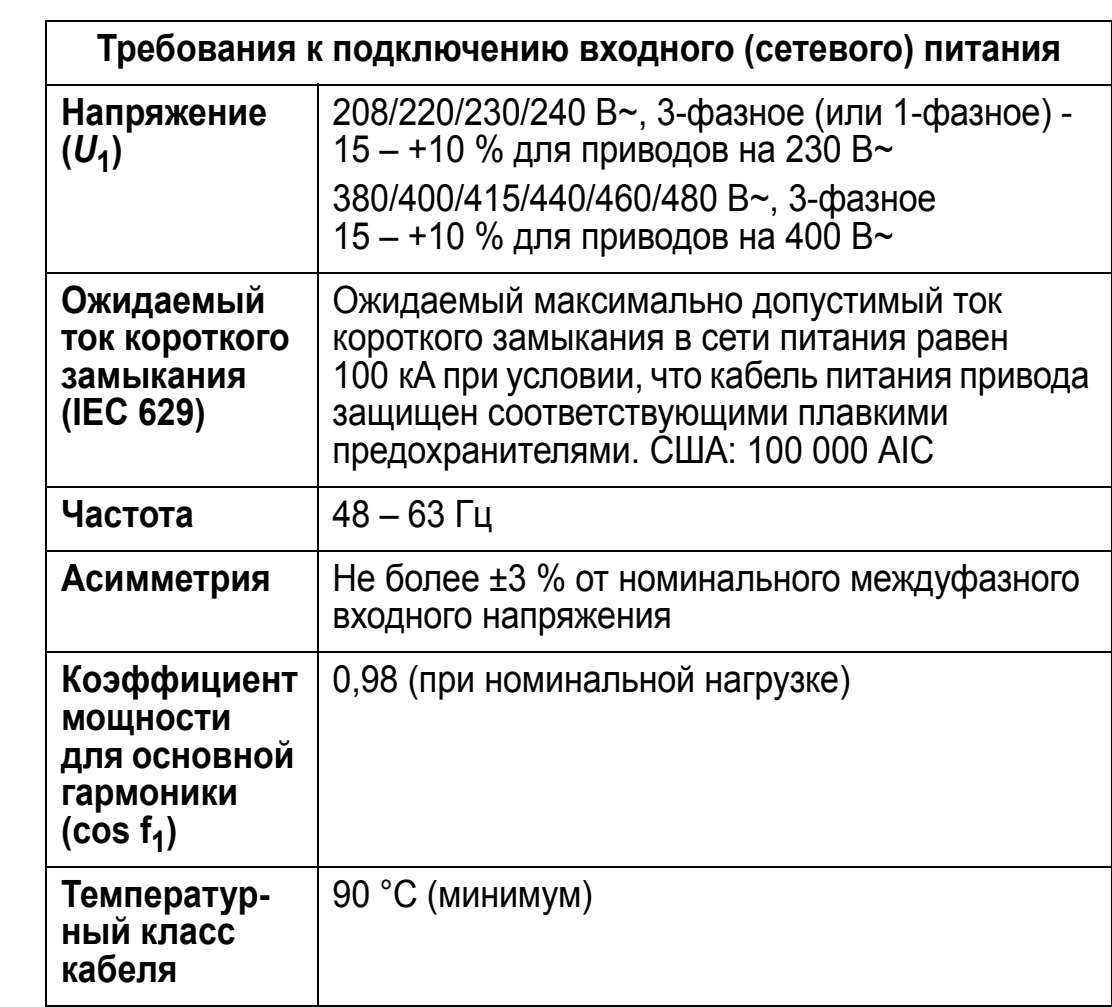

## **Подключение двигателя**

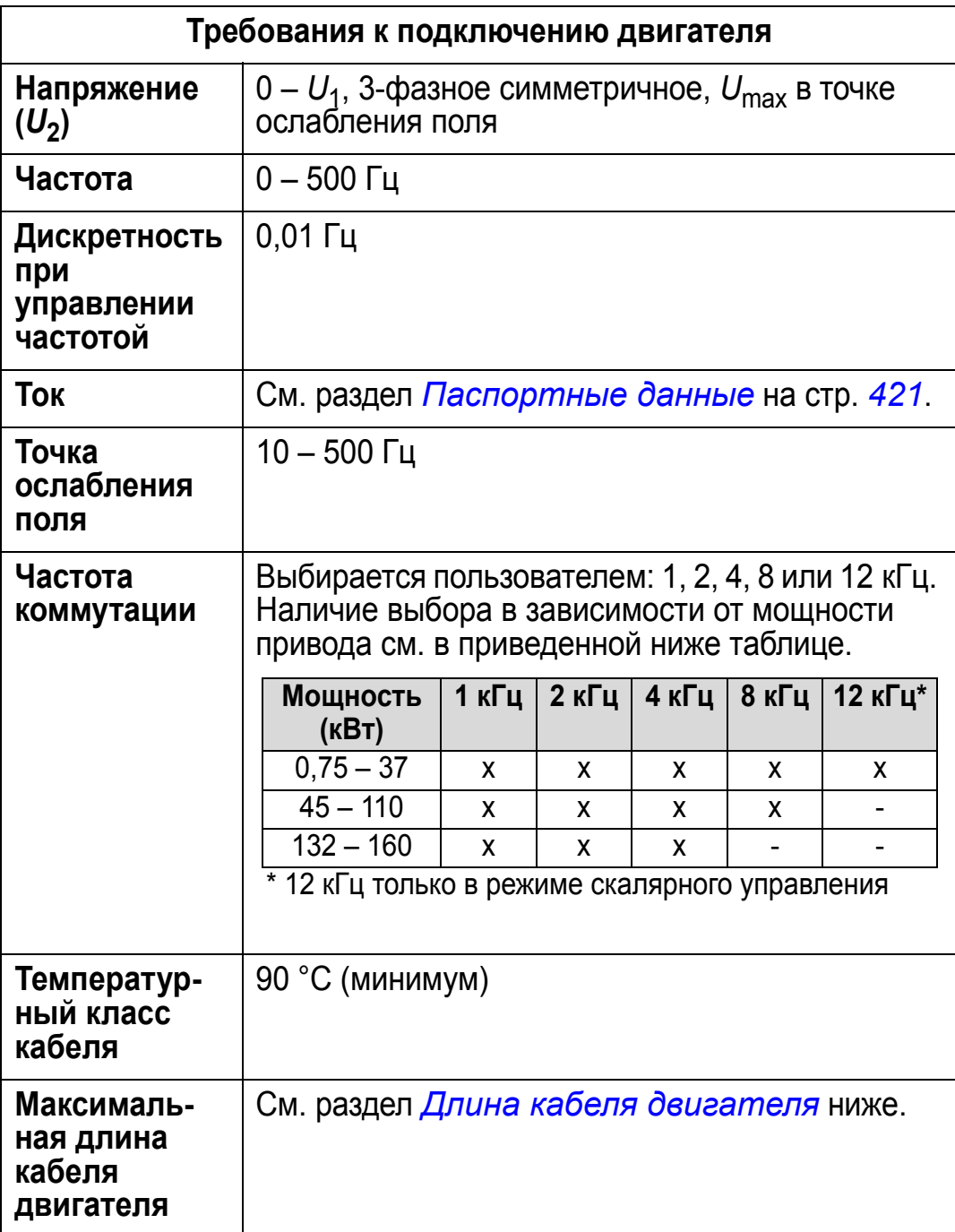

## <span id="page-436-0"></span>**Длина кабеля двигателя**

В приведенной ниже таблице указана максимальная длина кабелей для приводов на 400 В при различных частотах коммутации. Также приведены примеры применения таблицы.

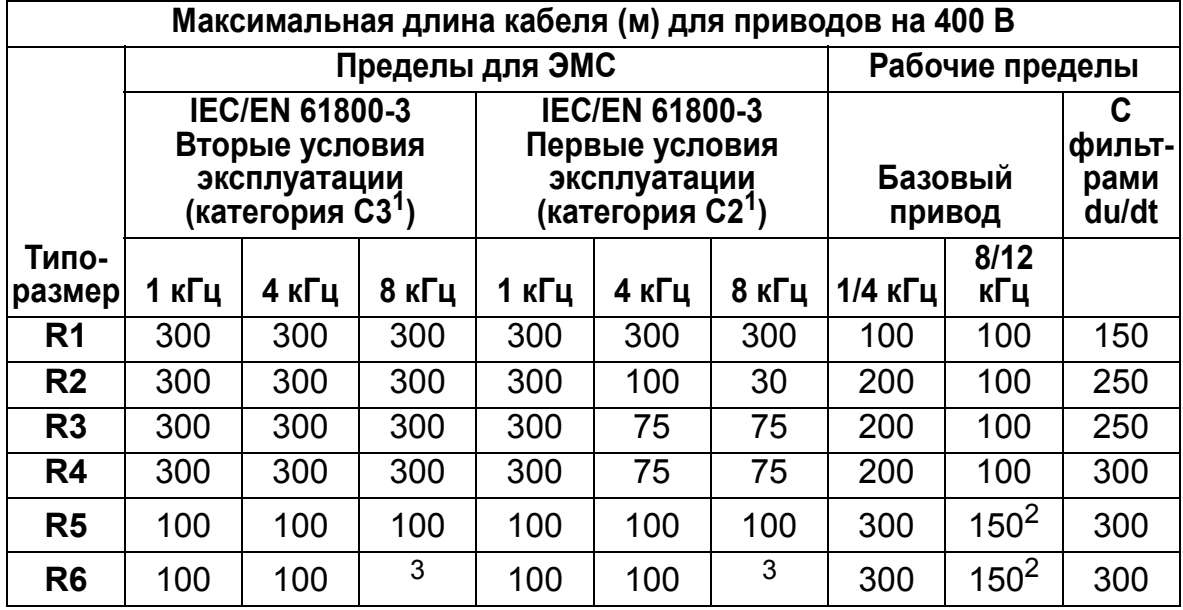

00577999.xls A

<sup>1</sup>См. новые термины в разделе *[IEC/EN 61800-3:2004](#page-470-0) Определения* на стр. *[471](#page-470-0)*. <sup>2</sup>Частота коммутации 12 кГц не используется.

<sup>3</sup>Не проверялось.<br>Применение синусных фильтров позволяет увеличить длину кабелей.

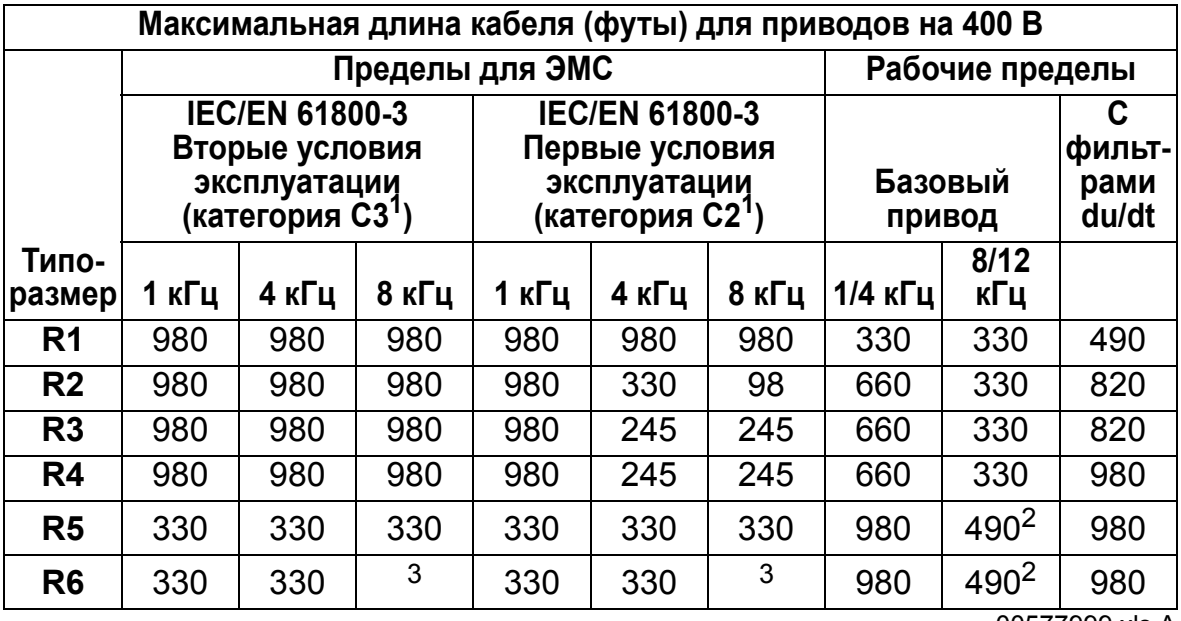

00577999.xls A

<sup>1</sup>См. новые термины в разделе *[IEC/EN 61800-3:2004](#page-470-0) Определения* на стр. *[471](#page-470-0)*.

<sup>2</sup>Частота коммутации 12 кГц не используется.

<sup>3</sup>Не проверялось.<br>Применение синусных фильтров позволяет увеличить длину кабелей.

Значения в столбце "Базовый привод" для рабочих пределов определяют длины кабелей, с которыми базовый привод успешно обеспечивает достижение паспортных характеристик без установки других дополнительный устройств. В столбце "С фильтрами du/dt" указаны длины кабелей в случае использования внешних фильтров du/dt.

В столбцах "Пределы ЭМС" указаны максимальные длины кабелей, с которыми привод прошел испытания на излучение помех в соответствии с требованиями по ЭМС. Заводизготовитель гарантирует, что эти длины кабелей соответствуют требованиям стандарта по ЭМС.

Если установлены внешние синусные фильтры, можно использовать более длинные кабели. При использовании синусных фильтров ограничивающими факторами являются падение напряжения на кабеле, которое должно приниматься во внимание при технических расчетах, и допустимые пределы по ЭМС (где применимо).

По умолчанию частота коммутации составляет 4 кГц.

В системах с несколькими двигателями расчетная сумма длин всех кабелей двигателей не должна превышать максимальной длины кабеля двигателя, указанной в приведенных выше таблицах.

**ПРЕДУПРЕЖДЕНИЕ!** Применение кабеля двигателя с длиной более указанной в приведенной выше таблице может стать причиной выхода привода из строя.

#### *Примеры применения таблицы*

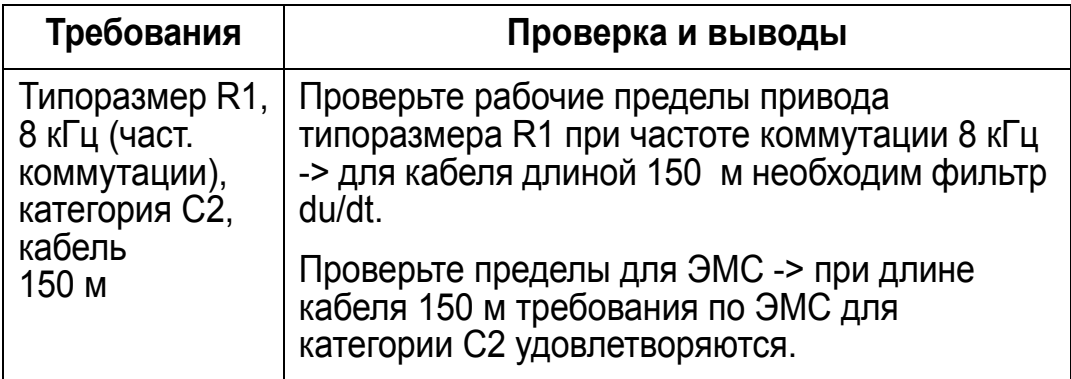

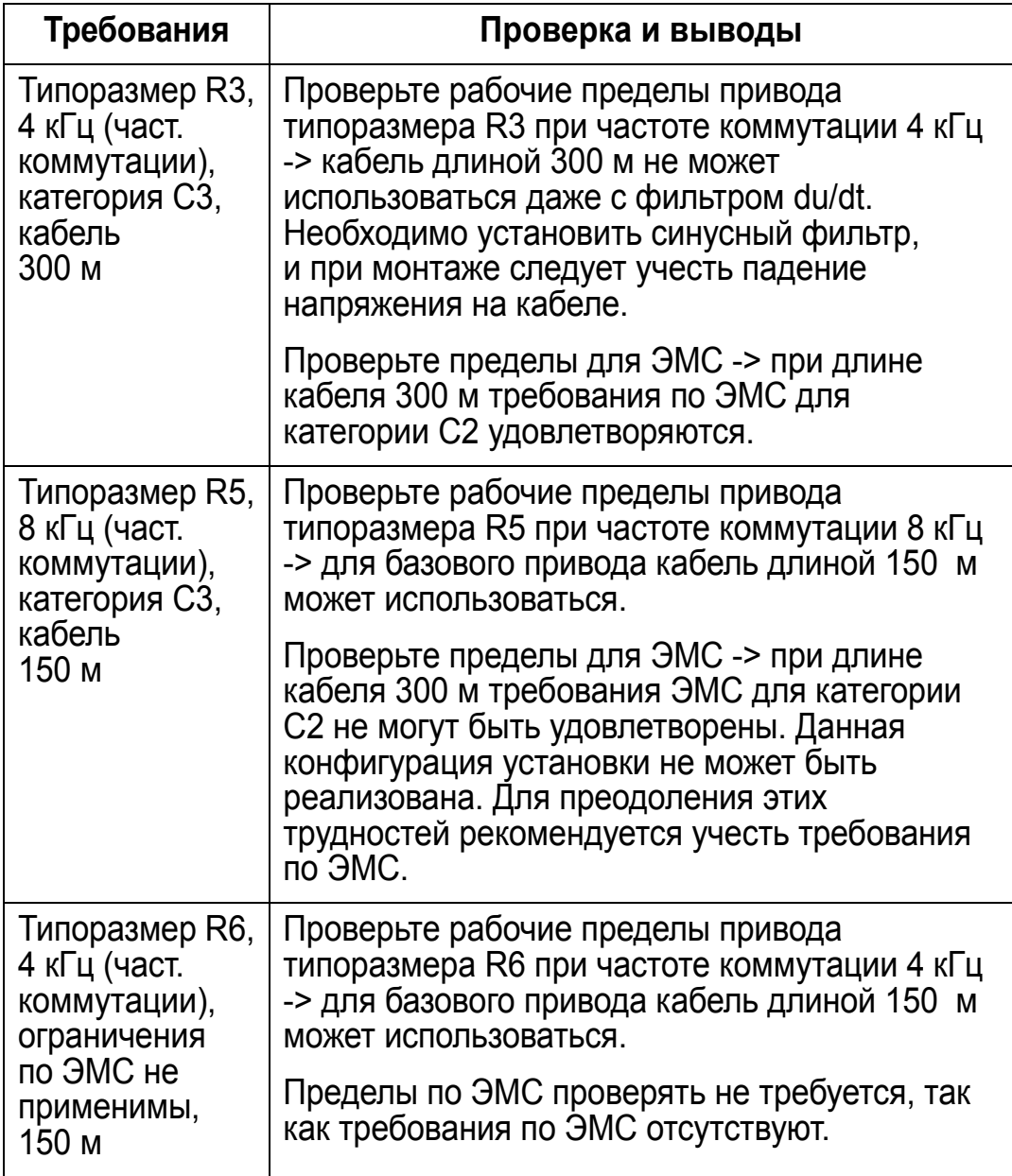

00577999.xls A

### **Тепловая защита двигателя**

В соответствии с правилами, двигатель должен иметь защиту от тепловой перегрузки, и при обнаружении перегрузки ток должен выключаться. Привод имеет функцию тепловой защиты, которая защищает двигатель и выключает ток, когда это необходимо. В зависимости от параметра привода (см. параметр 3501 ТИП ДАТЧИКА), эта функция контролирует либо расчетное значение температуры (вычисляемое на основе тепловой модели двигателя, см. параметры 3005 ТЕПЛ.ЗАЩИТА ДВИГ. – 3009 ЧАСТ. ТЧК ИЗЛОМА), либо фактическую температуру, измеряемую датчиками температуры двигателя (см. *[Группа](#page-274-0) 35: [ИЗМЕР](#page-274-0).ТЕМП.ДВИГ.*). Пользователь может в дальнейшем

подстраивать тепловую модель, вводя дополнительные данные двигателя и нагрузки.

Наиболее распространенными датчиками температуры являются следующие:

- типоразмеры двигателей IEC180 225: тепловое реле (например, типа Klixon)
- типоразмеры двигателей IEC180 250 и более крупные: PTC или PT100.

### **Подключение сигналов управления**

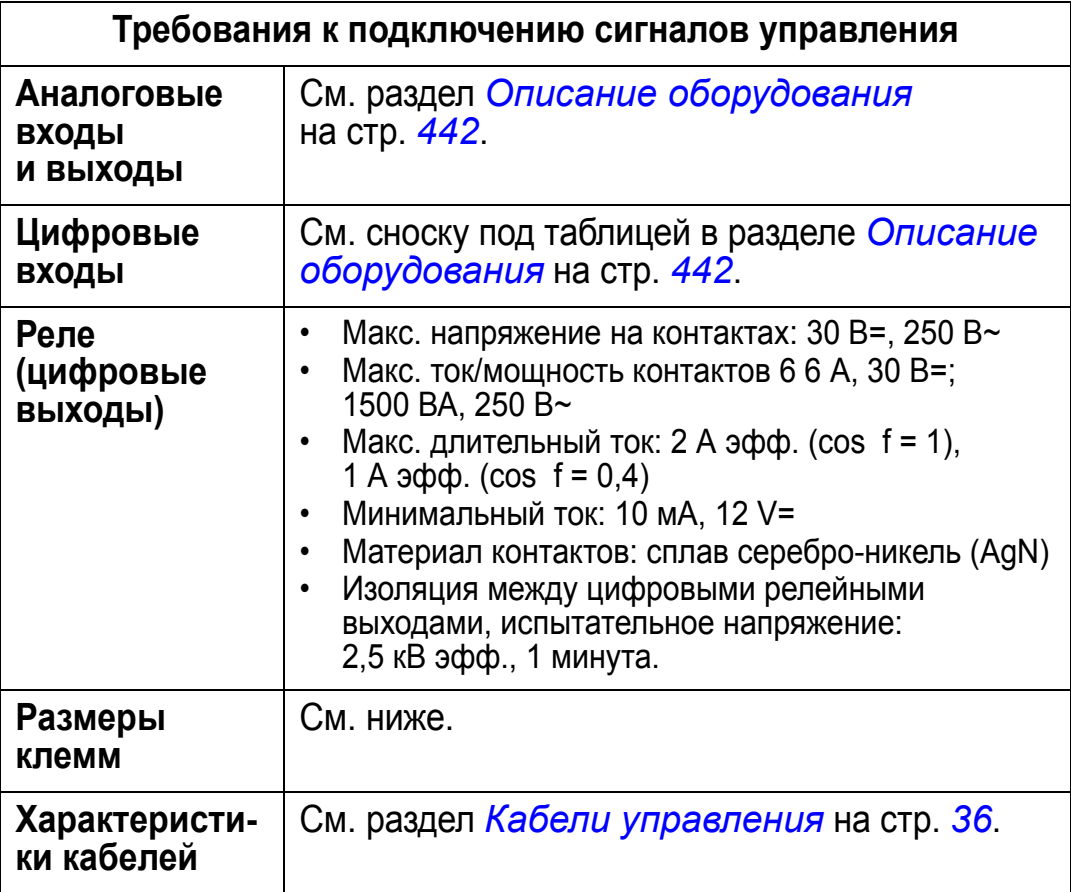

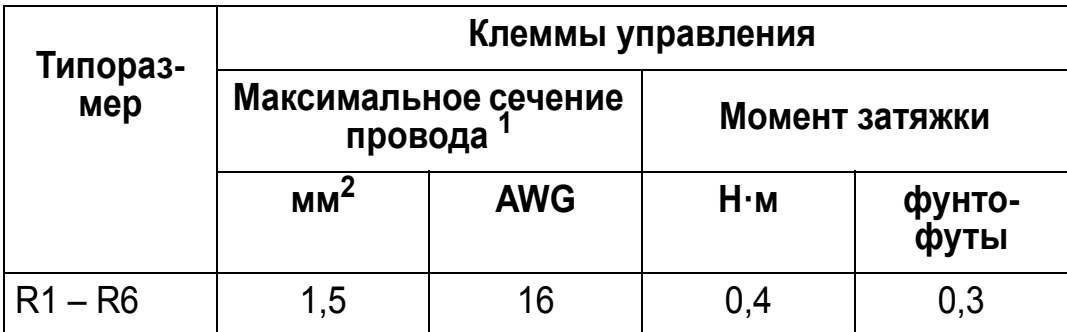

<sup>1</sup>Значения указаны для одножильных проводов.

00467918.xls C

Для многожильных проводов максимальное сечение составляет  $1$  мм  $^2$ .

## <span id="page-441-0"></span>**Описание оборудования**

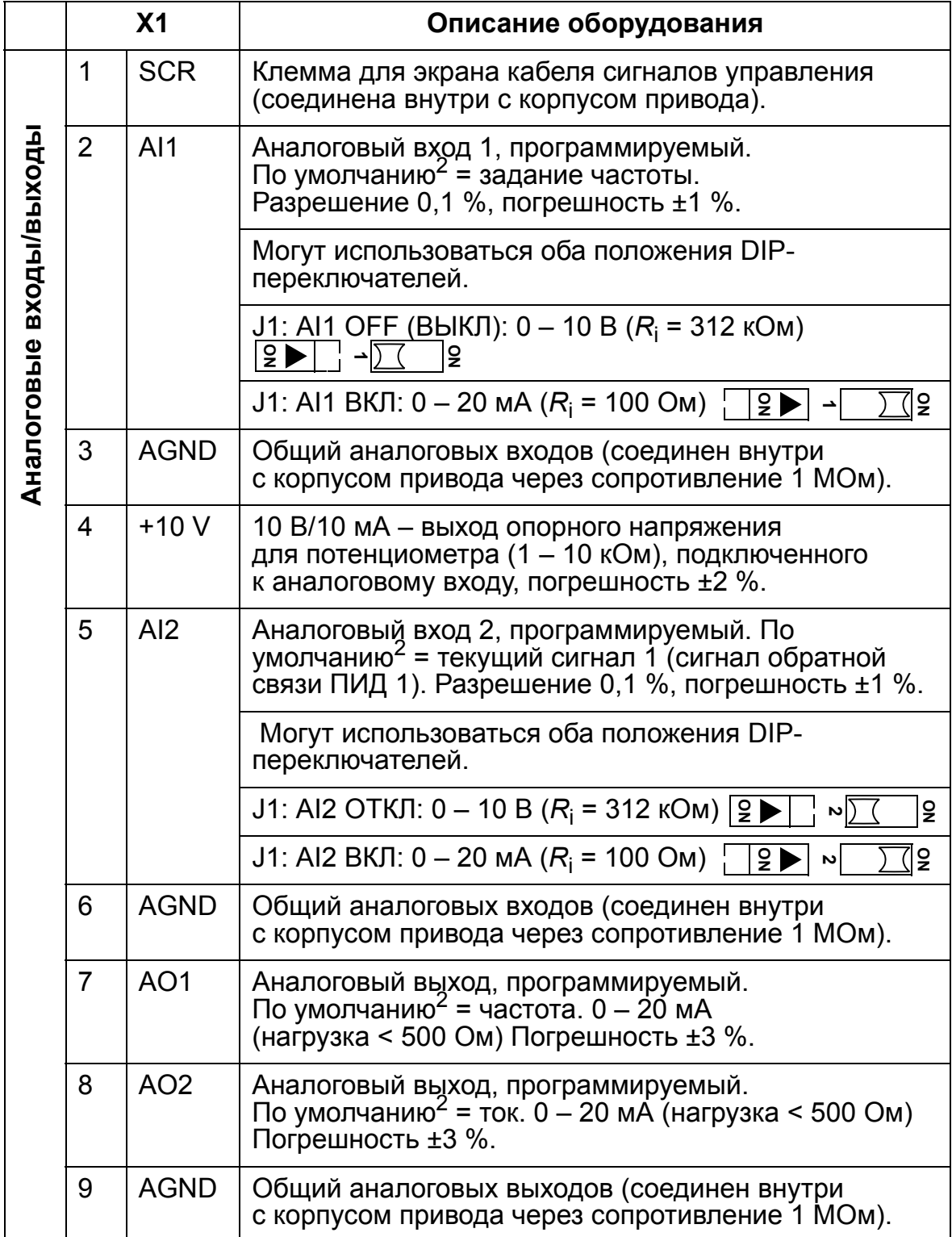

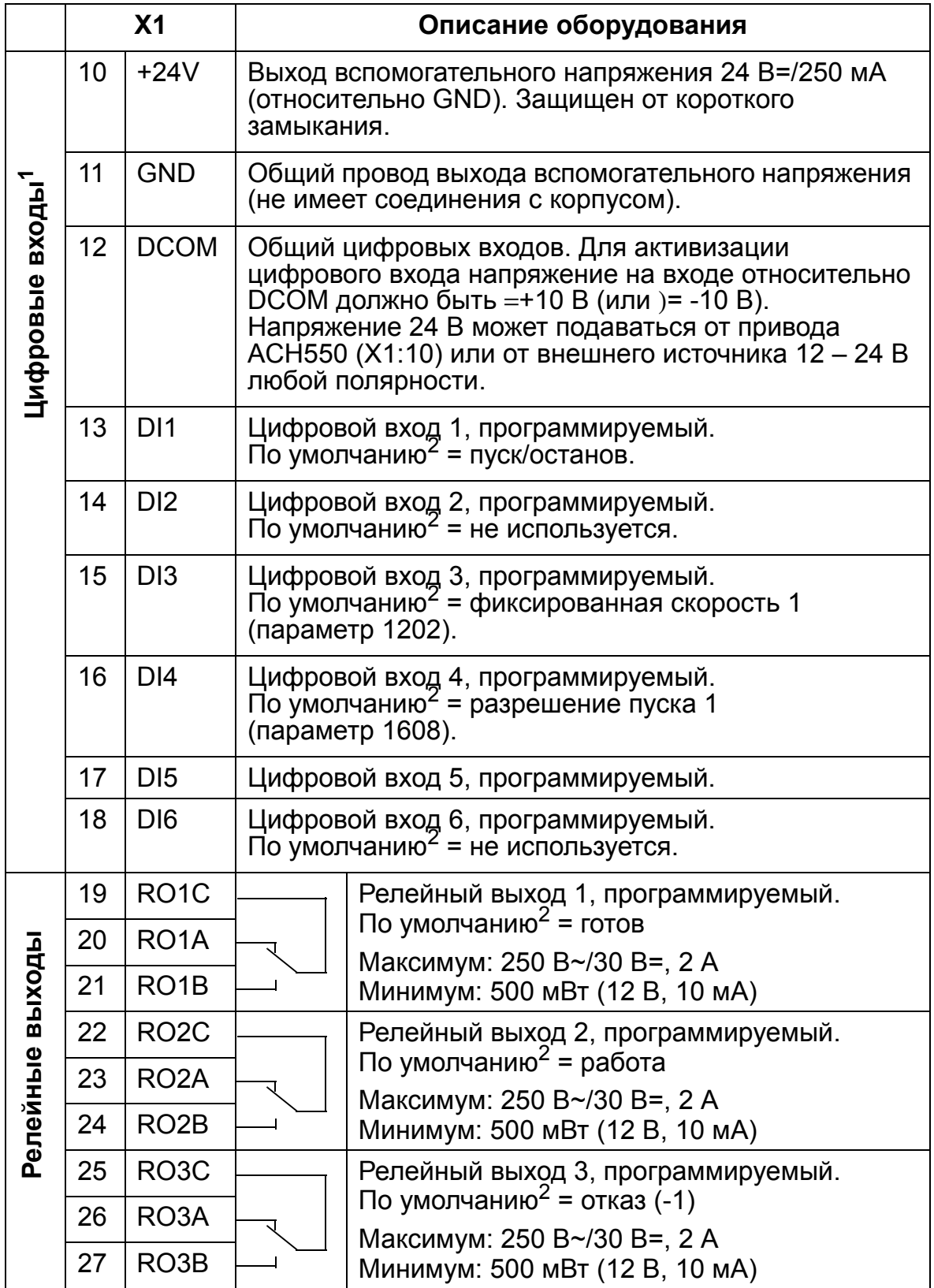

<sup>1</sup>Импеданс цифрового входа 1,5 кОм. Макс. напряжение на цифровом входе 30 В.

<sup>2</sup> Значения, установленные по умолчанию, зависят от используемого макроса. Указаны значения для макроса по умолчанию. См. главу *Прикладные макросы и [подключение](#page-96-0)*. **Примечание.** Клеммы 3, 6 и 9 имеют одинаковый потенциал.

**Примечание.** Для обеспечения безопасности привода ACH550 релейный выход сигнала отказа при отключенном питании находится в состоянии "отказ".

Клеммы платы управления, а также дополнительных модулей, подключенных к плате, удовлетворяют требованиям защитного сверхнизкого напряжения (PELV), содержащимся в стандарте EN 50178 при условии, что внешние цепи, подсоединенные к этим выводам, также удовлетворяют этим требованиям, и монтажная площадка расположена на высоте, не превышающей 2000 м над уровнем моря.

Подключение клемм цифровых входов возможно в конфигурации PNP или NPN.

Подключение PNP (источник) Подключение NPN (сток)

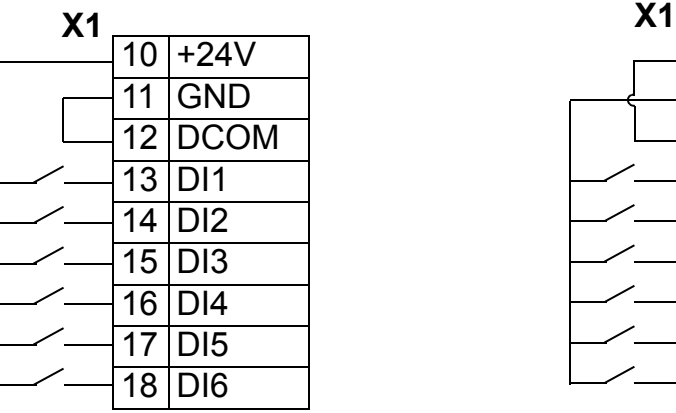

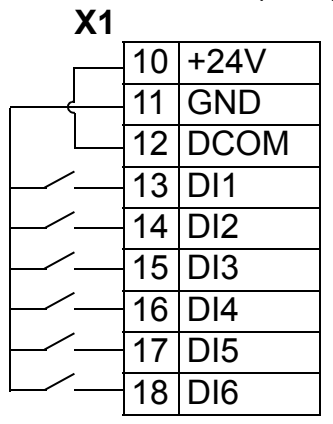

Для случая использования внешнего источника питания см. приведенные ниже схемы.

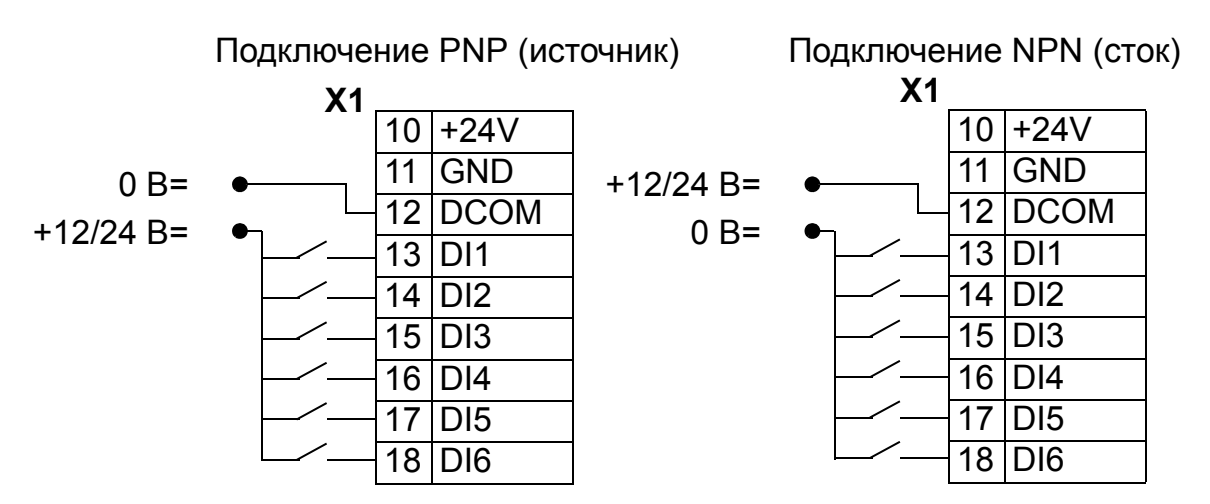

#### *Передача данных*

Клеммы 28 – 32 предназначены для подключения коммуникационной шины RS485. Требуются экранированные кабели.

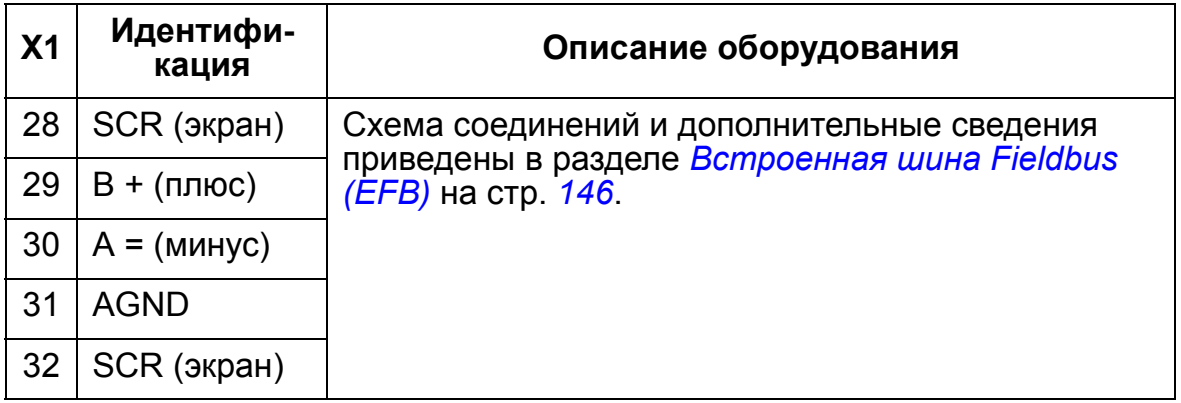

## **Кпд**

Около 98 % при номинальной мощности.

### **Потери, данные контура охлаждения, шум**

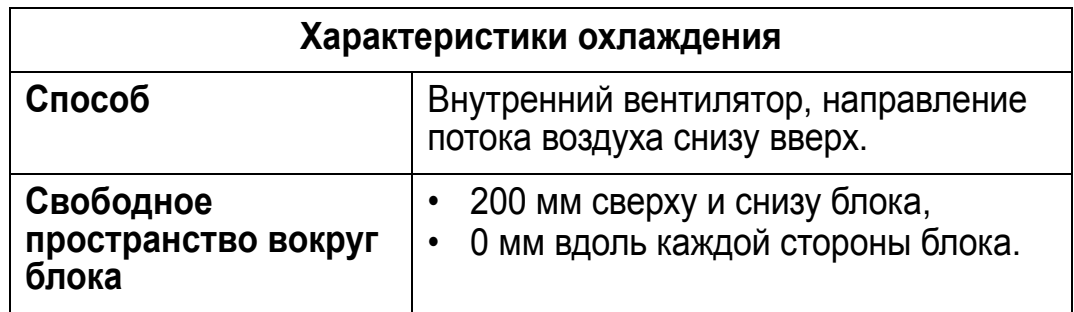

#### *Расход воздуха, приводы на 380 – 480 В*

В таблице приведены требования к потоку воздуха для приводов на 380 – 480 В при полной нагрузке и любых условиях окружающей среды, указанных в разделе *[Условия](#page-466-0) [эксплуатации](#page-466-0)* на стр. *[467](#page-466-0)*.

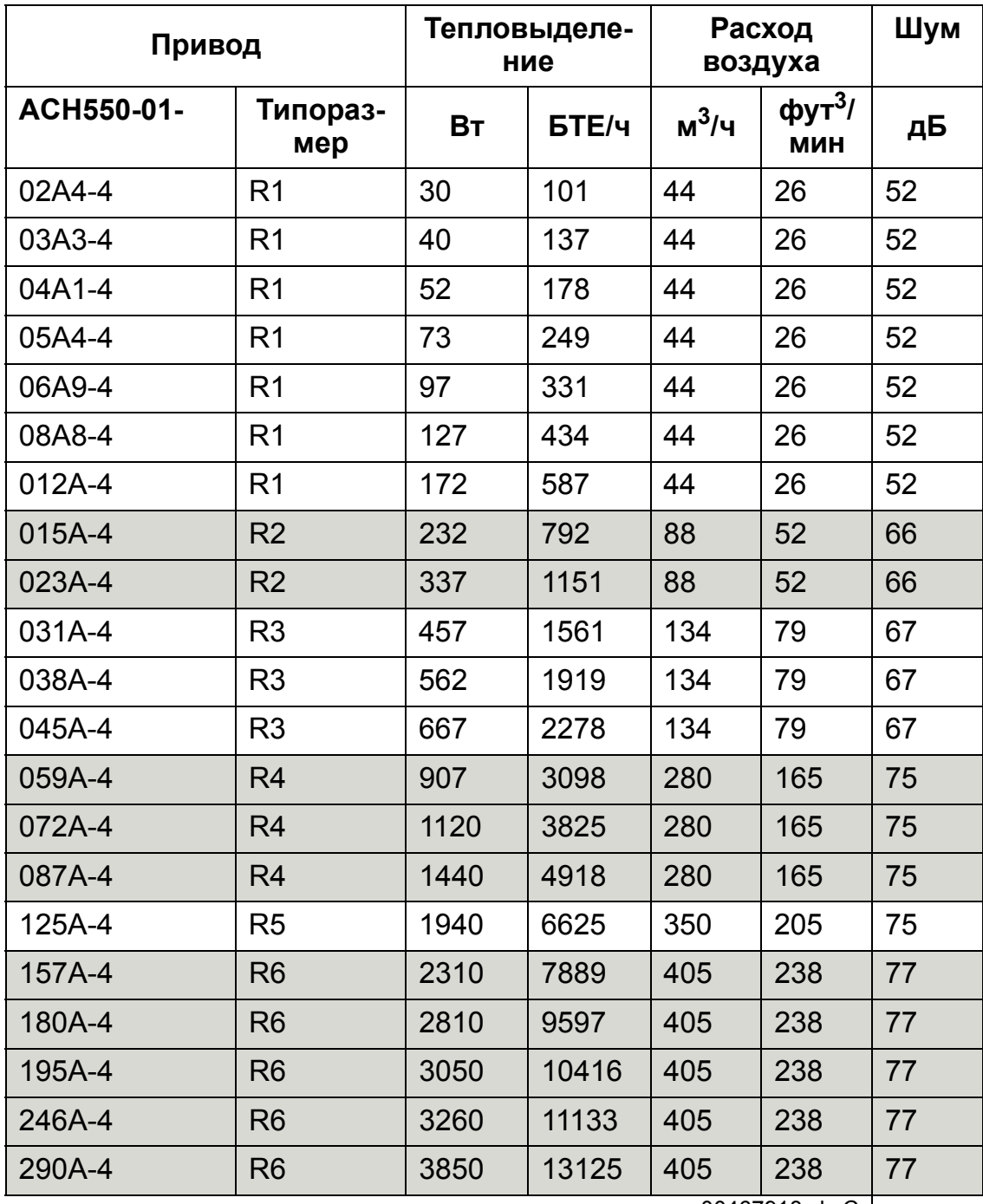

00467918.xls C |

#### *Расход воздуха, приводы на 208 – 240 В*

В таблице приведены требования к потоку воздуха для приводов на 208 – 240 В при полной нагрузке и любых условиях окружающей среды, указанных в разделе *[Условия](#page-466-0) [эксплуатации](#page-466-0)* на стр. *[467](#page-466-0)*.

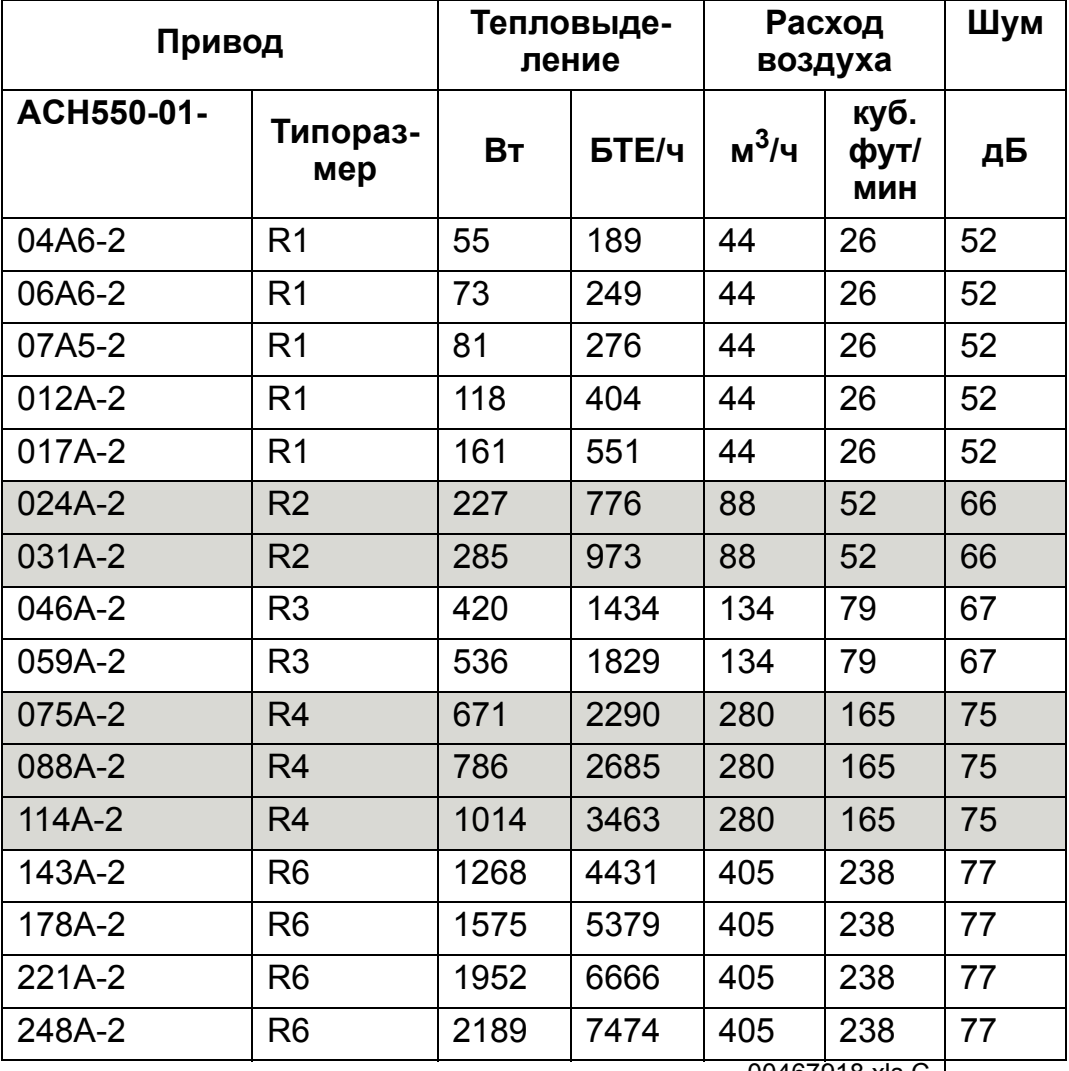

00467918.xls C

### **Размеры и вес**

Размеры и вес привода ACH550 определяются типоразмером и типом корпуса. Для определения типоразмера найдите обозначение типа на паспортных табличках привода. Затем найдите этот обозначение типа в разделе *[Паспортные](#page-420-0) [данные](#page-420-0)* на стр. *[421](#page-420-0)*, чтобы определить типоразмер.

На стр. *[453](#page-452-0)* – *[465](#page-464-0)* приведены габаритные чертежи для разных типоразмеров для каждого класса защиты корпуса. Полный комплект габаритных чертежей для приводов ACH550 представлен на компакт-диске *Справочник HVAC* (3AFE68338743 [на английском языке]).

#### **Монтажные размеры**

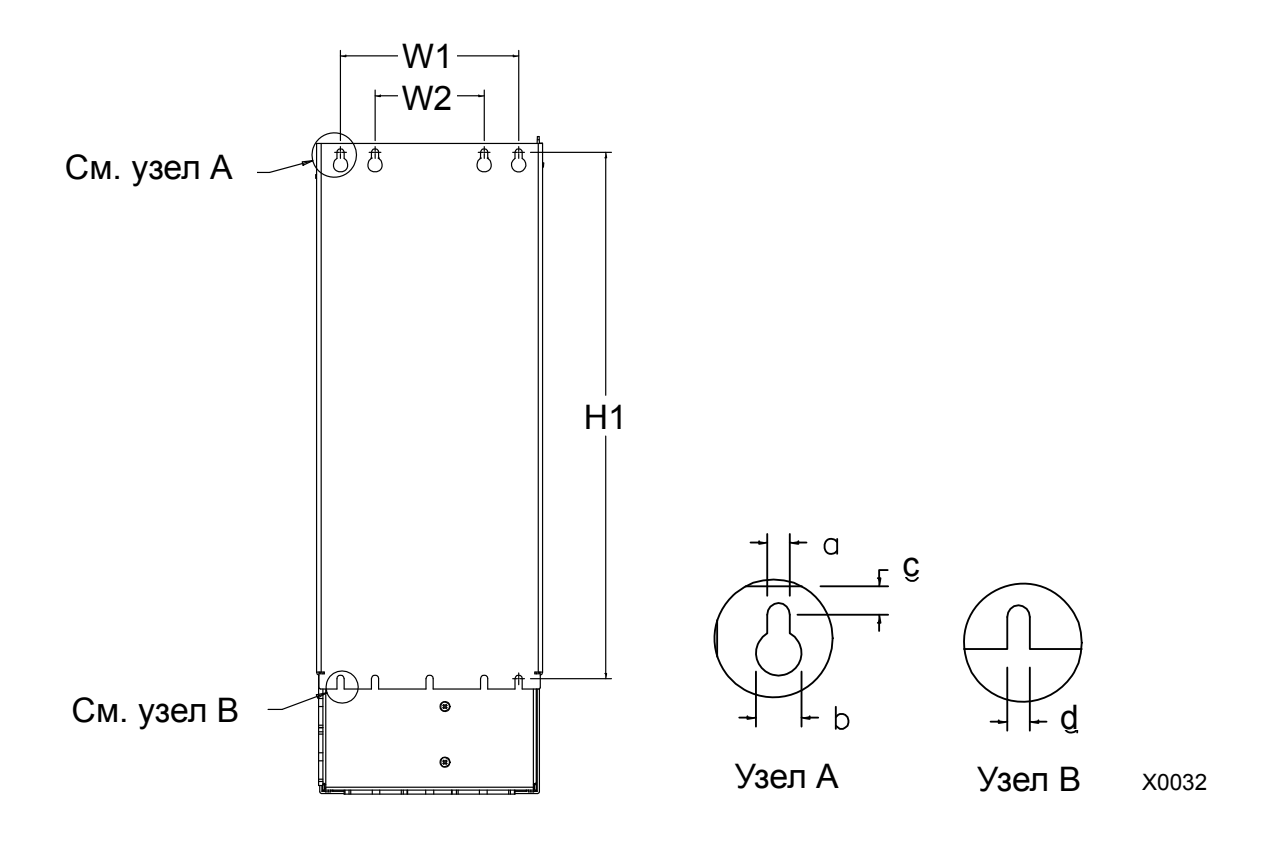

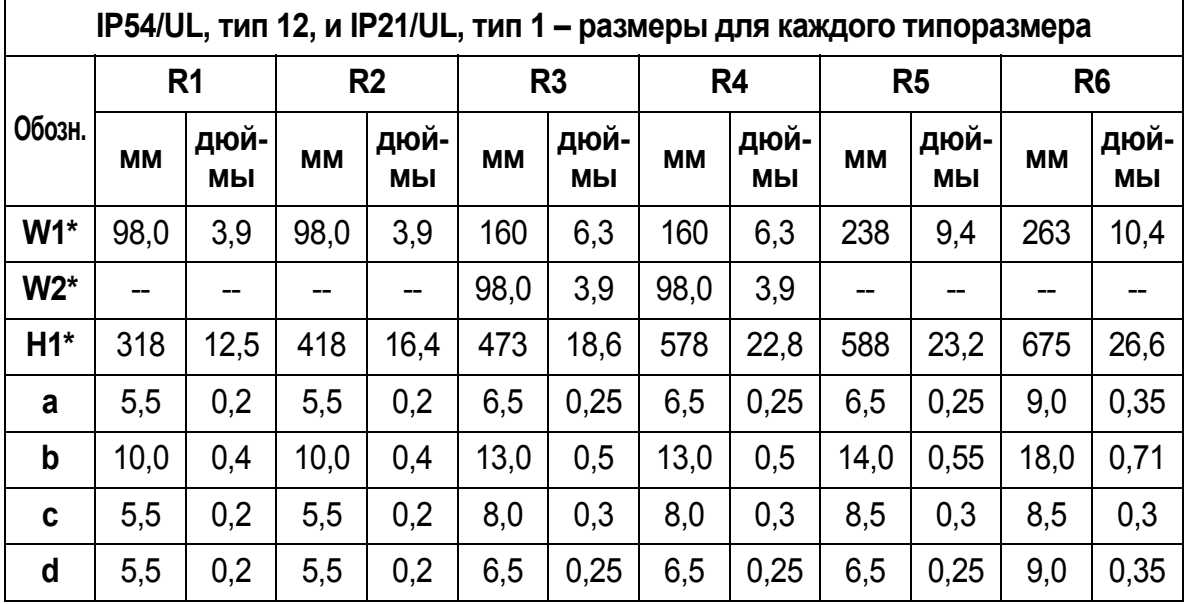

\* Расстояние между центрами

#### **Вес и монтажные винты**

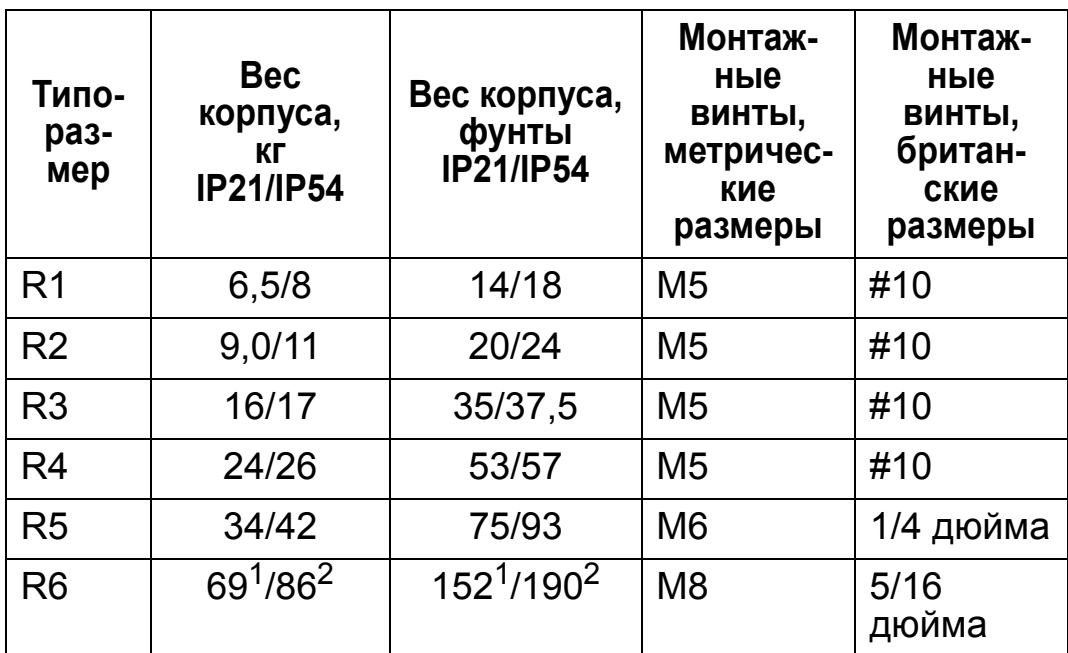

1 ACH550-01-221A-2, IP21: 70 кг

ACH550-01-246A-4, IP21: 70 кг

ACH550-01-248A-2, IP21, 80 кг

ACH550-01-290A-4, IP21: 80 кг

2 ACH550-01-246A-4, IP54: 80 кг ACH550-01-290A-4, IP54: 90 кг

### **Размеры и монтаж панели управления (клавиатуры оператора)**

Габаритные размеры панели управления указаны в приведенной ниже таблице.

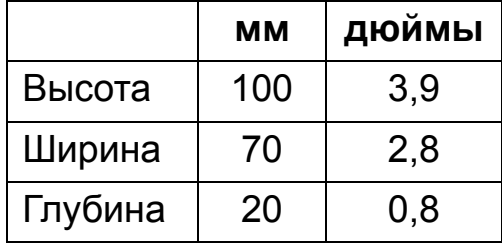

*Монтажный комплект панели IP54*

Используйте этот монтажный комплект панели (дополнительная принадлежность) для монтажа на дверце шкафа с обеспечением защиты по классу IP54. Комплект содержит кабель-удлинитель (3 м), прокладку, монтажный шаблон и монтажные винты. Монтаж панели управления с прокладкой показан на приведенном ниже рисунке.

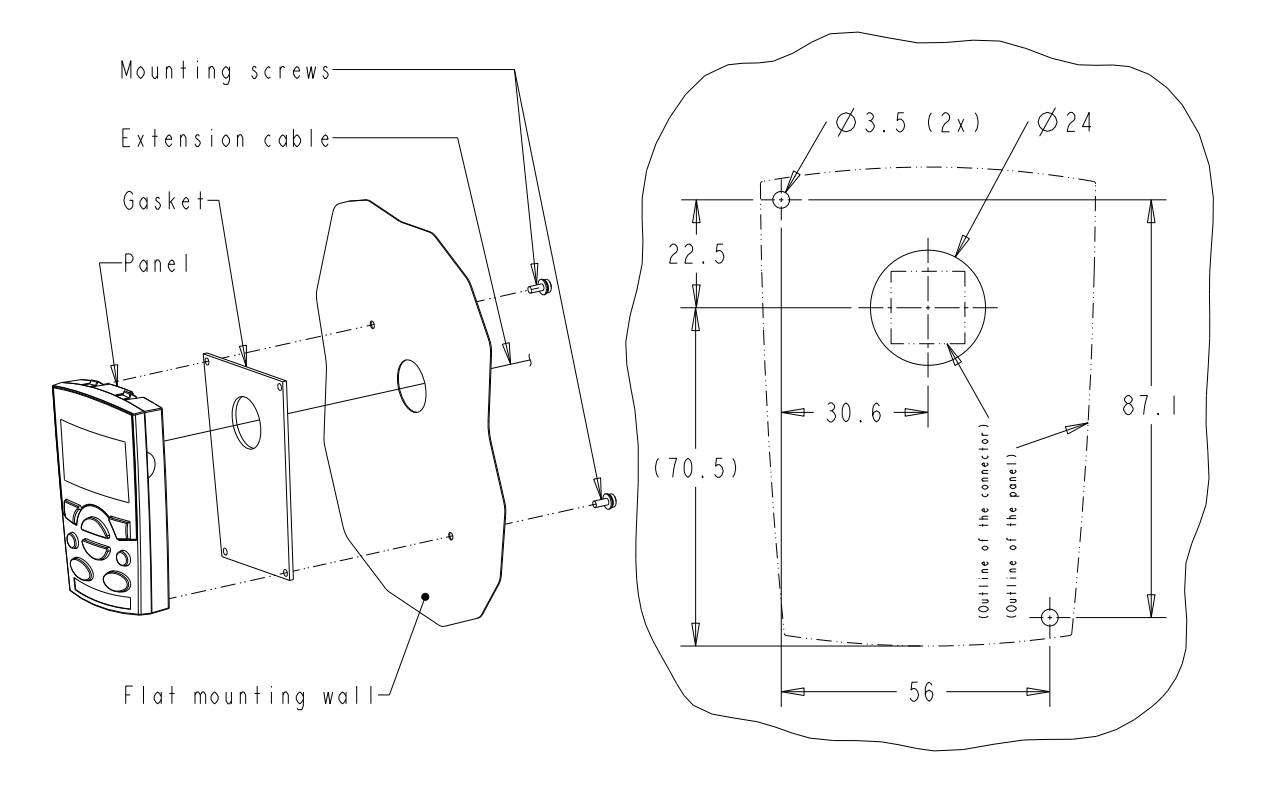

#### *Удлинительный комплект для панели управления IP66*

Удлинительный комплект для панели управления используется для монтажа на дверце шкафа с обеспечением защиты по классу IP66. Комплект содержит кабель-удлинитель (3 м), крышку, монтажный шаблон и монтажные винты. Монтаж панели управления с крышкой показан на приведенном ниже рисунке.

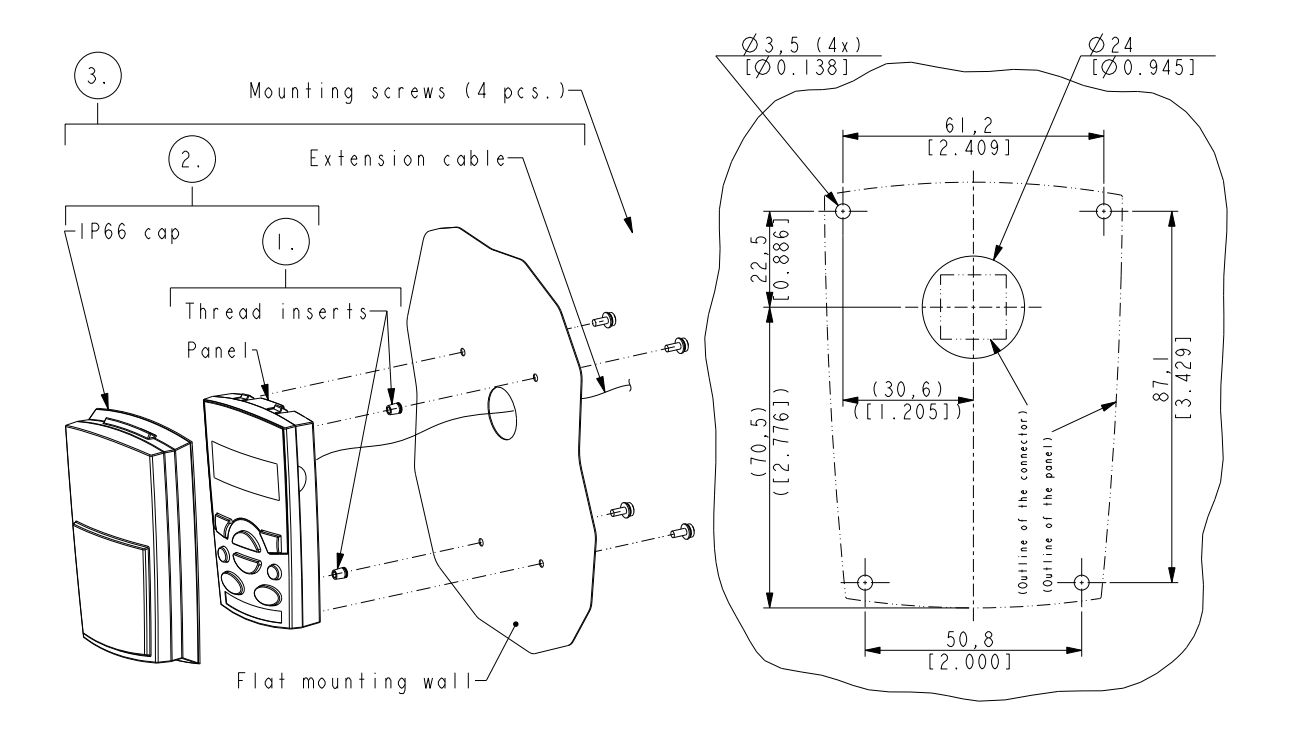

**Примечание.** Удлинительный комплект для панели управления по классу IP66 не означает возможность монтажа вне помещения. За дополнительными сведениями обратитесь к местному представителю корпорации АВВ.

#### *Комплект OPMP-01 для монтажа панели на шкафу*

Используйте этот монтажный комплект панели (дополнительная принадлежность) для монтажа на дверце шкафа с обеспечением защиты по классу IP54 / UL, тип 12. Комплект содержит кабель-удлинитель (3 м), монтажный шаблон, платформу для монтажа панели (с установленными интерфейсной платой и двумя прокладками), зажимной кронштейн из нержавеющей стали, прокладки (для панели оператора) и монтажные винты. Установка панели управления в монтажную платформу показана на приведенном ниже рисунке.

10

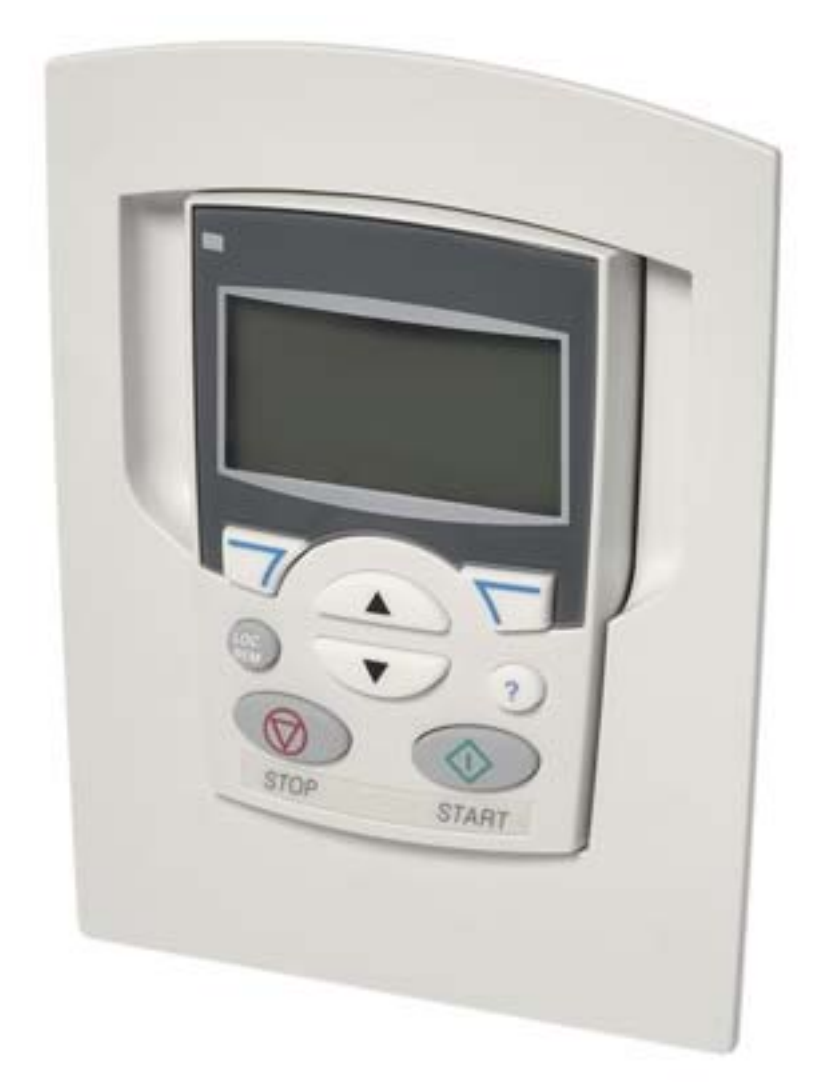

**Типоразмер R1 (IP54/UL, тип 12)**

<span id="page-452-0"></span>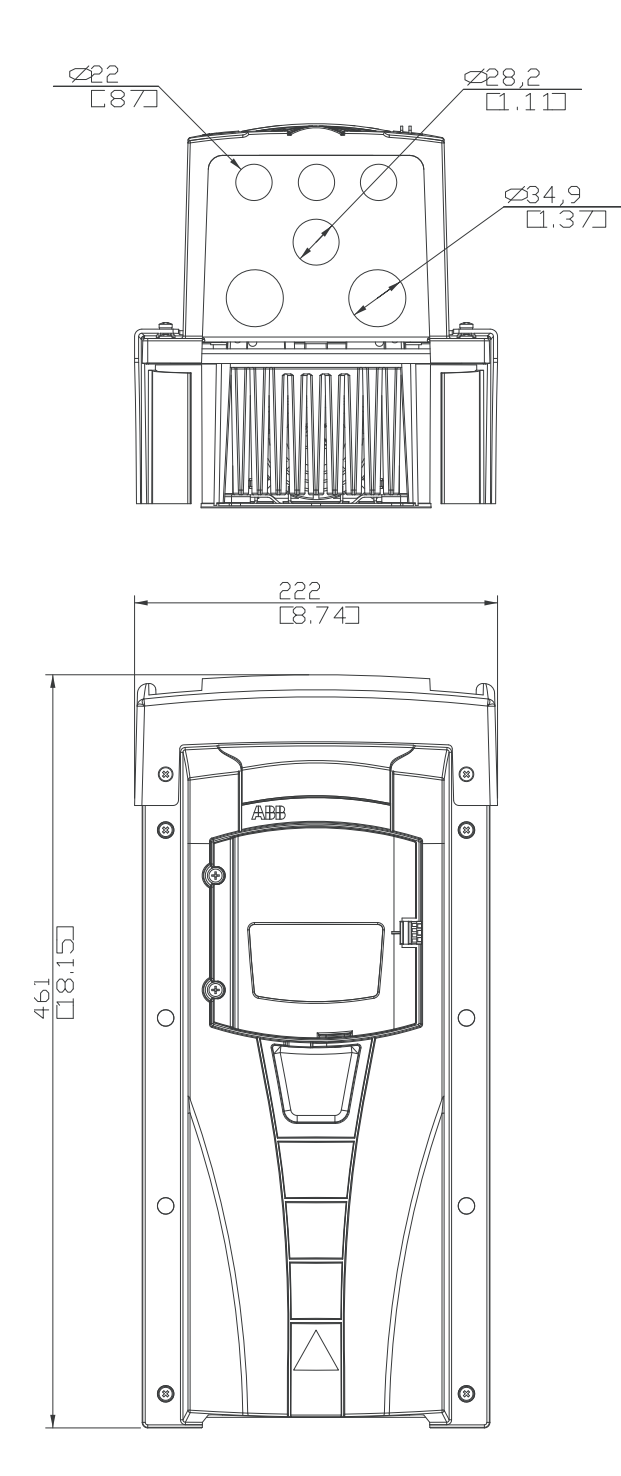

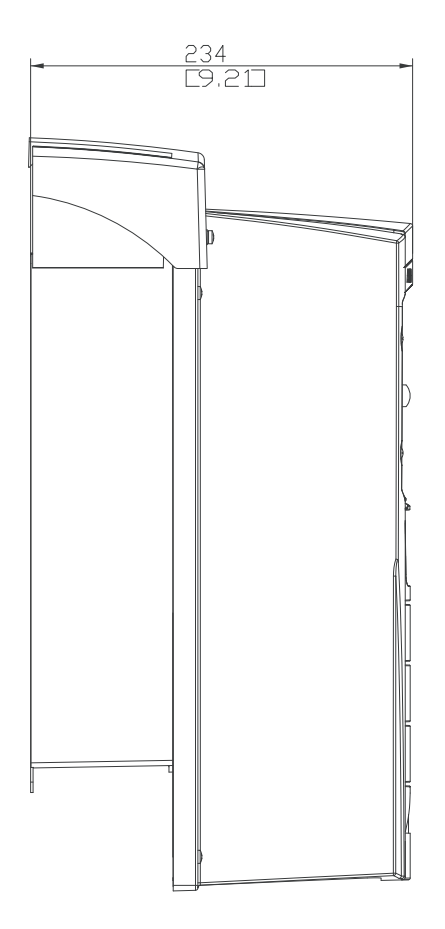

## **Типоразмер R2 (IP54/UL, тип 12)**

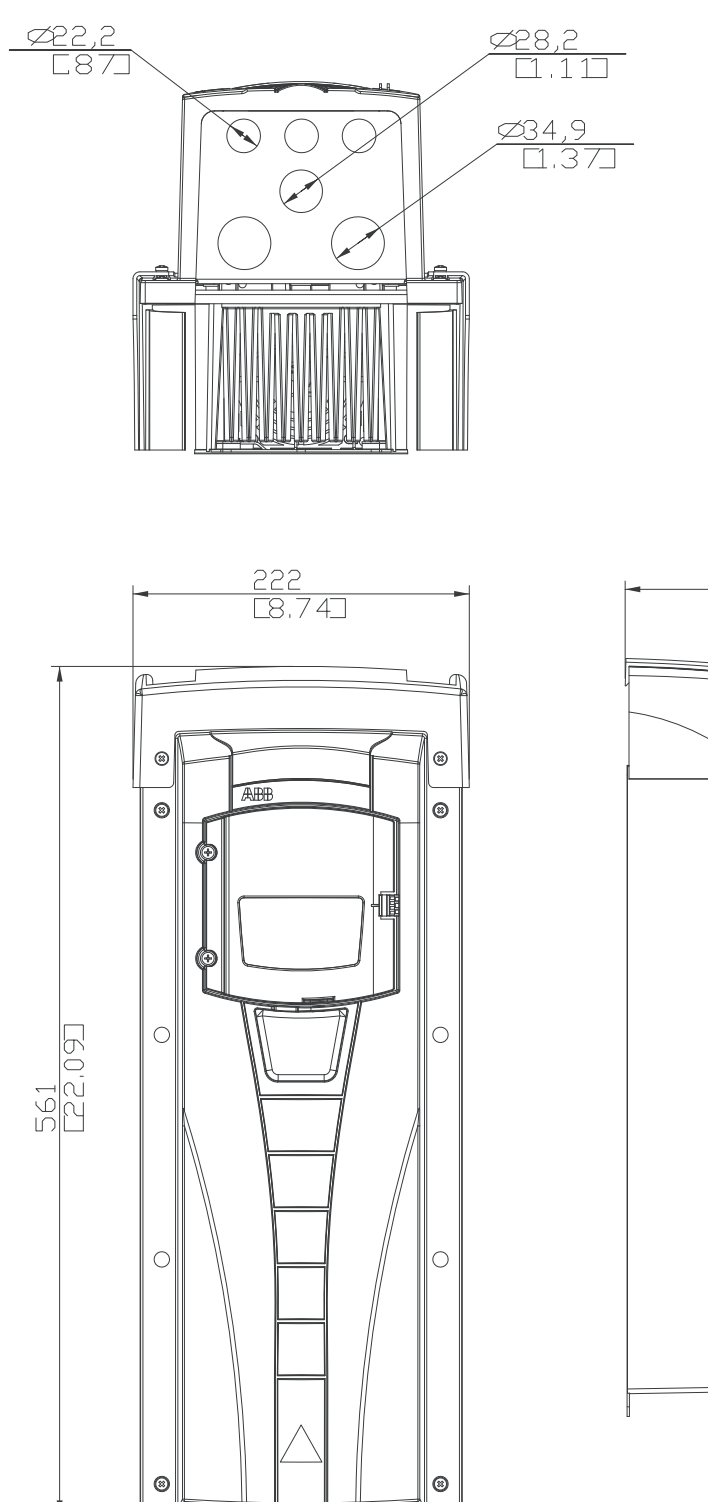

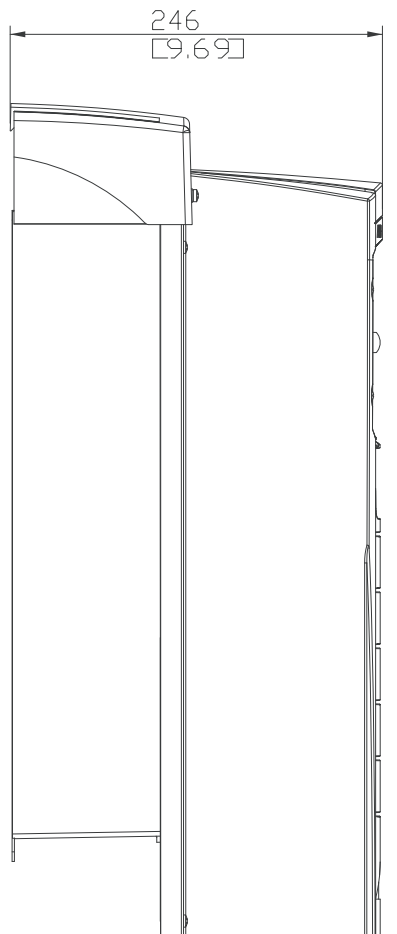

**Типоразмер R3 (IP54/UL, тип 12)**

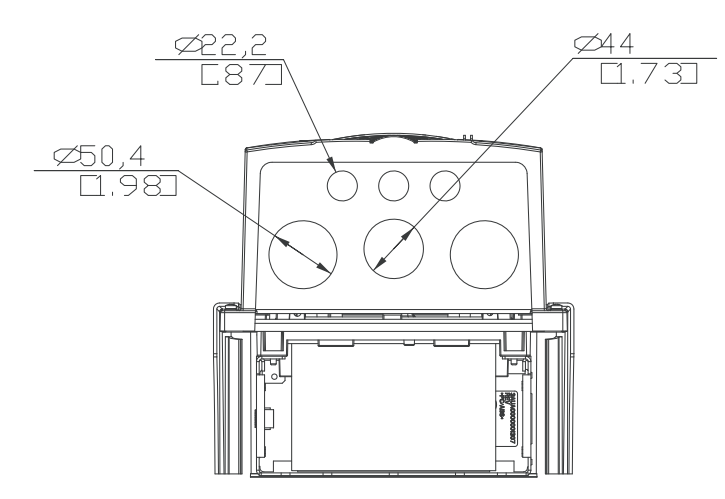

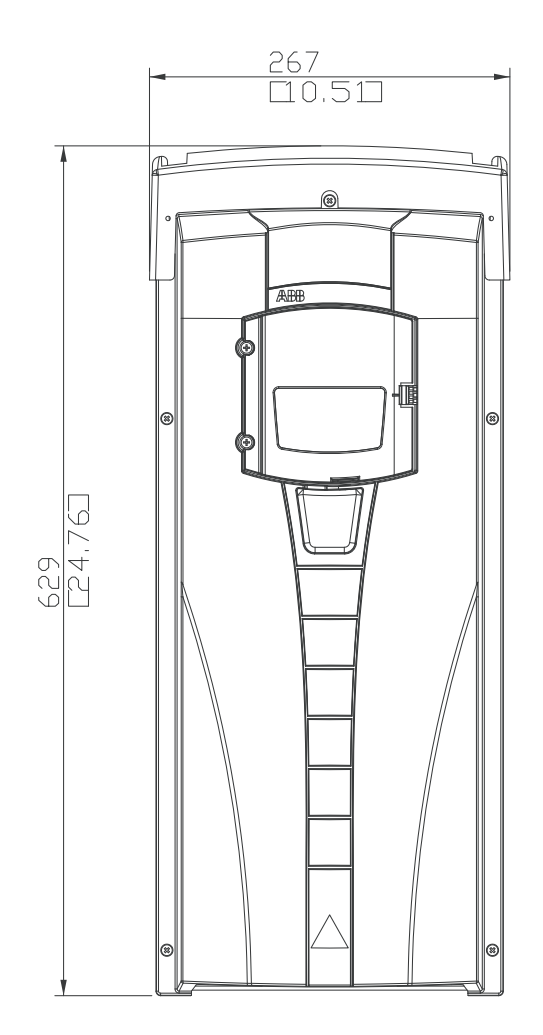

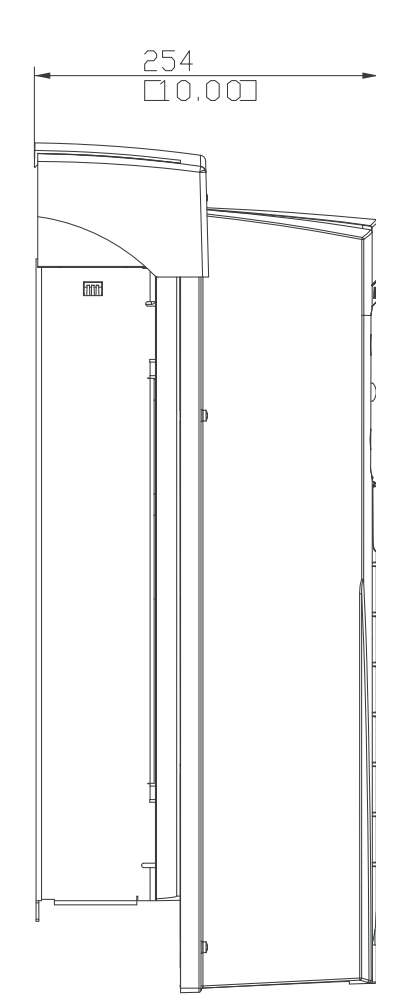

## **Типоразмер R4 (IP54/UL, тип 12)**

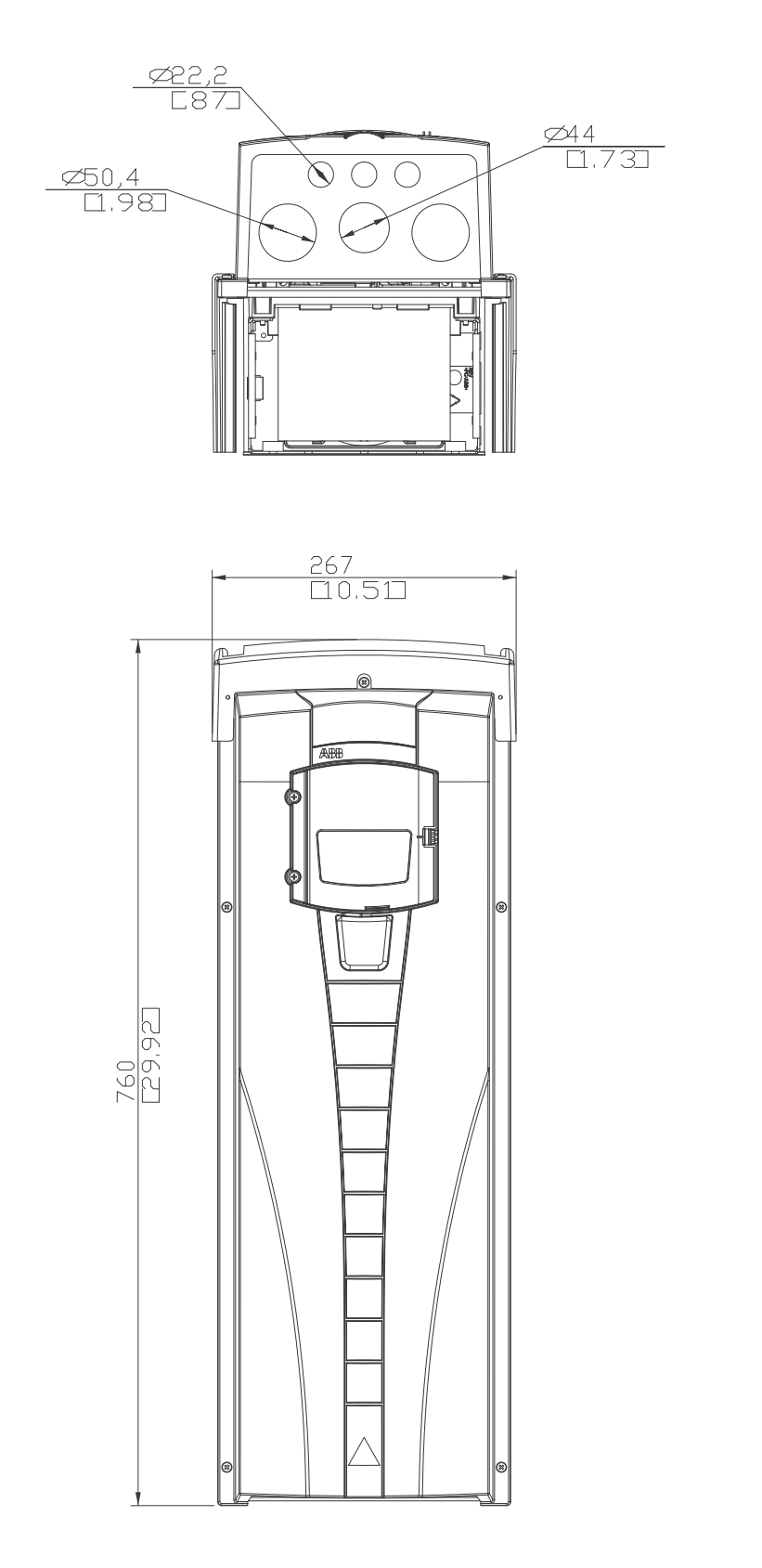

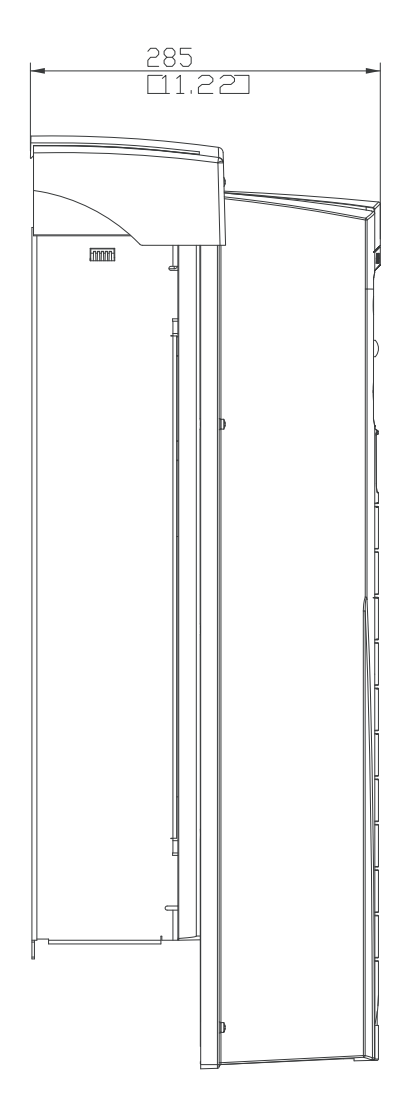

**Типоразмер R5 (IP54/UL, тип 12)**

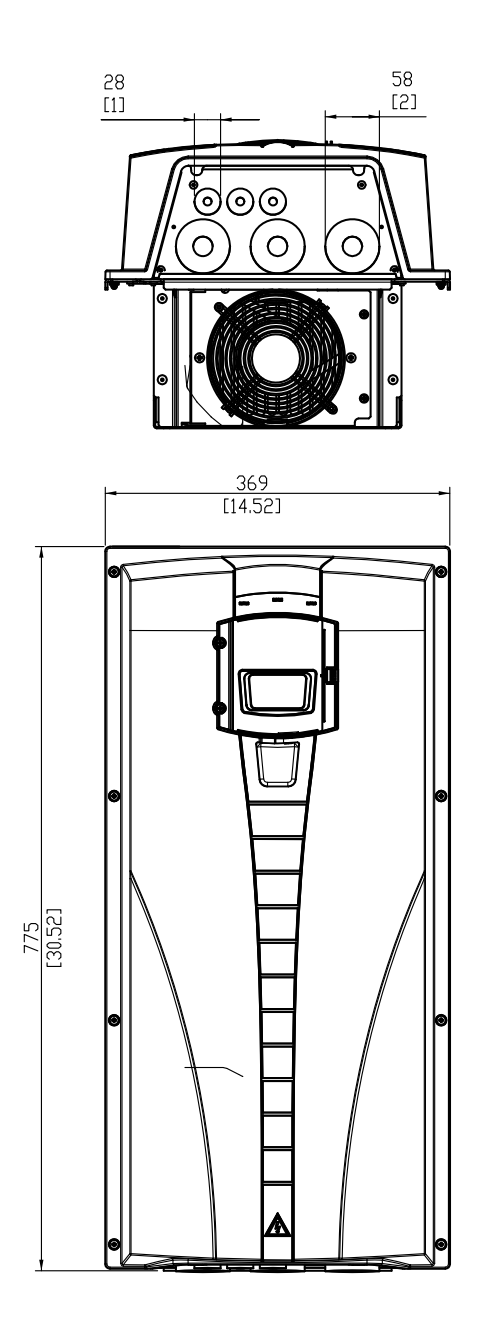

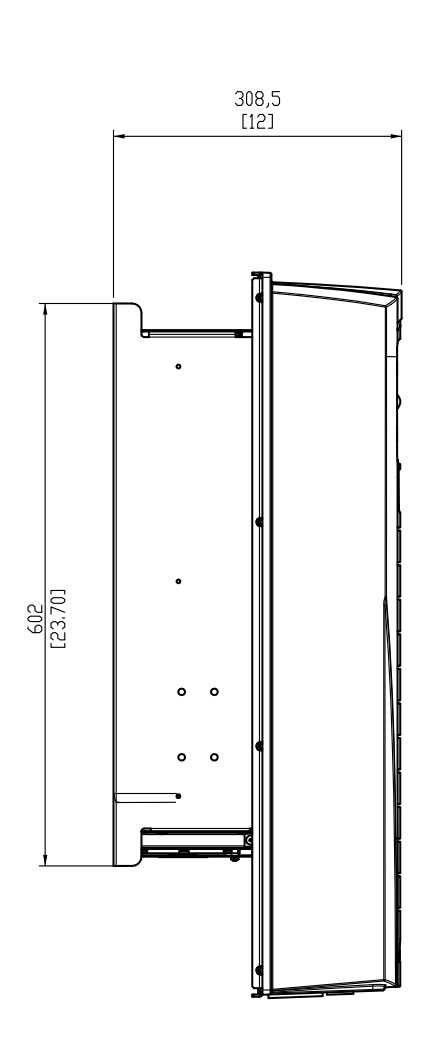

**Типоразмер R6 (IP54/UL, тип 12)**

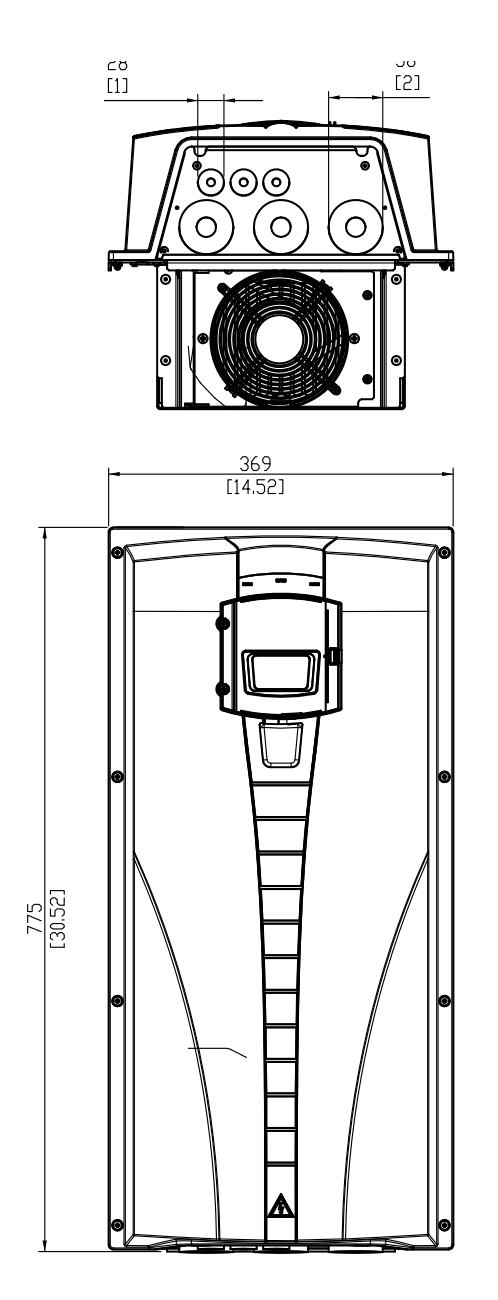

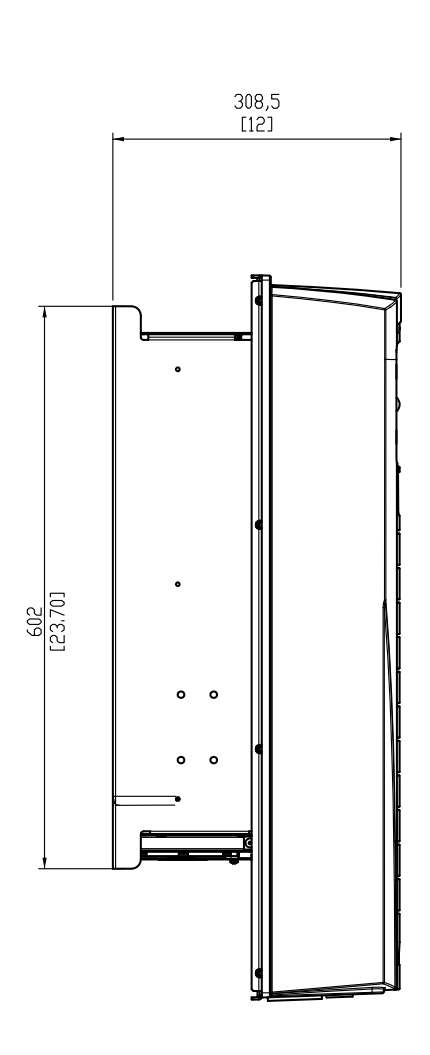

**Тип ACH550-01-290A-4, типоразмер R6 (IP54)**

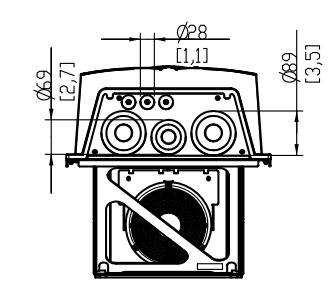

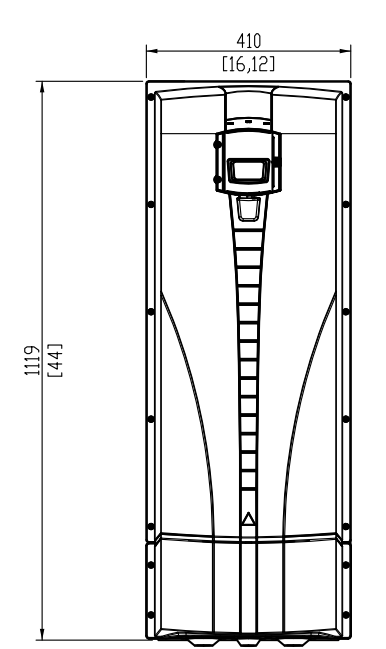

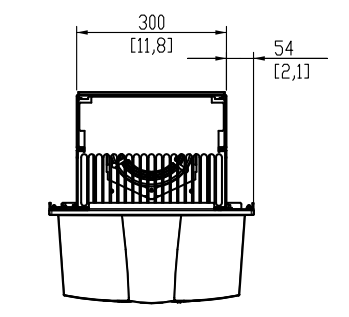

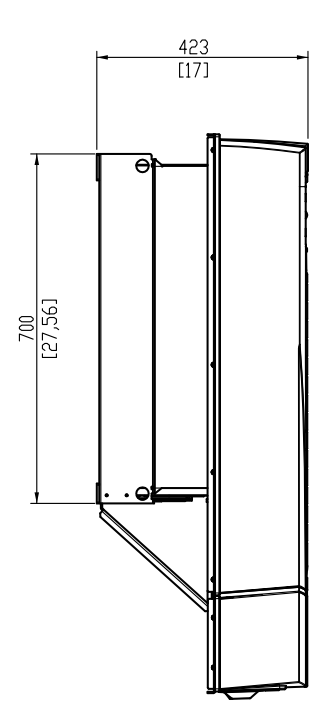

## **Типоразмер R1 (IP21/UL тип 1)**

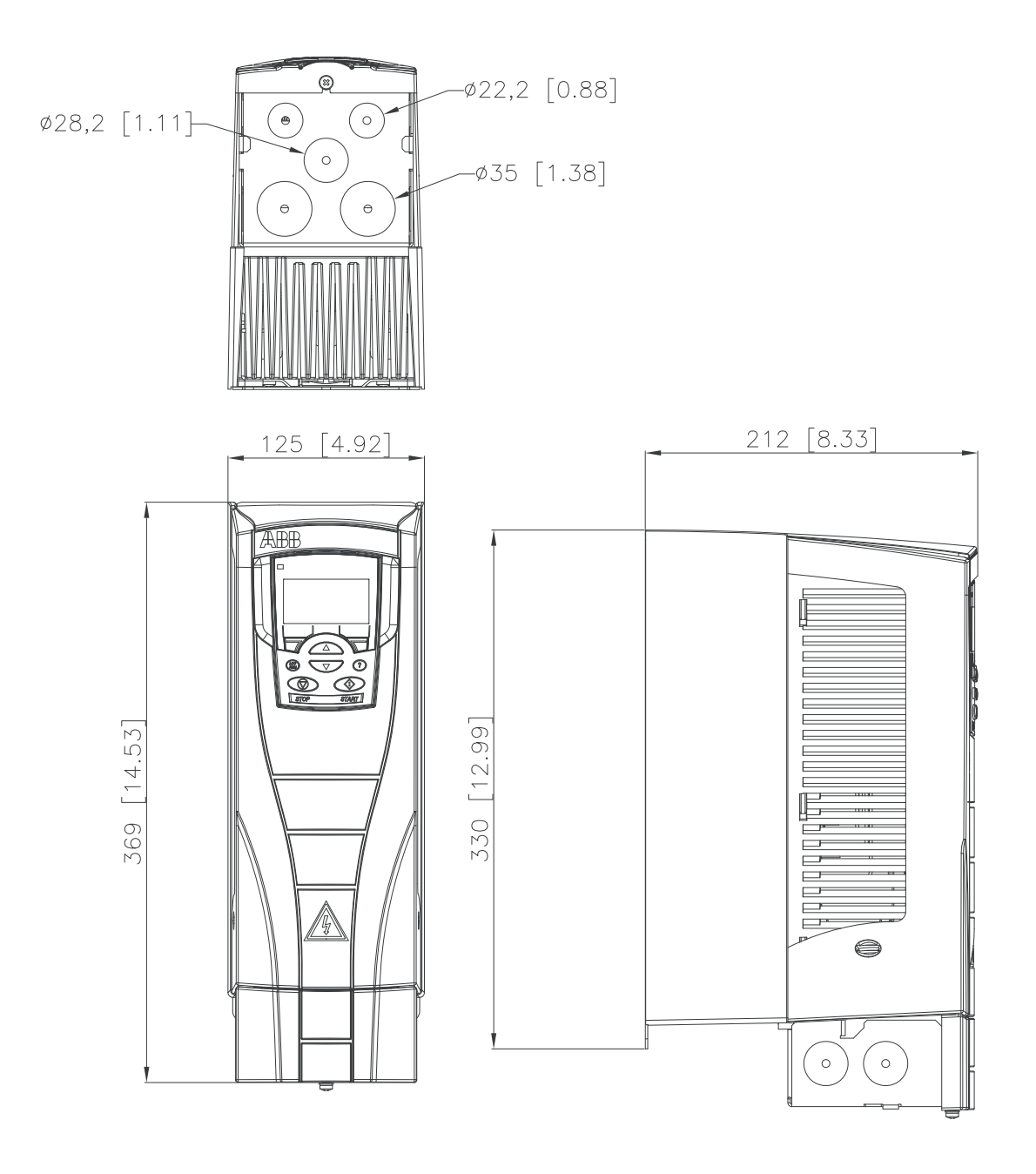

**Типоразмер R2 (IP21/UL, тип 1)**

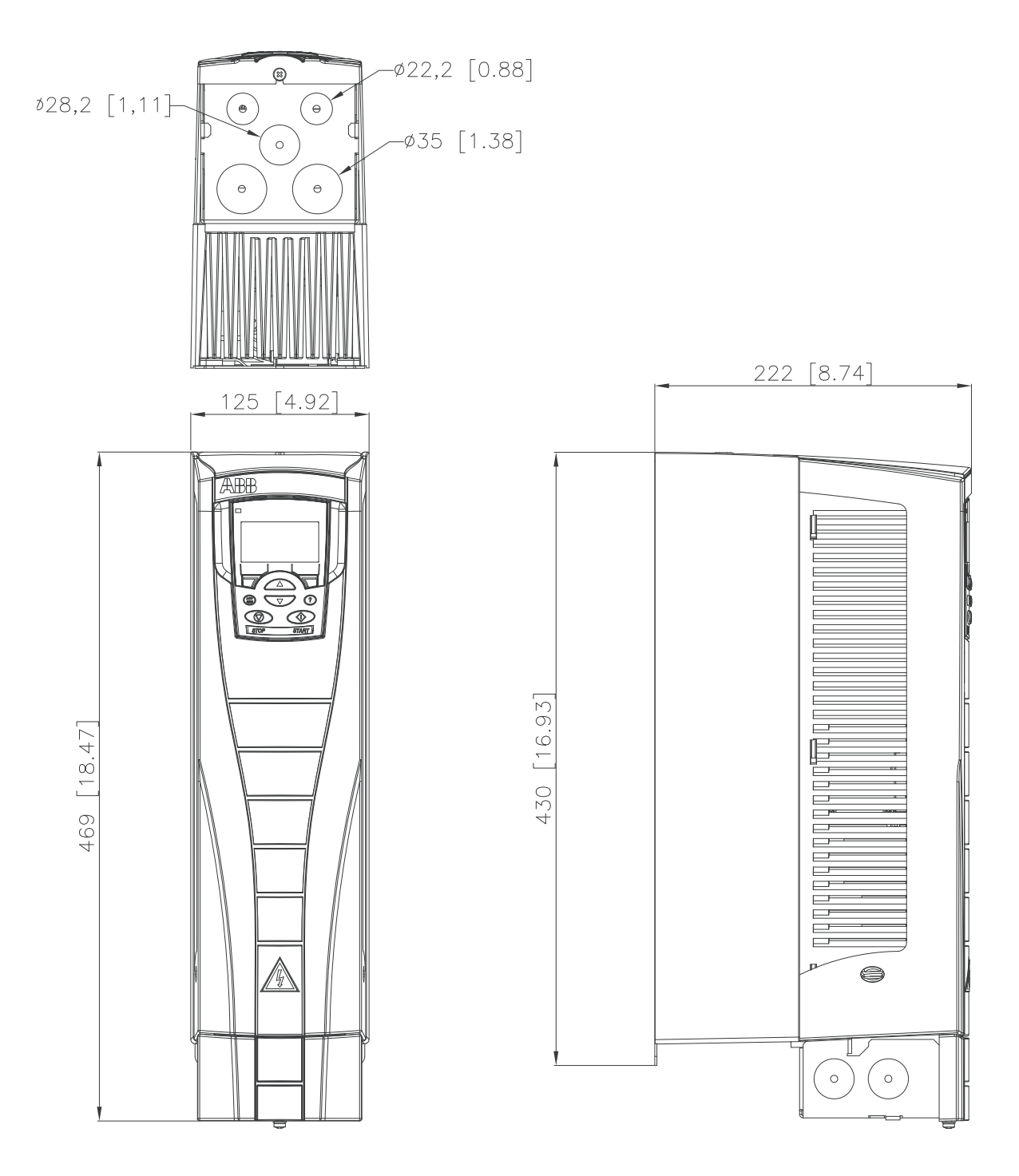

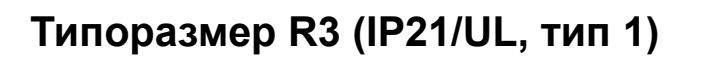

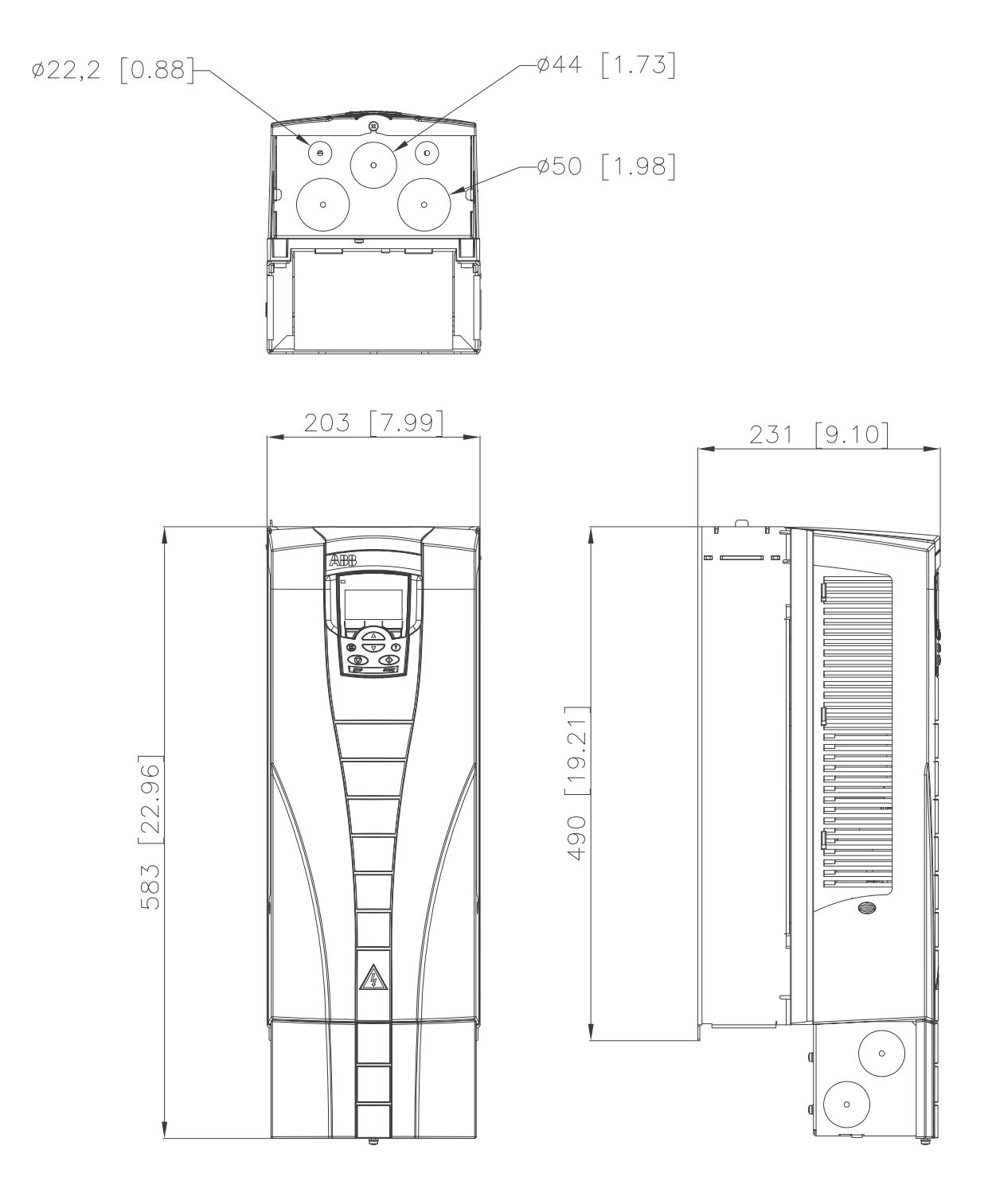

**Типоразмер R4 (IP21/UL, тип 1)**

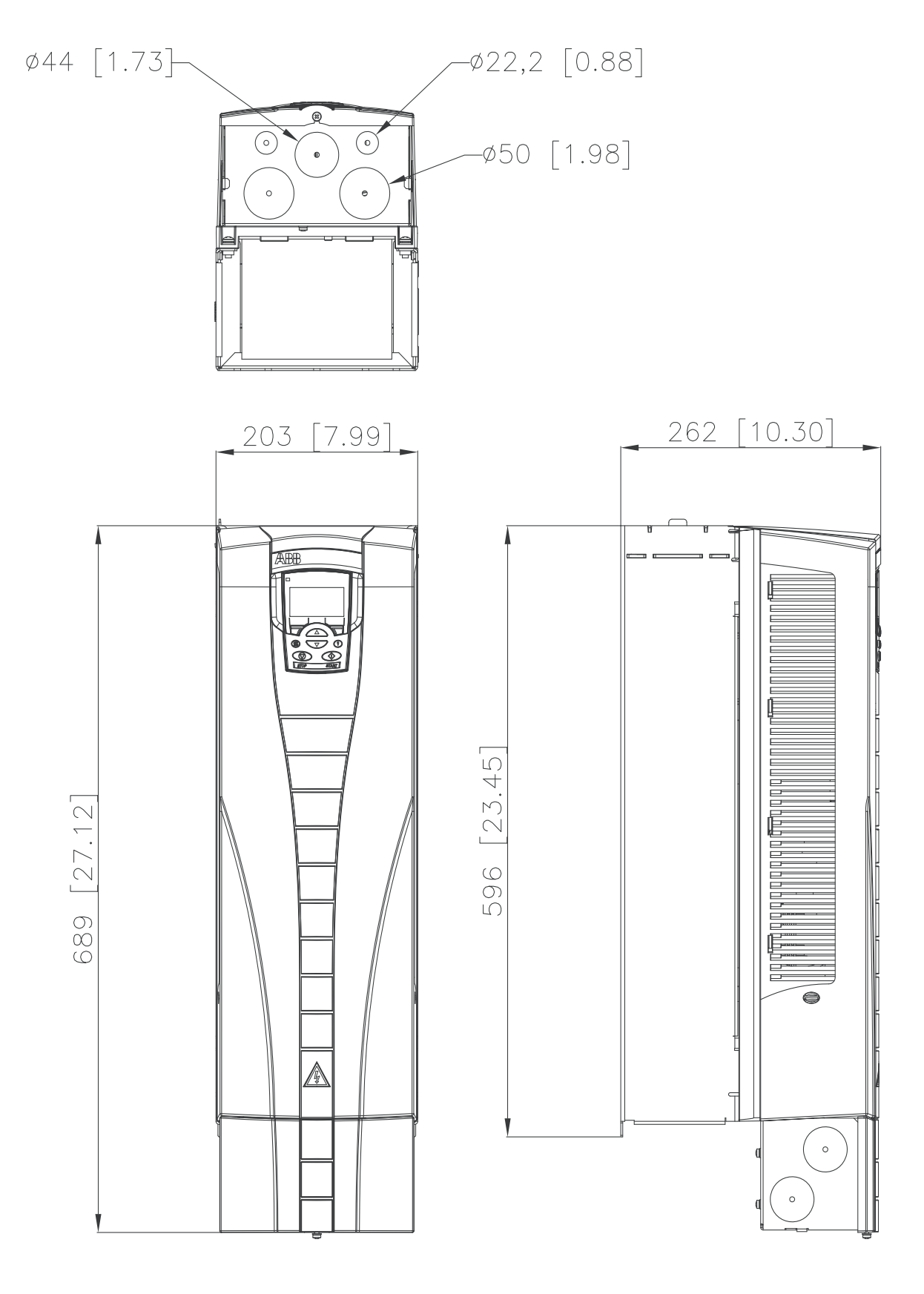

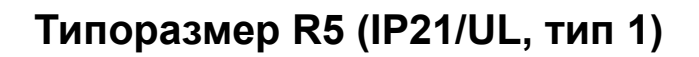

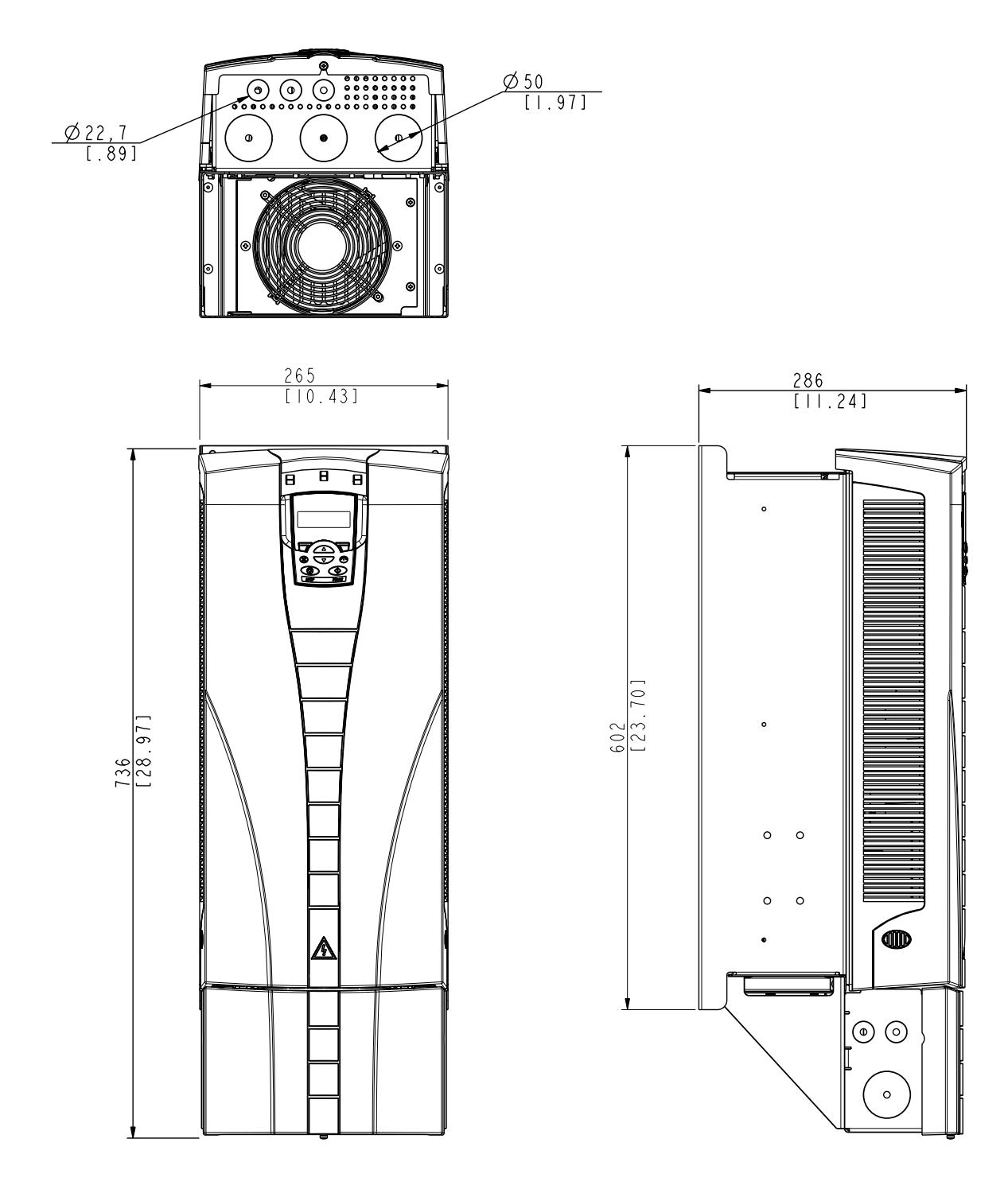

# <span id="page-464-0"></span>**Типоразмер R6 (IP21/UL, тип 1)**

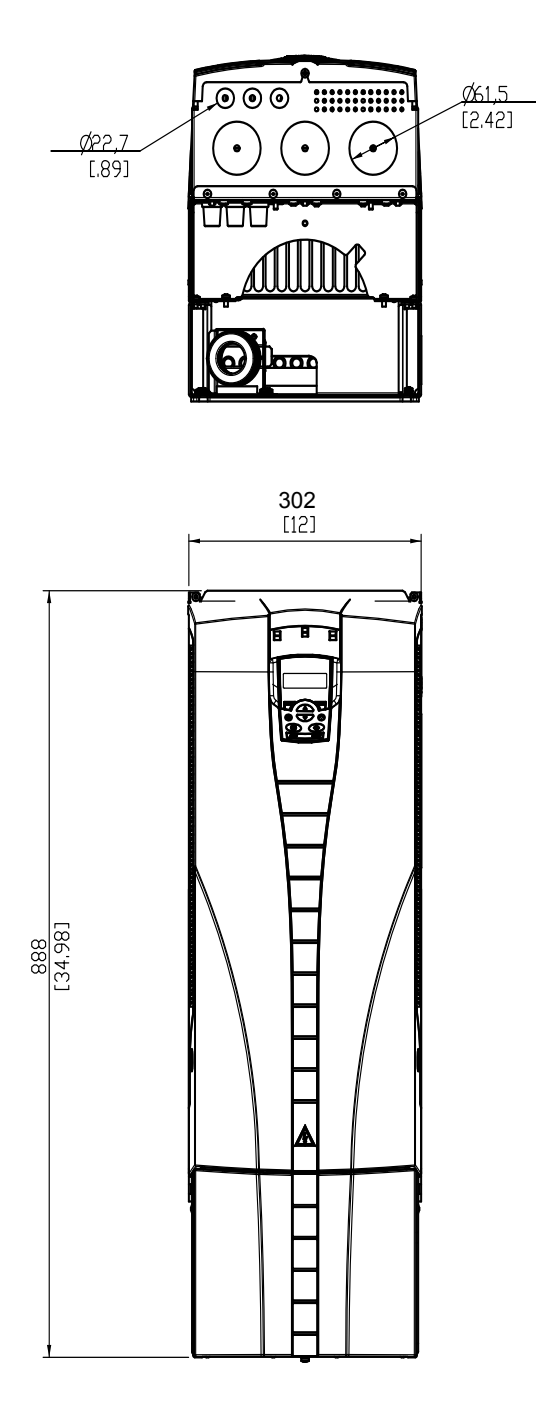

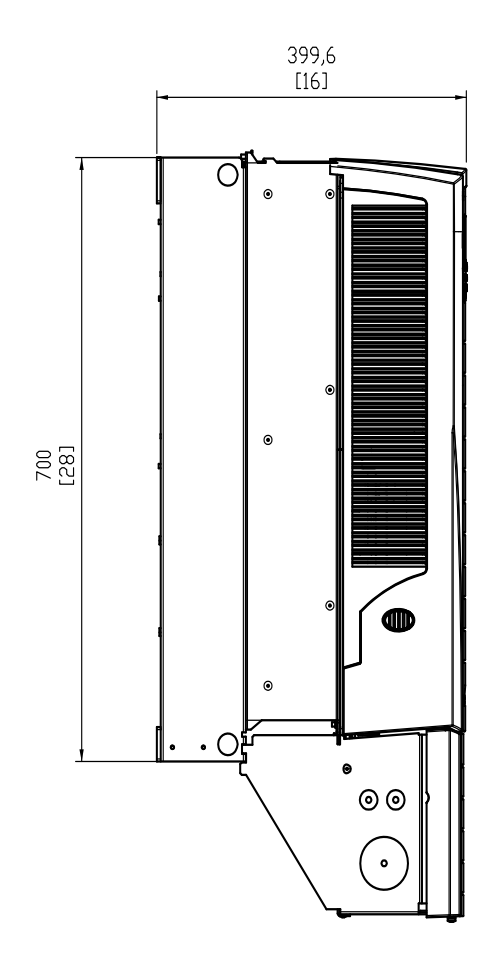

Типы ACH550-01-221A-2, ACH550-01-246A-4, ACH550-01- 248A-2 и ACH550-01-290A-4, типоразмер R6 (IP21 / UL,тип 1)

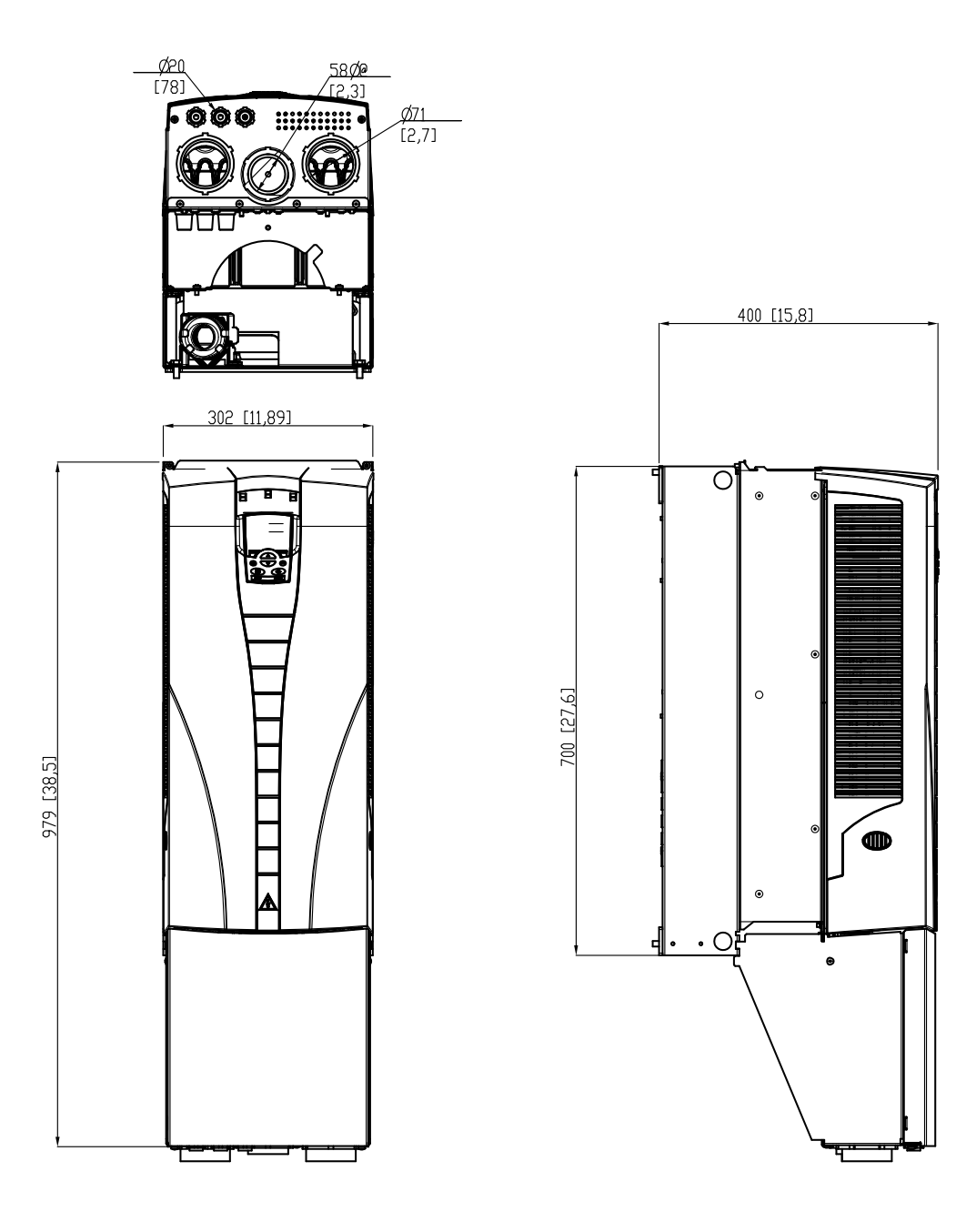

## <span id="page-466-0"></span>**Условия эксплуатации**

В таблице приведены предельно допустимые условия эксплуатации привода ACH550.

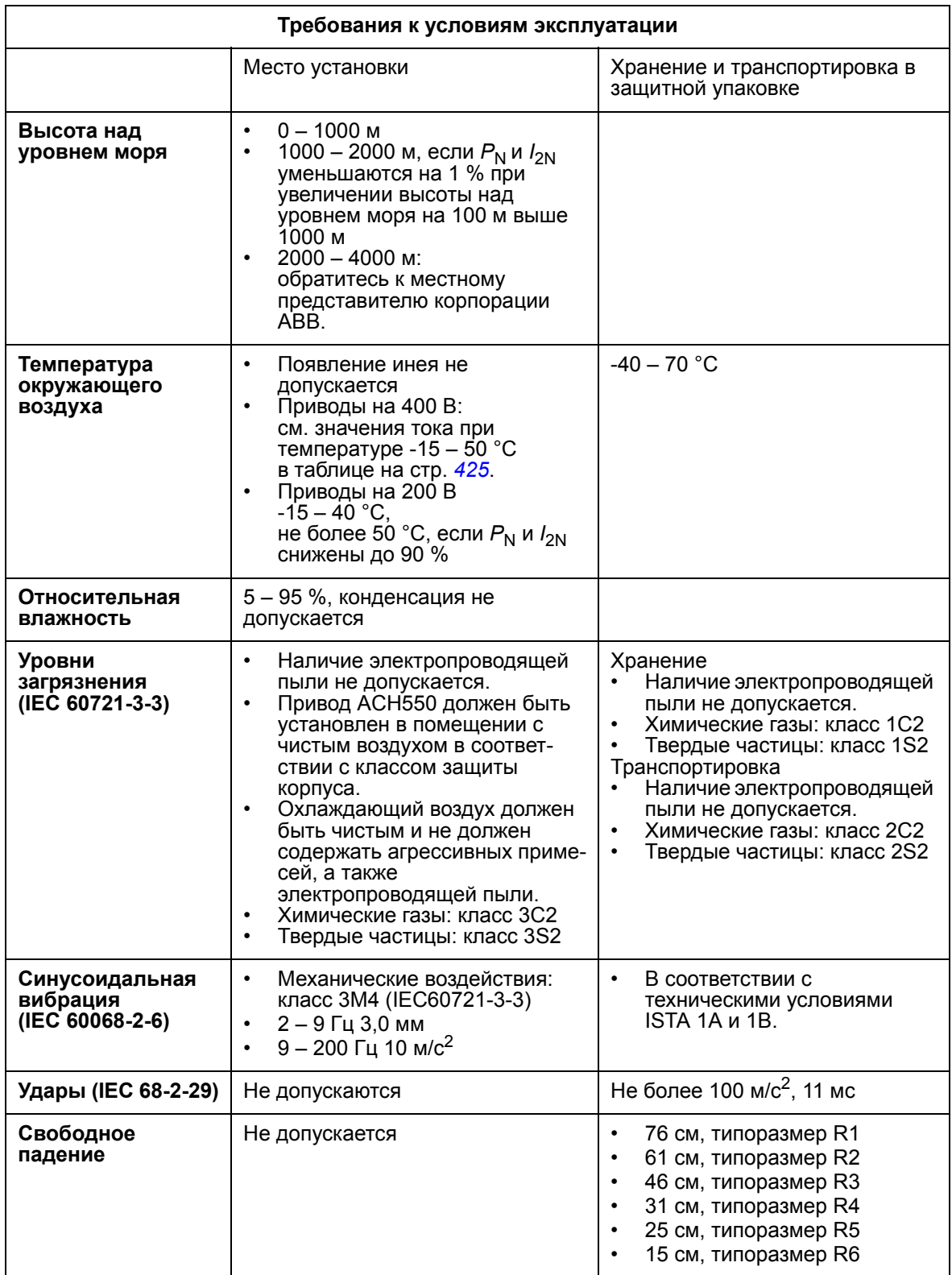

# **Материалы**

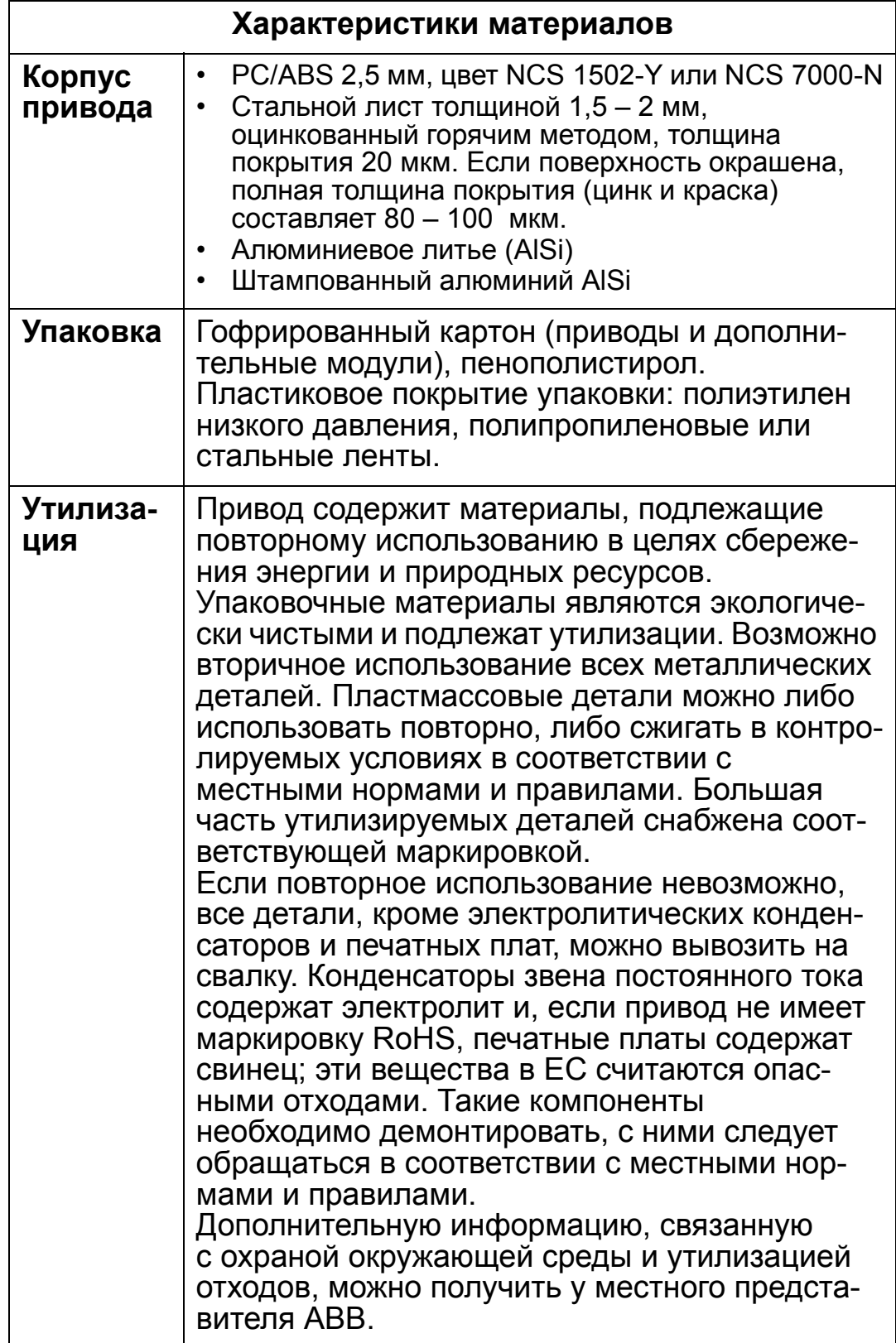
### <span id="page-468-0"></span>**Применимые стандарты**

Привод удовлетворяет требованиям стандартов, указываемых "маркировочными знаками" стандартов в табличке с обозначением типа. К данному приводу применимы следующие стандарты:

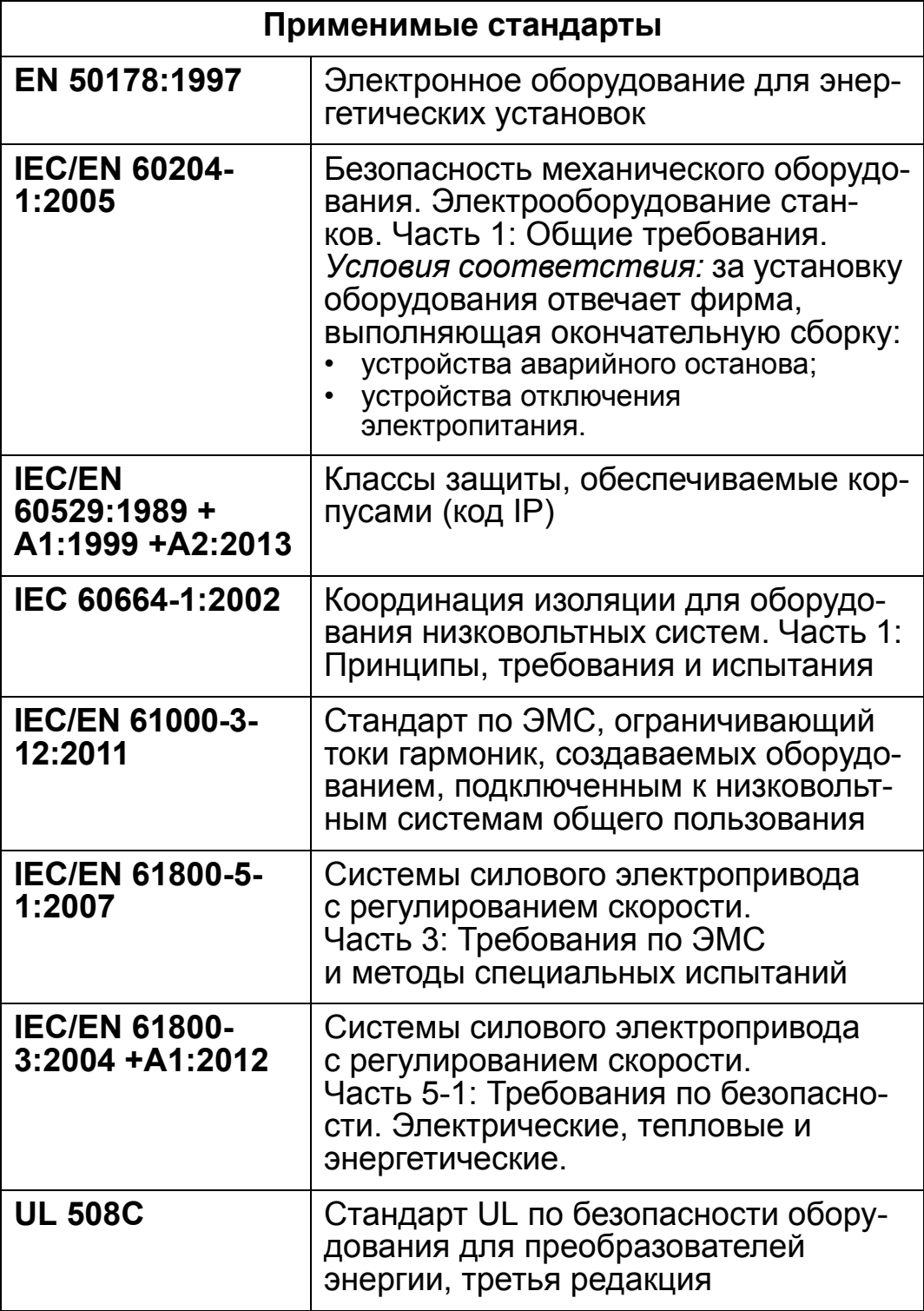

### **Маркировка**

#### **Маркировка CE**

Знак CE наносится на привод для подтверждения  $\epsilon$ соответствия привода положениям директив ЕС по низковольтному оборудованию, ЭМС и Европейским правилам ограничения содержания вредных веществ.

#### *Соответствие Европейской директиве по низковольтному оборудованию*

Выполнение требований Европейской директивы по низковольтному оборудованию подтверждено в соответствии со стандартами IEC/EN 60204-1:2005 и EN 50178:1997.

#### *Соответствие Европейской директиве по ЭМС*

Директива по ЭМС определяет требования по помехоустойчивости и излучению помех электрооборудования, используемого в Европейском союзе. Стандарт по ЭМС на изделия IEC/EN 61800-3:2004 +A1:2012 охватывает требования, установленные для приводов.

*Соответствие стандарту IEC/EN 61800-3:2004 +A1:2012* См. стр. *[472](#page-471-0)*.

### <span id="page-469-0"></span>**Маркировка С-Tick**

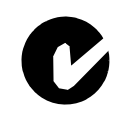

На привод ACH550 нанесена маркировка C-Tick. Маркировка C-tick необходима в Австралии и Новой Зеландии.

Этикетка C-tick прикрепляется к приводу для подтверждения его соответствия стандарту (IEC 61800-3:2004 – Силовые электроприводы с переменной скоростью вращения – часть 3: Стандарт по ЭМС изделий, включая специальные методы исsпытаний), санкционированный программой обеспечения электромагнитной совместимости Trans-Tasman. Программа обеспечения электромагнитной совместимости Trans-Tasman (EMCS) введена Австралийским управлением связи и отделом, отвечающим за распределение спектра радиочастот министерства экономического развития (Новая Зеландия) в ноябре 2001 г. Целью программы является введение технических ограничений на излучение помех электрических и электронных устройств для защиты связи в рабочем диапазоне радиочастот.

*Соответствие стандарту IEC/EN 61800-3 (2004)* См. стр. *[472](#page-471-0)*.

#### <span id="page-470-2"></span>**Маркировка UL**

Привод ACH550 предназначен для использования в  $_{\rm c}$ (V $_{\rm L}$ US сетях, обеспечивающих симметричный ток не более **LISTED** 100 000 А эфф. при напряжении не более 600 В. В приводе ACH550 предусмотрена функция электронной защиты двигателя, которая удовлетворяет требованиям стандарта UL 508C. При включении и правильной настройке этой функции дополнительная защита от перегрузки не требуется, за исключением случаев, когда к приводу подключено более одного двигателя либо дополнительная защита требуется соответствующими нормативами по технике безопасности. См. параметры 3005 (ТЕПЛ. ЗАЩИТА ДВИГ) и 3006 (ВРЕМ.ТЕПЛ.ЗАЩ.ДВ).

Приводы следует использовать в помещении с контролируемыми условиями эксплуатации. Предельные условия эксплуатации приведены в разделе *Условия [эксплуатации](#page-466-0)* на стр. *[467](#page-466-0)*.

**Примечание.** Для корпусов открытого типа, т.е. для приводов без кабельной коробки и/или крышки в корпусах IP21/UL, тип 1, или без платы кабелепроводов и/или крышки в корпусах IP54/UL, тип 12, привод должен устанавливаться в корпусе в соответствии с Национальным электротехническим кодексом США и местными правилами монтажа электрооборудования.

### **Маркировка EAC**

<span id="page-470-1"></span>Привод имеет сертификацию EAC. Сертификация EAC требуется в России, Беларуси и Казахстане.

### <span id="page-470-0"></span>**IEC/EN 61800-3:2004 Определения**

ЭМС – **э**лектро**м**агнитная **с**овместимость. Это способность электрического и электронного оборудования нормально работать в присутствии электромагнитных полей. В то же время оборудование не должно создавать помех работе любого другого близко расположенного изделия или системы.

10

<span id="page-471-5"></span>*Первые условия эксплуатации* относятся к объектам, подключенным к низковольтной сети, используемой для электроснабжения жилых зданий.

<span id="page-471-1"></span>*Вторые условия эксплуатации* относятся к объектам, подключенным к сети, не используемой для электроснабжения жилых зданий.

<span id="page-471-2"></span>*Привод категории C1:* привод с номинальным напряжением ниже 1000 В, предназначенный для использования в первых условиях *эксплуатации.*

<span id="page-471-3"></span>*Привод категории C2:* привод на номинальное напряжение ниже 1000 В, установка и ввод в эксплуатацию которого должны производиться только специалистом в случае применения в первых условиях эксплуатации.

**Примечание.** Специалист – это лицо или организация, обладающее (обладающая) необходимыми навыками по монтажу и/или вводу в эксплуатацию силовых приводных систем, включая аспекты, касающиеся ЭМС.

Категория С2 характеризуется теми же пределами излучения, что и первые условия эксплуатации при ограниченном распространении по более ранней классификации. Стандарт IEC/EN 61800-3 по ЭМС больше не ограничивает распространение привода, но определяет его использование, установку и ввод в эксплуатацию.

<span id="page-471-4"></span>*Привод категории C3:* привод на номинальное напряжение ниже 1000 В, предназначенный для использования во вторых условиях эксплуатации и не предназначенный для использования в первых условиях эксплуатации.

Категория С3 характеризуется теми же пределами излучения, что и вторые условия эксплуатации при неограниченном распространении по более ранней классификации.

### <span id="page-471-6"></span><span id="page-471-0"></span>**Соответствие стандарту EC/EN 61800-3:2004 +A1:2012**

Помехоустойчивость привода соответствует требованиям стандарта IEC/EN 61800-3, категория C2 (см. стр. *[471](#page-470-0)* с определениями стандарта IEC/EN 61800-3). Пределы излучения по стандарту IEC/EN 61800-3 соответствуют положениям, рассмотренным ниже.

### **Первые условия эксплуатации (приводы категории C2)**

- 1. Внутренний фильтр ЭМС подключен.
- 2. Кабели двигателя и управления выбраны в соответствии с требованиями, изложенными в данном руководстве.
- 3. Привод установлен в соответствии с инструкциями, приведенными в данном руководстве.
- 4. Длина кабеля не превышает максимально допустимых значений, указанных в разделе *Длина [кабеля](#page-436-0) [двигателя](#page-436-0)* на стр. *[437](#page-436-0)* для данного типоразмера и используемой частоты коммутации.

**ПРЕДУПРЕЖДЕНИЕ!** В условиях жилых помещений это изделие может создавать радиопомехи, что требует дополнительных мер для их снижения.

### **Вторые условия эксплуатации (приводы категории C3)**

- 1. Внутренний фильтр ЭМС подключен.
- 2. Кабели двигателя и управления выбраны в соответствии с требованиями, изложенными в данном руководстве.
- 3. Привод установлен в соответствии с инструкциями, приведенными в данном руководстве.
- 4. Длина кабеля не превышает максимально допустимых значений, указанных в разделе *Длина кабеля [двигателя](#page-436-0)* на стр. *[437](#page-436-0)* для данного типоразмера и используемой частоты коммутации.

**ПРЕДУПРЕЖДЕНИЕ!** Привод категории C3 не предназначен для применения в низковольтных коммунальных сетях, обеспечивающих электроснабжение жилых помещений. В случае применения электропривода в таких сетях возможны радиочастотные помехи.

**Примечание.** Не допускается подключать привод с установленным внутренним фильтром ЭМС к системам электропитания типа IT (незаземленные сети). Электросеть оказывается подключенной к потенциалу заземления через конденсаторы фильтра ЭМС, что создает угрозу безопасности и может вывести привод из строя.

**Примечание.** Не допускается подключать привод с внутренним фильтром ЭМС к системам электропитания типа TN (с заземленной вершиной треугольника), поскольку это приведет к повреждению привода.

# <span id="page-474-0"></span>**Алфавитный указатель**

# **A**

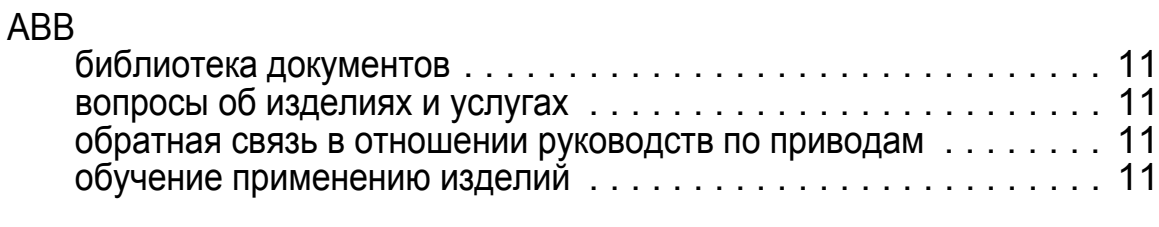

## **B**

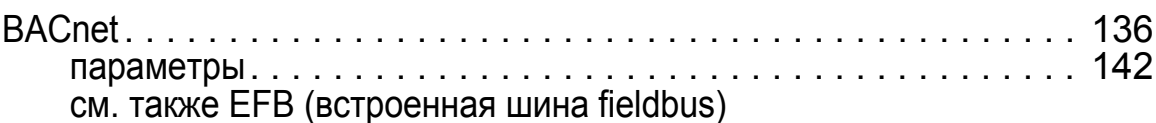

## **E**

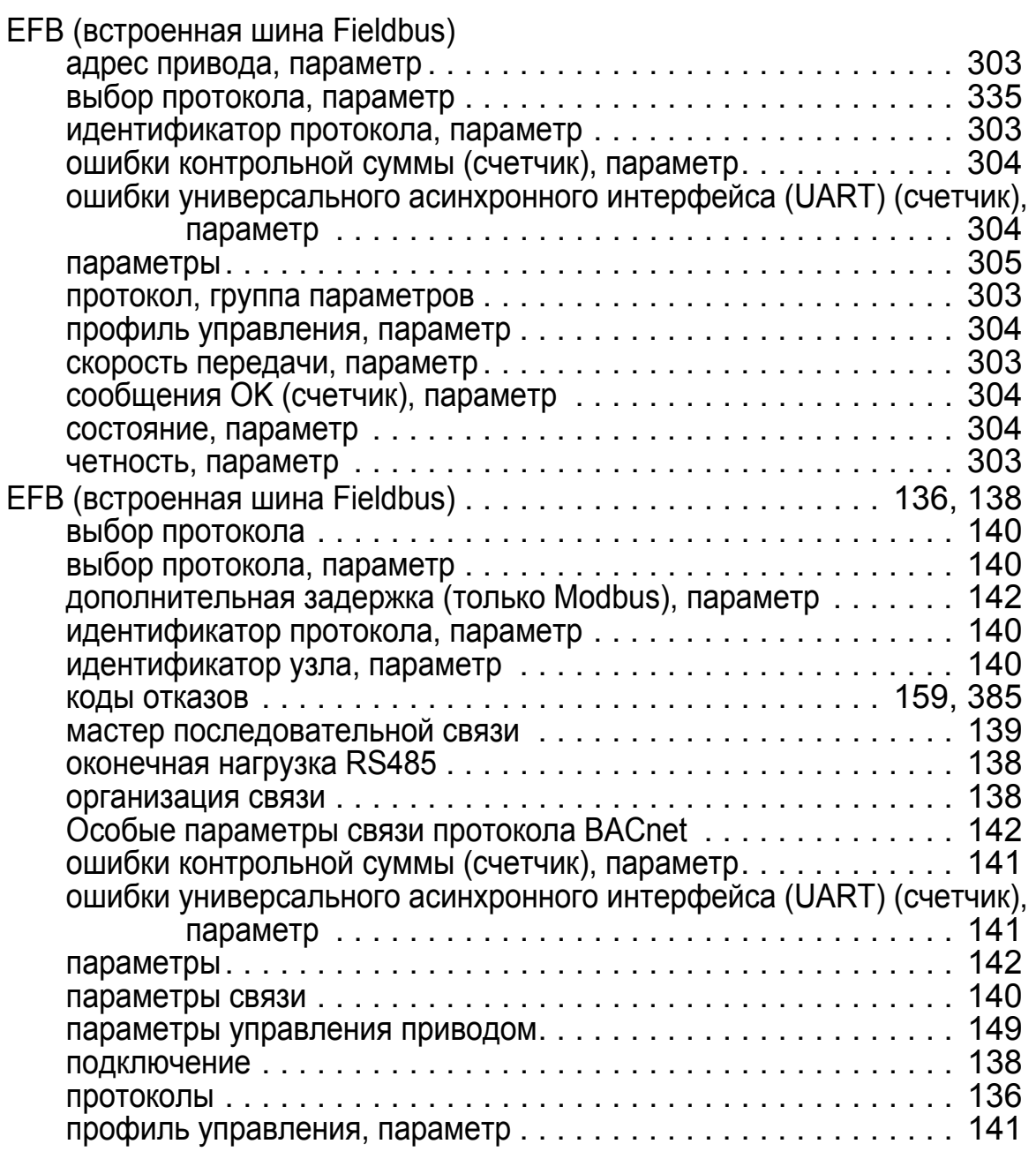

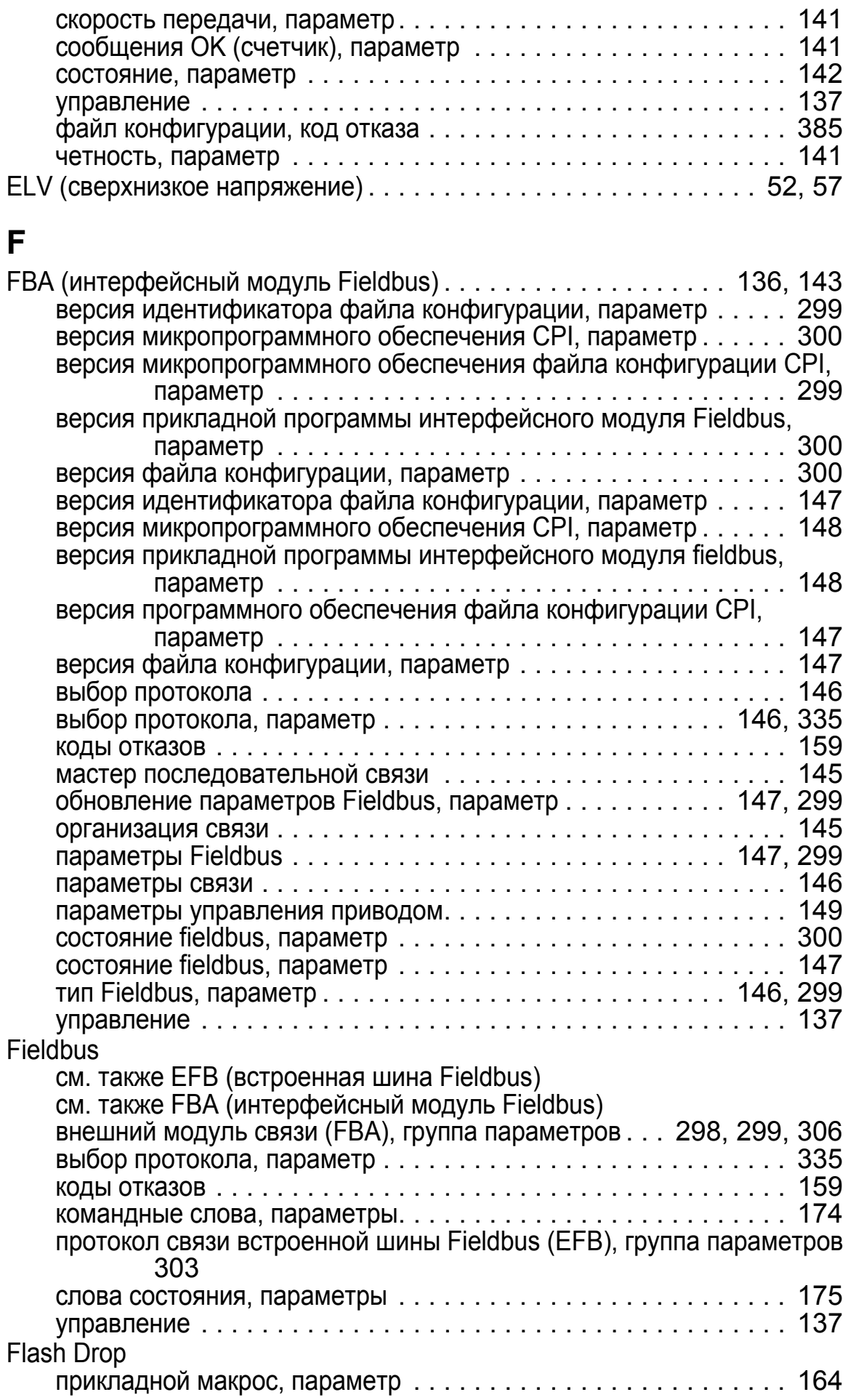

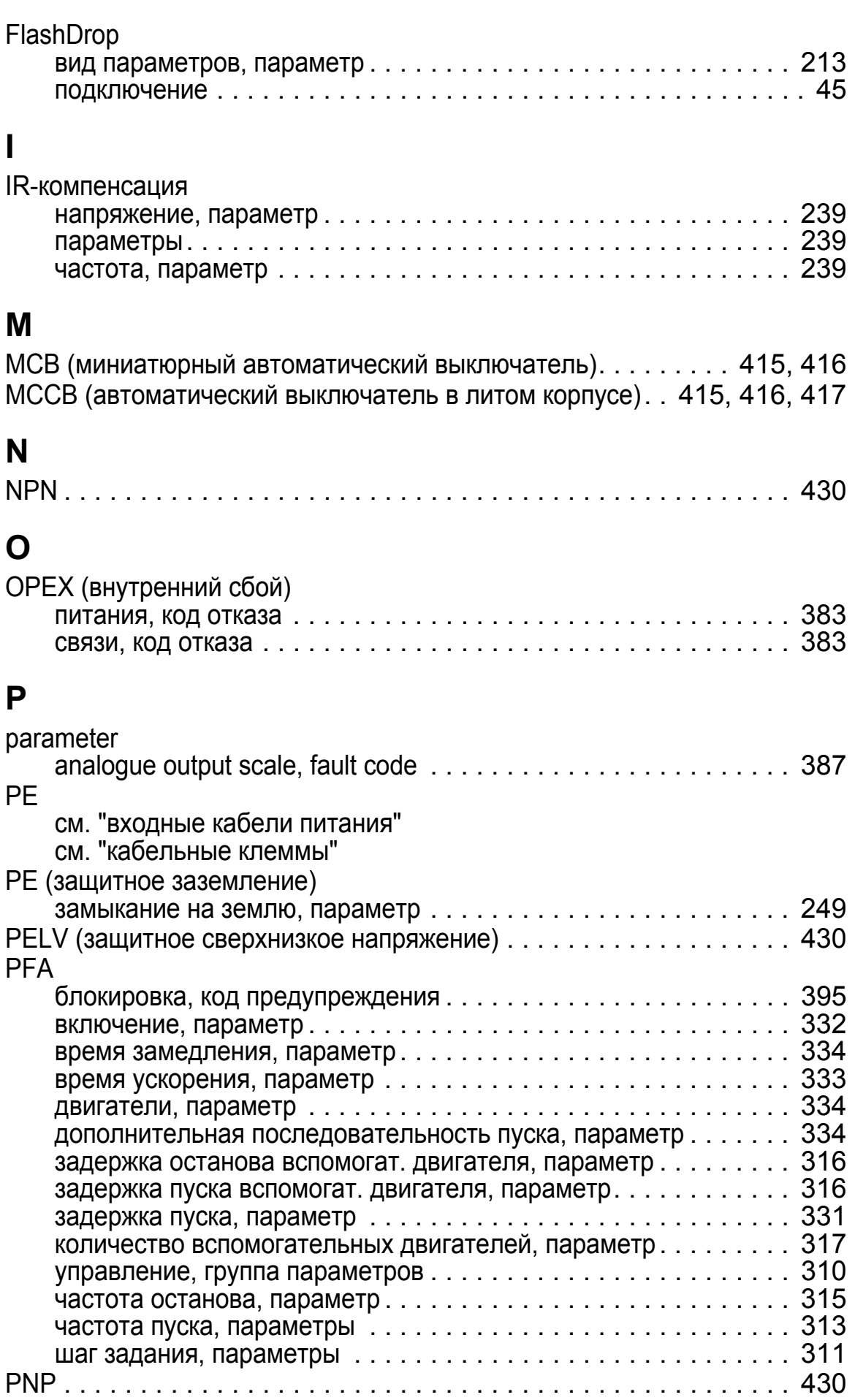

# **R**

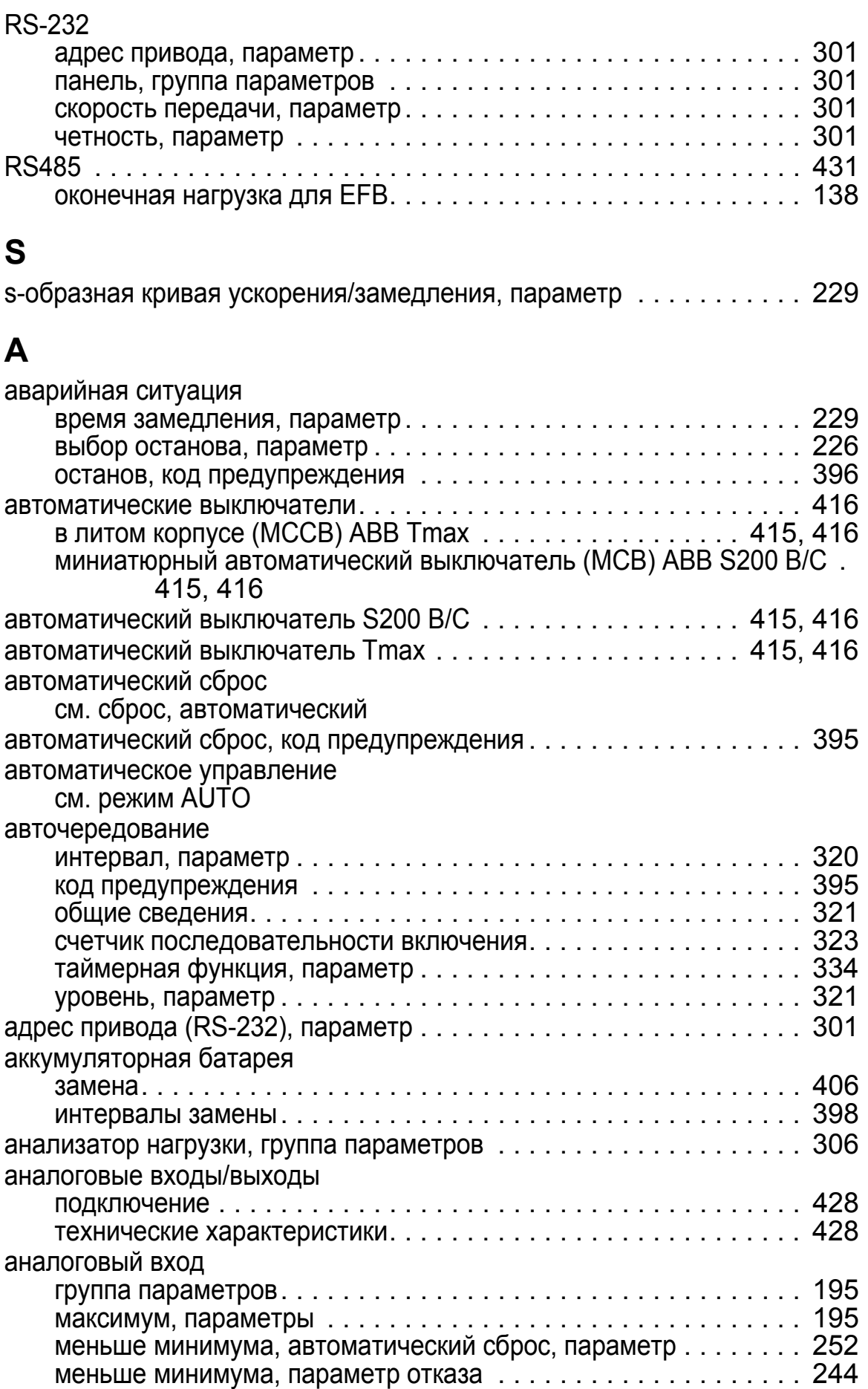

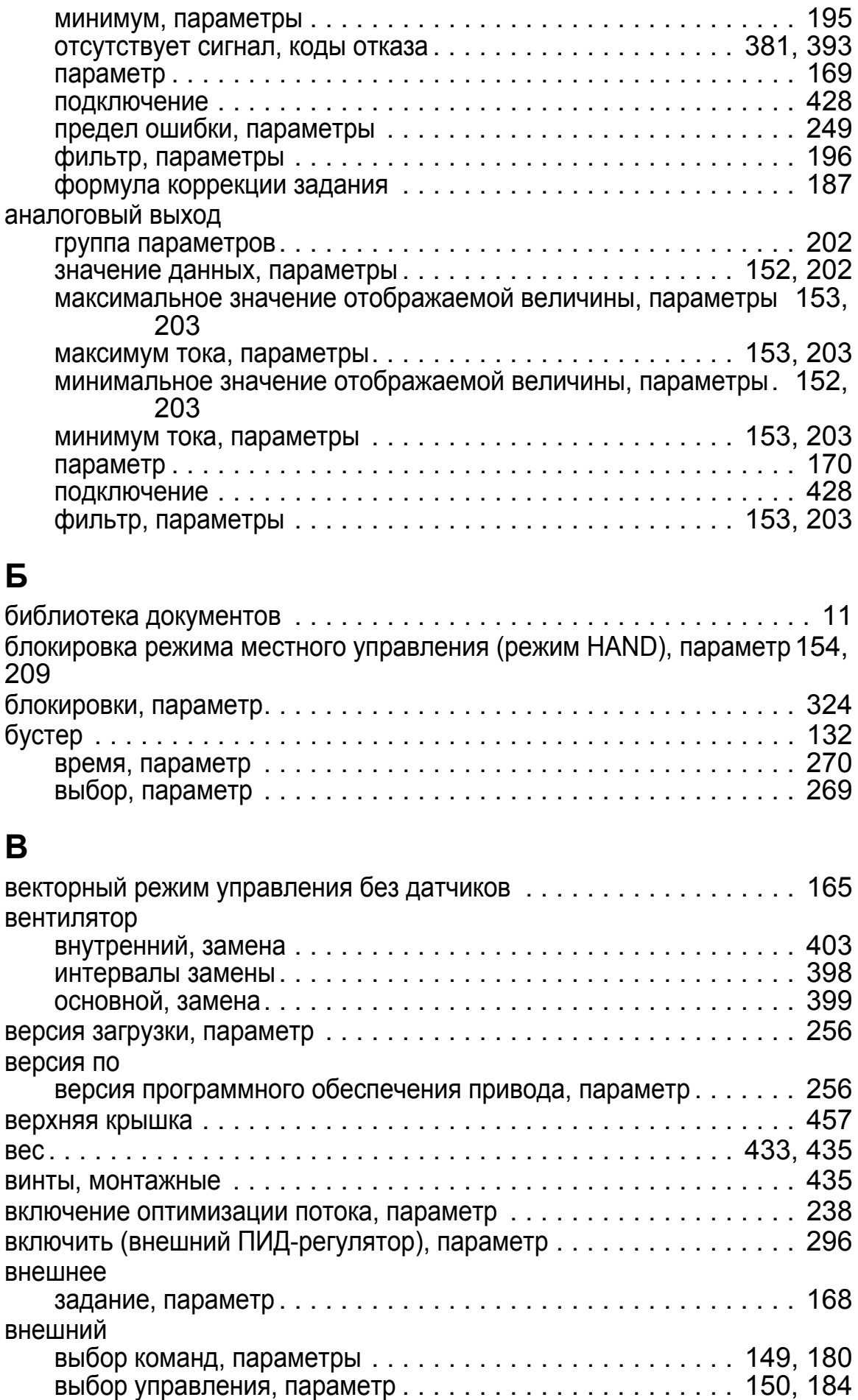

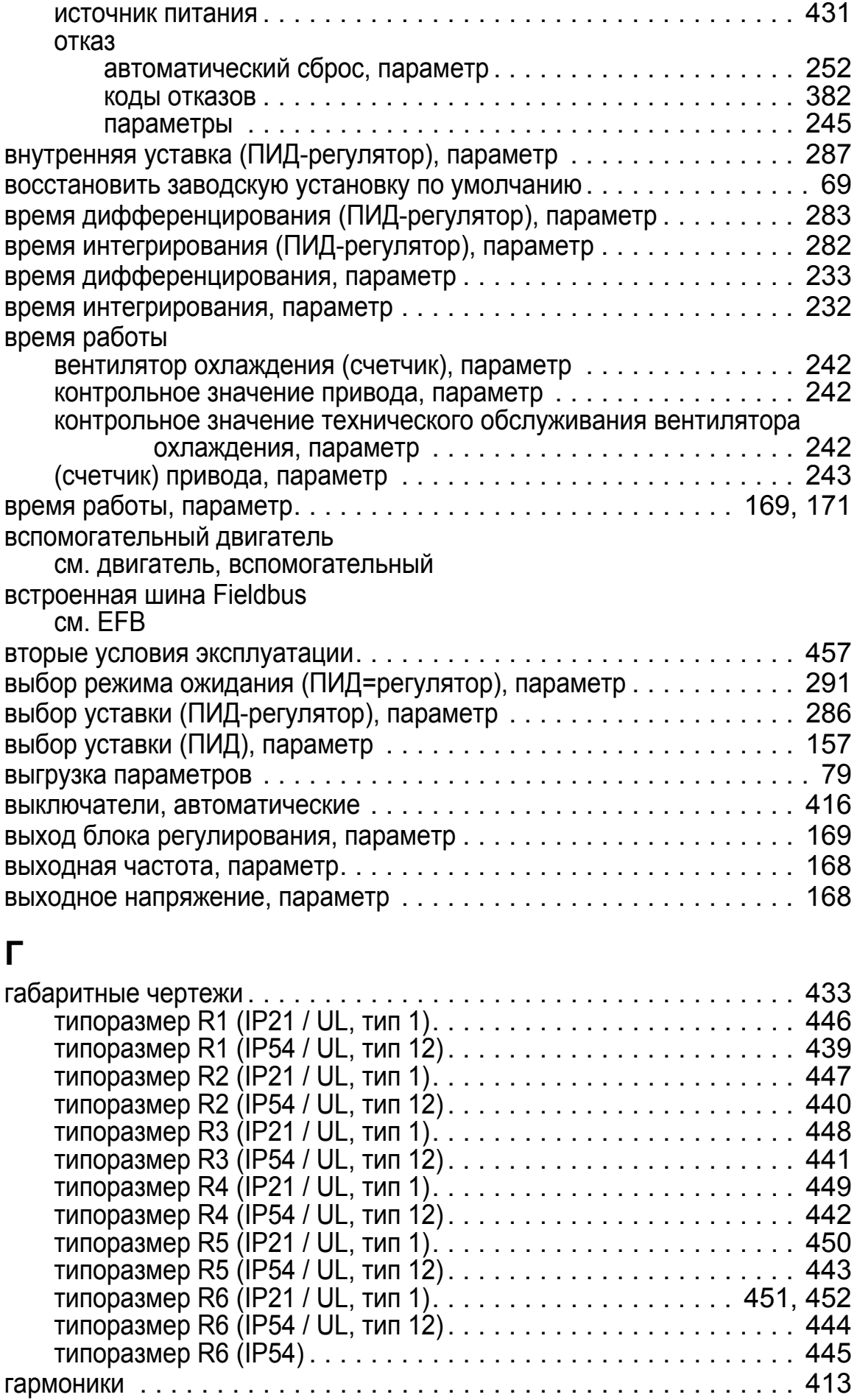

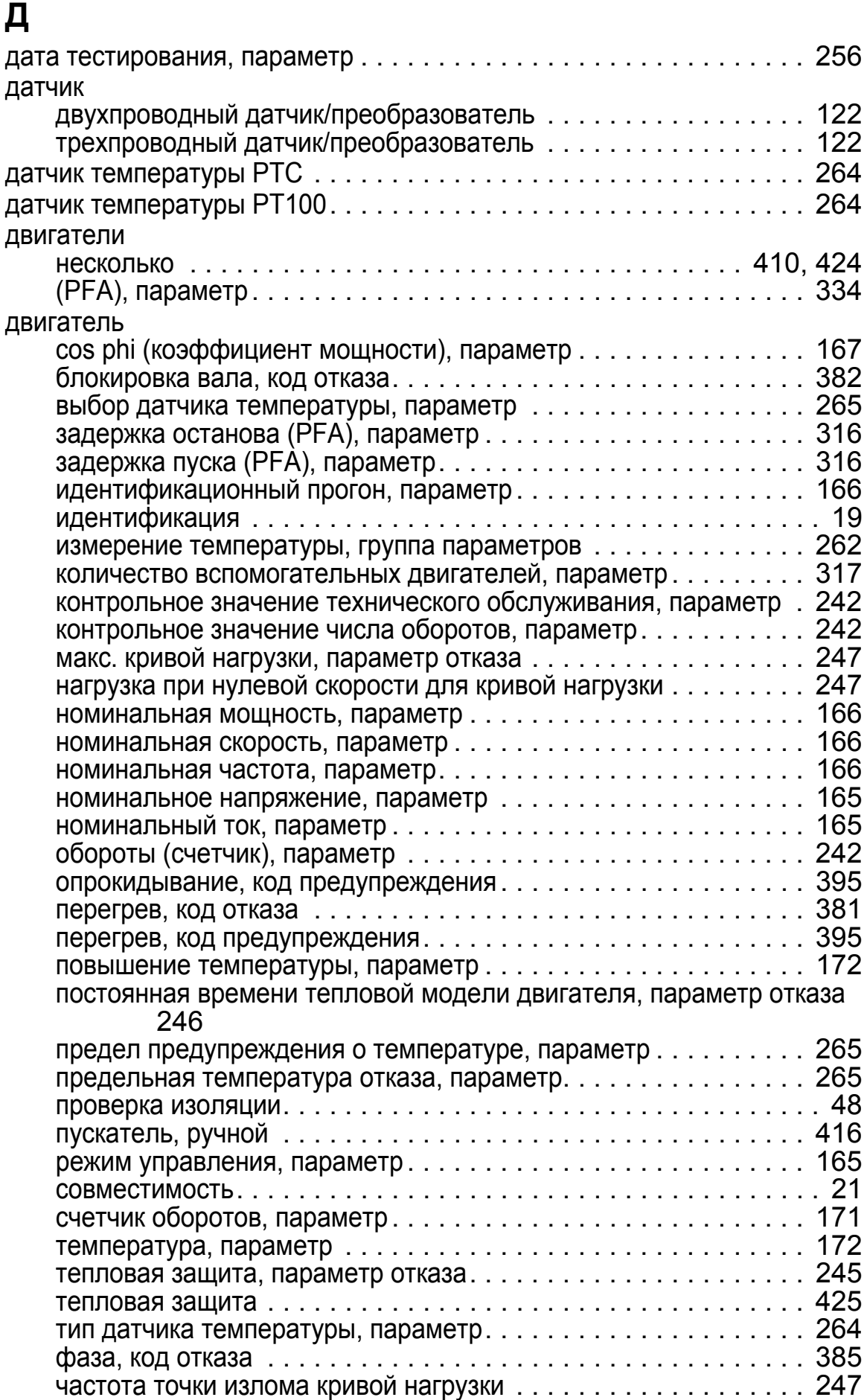

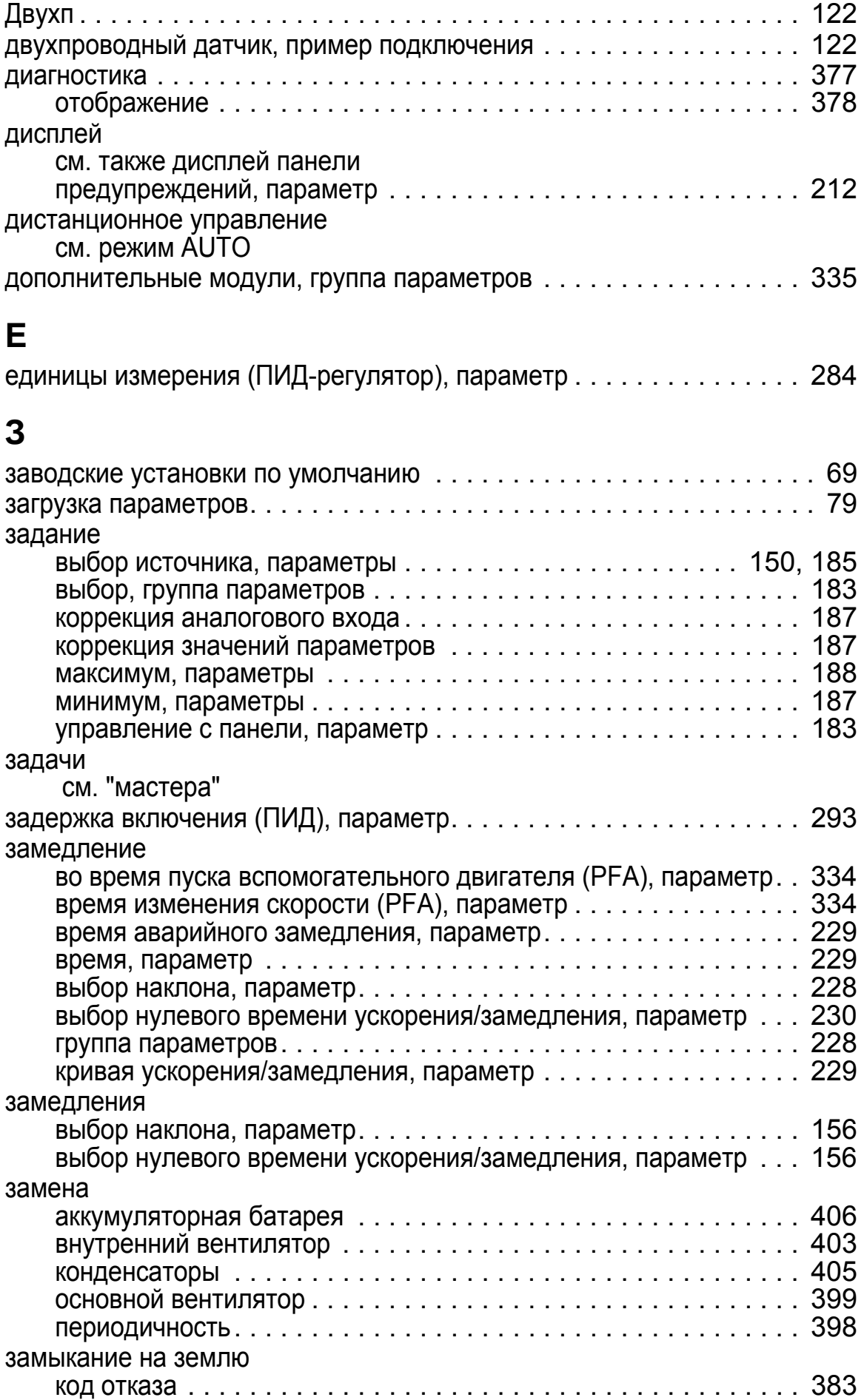

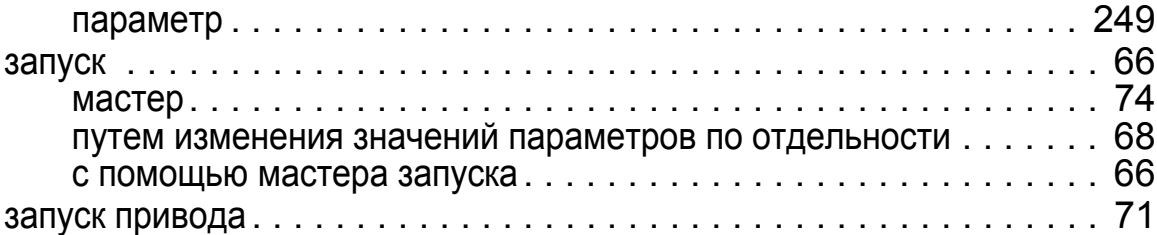

### **И**

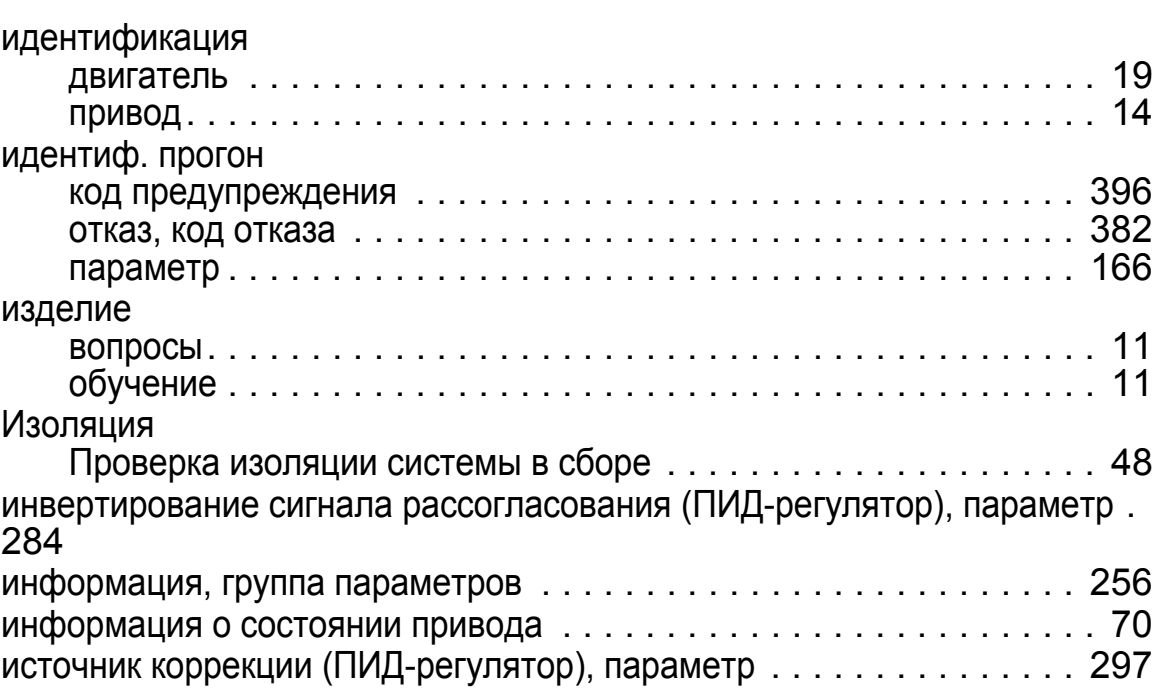

# **К**

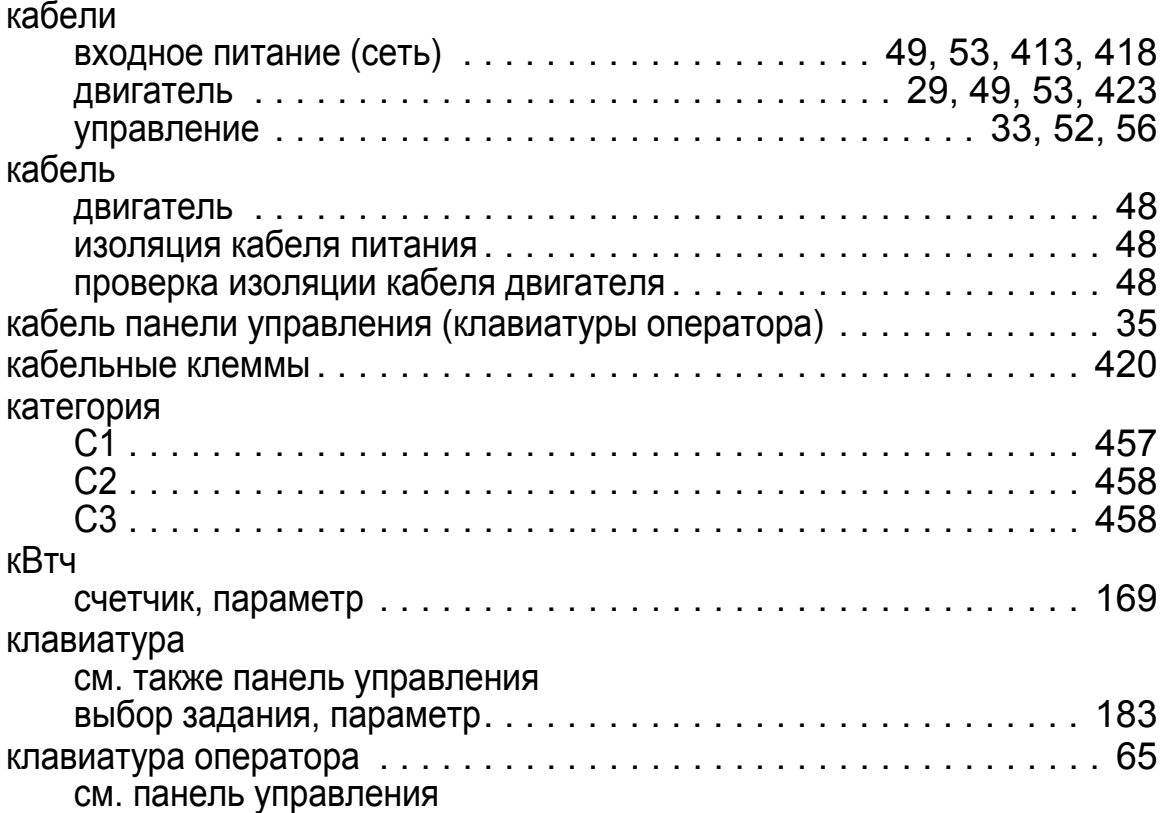

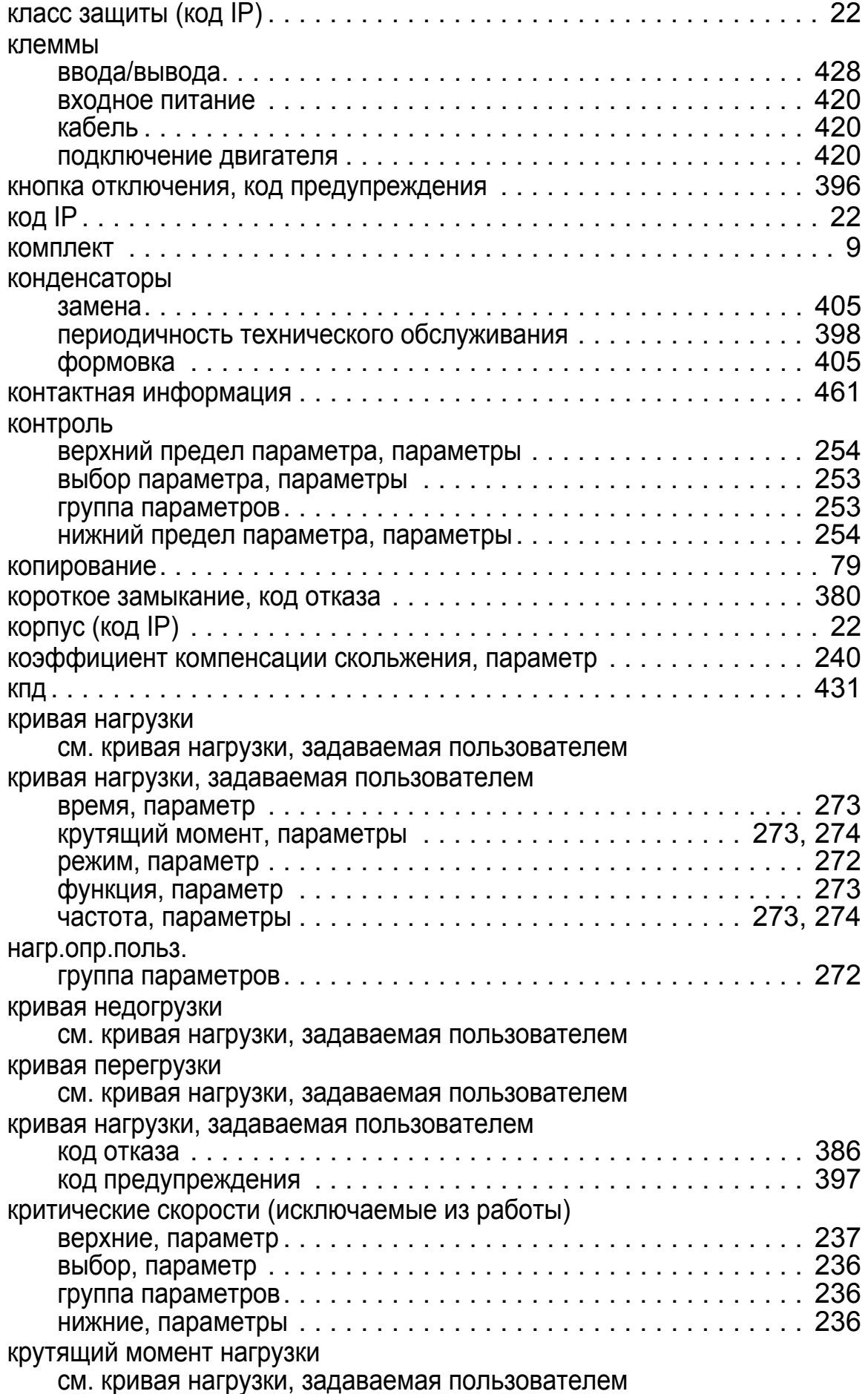

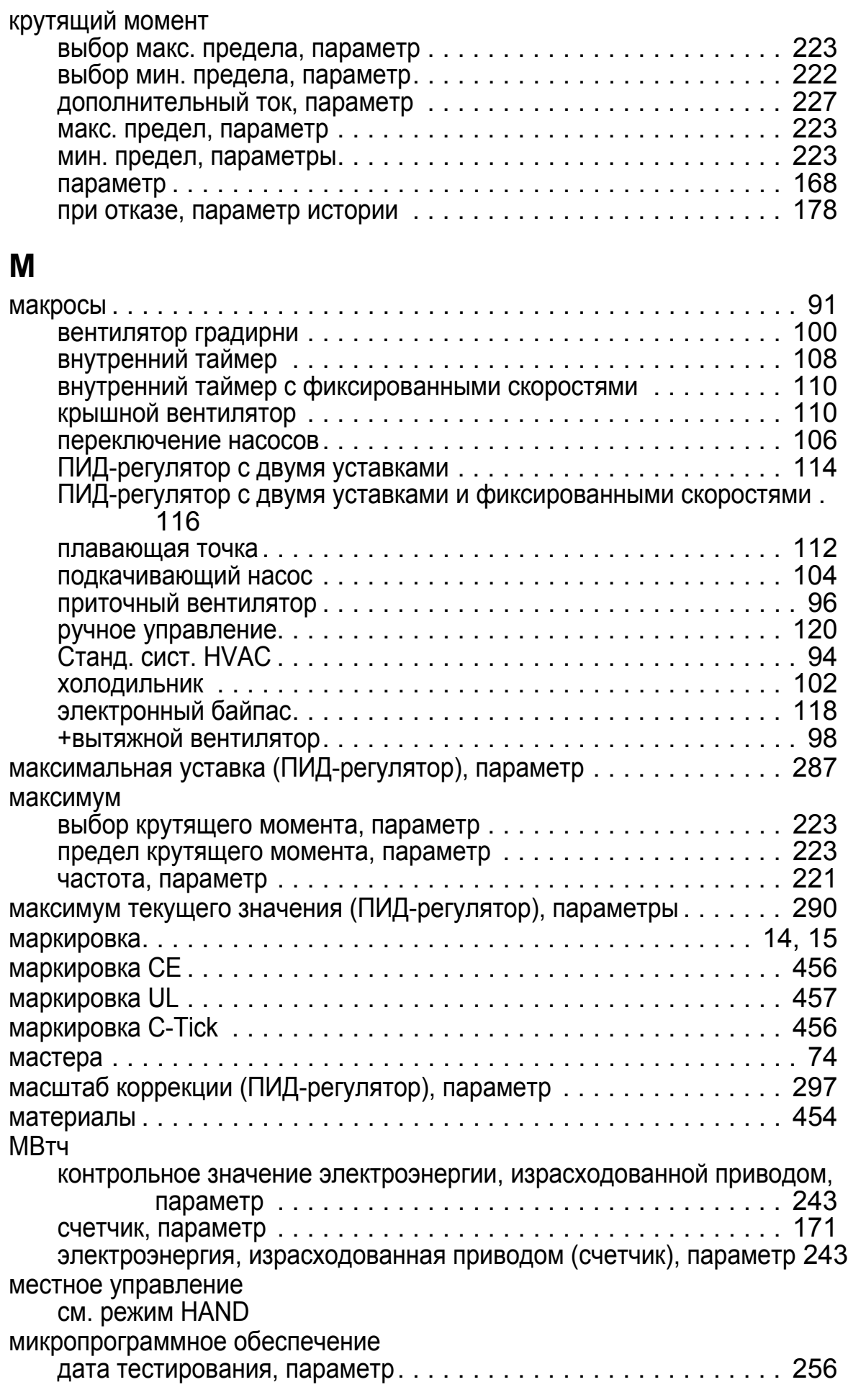

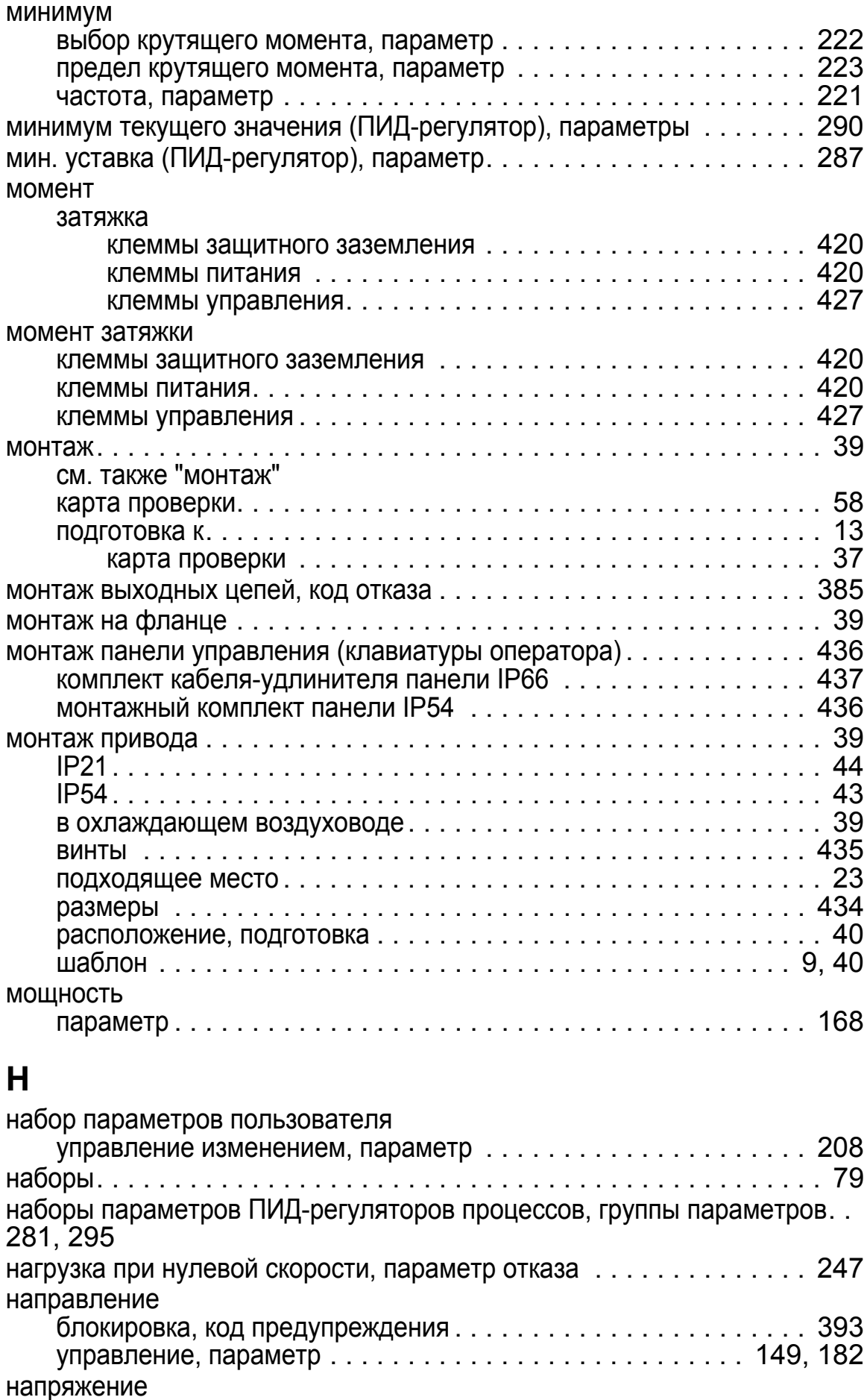

при отказе, параметр истории [. . . . . . . . . . . . . . . . . . . . . . . . . 178](#page-186-1)

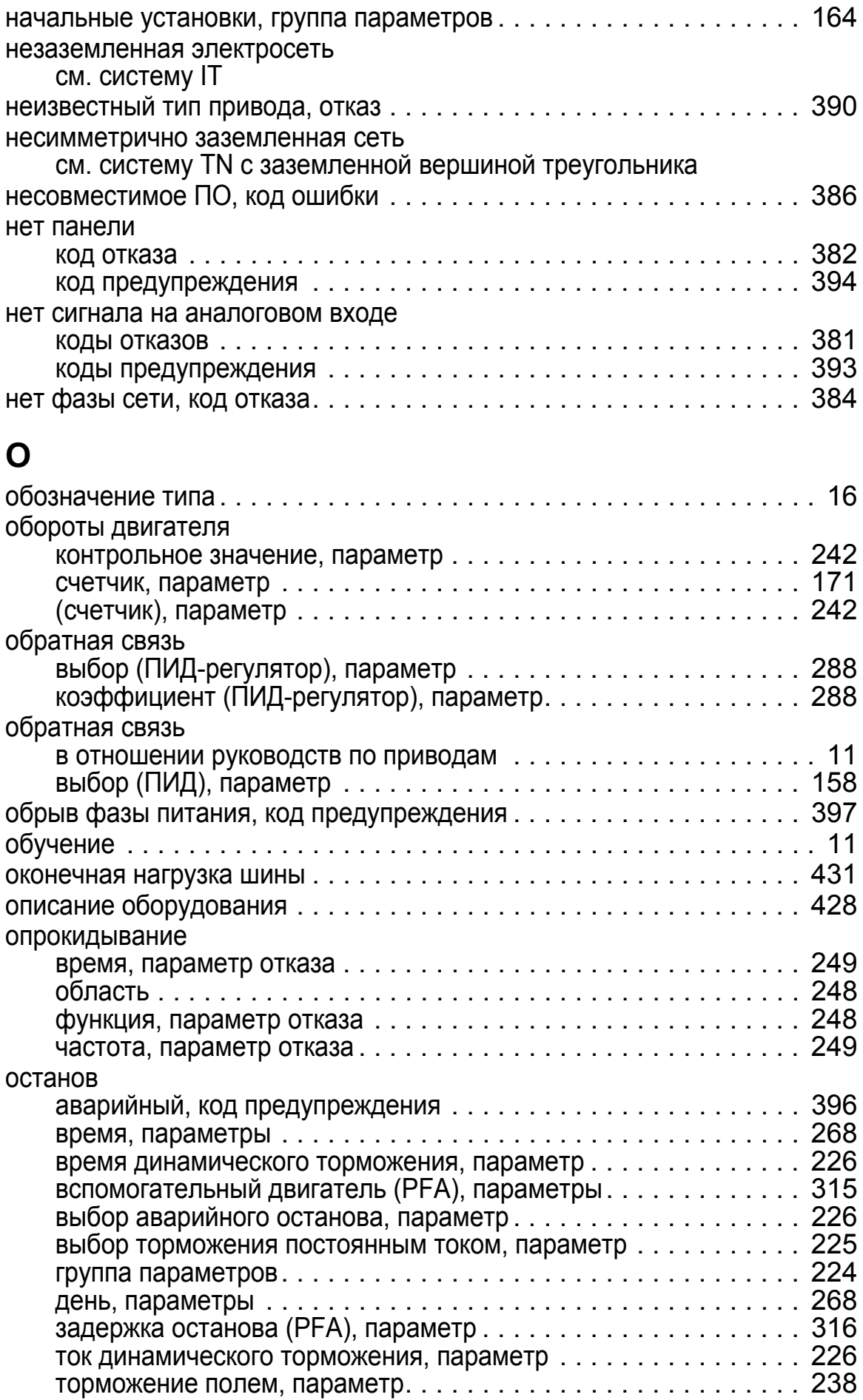

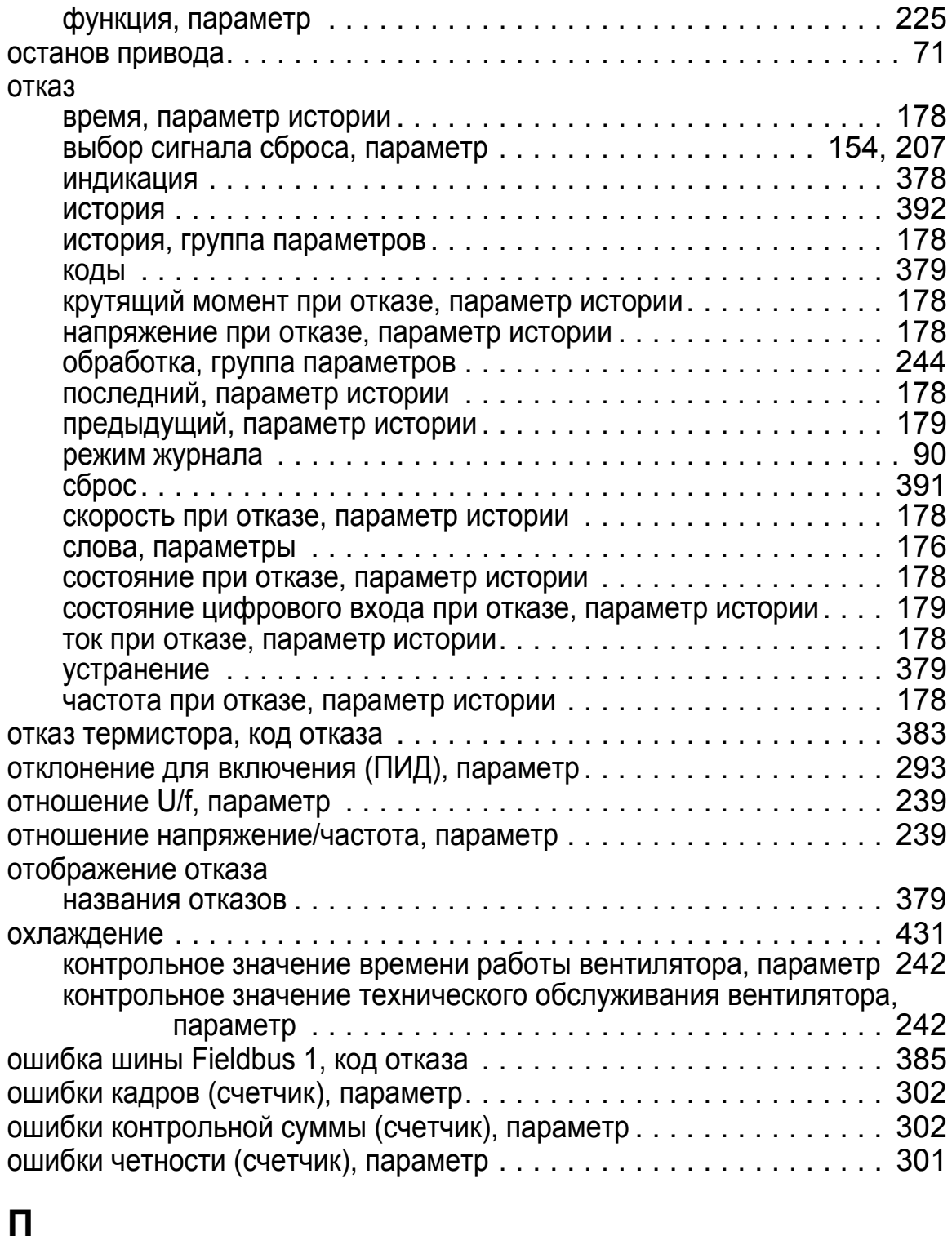

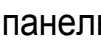

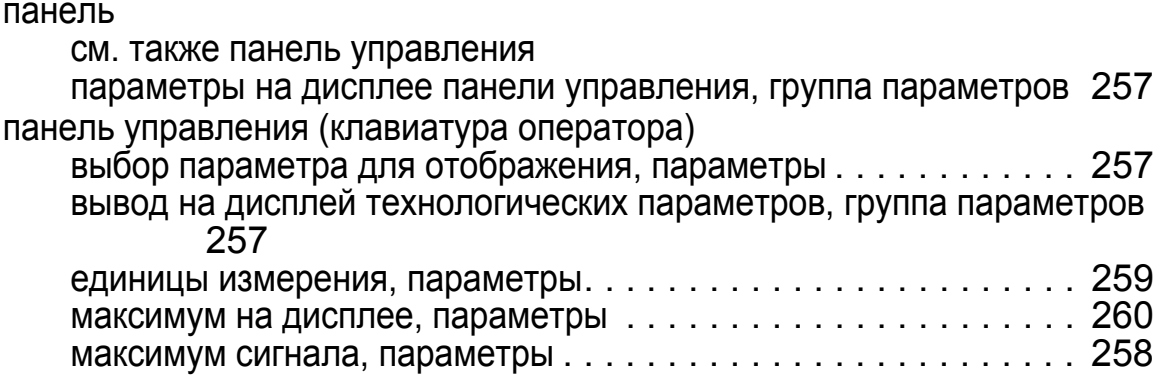

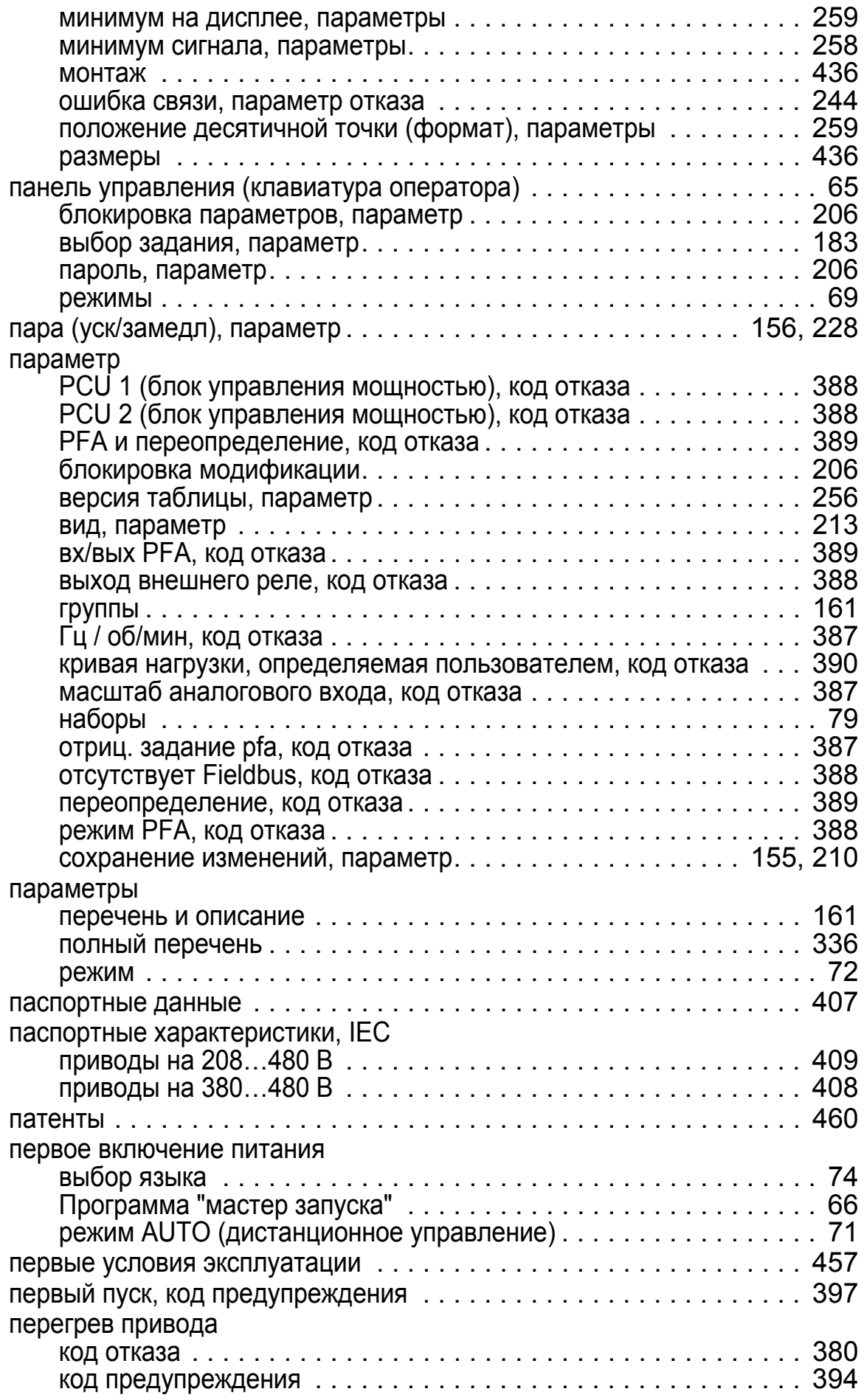

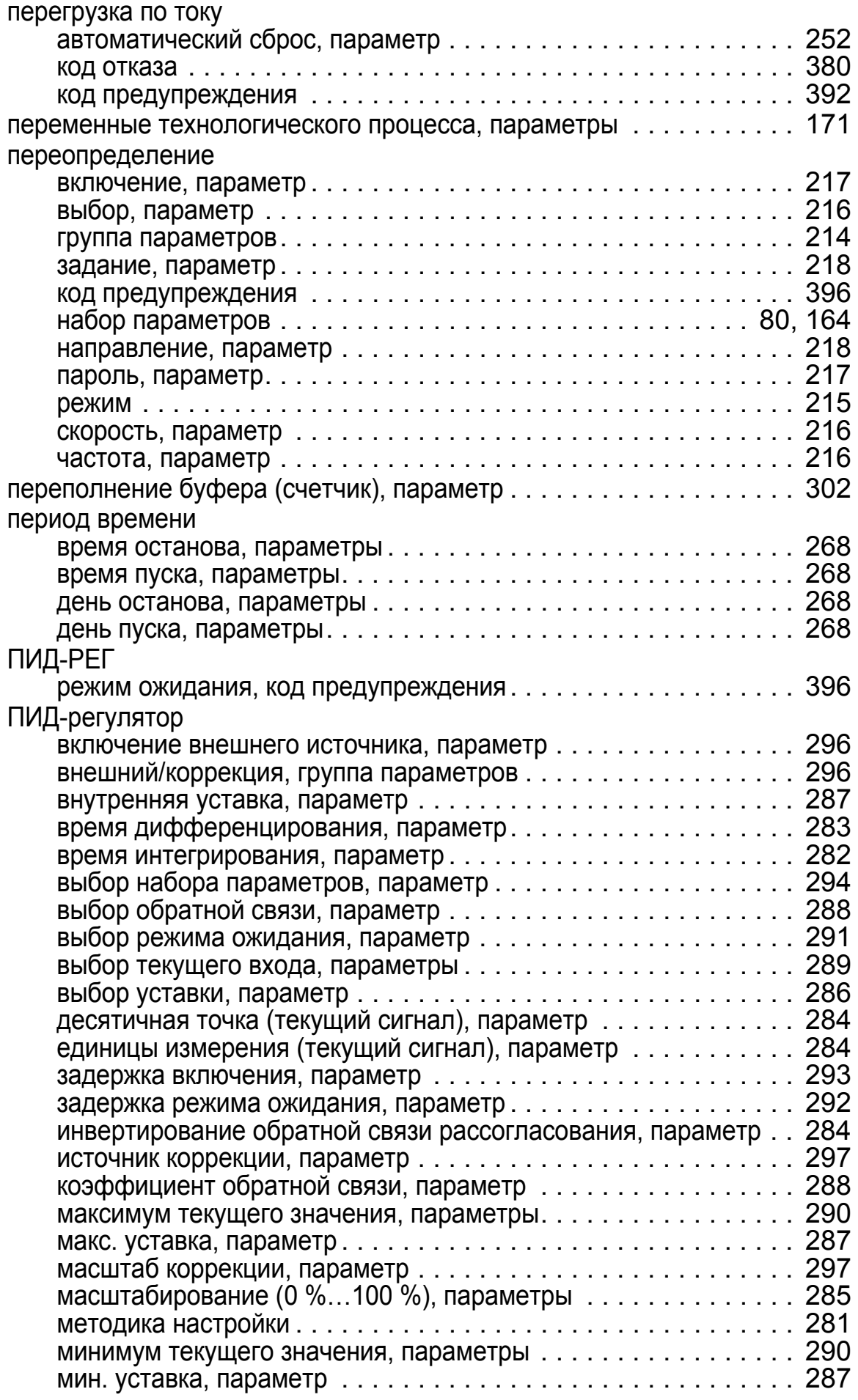

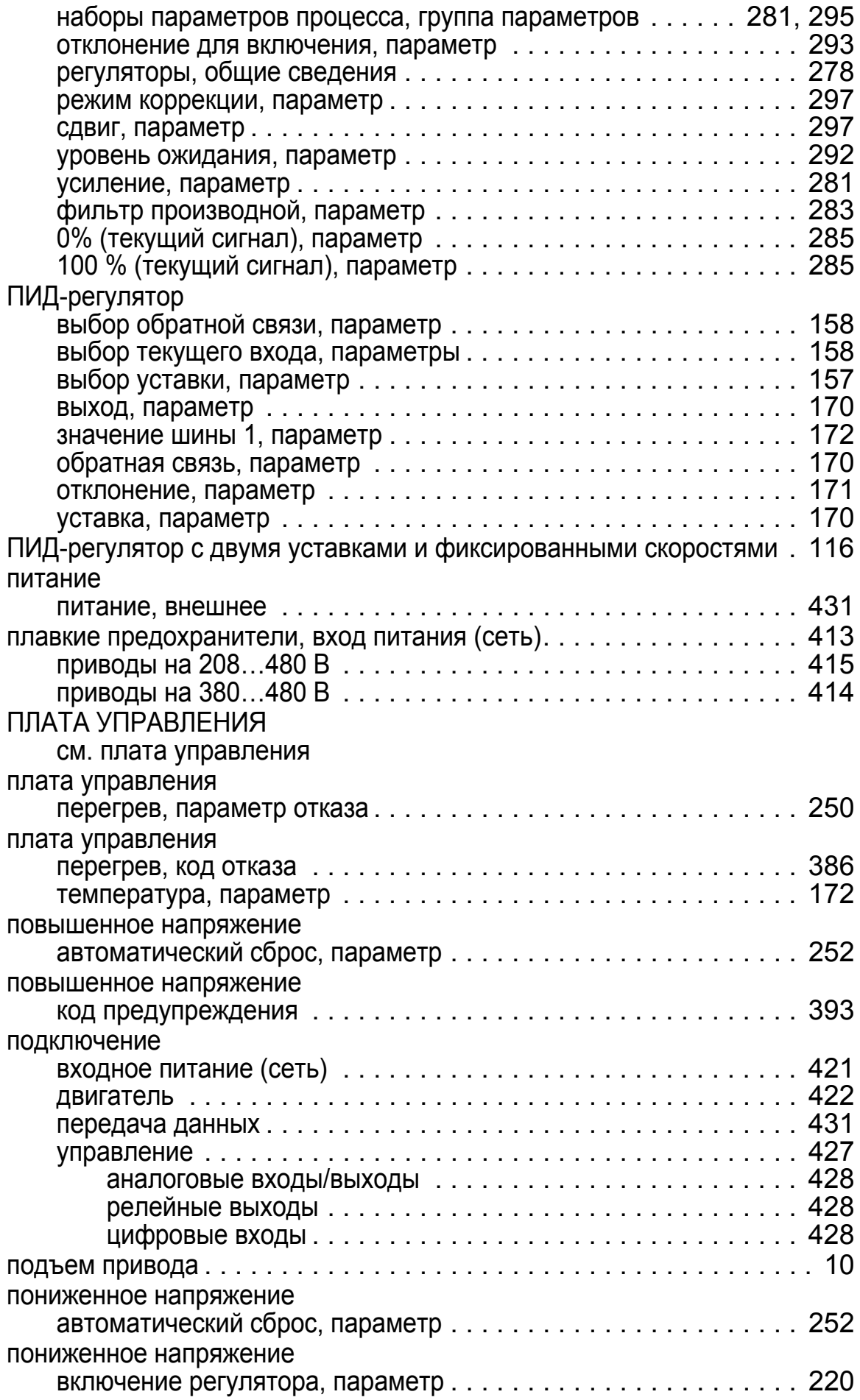

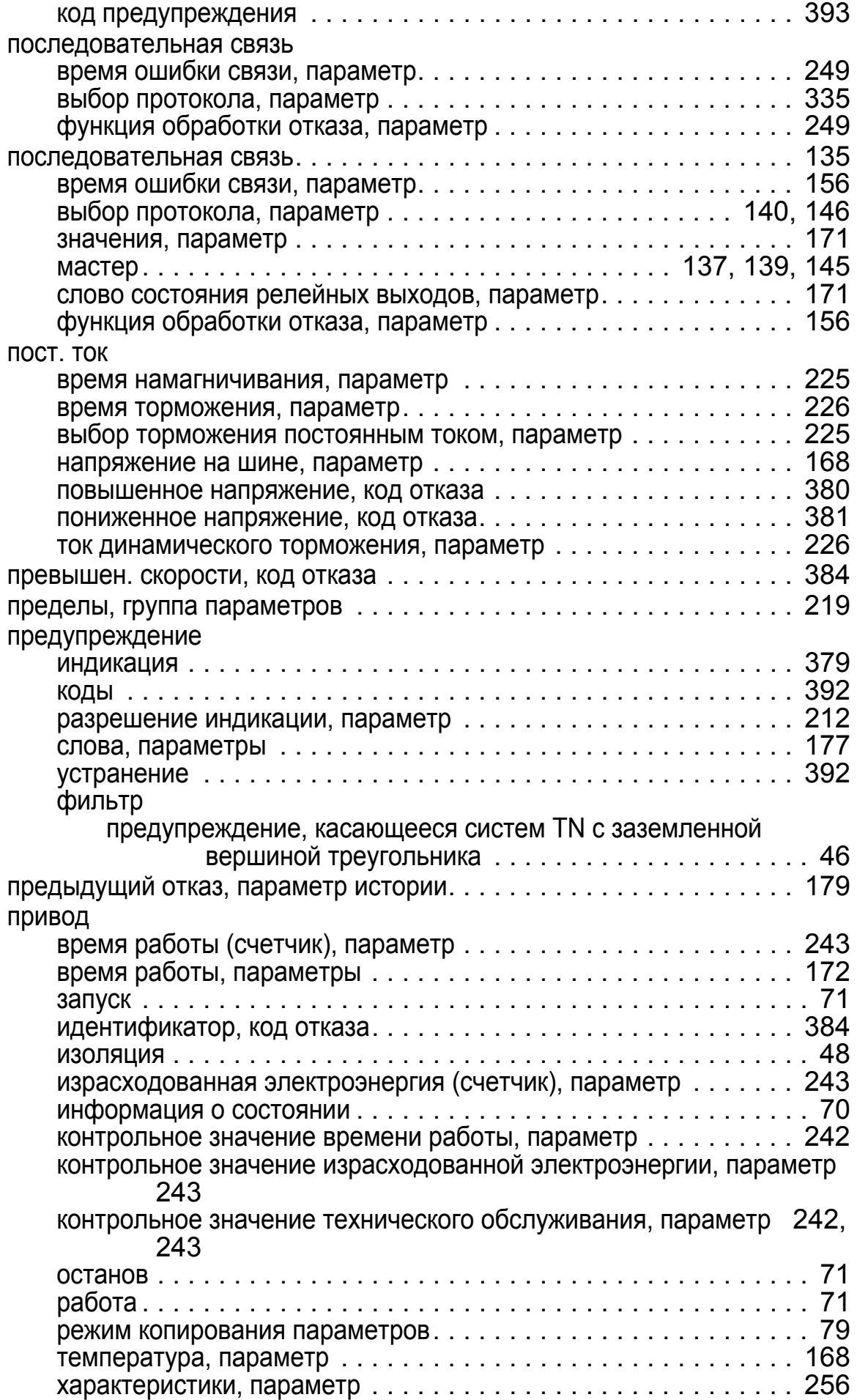

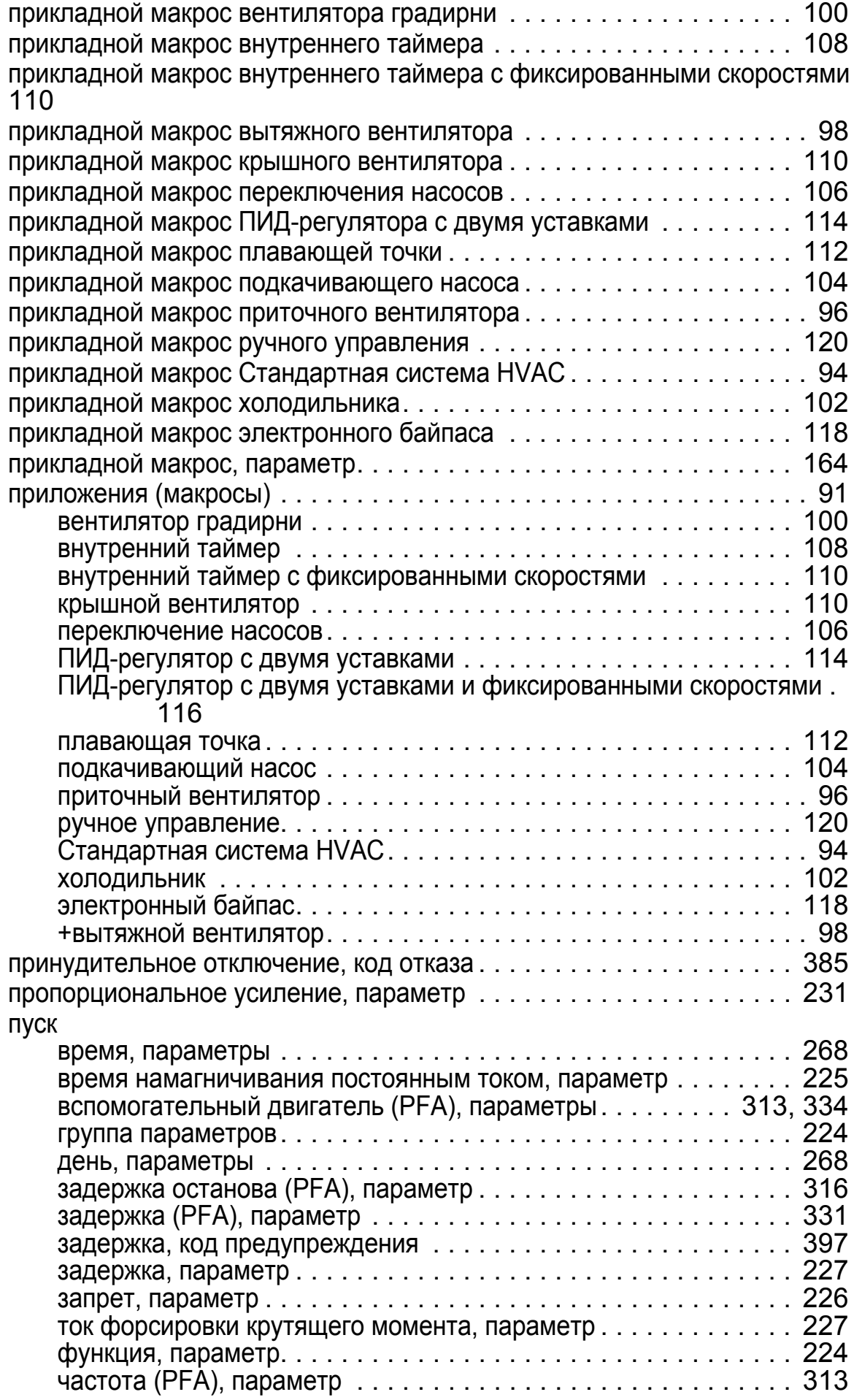

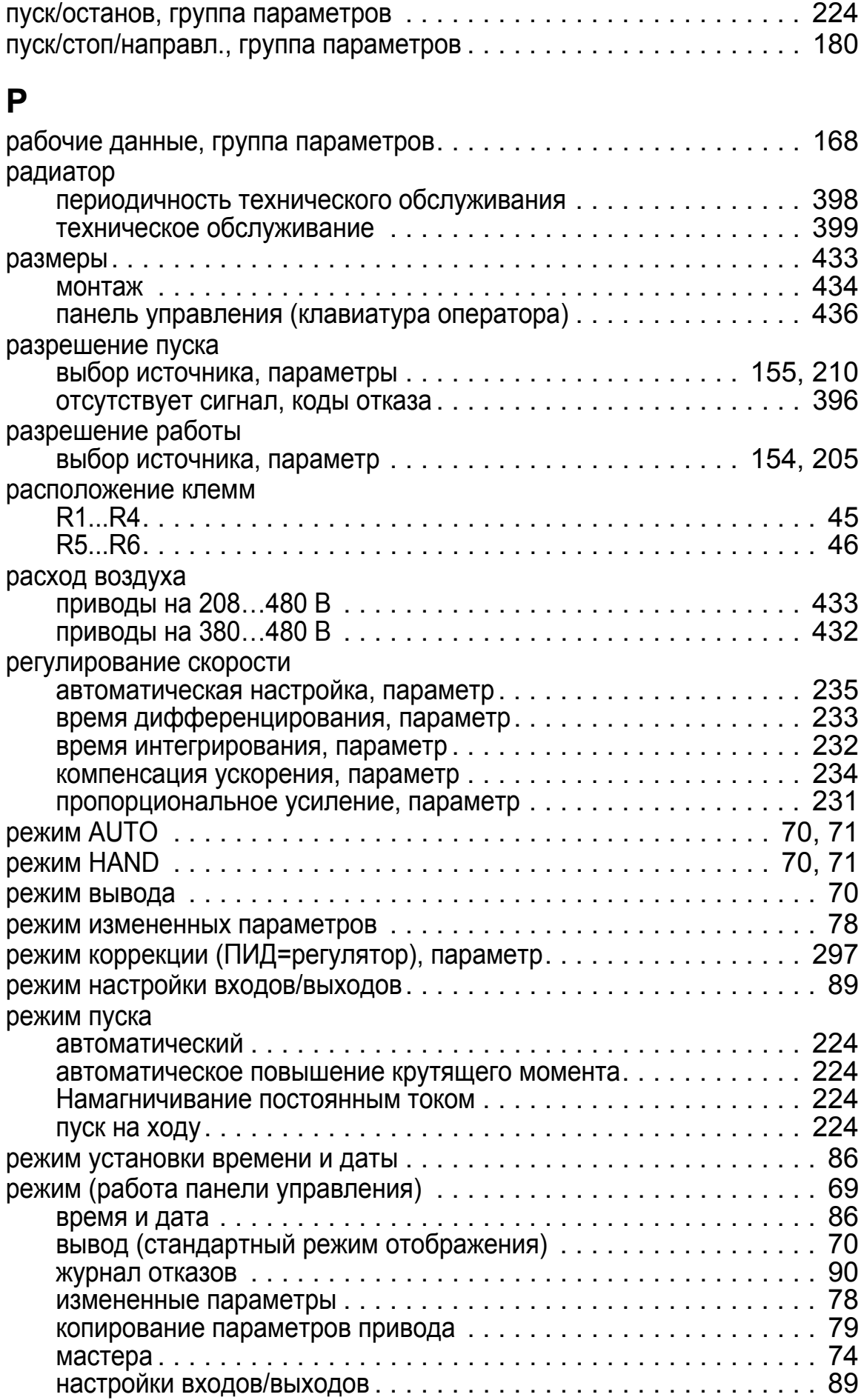

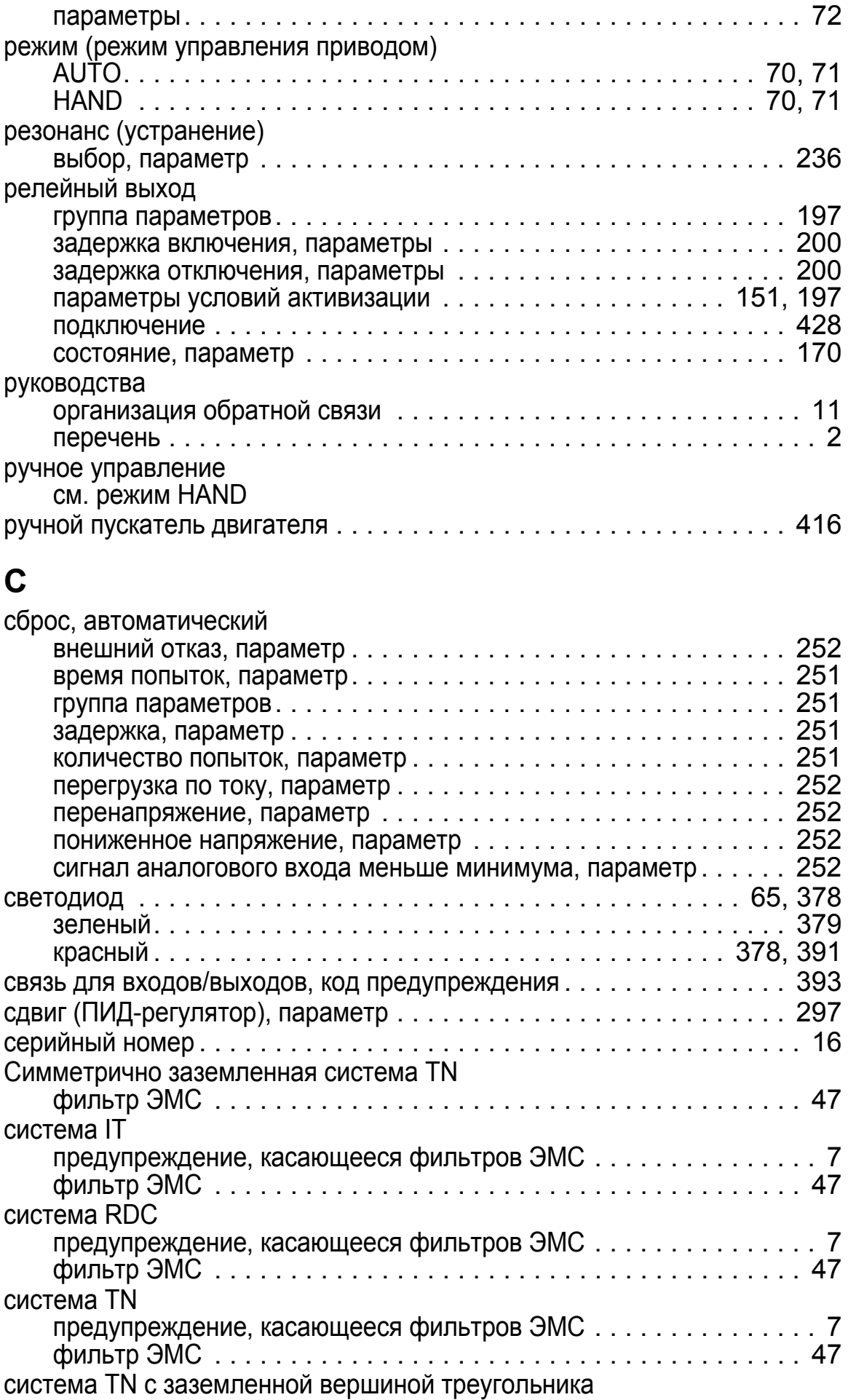

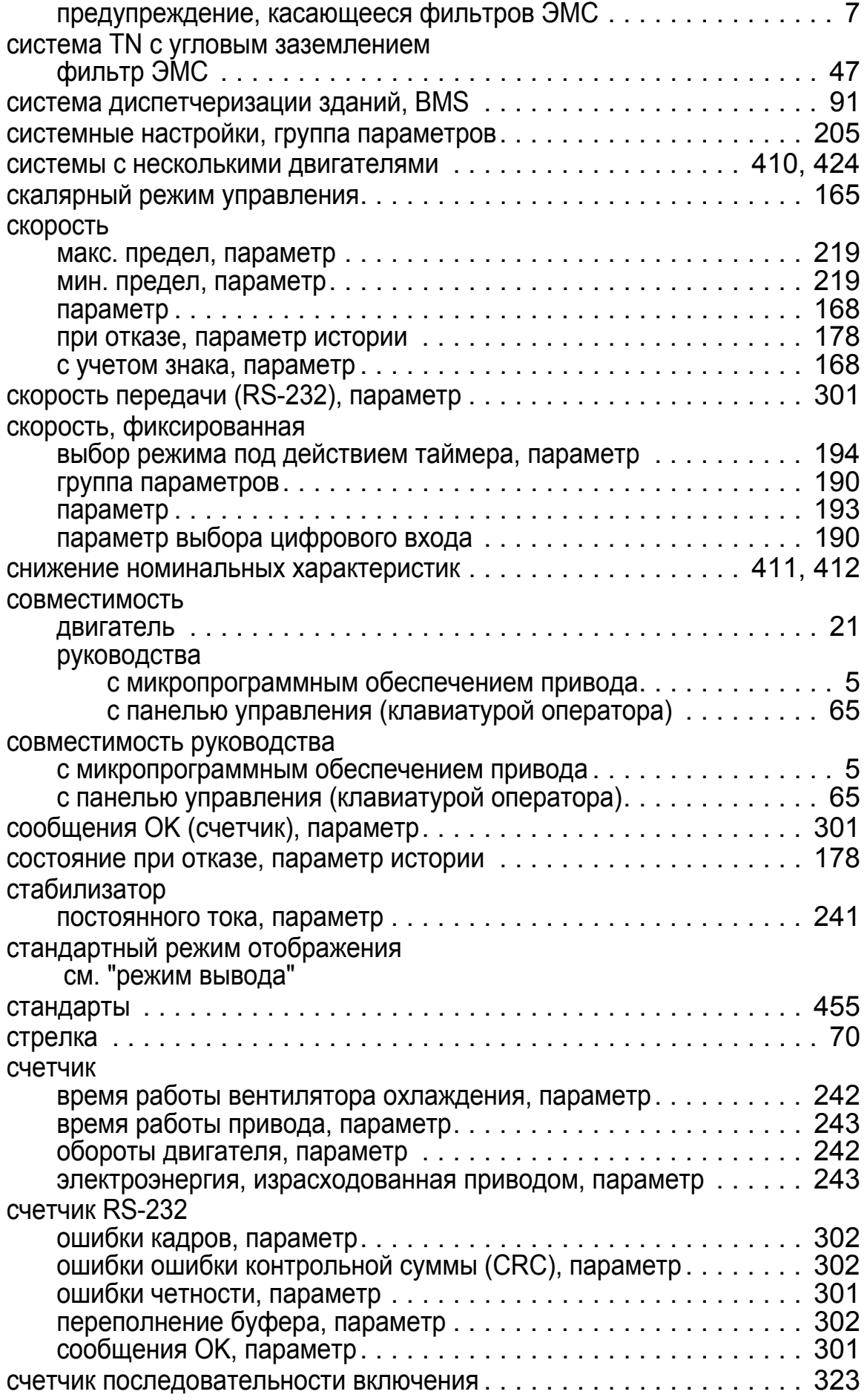

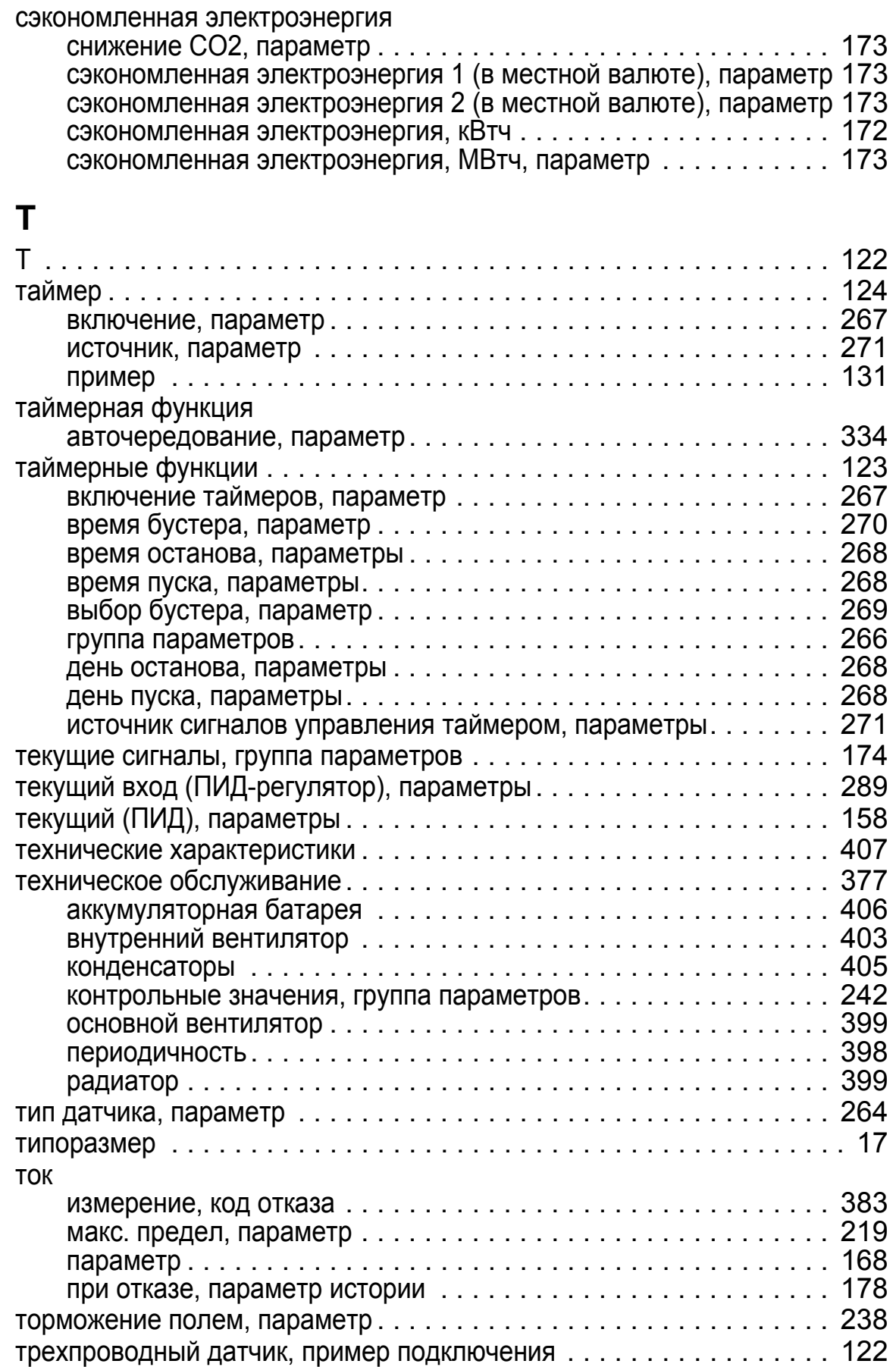

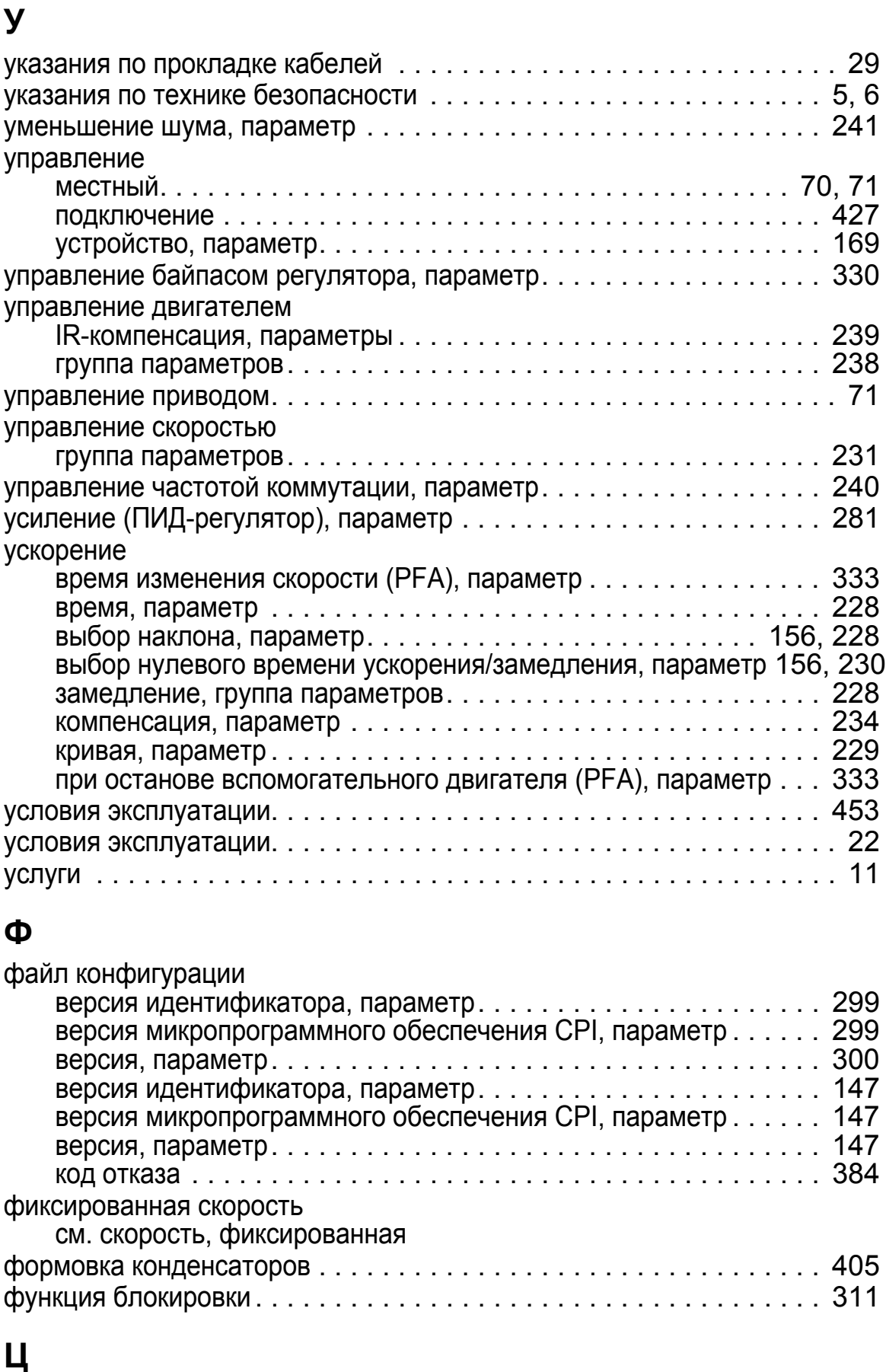

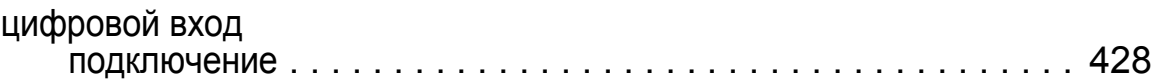

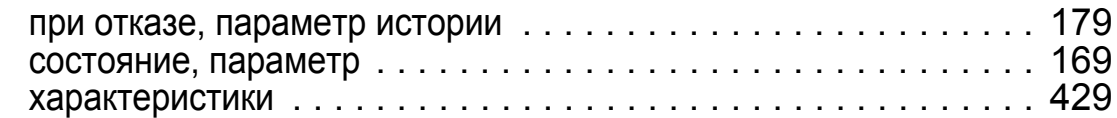

### **Ч**

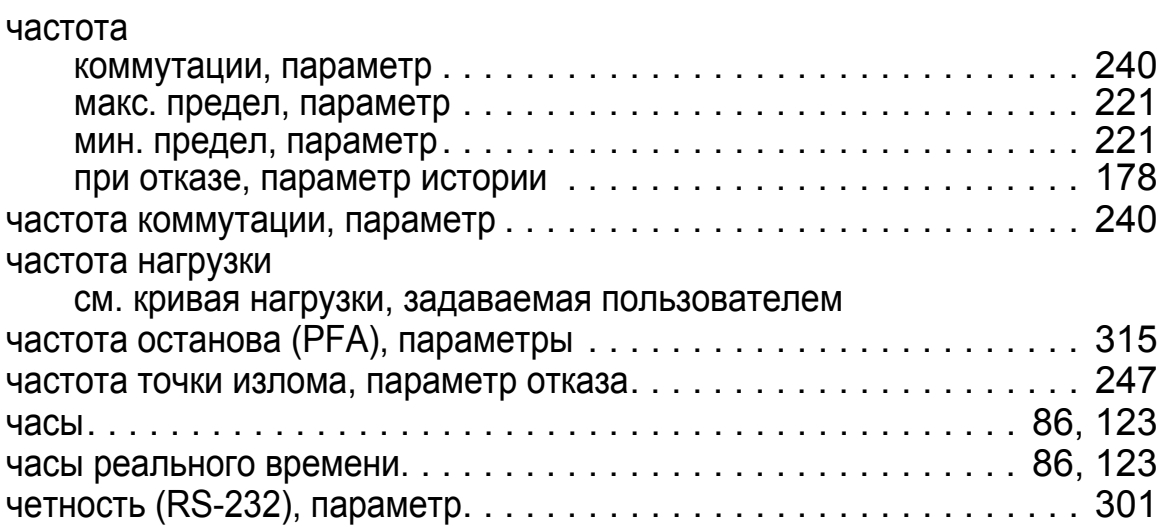

# **Ш**

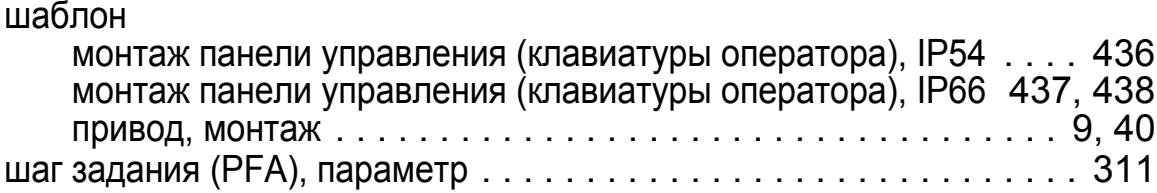

## **Э**

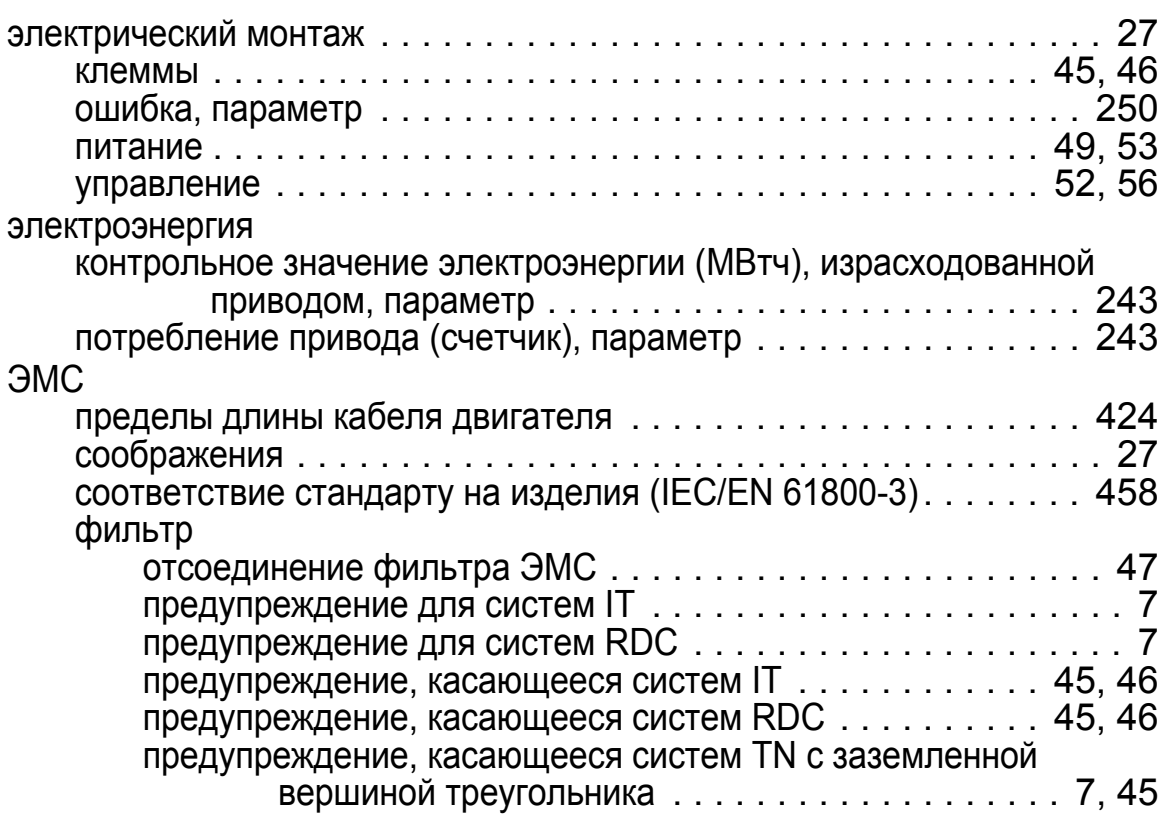

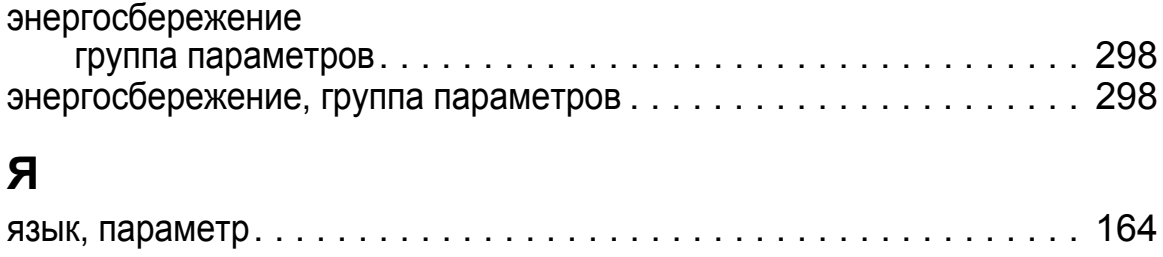